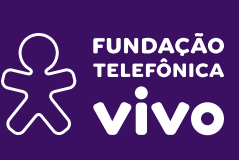

X

10001 0100100  $0001000^{\circ}$ 

# **Pensamento Computacional na sala de aula:**

Uma realidade em Santa Catarina!

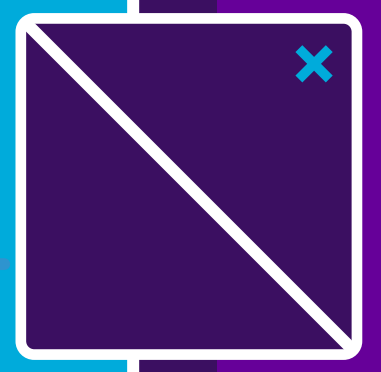

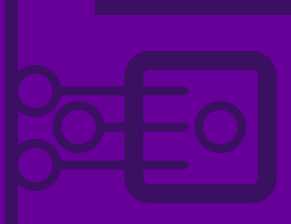

### **Dados Internacionais de Catalogação na Publicação (CIP) (Câmara Brasileira do Livro, SP, Brasil)**

Pensamento Computacional na sala de aula: uma realidade em Santa Catarina! [livro eletrônico] / [Coordenação] Fundação Telefônica Vivo e Secretaria de Educação de Santa Catarina -- 1. ed. -- São Paulo: Instituto Conhecimento para Todos - IK4T, 2022. 1)PDF

ISBN 978-65-998419-3-4

1. Pensamento Computacional 2. Metodologias Ativas 3. Formação de professores 4. Raciocínio Lógico 5. Tecnologia educacional 6. Tecnologia digital I. Fundação Telefônica Vivo. II. Secretaria de Educação de Santa Catarina.

Índices para catálogo sistemático:

1. Pensamento Computacional: Formação de Professores: Educação 370.71

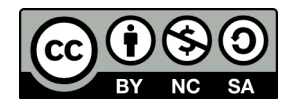

Esta obra está licenciada pela Creative Commons. Atribuição Não Comercial. Sem derivações 4.0 Internacional.

## **Ficha técnica**

**© 2022**

**Fundação Telefônica Vivo Diretora-presidente:** Lia Glaz **Gerente de Educação:** Lia Roitburd **Equipe de Educação:** Marina Alves Queiroz Maluta **Gerente Sênior de Mobilização e Voluntariado:** Luanda de Lima Sabença **Equipe de Mobilização:** Tatiana Gimenes Pereira

**Secretaria de Educação do Estado de Santa Catarina Governador:** Carlos Moisés da Silva **Vice-governadora:** Daniela Cristina Reinehr **Secretário de Estado da Educação:** Vitor Fungaro Balthazar **Secretária Adjunta:** Maria Tereza Paulo Hermes Cobra **Consultor-Executivo:** Rodrigo de Souza Comin **Consultora Jurídica:** Jéssica Campos Savi **Assessor de Comunicação:** Gabriel Duwe de Lima **Diretor de Administração e Finanças:** Pedrinho Luiz Pfeifer **Diretor de Gestão de Pessoas:** Marcos Vieira **Diretor de Planejamento e Políticas Educacionais:** Marcos Roberto Rosa

**Diretora de Ensino:** Letícia Vieira **Gerente de Gestão e Supervisão Escolar:** Altair Hoepers **Gerente de Educação do Ensino Médio e Profissional:** Luis Duarte Vieira

**Equipe SED/SC:** Arnaldo Haas Junior, Graziela Elizabeth Geisler, Lauro Roberto Lostada, Luis Duarte Vieira, Sirley Damian de Medeiros

**Parceiro Executor do Projeto:** Instituto Conhecimento para Todos – IK4T **Coordenação Editorial:** Mônica Mandaji

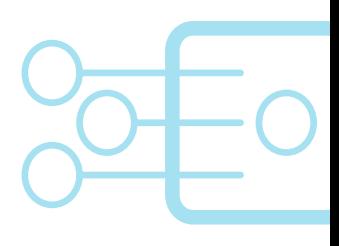

**Organização e Textos:** Mônica Mandaji, Kamyla Amorim, Eloisa Márcia **Revisão:** Dávius Sampaio e Vinícius Garcia Ribeiro Sampaio **Diagramação:** Adne Horizonte - Associação Cidade Escola Aprendiz

#### **Professores autores**

Adriana Saugo Trevelin, Adrielle Ferreira de Oliveira, Andréia Vitória Trevisol Orso, Anderson de Castro, Arquimar Guarda, Bianca Nunes de Oliveira, Claudia Myrna de Lima Cabral, Claudir Kell dos Santos, Célio Barbosa dos Santos, Cristiane de Oliveira Möller, Dayana Melo Gomes, Djalmo Manfredi Medeiros, Edson de Lorenzi, Eliane Coradi dos Santos, Elisangela Aparecida de Souza, Eloir Gorges, Elozia de Brito, Emerson José Diecks Fernandes, Fabiana Santin, Fabiani Knackfuss Doreneles, Fernanda Aparecida Silva Dias, Giliane Prestes da Silva de Barba, Iara Beatris Marcante, Isabel Cristina Briones Cárceres, Janaina Silva Ferreira, Joice de Souza Avelino Costa, Josileine Salewski, Juliana Cristina Schneider Dietrich, Karina Marques de Matos, Luana Damazio, Lucilene Américo de Castro, Luiz Antônio Garcia, Melânia Bresciani, Nádia Roberta Sturmer Zacaron, Naira Delazari, Rosane Jankowski Ganske, Thiago Guckert Zelazowski, Vera Lucia Schlukebier e Viviane Cares de Souza.

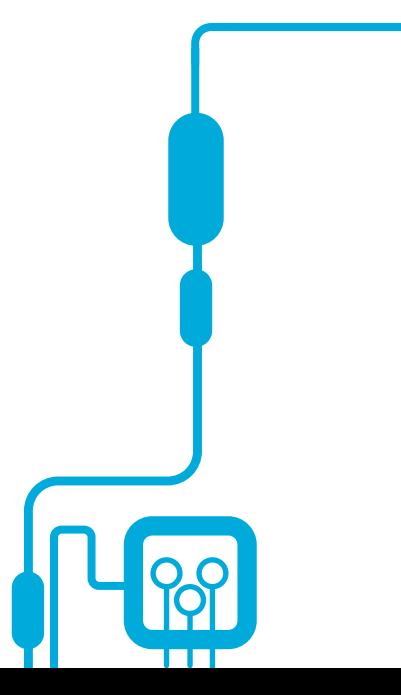

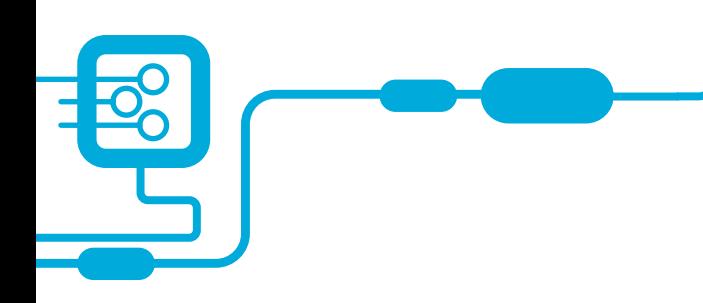

## **Sumário**

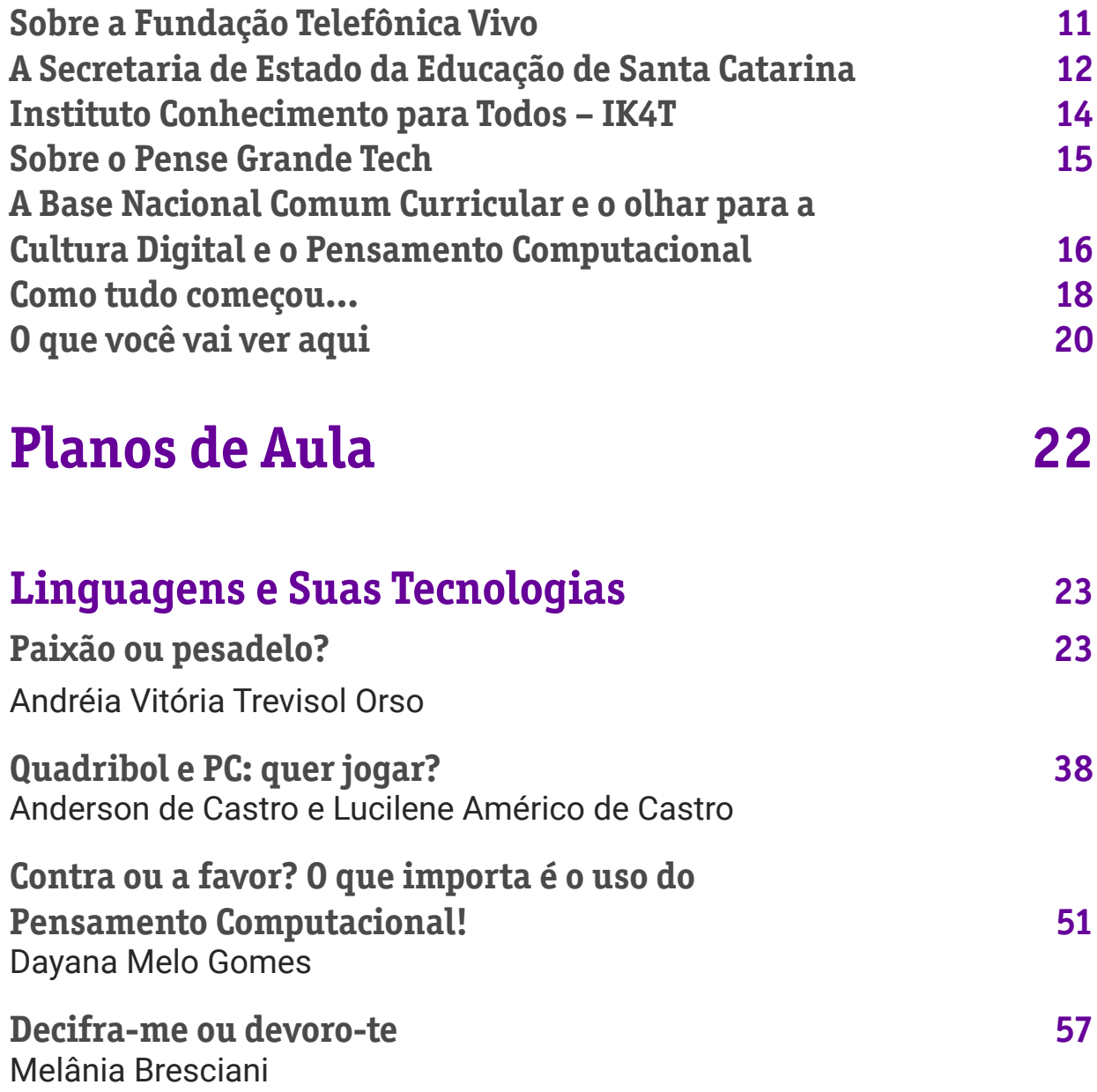

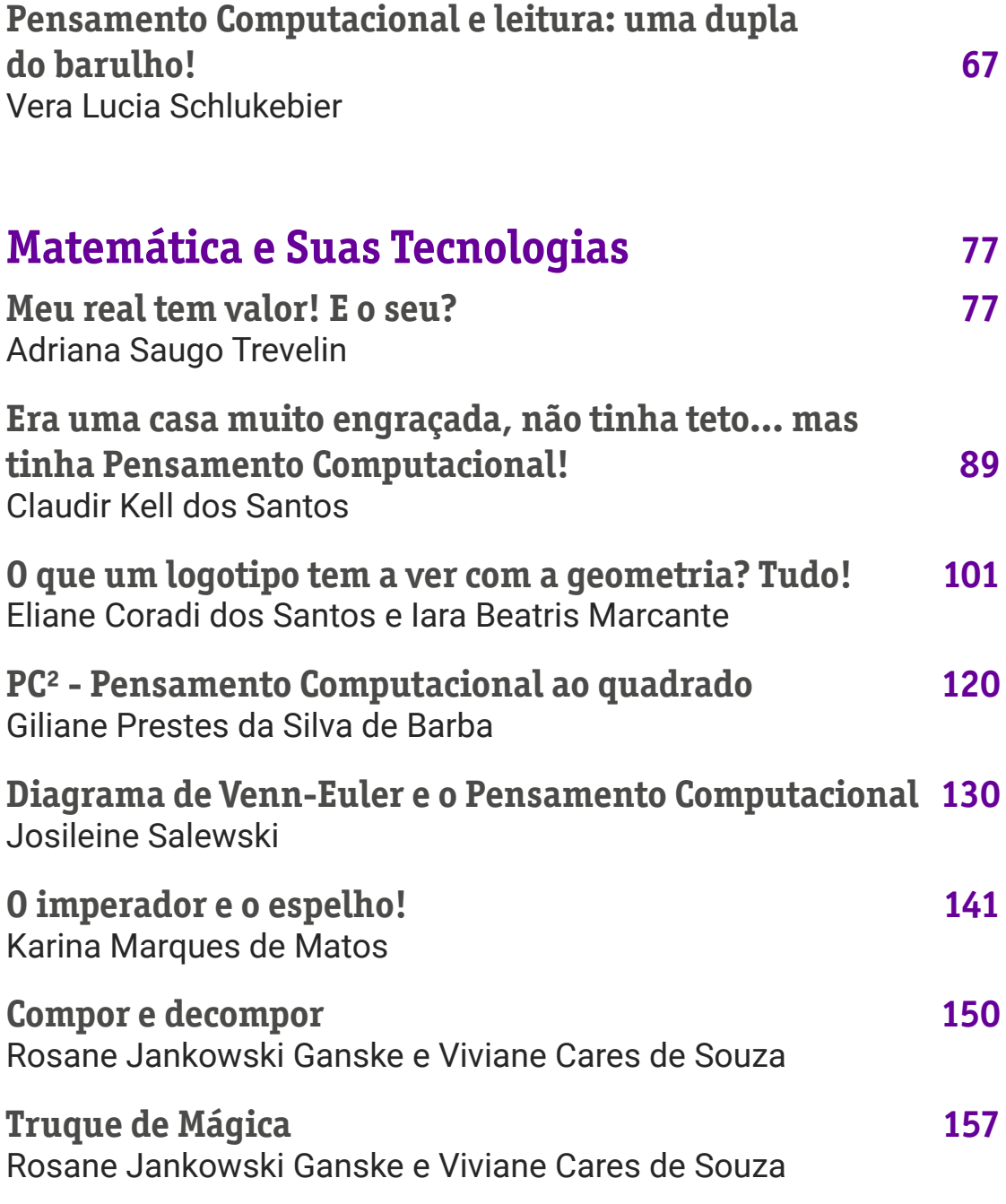

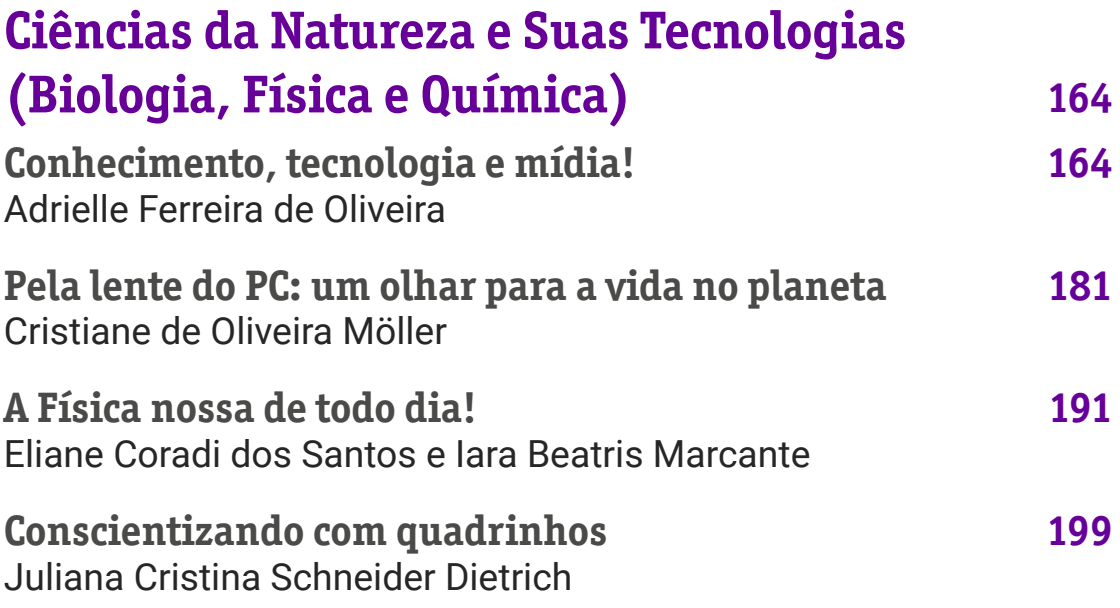

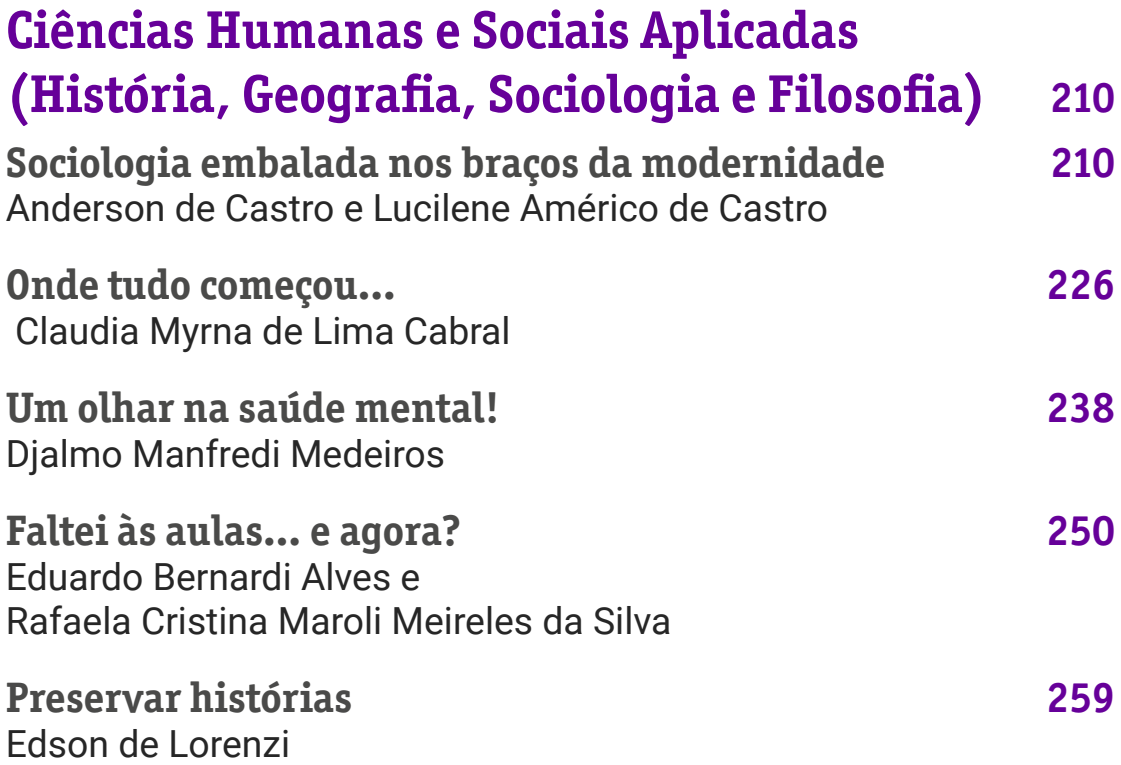

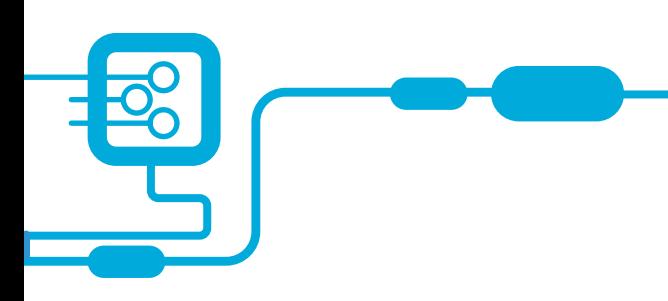

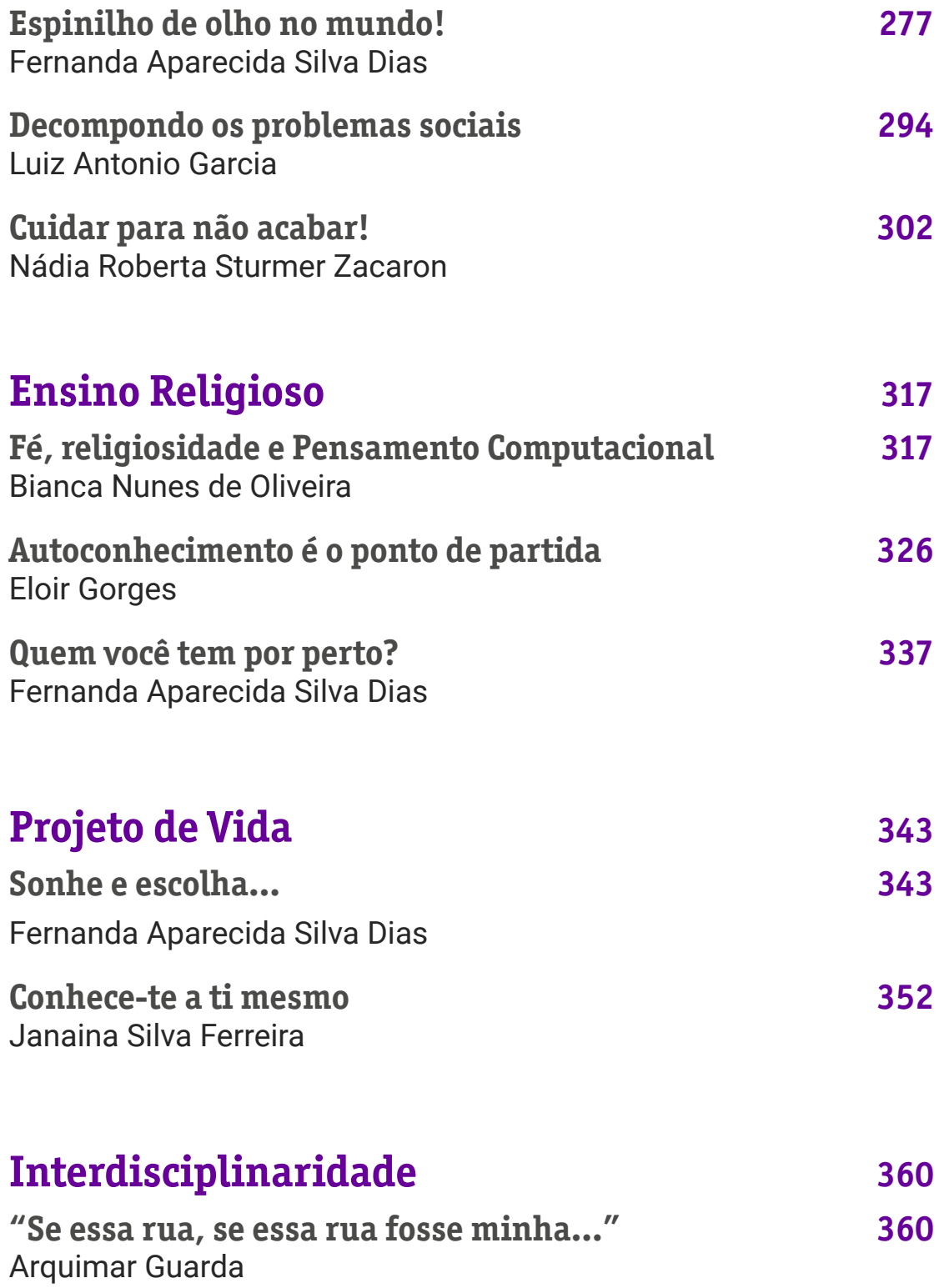

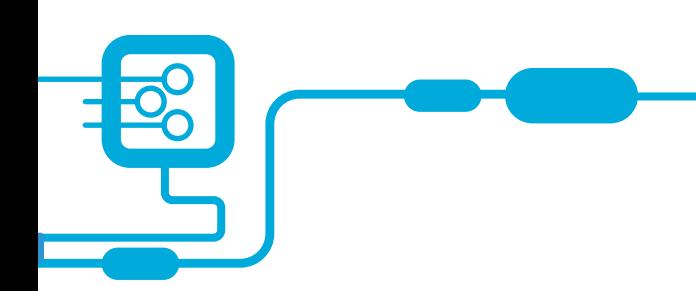

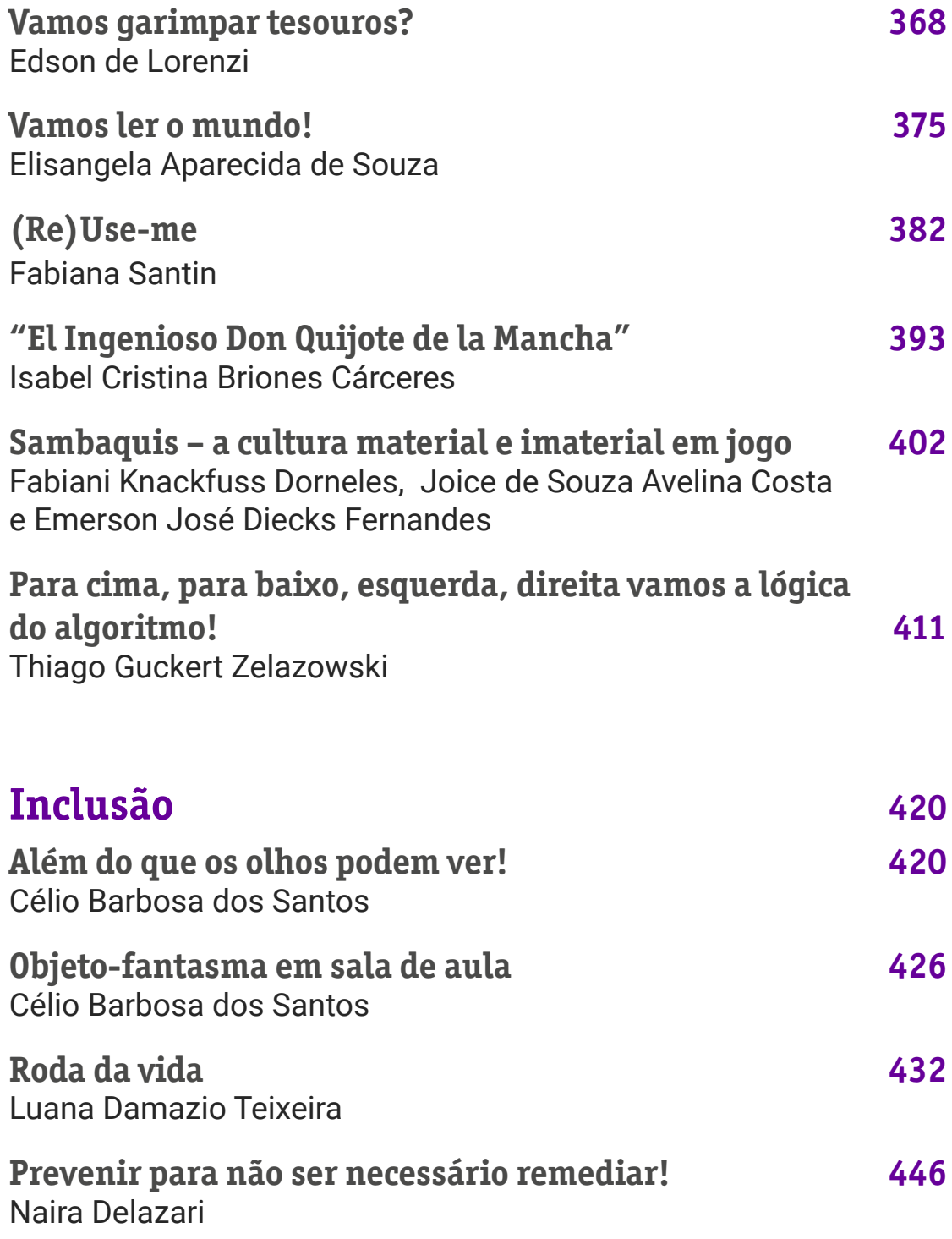

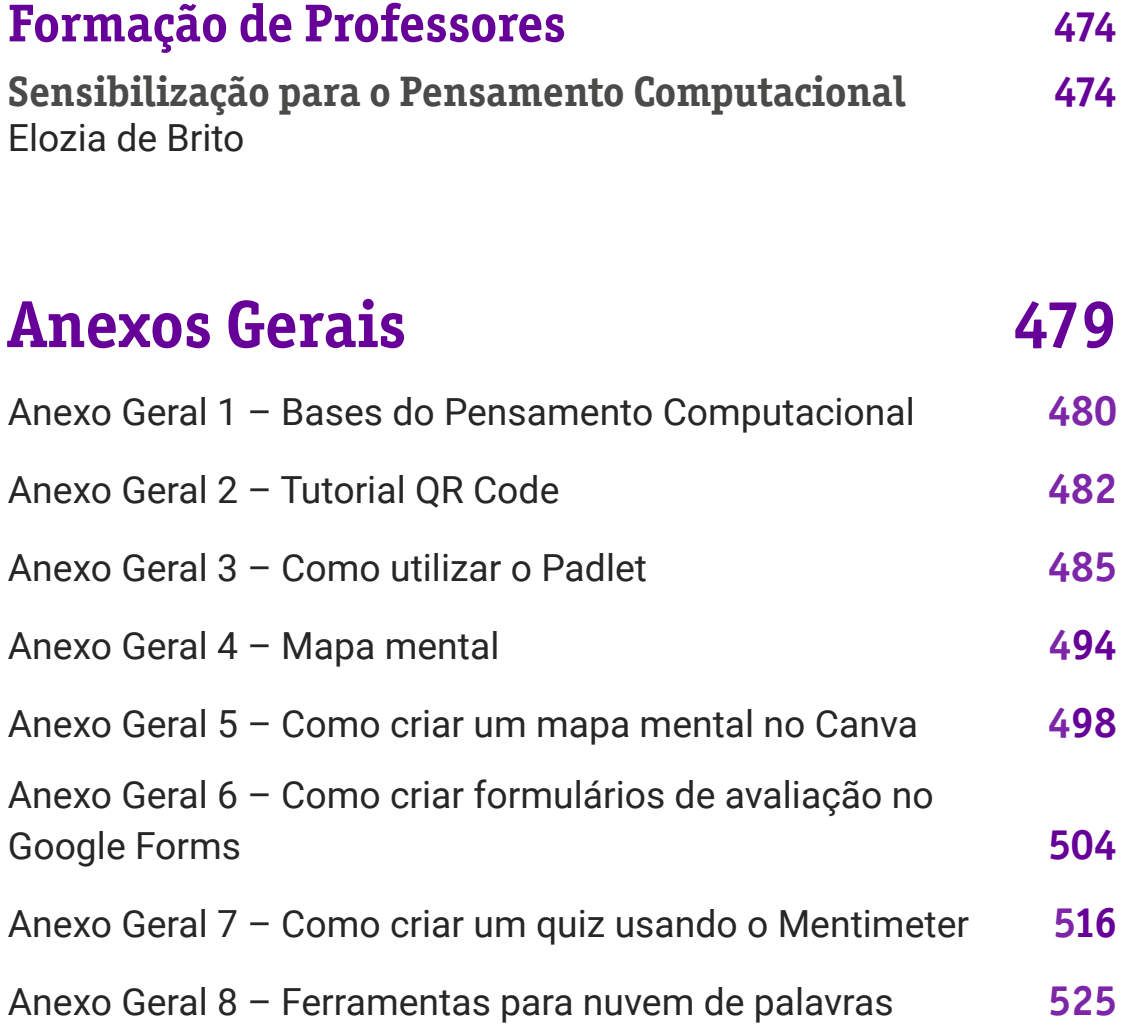

## <span id="page-10-0"></span>**Sobre a Fundação Telefônica Vivo**

Há 23 anos no Brasil, a Fundação Telefônica Vivo é uma das responsáveis pela esfera social no conceito ESG\* da Vivo, alinhada ao propósito da companhia e confiante que a digitalização do Brasil é um importante facilitador para uma sociedade mais justa, humana e inclusiva. Nesse sentido, o foco da atuação social da Fundação está em apoiar a "digitalização da educação pública", voltada para o desenvolvimento das competências digitais de educadores e estudantes do Ensino Fundamental e Médio.

Integrante de movimentos e coalizações sociais que discutem estratégias e agendas para implementação de uma educação mais digital, a Fundação oferece cursos a distância e gratuitos de formação continuada para qualificar educadores a desenvolver práticas pedagógicas inovadoras, alinhadas à Base Nacional Comum Curricular (BNCC) e ao Novo Ensino Médio, além de recursos qualificados de aprendizagem.

A transformação digital

exige cada vez mais que crianças e adolescentes estejam aptos a utilizar elementos da tecnologia de maneira crítica e a favor da sociedade, tendo a compreensão de todas as suas potencialidades e impacto, o que torna o ambiente escolar aliado para o desenvolvimento de competências digitais entre os estudantes. Por isso, a Fundação promove também itinerários formativos, como o de Ciência de Dados, que está presente em escolas regulares, técnicas e centros de educação profissional, apoiando assim a implementação do Novo Ensino Médio.

Além disso, a instituição trabalha fortemente o voluntariado corporativo, que tem como objetivo sensibilizar e engajar colaboradores da Vivo em ações que gerem impacto social, tanto no formato presencial quanto digital.

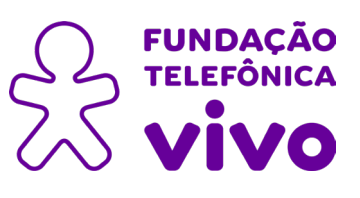

\*ESG: Environmental (Ambiental, E), Social (Social, S) e Governance (Governança, G).

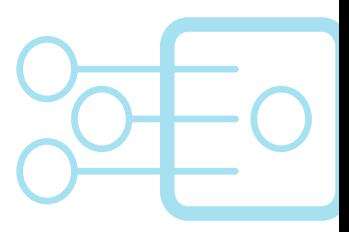

## <span id="page-11-0"></span>**A Secretaria de Estado da Educação de Santa Catarina**

A Secretaria de Estado da Educação de Santa Catarina (SED/SC) é responsável pela formulação, controle

e avaliação das políticas educacionais, bem como pela coordenação das atividades, ações, programas e projetos da educação básica, profissional e superior em Santa Catarina.

Nesse sentido, um dos pilares de atuação da SED/SC consiste em formular e realizar iniciativas de formação continuada de professores, realizadas tanto pelo órgão central e Coordenadorias Regionais quanto por universidades e instituições parceiras. No âmbito de parcerias para a formação continuada, a Fundação Telefônica Vivo, por meio do Programa Pense Grande Tech, permite a implementação de uma série de ações que auxiliam a formação de professores no que se refere às tecnologias e à cultura digital, afetando de forma expressiva a atuação de nossos docentes e, por consequência, a aprendizagem dos estudantes catarinenses. Exemplo disso é o curso Pensamento Computacional, que auxilia os professores do Componente Curricular Eletivo "Pensamento Computacional – Desmistificando o Mundo Digital: Lógica Aplicada à

Programação e Robótica", revelando conceitos e promovendo ampla reflexão acerca das possibilidades didáticas para implementação deste componente curricular no contexto do Novo Ensino Médio.

O presente caderno oferta uma gama de planos de aulas, criados por professores da Rede Estadual, ao longo de um processo de formação de 60 horas, realizado no segundo semestre de 2021, seguido por uma mentoria de 40 horas, no primeiro semestre de 2022, cujo objetivo foi acompanhar os professores cursistas no decorrer de suas atividades nas escolas da rede, oferecendo subsídios para os trabalhos realizados em sala de aula. Logo, os autores deste Caderno, assim como dos demais documentos curriculares da Rede Estadual, são os professores de nossa rede: profissionais comprometidos com um ensino de qualidade e atentos aos rumos da educação catarinense e às tendências dos mundos do trabalho e da sociedade em rede.

São apresentadas, aqui, propostas de atividades e planos de aula construídos coletivamente no decorrer dessa jornada, sendo compilados como um material consultivo a todos aqueles que desejam seguir os mesmos passos na implementação de atividades que visem desenvolver o pensamento computacional junto aos estudantes do Novo Ensino Médio.

Esperamos que este material seja não somente a expressão de um trabalho de excelência de um grupo comprometido de professores, mas, também, apoio e inspiração a todos os que se interessam ou que hesitam diante da questão, com receio de ser algo distante, técnico ou complexo. Como prova este material o debate sobre o pensamento computacional se alinha ao cotidiano dos nossos estudantes, contribuindo para que eles sejam capazes de lidar com os desafios do mundo. E, desse modo,

desejamos que, enquanto educadores comprometidos, trilhemos caminhos que possam nos conduzir a uma educação cada vez mais próxima aos anseios de nossos estudantes e alinhada aos desafios da sociedade.

Letícia Vieira Diretora de Ensino Secretaria Estadual de Educação de Santa Catarina

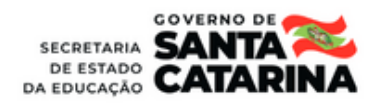

## <span id="page-13-0"></span>**Instituto Conhecimento para Todos – IK4T**

O Instituto Conhecimento para Todos – IK4T acredita que é cada vez mais importante promover a educação básica de qualidade, a qualificação profissional e o desenvolvimento humano à criança, ao jovem e ao adulto consideradas as diferentes condições sociais, econômicas, diversidade de opinião, de gênero, de raça ou de crença.

Possibilitar uma educação de qualidade é um direito que muda histórias. E é partindo dessa crença que a equipe IK4T desenvolve, desde 2017, materiais, conteúdos, facilitações e formações como parceiro executor da Fundação Telefônica Vivo.

Atualmente à frente do Programa Pense Grande Tecnologias Digitais, eletiva, busca desenvolver processos colaborativos, por meio de elos entre os conceitos da cultura digital, permeando o pensamento computacional, a programação e a robótica, além de educação em dados e conhecimento crítico, científico e criativo atrelados ao que propõe a Base Nacional Comum Curricular (BNCC). Ao primar pelo envolvimento de professores e educadores na criação de conteúdos, sequências didáticas e planos de aula

aproxima cada vez mais o que se diz do que se faz na realidade da sala de aula.

No desenvolvimento das formações e construção dos materiais, o IK4T busca mostrar que é possível trabalhar com esses temas mesmo na ausência de recursos tecnológicos — de maneira desplugada — e na diversidade de infraestrutura das escolas e dos territórios brasileiros.

Acreditamos que a inclusão social passa necessariamente pela inclusão digital, e que o Brasil só muda pela Educação!

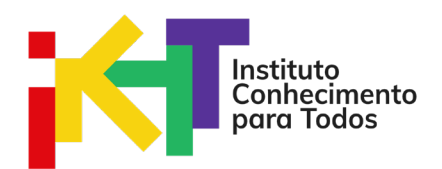

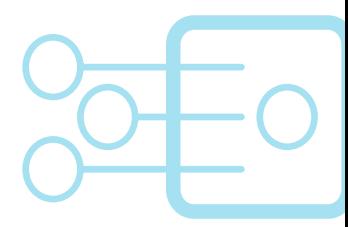

## <span id="page-14-0"></span>**Sobre o Pense Grande Tech**

A Fundação Telefônica Vivo convida jovens de todo o Brasil a pensar no seu projeto de vida, compreendendo as tecnologias digitais como aliadas na solução dos desafios do dia a dia, tornando-os aptos a usar elementos da cultura digital, e dessa forma, ampliar suas possibilidades de expressão e compreensão da sociedade atual. Com o intuito de fortalecer cada vez mais a tecnologia como instrumento de transformação, surge o Pense Grande Tech.

O objetivo do Pense Grande Tech é contribuir ainda mais com o desenvolvimento de competências digitais em educadores e estudantes. Além de colaborar com a oferta de materiais e conteúdos alinhados às competências estabelecidas para educação básica pela Base Nacional Comum Curricular - BNCC e aos pressupostos do Novo Ensino Médio.

Por meio da formação continuada de professores, esperamos promover aprendizagens mais significativas, apoiando propostas pedagógicas que

despertem maior interesse, autonomia e engajamento dos jovens — não apenas para estarem aptos ao mercado de trabalho, mas para que se sintam preparados para se expressarem por meio dessa nova linguagem e possam fazer uso das tecnologias digitais de forma crítica, responsável e consciente.

As formações e o conteúdo do Pense Grande Tech estão ajustados aos novos currículos para o Ensino Médio e, por isso, podem ser ofertados de forma transversal, compondo itinerários formativos e disciplinas eletivas.

O programa passa a reforçar o conjunto de ações da Fundação Telefônica Vivo para colaborar com a implementação de políticas públicas na educação, que promovam a melhoria do Ensino Básico no País e garantam educação de qualidade para todos os estudantes.

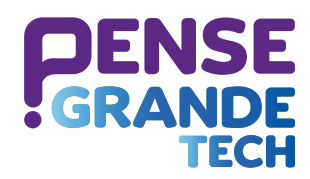

## <span id="page-15-0"></span>**A Base Nacional Comum Curricular e o olhar para a Cultura Digital e o Pensamento Computacional**

A Base Nacional Comum Curricular - BNCC apresenta em suas diretrizes a necessidade de as redes de ensino trazerem para as suas trilhas formativas elementos da Cultura Digital, Aprendizagem Criativa, Pensamento Computacional, Linguagem de Programação e Robótica, para possibilitar que adolescentes e jovens brasileiros estejam em sintonia com as competências e habilidades exigidas para se inserirem e trabalharem na sociedade do século XXI.

Diante disso, é fundamental que as escolas introduzam a Cultura Digital e o Pensamento Computacional como processos que visem a desenvolver junto aos estudantes uma forma de pensar por meio da qual eles aprendam a levantar problemas e buscar soluções, a partir de uma sequência de passos e processos, e a Aprendizagem Criativa como uma filosofia de educação que promova o desenvolvimento de indivíduos que pensem e atuem de forma criativa, colaborativa e sistemática.

O Pensamento Computacional pode ser considerado como base

de diferentes profissões, uma vez que envolve a organização lógica de informações, abstração de problemas, quebra de desafios complexos em conjuntos orquestrados de questões mais simples e sequenciamento de passos para solucioná-los, o que pode ser útil para atividades do cotidiano, utilização de produtos e serviços digitais, interação com profissionais de diferentes áreas e, até mesmo, como meio de aprendizado, durante e após a formação básica.

De acordo com Marina Bers, o Pensamento Computacional possibilita ao estudante, por meio de erros e acertos, expandir a capacidade de resolução de problemas em diferentes níveis de complexidade.

O Pensamento Computacional se baseia em quatro pilares que orientam o processo de solução de problemas. O primeiro, chamado de decomposição, caracteriza-se pela quebra de um problema complexo em partes menores e mais simples de resolver, aumentando a atenção aos detalhes. O

segundo, o reconhecimento de padrões, caracteriza-se pela identificação de similaridades em diferentes processos para solucioná-los de maneira mais eficiente e rápida — a mesma solução encontrada na primeira vez pode ser replicada em outras situações e facilitar o trabalho.

 O terceiro pilar, a abstração, envolve o processo de análise dos elementos relevantes e dos que podem ser ignorados. Assim, é possível focar no necessário sem se distrair com outras informações. Por fim, o quarto pilar, os algoritmos, engloba os pilares anteriores e é o processo de criação de um conjunto de regras para a resolução do problema.

Diante do apresentado até aqui, é possível afirmar que o Pensamento Computacional é uma possibilidade de proporcionar aos estudantes desenvolvimento de competências e habilidades para lidar com as demandas do século XXI.

## <span id="page-17-0"></span>**Como tudo começou…**

Tudo começou no segundo semestre de 2021 com a parceria entre a Fundação Telefônica Vivo e a Secretaria Estadual de Educação de Santa Catarina dentro do Programa Pense Grande Tecnologias Digitais — PG Tech e que naquele momento ofereceu a 150 professores da rede formação na temática do Pensamento Computacional.

Essa temática que trabalha com o desenvolvimento do raciocínio lógico aprimora competências técnicas e sociais e se encaixa em todas as áreas do conhecimento, seja em eletivas diretamente ligadas à Cultura Digital, seja em trilhas formativas das diferentes áreas de conhecimento.

Para complementar essa história, a Base Nacional Comum Curricular - BNCC e as diretrizes do Novo Ensino Médio propõem um olhar detido a esse tema. Mas voltemos ao 2° semestre de 2021, quando foi oferecida aos professores da Rede Estadual de Santa Catarina a formação "Se meu computador pensasse — uma correlação entre a lógica computacional e os problemas do dia a dia".

A formação contou com 60 horas de imersão no tema e dividiuse em duas fases: curso de EAD, pela plataforma Escolas Conectadas, de forma assíncrona, com mediação de tutoria, e em formato de mentoria para desenvolvimento da atividade e multiplicação em sala de aula. O objetivo era estimular os participantes quanto à ampliação de conceitos relacionados ao tema e estruturar a aplicação, envolvendo as conexões com a área de trabalho de cada educador. Ao final, todos foram convidados a realizar e/ou adaptar seu plano de aula baseandose na temática do curso em sua área na educação. Sucesso total nessa história que atingiu a formação de 90% dos inscritos, impactando diretamente 2.726 estudantes.

Mas os bons resultados não pararam por aí!

Eis que, no momento da avaliação final da formação, uma surpresa! Questionados sobre cursos/assuntos que gostariam de aprofundar, a maioria dos professores respondeu que seria o próprio tema do curso realizado — Pensamento Computacional!

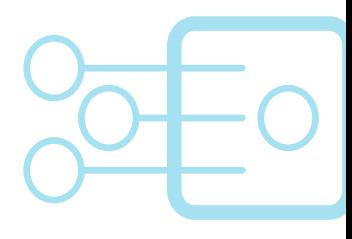

O ano de 2022 chega com a esperança de mudança depois de dois anos sombrios para a sociedade brasileira. Motivados por esse dado, a Fundação Telefônica Vivo e a Secretaria de Educação do Estado de Santa Catarina decidiram aceitar o desafio e pensar em uma formação personalizada para 50 professores que passaram por essa vivência.

Surge o segundo capítulo desta história: um processo de mentoria colaborativa para aprofundar as discussões e vivência no Pensamento Computacional. Afinal, esse grupo gosta e acredita em desafio e desenvolvimento de habilidades!

Desenvolveu-se, então, uma formação específica e personalizada com o objetivo de apoiar o grupo de professores na construção de aprendizagens significativas a partir da aplicação do Pensamento Computacional nas diferentes áreas de conhecimento.

A formação aconteceu de fevereiro a junho de 2022, teve carga horária de 70 horas e contou com 40 professores concluintes. A estrutura incluiu: Encontro de abertura para retomar os conceitos; Encontros de mentoria; Acompanhamento virtual e uma imersão presencial de 12 horas.

 De uma relação de construção colaborativa, com troca de aprendizados em diferentes áreas do

conhecimento e respeito às limitações dos parceiros, o resultado não poderia ser outro!

O "Era uma vez…" terminou em "E foram felizes para a sempre"!

Então, professor(a) de todo o Brasil! Convidamos você a conhecer o livro: "Pensamento Computacional na sala de aula: Uma realidade em Santa Catarina!", resultado do trabalho de colegas que vivem o dia a dia da escola, com o ônus e o bônus de ter escolhido essa profissão como área de atuação. O grupo mostrou que é possível fazer a diferença! Venha e vivencie essa jornada!

## <span id="page-19-0"></span>**O que você vai ver aqui**

"[…] Para isso existem as escolas: não para ensinar as respostas, mas para ensinar as perguntas. As respostas nos permitem andar sobre a terra firme. Mas somente as perguntas nos permitem entrar pelo mar desconhecido…" (ALVES, Rubem. *A alegria de ensinar.* 3 ed. São Paulo: ARS Poética Editora, 1994).

Quantas vezes, enquanto professores, educadores, já fomos apanhados naquela saia justa quando aquele menino ou menina nos pergunta o que não estamos seguros para responder? Ou quando temos de implementar uma metodologia, que ainda não dominamos, a pedido do(a) nosso(a) coordenador(a) pedagógico(a)? Temos certeza de que a resposta é "MUITAS VEZES"!

Então, nesta obra, que carinhosamente chamamos de livro de práticas do chão da escola, você terá a oportunidade de conhecer professores que ousaram escolher PERGUNTAS!

São 42 planos de aula que mostram diferentes maneiras de empregar o Pensamento Computacional na sala de aula, com recursos e atividades plugadas e desplugadas.

Os planos, desenvolvidos pelos professores da Rede Estadual de Santa Catarina, estão organizados em aulas de 45 minutos — podendo chegar a 90 e até a 225 minutos, pois houve "profe" que não queria mais parar! (risos).

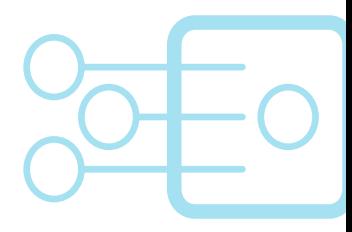

Para facilitar o uso por professores de diferentes ciclos e de diferentes territórios, o material foi construído da seguinte forma:

- Capa onde são apresentados o título da proposta e o nome do autor, além de uma introdução ao tema e dados como áreas do conhecimento, habilidades da BNCC, conteúdos abordados e recursos necessários.
- Plano de aula um painel que apresenta o passo a passo da proposta, a proposta didática pedagógica criada, considerando a duração de cada ação, o desenvolvimento e materiais de apoio.
- Anexos dos planos materiais complementares aos planos de aula que auxiliam na compreensão da proposta para replicação.
- Autores não poderiam faltar, você vai conhecer um pouco sobre os professores que produziram o material.
- Anexo geral ao final dos planos de aula, são disponibilizados tutoriais de ferramentas relacionados ao tema e/ou a metodologias ativas para dar mais significado às aulas em tempos de cultura digital.

Então, aí vai a grande indagação: você quer as RESPOSTAS ou vem conosco em busca das PERGUNTAS?

Boa leitura! Sinta-se à vontade para adaptar os objetivos dos planos de aula, reaplicá-los em diferentes conteúdos, ampliar as áreas do conhecimento e os desafios, elevar ou diminuir os níveis de complexidade e compartilhar com seus pares os benefícios e resultados que podem ser obtidos com o uso do Pensamento Computacional e o fomento da Cultura Digital em sala de aula!

<span id="page-21-0"></span>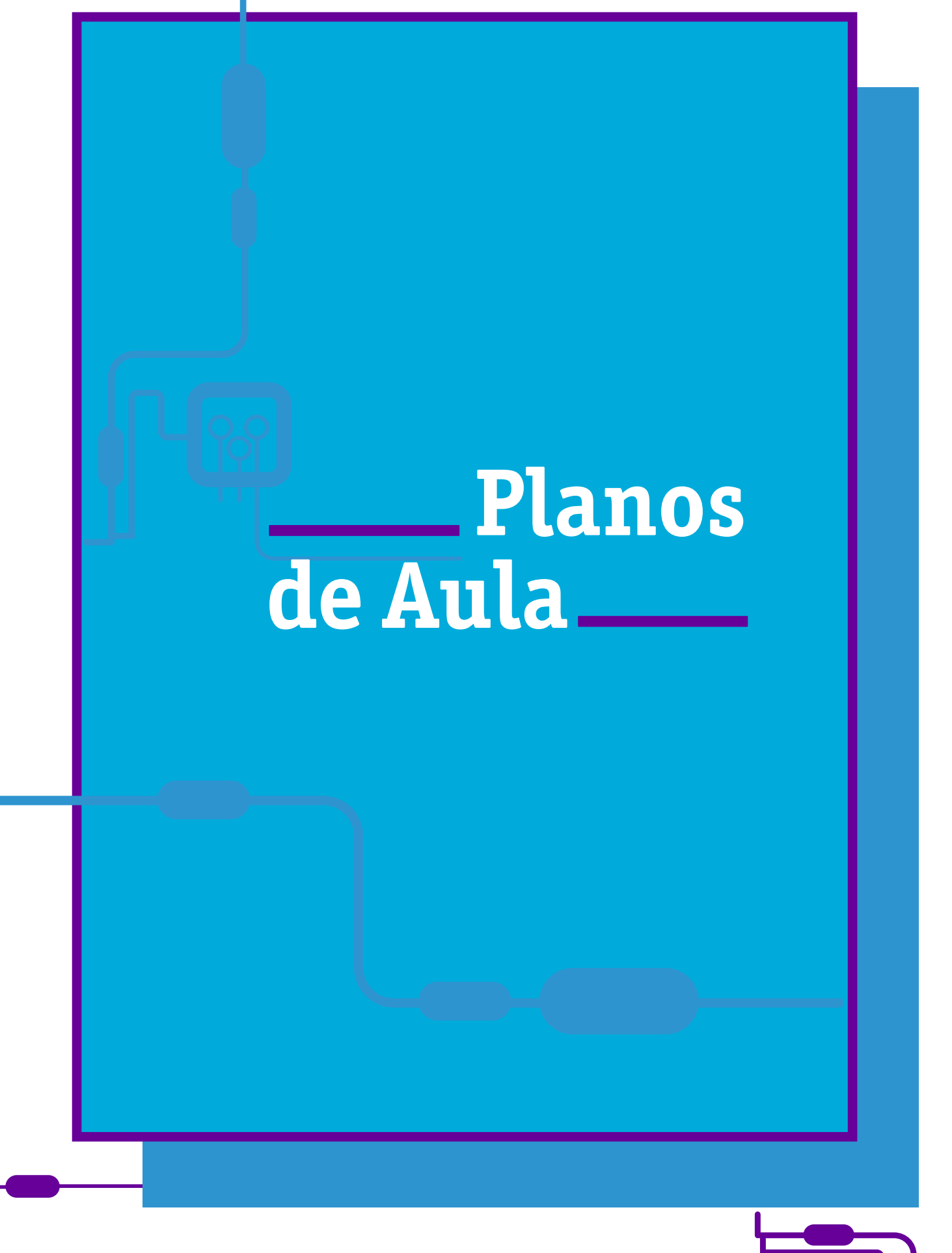

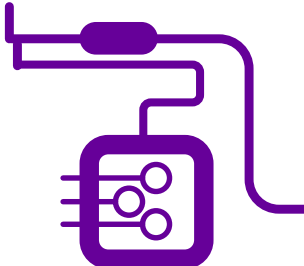

**FUNDAÇÃO TELEFÔNICA VIVO**

<span id="page-22-0"></span>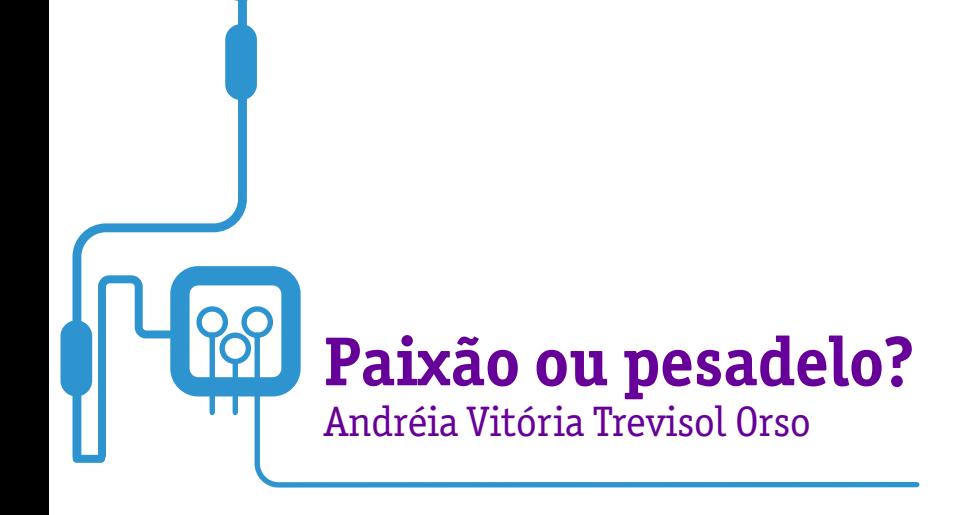

Paixão de uns, pesadelo para outros: resumo e resenha. Os gêneros textuais utilizados não somente nas áreas de Linguagens, mas na maioria das disciplinas, trazem como diferença basicamente a quantidade de informações apresentadas. Enquanto um resumo contém apenas a reunião dos fatos centrais de uma criação, uma resenha apresenta, além desse mesmo compilado, informações adicionais sobre a peça, como análises sobre seu contexto e objetivos.

O que a professora Andreia nos mostra em seu plano de aula é como a utilização do Pensamento Computacional e seus conceitos são úteis e facilitam a estruturação no momento do planejamento, organização e escrita do resumo e resenha crítica.

Assim, é possível compreender, identificar e produzir por meio dos gêneros textuais resumo e resenha.

Em uma realidade cada vez mais virtual, em que os estudantes utilizam diariamente as redes sociais, é possível, com a metodologia do Pensamento Computacional, trabalhar resumos e resenhas de notíciais e informações que podem ser organizadas para as redes sociais. Afinal, vivemos a era da informação e comunicação!

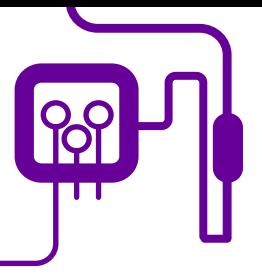

**Área de aderência:** Língua Portuguesa - Ensino Médio – 1ª série.

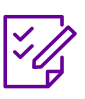

.

**Conteúdo abordado:** Resumo e resenha.

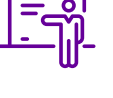

**Quantidade de aulas:**  4 aulas.

**Unidade temática:**  Gêneros textuais.

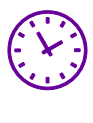

**Carga horária:**

180 minutos (aulas de 45 minutos).

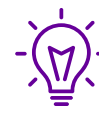

### **Objetos de conhecimento:**

Resumo, resenha e paráfrase em notícias e resenhas de filmes.

## **Habilidades mobilizadas da BNCC:**

(EM13LP01) Relacionar o texto, tanto na produção quanto na leitura/escuta, com suas condições de produção e seu contexto sócio-histórico de circulação (leitor/audiência previstos, objetivos, pontos de vista e perspectivas, papel social do autor, época, gênero do discurso etc.), de forma a ampliar as possibilidades de construção de sentidos e de análise crítica e produzir textos adequados a diferentes situações.

(EM13LP02) Estabelecer relações entre as partes do texto, tanto na produção quanto na recepção, considerando a construção composicional e o estilo do gênero, usando/ reconhecendo adequadamente elementos e recursos coesivos diversos que contribuam para a coerência, a continuidade e sua progressão temática; e organizar informações, tendo em vista as condições de produção e as relações lógico-discursivas envolvidas (causa/efeito ou consequência; tese/argumentos; problema/solução; definição/exemplos etc.).

(EM13LP10) Selecionar informações, dados e argumentos em fontes confiáveis, impressas e digitais e utilizá-los de forma referenciada, para que o texto a ser produzido tenha um nível de aprofundamento adequado (para além do senso comum) e contemple a sustentação das posições defendidas.

## **Metodologias:**

Aula dialogada, análise de vídeos, avaliação compartilhada.

## **Avaliação:**

Observação e acompanhamento em sala, participação/ trabalho em equipe, desempenho, produção de resumo, produção de resenha.

## **Recursos necessários:**

Caderno, caneta, quadro, pincel.

### **FUNDAÇÃO TELEFÔNICA VIVO**

**PLANOS DE AULA DETALHADOS** Pensamento Computacional em sala de aula: uma realidade em Santa Catarina Tempo: 180 minutos

## **Duração Ação Procedimento - Desenvolvimento Recursos Necessários Material de Apoio**

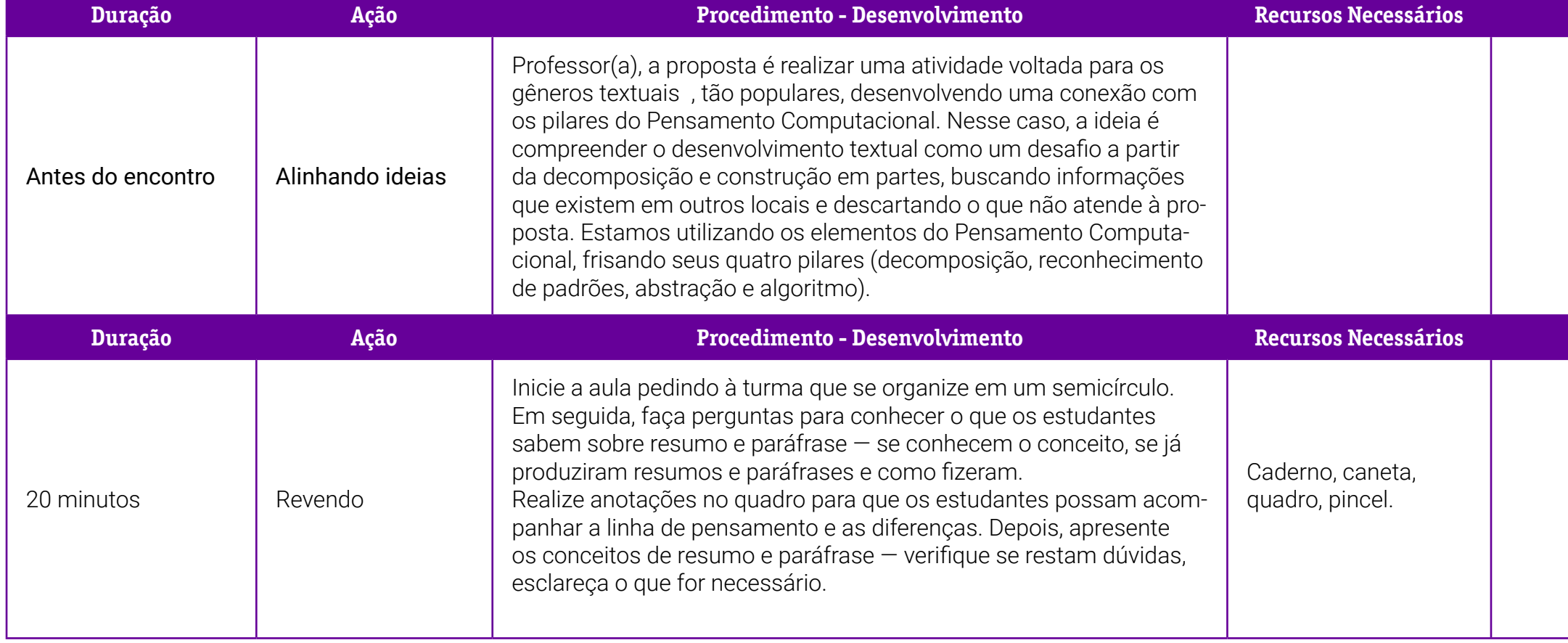

## **Duração Ação Procedimento - Desenvolvimento Recursos Necessários Material de Apoio**

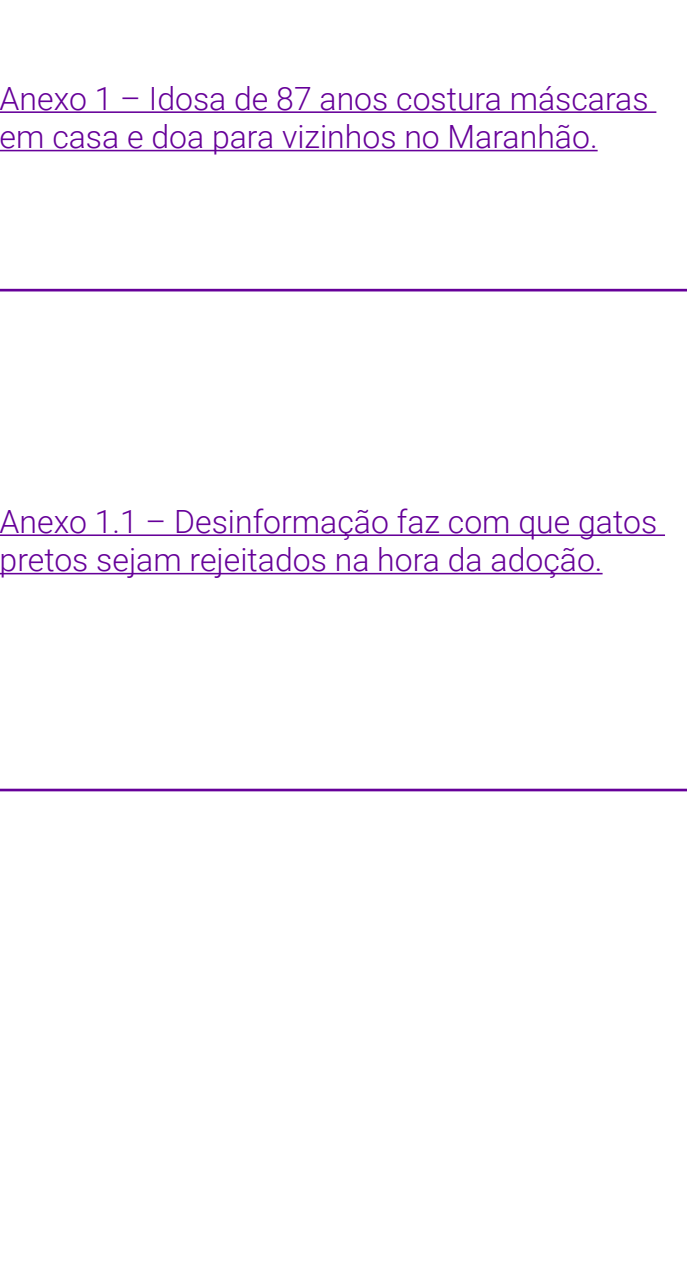

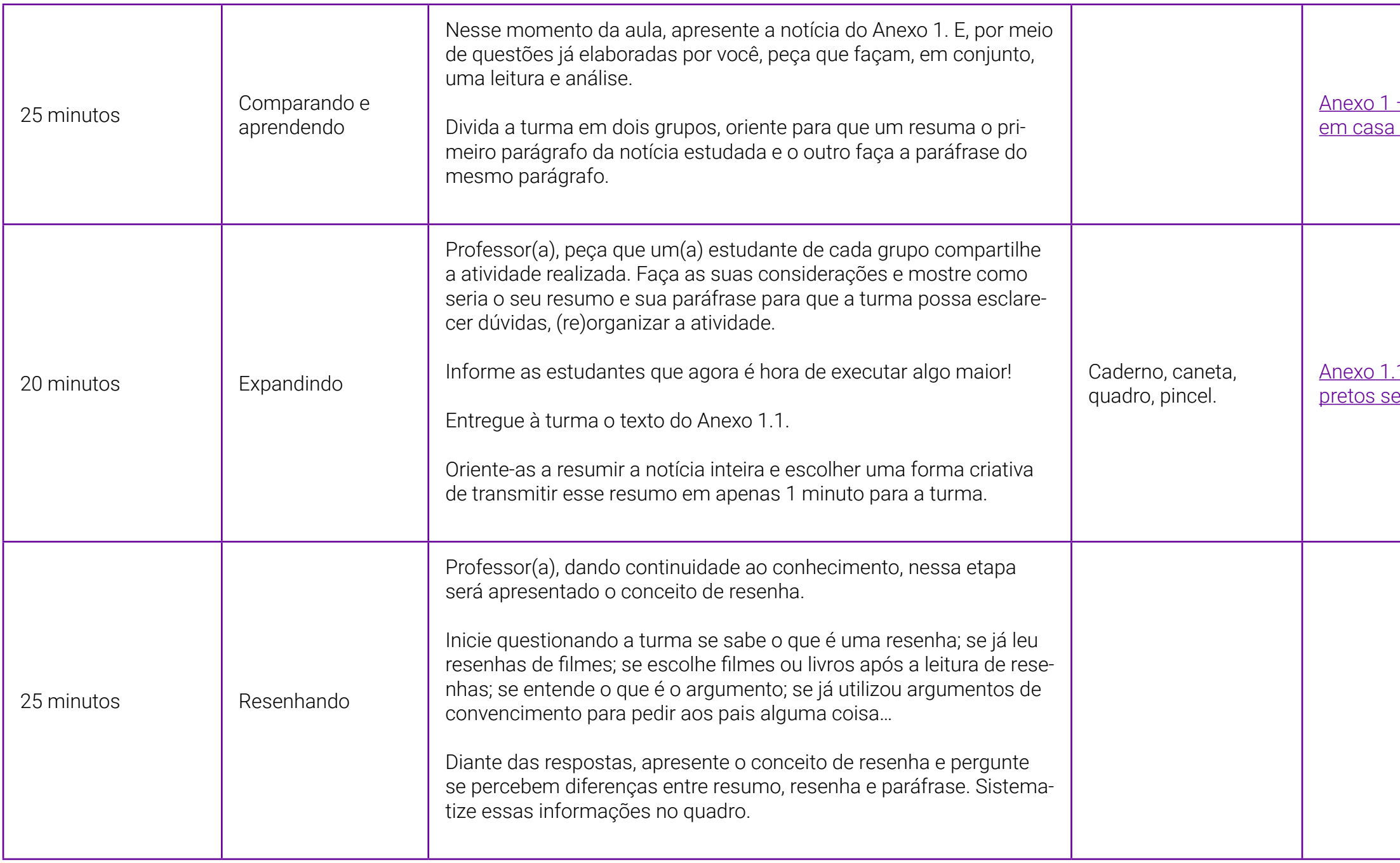

- <u>' Resenha do filme "Extraordinário".</u>
- Anexo 1.
- <u>. Grade de avaliação de uma resenha</u>

encer o Bloqueio Criativo". Link: <u>[https://](https://www.youtube.com/watch?v=8kiaPj_ySHQ)</u> ube.com/watch?v=8kiaPj\_ySHQ

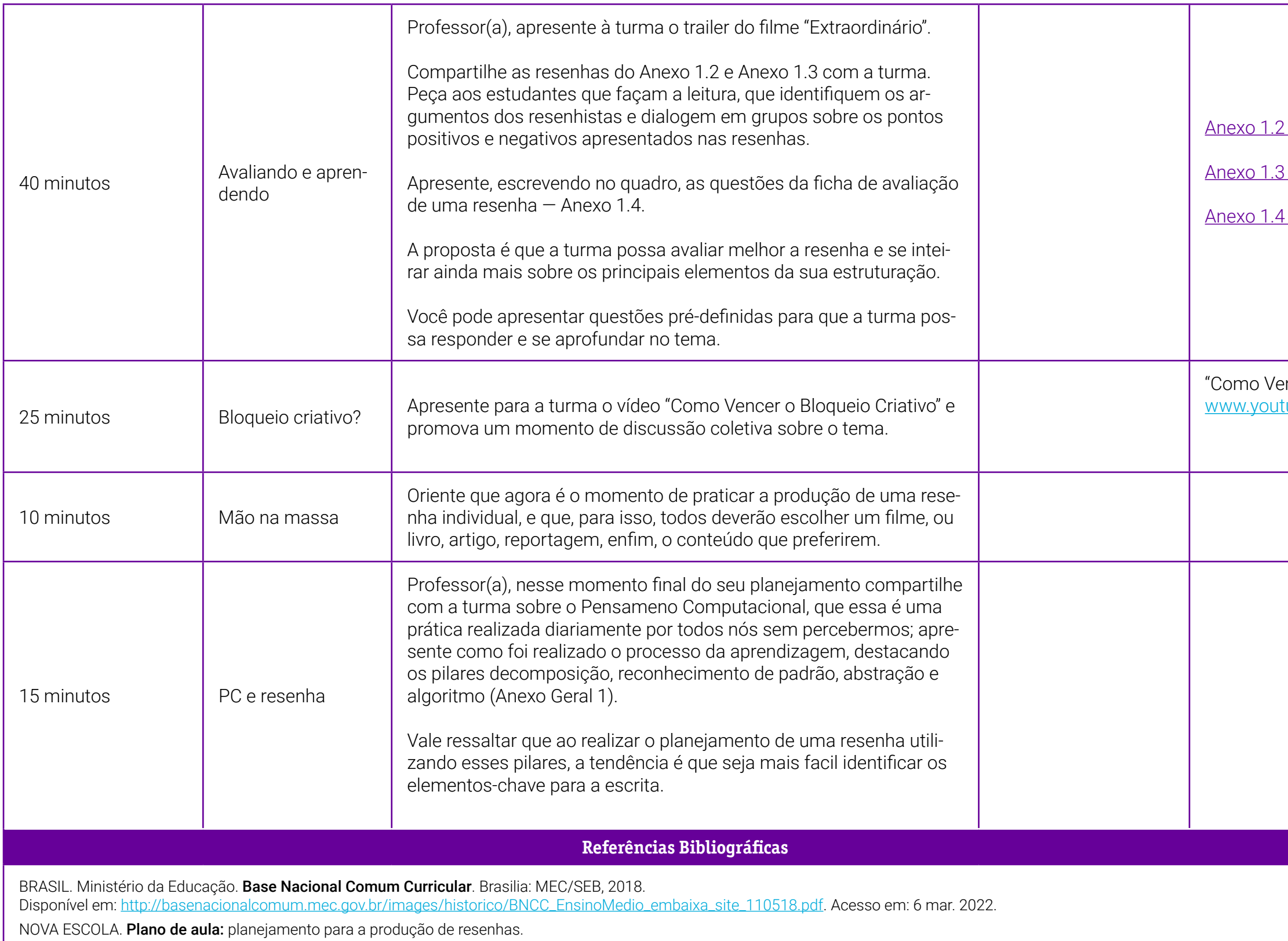

Disponível em: <https://novaescola.org.br/plano-de-aula/4607/planejamento-para-a-producao-de-resenhas>.

NOVA ESCOLA. Plano de aula: argumentos e contra-argumentos no gênero resenha.

Disponível em:<https://novaescola.org.br/plano-de-aula/3588/argumentos-e-contra-argumentos-no-genero-resenha>.

## <span id="page-27-0"></span>**Anexo 1 – Idosa de 87 anos costura máscaras em casa e doa para vizinhos no Maranhão**

### De Santa Quitéria, Bernarda Costa é o nome da maranhense que aproveitou a quarentena para pensar na prevenção dos conterrâneos contra a Covid-19. Dona Bernarda iniciou um movimento solidário em Santa Quitéria (MA).

Em uma situação extrema como o isolamento social provocado pelas medidas preventivas ao novo coronavírus, que causa a doença Covid-19, o ser humano tem a oportunidade de mostrar o melhor de si. Em Santa Quitéria, cidade a 350 km da capital São Luís, uma idosa de 87 anos se sensibilizou com a falta de máscaras, que são equipamentos de proteção individual (EPI) e viraram peças raras no mercado. Dona Bernarda Costa resolveu dedicar o talento na costura para ajudar a combater o vírus.

A contribuição da idosa está longe de ser em larga escala, mas sobra em amor ao próximo. A maranhense confecciona as máscaras costurando em TNT (uma espécie de tecido que não é tecido) colocado em elásticos. A ideia é doar para os vizinhos que também estão no grupo de risco da doença - entre eles idosos, hipertensos e diabéticos, por exemplo.

É importante ressaltar que as máscaras de profissionais da saúde precisam ser esterilizadas e ter um filtro, mesmo aquelas com TNT, o mesmo material que está sendo usado pela dona Bernarda.

Além disso, o médico infectologista Francisco Ivanildo Oliveira Júnior, durante participação no Bem Estar, chamou a atenção que as máscaras caseiras podem não ser tão eficazes para prevenção ao coronavírus.

"Sobre máscaras improvisadas, e temos visto muitos tutoriais delas na internet, elas não funcionam. Quando a pessoa começa a respirar dentro daquela máscara, ou principalmente falar, ela vai ficar úmida rapidamente e vai perder a eficácia. Nem papel, tecido ou qualquer outra forma improvisada", disse.

#### Solidariedade

A publicação que mostra dona Bernarda costurando as máscaras foi feita em uma rede social no domingo (22) e a repercussão logo atraiu costureiras voluntárias. No fim da noite de segunda (23), a professora compartilhou nas redes sociais um vídeo em que, junto com voluntárias, impermeabiliza o TNT usado nas máscaras de dona Bernarda. Mais de mil máscaras foram cortadas pelas voluntárias.

"Aqui na cidade ninguém encontra mais nenhuma máscara. O jeito foi comprar o TNT. Eu ajudei a cortar e ela passa na máquina com o elástico. A gente vai usar para ela, que já tem uma idade mais avançada, e também para outros idosos que moram aqui no bairro", explicou a neta da dona Bernarda, a professora Renatha Costa.

Ao G1, Renatha falou sobre a repercussão do vídeo na internet. "A repercussão foi muito espantosa pra gente. A gente está muito feliz em poder ajudar de alguma forma. Ela [dona Bernarda] está com muita vergonha de aparecer na internet, ela não tem esse costume, não é da época dela, mas ela agradece muito o carinho", contou.

Com cerca de 30 mil habitantes, Santa Quitéria não possui nenhum caso suspeito ou confirmado do novo coronavírus, mas as redes sociais de Renatha já receberam milhares de comentários emocionados com a atitude da avó Bernarda que, nos dias de hoje, é um exemplo de preocupação com o próximo, tão raro quanto a presença de máscaras nas farmácias em tempos de coronavírus.

### Alerta de infectologistas

De acordo com um documento publicado no último sábado (21) pela Agência Nacional de Vigilância Sanitária (Anvisa), as máscaras de uso médico também devem ser de TNT e ser utilizadas para evitar a contaminação da boca e nariz do profissional por gotículas respiratórias.

Orienta, ainda, que deve possuir no mínimo uma camada interna e uma camada externa e obrigatoriamente um elemento filtrante. A camada externa e o elemento filtrante devem ser resistentes à penetração de fluidos transportados pelo ar (repelência a fluidos).

#### Como usar a máscara adequadamente

De acordo com o infectologista Alexandre Naime, chefe do Departamento de Infectologia da Universidade Estadual Paulista (Unesp) e membro da Sociedade Brasileira de Infectologia (SBI), o equipamento precisa ser utilizado de forma contínua e ser trocado a cada duas horas.

"Não teria sentido nenhum eu usar a máscara e na hora de eu falar eu tirar. Aí é que eu teria, se eu estivesse infectado, transmitido o vírus às outras pessoas", disse.

Além disso, a médica Tania Vergara, da Sociedade de Tecnologia do Estado do Rio de Janeiro, também faz alertas: "A máscara precisa ser utilizada para cobrir o nariz e a boca para evitar o risco de transmissão. Não adianta você utilizar sem necessidade e ainda assim ficar tirando e colocando para falar".

#### Cuidados contra o coronavírus

Para evitar a proliferação do vírus, o Ministério da Saúde recomenda medidas básicas de higiene, como lavar as mãos com água e sabão, utilizar lenço descartável para higiene nasal, cobrir o nariz e a boca com um lenço de papel quando espirrar ou tossir e jogá-lo no lixo. Evitar tocar olhos, nariz e boca sem que as mãos estejam limpas.

Disponível em: [https://g1.globo.com/ma/maranhao/noticia/2020/03/24/idosa-de-87-anos-](https://g1.globo.com/ma/maranhao/noticia/2020/03/24/idosa-de-87-anos-costura-mascaras-em-casa-e-doa-para-vizinhos-no-maranhao.ghtml) [-costura-mascaras-em-casa-e-doa-para-vizinhos-no-maranhao.ghtml.](https://g1.globo.com/ma/maranhao/noticia/2020/03/24/idosa-de-87-anos-costura-mascaras-em-casa-e-doa-para-vizinhos-no-maranhao.ghtml) Acesso em: 8 jul. 2022.

## <span id="page-30-0"></span>**Anexo 1.1 – Desinformação faz com que gatos pretos sejam rejeitados na hora da adoção**

### Felinos com pelagem escura demoram mais para serem adotados, aponta ONG

por Marcos Leandro em 13 de maio de 2022

A associação de gatos pretos ao azar e superstições acaba sendo cruel para a vida deles. Em datas como sexta-feira 13 e Halloween, esses felinos chegam a sofrer maus-tratos, mas esses problemas se estendem para o ano inteiro.

Segundo dados da ONG brasileira Catland, especializada no resgate e adoção de gatos, dos 300 animais atualmente que estão à espera de um lar, cerca de 60% têm o pelo na cor escura.

"Vem ninhadas de todas as cores, os outros são adotados e eles encalham. Já ouvi histórias de pessoas que não adotam por não sair bem em foto, por conta dos pelos pretos serem mais vistos pela casa", conta Perla Poltronieri, fundadora e presidente da ONG

Ela diz que é nítido o preconceito por conta da cor do gato e há quem acredite em boatos como, por exemplo, que eles seriam mais suscetíveis à transmissão de doenças.

Além disso, Perla chama a atenção para a necessidade de mudar esses pensamentos para garantir a segurança dos animais. "Azar vem de escolhas ruins e não de um gato que cruza na sua frente."

"Um gato preto pode sim trazer amor, alegria, cumplicidade e lealdade para sua vida", completa. Para ela, a informação é a saída para desvincular o animal dessas crendices.

### Companheirismo

Em 2015, Marina Passos adotou um gatinho chamado Hermeto. No ano seguinte, ela sentiu que seu pet precisava de um companheiro e, então, decidiu que adotaria outro gato, mas a preferência era por um animal com pelos escuros.

Segundo ela, a escolha foi por saber que esses animais sofrem mais dificuldades de serem adotados. Quando começou a busca, um amigo acabou enviando a foto de um filhote de uma gata que havia sido resgatada. Ela conta que ele estava muito machucado e, na hora, resolveu adotá-lo.

Inicialmente, como o animal era pequeno, Marina não conseguiu descobrir o sexo e acabou dando o nome de Catarina, mas, depois que soube que era um macho, foi rebatizado para Petruchio.

"Desde que adotamos o Petruchio, os dias têm sido só de alegria. A adaptação com o Hermeto foi instantânea e os dois viraram supercompanheiros. Mesmo tendo temperamentos diferentes, os dois se completam e brincam muito juntos", conta.

Desde 2018, ela trabalha em home office, e os dois viraram sua companhia. "Eles deixam meus dias de trabalho em casa menos solitários. Meus 'estagigatos' são sempre super participativos", brinca.

### Combate à desinformação

Para tentar incentivar a adoção e acabar com a desinformação em relação aos felinos pretos, a Petlove iniciou uma campanha chamada Black Cat Friday.

"É uma resposta à conotação negativa que os gatos pretos sofrem principalmente em datas ligadas ao mau agouro, como a sexta-feira 13", comenta Filipe Botton, head de marca e comunicação da Petlove.

Sempre que houver uma sexta-feira 13, a empresa vai oferecer 50% de desconto em produtos para os felinos nessa data e 100% de desconto na primeira mensalidade do plano de saúde.

Além disso, nas redes sociais, a campanha irá desmistificar a conotação negativa associada aos animais por meio de curiosidades.

### Adote um gato preto

Se você quiser adotar um gato preto, a dica é procurar uma ONG ou instituição

<span id="page-32-0"></span>de resgate de animais na sua cidade. Contudo, existe uma iniciativa nas redes sociais que pode deixar a adoção ainda mais fácil.

O perfil @adoteumgatopreto compartilha no Instagram animais disponíveis para adoção em todos os cantos do País. Nas postagens, há informações do animal, local onde se encontra e telefone para contato.

Disponível em: [https://www.terra.com.br/vida-e-estilo/comportamento/desin](https://www.terra.com.br/vida-e-estilo/comportamento/desinformacao-faz-com-que-gatos-pretos-sejam-rejeitados-na-hora-da-adocao,1f3ffbb12882f016e98da9a58e6688ecxh0jd0n6.html)[formacao-faz-com-que-gatos-pretos-sejam-rejeitados-na-hora-da-adocao,1f3f](https://www.terra.com.br/vida-e-estilo/comportamento/desinformacao-faz-com-que-gatos-pretos-sejam-rejeitados-na-hora-da-adocao,1f3ffbb12882f016e98da9a58e6688ecxh0jd0n6.html)[fbb12882f016e98da9a58e6688ecxh0jd0n6.html](https://www.terra.com.br/vida-e-estilo/comportamento/desinformacao-faz-com-que-gatos-pretos-sejam-rejeitados-na-hora-da-adocao,1f3ffbb12882f016e98da9a58e6688ecxh0jd0n6.html). Acesso em: 8 jul. 2022.

## **Anexo 1.2 – Resenha de "Extraordinário"**

6 de dezembro de 2017. Na Nossa Estante. Editora Intrínseca. Michele Lima, Paris Filmes.

Dizer que "Extraordinário" é extraordinário não seria exagero de minha parte, é um filme atual, pertinente e com uma incrível lição de vida.

Auggie (Jacob Tremblay) é um garotinho que nasceu com um problema, passou por 27 cirurgias e infelizmente tem o rosto deformado. Passou a vida toda sendo ensinado pela mãe, mas ela agora acha que está na hora do filho ir para escola. O pai acha que é melhor não, mas Nate (Owen Wilson) é o tipo de marido que apoia a esposa em todas as decisões, um homem sem dúvida fantástico e que nos tira boas risadas ao longo do filme, mesmo porque "Extraordinário" é assim, é lindo e também divertido.

Não é fácil para o protagonista enfrentar a escola, mas antes das aulas sua mãe o leva para uma visita ao diretor que pede para alguns estudantes mostrarem o colégio para Auggie. Assim, conhecemos Charlotte (Elle McKinnon), uma garotinha simpática que adora falar de seus sucessos como atriz, o carismático Jack Will (Noah Jupe) e o insuportável Julian (Bryce Gheisar) que ao longo da história vai fazendo a vida do protagonista um inferno escolar. O garoto tenta inclusive atrapalhar a amizade de Jack e Auggie, uma vez que Jack percebe logo que o novo estudante é um garoto incrível, engraçado e um excelente amigo. A amizade dos dois é com certeza o ponto forte da trama.

Assim como o livro, o filme mostra o ponto de vista de diversos personagens,

como a irmã de Auggie, Via (Izabela Vidovic), a sua melhor amiga Miranda (Danielle Rose Russell) e até mesmo a perspectiva da história por Jack e, dessa forma, vamos conhecendo melhor os personagens. O roteiro foi bem ágil nesse aspecto e vai construindo muito bem a narrativa sem cansar o espectador. Via é uma garota supercompreensiva, mas que se sente bastante negligenciada pelos pais, afinal, tudo gira em torno de Auggie. E para piorar a situação, sua amizade com Miranda está bastante estremecida.

O longa emociona em vários momentos, muitas cenas tristes que possuem uma leveza incrível que não deixa a história piegas, o que me agrada bastante. Auggie sofre em ser solitário, mas a sua imaginação o ajuda, como a aparição de Chewbacca no meio da escola, faz com que mesmo as cenas mais tristes fiquem de alguma forma divertidas. Sua natureza alegre e simpática torna o personagem extremamente carismático, e fica difícil não ir às lágrimas com tudo que ele passa. E destaque também para Jack Will que embora tenha cometido seus erros é um garoto de personalidade.

Julia Roberts interpreta uma incrível mãe que tenta fazer de tudo pelo seu filho, ao mesmo tempo que tenta não ser negligente com a filha, é uma mãe durona e simpática. E Olsen realmente se encontrou em papéis que dosam muito bem a comédia com o drama. Claro que o grande destaque mesmo é para o elenco infantil que dá um show de interpretação, principalmente Jacob Tremblay, que já havia se destacado no filme "O Quarto de Jack".

Enfim, "Extraordinário" não é um filme que força o drama, que força as emoções, é uma história bonita, real e de superação, não só de Auggie, mas de todos os personagens de alguma maneira. Como não existe um grande clímax na história, o longa parece apenas mostrar um trecho da vida do protagonista, sem grandes exageros.

"Extraordinário" é bonito, sensível e importante para os dias atuais.

Disponível em: <https://nanossaestante.com.br/2017/12/extraordinario-resenha-do-filme/>. Acesso em: 8 jul. 2022.

## <span id="page-34-0"></span>**Anexo 1.3 – Resenha de "Extraordinário" (Resenha 2)**

Resenha filme: Extraordinário 23/5/2018

#### SINOPSE

Auggie Pullman (Jacob Tremblay) é um garoto que nasceu com uma deformação facial, o que fez com que passasse por 27 cirurgias plásticas. Aos 10 anos, ele pela primeira vez frequentará uma escola regular, como qualquer outra criança. Lá, precisa lidar com a sensação constante de ser sempre observado e avaliado por todos à sua volta.

#### RESENHA

O filme é incrível e muito emocionante, Auggie é um garoto que, apesar das dificuldades para se adaptar à nova etapa da sua vida, enfrenta tudo com muita alegria e imaginação. Claro que nem sempre tem dias bons, muitos acontecimentos acabam magoando-o, nessas horas recebe o grande apoio da família. Falando na família, ela é composta pelos pais e uma irmã. A mãe largou tudo para cuidar e dar aulas em casa para Auggie, e vive exclusivamente para ele, até começar a ir para escola. Com essa mudança, ela tem que se redescobrir e ver como seguir em frente. A sua irmã, Via, é uma adolescente normal e por mais que ame seu irmãozinho se sente muito abandoada pelos pais e pela sua melhor amiga, se sentindo muitas vezes invisível.

No decorrer do filme vemos diferentes visões das cenas, mostrando o lado de alguns personagens que complementam o enredo e mostram um pouco da história e personalidade de cada personagem. O filme mostra como e o porquê das ações de algumas pessoas em relação ao Auggie, como muitos agem com receio, estranheza e até medo e como no decorrer da história vão mudando, assim que compreendem que ele é apenas um garoto de 10 anos como eles. Ou talvez ele não seja como os outros, pelo grande coração que possui e uma imaginação muito divertida. O filme nos comove e diverte sem deixar de trazer frases e ensinamentos para vida, tais como: "Seus feitos são seus monumentos"; "A questão é que todos temos que lidar com os dias ruins"; "Quando tiver que escolher entre estar certo e ser gentil, escolha ser gentil!". Eu fiquei apaixonada por esse filme, e indico para todos verem pelo menos uma vez na vida.

Disponível em: <https://calmaana.com.br/resenha-filme-extraordinario/>. Acesso em: 8 jul. 2022.

## **Anexo 1.4 – Grade de avaliação de uma resenha**

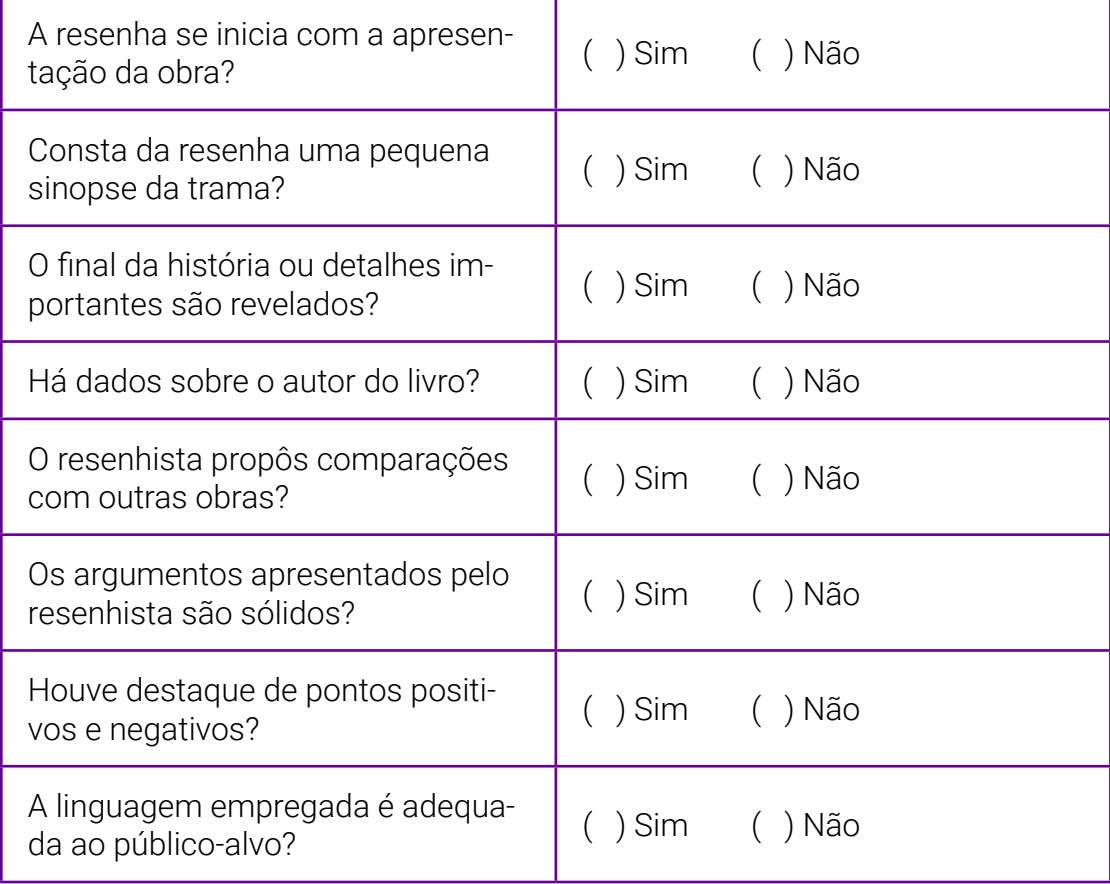

<span id="page-35-0"></span>Ŧ
# **SOBRE A AUTORA**

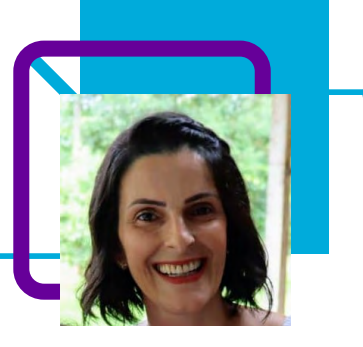

# **Andréia Vitória Trevisol Orso**

Professora na EEB Professor Celso Rilla, no município de Irati/SC, e na Coordenadoria Regional de Educação de São Lourenço do Oeste. Em 2005 ingressou a Rede Estadual de Educação de Santa Catarina por concurso. Durante a formação percebeu que poderia aplicar o Pensamento Computacional (PC) em sua disciplina. A professora conseguiu trabalhar os gêneros textuais, partindo do resumo e chegando à resenha crítica, um gênero mais elaborado e com argumentação e opinião crítica, totalmente organizado com os princípios e pilares do PC.

Gaúcha, vive em Santa Catarina desde 2003 e valoriza uma boa roda de chimarrão regada a muita conversa! Andreia se diz ainda apaixonada por literatura e viagens. Especialização em Tecnologia da Educação; Licenciatura em Educação Física e Letras.

### Curriculum Lattes:

[http://lattes.cnpq.br/2358056386951007](http://lattes.cnpq.br/2358056386951007 )

**FUNDAÇÃO TELEFÔNICA VIVO**

# **Quadribol e PC: quer jogar?**  Anderson de Castro e Lucilene Américo de Castro

No contexto da educação física, as TICs podem ser definidas como importante recurso para a preparação de diversas ações pedagógicas. Nesta ação, cabe ao professor(a)/Educador(a) problematizar constantemente situações para um despertar crítico sobre a espetacularização esportiva na TV; desenvolver ações pedagógicas nas perspectivas apontadas da educação para a mídia, contextualizadas em suas aulas, não produzindo estereótipos de consumo, subsidiando rotineiramente aos educandos ações sobre os sentidos implícitos e explícitos do espetáculo esportivo (Santos Jr., 2008).

O uso da tecnologia avança cada vez mais rapidamente na sociedade. Os jogos eletrônicos passaram a ser a "brincadeira e lazer" da maioria dos jovens, que interagem com outros pela tela do computador ou do celular.

Nesse contexto, passa a ser um desafio para o(a) professor(a) de Educação Física tornar suas aulas mais atrativas e contextualizadas para essa realidade vivida pelos estudantes. Mas será que esses jovens já pararam para pensar sobre as vantagens e desvantagens do videogame e jogos eletrônicos para a saúde?

É essa reflexão que os professores Anderson de Castro e Lucilene Américo nos provocam a fazer utilizando como estratégia a adaptação do Quadribol, para uma aula lúdica, divertida e envolvente!

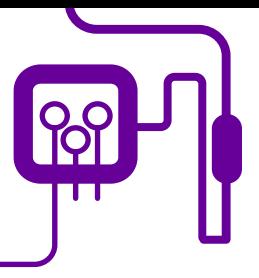

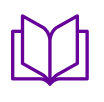

**Área de aderência:** Educação Física – Ensino fundamental II –  $6^{\circ}$  ano.

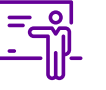

**Quantidade de aulas:**  3 aulas.

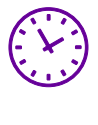

**Carga horária:** 135 min (aulas de 45 minutos).

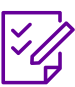

.

# **Conteúdo abordado:**

Vantagens e desvantagens do videogame para a saúde

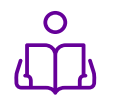

**Unidade temática:**  Brincadeiras e jogos.

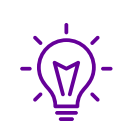

**Objetos de conhecimento:** Jogos eletrônicos

# **Habilidades mobilizadas da BNCC:**

(EF67EF01) Experimentar e fruir, na escola e fora dela, jogos eletrônicos diversos, valorizando e respeitando os sentidos e significados atribuídos a eles por diferentes grupos sociais e etários.

(EF67EF02) Identificar as transformações nas características dos jogos eletrônicos em função dos avanços das tecnologias e nas respectivas exigências corporais colocadas por esses diferentes tipos de jogos.

# **Metodologias:**

Leitura de texto, debate, pesquisa, trabalho em grupo, vivência de jogo adaptado, apresentação.

# **Avaliação:**

Participação no momento do debate, organização de atividade em grupo / desempenho, respeito às regras, trabalho em equipe, avaliação sistematizada.

# **Recursos necessários:**

Sala de aula ou espaço aberto, texto impresso, internet, datashow/projetor/TV, computador, pen drive, arcos, cordas, bolas (handebol, borracha, tênis), coletes, apito.

# **PLANOS DE AULA DETALHADOS**

Pensamento Computacional em sala de aula: uma realidade em Santa Catarina

Tempo: 135 minutos

# Objetivos:

Conhecer os benefícios, malefícios e os limites dos jogos eletrônicos. Transformar os jogos digitais em jogos reais aplicáveis nas aulas de Educação Física.

# **Duração Ação Procedimento - Desenvolvimento Recursos Necessários Material de Apoio**

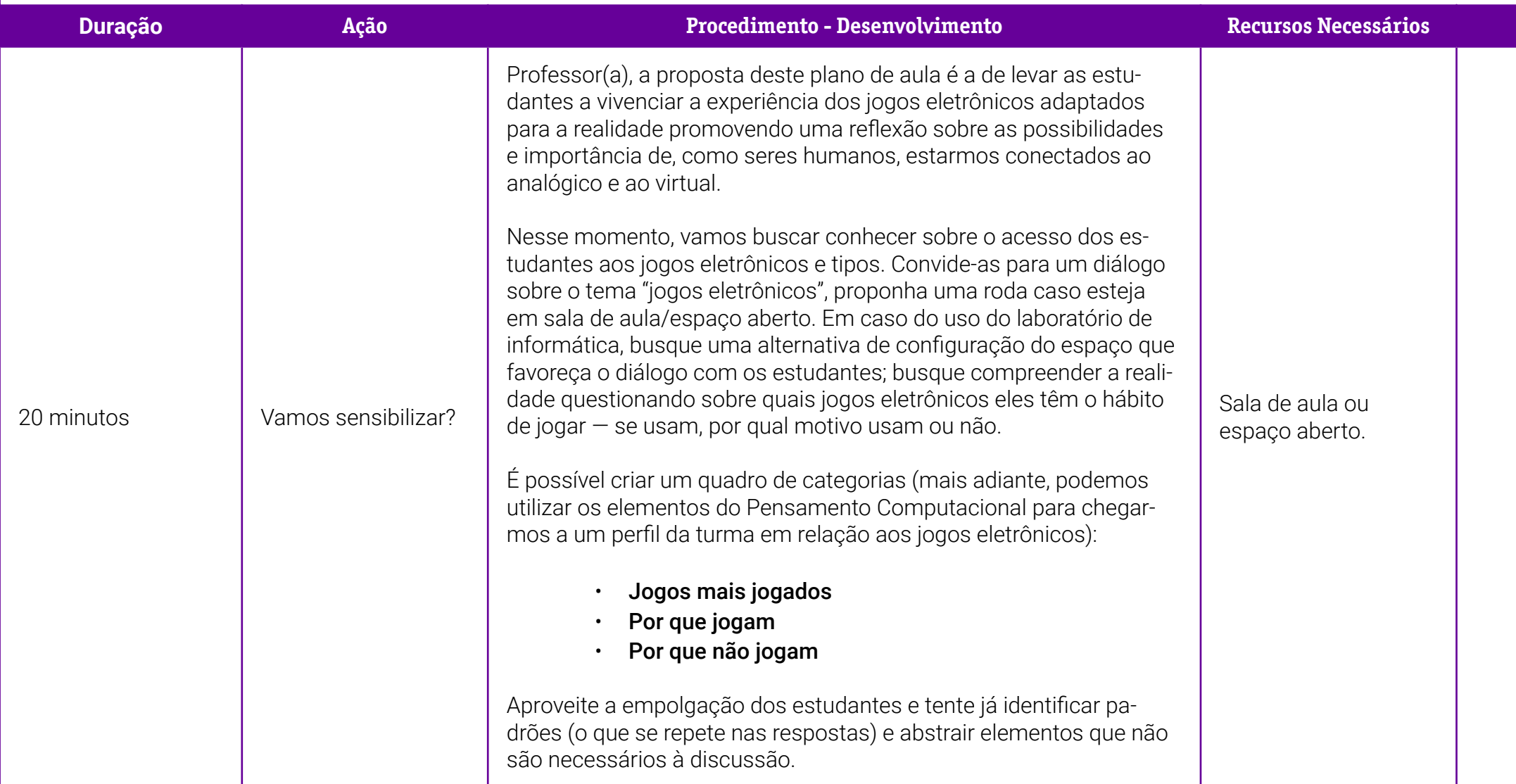

1 – As vantagens e desvantagens do ame para a saúde.

ncia do original: CARVALHO, Luciana. tagens e desvantagens do videogame para a saúde. Exame, 7 mar. 2012. Disponível ps://exame.com/casual/as-vantagens-.<br>antagens-do-videogame-para-a-saude/. em: 26 jun. 2022.

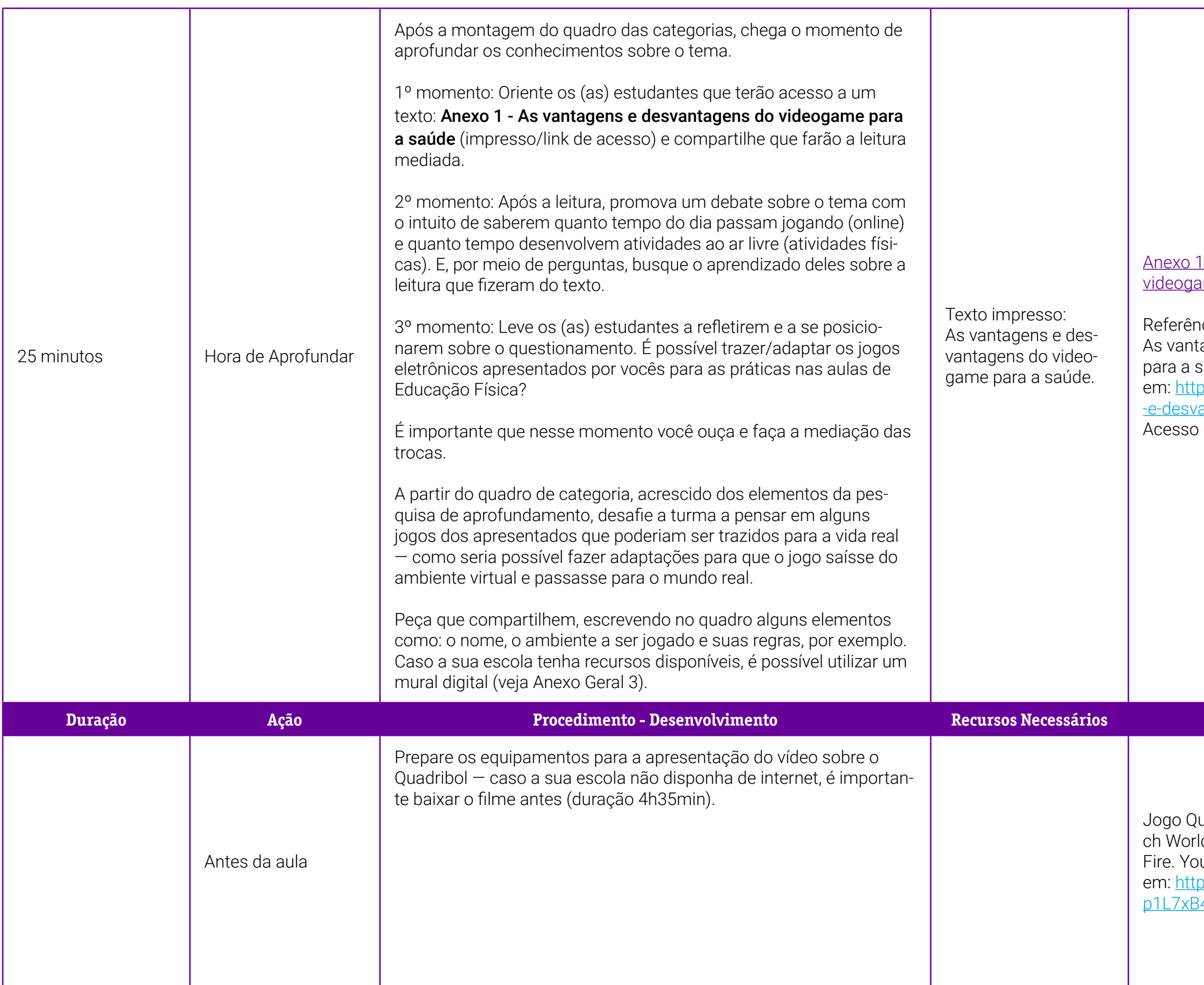

# **Duração Ação Procedimento - Desenvolvimento Recursos Necessários Material de Apoio**

uadribol: WIZARDING WORLD. Quiddit-Id Cup | Harry Potter and the Goblet of uTube, 1º abr. 2018. 2min. Disponível ps://www.youtube.com/watch?v=CpX-<u>340. Acesso em: 26 jun. 2022.</u>

**Duração Ação Procedimento - Desenvolvimento Recursos Necessários Material de Apoio**

Quadribol: WIZARDING WORLD. Quidditch World Cup | Harry Potter and the Goblet of Fire. YouTube, 1 abr. 2018. 2min. Disponível em: [https://www.youtube.com/watch?v=CpX-](https://www.youtube.com/watch?v=CpXp1L7xB4o)<u>84o</u>. Acesso em: 26 jun. 2022.

o 1.1 – Adaptação do Quadribol.

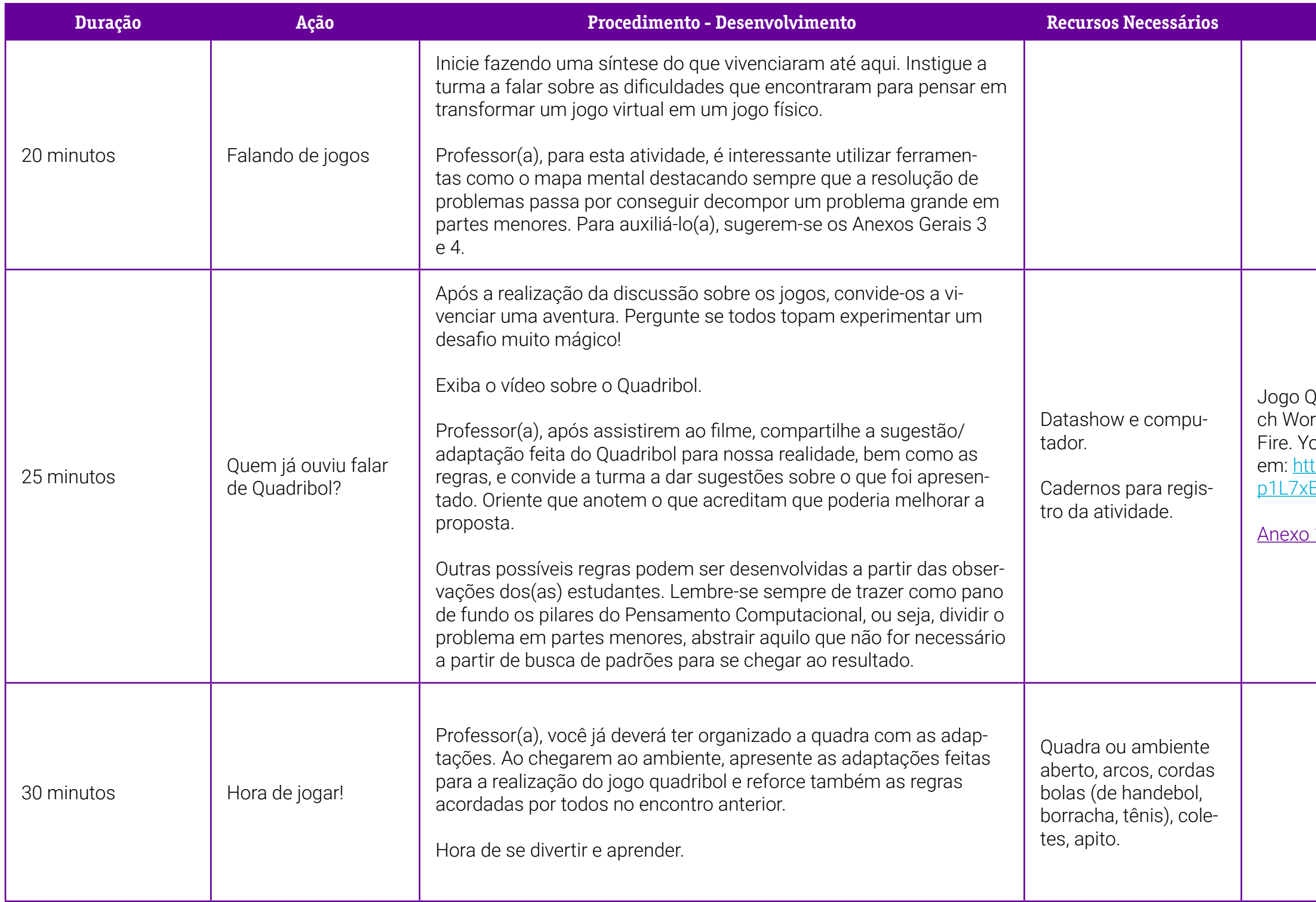

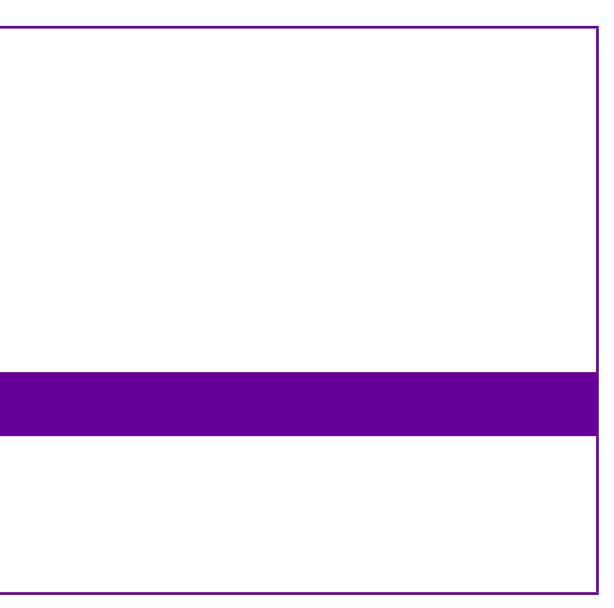

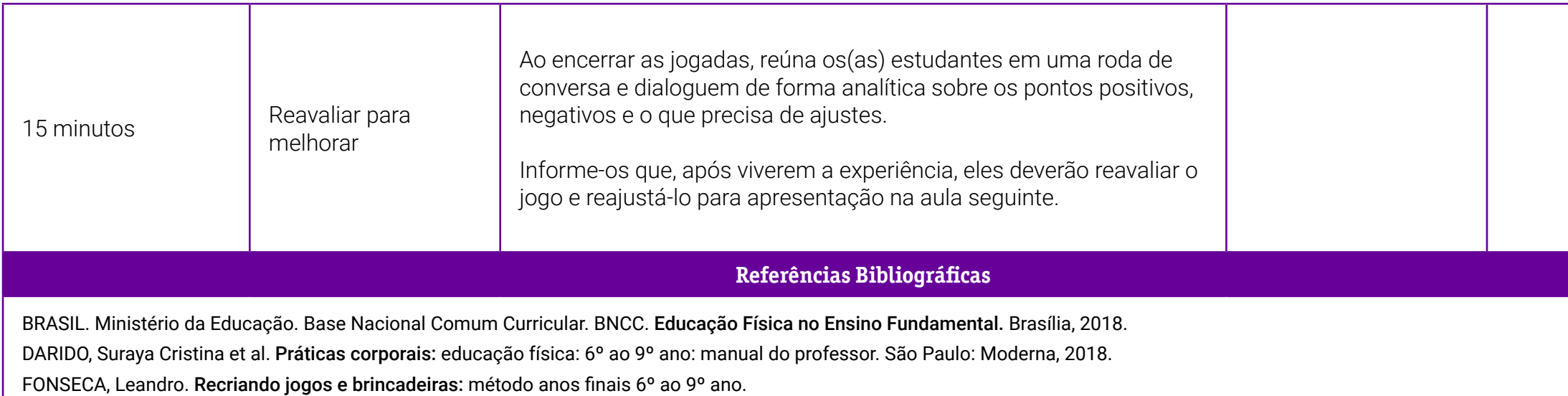

# <span id="page-43-0"></span>**Anexo 1 – As vantagens e desvantagens do videogame para a saúde**

Desenvolvimento da criatividade e aumento de peso estão nas listas das vantagens e desvantagens dos jogos eletrônicos. Pesquisas indicam que videogames podem ter prós e contras para a saúde física e mental (João Paulo / Stock Xchng).

Diversos estudos têm apontado que jogar videogame pode alterar o cérebro. Mas as pesquisas científicas ainda não chegaram a uma palavra final sobre se esses efeitos são, em geral, negativos ou positivos para o organismo. Os jogos violentos, por exemplo, muitas vezes foram considerados grandes vilões, responsáveis por jovens mais agressivos. Mas nem todas as investigações apontam para esse lado maléfico para o comportamento e a saúde. Confira a seguir pesquisas que indicam vantagens e desvantagens dos videogames.

# **Vantagens**

# • Agilidade no raciocínio

De acordo com um estudo divulgado em 2010, os jogos de tiro, como Call of Duty, podem contribuir para o aumento da agilidade no raciocínio. A pesquisa, feita na Holanda pelo departamento de psicologia da Leiden University, apontou que as respostas, decisões e reflexos de quem tem o hábito de jogar foram aprimorados pelos games.

Além de não fazer dos usuários pessoas violentas, os pesquisadores afirmam que esses tipos de jogo podem ser úteis para quem trabalha em ambientes de ritmo intenso. Até os mais velhos que querem resgatar a rapidez perdida com a idade podem se beneficiar, dizem os cientistas.

# **Criatividade**

As crianças que jogam videogames se tornam mais criativas, segundo uma pesquisa da Michigan State University, nos Estados Unidos. O estudo, divulgado no final do ano passado, foi feito com 500 meninos e meninas de 12 anos de idade.

Depois de passarem por testes de criatividade e responderem a uma entrevista, as crianças usuárias de videogames mostraram ser mais criativas, o que revelou uma ligação entre os jogos e essa qualidade. E, apesar de os meninos jogarem mais do que as meninas, a influência positiva dos games nesse quesito não difere entre os gêneros, nem entre raças.

Os pesquisadores ainda chamaram a atenção para o fato de os jogos melhorarem as habilidades de visão espacial, que pode ser uma porta para bom desempenho em áreas da ciência, tecnologia, engenharia e matemática.

• Menos agressividade em meninas que jogam ao lado dos pais Meninas adolescentes que jogam junto com seus pais têm comportamento menos agressivo, saúde mental superior e ligações mais fortes com a família. Essa foi a conclusão de um estudo divulgado em 2011 feito pela Brigham Young University, nos Estados Unidos.

A pesquisa foi feita com quase 300 famílias com meninas de 11 a 16 anos. As que jogavam junto com seus pais tiveram resultados 20% melhores. Apesar desse resultado positivo, os meninos pesquisados não tiveram alteração no comportamento enquanto jogavam ao lado dos pais.

# **Desvantagens**

# • Menor controle emocional e cognitivo

Uma pesquisa divulgada no final de 2011 reforça a ideia de que jogos violentos são prejudiciais. Depois de uma semana jogando esse tipo de games, os homens que participaram da pesquisa apresentaram alterações na parte frontal do cérebro, que controla a cognição e a emoção.

Segundo os professores da Indiana University School of Medicine, nos Estados Unidos, o controle dessas duas funções ficou pior no final desse período. Os testes foram feitos com 28 homens, de 18 a 29 anos, dos quais metade fez parte de um grupo de controle e a outra metade jogou por uma semana.

Apesar da alteração verificada pelos estudiosos, eles afirmam que isso não é definitivo. Uma semana depois de ficar sem jogar videogames violentos, o cérebro dos participantes voltou quase que completamente ao nível do grupo de controle.

# • Obesidade

Assim como a TV e a internet, os videogames são acusados de aumentar a propensão a engordar. De acordo com um estudo feito no Canadá e na Dinamarca, publicado em 2011, jogos de computador despertam nos jovens um maior apetite, fazendo com que eles consumam mais comida do que o necessário.

O experimento foi feito com adolescentes de 17 anos de idade, que passaram por exames de sangue e gasto de energia. No teste, os rapazes descansavam por uma hora e, no dia seguinte, jogavam videogame pelo mesmo período. Assim que o tempo das duas atividades acabava, eles recebiam um prato de macarrão.

Ao monitorar o consumo e gasto de energia, os pesquisadores perceberam que, em uma hora de jogo, eles gastavam mais calorias do que no tempo de descanso. Em compensação, ao comerem o prato oferecido, eles consumiam bem mais calorias após jogar, em comparação ao período de ócio. Com o tempo, isso pode acarretar obesidade, segundo os pesquisadores.

# • Pouco exercício, mesmo nos jogos de movimentos ativos

Ao mesmo tempo em que o videogame tradicional aumenta a chance de engordar, um estudo da Baylor University, nos Estados Unidos, mostrou que os jogos de movimento, do Nintendo Wii e do Kinect do Xbox, não são uma esperança para quem quer jogar sem engordar.

O trabalho mediu a intensidade das atividades de crianças de 9 a 12 anos que jogavam com consoles que permitiam movimentos amplos, como pulos, e com aqueles em que bastava apenas o controle para efetuar os comandos. No final de 13 semanas, o nível de intensidade <span id="page-46-0"></span>dos exercícios físicos do grupo de participantes que jogaram os games ativos não foi diferente do grupo do jogo inativo.

Além disso, as atividades sedentárias também não sofreram impacto diferente em nenhum dos grupos. A explicação estaria no fato de que, por terem se "exercitado" no jogo, as crianças deixam de fazer exercícios em outros momentos do dia. Por isso, a conclusão momentânea dos pesquisadores foi que, mesmo queimando calorias, videogame não faz bem à saúde.

Fonte: CARVALHO, Luciana. As vantagens e desvantagens do videogame para a saúde. Exame, 7 mar. 2012. Disponível em: [https://exame.com/casual/as-vantagens-e-desvantagens-do-](https://exame.com/casual/as-vantagens-e-desvantagens-do-videogame-para-a-saude/) [-videogame-para-a-saude/](https://exame.com/casual/as-vantagens-e-desvantagens-do-videogame-para-a-saude/). Acesso em: 26 jun. 2022.

# **Anexo 1.1 – Adaptação do Quadribol**

Professor(a), a seguir é apresentado um quadro com algumas alterações. Discuta com a turma para validar as sugestões e crie outras se for necessário.

Para o gol, podem ser utilizados três arcos amarrados na trave de futsal em formato triangular.

A bola a ser usada poderá ser de handebol ou de borracha e deverá ser arremessada nos arcos para marcar o ponto.

O número de jogadores poderá variar conforme o espaço da quadra (duas equipes).

Para o pomo de ouro mencionado no filme, poderá ser empregada bola de tênis a ser arremessada pelo professor durante o jogo. Ela, por sua vez, só poderá ser apanhada pelo jogador escolhido especificamente para esta função.

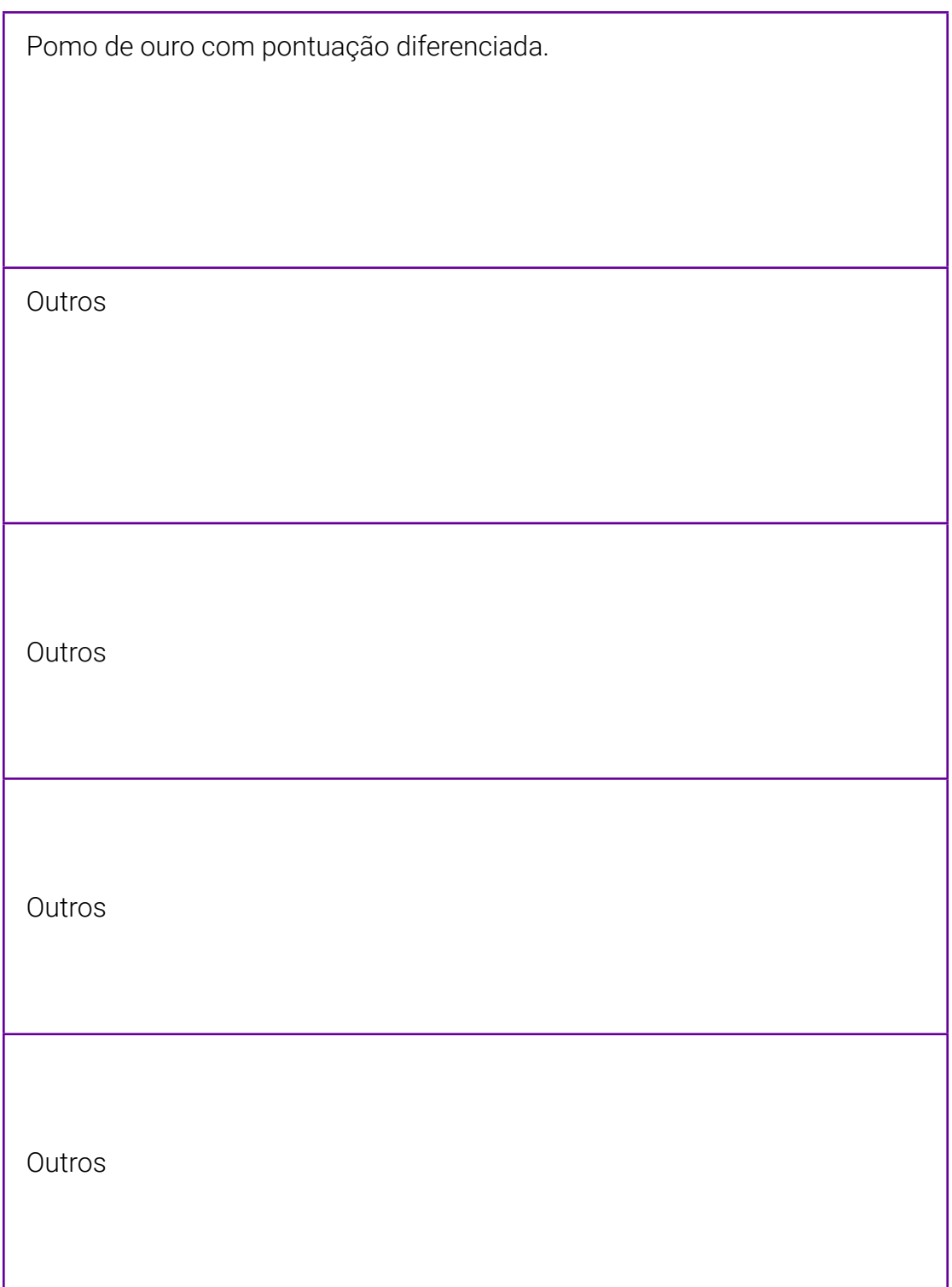

# **SOBRE OS AUTORES**

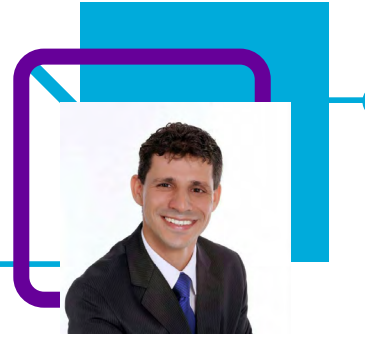

# **Anderson de Castro**

Professor nas disciplinas de Sociologia e Educação Física e atualmente atua na escola EEB Cel. José Maurício de Souza (Laguna/SC). Ele acredita que um dos desafios como professor nesta área é desconstruir o senso comum de que o estudante é aquele que só recebe o conhecimento e torná-lo protagonista no aprendizado.

"Como professor me vejo como um observador, disposto a aprender e a utilizar várias fontes, visto que, a formação em administração, sociologia e educação física me proporciona uma melhor visão do meio ao qual estou inserido. Quando não estou lecionando, aproveito para relaxar e me dedicar a tocar violão!"

Pós-graduado em Metodologia de Ensino em Filosofia e Sociologia e em Educação a Distância: Gestão e Tutoria; licenciado em Sociologia e Educação Física e bacharel em Administração.

### Curriculum Lattes:

<http://lattes.cnpq.br/1310829267132870>

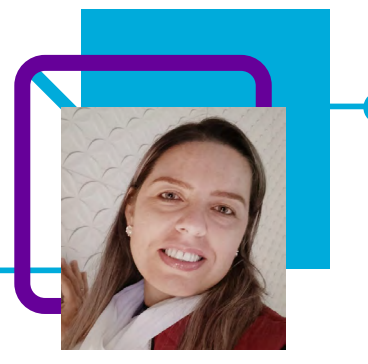

# **Lucilene Américo de Castro**

Professora de Artes e iniciou sua carreira profissional na rede estadual de Santa Catarina no ano de 2013, na EEB Visconde do Rio Branco. Desde 2019 atua na Coordenação Pedagógica auxiliando na coordenação do Novo Ensino Médio.

"No momento, não estou em sala, mas percebo que muita coisa vem se modificando na educação. Nossos estudantes vivem em volta da tecnologia 24 horas por dia e já não se pode negar toda a transformação que vem ocorrendo na sala de aula. Nesse cenário, hoje, na função que exerço, percebo o grande desafio que é adentrar numa sala de aula e ter a atenção dos estudantes. É difícil para o professor utilizar-se de ferramentas tecnológicas para fazer os estudantes se apropriarem de habilidades essenciais para sua vida."

Nas horas vagas, Lucilene usa a voz para cantar e ainda se dedica a aprender coisas novas, principalmente relacionadas à tecnologia!

Pós-graduada em Gestão e Tutoria; Supervisão e Orientação; Saberes e Práticas em Educação Infantil, Anos Iniciais e Educação Especial; e Gestão Escolar e Arte Educação. Licenciada em Pedagogia, Artes Visuais e Letras/Português.

### Curriculum Lattes:

[http://lattes.cnpq.br/1037487225084182](http://lattes.cnpq.br/1037487225084182 )

# **Contra ou a favor? O que importa é o uso do Pensamento Computacional!**

Dayana Melo Gomes

Às vezes é difícil correlacionar o Pensamento Computacional a algumas disciplinas, como, por exemplo, a Língua Portuguesa. No entendimento da maioria das pessoas, ele está relacionado à área de exatas, das ciências da computação, não é mesmo?

No plano de aula da professora Dayana Melo Gomes, o Pensamento Computacional é metodologia utilizada para trabalhar a oralidade e produção textual. Aqui, seus pilares são ferramentas de organização do raciocínio lógico para o desenvolvimento da argumentação e organização do pensamento argumentativo.

Tudo isso, organizado em 135 minutos, utilizando questões sociais polêmicas e a metodologia ativa do júri simulado. Uma aula que desperta interesse, criatividade e criticidade.

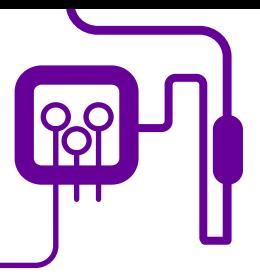

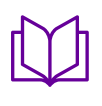

**Área de aderência:** Português – Ensino Médio – 2ª série.

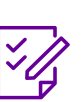

.

**Conteúdo abordado:** Legalização do aborto e preservação ambiental.

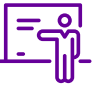

**Quantidade de aulas:**  3 aulas.

**Unidade temática:**  Oralidade e produção

textual.

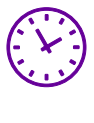

**Carga horária:**

135 minutos (aulas de 45 minutos).

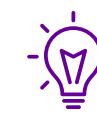

# **Objetos de conhecimento:** Argumentação

e organização do pensamento argumentativo.

# **Habilidades mobilizadas da BNCC:**

(EM13LP13) Planejar, produzir, revisar, editar, reescrever e avaliar textos escritos e multissemióticos, considerando sua adequação às condições de produção do texto, no que diz respeito ao lugar social a ser assumido e à imagem que se pretende passar a respeito de si mesmo, ao leitor pretendido, ao veículo e mídia, em que o texto ou produção cultural vai circular, ao contexto imediato e sóciohistórico mais geral, ao gênero textual em questão e suas regularidades, à variedade linguística apropriada a esse contexto e ao uso do conhecimento dos aspectos notacionais (ortografia padrão, pontuação adequada, mecanismos de concordância nominal e verbal, regência verbal etc.), sempre que o contexto o exigir.

# **Habilidade diversa:**

Fruir e apreciar esteticamente diversas manifestações artísticas e culturais, das locais às mundiais, assim como delas participar, de modo a aguçar continuamente a sensibilidade, a imaginação e a criatividade.

# **Metodologias:**

Estudo de caso, pesquisa, juri simulado.

# **Avaliação:**

Observação e acompanhamento em sala, participação, trabalho em equipe, desempenho, argumentos utilizados e as metodologias, produção de dissertação.

# **Recursos necessários:**

Notebook/computador/celular/tablet, internet, projetor/datashow, quadro, pincéis, caderno, caneta/lápis, roleta, caixa de som.

### Objetivos:

Compreender o funcionamento das diferentes linguagens e práticas (artísticas, corporais e verbais) e mobilizar esses conhecimentos na recepção e produção de discursos nos diferentes campos de atuação social e nas diversas mídias, para ampliar as formas de participação social, o entendimento e as possibilidades de explicação e interpretação crítica da realidade e para continuar aprendendo.

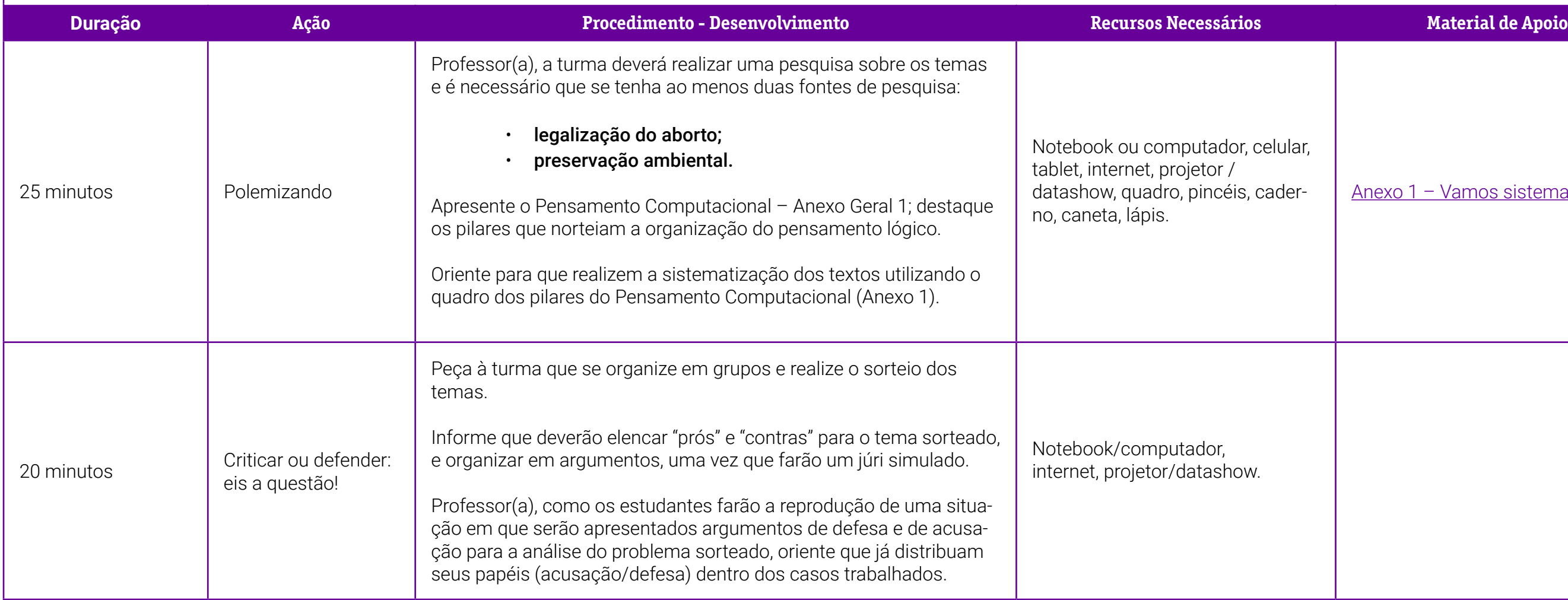

# [Anexo 1 – Vamos sistematizar?](#page-54-0)

# **PLANOS DE AULA DETALHADOS**

Pensamento Computacional em sala de aula: uma realidade em Santa Catarina Tempo: 135 minutos

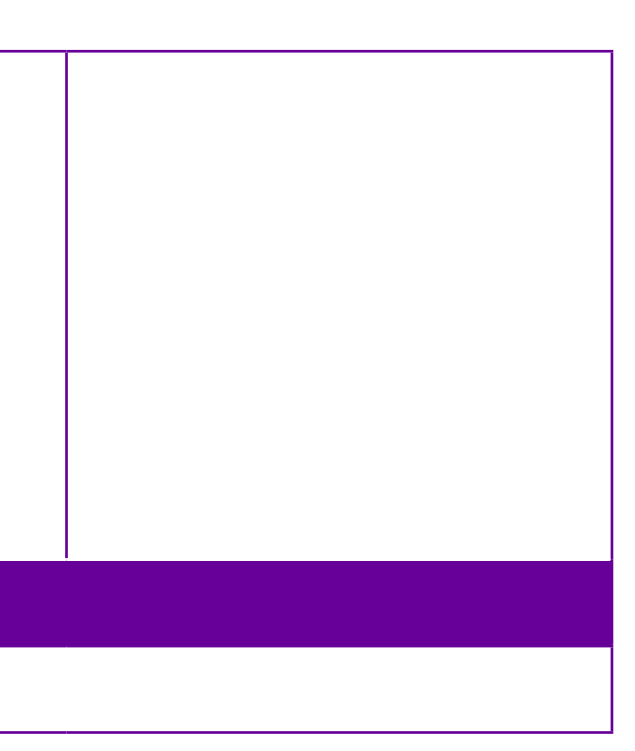

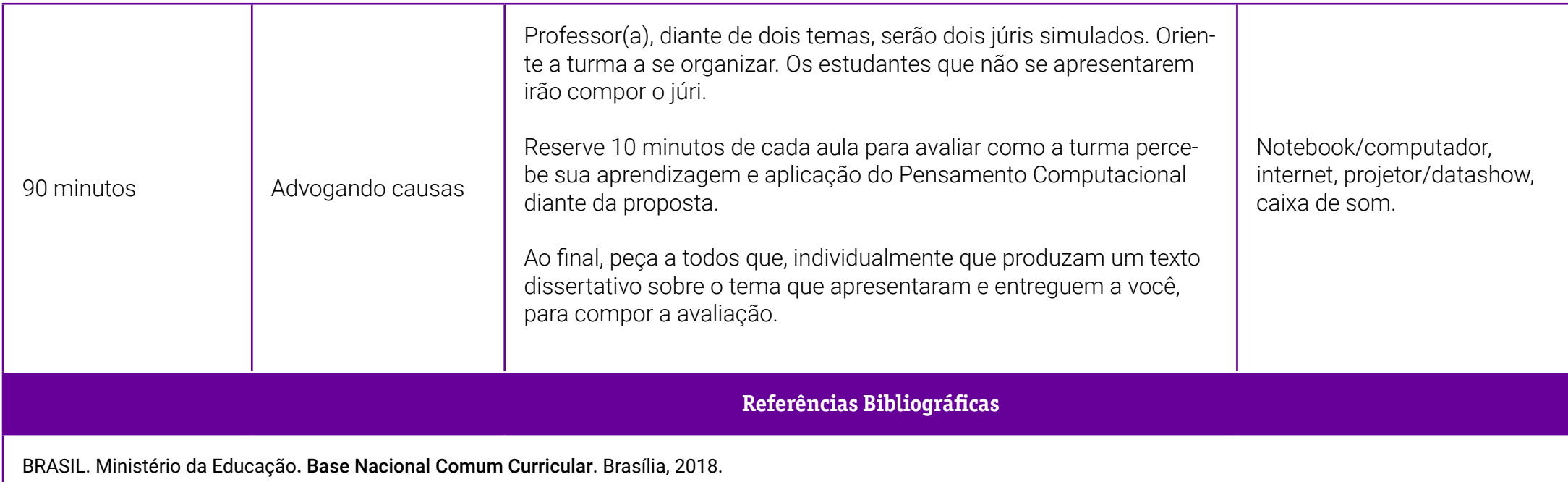

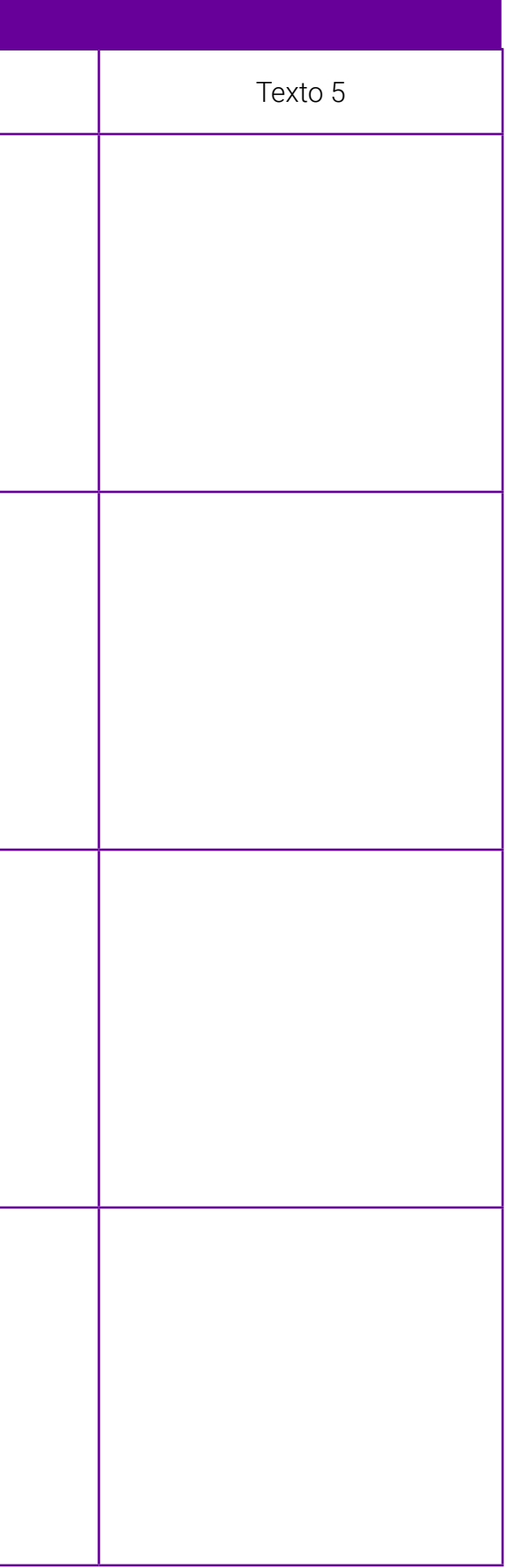

# <span id="page-54-0"></span>**Anexo 1 – Vamos sistematizar?**

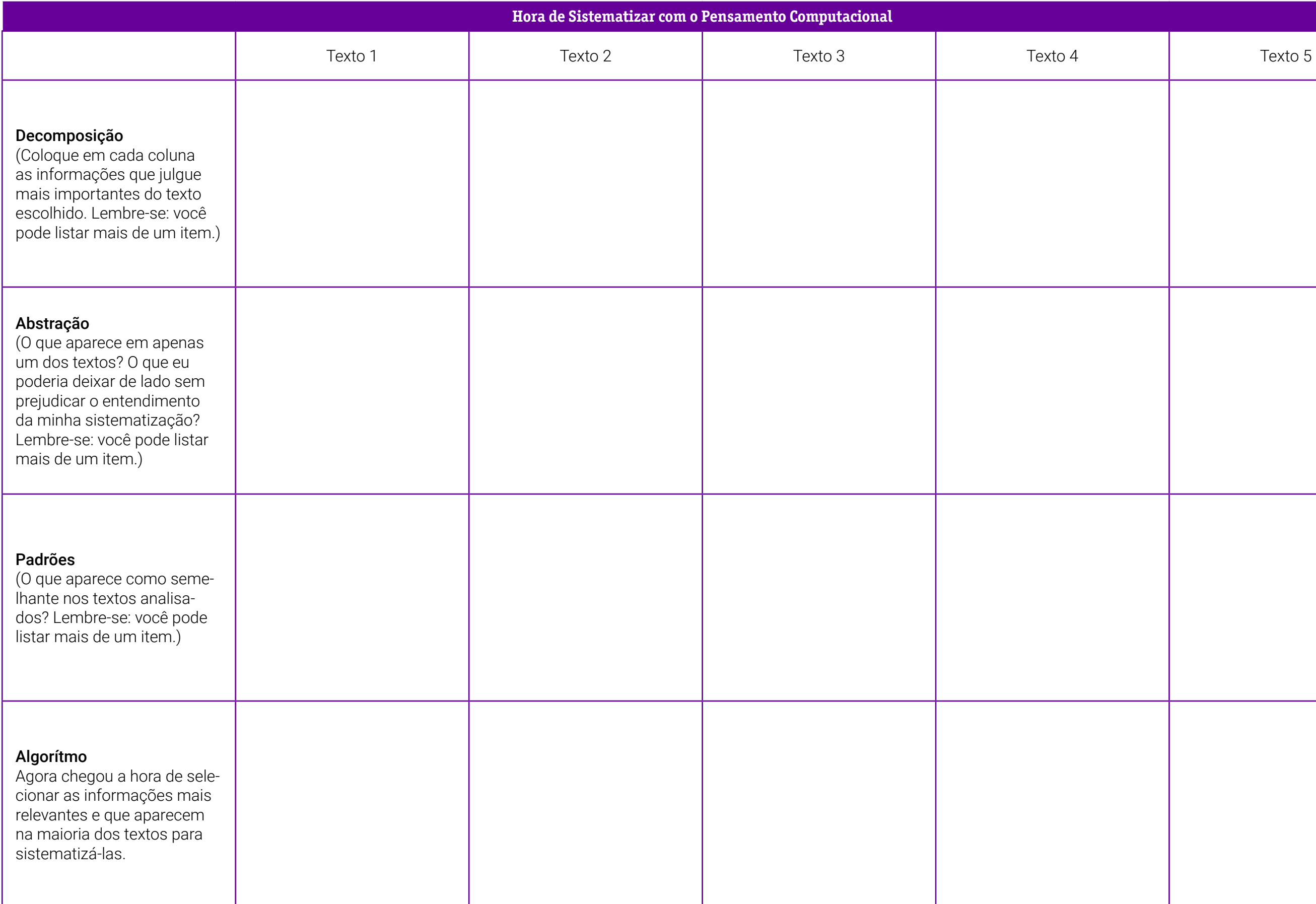

# **SOBRE A AUTORA**

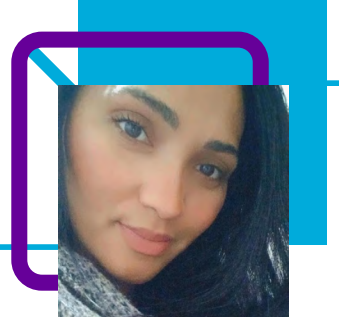

# **Dayana Melo Gomes**

Professora de Língua Portuguesa e Literatura na EEB Maria Corrêa Saad, em Garopaba/SC. Sempre atuou nas escolas municipais de Laguna/SC e escolas estaduais e destaca que, em todas, aprendeu muito.

"Creio que aprendi muito e pude contribuir de alguma forma também, após experiências diferentes nas escolas em que atuei. A verdade é que a gente sempre tem o que aprender. Nunca sabemos de tudo e a demanda dessa nova geração do Novo Ensino Médio requer que aprendemos mais, ousemos."

Por ter uma personalidade introspectiva, a professora diz que utiliza determinadas metodologias, como aulas mais dinâmicas, e assim consegue interagir mais, sair da bolha.

Quando não está na escola, gosta de ler, ouvir música e praticar exercícios físicos.

Pós-graduada em Ensino Interdisciplinar. Licenciatura em Letras.

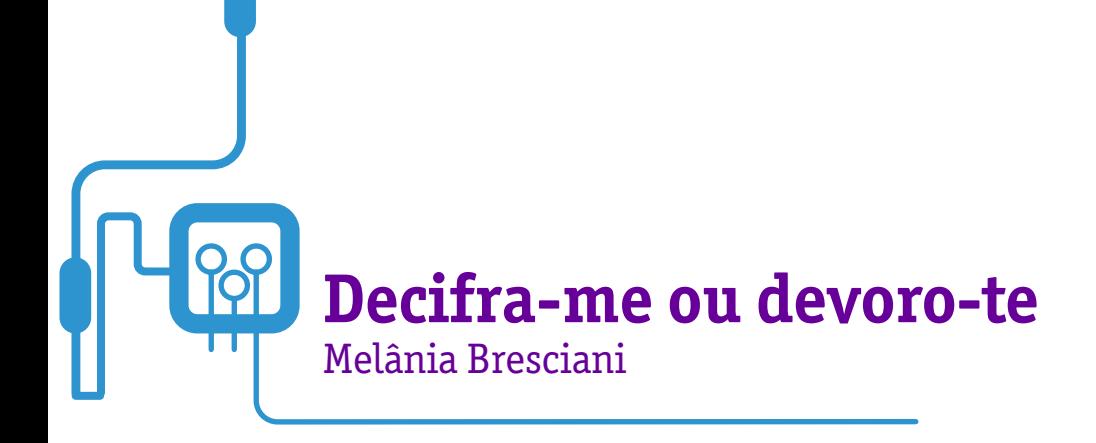

Em sua aula, a professora Melânia Bresciani convida os estudantes a utilizarem o Pensamento Computacional como ferramenta para a decodificação de códigos, com o objetivo de usar a lógica computacional na solução dos problemas do dia a dia, decompondo os desafios complexos em partes mais simples e sequenciando os passos para solucioná-los.

Em grupos e utilizando os pilares do Pensamento Computacional, os estudantes irão decodificar os códigos, além de trabalhar com a linguagem. Uma aula divertida e envolvente, que possibilita também a observação do(a) professor(a) em sala de aula quanto às habilidades e competências dos estudantes.

E você, vai ficar esperando ou vai decifrar?

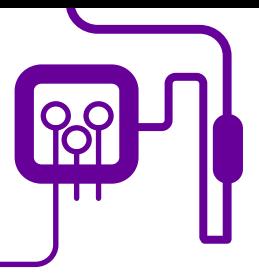

# **Área de aderência:**

Linguagem e Suas Tecnologias – 2º ano do Novo Ensino Médio.

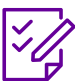

.

# **Conteúdo abordado:**

Pensamento Computacional para análise de códigos.

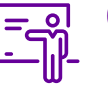

**Quantidade de aulas:**  1 aula.

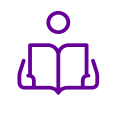

**Unidade temática:**  Língua, código e comunicação.

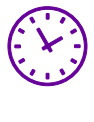

# **Carga horária:**

45 minutos (aulas de 45 minutos).

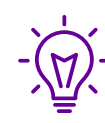

# **Objetos de conhecimento:**

Utilizar a lógica computacional na solução dos problemas do dia a dia, decompondo os desafios complexos em partes mais simples e sequenciando os passos para solucioná-los.

# **Habilidades mobilizadas da BNCC:**

(EM13LGG701) Explorar tecnologias digitais da informação e comunicação (TDICs), compreendendo seus princípios e funcionalidades, e mobilizá-las de modo ético, responsável e adequado a práticas de linguagem em diferentes contextos.

(EM13LGG702) Avaliar o impacto das TDIC na formação do sujeito e em suas práticas sociais, para fazer uso crítico dessa mídia em práticas de seleção, compreensão e produção de discursos em ambiente digital.

(EM13LGG703) Utilizar diferentes linguagens, mídias e ferramentas digitais em processos de produção coletiva, colaborativa e em projetos autorais em ambientes digitais.

# **Metodologias:**

Sala de aula invertida e aula presencial com atividade "mão na massa".

# **Avaliação:**

Verificar durante a atividade se os estudantes entenderam os pilares do Pensamento Computacional e fizeram uso para a resolução do problema apresentado. Perceber na sistematização se os estudantes compreenderam a língua como um código a ser decifrado e codificado (leitura e escrita).

# **Recursos necessários:**

Aparelho de celular e acesso à internet e os textos de suporte impresso.

# **PLANOS DE AULA DETALHADOS**

Pensamento Computacional em sala de aula: uma realidade em Santa Catarina Tempo: 45 minutos

Objetivos:

Utilizar a lógica computacional na solução dos problemas do dia a dia, decompondo os desafios complexos em partes mais simples e sequenciando os passos para solucioná-los.

Anexo 1 - O que é o [Pensamento Computacional.](#page-60-0)

Anexo 1 - O que é o [Pensamento Computacional.](#page-60-0)

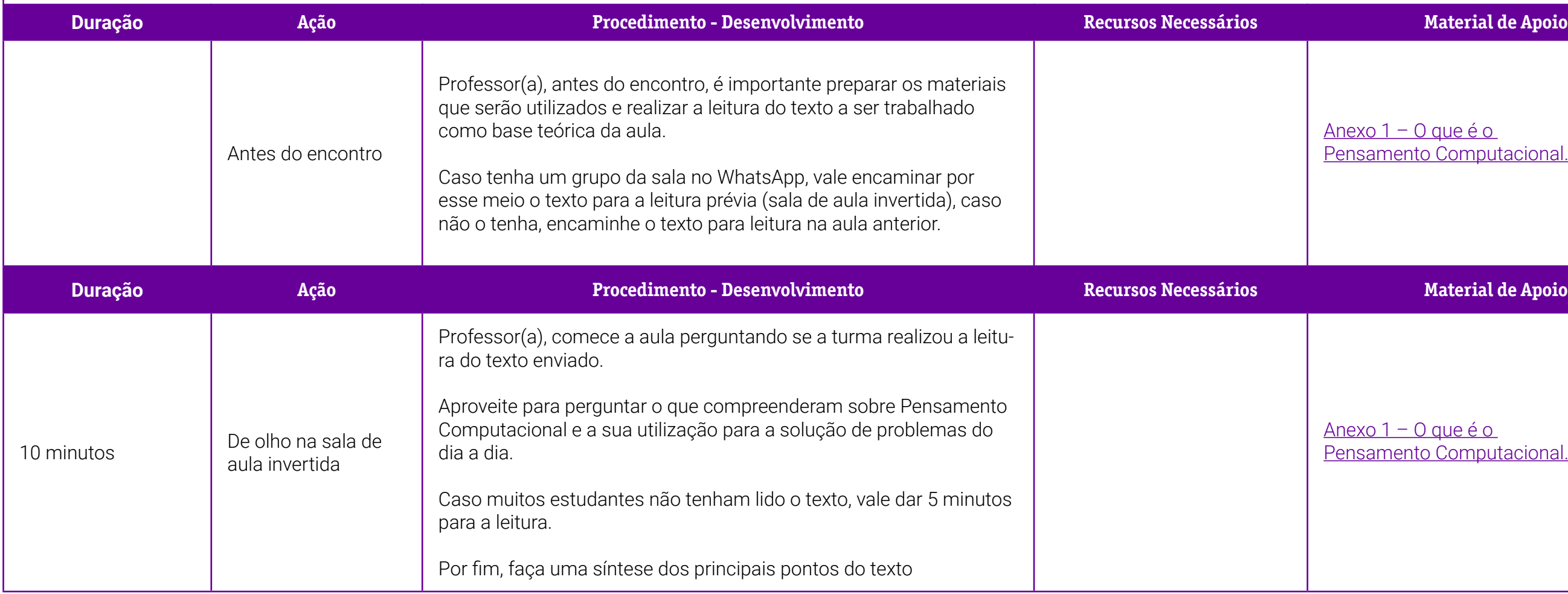

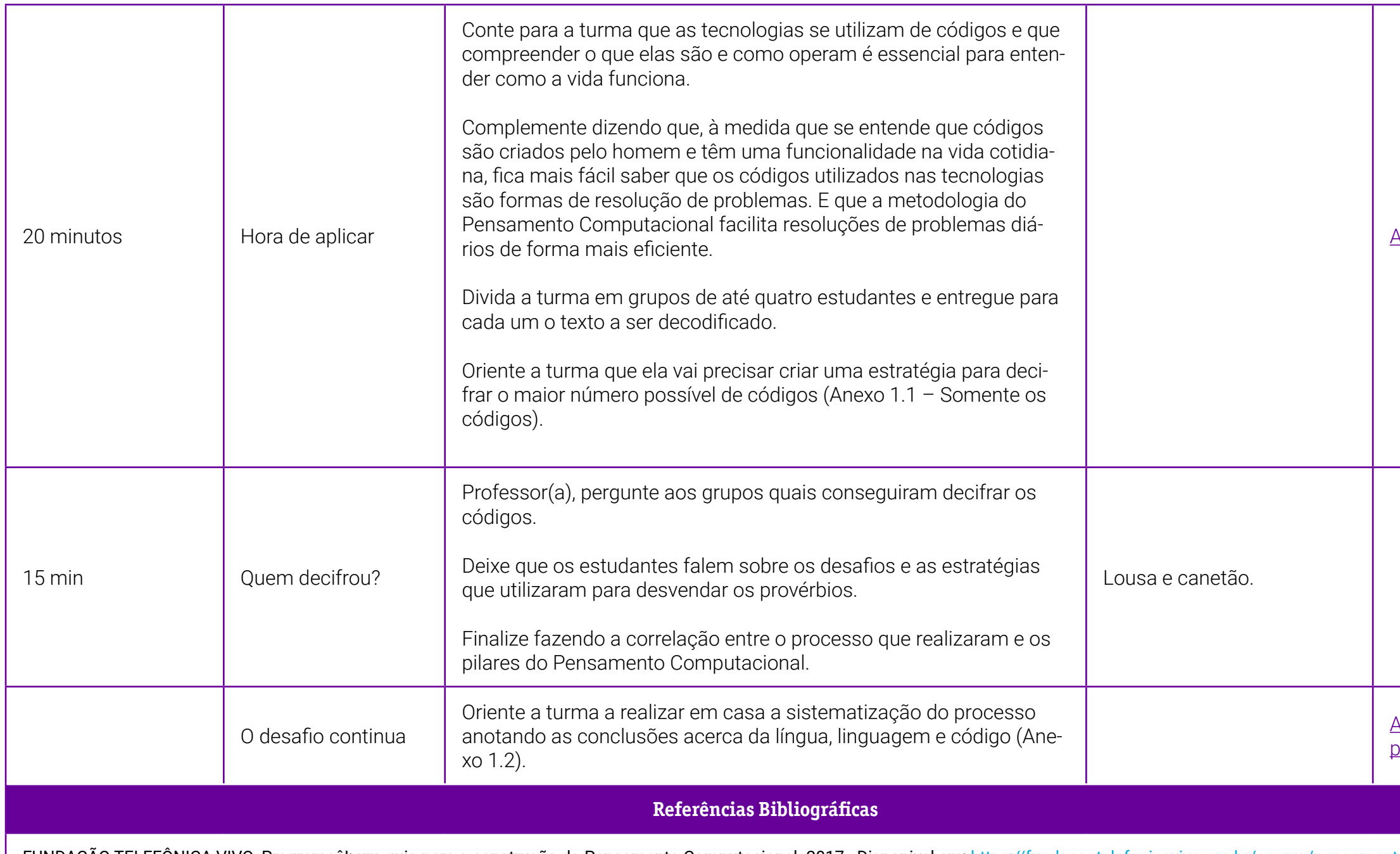

FUNDAÇÃO TELEFÔNICA VIVO. Programaê!: um guia para a construção do Pensamento Computacional. 2017. Disponivel em: [https://fundacaotelefonicavivo.org.br/acervo/pensamento-computacional-programae/.](https://fundacaotelefonicavivo.org.br/acervo/pensamento-computacional-programae/) Acesso em: 16 ago. 2022.

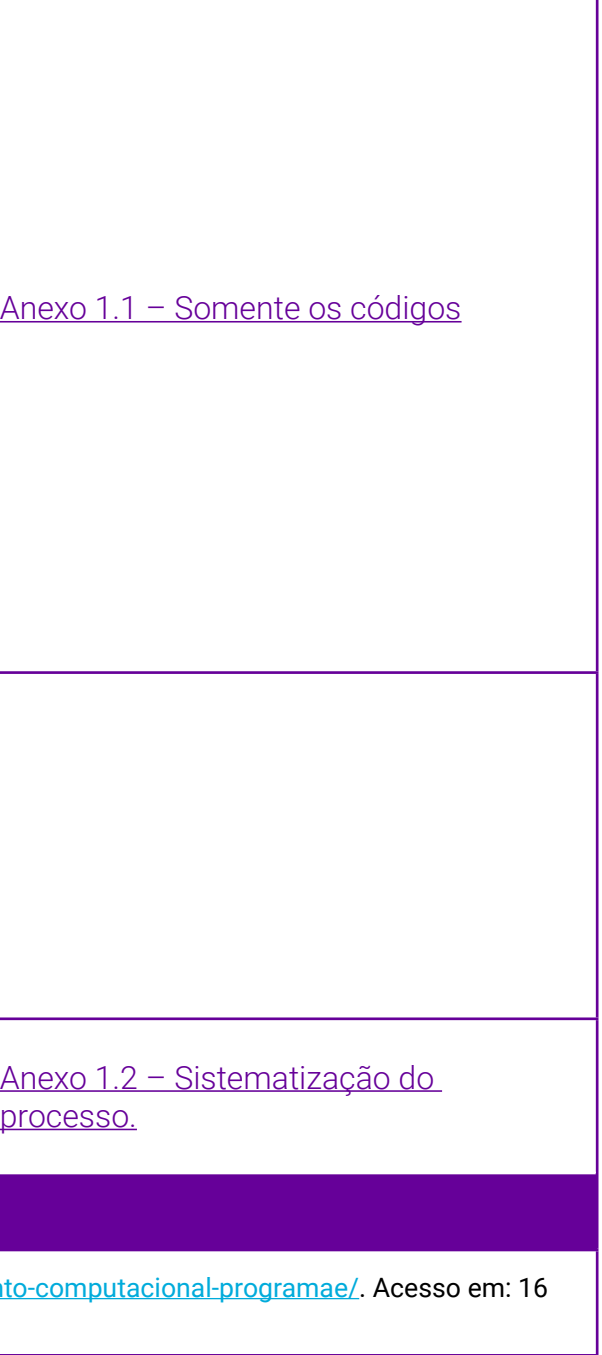

# <span id="page-60-0"></span>**Anexo 1 – Introdução ao Pensamento Computacional**

O Pensamento Computacional é a base para qualquer profissão atual relacionada ao desenvolvimento, à implantação e gestão de tecnologia e sistemas computacionais. Ele será incorporado a quase todas as atividades profissionais no futuro. Mais que isso, os elementos presentes nessa forma de pensamento (organização lógica de informações, abstração de problemas, quebra de desafios complexos em conjuntos orquestrados de questões mais simples e sequenciamento de passos para solucioná-los) podem ser muito úteis para atividades do cotidiano, utilização de produtos e serviços digitais, interação com profissionais de diferentes áreas e, até mesmo, como meio de aprendizado, durante e após a formação básica, conforme afirma Tori (2017) em "Programaê!: um guia para construção do Pensamento Computacional".

De acordo com Bers (2014), o uso de tecnologias permite desenvolver o Pensamento Computacional junto ao estudante, que, por meio de erros e acertos, expande sua capacidade de resolução de problemas em diferentes níveis de complexidade. Nesse sentido, Blikstein (2013) complementa afirmando que esse método de pensamento consiste na aprendizagem prática, que permite ao estudante experimentar conceitos estudados em sala de aula por meio de experimentos "mão na massa". Dessa forma, proporciona-se ao sujeito uma maneira de utilizar a tecnologia como ferramenta catalisadora para a solução de problemas. Algumas definições de Pensamento Computacional são:

O Pensamento Computacional envolve o resolver problemas, conceber sistemas e compreender o comportamento humano, recorrendo aos conceitos fundamentais para a ciência da computação (WING, 2006).

O Pensamento Computacional pode ser definido como habilidades comumente utilizadas na criação de programas computacionais como uma metodologia para resolver problemas específicos nas mais diversas áreas (NUNES, 2011).

Uma abordagem usada para solução de problemas utilizando o que se

sabe sobre Computação (GOOGLE FOR EDUCATION, 2015).

O processo de reconhecer aspectos da computação em um mundo que nos cerca e aplicar ferramentas e técnicas da Ciência da Computação para entender e argumentar sobre sistemas e processos naturais e artificiais (FURBER, 2012).

Pensar nos problemas de forma que um computador consiga solucionálos. O Pensamento Computacional é executado por pessoas, e não por computadores. Ele inclui o pensamento lógico, a habilidade de reconhecimento de padrões, raciocinar através de algoritmos, decompor e abstrair um problema (LIUKAS, 2015).

O Pensamento Computacional baseia-se em quatro pilares que orientam o processo de solução de problemas. O primeiro, chamado de decomposição, caracteriza-se pela decomposição de um problema complexo em partes menores e mais simples de resolver, aumentando a atenção aos detalhes.

Já o segundo, o reconhecimento de padrões, caracteriza-se pela identificação de similaridades em diferentes processos para solucioná-los de maneira mais eficiente e rápida. A mesma solução encontrada na primeira vez pode ser replicada em outras situações e facilitar o trabalho.

Ao passarmos ao terceiro pilar, da abstração, podemos afirmar que ele envolve o processo de análise dos elementos relevantes e dos que podem ser ignorados. Assim, é possível focar no necessário sem se distrair com outras informações.

Por fim, o quarto e último pilar, os algoritmos, engloba todos os anteriores e é o processo de criação de um conjunto de regras para a resolução do problema.

É fato, porém, que o Pensamento Computacional deve ser tratado como foco de políticas públicas para que seja levado de maneira mais ampla à esfera educacional. No Brasil, a Base Nacional Comum Curricular destaca a importância desse conhecimento para que os estudantes sejam capazes de solucionar desafios cotidianos.

O Pensamento Computacional é uma possibilidade de proporcionar a crianças e jovens o desenvolvimento de competências e habilidades para lidar com as demandas do século XXI.

# Bases do Pensamento Computacional

Leia o texto a seguir, de Rosa Maria Vicari, Álvaro Moreira e Paulo Menezes, sobre as bases do Pensamento Computacional.

Pesquisas lideradas pela instituição Code.Org (2016), Liukas (2015), BBC Learning (2015), Grover e Pea (2013) e o guia Computer at School (Csizmadia *et al.*, 2015) geraram os Quatro Pilares do PC, ou bases do PC, que são:

- Decomposição;
- Reconhecimento de padrões;
- Abstração;
- Algoritmos.

O Pensamento Computacional envolve identificar um problema (que pode ser complexo) e quebrá-lo em pedaços menores de mais fácil análise, compreensão e solução (decomposição).

Cada um desses problemas menores pode ser analisado individualmente em profundidade, identificando problemas parecidos que já foram solucionados anteriormente (reconhecimento de padrões), focando apenas nos detalhes importantes, enquanto informações irrelevantes são ignoradas (abstração). Passos ou regras simples podem ser criados para resolver cada um dos subproblemas encontrados (algoritmos ou passos). Os passos ou regras podem ser utilizados para criar um código ou programa, que pode ser compreendido por sistemas computacionais e, consequentemente, utilizado na resolução de problemas complexos, independentemente da carreira profissional que o estudante deseje seguir. Esses pilares surgiram com a proposta do PC e não foi encontrada uma justificativa para a escolha desses e não de outros. Assim, o PC utiliza essas quatro dimensões ou pilares, para atingir o objetivo principal: a resolução de problemas.

# <span id="page-63-0"></span>**Anexo 1.1 – Língua e código**

LÍNGUA é um código formado por signos (palavras) e leis combinatórias por meio dos quais as pessoas se comunicam e interagem entre si. Ela pertence a todos os membros de uma comunidade, os falantes; por isso, faz parte do patrimônio social e cultural de cada coletividade.

Temos então uma generalização: há um código que todo falante da língua conhece e utiliza… Ao mesmo tempo, as formas de utilizar tal código são variáveis, conforme aspectos sociais, regionais, de gêneros, individuais... A fala e a escrita, portanto, são usos individuais da língua.

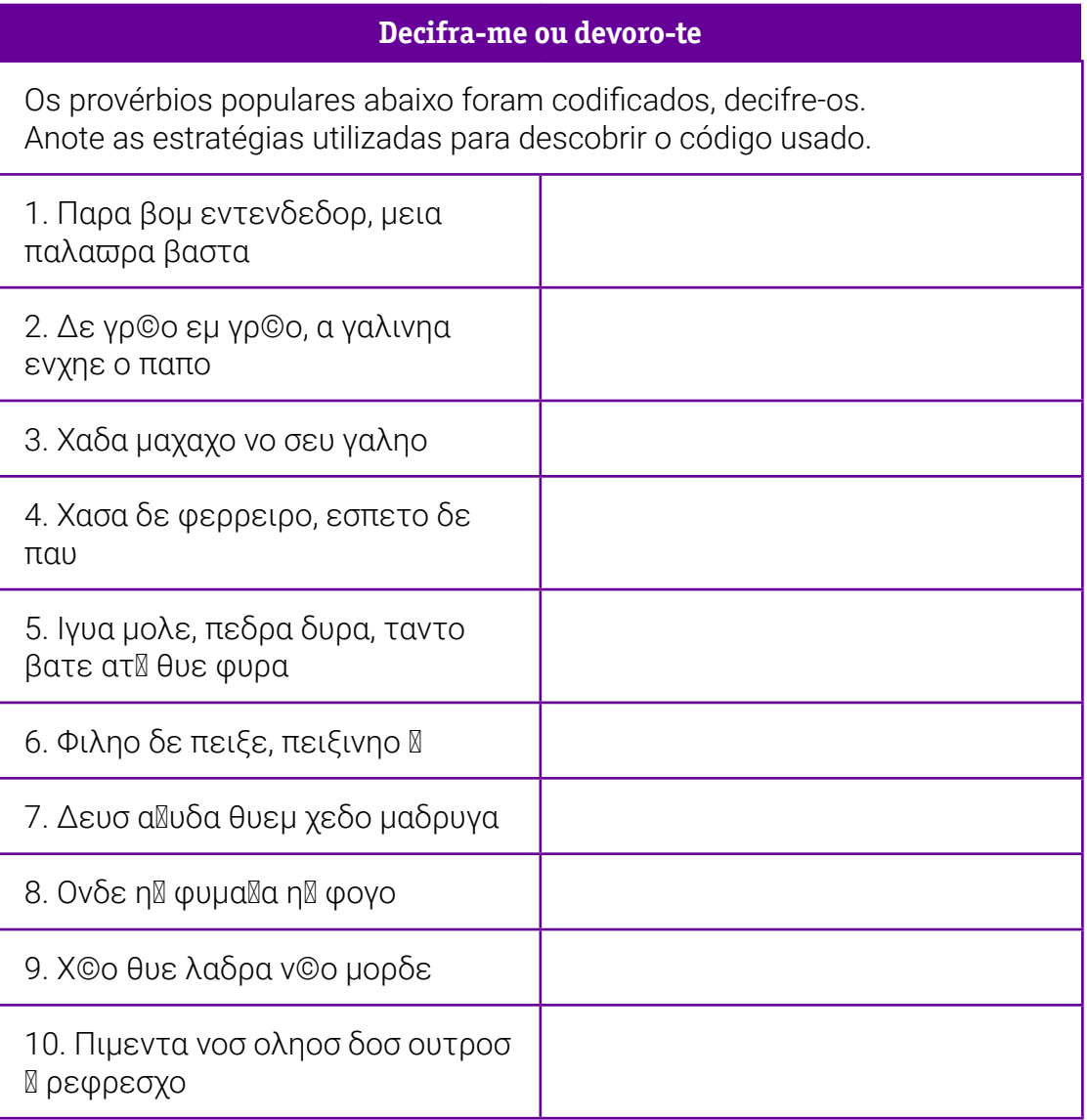

# <span id="page-64-0"></span>Gabarito:

- 1. Para bom entendedor, meia palavra basta.
- 2. De grão em grão, a galinha enche o papo.
- 3. Cada macaco no seu galho.
- 4. Casa de ferreiro, espeto de pau.
- 5. Água mole, pedra dura, tanto bate até que fura.
- 6. Filho de peixe, peixinho é.
- 7. Deus ajuda a quem cedo madruga.
- 8. Onde há fumaça, há fogo.
- 9. Cão que ladra não morde.
- 10. Pimenta nos olhos dos outros é refresco

# **Anexo 1.2 – Sistematização do processo**

O Pensamento Computacional baseia-se em quatro pilares que orientam o processo de solução de problemas.

O primeiro, chamado de decomposição, caracteriza-se pela quebra de um problema complexo em partes menores e mais simples de resolver, aumentando a atenção aos detalhes.

Já o segundo, o reconhecimento de padrões, caracteriza-se pela identificação de similaridades em diferentes processos para solucioná-los de maneira mais eficiente e rápida. A mesma solução encontrada na primeira vez pode ser replicada em outras situações e facilitar o trabalho.

Ao passarmos ao terceiro pilar, da abstração, podemos afirmar que ele envolve o processo de análise dos elementos relevantes e dos que podem ser ignorados. Assim, é possível focar no necessário sem se distrair com outras informações.

Por fim, o quarto e último pilar, os algoritmos, engloba todos os pilares anteriores e é o processo de criação de um conjunto de regras para a resolução do problema.

Descreva a seguir como você e o seu grupo fizeram para conseguir decifrar as mensagens (não deixe de ler o texto anterior – Pilares do Pensamento Computacional).

# **SOBRE A AUTORA**

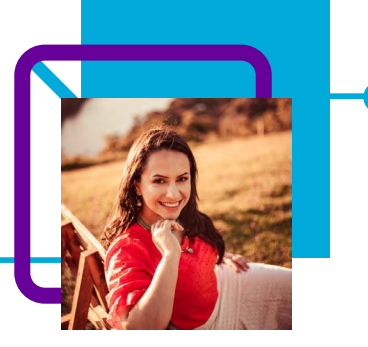

# **Melânia Ferreira Bresciani**

Professora de Língua Portuguesa na EEB Dom Vital, município de Ponte Serrada/SC onde atua como efetiva desde o ano de 2013.

"A docência é um exercício de constante aprendizado, já que ninguém é detentor do conhecimento; ele é construído na interação entre os seres."

Mel – como é chamada – é muito curiosa e determinada, ama literatura e, por isso, lê bastante.Quando não está trabalhando, se ocupa com suas atividades preferidas: jogar baralho, vôlei ou qualquer esporte em equipe.

Graduada em Língua Portuguesa, com especialização em Língua Espanhola.

Curriculum Lattes: <http://lattes.cnpq.br/3406827899564656>

# **Pensamento Computacional e leitura: uma dupla do barulho!**

Vera Lucia Schlukebier

O que o Pensamento Computacional tem a ver com ler e interpretar?

Um dos desafios vividos diariamente pela professora Vera Lúcia Schlukebier é a dificuldade de leitura e interpretação de texto que os estudantes vêm apresentando, principalmente neste período pós-pandêmico.

Para despertar o prazer da leitura e aguçar o potencial cognitivo e criativo dos estudantes, a professora elaborou as aulas a seguir, de forma interdisciplinar com outros professores da escola na qual atua.

Participar da formação do Pensamento Computacional oportunizou à Vera incluir o conceito e seus pilares para trabalhar a decodificação e fluência de leitura, formação de leitor, compreensão de texto, estratégia de leitura e pesquisa.

Uma aula direcionada para as séries iniciais do Ensino Fundamental, que pode ser adaptada para qualquer ano e desenvolvida com interdisciplinaridade, fortalecendo o desenvolvimento das habilidades de leitura e interpretação dos estudantes.

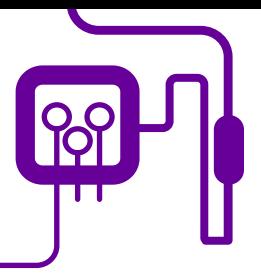

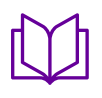

**Área de aderência:**

Linguagem e suas tecnologias. 3º ano do Fundamental I.

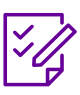

.

# **Conteúdo abordado:**

Língua portuguesa e seus códigos – leituras.

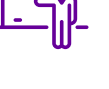

**Quantidade de aulas:**  2 aulas.

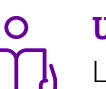

**Unidade temática:**  Leitura.

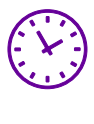

**Carga horária:**

90 minutos (aulas de 45 minutos).

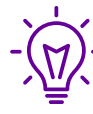

# **Objetos de conhecimento:**

Despertar o prazer da leitura e aguçar o potencial cognitivo e criativo do estudante.

# **Habilidades mobilizadas da BNCC:**

(EF35LP01) Decodificação e fluência da leitura. Ler e compreender silenciosamente e, em seguida, em voz alta, com autonomia e fluência, textos curtos com nível de textualidade adequado.

# **Metodologias:**

Utilização do Pensamento Computacional e da programação desplugada para auxiliar o desenvolvimento da leitura em crianças com defasagem.

# **Avaliação:**

Avalição diagnóstica em processo.

# **Recursos necessários:**

Livros de leitura, livros de histórias em quadrinhos e livros com leituras simples para fase inicial.

# Objetivos:

Despertar o prazer da leitura e aguçar o potencial cognitivo e criativo do estudante.

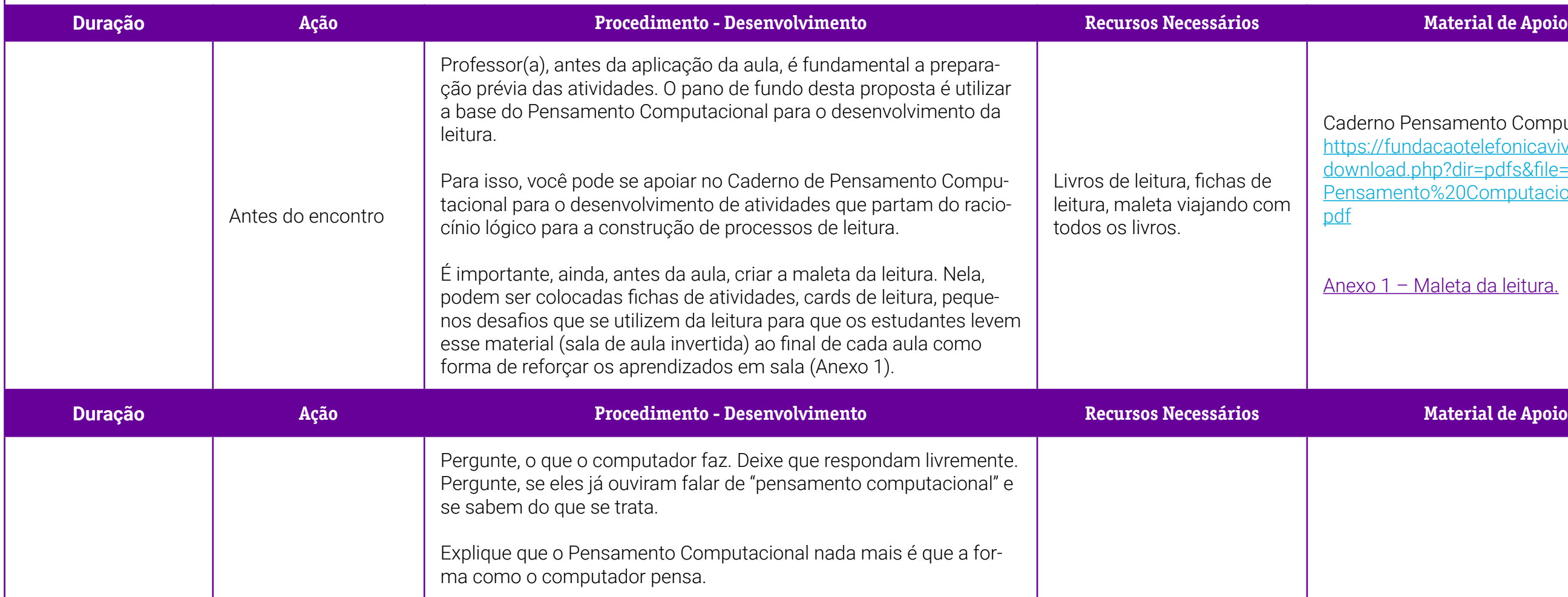

Caderno Pensamento Computacional [https://fundacaotelefonicavivo.org.br/](https://fundacaotelefonicavivo.org.br/download.php?dir=pdfs&file=Caderno1_Pensamento%20Computacional_FINAL.pdf) [download.php?dir=pdfs&file=Caderno1\\_](https://fundacaotelefonicavivo.org.br/download.php?dir=pdfs&file=Caderno1_Pensamento%20Computacional_FINAL.pdf) [Pensamento%20Computacional\\_FINAL.](https://fundacaotelefonicavivo.org.br/download.php?dir=pdfs&file=Caderno1_Pensamento%20Computacional_FINAL.pdf) [pdf](https://fundacaotelefonicavivo.org.br/download.php?dir=pdfs&file=Caderno1_Pensamento%20Computacional_FINAL.pdf)

[Anexo 1 – Maleta da leitura.](#page-71-0)

# **PLANOS DE AULA DETALHADOS**

Pensamento Computacional em sala de aula: uma realidade em Santa Catarina

Tempo: 90 minutos

[Anexo 1.1 – Lendo com o PC.](#page-73-0)

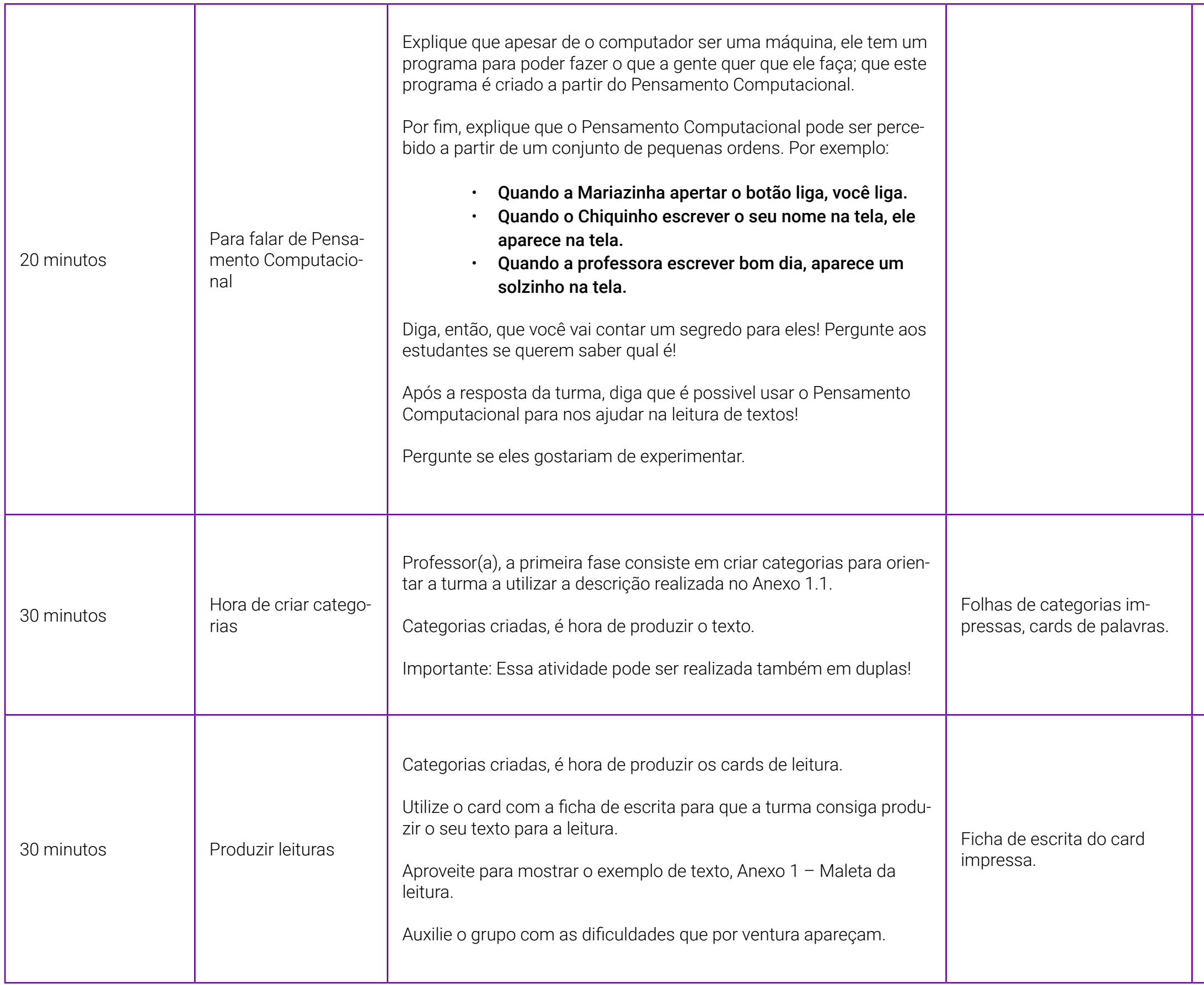

[Anexo 1 – Maleta da leitura.](#page-71-0) 

[Anexo 1.1 – Lendo com o PC.](#page-73-0)

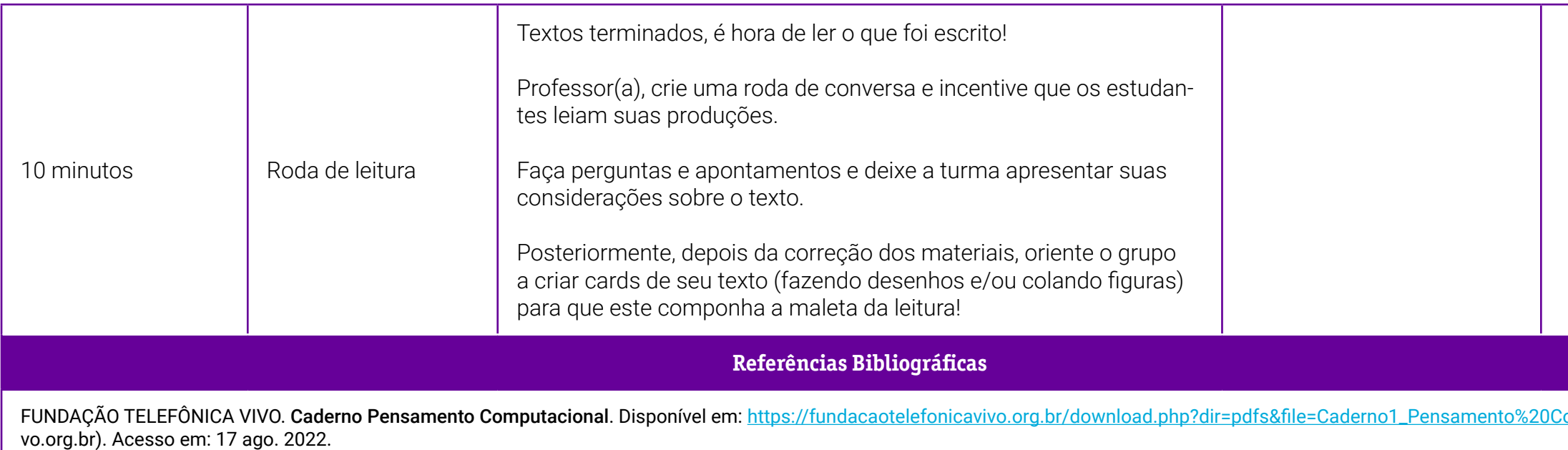

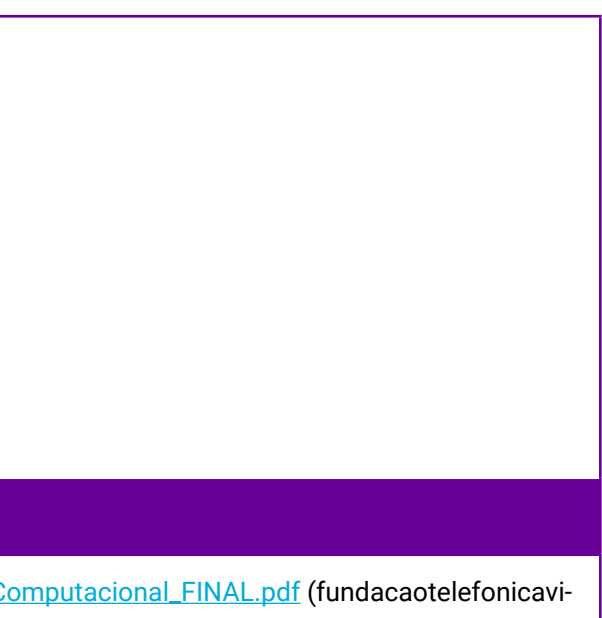

# <span id="page-71-0"></span>**Anexo 1 – Maleta da leitura**

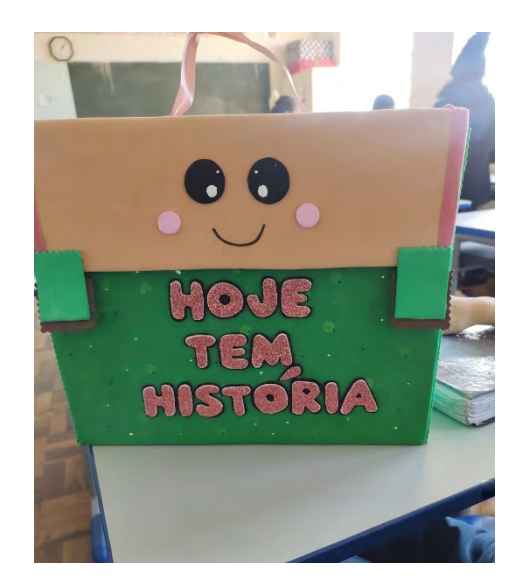

Professor(a), a maleta da leitura é um instrumento de incentivo à prática da leitura que vai funcionar como elemento de reforço para as atividades criadas em sala de aula.

Sua confecção pode ser feita com a turma, possibilitando assim que se apropriem do "objeto de fala".

Maleta criada, é hora de recheá-la!

Dentro dela, é possível colocar pequenas fichas de texto, além de atividades que reforcem o que foi aprendido em sala de aula.

No decorrer do processo de aprendizado, a maleta pode conter também textos criados pelos próprios estudantes.

A seguir, um modelo de ficha que pode estar dentro da maleta:
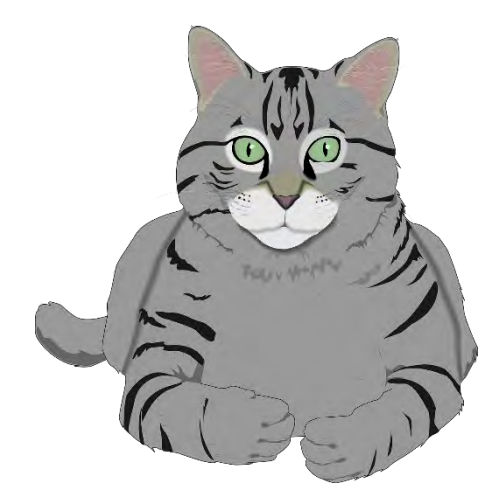

Figura 1: [https://pixabay.com/pt/](https://pixabay.com/pt/vectors/gato-kitty-cinza-tigre-malhado-312290/) [vectors/gato-kitty-cinza-tigre-malha](https://pixabay.com/pt/vectors/gato-kitty-cinza-tigre-malhado-312290/)[do-312290/](https://pixabay.com/pt/vectors/gato-kitty-cinza-tigre-malhado-312290/)

Era uma vez, um gato.

Seu nome era Marcus e ele gostava muito de comer. Sempre que sua dona não estava vendo ele corria para comer sua ração preferida.

Certa vez, Marcus comeu tanta ração que ficou com a barriga doendo.

Ele foi dormir, mas a sua barriga continuava doendo, então não teve como ficar quietinho, ele foi chorar no pé de sua dona.

A dona pegou o Marquinhos no colo, levou ele para tomar água e depois ficou fazendo carinho nele até ele dormir.

A Barriguinha de Marcus depois de um tempo parou de doer!

### **Anexo 1.1 – Lendo com o PC**

Professor(a), segue uma proposta de aplicação do Pensamento Computacional para o desenvolvimento da escrita e da leitura. Esta atividade pode ser adaptada para diferentes temas de leitura.

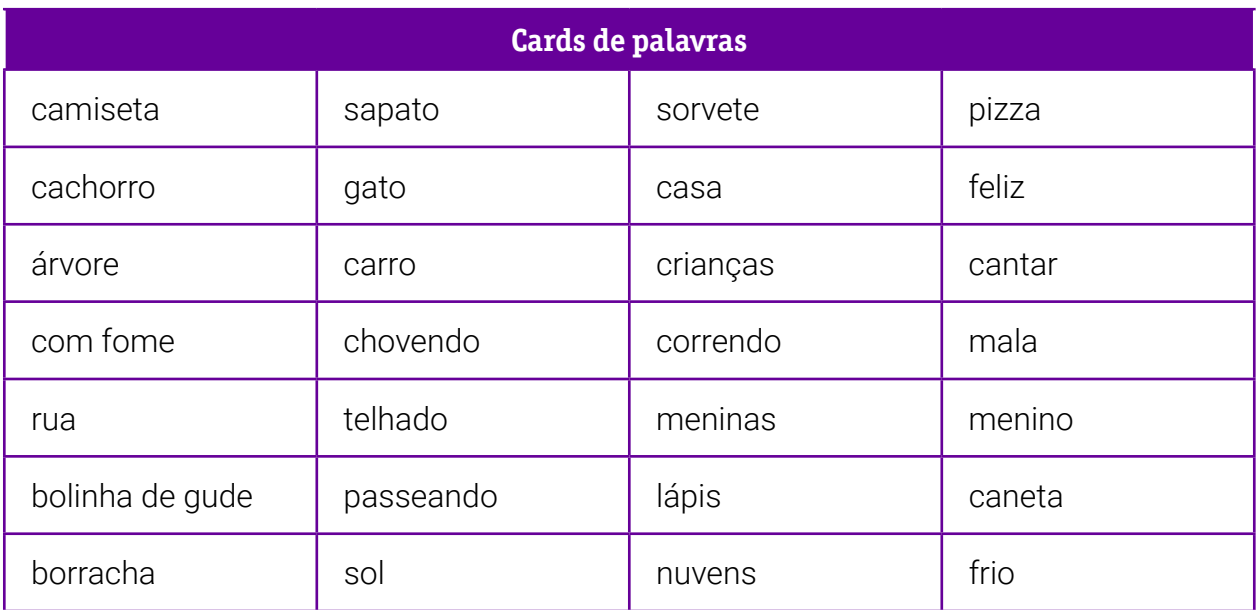

### Organizando em categorias

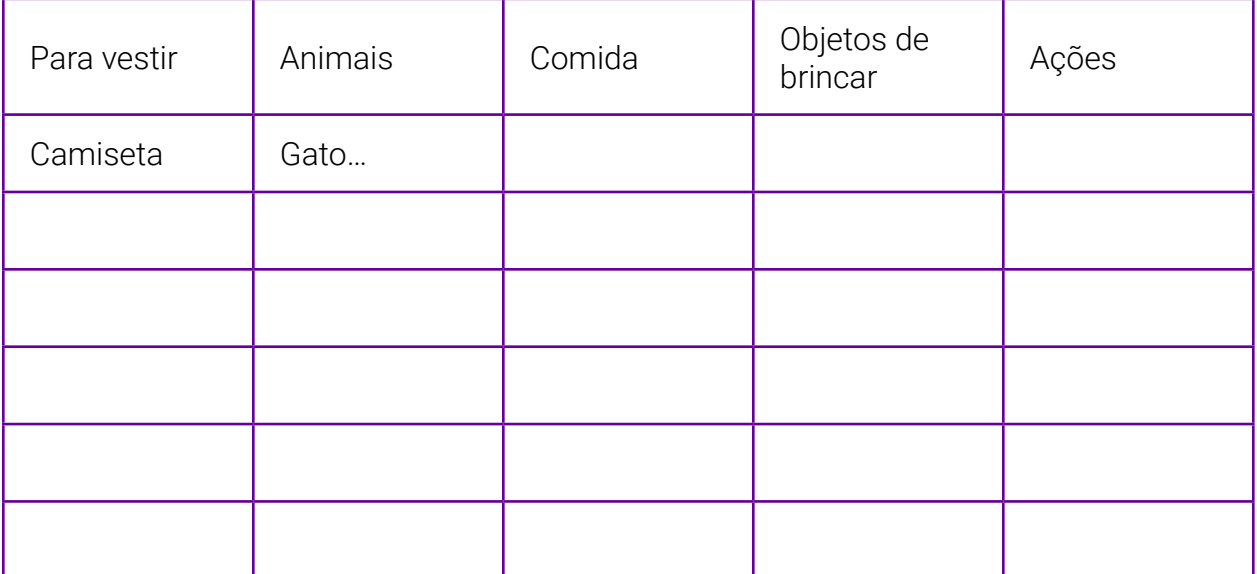

### Parte 1:

Professor(a),

- 1. Crie os cards de palavras de acordo com a realidade da sua turma.
- 2. Recorte os cards.
- 3. Crie a tabela de categorias e imprima uma cópia para cada estudante.
- 4. Oriente oriente para que eles peguem a ficha e colocar dois elementos em cada uma das colunas, conforme o exemplo.
- 5. Após a categorização, peça aos voluntários que leiam o que escolheram para estar na coluna.
- 6. Discuta com a turma se os elementos estão na coluna correta, se há algum objeto que a turma acredite que deveria estar em outra coluna e por quê.

### Parte 2:

Após a turma ter compreendido o desafio, que será escrever uma minihistória utilizando um elemento de cada uma das colunas criadas, instrua-os para que coloquem mais algumas informações para deixar a história mais animada — eles só não podem excluir os cinco elementos escolhidos!

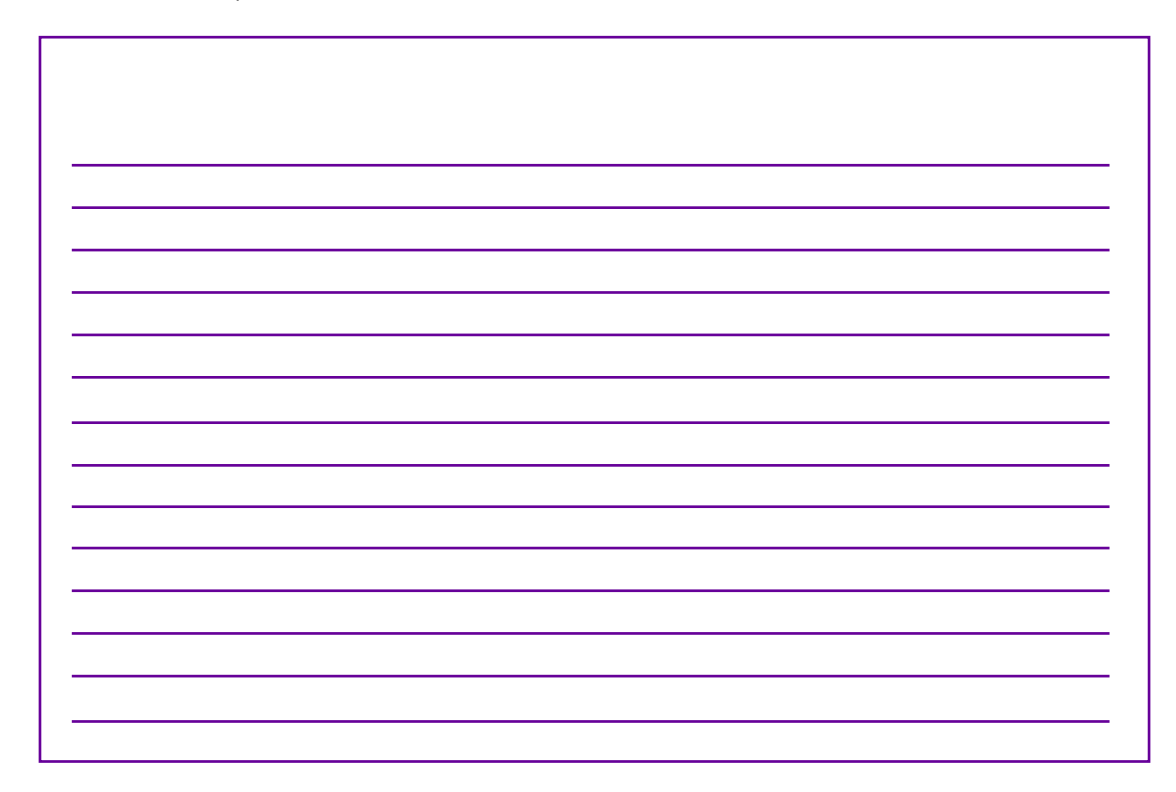

## **SOBRE A AUTORA**

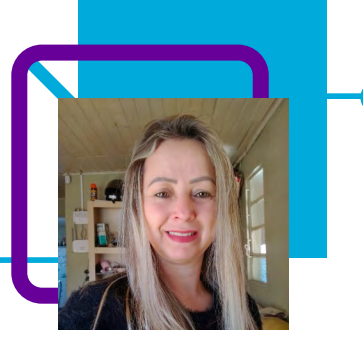

### **Vera Lucia Schlukebier**

Professora de Língua Portuguesa na EEB Irmã Irene, no município de Santa Cecília/SC.

Em seu primeiro ano como docente na educação, Vera diz que acredita ter realizado com êxito suas técnicas de ensino diferenciadas para os estudantes com limitações de aprendizagem e para todos os estudantes em geral, adaptando material para que os estudantes conseguissem compreender o conteúdo.

A professora destaca seu senso de humor e postura amigável com a turma, que influenciam de forma positiva no relacionamento em sala de aula.

Licenciatura em Pedagogia.

## **Meu real tem valor! E o seu?**  Adriana Saugo Trevelin

Compras de supermercado é coisa de adulto ou de dona de casa — mentira! Foi isso que provou a professora Adriana Trevelin ao desenvolver seu plano de aula utilizando o Pensamento Computacional.

Adriana nos mostra que o Pensamento Computacional está mais presente no nosso dia a dia do que imaginamos. Para fazer compras no supermercado, é necessário usar a ordenação e o raciocínio lógico, o que nos faz poupar tempo nesta tarefa tão comum em nossa rotina.

A criação de uma lista de compras com os estudantes e a visita ao supermercado possibilitaram refletir sobre diversas temáticas, dentre elas, a Matemática Financeira. A vivência fez com que os estudantes pudessem entender na prática os cálculos, a diferença de valores conforme as marcas dos produtos, refletir sobre o consumo e o consumismo, observar e analisar propagandas de marketing e "ofertas" que, muitas vezes, não são "ofertas".

Além disso, a aula abre espaço para tratar de questões sociais — a exemplo de uma discussão levantada pela própria professora Adriana sobre o poder de compra do salário-mínimo.

É uma aula divertida e interessante, que serve de introdução a vários assuntos e conteúdos.

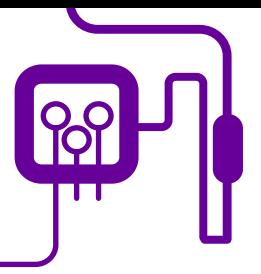

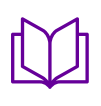

**Área de aderência:** Matemática – Ensino Médio – 1ª série.

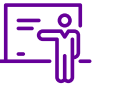

**Quantidade de aulas:**  2 aulas.

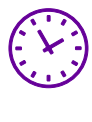

**Carga horária:**

90 minutos (aulas de 45 minutos)

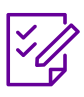

.

**Conteúdo abordado:** Matemática Financeira.

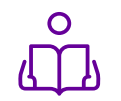

**Unidade temática:**  Consumo cotidiano.

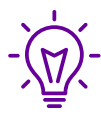

### **Objetos de conhecimento:**

Matemática Financeira e Pensamento Computacional na resolução do consumo por período, através de pesquisa popular.

### **Habilidades mobilizadas da BNCC:**

(EM13MAT104) Interpretar taxas e índices de natureza socioeconômica (índice de desenvolvimento humano, taxas de inflação, entre outros), investigando os processos de cálculo desses números, para analisar criticamente a realidade e produzir argumentos.

(EM13MAT203) Aplicar conceitos matemáticos no planejamento, na execução e na análise de ações envolvendo a utilização de aplicativos e a criação de planilhas (para o controle de orçamento familiar, simuladores de cálculos de juros simples e compostos, entre outros), para tomar decisões.

(EM13MAT303) Interpretar e comparar situações que envolvam juros simples com as que envolvem juros compostos, por meio de representações gráficas ou análise de planilhas,destacando o crescimento linear ou exponencial de cada caso.

### **Metodologias:**

Pesquisa, roda de conversa, trabalho em equipe, apresentação.

### **Avaliação:**

Observação e acompanhamento em sala.

### **Recursos necessários:**

Caderno do estudante, lápis, caneta, smartphone e/ou computador, folhas de sulfite, internet.

### Objetivos:

Conhecer sobre Matemática Financeira nas práticas cotidianas. O Pensamento Computacional na resolução do problema capital (\$).

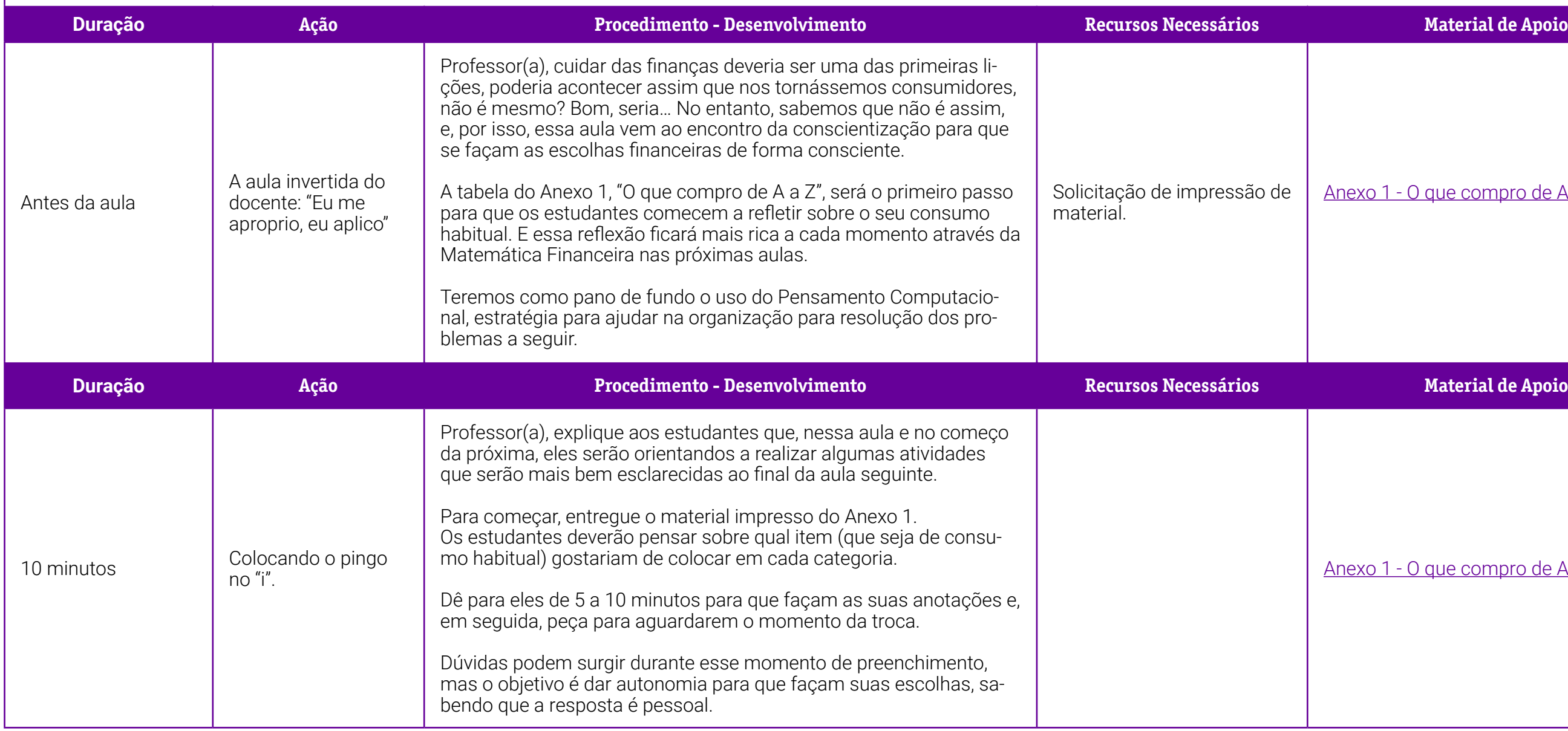

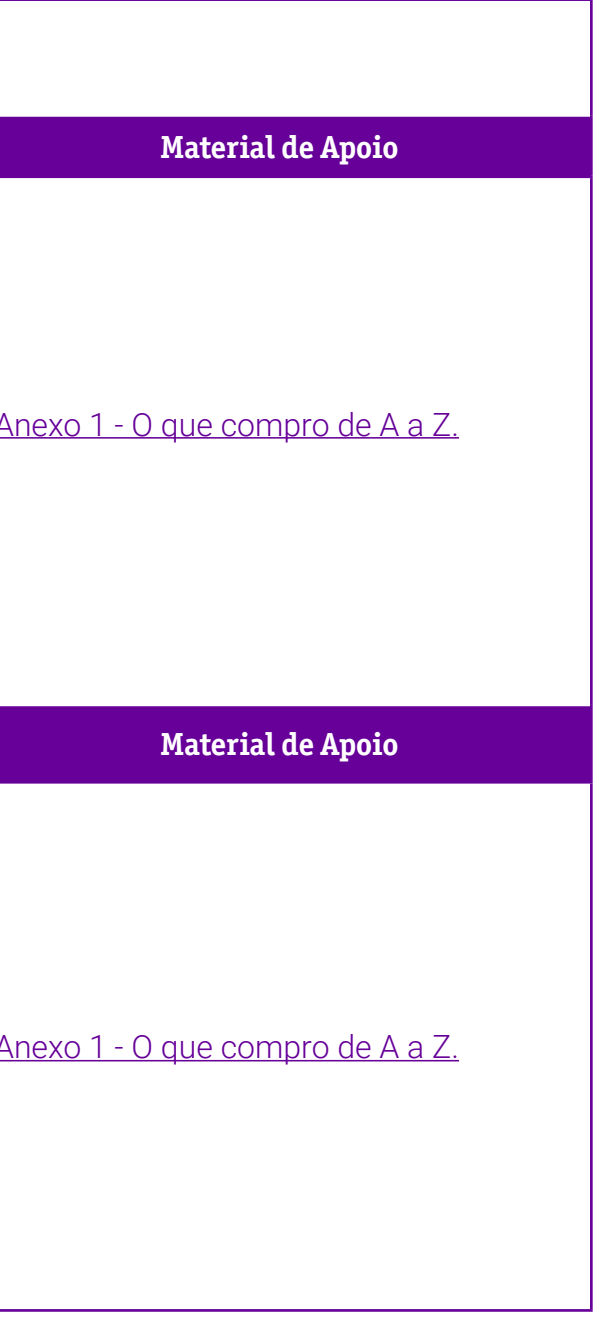

# **PLANOS DE AULA DETALHADOS**

Pensamento Computacional em sala de aula: uma realidade em Santa Catarina Tempo: 90 minutos

[Anexo Geral 3 – Como utilizar o Padlet.](#page-484-0)

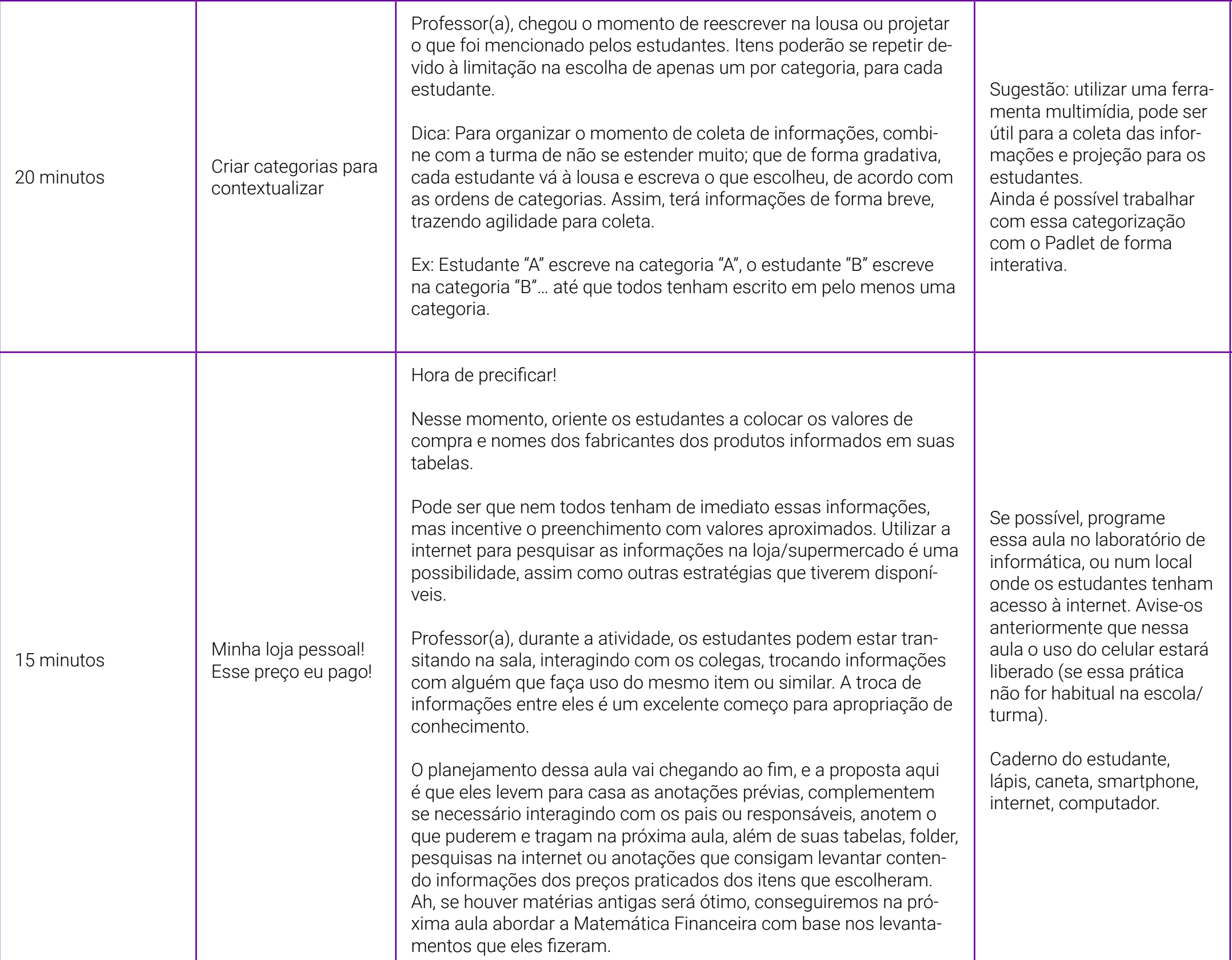

**Duração Ação Procedimento - Desenvolvimento Recursos Necessários Material de Apoio** Anexo 1.1 - O padrão é meu! A abstra[ção, também!](#page-84-0)

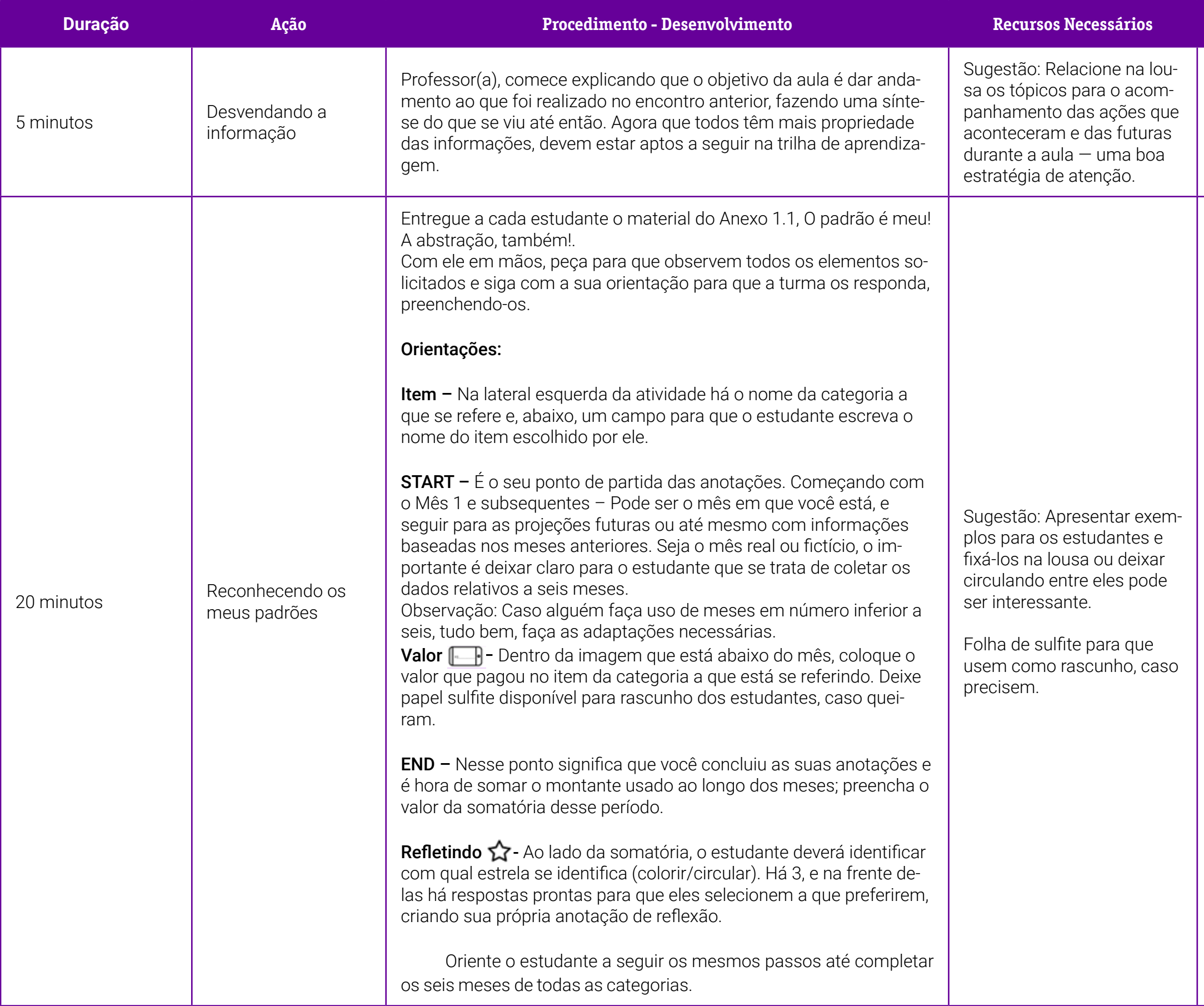

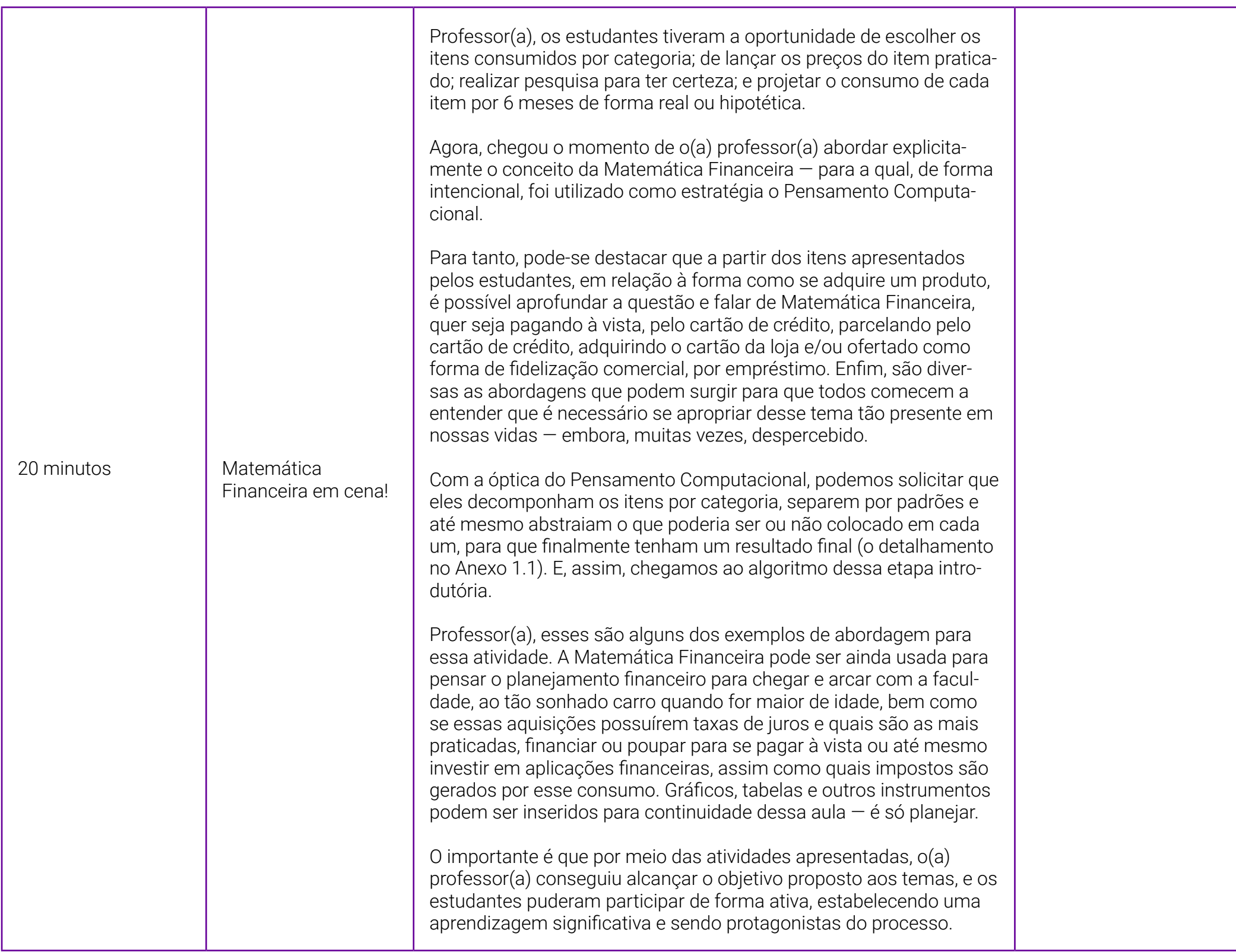

### **Referências Bibliográficas**

BRASIL. Ministério da Educação. Base Nacional Comum Curricular. Educação é a base. Ensino Médio. [s. l.: s. n., s. d.]. Disponível em: [http://portal.mec.gov.br/index.php?option=com\\_docman&view=download&alias=85121-bncc-ensino-medio&category\\_slug=abril-2018-pdf&Itemid=30192](http://portal.mec.gov.br/index.php?option=com_docman&view=download&alias=85121-bncc-ensino-medio&category_slug=abril-2018-pdf&Itemid=30192). Acesso em: 12 fev. 2021.

FERREIRA, C. Educação financeira deve estar na escola desde cedo. Folha de S.Paulo, 2022. Disponível em: <https://www1.folha.uol.com.br/seminariosfolha/2022/04/educacao-financeira-deve-estar-na-escola-desde-cedo.shtml>. Acesso em: 14 jun. 2022.

CEVADA. J. Matemática nos dias de hoje: matemática financeira e álgebra. Ensino Médio.

### <span id="page-83-0"></span>Anexo 1 - 0 que compro de A a Z

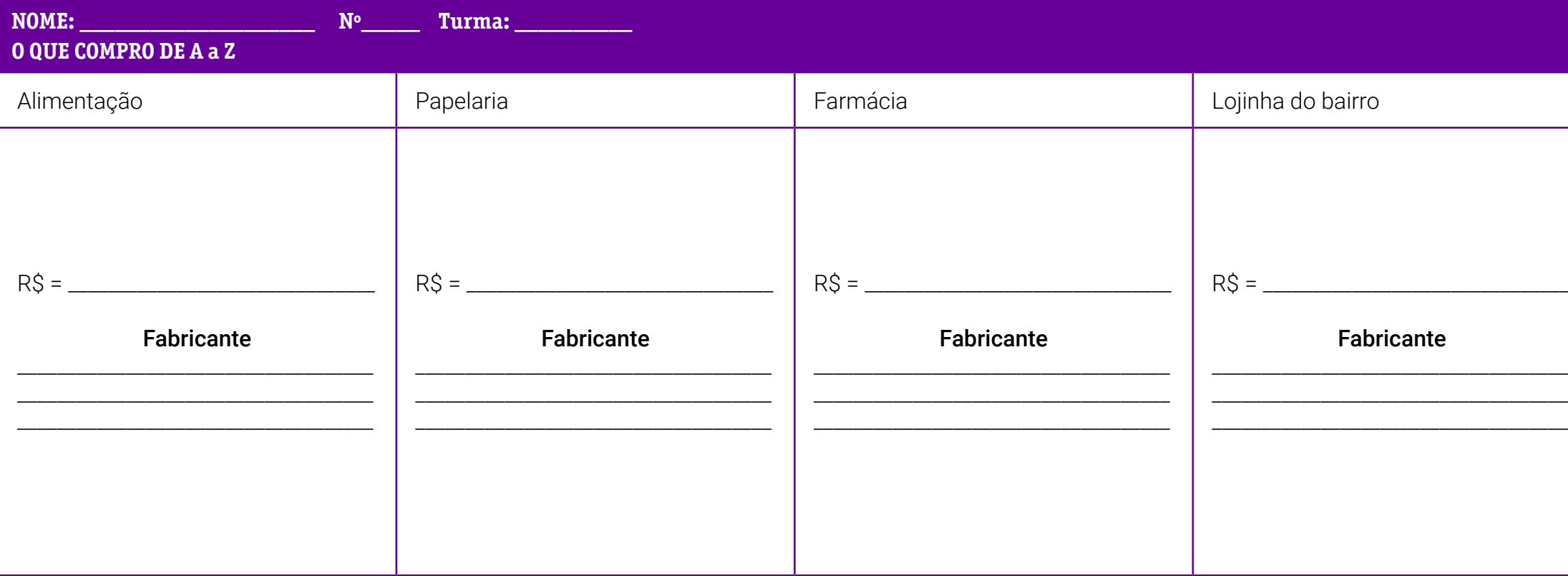

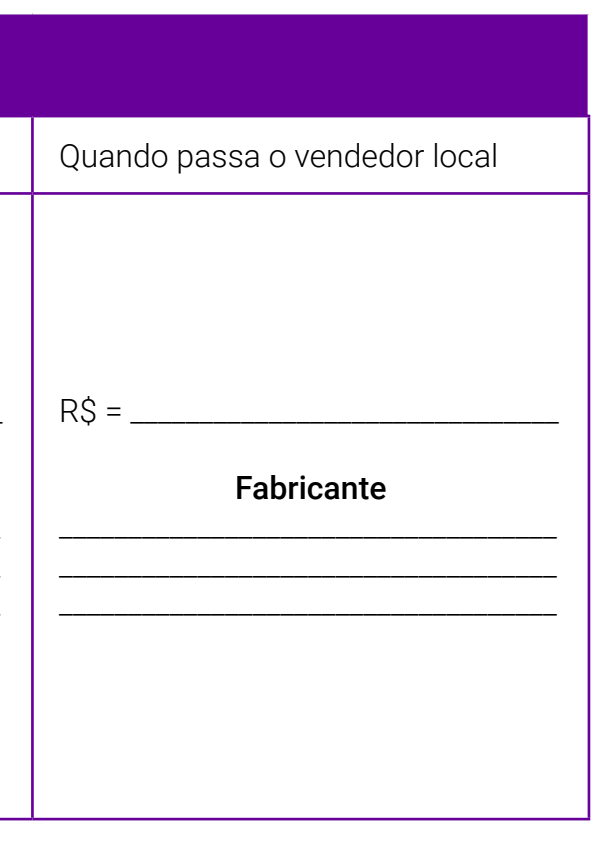

### <span id="page-84-0"></span>**Anexo 1.1 – O padrão é meu! A abstração, também!**

Professor(a), disponibilizamos a seguir materiais para que o estudante preencha e reflita sobre a aula.

O estudante se sente mais pertencente às problemáticas lançadas quando conseguimos nos conectar com ele. A partir desse olhar, sugerimos que o professor(a) preencha um dos materiais deste anexo como incentivo à turma.

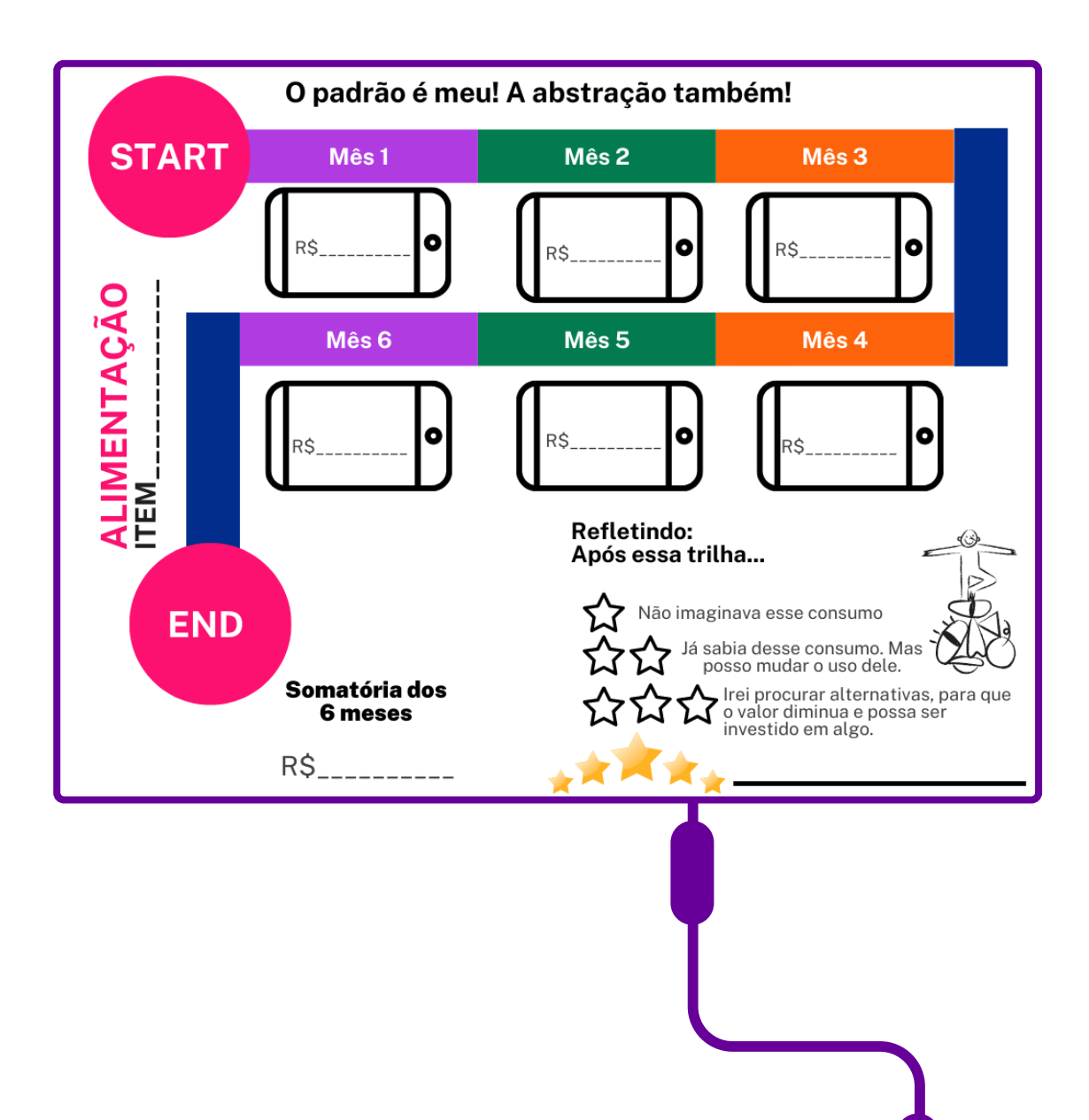

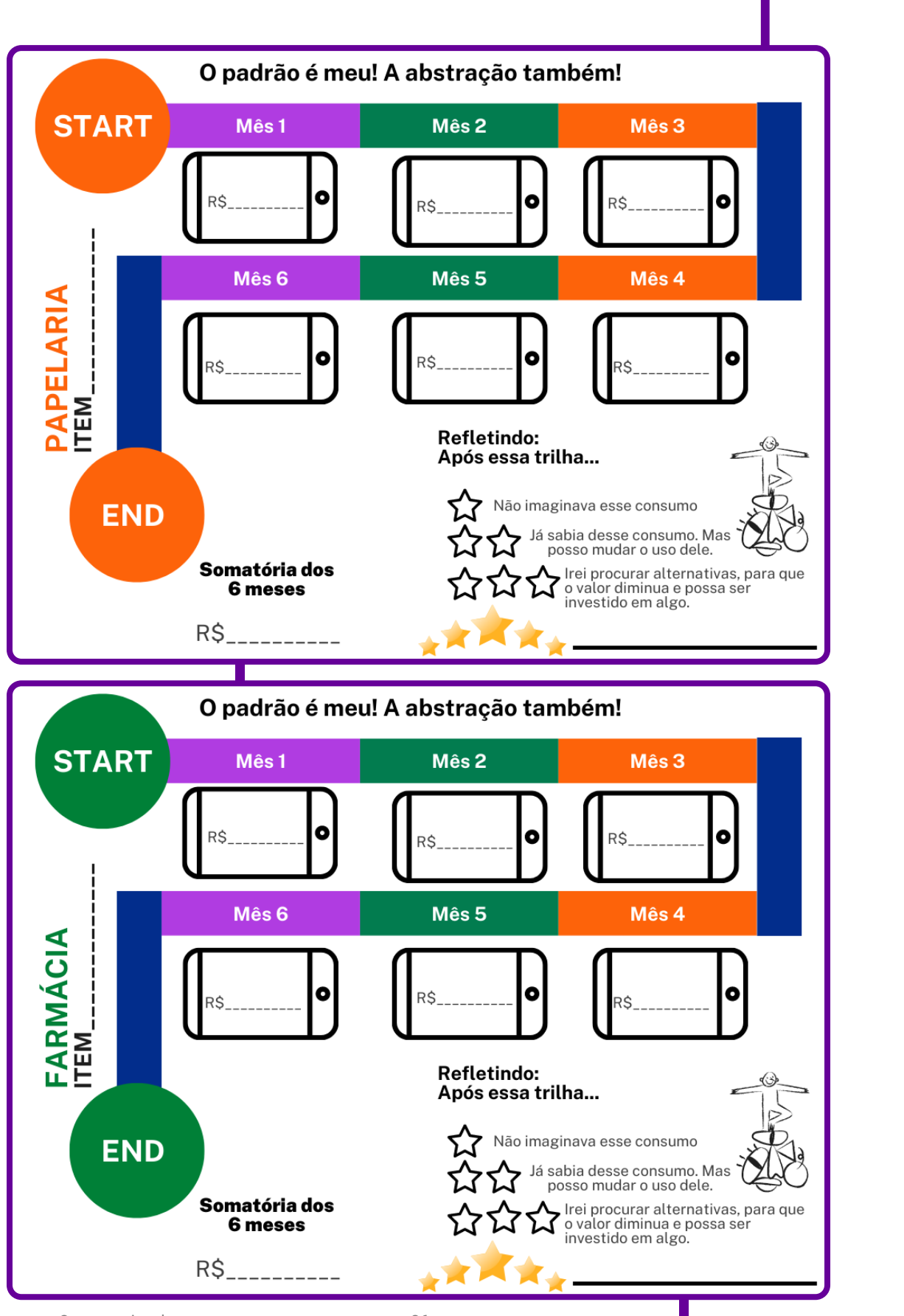

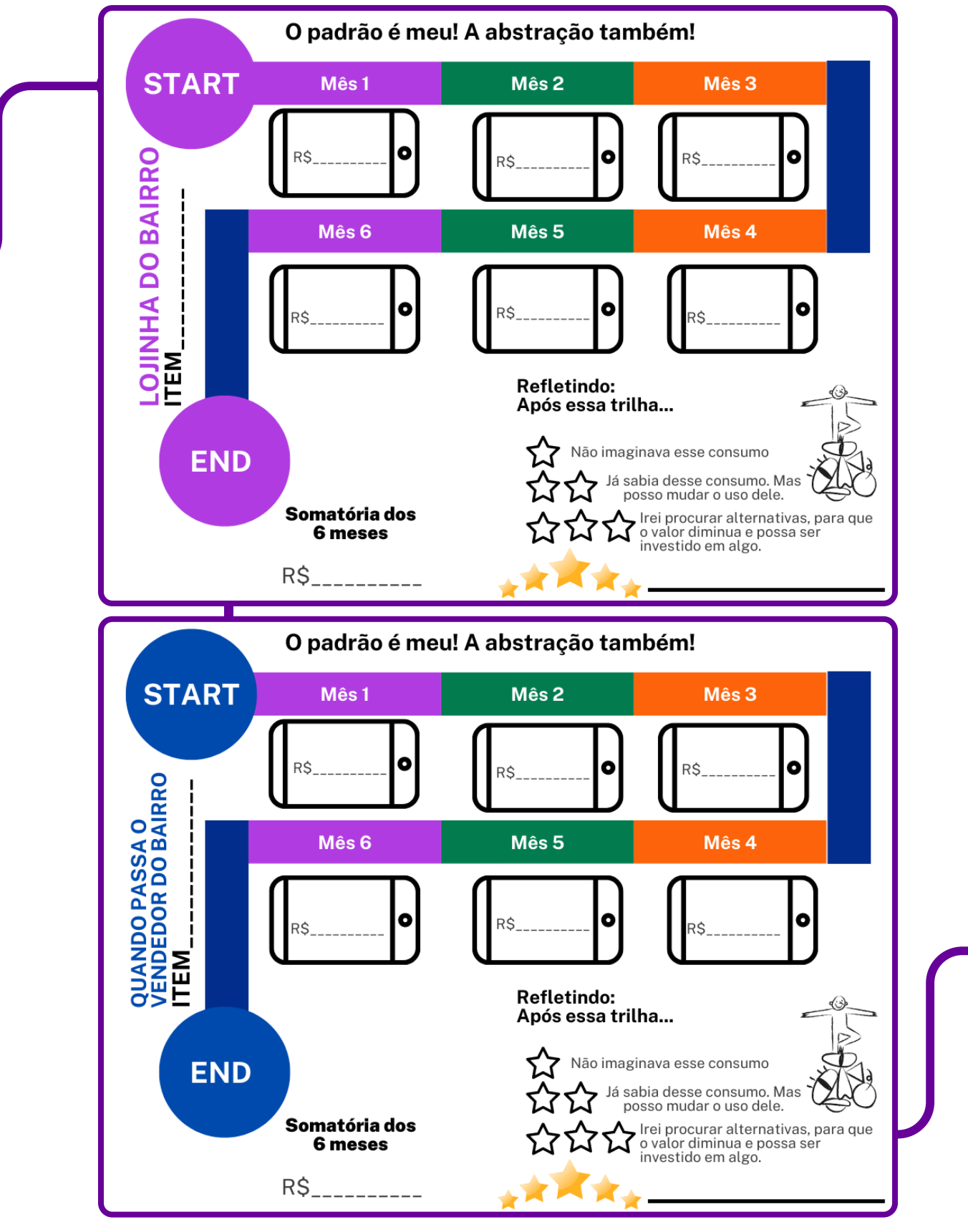

## **SOBRE A AUTORA**

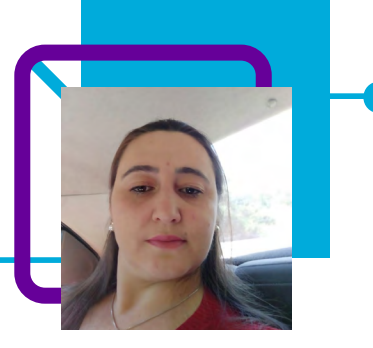

### **Adriana Saugo Trevelin**

Professora de Matemática e Física na EEB Soror Angélica, no município de São Lourenço do Oeste/SC.

Com 12 anos de atuação, ela acredita que a vida docente possibilita um aprendizado a cada dia, com muitos desafios, principalmente após o período de pandemia, em que os estudantes ficaram em casa sem professor presencial pra tirar dúvidas.

Adriana adora costurar e ler, mas ultimamente, quando não está em sala de aula, está cuidando de seus meninos.

Licenciatura em Matemática e Física.

Curriculum Lattes: <http://lattes.cnpq.br/3675422950130863>

**FUNDAÇÃO TELEFÔNICA VIVO**

### **Era uma casa muito engraçada, não tinha teto… mas tinha Pensamento Computacional!** Claudir Kell dos Santos

Em seu poema *A Casa*, Vinicius de Moraes diz que a casa era engraçada por não ter teto, não ter parede, não ter pinico… Porém, o professor Claudir, em seu plano de aula, nos mostra a importância de planejar as etapas que envolvem a construção de uma casa — um ambiente residencial.

Uma planta de imóvel, ou planta baixa, nada mais é do que a representação da casa ou do apartamento em posição horizontal, visto de cima, sem o teto, em escala reduzida e proporcional. Ela serve para planejar o funcionamento da residência, bem como a quantidade, disposição e tamanho dos cômodos.

Atualmente, temos ferramentas tecnológicas que nos apoiam nessa tarefa. Porém, é primordial entender os conceitos que circundam a estruturação da planta baixa. Para elaborá-la e planejar a construção, é preciso avaliar medidas, volumes, fazer cálculos.

O que mais podemos despertar de curiosidade e utilizar no processo de ensino-aprendizagem com nossos estudantes a partir da elaboração de uma planta, proposta de construção e/ou criação de maquete? Siga a leitura e descubra! Você também pode ir além e desenvolver mais atividades para essa proposta!

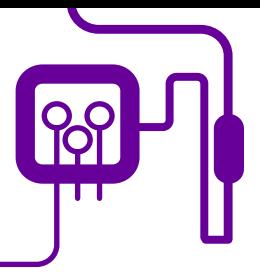

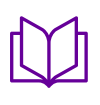

**Área de aderência:** Matemática – Ensino Médio – 2ª série.

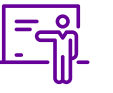

**Quantidade de aulas:**  4 aulas.

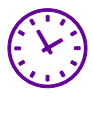

**Carga horária:** 180 minutos (aulas de 45

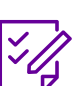

.

**Conteúdo abordado:** Figuras geométricas, área, escala, razão e proporção.

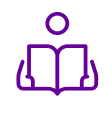

**Unidade temática:**  Geometria plana e espacial.

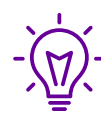

### **Objetos de conhecimento:**

minutos)

Figuras geométricas e áreas na busca pela criação e materialização da casa dos sonhos.

### **Habilidades mobilizadas da BNCC:**

(EM13MAT307) Empregar diferentes métodos para a obtenção da medida da área de uma superfície (reconfigurações, aproximação por cortes etc.) e deduzir expressões de cálculo para aplicá-las em situações reais, como o remanejamento e a distribuição de plantações, com ou sem apoio de tecnologias digitais.

(EM13MAT309) Resolver e elaborar problemas que envolvem o cálculo de áreas totais e de volumes de prismas, pirâmides e corpos redondos (cilindro e cone) em situações reais, como o cálculo do gasto de material para forrações ou pinturas de objetos cujos formatos sejam composições dos sólidos estudados.

### **Metodologias:**

Pesquisa/elaboração de plantas baixas de forma manual, transposição da planta baixa para software, vivência na construção de maquete.

### **Avaliação:**

Observação e acompanhamento em sala, quiz de perguntas e respostas, trabalho em equipe, desempenho, domínio dos tópicos sobre o tema, roda de conversa.

### **Recursos necessários:**

Caderno, lápis, caneta, régua, transferidor, internet, celular, software gratuito Sweet Home 3D, computador, laboratório de informática.

[Anexo 1 – O que é uma planta baixa?](#page-94-0)

### **Material de Apoio**

### Objetivos:

Proporcionar a experiência quanto à construção de uma casa. Construir plantas baixas de ambiente residencial a partir de diferentes pontos de referência. Compreender as etapas que envolvem a construção de ambiente residencial.

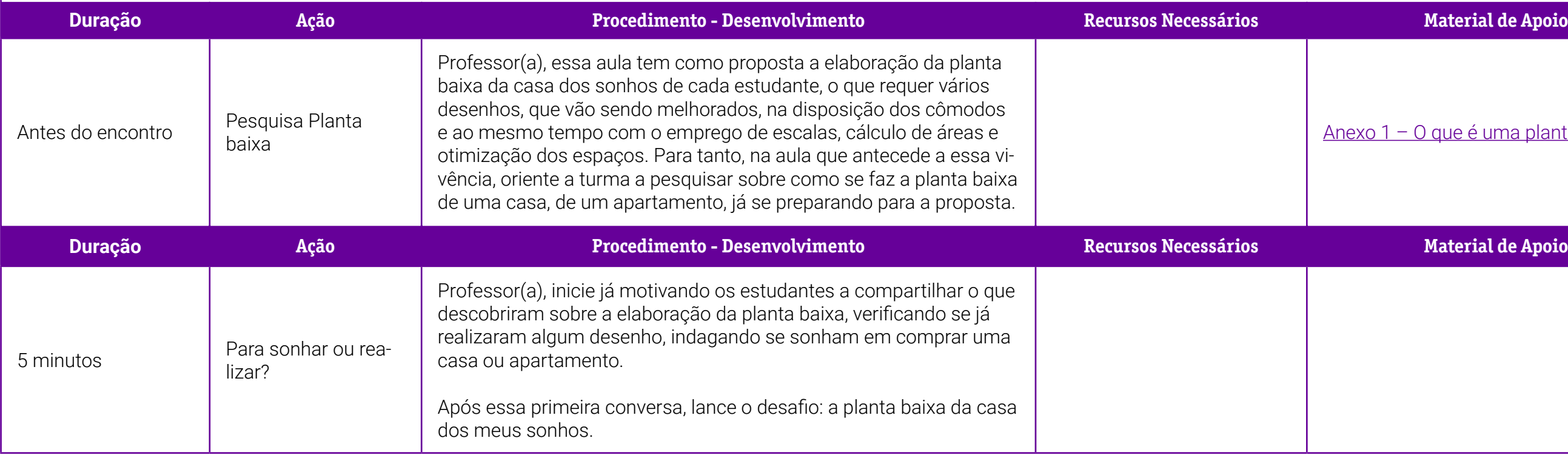

## **PLANOS DE AULA DETALHADOS**

Pensamento Computacional em sala de aula: uma realidade em Santa Catarina Tempo: 180 minutos

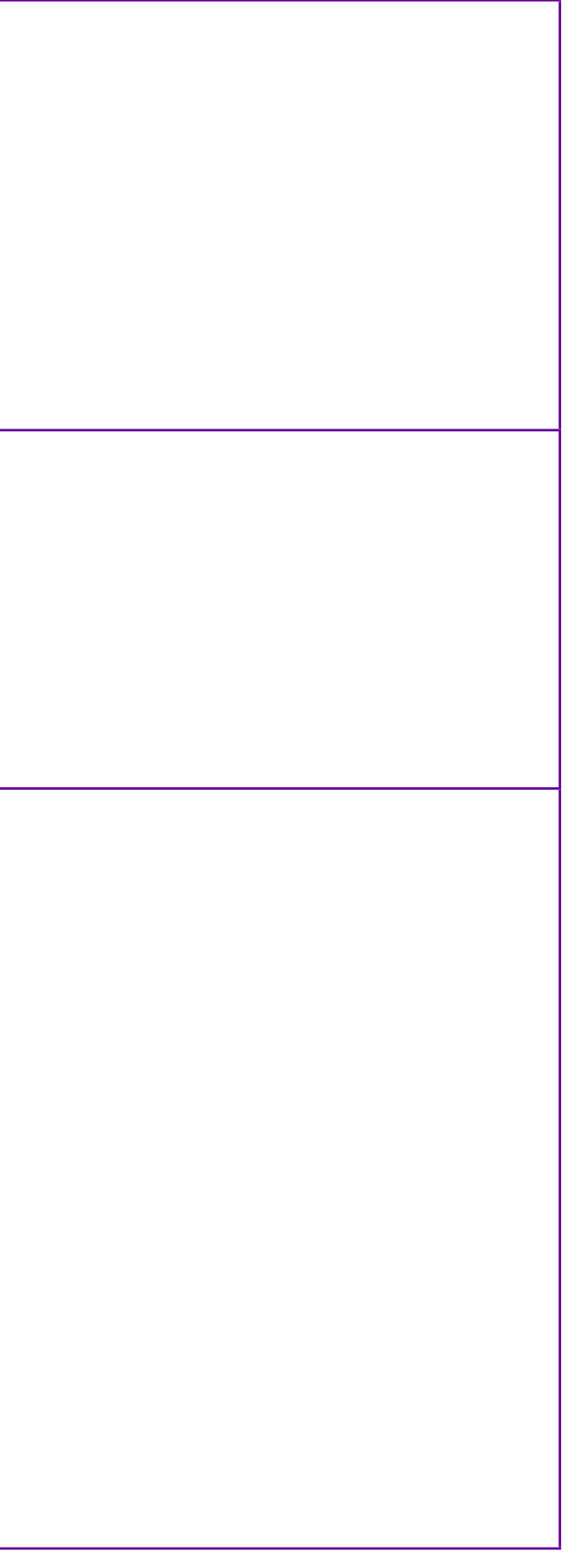

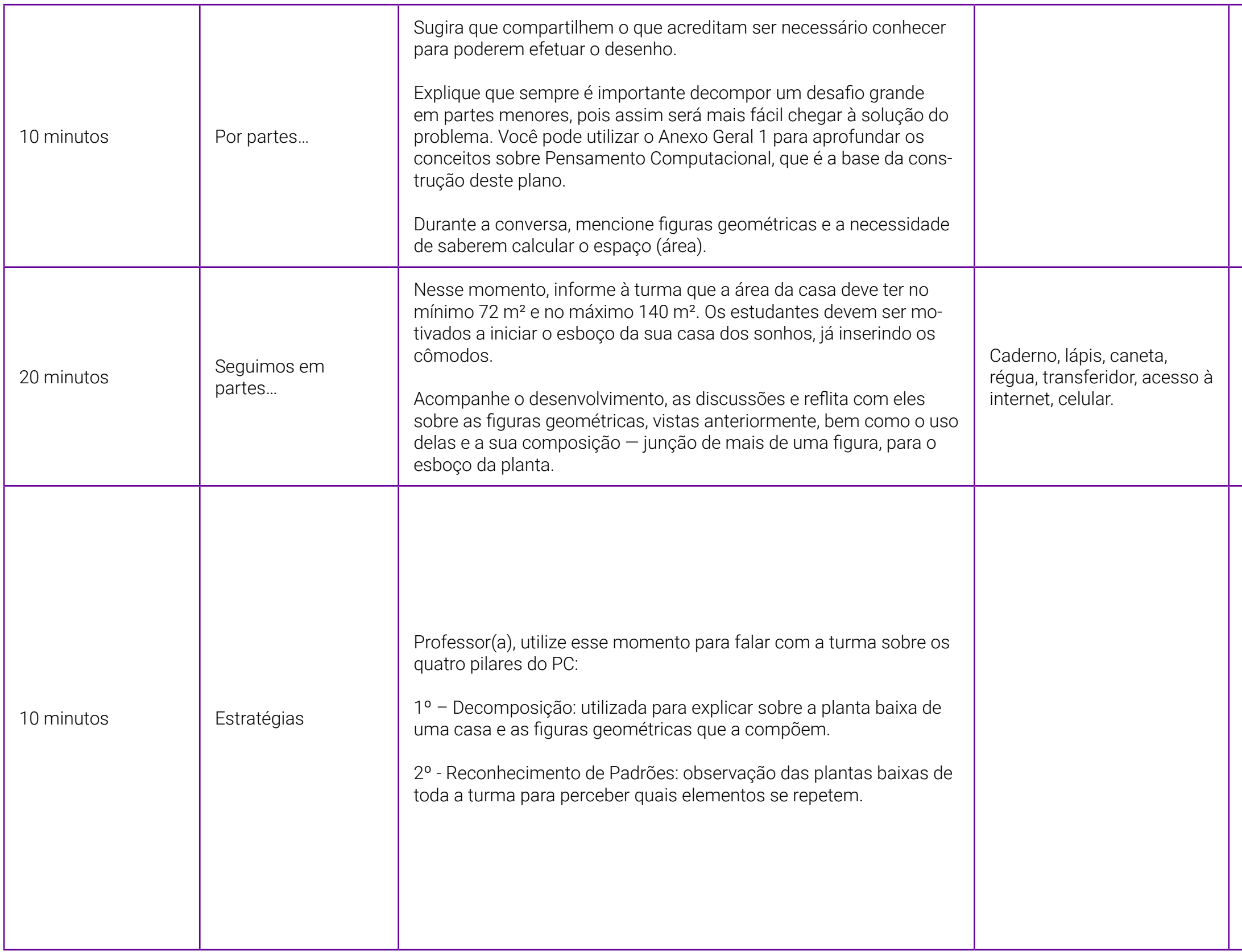

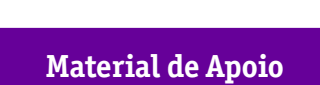

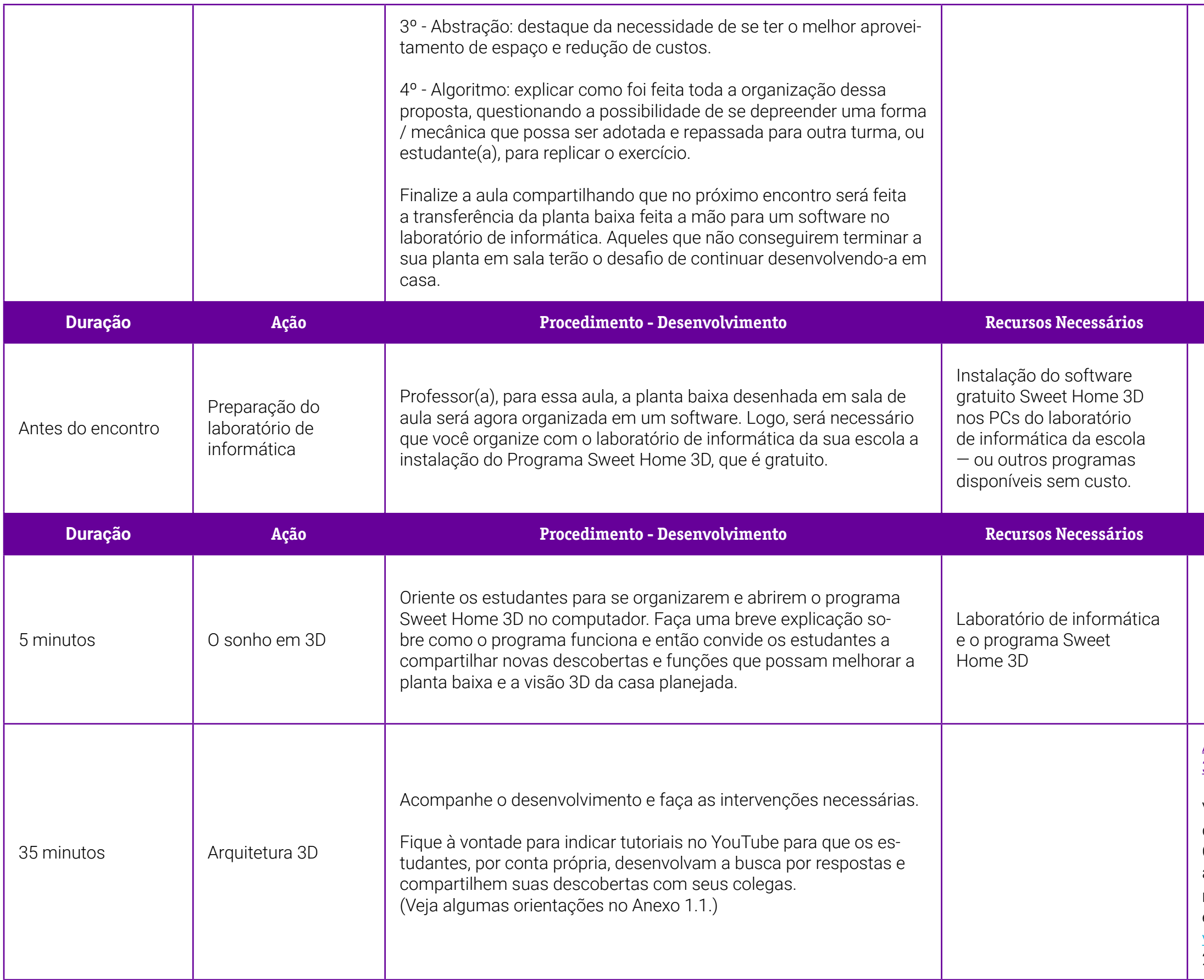

### **Duração Ação Procedimento - Desenvolvimento Recursos Necessários Material de Apoio**

[Anexo 1.1 – O programa Sweet Home](#page-95-0)  [3D.](#page-95-0)

Você pode assistir a pequenos tutoriais disponíveis no YouTube, tais como: OBIT NERD. Conheça Sweet Home 3D aplicação gratuita para design de interior. YouTube, 1º nov. 2021. Disponível em: [https://www.youtube.com/watch?](https://www.youtube.com/watch?v=5O6YBz-R6Jk) [v=5O6YBz-R6Jk](https://www.youtube.com/watch?v=5O6YBz-R6Jk). Acesso em: 22 jun. 2022.

### **Duração Ação Procedimento - Desenvolvimento Recursos Necessários Material de Apoio**

### **Duração Ação Procedimento - Desenvolvimento Recursos Necessários Material de Apoio**

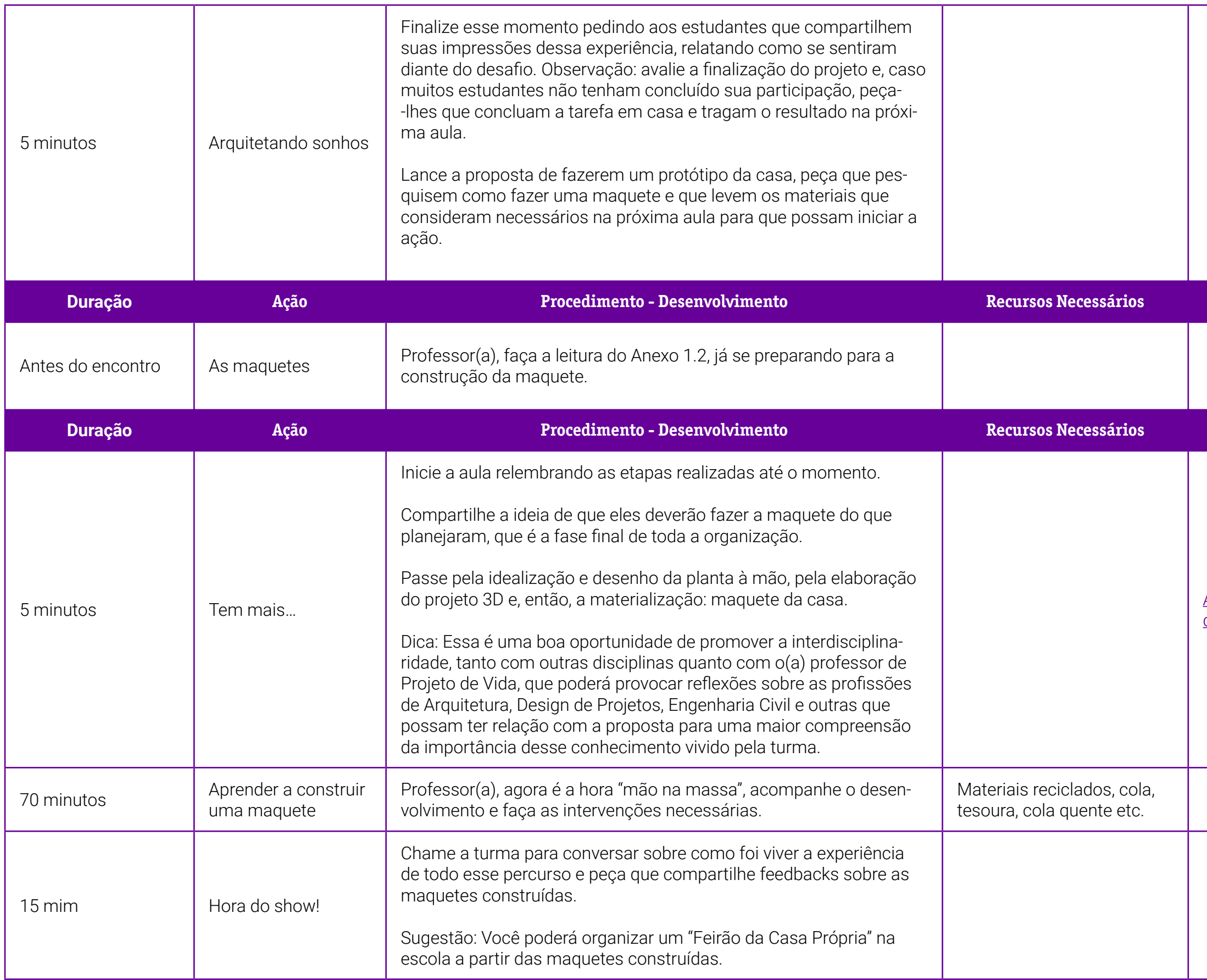

[Anexo 1.2 – Aprenda a fazer uma ma](#page-96-0)[quete escolar de maneira fácil e criativa.](#page-96-0)

### <span id="page-94-0"></span>**Anexo 1 – O que são plantas baixas?**

Para começar, professor(a), é importante conceituar para o(a) estudante que uma planta baixa é o desenho técnico de uma construção civil a partir de um corte imaginário à altura de 1,50 m do piso — como se tirássemos a cobertura de uma edificação e observássemos seus cômodos de cima.

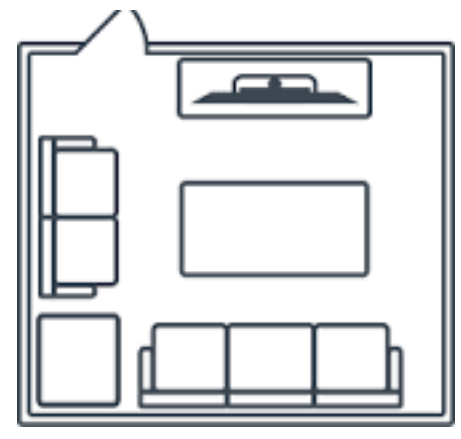

A planta baixa também pode ser chamada de planta de casa, planta arquitetônica, desenho arquitetônico, ou, simplesmente, planta.

Existem diferentes formas de elaborar uma planta baixa, como:

- $\cdot$  PLANTA BAIXA 3D Técnica usada para criar planta baixa com maior realismo, sendo possível perceber como o ambiente interno da casa ficaria pronto. Usam-se softwares específicos para a produção deste tipo de planta.
- **PLANTA BAIXA TÉCNICA Feita por linhas que mostram toda a** estrutura do imóvel. São desenhadas as paredes, portas, janelas e podem conter também detalhes dos cômodos, como localização do banheiro, medida da área externa etc.
- PLANTA BAIXA HUMANIZADA Este modelo costuma ser utilizado em apresentação de projetos, pois simula como o ambiente ficará depois de pronto, mostrando os móveis, pisos e a disposição de cada objeto. É comum ver este modelo de planta em catálogo de vendas de apartamentos e casas ainda em construção.

A planta baixa é considerada um documento obrigatório de qualquer construção, e as prefeituras exigem-na para conceder o alvará (permissão) para a obra.

### <span id="page-95-0"></span>**Anexo 1.1 O que é o programa Sweet Home 3D?**

### Página oficial: [sweethome3d.com/pt/](https://sweethome3d.com/pt/)

O Sweet Home 3D é um aplicativo de design de interiores que permite projetar uma casa 2D e 3D, possibilitando até mesmo o desenho interior dela.

O aplicativo possui uma interface que se divide em quatro quadros de visualização. Você pode escolher materiais, visualizar a planta em 2D, verificar a lista de materiais selecionados e acompanhar a simulação do modelo em 3D.

Há um destaque nos comandos para construir as principais estruturas do imóvel, tais como: paredes, andares e cômodos, porém, há uma paleta de materiais para escolher diferentes tipos de mobílias, janelas, portas, luminárias etc.

O aplicativo possui ainda recursos para importar modelos de móveis e texturas de bancos de dados online. Uma ferramenta muito utilizada no aplicativo é a criação de vídeos de tours interativos – podendo ser produzido em primeira pessoa ou animações em maquetes tridimensionais; e permite exportar os projetos em diferentes formatos.

É de fácil utilização, sendo usado por leigos e arquitetos. Há disponível a versão gratuita e a paga. O que as diferenciam são alguns recursos exclusivos para a versão paga, mas que não deixam a desejar nos projetos desenvolvidos na gratuita. Além disso, é totalmente em português.

É possível imprimir ou exportar o projeto em diferentes formatos. Também pode ser usado na versão online que exige o cadastro de login e senha

Professor(a acesse o Sweet Home 3D pelo browser ou faça o download gratuito do aplicativo para desktop e conheça um dos modeladores de plantas de imóveis mais sofisticados, eficientes e fáceis de utilizar!

Para mais informações, acesse:

Planeje sua casa nova ou experimente uma nova decoração, disponível em: <https://www.techtudo.com.br/tudo-sobre/sweet-home-3d/>. Acesso em: 10 jun. 2022.

### <span id="page-96-0"></span>**Anexo 1.2 – Aprenda a fazer uma maquete escolar de maneira fácil e criativa**

A maquete escolar é uma opção para exercitar a criatividade dos estudantes a partir de atividades "mão na massa", pois auxilia na compreensão de temas complexos e promove uma conexão entre a teoria apresentada em sala de aula e o cotidiano do estudante. Ao construí-la, o estudante tem a oportunidade de expor suas perspectivas sobre o mundo que o rodeia.

### O que é uma maquete escolar?

Maquete, também chamada de maqueta, nada mais é do que uma representação em menor escala de um objeto, um cenário ou uma construção. Ela é muito utilizada em projetos de arquitetura, de engenharia e está presente até em museus! Além disso, com o avanço tecnológico, surgiram maquetes em 3D produzidas digitalmente.

As maquetes são tão populares que algumas entraram até para o conhecido livro de recordes, *Guinness Book*. Uma delas é a Miniatur-Wunderland (Terra das Maravilhas em Miniatura), com uma área total de 1.500 m² — composta por 2,6 mil personagens, 4,3 mil prédios, 130 mil árvores, diversos rios e montanhas; o cenário em miniatura conta também com 11 mil carros, 60 aviões e 1,3 mil vagões de trem!

O vídeo indicado a seguir está em inglês, mas é possível verificar o lindo trabalho realizado pelos irmãos alemães Frederick e Gerrit Braun.

Aprenda a fazer uma maquete escolar acessando o QR code abaixo:

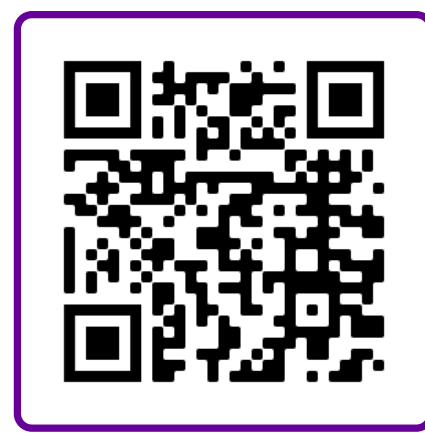

[https://youtu.be/2mNhxi\\_D5kE](https://youtu.be/2mNhxi_D5kE)

À primeira vista, fazer uma maquete pode parecer difícil, mas preparamos um passo a passo bem simples e didático para ajudar você a construir um projeto incrível! Confira:

- 1. Pesquise o tema proposto: antes de colocar a mão na massa, realize o planejamento da proposta.
- 2. Escolha os materiais necessários para a maquete escolar: existem várias opções de materiais que podem ser utilizadas. Veja a seguir alguns materiais que podem ser usados:
	- isopor;
	- cartolina;
	- palitos de sorvete;
	- garrafas PET;
	- canetinha;
	- lápis de cor;
- tinta;
- tesoura;
- cola normal ou cola quente;
- barbante;
- palito de dente;
- rolos de papel higiênico.
- 3. Desenhe o projeto em uma folha de papel
- 4. Comece pela base da maquete escolar: a base é a parte principal da maquete escolar, é o que dará sustentação ao projeto. Ela pode ser feita de vários materiais, como madeira, isopor, papelão ou EVA. O mais utilizado e indicado é o isopor, pois fica mais fácil para espetar os outros elementos da maquete.
- 5. Solo: o solo deve representar o tema escolhido.
- 6. Casas e prédios: para fazer as construções, você pode utilizar caixas de creme dental, fósforo e remédios. Você pode ainda cortar a caixa ao meio e colar em cima da estrutura; o formato de "v" ajudará a representar o telhado de uma casa. Caso você queira personalizar as diferentes construções, pinte as caixas com tinta guache.
- 7. Pessoas, animais e carros: utilize massinha de modelar ou brinquedos antigos para os animais, pessoas e carros. Caso não tenha nenhuma dessas opções, desenhe os objetos em uma folha de papel e cole as imagens em palitos de dente.
- 8. Árvores e flores: as árvores, plantas e flores darão vida para a sua maquete escolar e são muito fáceis de fazer. É só espetar o palito de dente ou sorvete para representar o caule e o tronco, e colocar papel crepom colorido para as folhas e flores. Você também pode usar massinha de modelar!

Adaptado de: APRENDA como fazer uma maquete escolar de maneira fácil e criativa. Melhor Escola, [s. d.]. Disponível em: [https://www.melhorescola.com.](https://www.melhorescola.com.br/artigos/aprenda-como-fazer-uma-maquete-escolar-de-maneira-facil-e-criativa) [br/artigos/aprenda-como-fazer-uma-maquete-escolar-de-maneira-facil-e-criativa](https://www.melhorescola.com.br/artigos/aprenda-como-fazer-uma-maquete-escolar-de-maneira-facil-e-criativa). Acesso em: 6 jul. 2022

## **SOBRE O AUTOR**

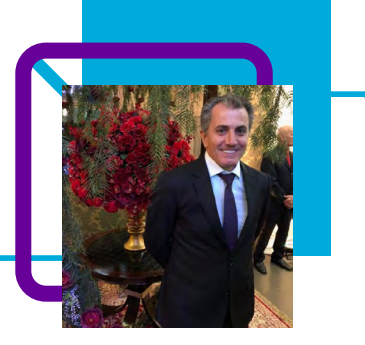

### **Claudir Kell dos Santos**

Professor há 26 anos. Iniciou sua vida profissional atuando em séries iniciais do Ensino Fundamental, passando pelas finais e pelo Ensino Médio posteriormente. Tornou-se efetivo na rede estadual de Santa Catarina na EEB São Bernardino, onde também atuou na direção por quatro anos (2007 a 2010).

"Nesta carreira destaco o aprendizado constante e a capacidade de ser rígido, mas ao mesmo tempo amigo e companheiro com os colegas e estudantes. Também foi parte importante o período que ingressei no Profmat. Vivo uma nova experiência com o Novo Ensino Médio, em que novas disciplinas são propostas e me desafiam a aprender mais."

Claudir se diz apaixonado pela Matemática e um perfeccionista.

"Sempre quero saber onde e como posso aplicar esses conhecimentos. Gosto muito de jogar futebol, onde criei muitas amizades com estudantes, pais e comunidade em geral."

Professor com Licenciatura em Matemática / Física pela Unoesc– - Campus de São Miguel do Oeste – SC. Pósgraduado em Matemática pela Universidade Vale do Ribeira – SP.

## **O que um logotipo tem a ver com a geometria? Tudo!**

Eliane Coradi dos Santos e Iara Beatris Marcante

Você certamente já ouviu aquela famosa frase: "A matemática está presente em tudo!", e pode ter discordado.

Porém, ela é mais afirmativa do que imagina!

Nesta aula, as professoras Eliane e Iara nos mostram de forma bem divertida e com sentido a utilização da matemática até onde não imaginamos que ela esteja. Aqui, em se tratando da Geometria, a proposta é desenvolver a percepção do estudante, bem como a aplicação do conhecimento das figuras geométricas e a relação com a criação de um design gráfico. Será que seus estudantes sabem que, por trás da criação das logomarcas, existe um mundo repleto de geometria?

Logotipos (muitas vezes chamados de logomarcas, embora as agências de publicidade não os considerem exatamente como termos sinônimos) são ferramentas de comunicação visual e possuem relações, proporções e espaçamentos que só foram possíveis a partir de uma base geométrica. Para isso, o Pensamento Computacional torna-se uma ferramenta presente no passo a passo da elaboração e criação do design. Além disso, esta aula também pode ser realizada de forma insterdisciplinar, envolvendo Artes, Português, Sociologia, Filosofia, Projeto de Vida.

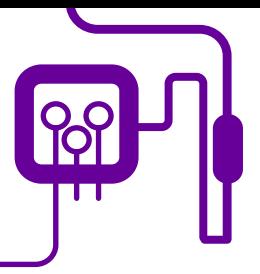

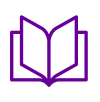

**Área de aderência:** Matemática – Ensino Médio – 3ª série.

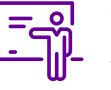

**Quantidade de aulas:**  4 aulas.

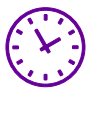

**Carga horária:**

180 minutos (aulas de 45 minutos)

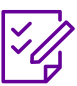

.

**Conteúdo abordado:** Área, medida de regiões planas.

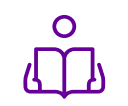

**Unidade temática:**  Geometria.

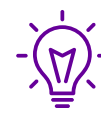

### **Objetos de conhecimento:**

Criação de logos e as figuras geométricas.

### **Habilidades mobilizadas da BNCC:**

(EM13MAT103) Interpretar e compreender textos científicos ou divulgados pelas mídias, que empregam unidades de medidas de diferentes grandezas e as conversões possíveis entre elas, adotadas ou não pelo Sistema Internacional (SI), como as de armazenamento e velocidade de transferência de dados, ligadas aos avanços tecnológicos.

(EM13MAT307) Empregar diferentes métodos para a obtenção da medida de área de uma superfície (reconfigurações, aproximação por cortes etc.) e deduzir expressões de cálculos para aplicá-las em situações reais (como o remanejamento e a distribuição de plantações, entre outros), com ou sem apoio de tecnologias digitais.

(EM13MAT315) Investigar e registrar, por meio de um fluxograma, quando possível, um algoritmo que resolve um problema.

### **Metodologias:**

Situação-problema, aula dialogada, análises práticas, experiência, sistematização da informação.

### **Avaliação:**

Observação e acompanhamento em sala, participação, trabalho em equipe, desempenho, avaliação contínua, observação das etapas decriação, elaboração, cálculo e a apresentação, criatividade, apresentação, argumentação.

### **Recursos necessários:**

Folhas A4, régua, compasso, transferidor, esquadro, lápis, borracha, lápis de cor, calculadora, internet, celular, livro didático.

## **PLANOS DE AULA DETALHADOS**

Pensamento Computacional em sala de aula: uma realidade em Santa Catarina Tempo: 180 minutos

### Objetivos:

Explorar situações relacionadas à medida de área.

Determinar expressões para o cálculo de medida de área de regiões planas.

Interpretar e compreender textos divulgados pela mídia que empregam unidades de medida de área.

Anexo 1.1 - História da logo do Google [– marketing digital.](#page-107-0)

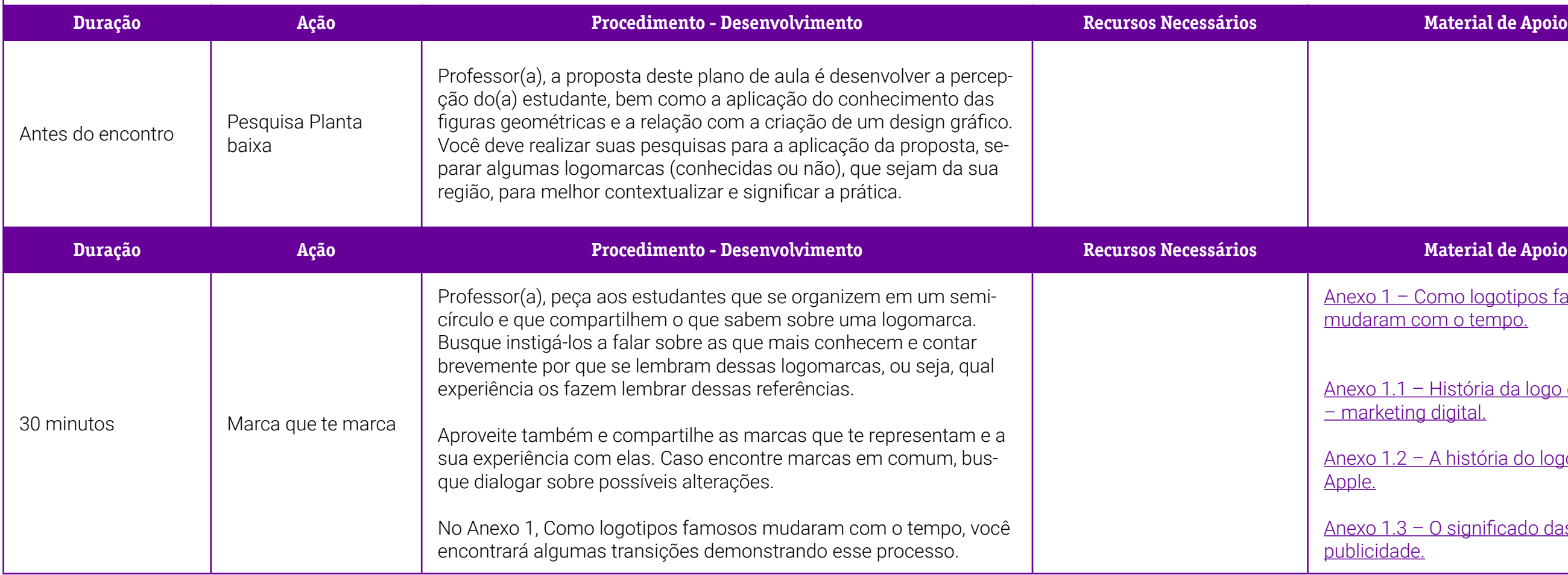

[Anexo 1 – Como logotipos famosos](#page-105-0)  [mudaram com o tempo.](#page-105-0)

[Anexo 1.2 – A história do logotipo da](#page-108-0)  [Apple.](#page-108-0)

[Anexo 1.3 – O significado das cores na](#page-109-0)  [publicidade.](#page-109-0)

[Anexo 1.4 – Como criar um logotipo](#page-110-0)  [no Canva](#page-110-0)

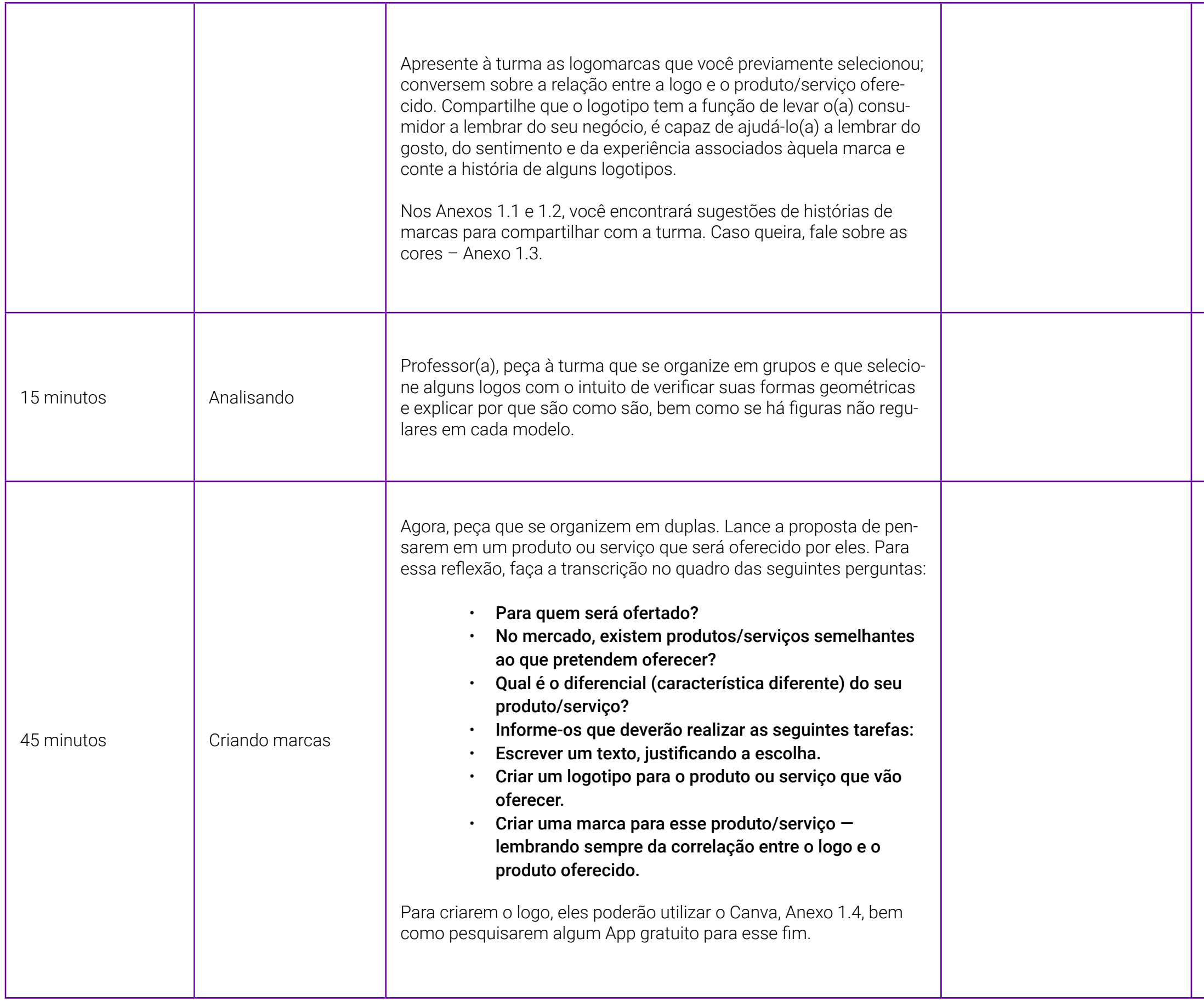

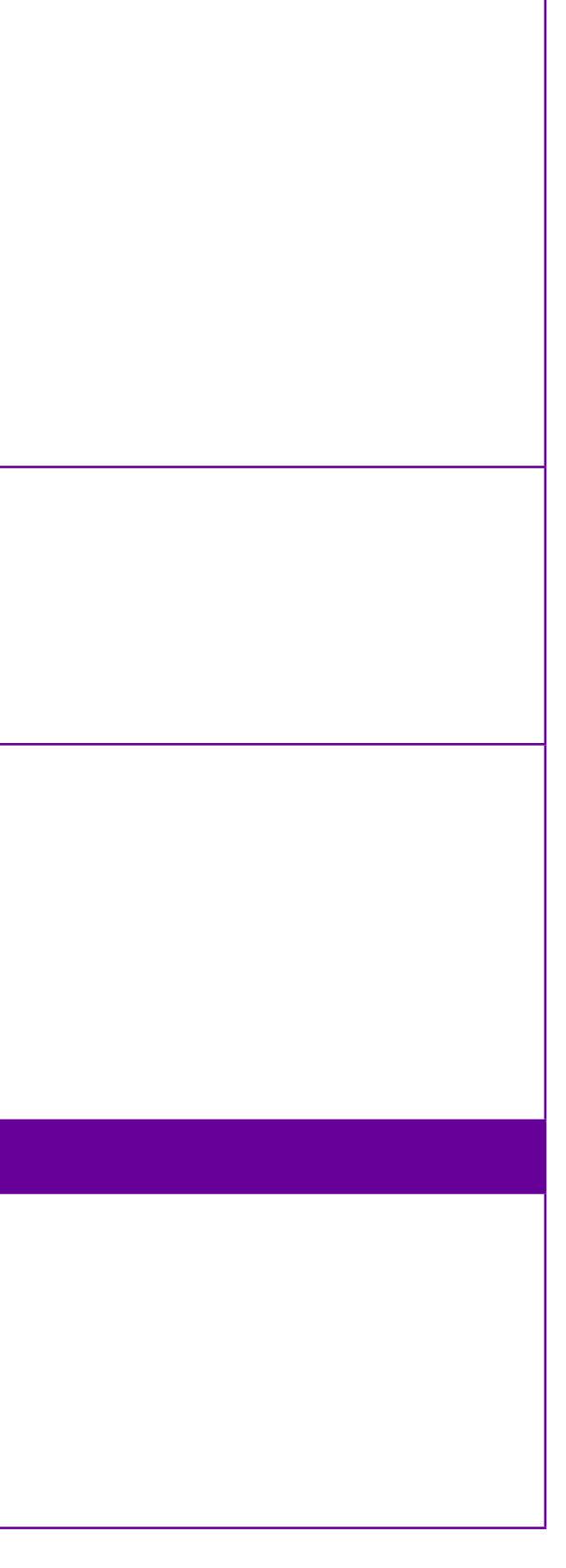

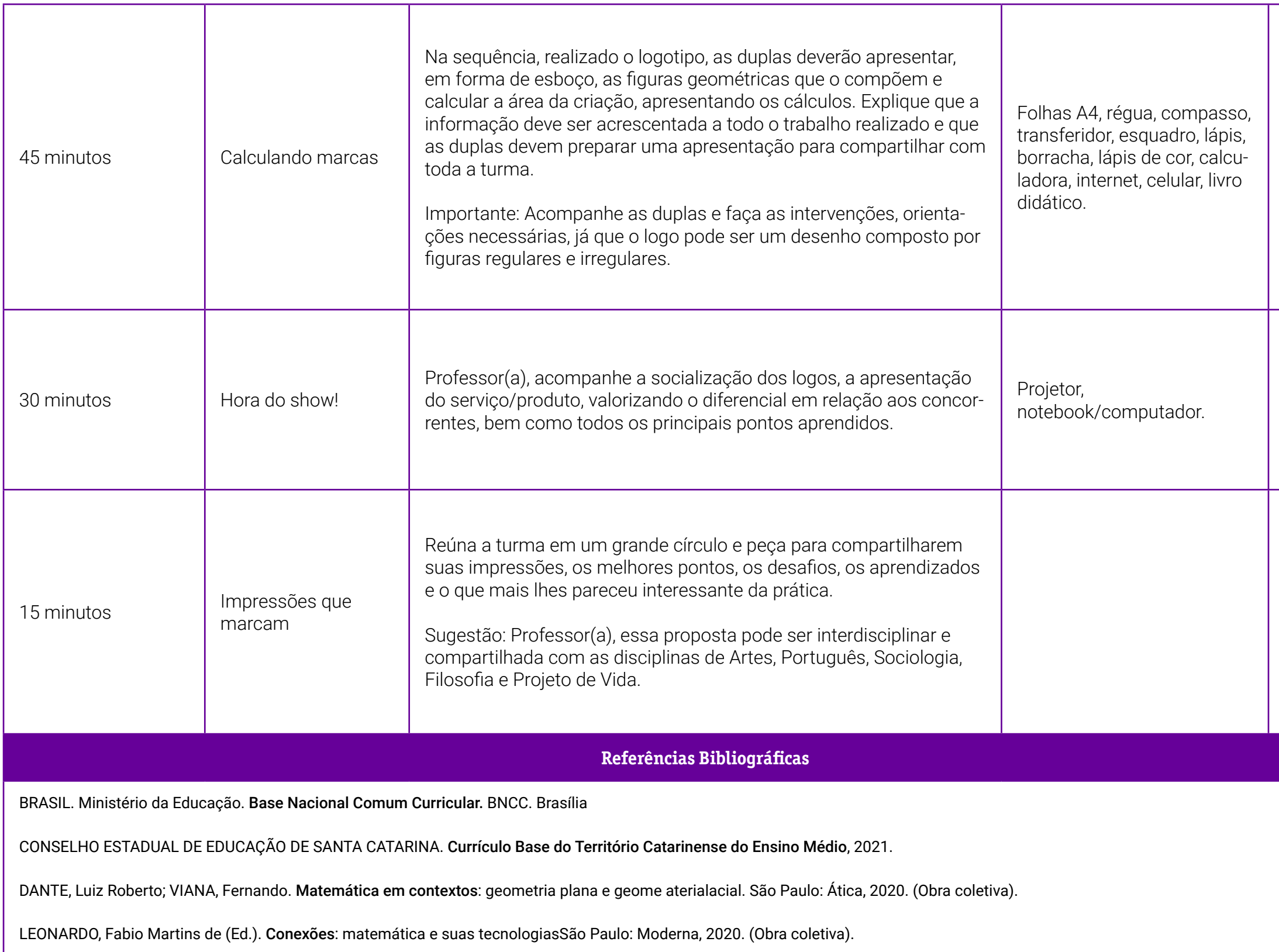

PAULA, Julio Cesar Augustus de (Ed.). Da escola para o mundo: projetos integradores: matemática e suas tecnologias. São Paulo: Ática, 2020.

### <span id="page-105-0"></span>**Anexo 1 – Como logotipos famosos mudaram com o tempo**

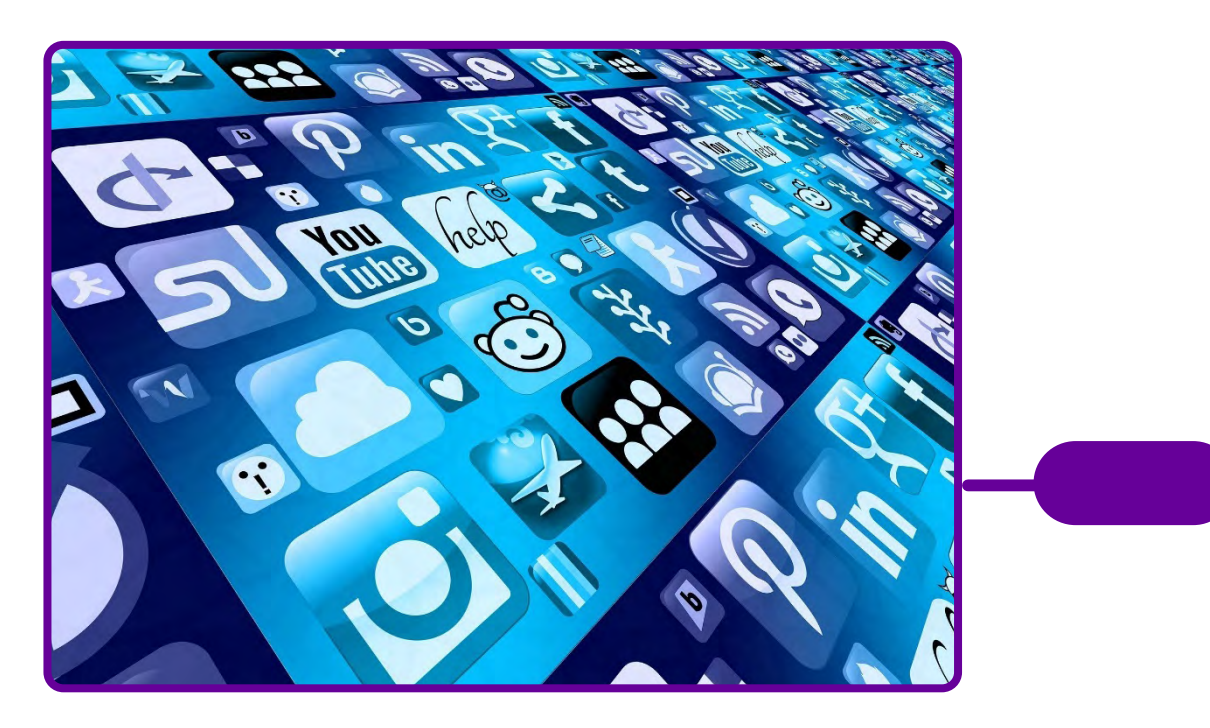

[Móvel Smartphone–App - Imagens grátis no Pixabay](https://pixabay.com/pt/illustrations/m%c3%b3vel-smartphone-app-redes-1087845/)

Os logotipos estão tão presentes em nosso dia a dia que nem percebermos quanto eles mudaram ao longo do tempo, deixando para trás visuais no mínimo curiosos. Confira alguns logos famosos que sofreram alterações aos longo dos anos.

Professor(a), para acessar e conhecer o arquivo na íntegra, use o leitor de QR Code abaixo.

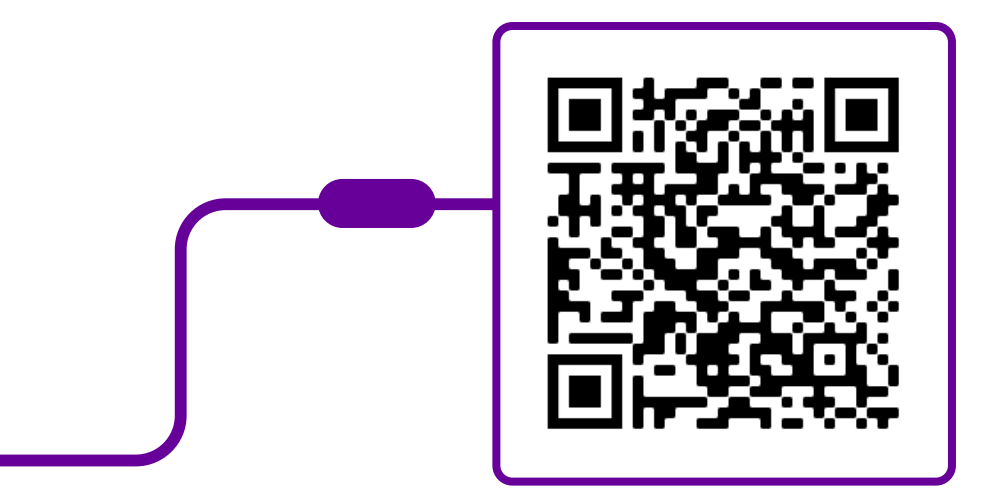

Disponível em: [https://seriedesign.com.br/como-logotipos-famosos](https://seriedesign.com.br/como-logotipos-famosos-mudaram-com-o-tempo/)[mudaram-com-o-tempo/](https://seriedesign.com.br/como-logotipos-famosos-mudaram-com-o-tempo/). Acesso em: 9 jul. 2022.

### <span id="page-107-0"></span>**Anexo 1.1 – História do logo do Google – marketing digital**

O primeiro logotipo da Google surgiu em 1997 e pertencia à versão beta do motor de busca. Era um logotipo muito simples e parecia saído do WordArt do Microsoft Word. Já nessa primeira versão podíamos identificar as principais cores da marca, que se mantêm até hoje. A qualidade desse logo era muito má, começando pelo "G" que, por ser em vermelho, se confunde com a própria espessura, o que dificulta a leitura. Sendo uma palavra inventada (a inspiração foi o termo matemático googol), deveria colocar a legibilidade em primeiro lugar. É claramente o trabalho de um amador que estava longe de imaginar que esta empresa iria ser uma das mais importantes do nosso tempo! Pelo que conseguimos perceber, visto que a legibilidade é ruim, a tipografia utilizada é a Arial Bold.

Professor(a), para acessar e conhecer o arquivo na íntegra, use o leitor de QR Code abaixo.

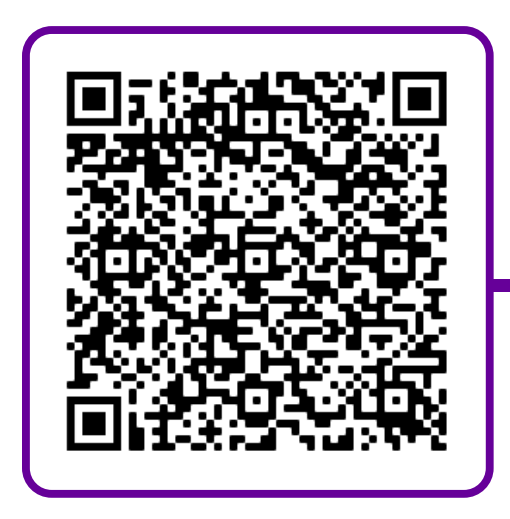

Disponível em: [https://elemento79.com.br/historia-da-logo-do-google](https://elemento79.com.br/historia-da-logo-do-google-marketing-digital/#:~:text=O%20primeiro%20logotipo%20da%20Google,que%20se%20mant%C3%AAm%20at%C3%A9%20hoje)[marketing-digital/#:~:text=O%20primeiro%20logotipo%20da%20Google,que%20](https://elemento79.com.br/historia-da-logo-do-google-marketing-digital/#:~:text=O%20primeiro%20logotipo%20da%20Google,que%20se%20mant%C3%AAm%20at%C3%A9%20hoje) [se%20mant%C3%AAm%20at%C3%A9%20hoje](https://elemento79.com.br/historia-da-logo-do-google-marketing-digital/#:~:text=O%20primeiro%20logotipo%20da%20Google,que%20se%20mant%C3%AAm%20at%C3%A9%20hoje).

Acesso em: 9 jul. 2022.
## **Anexo 1.2 – A história do logotipo da Apple**

O logotipo é uma imagem gráfica utilizada por organizações comerciais para atrair a atenção dos clientes. Qualquer empresa tenta criar seu sinal exclusivo, mas, infelizmente, nem todas o fazem com sucesso. A famosa maçã meio comida, logotipo do maior produtor mundial de computadores, telefones e software, está entre os cinco emblemas mais reconhecidos no mundo. A história da logomarca da Apple mostra quantas mudanças ela sofreu.

Professor(a), para acessar e conhecer o arquivo na íntegra, use o leitor de QR Code abaixo.

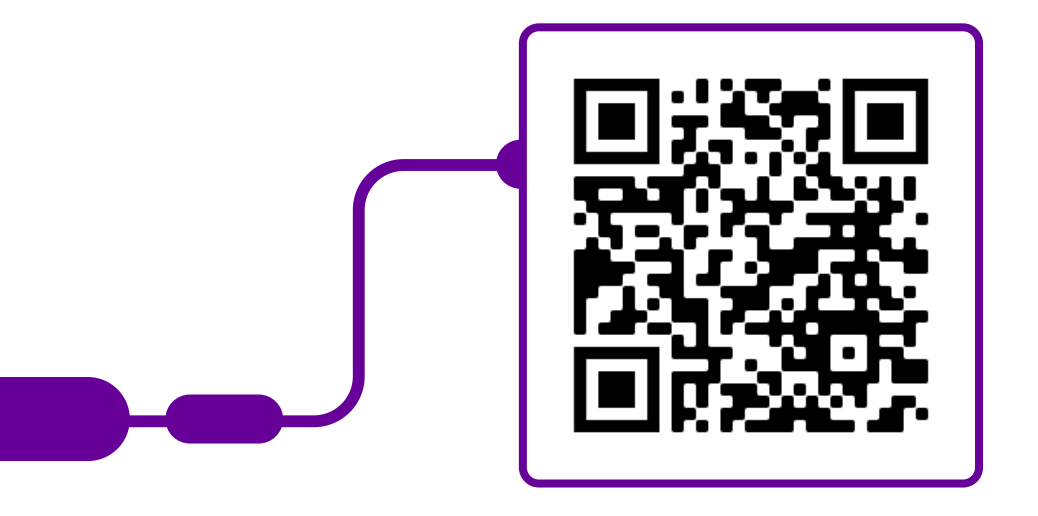

Disponível em: [https://turbologo.com/pt/blog/apple/.](https://turbologo.com/pt/blog/apple/) Acesso em: 9 jul. 2022.

## **Anexo 1.3 – O significado das cores na publicidade**

Na publicidade, cada detalhe afeta o consumidor de alguma forma, informando ou estimulando uma ação. As cores tem um papel fundamental nisso, podendo promover a atração da marca, confiabilidade, reconhecimento e diferenciação no mercado.

De acordo com um infográfico desenvolvido pela QuickSprout, 93% dos consumidores consideram a aparência visual um fator que contribui para a decisão final de compra e 85% creditam a compra de determinado produto à sua cor. Portanto, uma escolha errada da cor pode alterar os resultados obtidos.

Professor(a), para ler o infográfico e conhecer o arquivo na íntegra, use o leitor de QR Code abaixo.

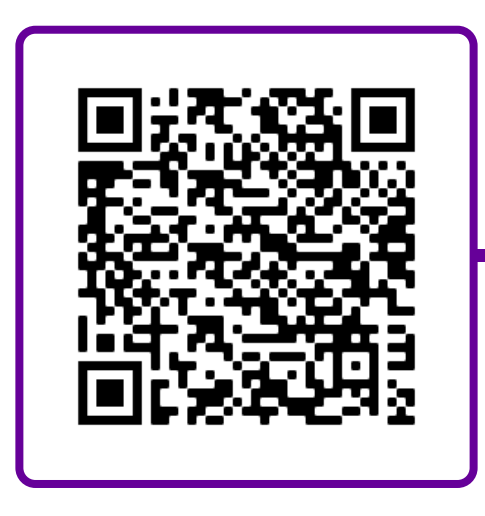

 Disponível em: [https://www.publicitarioscriativos.com/o-significado-das](https://www.publicitarioscriativos.com/o-significado-das-cores-na-publicidade/)[cores-na-publicidade/.](https://www.publicitarioscriativos.com/o-significado-das-cores-na-publicidade/) Acesso em: 9 jul. 2022.

## **Anexo 1.4 – Como criar um logotipo no Canva**

O editor de logotipos é uma ferramenta que o Canva oferece para a criação de um logotipo personalizado e de forma rápida (e gratuita).

Aprenda a criar um logotipo online com facilidade. O editor de logotipos foi desenvolvido para que qualquer pessoa consiga produzir sua arte de forma rápida e perfeita.

As possibilidades são infinitas. Vamos começar?

O primeiro passo é registrar-se no Canva. Acesse [www.canva.com](https://www.canva.com/pt_br/) e clique em "Registre-se"

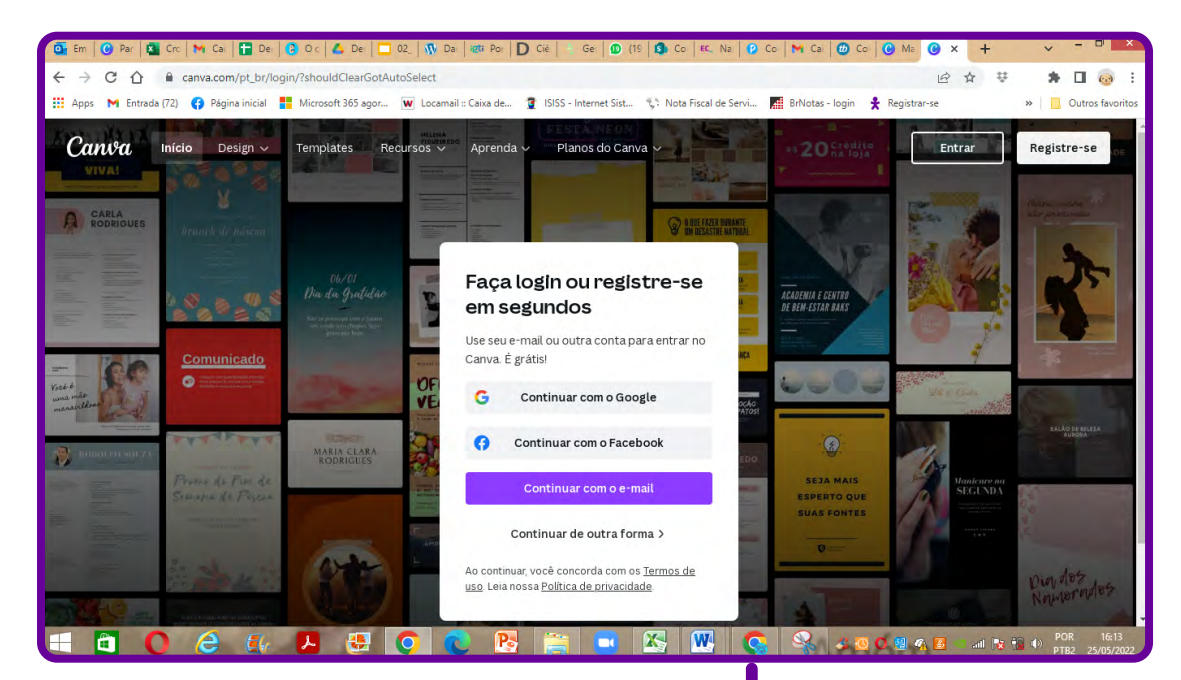

Depois, você será direcionado(a) para o menu principal da plataforma. É nesse painel em que você criará todas as artes gráficas de que precisará daqui para a frente, de mapas mentais a posts de redes sociais, logomarcas, cards, convites, entre tantas outras.

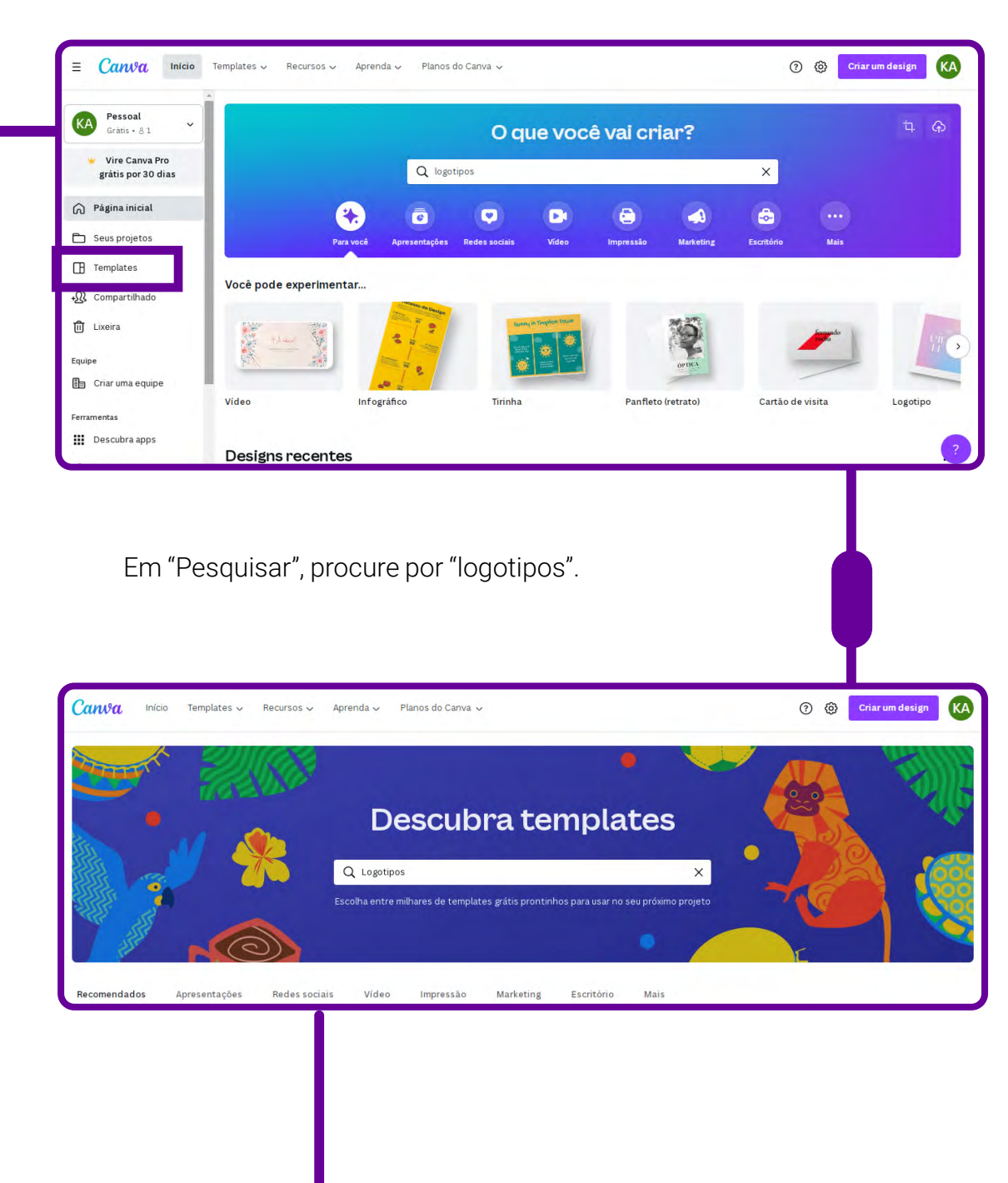

Para começar, vá em "Template".

Explore a biblioteca de templates de logotipos do Canva para criar seu logotipo personalizado. Na biblioteca, você encontrará layouts de logotipos para diferentes tipos de empresas e atividades, como jogos, alimentos e bebidas, esportes e muito mais.

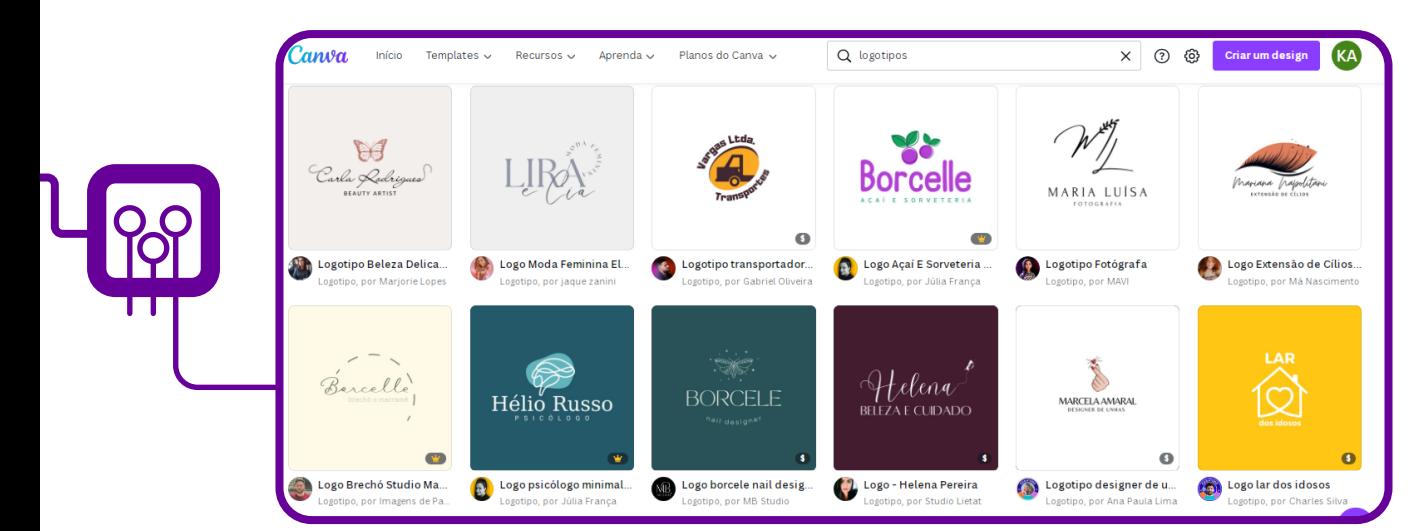

 Após escolher o seu modelo preferido, ajuste o que for necessário no seu design para que o logotipo represente a identidade visual da sua marca. Você pode trocar combinações de cores e adicionar seus próprios textos e imagens para assegurar que o logotipo atenda ao seu cliente e/ou produto. É só clicar em "Personalizar este template".

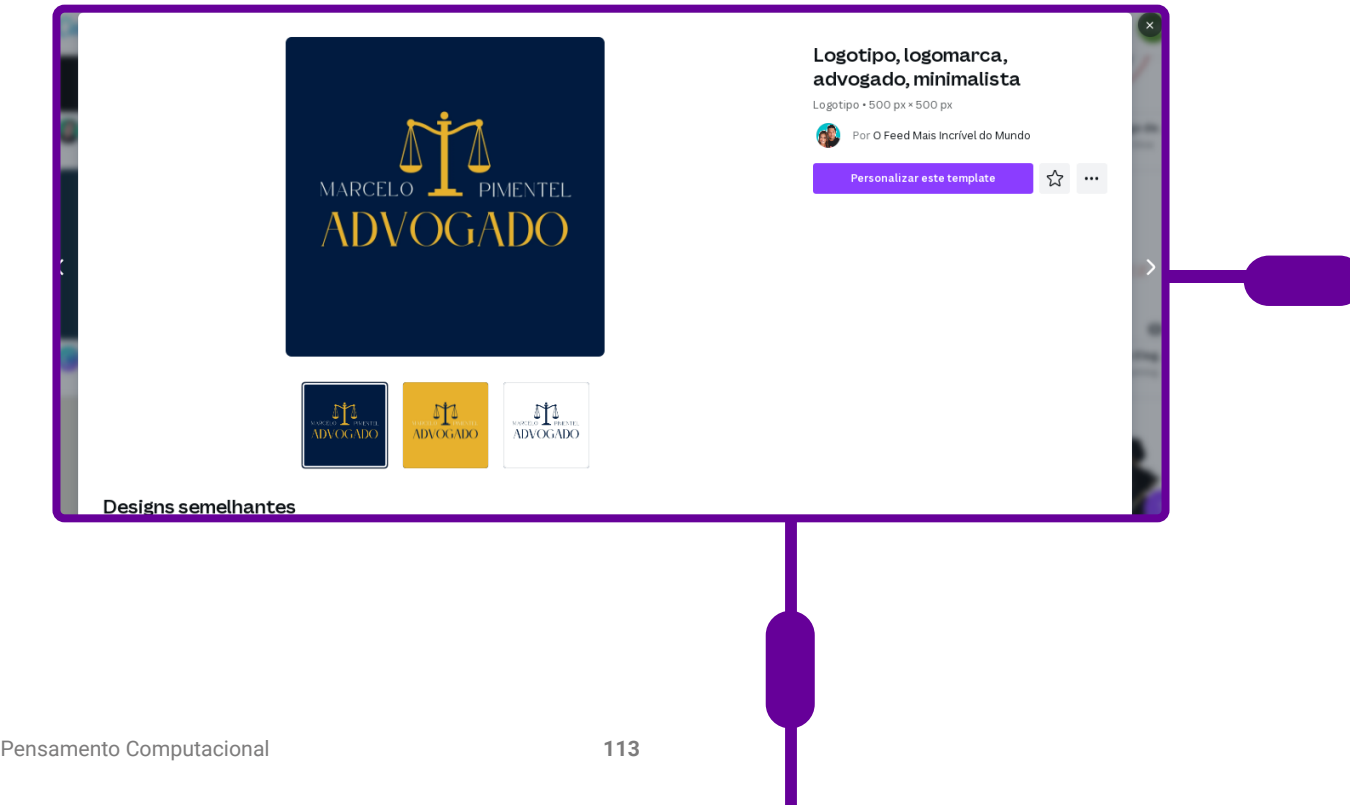

 Agora, você precisa explorar as ferramentas disponíveis no Canva. Com a ferramenta de arrastar e soltar, criar um logotipo é muito fácil. Navegue pelos ícones, imagens, adesivos e imagens vetoriais para usar no seu design. Experimente ferramentas para inverter imagens, aplicar filtros nas fotos e animar elementos.

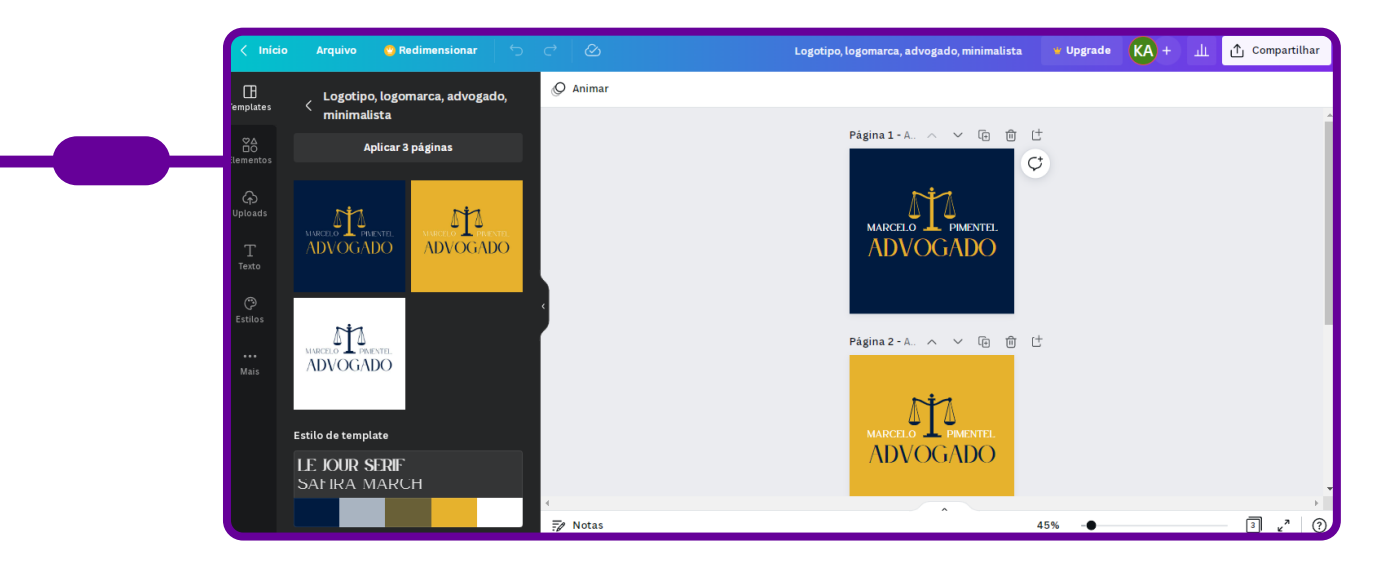

Alguns modelos já trazem até mesmo opções variadas de cores.

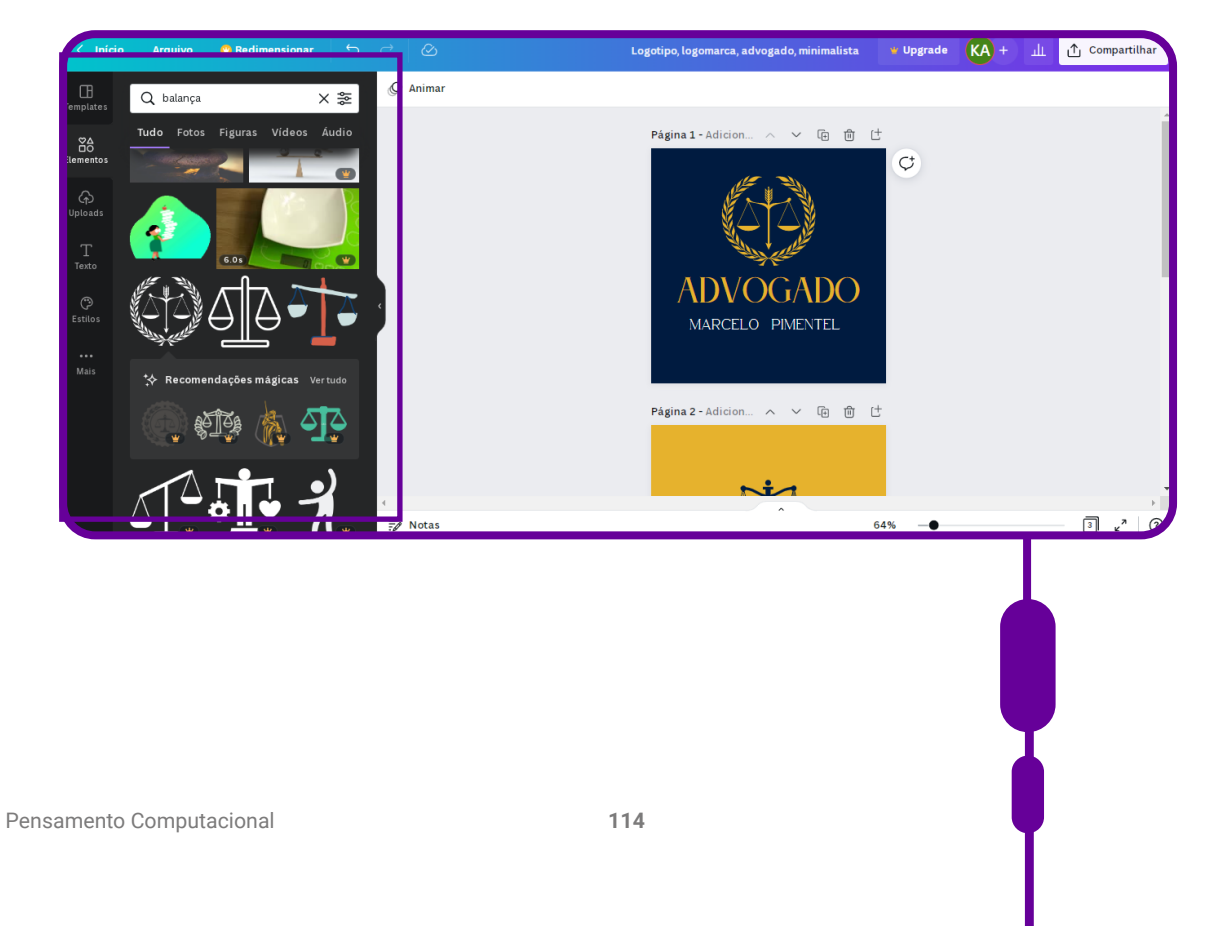

#### **FUNDAÇÃO TELEFÔNICA VIVO**

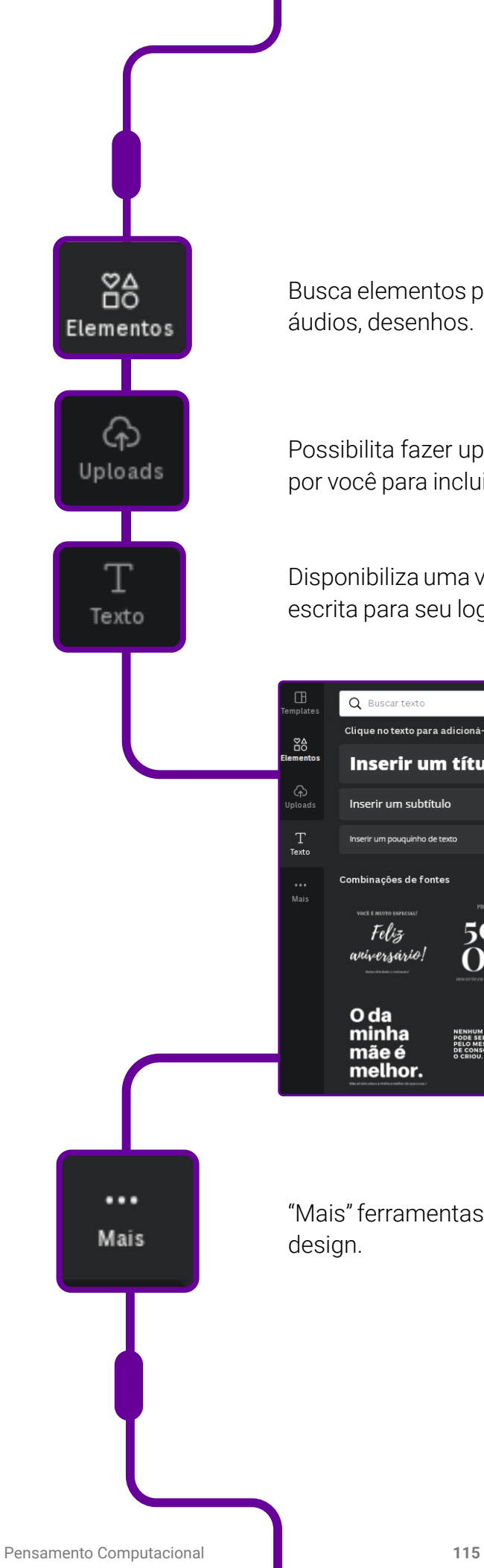

Busca elementos para seu logotipo: fotos, figuras, vídeos, áudios, desenhos.

Possibilita fazer upload de fotos, imagens e vídeos feitos por você para incluir no seu design.

Disponibiliza uma variedade de textos, fontes e formas de escrita para seu logotipo.

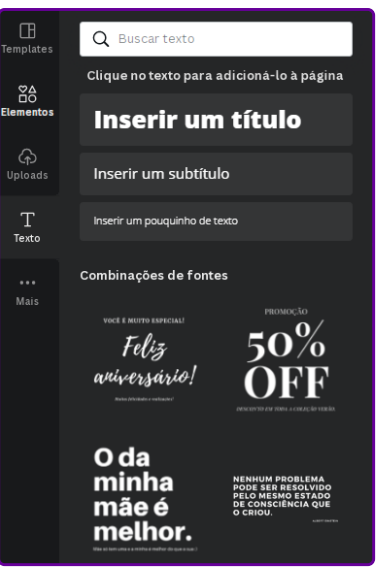

"Mais" ferramentas, para que você possa incrementar seu design.

 Como, por exemplo, incluir Bitmoji, gerar QR Code, desenhar à mão livre, buscar mais modelos de gráficos, visualizar pastas, entre outras possibilidades.

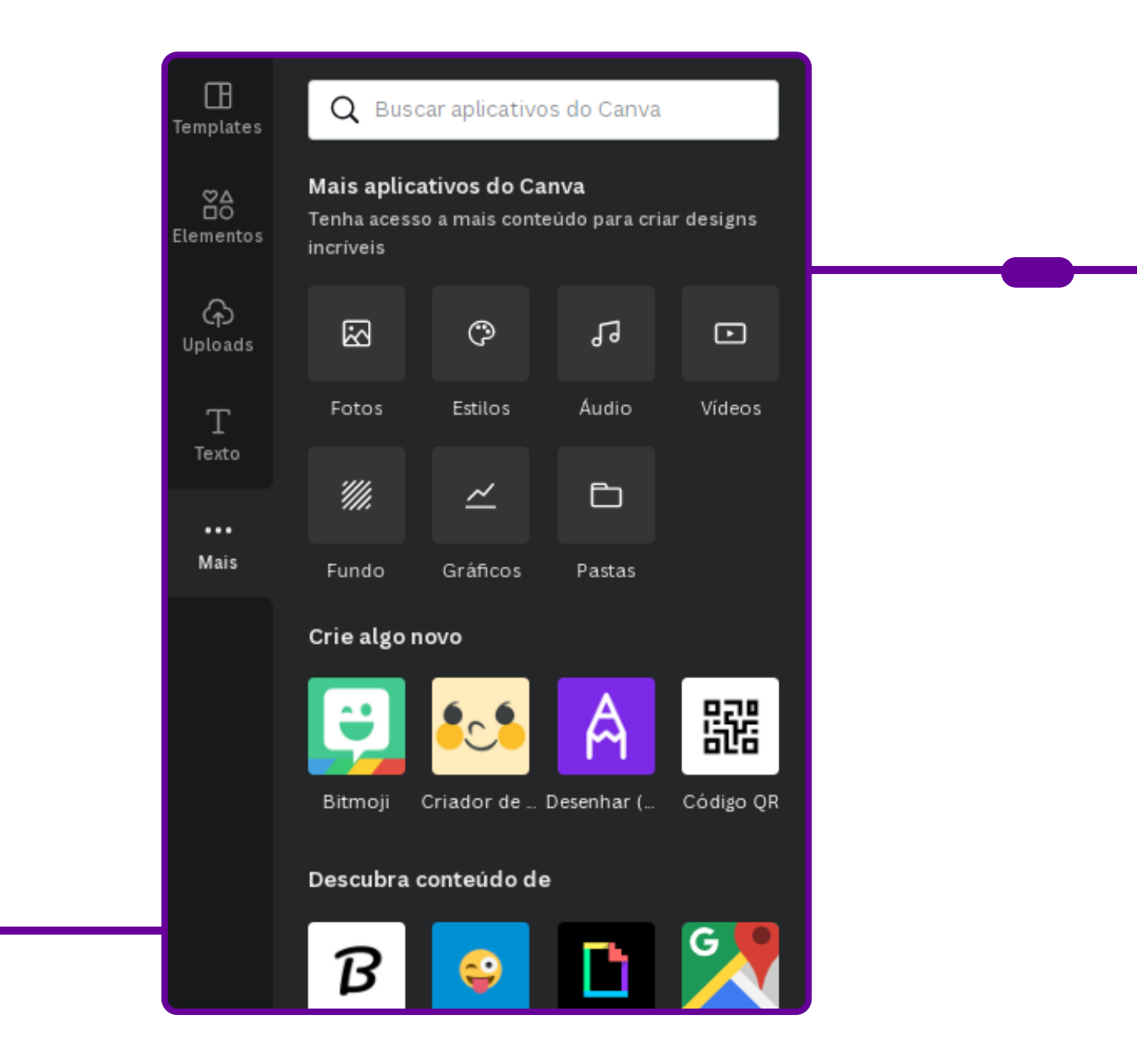

Depois de finalizar a arte, um recurso que pode ser acrescentado ao logotipo para web é a animação. Clique no botão "Animar", no menu superior, escolha um dos tipos e o tempo de duração.

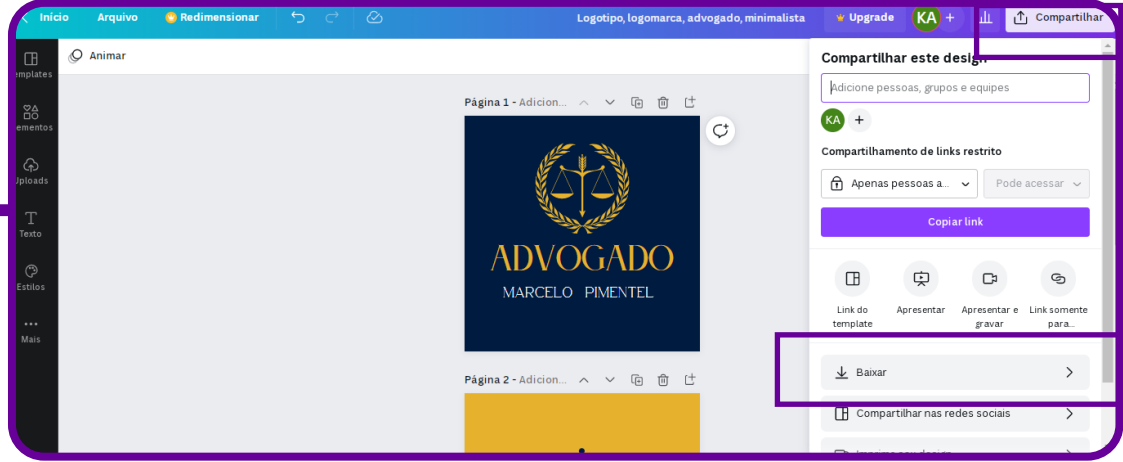

Após concluir, adicione seu logotipo nos materiais de marketing e branding! Salve seu logotipo como um arquivo JPEG, PNG ou PDF para imprimir. Compartilhe em todas as plataformas e redes sociais diretamente do Canva.

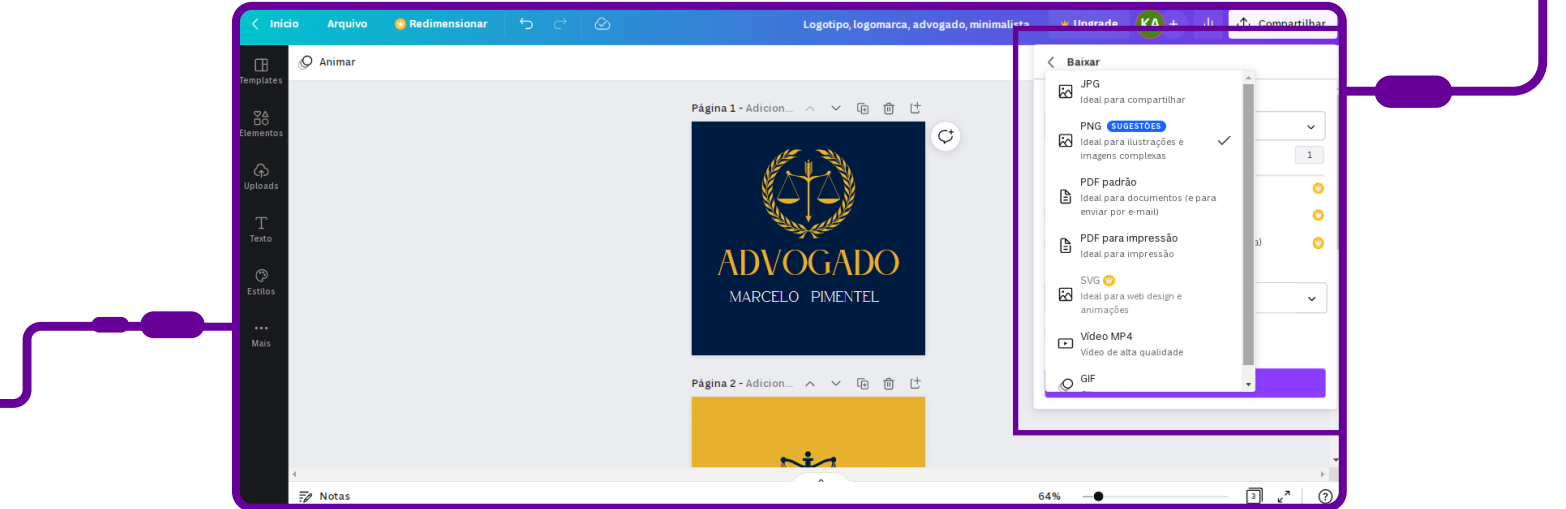

## **SOBRES AS AUTORAS**

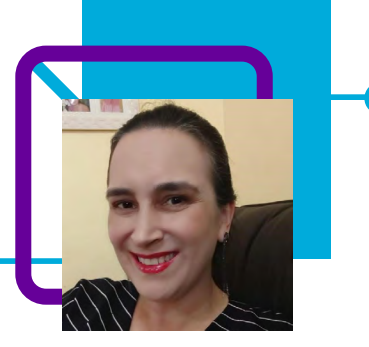

## **Eliane Coradini dos Santos**

É docente da disciplina de Matemática na EEB Presidente Artur da Costa e Silva, no município de Xanxerê-SC. A professora, com 25 anos de experiência, também já foi gestora e assessora escolar.

Além de ser curiosa, gosta de desafios e de aprender. Intitula-se uma eterna metamorfose. "Nesses anos de magistério eu me apaixonei pela minha profissão e continuo apaixonada. Amo estudar, e as trocas com os adolescentes me motivam a mudar continuamente."

Mestra em Matemática Aplicada, pós- graduada em Educação Matemática. Habilitação em Licenciatura plena em Matemática e Física.

Curriculum Lattes: <http://lattes.cnpq.br/3120393784170606>

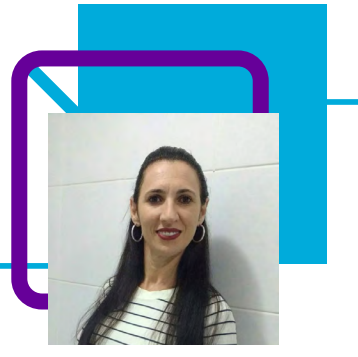

## **Iara Beatris Marcante**

Atua no magistério há 29 anos. Está à frente do Laboratório das Ciências da Natureza da EEB Presidente Artur da Costa e Silva em Xanxerê-SC. Graduada em Matemática e Física, atuou diretamente em três escolas.

Acredita que a vida de docente lhe proporcionou muita aprendizagem. "Cada dia é um novo desafio a ser vencido!"

Possui graduação em Física pela Universidade do Oeste de Santa Catarina (2000). Atualmente, é professora da Secretaria de Educação do Estado de Santa Catarina. Tem experiência na área de Física.

Curriculum Lattes:

<http://lattes.cnpq.br/7718685142664351>

## **PC² - Pensamento Computacional ao quadrado** Giliane Prestes da Silva de Barba

A professora Giliane Prestes da Silva de Barba, durante a formação PG TECH, descobriu a aplicabilidade do Pensamento Computacional para as suas aulas de matemática como ferramenta para a resolução de problemas.

Nesta aula, ela o utiliza para desenvolver a potenciação. Compreender o conceito de potência de expoente inteiro, com base em um número real.

De forma desplugada e sem empregar as tecnologias, a professora mostra que é possível entender o conceito da potenciação por meio das dobras em uma folha de cartolina. Ao visualizarem o processo, os estudantes passam a perceber o que é a potência e como deve ser empregada nas operações matemáticas.

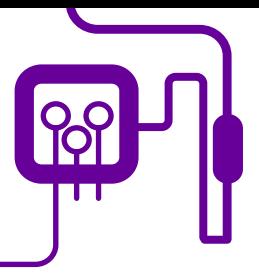

### **Área de aderência:**

Matemática – Ciências Exatas – 6º ano do Ensino Fundamental II.

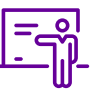

**Quantidade de aulas:**  2 aulas.

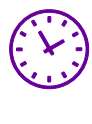

**Carga horária:**

90 minutos (aulas de 45 minutos).

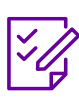

### **Conteúdo abordado:** Números e operações.

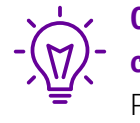

#### **Objetos de conhecimento:** Potenciação.

## **Habilidades mobilizadas da BNCC:**

(EF06MA11) Resolver e elaborar problemas com números racionais positivos na representação decimal, envolvendo as quatro operações fundamentais e a potenciação, por meio de estratégias diversas, utilizando estimativas e arredondamentos para verificar a razoabilidade de respostas, com e sem o uso de calculadora.

### **Metodologias:**

Aulas expositivas e dialogadas somadas à atividade "mão na massa".

**Avaliação:**  Avaliação processual.

### **Recursos necessários:**

Cartolinas e canetões.

# **PLANOS DE AULA DETALHADOS**

Pensamento Computacional em sala de aula: uma realidade em Santa Catarina Tempo: 90 minutos

Objetivos:

Compreender o conceito de potência de expoente inteiro, com base em um número real.

Aplicar as propriedades decorrentes da definição e efetuar operações de multiplicação e divisão com potências de mesma base, potências de um produto ou de um quociente e potência de outras potências.

## **Duração Ação Procedimento - Desenvolvimento Recursos Necessários Material de Apoio**

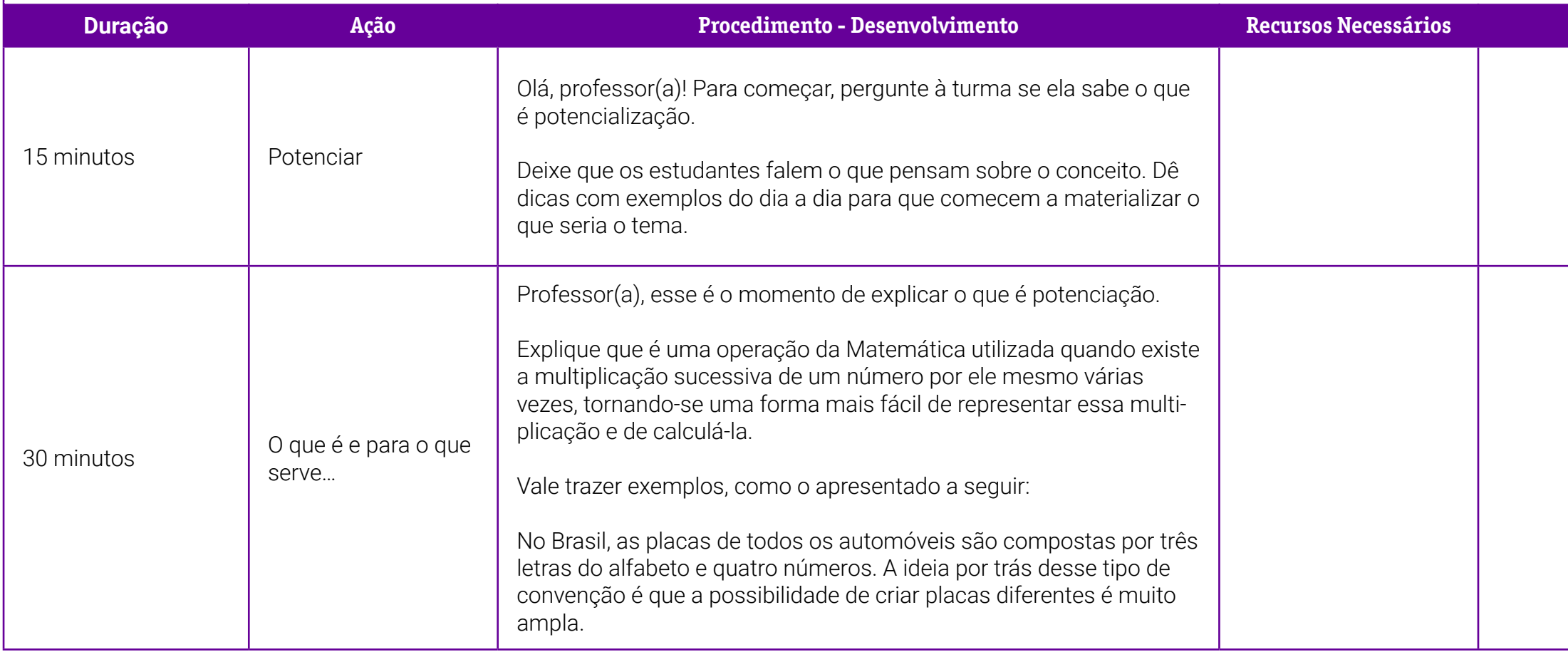

o 1 – Potência através de dobradura de

so em: 18 ago. 2022<mark>.</mark>

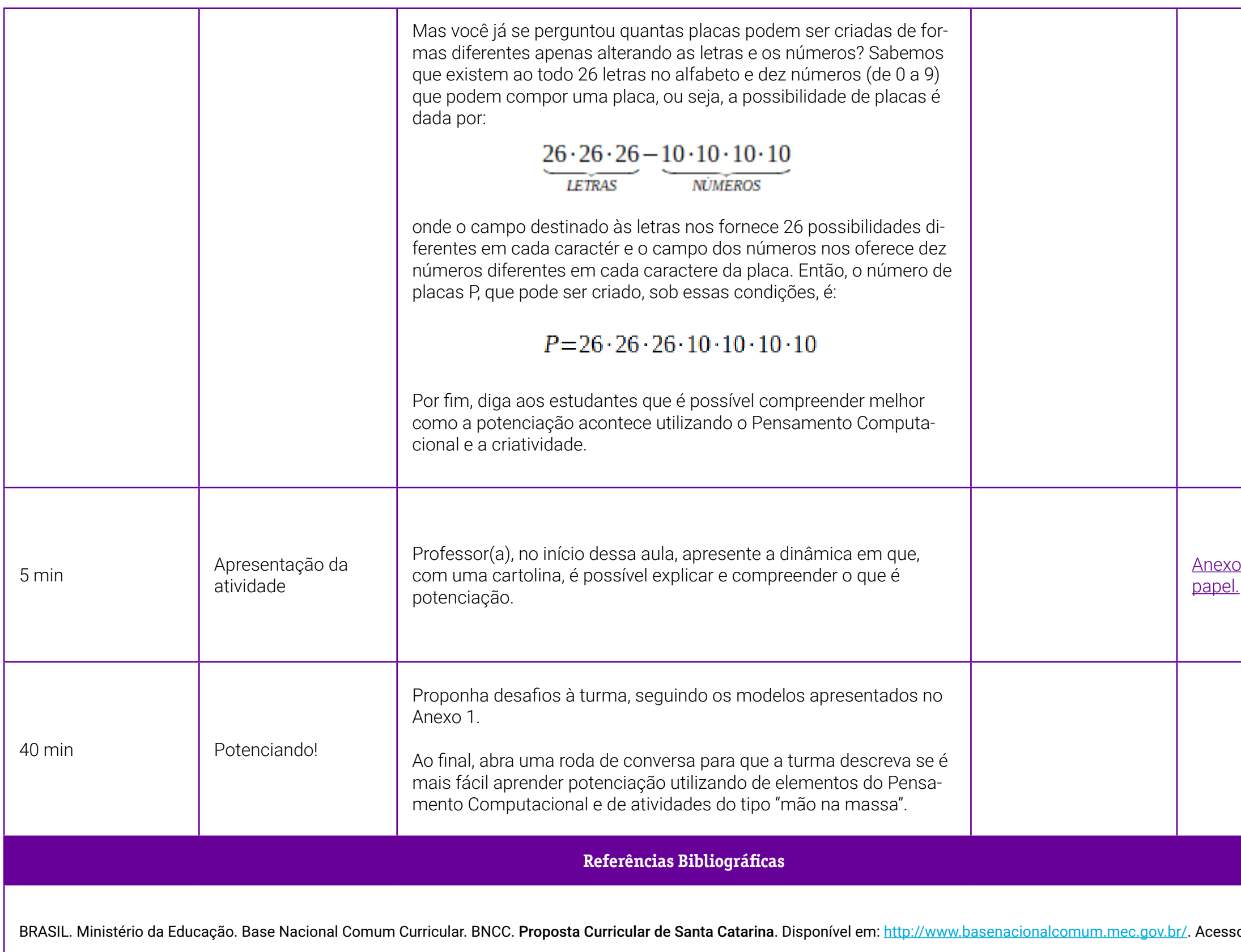

## <span id="page-123-0"></span>**Anexo 1 – Potência através de dobradura de papel**

Potências de base dois. Ao dobrarmos uma folha ao meio repetidas vezes, obtemos potências de 2 (a base é 2, pois iremos dobrar a folha em duas partes). O número de dobras será representado pelo expoente do dois. O número de partes que a folha ficará dividida é o resultado, ou seja, a potência.

Então, 2° significa dobrar a folha "zero vez", ou seja, não dobrar a folha, e a resposta é obter a folha inteira. Logo, 2° = 1.

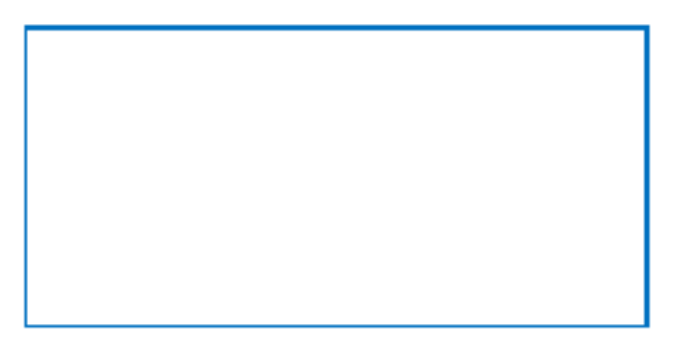

Ao realizarmos a primeira dobra, abrimos a folha e observamos que ela ficou dividida em duas partes. Então,  $2^1$  = 2.

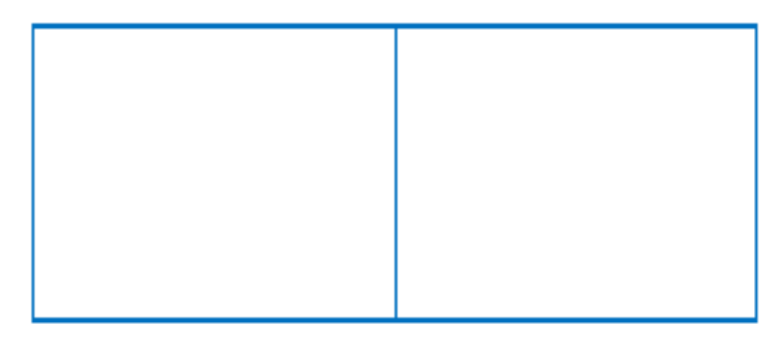

 Ao efetuarmos duas dobras, abrimos a folha e constatamos que ela está dividida em quatro partes. Logo,  $2^2 = 4$ .

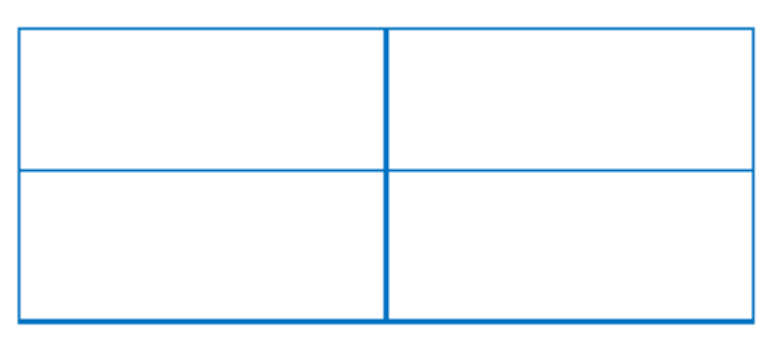

 Ao realizarmos três dobras, abrimos a folha e observamos que ela está dividida em oito partes. Então,  $2^3 = 8$ .

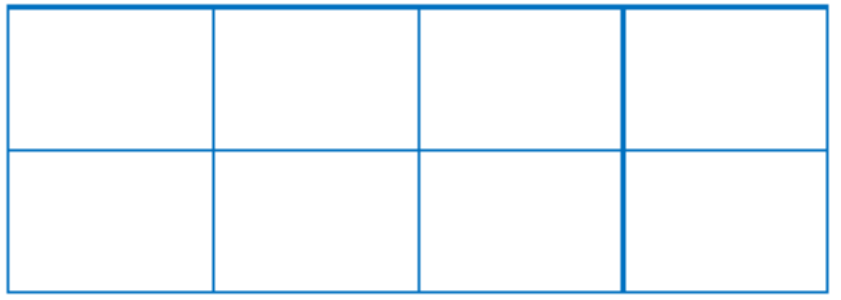

Na quarta dobra, veremos que 24 = 16.

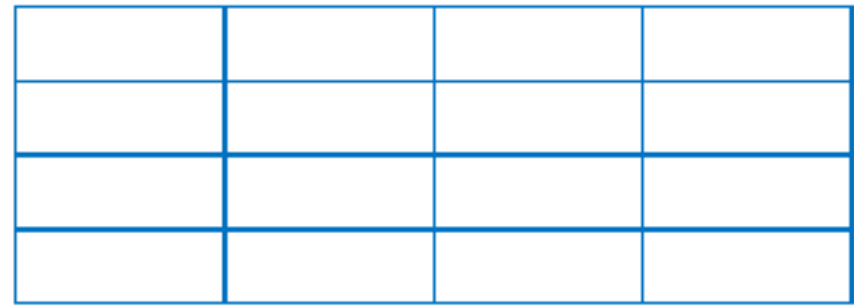

Na quinta dobra, observamos que 25 = 32.

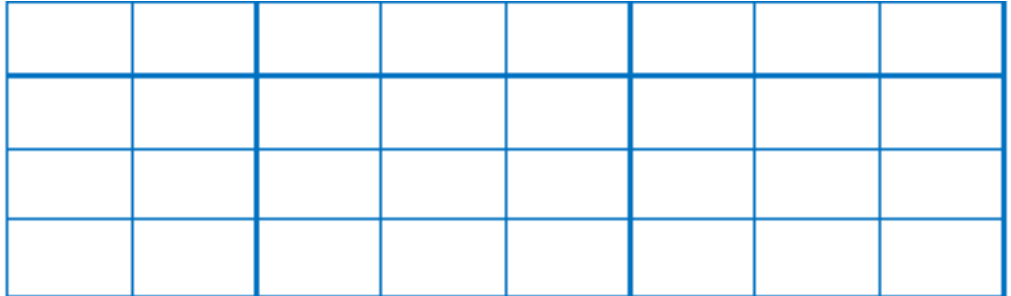

Não podemos utilizar sempre esse recurso, pois não conseguiremos dobrar a folha por muitas vezes, por isso devemos utilizar cálculos para descobrir as potências.

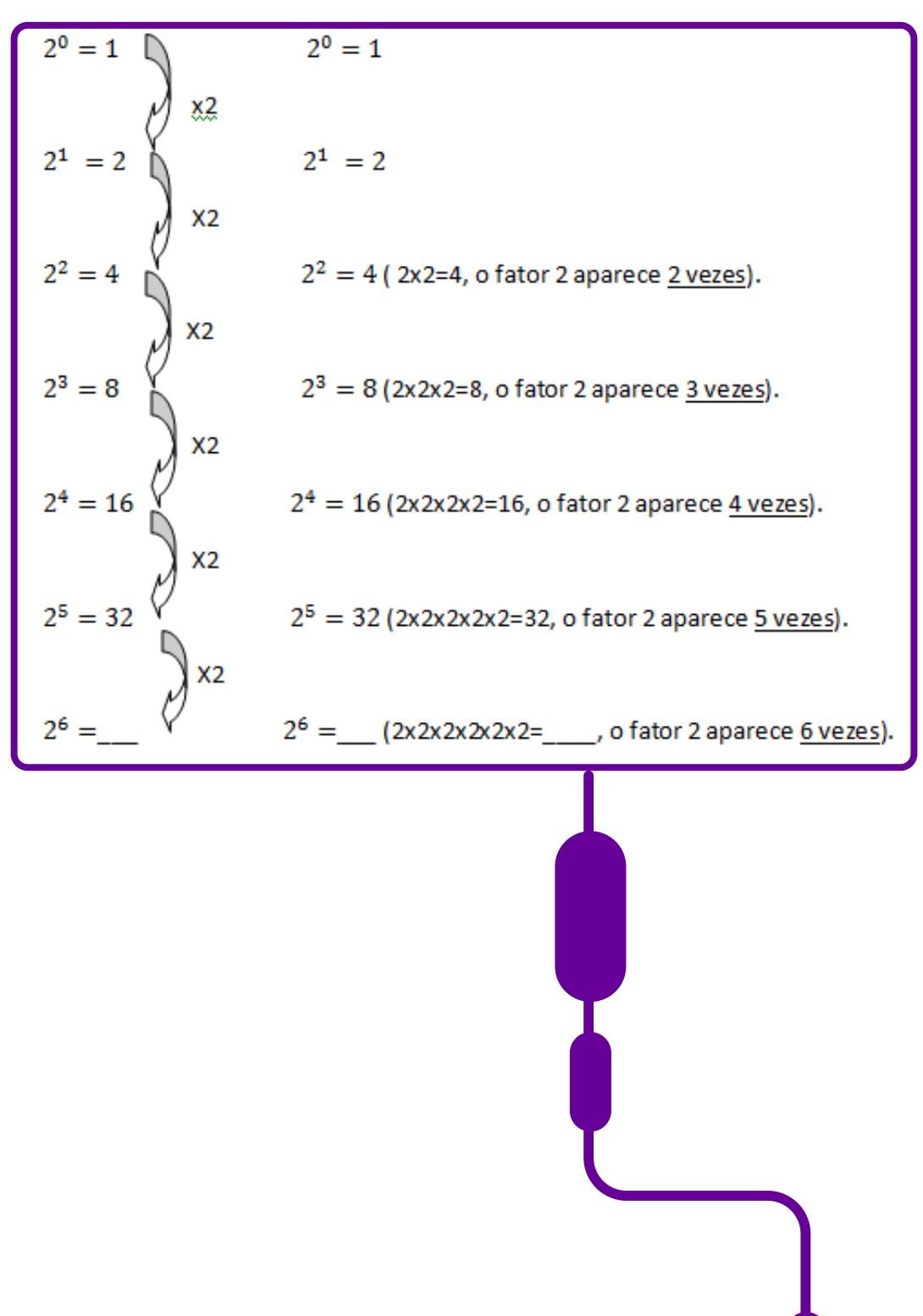

#### Potências de base três

Ao dobrarmos uma folha em três partes, repetidas vezes, obtemos potências de 3 (a base é 3, pois iremos dobrar a folha em três partes). O número de dobras será representado pelo expoente do três. O número de partes que a folha ficará dividida é o resultado, ou seja, a potência.

 Então, 3° significa dobrar a folha "zero" vez", ou seja, não dobrar a folha, e a resposta é obter a folha inteira. Logo, 3° = 1.

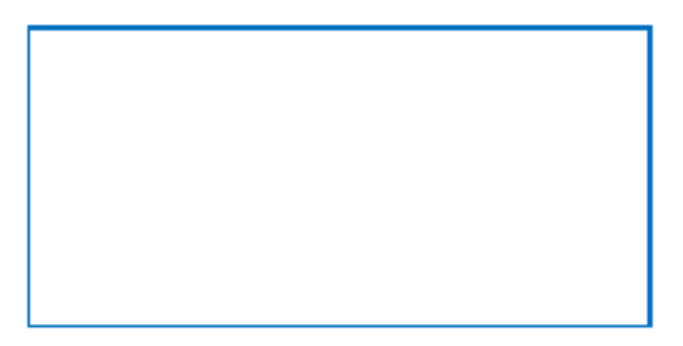

Ao realizarmos a primeira dobra, abrimos a folha e observamos que ela ficou dividida em três partes. Então,  $3^1$  = 3.

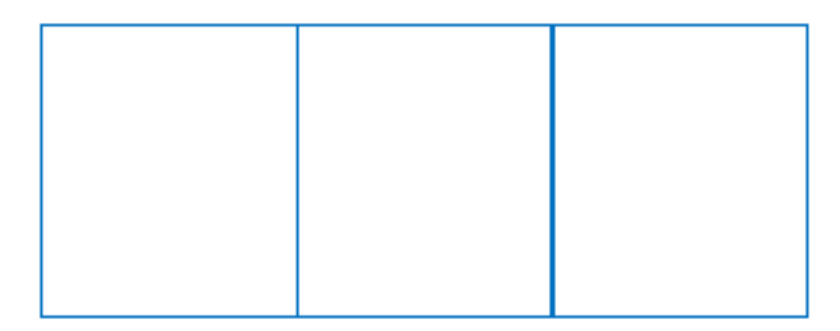

 Ao efetuarmos duas dobras, abrimos a folha e constatamos que ela está dividida em nove partes. Logo, 3² = 9.

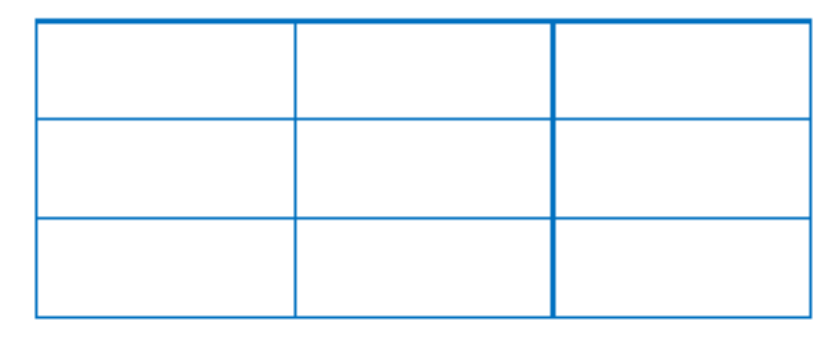

 Ao realizarmos três dobras, abrimos a folha e observamos que ela está dividida em 27 partes. Então,  $3<sup>3</sup> = 27$ .

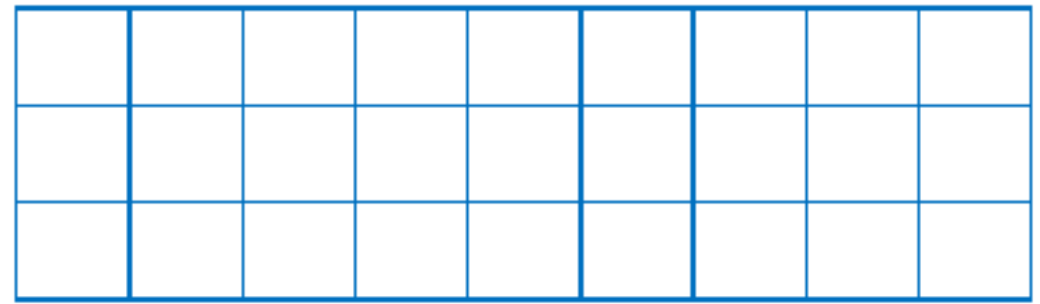

 Não podemos utilizar sempre esse recurso, pois não conseguiremos dobrar a folha por muitas vezes, por isso devemos utilizar cálculos para descobrir as potências.

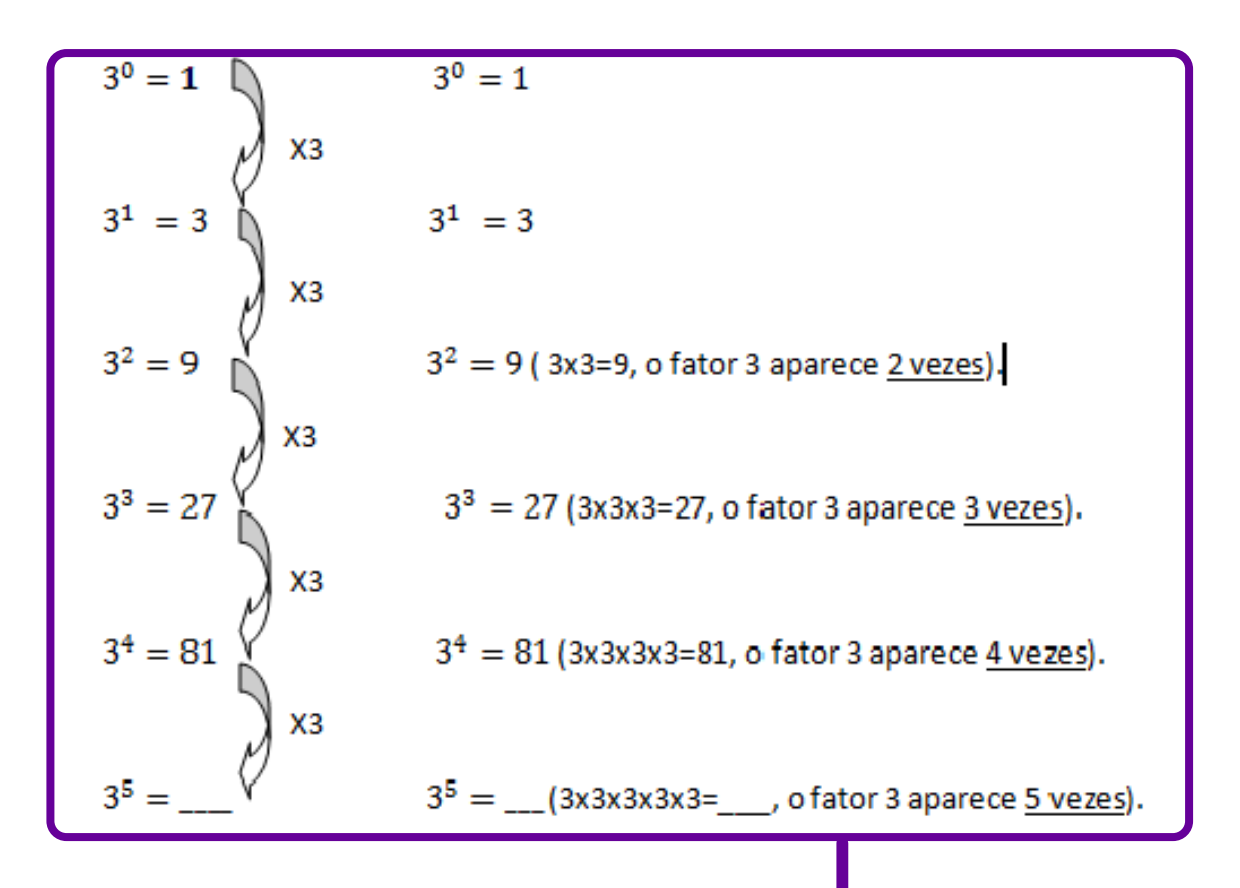

## **SOBRE A AUTORA**

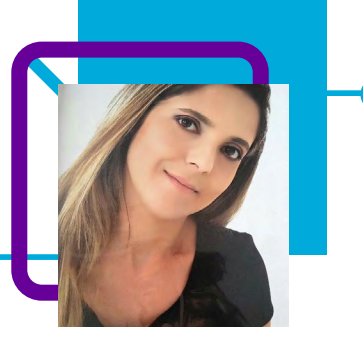

## **Giliane Prestes da Silva de Barba**

Professora na EEB Adelaide Konder, no município de Navegantes/SC.

Sua atuação como docente iniciou-se em 2011 na Educação Infantil onde ainda trabalha no período matutino na creche municipal Cmei Laci Ana Borba Cesário. Na Rede Estadual, Giliane exerce a função de segunda professora há 4 anos.

Giliane gosta de diversificar as aulas por meio de jogos, histórias e materiais lúdicos .

Cursando Licenciatura em Artes Visuais. Formada em Pedagogia, com pós-graduação em Psicopedagogia Institucional, Neurociência e Aprendizagem e Educação Especial.

#### Curriculum Lattes:

<http://lattes.cnpq.br/7707455811316232>

# **Diagrama de Venn-Euler e o Pensamento Computacional**

Josileine Salewski

Quem acha que na aula de matemática trabalhamos apenas com números está muito enganado!

Nessa aula, a professora Josileine Salewski traz uma proposta inovadora e lúdica para se trabalhar o conceito do Diagrama de Venn.

"O diagrama de Venn, também conhecido como diagrama de Venn-Euler, é uma maneira de representar graficamente um conjunto. Para isso, utilizamos uma linha fechada que não possui autointersecção e representamos os elementos do conjunto no interior dessa linha."

A ideia do diagrama é facilitar o entendimento nas operações básicas de conjuntos, como: relação inclusão e pertinência, união e intersecção, diferença e conjunto complementar.

Ao criarem-se problemas com a metodologia reversa em que se utiliza o Pensamento Computacional para a sua resolução, a aula, além de possibilitar o conhecimento conceitual do diagrama de Venn, proporciona aos estudantes trabalhar com o levantamento de dados para a resolução de problemas.

A professora ainda propõe atividades em grupo e dá autonomia aos estudantes quanto à definição dos temas dos trabalhos.

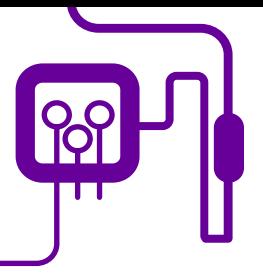

**Área de aderência:** Matemática – Ensino Médio – 1ª série.

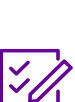

**Conteúdo abordado:** Diagrama de Venn.

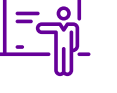

**Quantidade de aulas:**  3 aulas.

**Unidade temática:** 

Números.

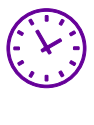

**Carga horária:**

135 minutos (aulas de 45 minutos).

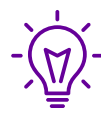

#### **Objetos de conhecimento:**

Criando problemas com metodologia reversa.

## **Habilidades mobilizadas da BNCC:**

(EM13MAT103) Interpretar e compreender textos científicos, ou divulgados pelas mídias, que empregam unidades de medida de diferentes grandezas e as conversões possíveis entre elas, adotadas ou não pelo Sistema Internacional (SI), como as de armazenamento e velocidade de transferência de dados, ligadas aos avanços tecnológicos.

(EM13MAT301) Resolver e elaborar problemas do cotidiano, da Matemática e de outras áreas do conhecimento, que envolvem equações lineares simultâneas, usando técnicas algébricas e gráficas, com ou sem apoio de tecnologias digitais.

(EM13MAT313) Utilizar, quando necessário, a notação científica para expressar uma medida, compreendendo as noções de algarismos significativos e de algarismos duvidosos, reconhecendo que toda medida é inevitavelmente acompanhada de erro.

### **Metodologias:**

Vivência, aula dialogada, sistematização da informação.

#### **Avaliação:**

Observação e acompanhamento em sala, participação, trabalho em equipe, desempenho, avaliação contínua, criatividade.

### **Recursos necessários:**

Caderno, caneta, celular, tablet, internet, notebook/computador, formulário, laboratório de informática.

## **PLANOS DE AULA DETALHADOS**

Pensamento Computacional em sala de aula: uma realidade em Santa Catarina Tempo: 135 minutos

Objetivos:

Trabalhar com levantamento de dados para a elaboração de problemas que serão resolvidos por meio do diagrama de Venn. Elaborar problemas com solução e utilizar o Pensamento Computacional.

### **Duração Ação Procedimento - Desenvolvimento Recursos Necessários Material de Apoio**

Geral 1 – Os pilares do Pensamento tacional.

- Modelo de questionário.

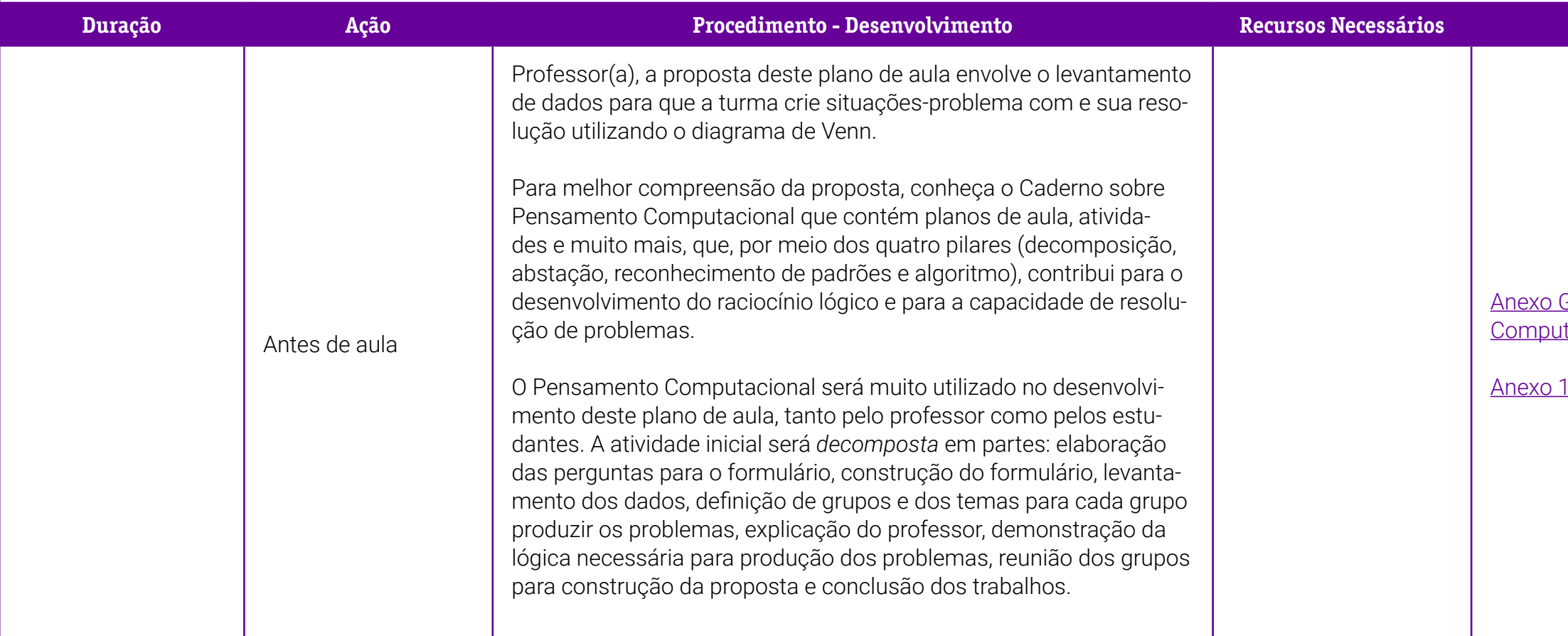

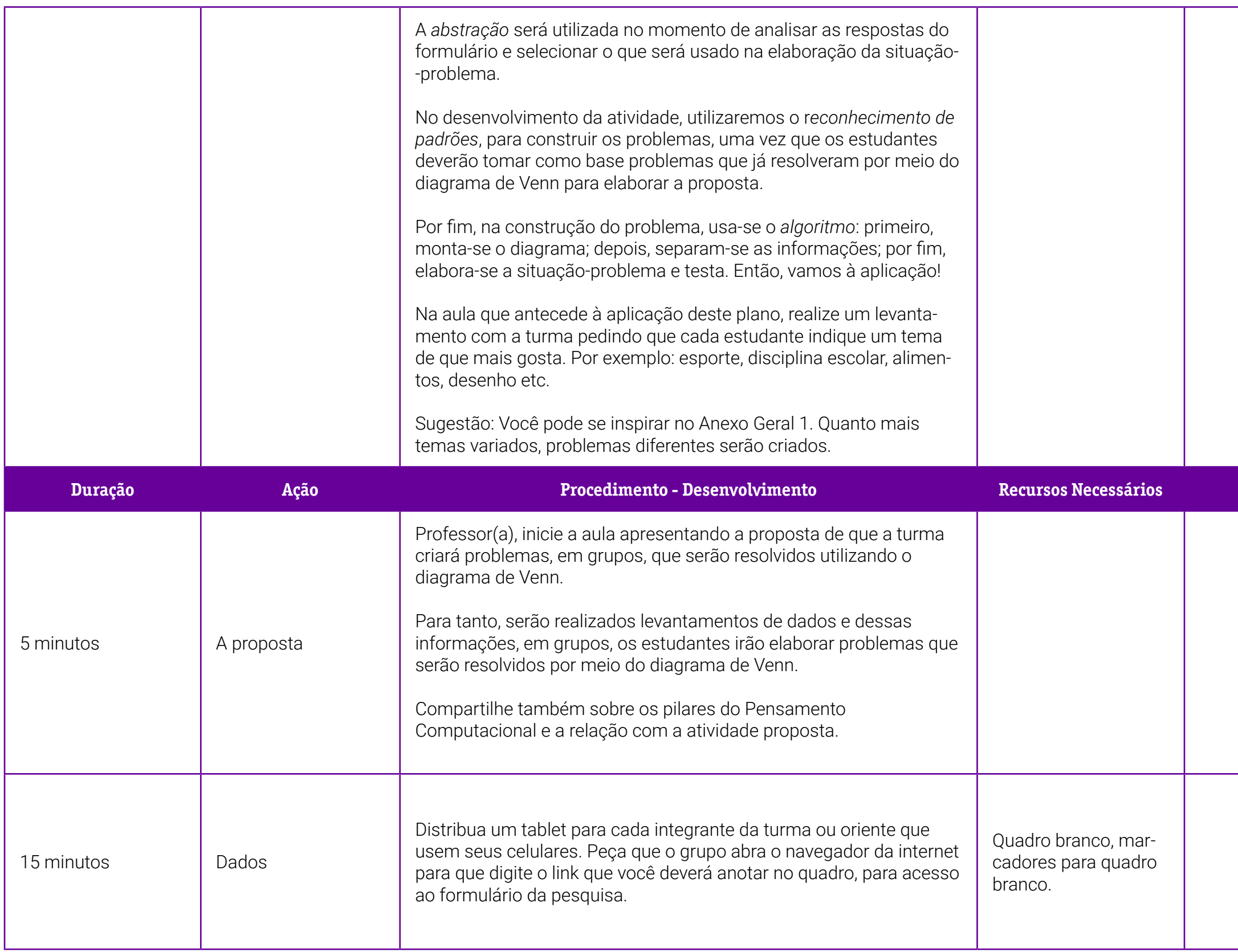

## **Duração Ação Procedimento - Desenvolvimento Recursos Necessários Material de Apoio**

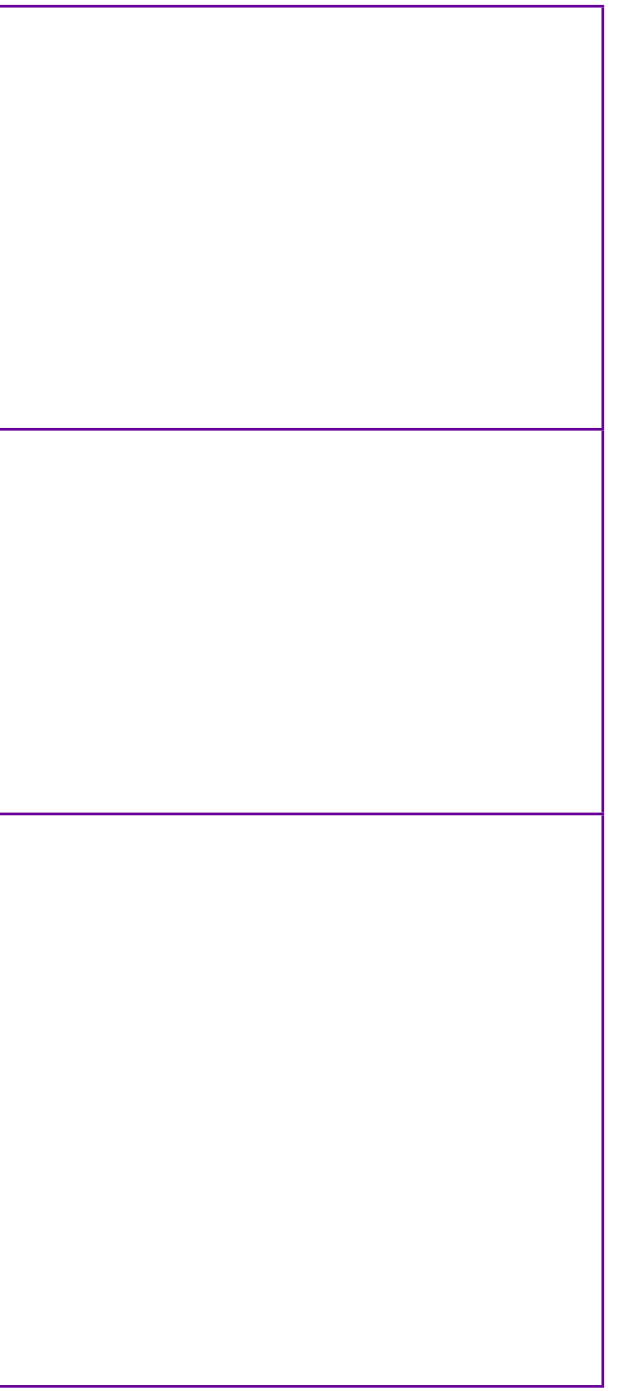

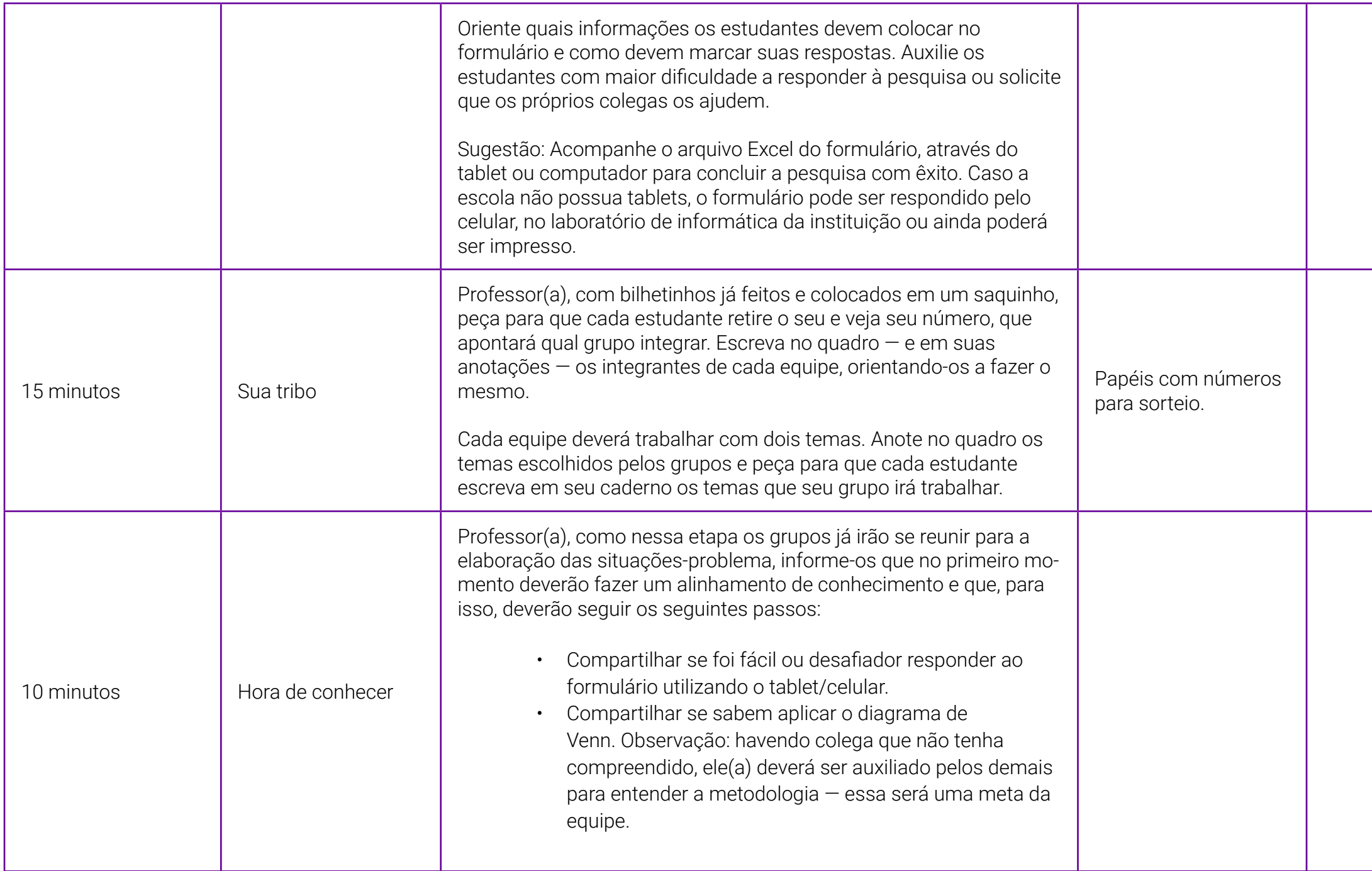

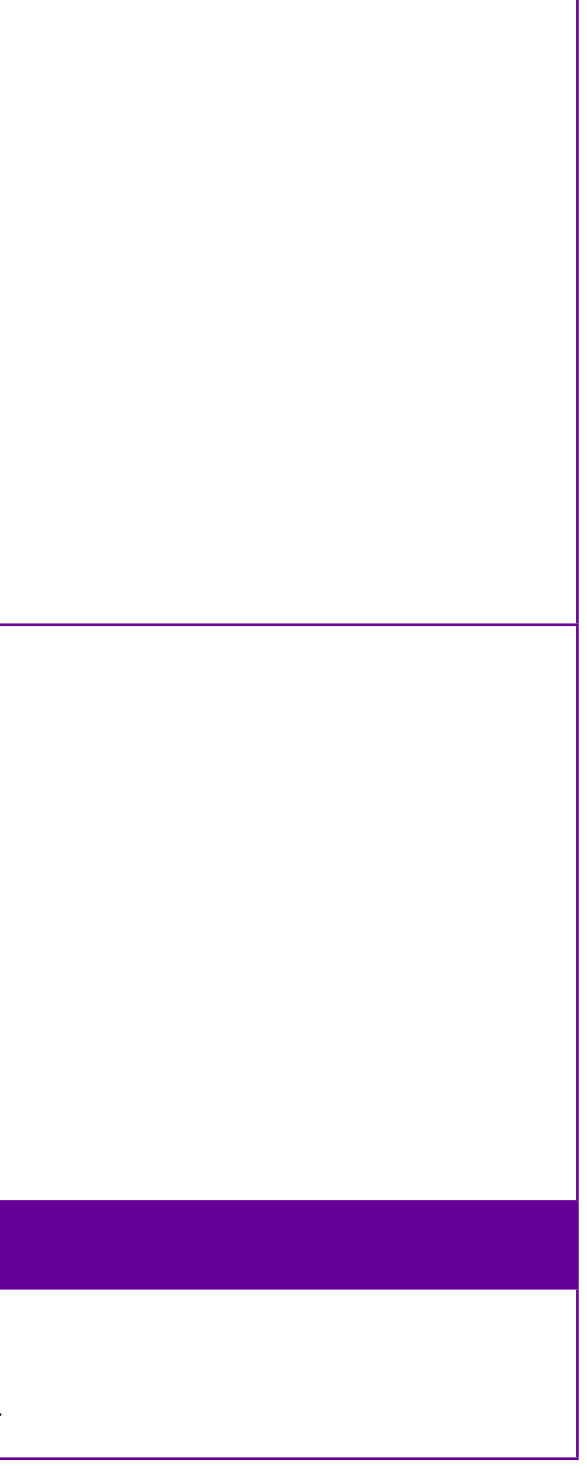

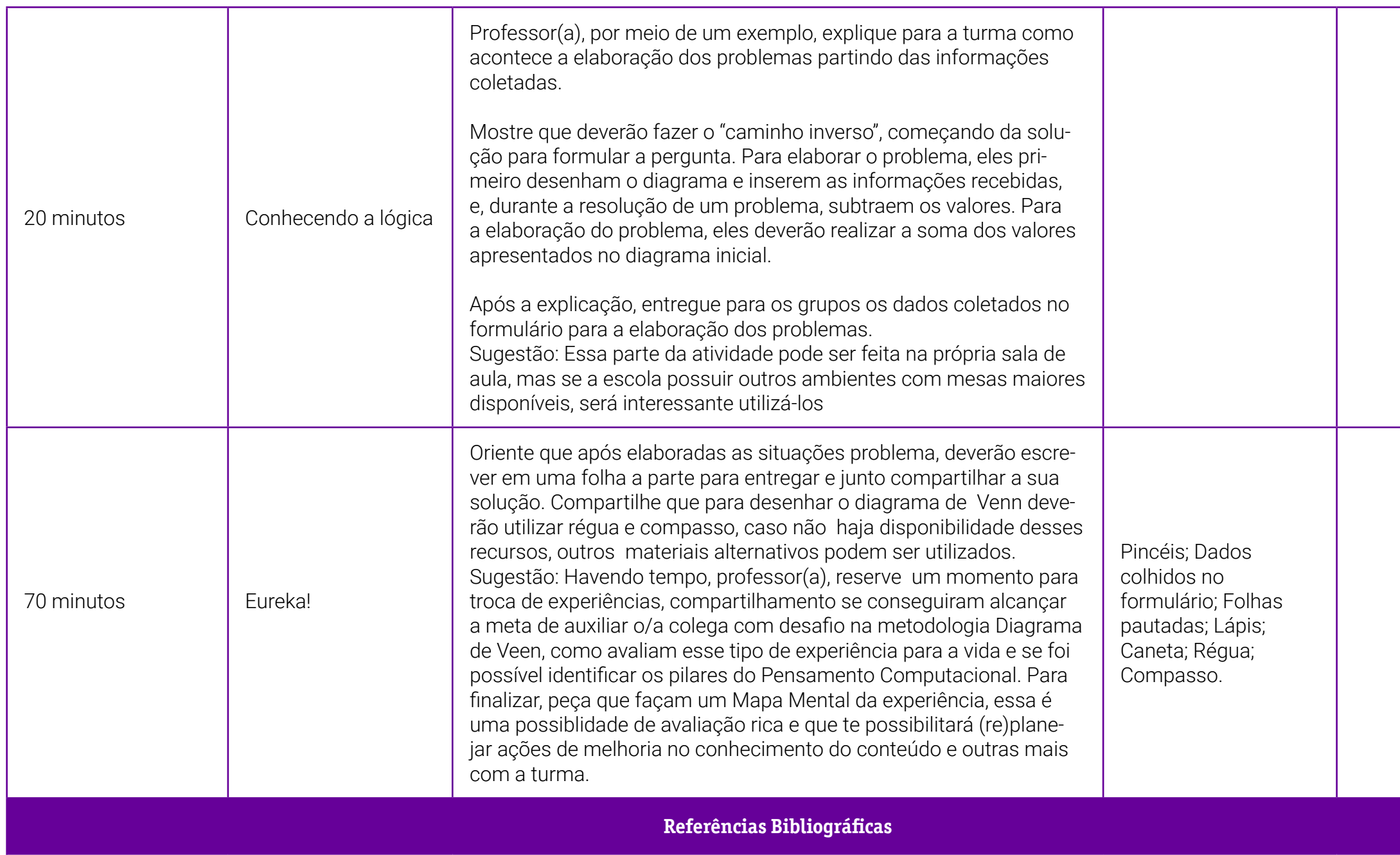

ANDRADE, Thais Marcelle de. Matemática interligada: funções afim, quadrática, exponencial e logarítmica. São Paulo: Scipione, 2020.

SANTA CATARINA. Secretaria de Estado da Educação. Currículo Base do Ensino Médio do Território Catarinense: Caderno 2 - Formação Geral Básica. Florianópolis: Gráfica Coan, 2021.

## <span id="page-135-0"></span>**Anexo 1 – Modelo de questionário**

#### **MODELO PARA SE INSPIRAR 3 LEVANTAMENTO DE DADOS – 1ª SÉRIE TURMA 3**

 $\tilde{a}$ ) você gosta?\*

 $\mathcal{S}(\mathbf{s})$  favorito(s)?\*

าลึo

apim-limão

iplina(s) favorita(s)?\*

losofia

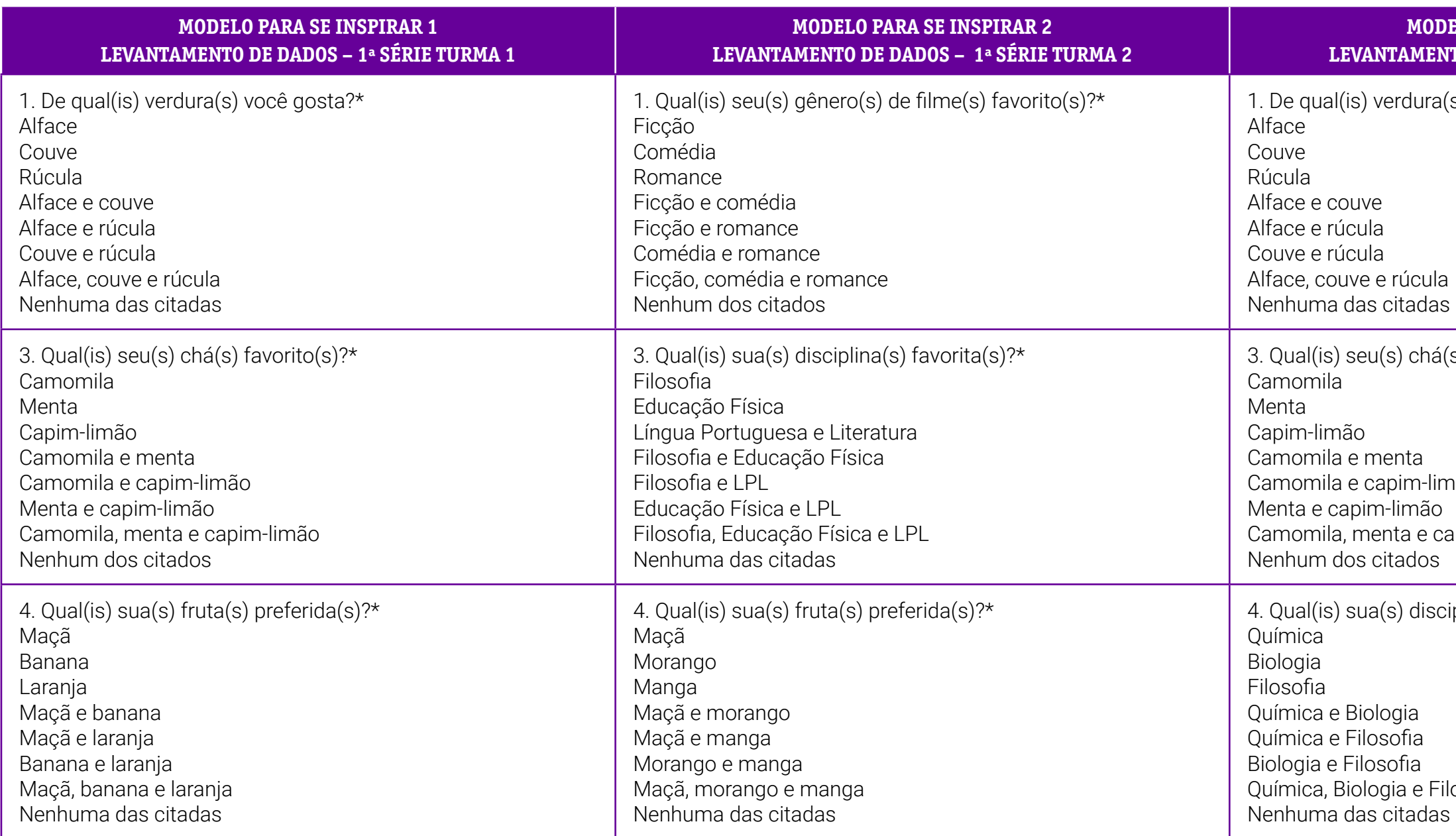

(s) favorita(s)?\* al(is) você utiliza?\* vitter  $\sigma(s)$  de filme favorito(s)?\* nce  $\textsf{la(s)}$  favorita(s)?\*

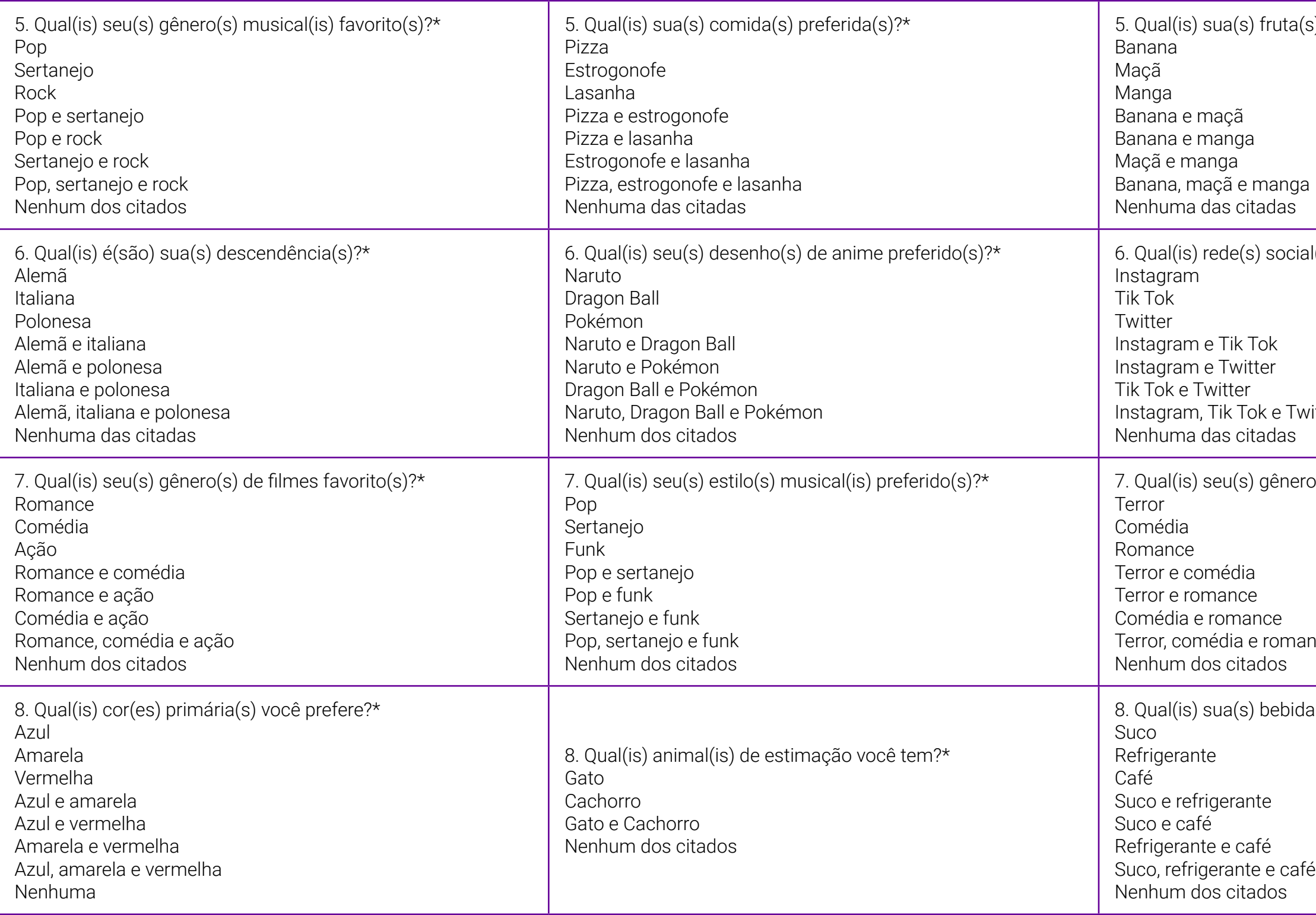

 $\mathsf{a}_\mathsf{I}(\mathsf{s})$  favorito(s)?\*

 $b(s)$  de cor(es) favorito(s)?\*

ação(ões) do ano favorita(s)?\*

de estimação você possui?\*

 $150\, \text{do}(\text{s})$  do dia favorito(s)?\*

 $\rm 14.4$  de fazer nas horas livres?\*

 $\text{orte}(s)$  preferido(s)?\*

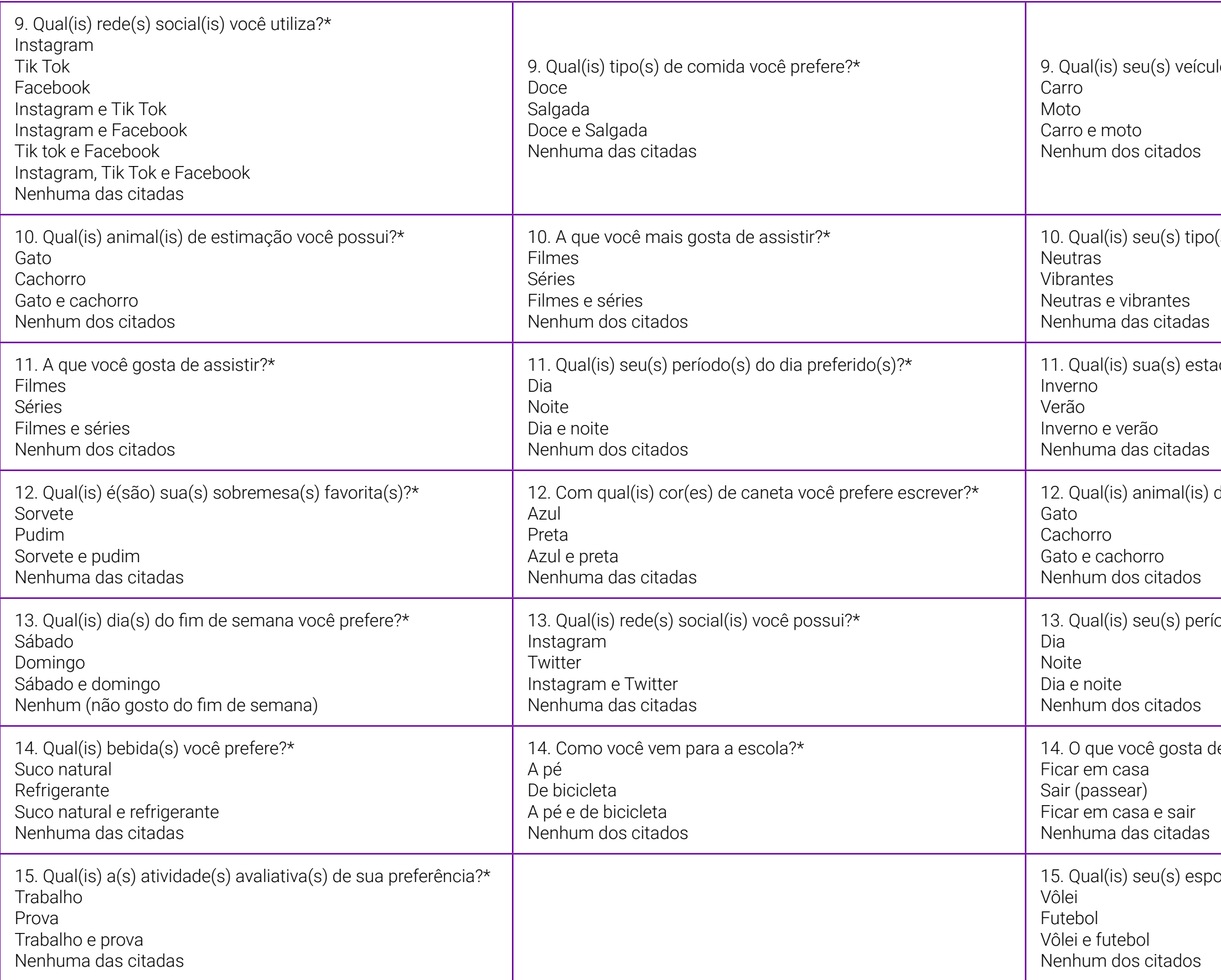

nida(s) preferida(s)?\*

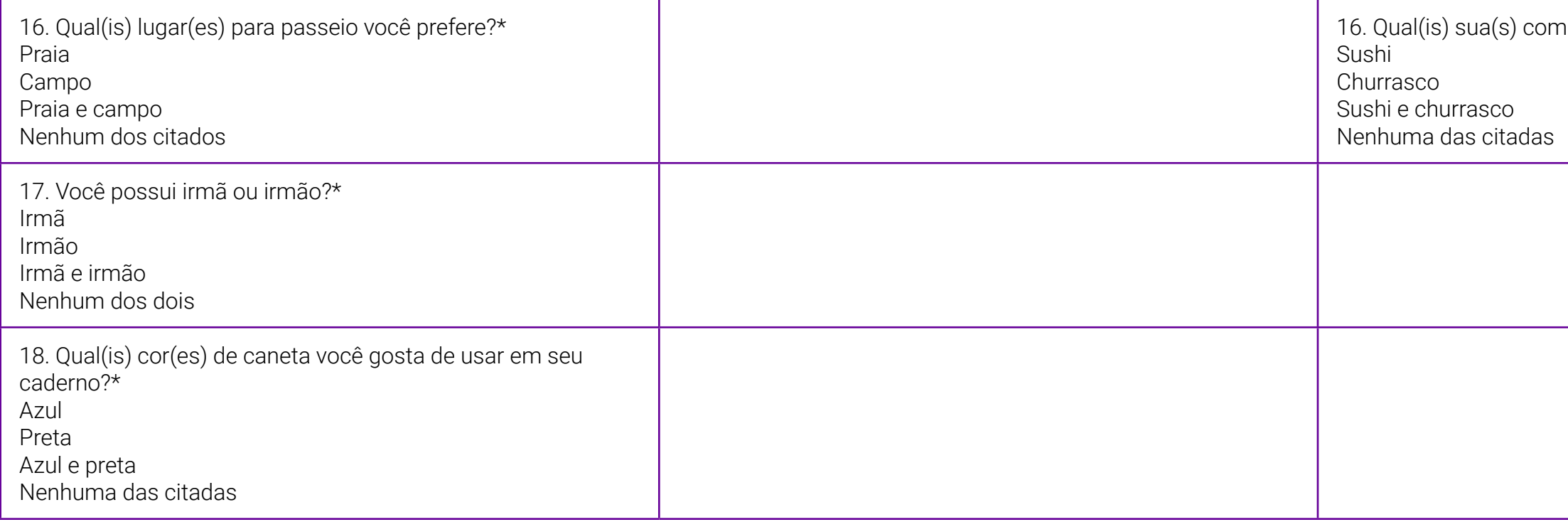

## **SOBRE A AUTORA**

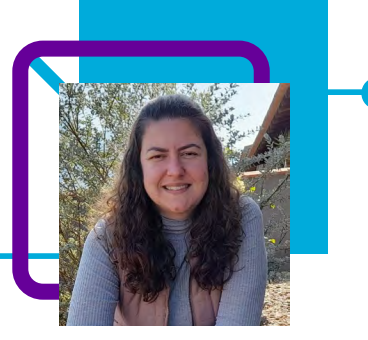

## **Josileine Salewski**

Atua em turmas do Ensino Médio nas escolas EEB Ruy Barbosa, no município de Timbó/SC, e EEB Teófilo Nolasco de Almeida, no município de Benedito Novo/ SC, com as disciplinas de Matemática e com a eletiva de Educação Financeira.

"Meus professores sempre foram uma inspiração para mim e eu não conseguia me ver fora da escola, acredito que isso fez com que me tornasse professora. Todos os dias estamos aprendendo, nunca sabemos o suficiente. Acredito que o que nos garante aprendizados é a nossa caminhada, vamos aprendendo com o passar do tempo, com os colegas de trabalho, com os cursos que realizamos e com nossos estudantes."

Josileine passa a maior parte do seu tempo na escola. Gosta de ler, ouvir música, ver filmes e séries e assistir a novelas. Gosta de pesquisar e se informar sobre assuntos que não conhece, por isso se considera uma pessoa curiosa. Para manter a mente ocupada, realiza atividades como caça-palavras, cruzadinhas e jogos.

Licenciatura Plena em Matemática, Bacharelado em Engenharia de Produção.

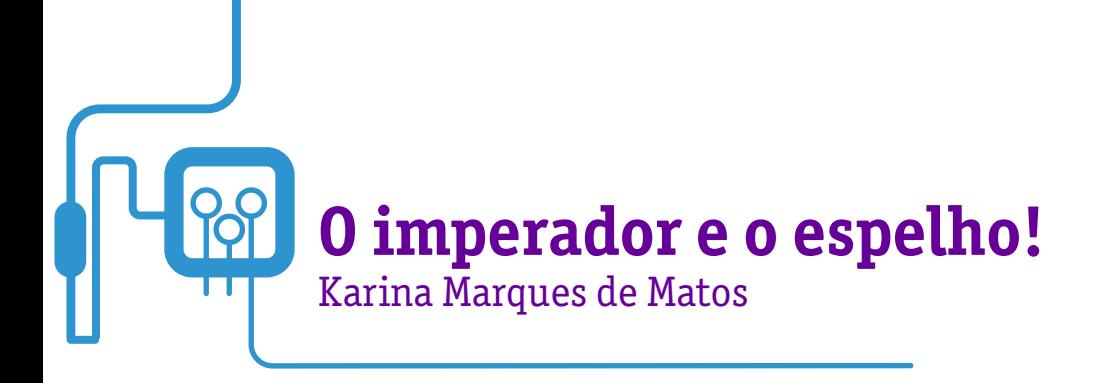

A professora Karina Marques de Matos tem como objetivo desenvolver com os estudantes o raciocínio lógico e estimular a criatividade, a capacidade de resolver problemas por meio de jogos e situações-problema.

Para isso, ela utilizou o tangram, um quebra-cabeça chinês composto por sete peças (formas geométricas), muito usado no desenvolvimento do raciocínio lógico.

Por meio do jogo, que tem como fundo o raciocínio lógico da matemática, a professora fomenta o emprego do Pensamento Computacional de forma desplugada.

Além disso, também utiliza-se das narrativas digitais quando os estudantes, ao final da criação dos seus tangrans, são convidados a criar vídeos demonstrando o processo de criação e o passo a passo.

Nesta aula, é possível demonstrar aos estudantes a importância da programação para a formação de um ser humano que saiba trabalhar em equipe, identificar, analisar e solucionar problemas das mais diversas áreas do conhecimento, pois a computação é uma base para todas elas.

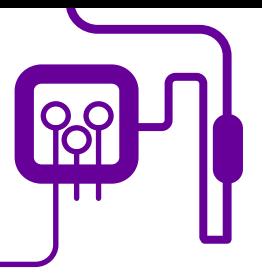

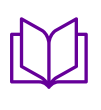

**Área de aderência:** 1º ano do Novo Ensino Médio.

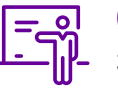

**Quantidade de aulas:**  3 aulas.

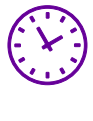

**Carga horária:**

135 minutos (aulas de 45 minutos).

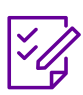

**Conteúdo abordado:** Tangram.

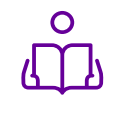

**Unidade temática:**  Jogos de raciocínio lógico matemático.

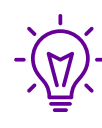

### **Objetos de conhecimento:**

Utilizar estratégias, conceitos, definições e procedimentos matemáticos para interpretar, construir modelos e resolver problemas em diversos contextos, de modo a construir argumentação consistente.

## **Habilidades mobilizadas da BNCC:**

(EM13MAT301) Resolver e elaborar problemas do cotidiano, da matemática e de outras áreas do conhecimento, que envolvem equações lineares simultâneas, usando técnicas algébricas e gráficas, com ou sem apoio de tecnologias digitais.

### **Metodologias:**

Trabalhar com elementos do Pensamento Computacional como base da resolução de problemas. Desenvolver a partir da aprendizagem criativa e da utilização de elementos da cultura digital.

## **Avaliação:**

Observação e acompanhamento em sala, participação, trabalho em equipe, desempenho, avaliação contínua, criatividade.

## **PLANOS DE AULA DETALHADOS**

Pensamento Computacional em sala de aula: uma realidade em Santa Catarina Tempo: 135 minutos

Objetivos:

Desenvolver o raciocínio lógico e estimular a criatividade e a capacidade de resolver problemas por meio de jogos e situações-problema. Problematização, colocando-se como orientador(a) do pensamento do(a) estudante por meio de boas perguntas, tanto no decorrer da atividade como nos momentos finais de socialização e de avaliação.

**Duração Ação Procedimento - Desenvolvimento Recursos Necessários Material de Apoio**

**Duração Ação Procedimento - Desenvolvimento Recursos Necessários Material de Apoio**

1 – A História do tangram.

I.1 – Modelo de tangram.

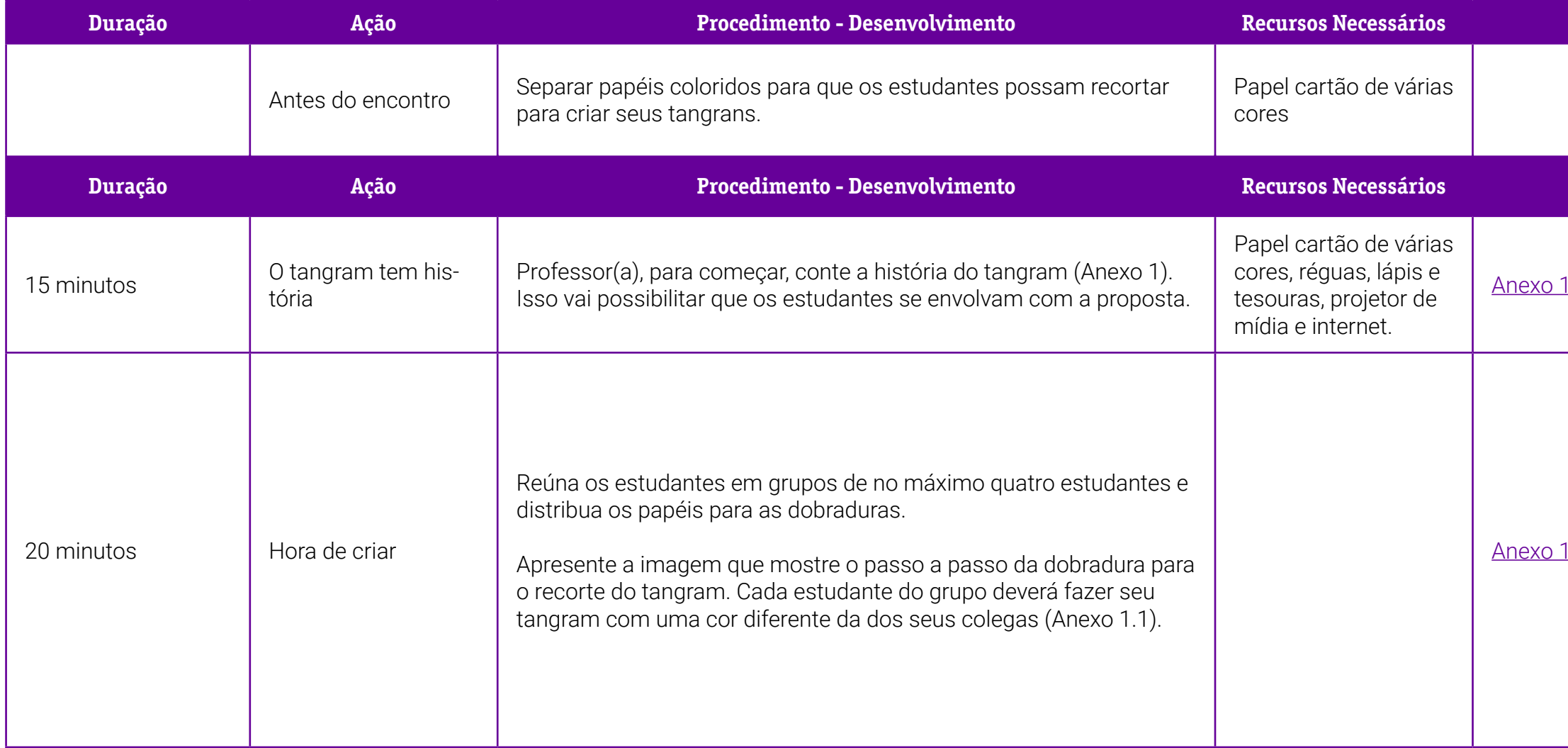

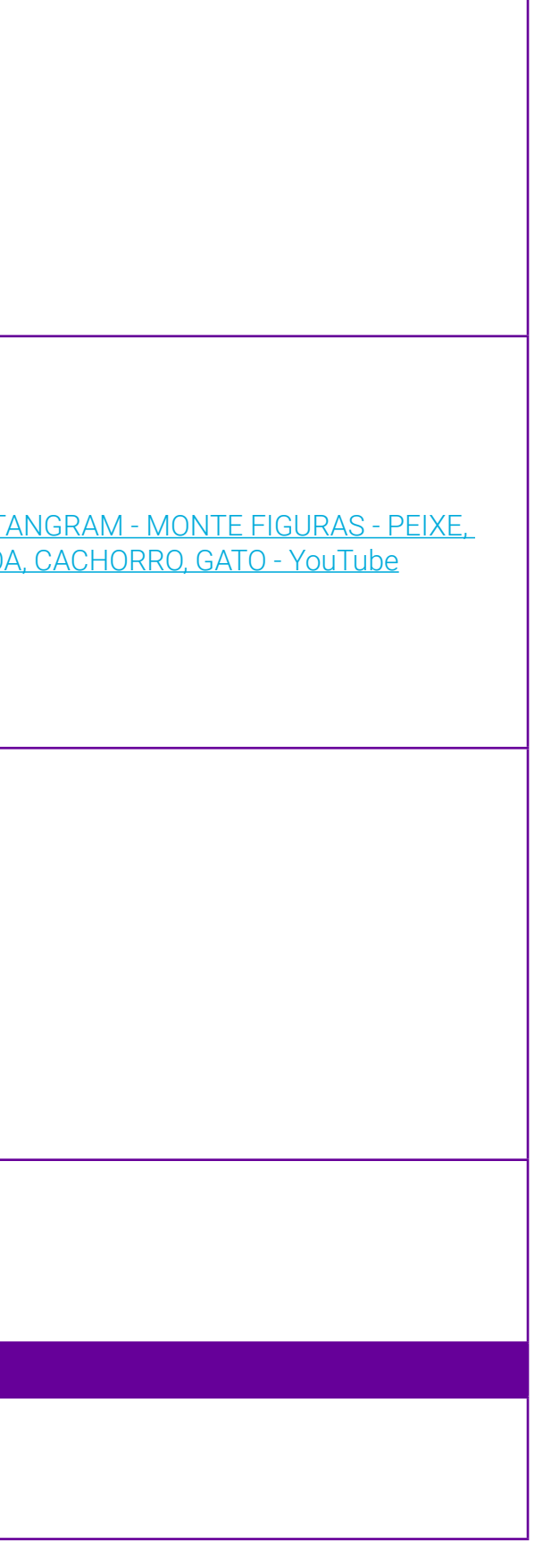

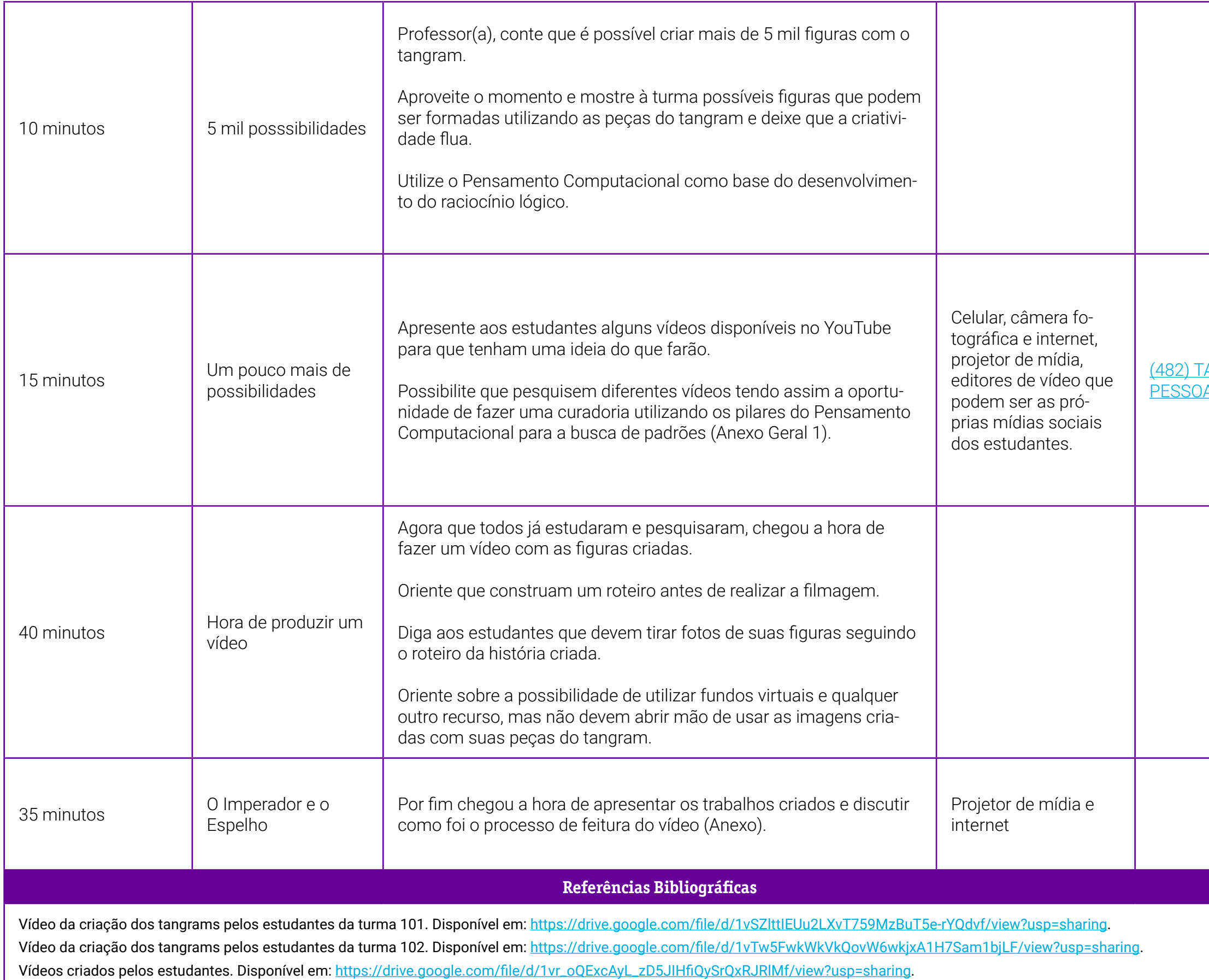
### **Anexo 1 – Um pouco sobre o tangram e sua história**

#### Olá, professor(a)!

Para começar, é importante compreender que o tangram é um quebra-cabeça chinês composto de sete peças com formas geométricas distintas. A proposta é que o(a) jogador combine as peças e crie figuras. Esse exercício possibilita o desenvolvimento do raciocínio lógico e da criatividade. Com um tangram é possível criar mais de 5 mil figuras!

As peças que compõem o jogo de tangram são:

- 2 triângulos grandes;
- 1 triângulo médio;
- 2 triângulos pequenos;
- $\cdot$  1 quadrado;
- 1 paralelogramo.

A origem deste jogo não é muito clara, mas há registros em livros chineses do século XVII. É possível que o quebra-cabeça tenha sido levado para a Europa no século XVIII, quando se tornou muito popular. Hoje em dia, é muito utilizado para o conhecimento da geometria.

### As lendas do tangram

Existem duas lendas que falam sobre o surgimento do tangram e nelas o jogo é concebido de forma acidental por meio de um espelho quebrado em sete partes (sete peças do tangram). Uma das lendas conta que um jovem chinês iria fazer uma viagem pelo mundo e recebeu do seu mestre um espelho para que pudesse registrar a viagem. Sem saber como faria o registro, derrubou o espelho, partindo-o.

Desse modo, percebeu que o registro seria feito a partir da combinação das sete peças. Já a segunda lenda afirma que o imperador Tan teria quebrado seu espelho e quando tentou remontá-lo, percebeu que poderia formar muitas figuras diferentes. Ele teria ficado tão fascinado que resolveu transformá-lo em um jogo.

Os gatos são umas das figuras mais tradicionais do tangram, por possibilitarem uma diversidade de posições e combinações.

### **Anexo 1.1 – Modelo de tangram**

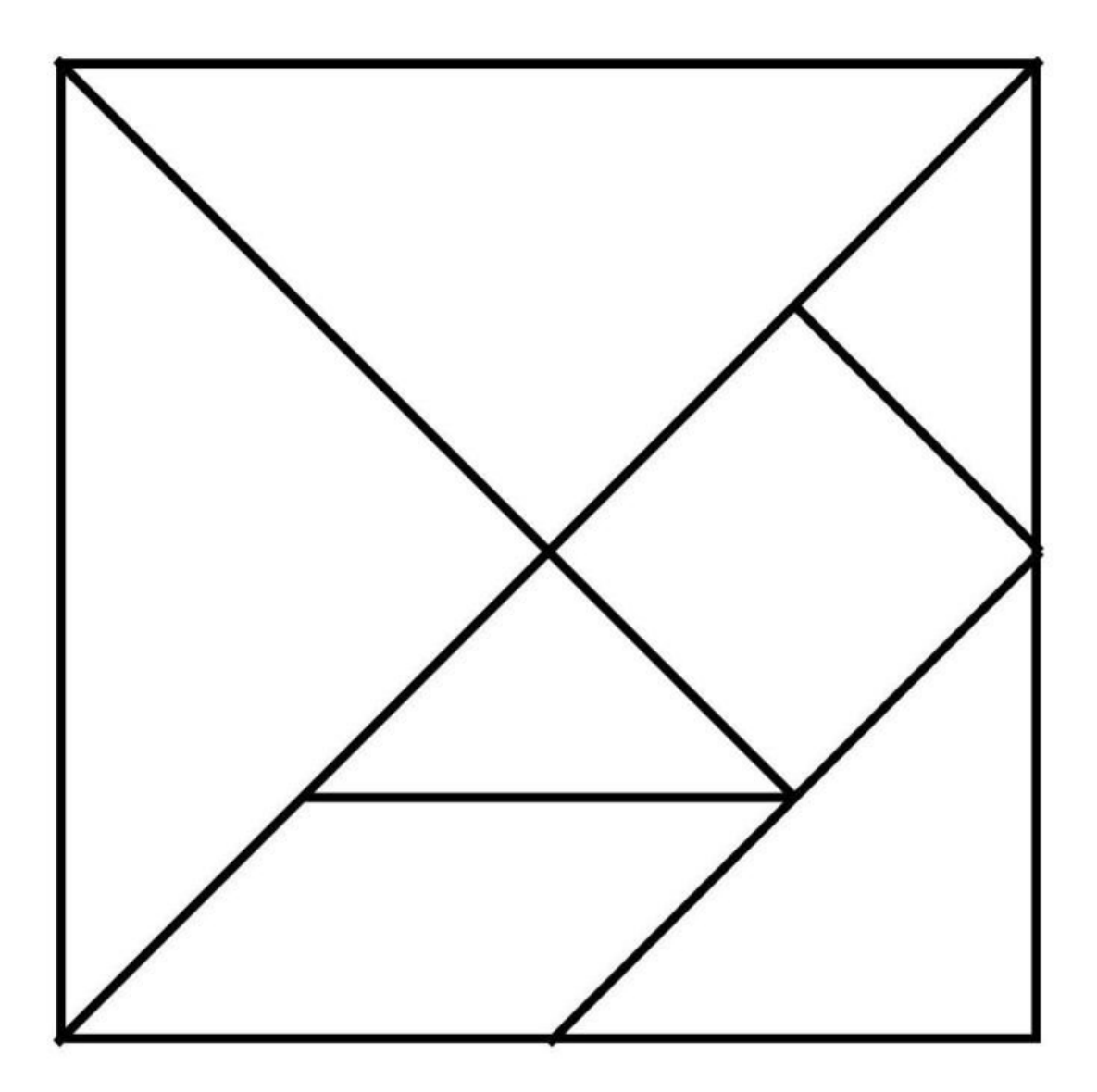

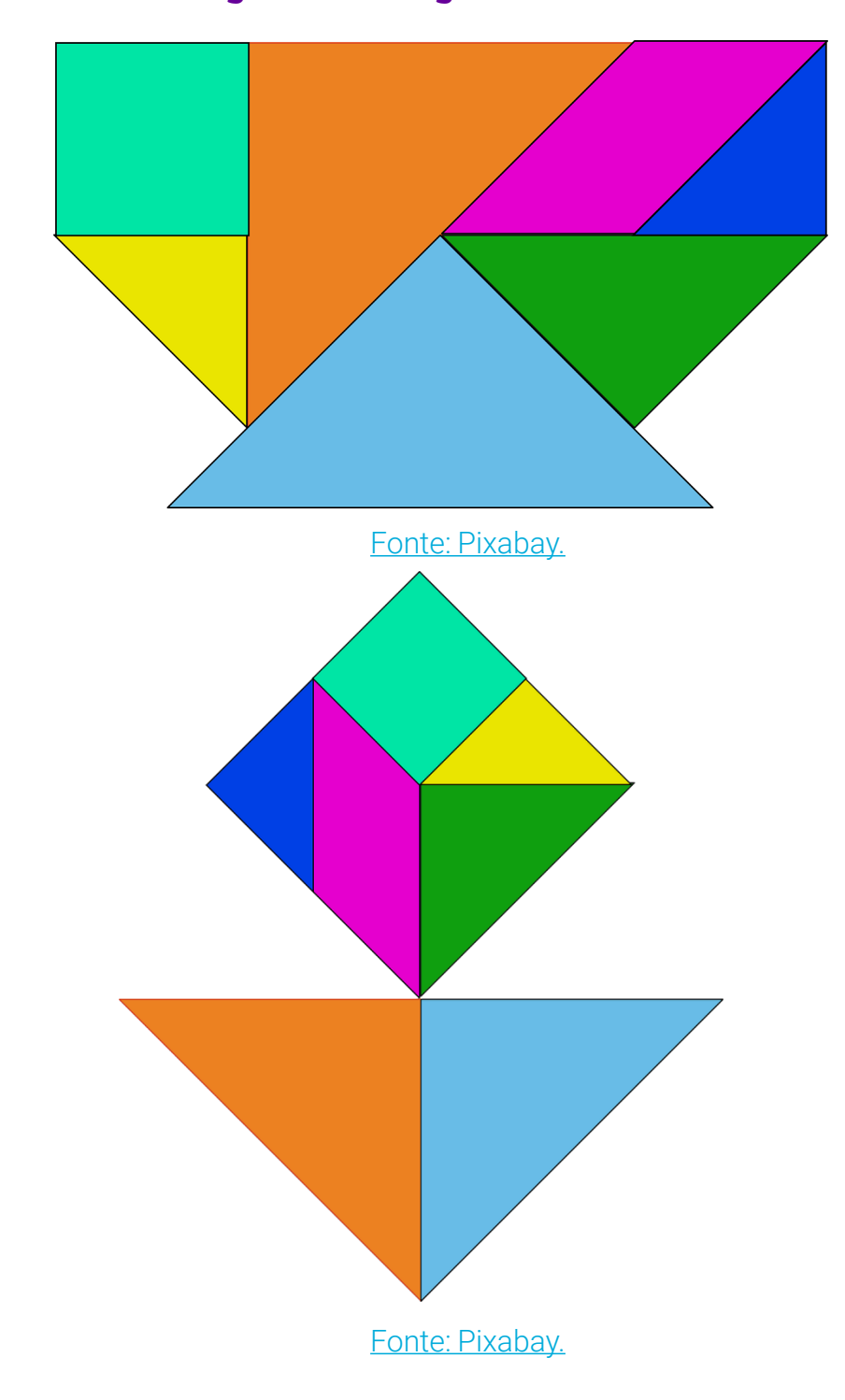

### **Anexo 1.2 – Figuras do tangram**

### **Anexo 1.3 – Critérios de avaliação do vídeo**

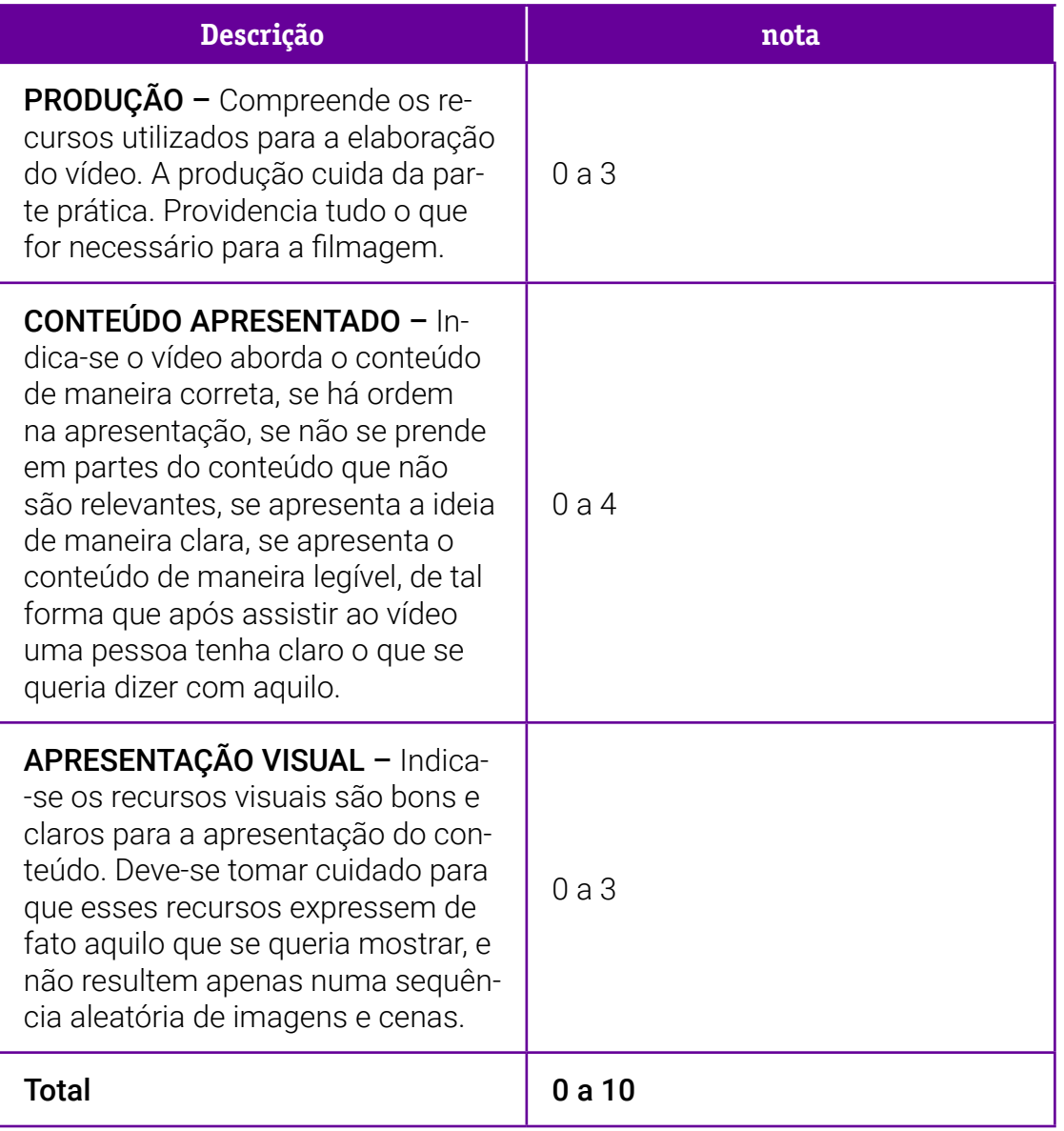

# **SOBRE A AUTORA**

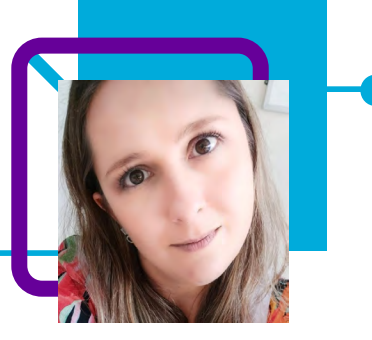

### **Karina Marques de Matos**

Professora de Matemática na EEB Professor Lino Floriani, localizada no município de Jaraguá do Sul/SC. Em sua trajetória docente, que teve início em 2008, trabalhou com Ensino Médio e Fundamental em escolas municipais e estaduais. Teve também experiência com o ensino federal com turmas de técnicos e de licenciaturas e uma breve passagem em uma universidade particular nos cursos de Biomedicina, Farmácia e Educação Física.

Nesses anos de docência, Karina destaca que aprendeu a ser paciente, a ouvir mais, e muitas outras coisas!

Quando não está na escola, a professora aproveita seu tempo para ficar com a família, ouvir música e estar em contato com a natureza.

Licenciatura em Matemática.

Curriculum Lattes: <http://lattes.cnpq.br/7133742850112514>

# **Compor e decompor**

Rosane Jankowski Ganske e Viviane Cares de Souza

Nesta aula de Geometria, as professoras Rosane Jankowski Ganske e Viviane Cares de Souza usam o Pensamento Computacional como ferramenta para que os estudantes possam identificar e comparar figuras planas, perceber semelhanças e diferenças, compreender composição e decomposição. Tudo isso, usando como ponto de partida o tangram.

O tangram é um quebra-cabeça chinês, muito popular em vários lugares do mundo. Acredita-se que surgiu na China durante a dinastia Song (960-1279 d.C.).

Além de desenvolver o raciocínio lógico e a criatividade, ele pode ser usado para trabalhar diversas outras habilidades com os estudantes, como: percepção espacial, concentração e foco, estratégias e resolução de problemas, diminuição da ansiedade, uso das cores e socialização.

É possível perceber formas geométricas, representá-las, construí-las, estabelecer objetivos e criar formas a partir delas.

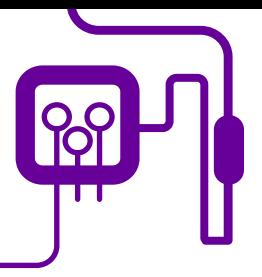

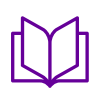

**Área de aderência:** Matemática – Ensino Médio – 1ª série.

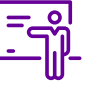

**Quantidade de aulas:**  1 aula.

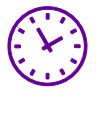

**Carga horária:**

45 minutos (aulas de 45 minutos).

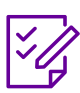

### **Conteúdo abordado:** Figuras planas,

semelhança, decomposição de figuras.

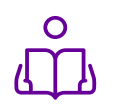

**Unidade temática:**  Geometria.

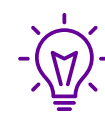

#### **Objetos de conhecimento:**

Figuras geométricas a partir do tangram.

### **Habilidades mobilizadas da BNCC:**

(EF02MA15) Reconhecer, comparar e nomear figuras planas (círculo, quadrado, retângulo e triângulo), por meio de características comuns, em desenhos apresentados em diferentes disposições ou em sólidos geométricos.

### **Metodologias:**

Aula dialogada, prática, resolução de problema.

### **Avaliação:**

Observação e acompanhamento em sala, participação, trabalho em equipe, desempenho, avaliação contínua.

### **Recursos necessários:**

Notebook, computador, projetor/datashow, link/tangram, caderno, caneta.

# **PLANOS DE AULA DETALHADOS**

Pensamento Computacional em sala de aula: uma realidade em Santa Catarina

Tempo: 45 minutos

Objetivos:

### **Duração Ação Procedimento - Desenvolvimento Recursos Necessários Material de Apoio**

"A Lenda do Tangram": woutu.be/fKdEYytQvm0

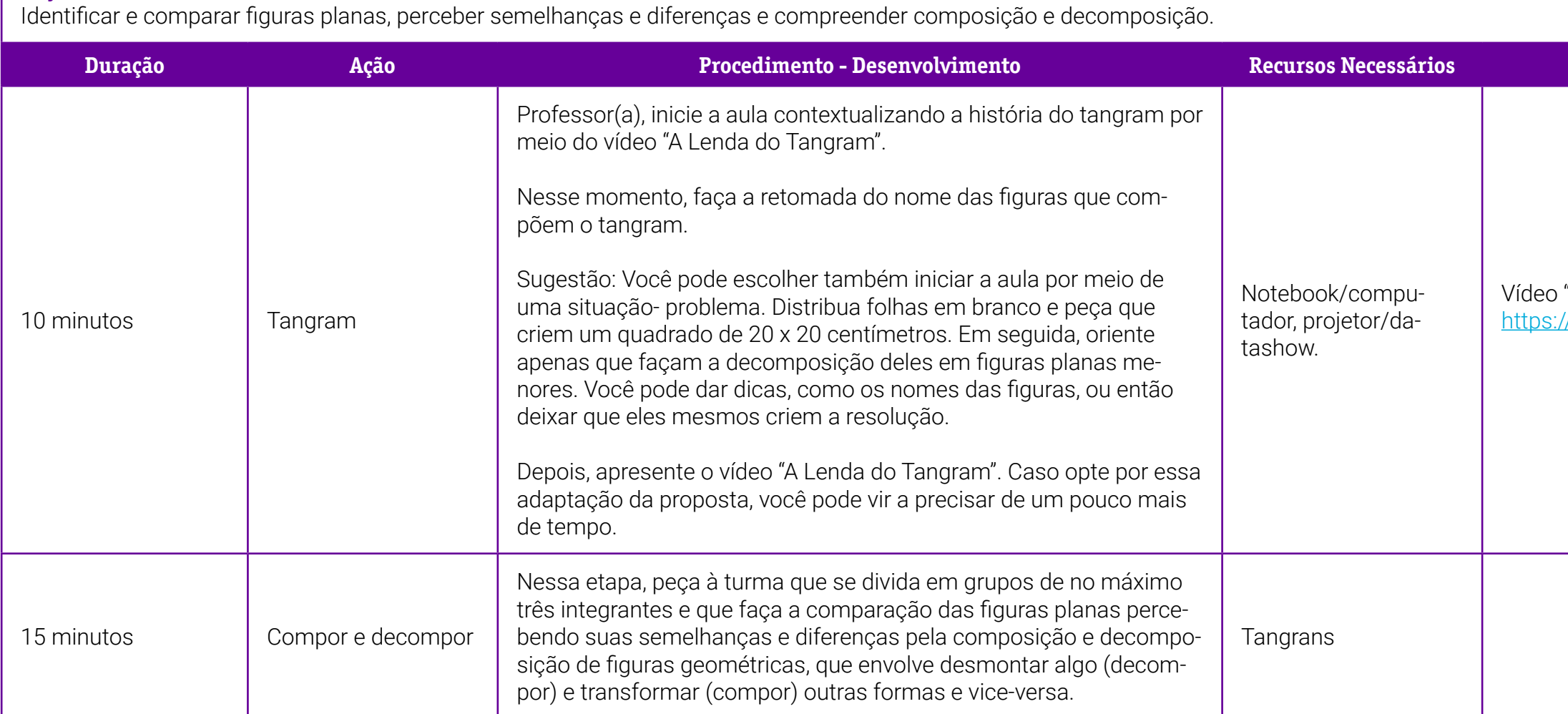

1 – Modelo de autoavaliação.

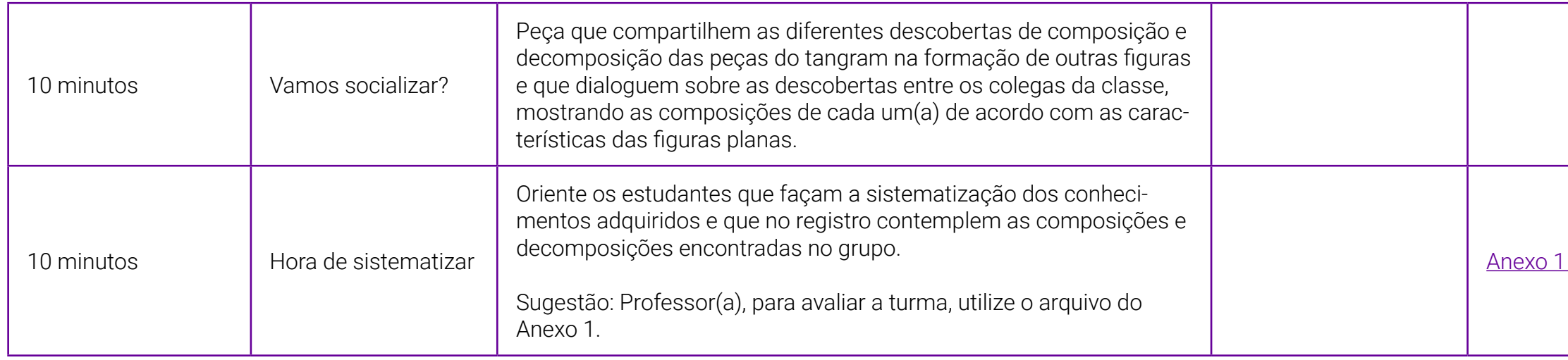

٦

### <span id="page-153-0"></span>**Anexo 1 – Modelo de autoavaliação**

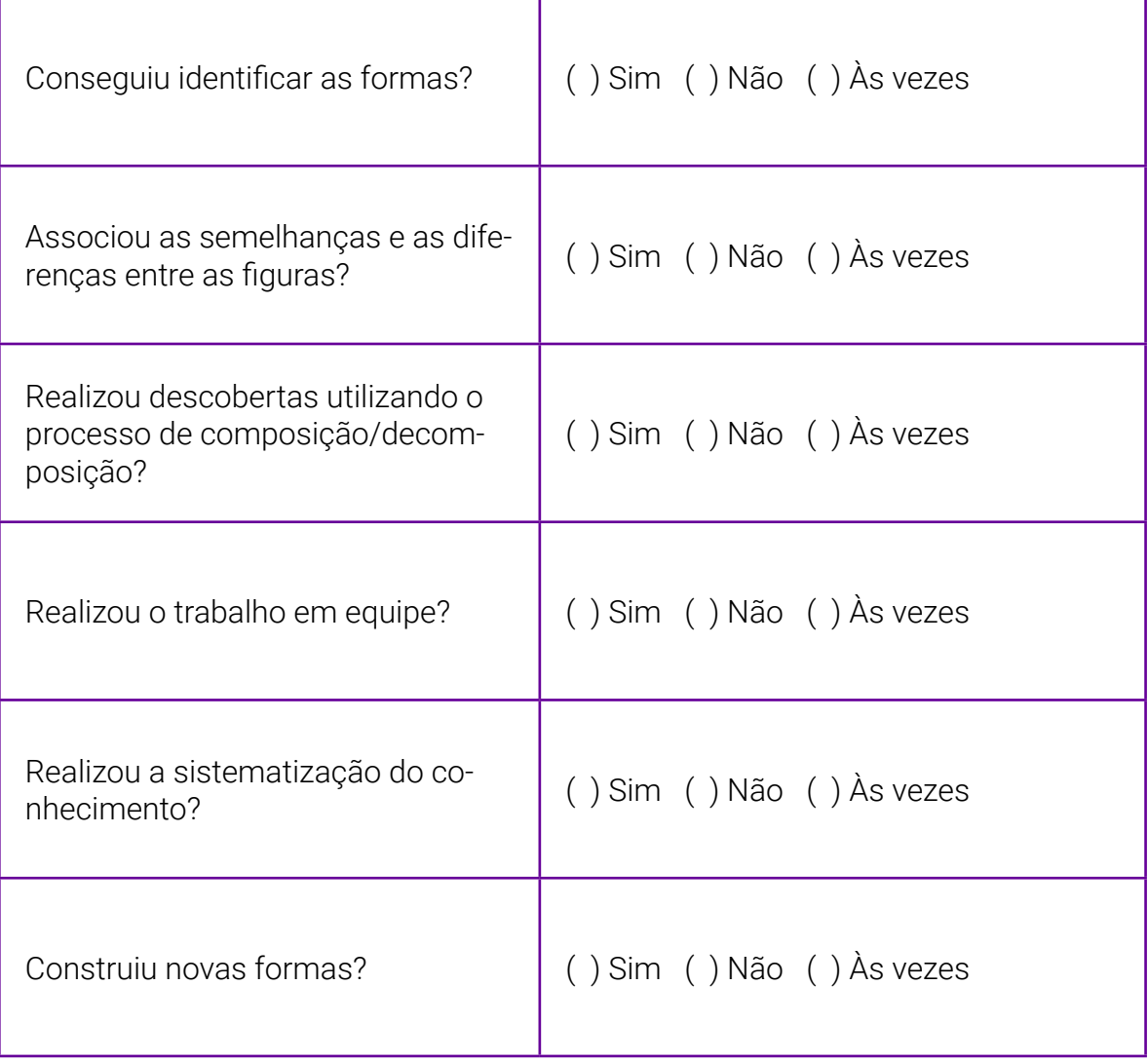

r

# **SOBRE AS AUTORAS**

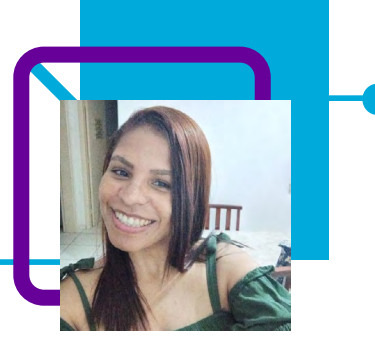

### **Viviane Cares de Souza**

Atua como assessora de direção na escola EEB Teresa Ramos, no município de Corupá/SC. Iniciou sua carreira como docente em 2009, passando a ser efetiva na rede estadual de Santa Catarina em 2014, como professora de Matemática. Em sua trajetória, especializou-se na área de Tecnologia da Informação, Matemática e em temas contemporâneos transversais.

"Gosto de ampliar o conhecimento em várias áreas. Atualmente, estou buscando conhecimento na área da cultura hebraica/judaica e também na área de Inteligência Emocional. Enxergo na Educação o meio pelo qual podemos mudar a nossa realidade."

Viviane tem paixão pela leitura e assuntos relacionados à Bíblia Sagrada, à cultura daquela época e ao contexto histórico-cultural. Lê em média 8 a 10 livros por ano – de temas variados. Gosta de estar antenada em assuntos de cunho político, não para discutir/debater, mas para entender o ambiente em que estamos inseridos. Conhecer a cultura do Oriente Próximo é sua paixão.

Graduação na área de Matemática e suas tecnologias, gestão em Tecnologia da Informação, pós-graduada em Metodologia do Ensino da Matemática e pós-graduanda em Direito Educacional e Gestão Escolar.

#### Curriculum Lattes:

http://lattes.cnpq.br/0301789365662745

### **Rosane Jankowski Ganske**

Rosane Jankowski Ganske é professora na EEB Teresa Ramos, no município de Corupá/SC.

Ela amava crianças e decidiu ser professora. As primeiras experiências em sala de aula, no entanto, a fizeram mudar de ideia: entre Pedagogia e Matemática decidiu cursar Letras. Atualmente, leciona, educa e resgata a autoestima de estudantes na eletiva Projeto de Vida. Aos 45 anos, desses, 27 dedicados à educação, com sensibilidade, empenho e confiança em seus estudantes, ela se sente desafiada a cada dia.

"Percebi a possibilidade de ser mais do que uma professora: uma educadora. Os estudantes me ensinam, me desafiam a cada dia, me levam a uma reflexão constante sobre a minha prática. Isso faz com que eu estude, pesquise, busque novas estratégias para ensinar."

Pós-graduada em Psicopedagogia. Licenciatura em Português/Inglês.

Curriculum Lattes: <http://lattes.cnpq.br/9020365253183540>

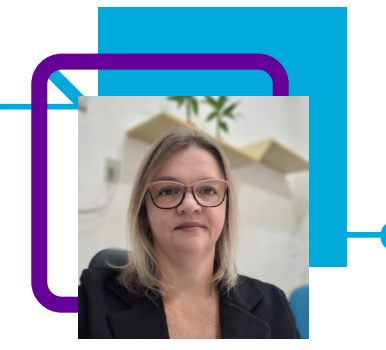

## **Truque de Mágica** Rosane Jankowski Ganske e Viviane Cares de Souza

As professoras Rosane Jankowski Ganske e Viviane Cares de Souza desenvolveram uma aula que possui o objetivo de identificar e aplicar, em situaçõesproblema, os quatro pilares do Pensamento Computacional: decomposição, reconhecimento de padrões, abstração e algoritmo.

Por meio de um truque de mágica, elas apresentam para os estudantes, de forma desplugada, a estrutura lógica de um algoritmo e sua aplicabilidade para diversas tecnologias, inclusive as que utilizam inteligência artificial. Assim, é possível explicar como acontece a lógica da programação usando o processo de criação do jogo pelos grupos, em sala de aula.

Uma atividade dinâmica, simples e que, de maneira divertida, apresenta os conceitos do Pensamento Computacional, da programação desplugada e possibilita o desenvolvimento de habilidades: trabalho em grupo, racionício lógico, criatividade, entre outras.

Venha você também descobrir o conceito do Pensamento Computacional em um passe de mágica!

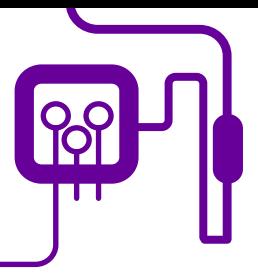

**Área de aderência:**

Pensamento Computacional – Ensino Médio – 1ª série.

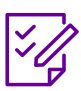

### **Conteúdo abordado:**

Pilares de Pensamento Computacional/ computação desplugada..

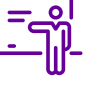

**Quantidade de aulas:**  2 aulas.

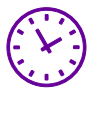

**Carga horária:**

90 minutos (aulas de 45 minutos).

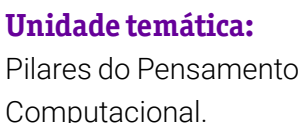

### **Objetos de conhecimento:**

Pilares de Pensamento Computacional.

### **Habilidades mobilizadas da BNCC:**

(EMIFCG01) Identificar, selecionar, processar e analisar dados, fatos e evidências com curiosidade, atenção, criticidade e ética, inclusive utilizando o apoio de tecnologias digitais.

(EMIFCG03) Utilizar informações, conhecimentos e ideias resultantes de investigações científicas para criar ou propor soluções para problemas diversos.

### **Metodologias:**

Aula dialogada, maker, prática, jogo.

### **Avaliação:**

Observação e acompanhamento em sala, participação, trabalho em equipe, desempenho, avaliação contínua.

### **Recursos necessários:**

Notebook/computador, datashow/projetor, link, cartolina preta e branca, canetas hidrográficas, canetas ou lápis, tesouras, réguas, cola, cartas criadas.

### **Material de Apoio**

ps://www.youtube.com/watch?v=iKhIA&t=6s

**Seral 1 – Pensamento Computacional.** 

- Um truque de mágica.

## **PLANOS DE AULA DETALHADOS**

Pensamento Computacional em sala de aula: uma realidade em Santa Catarina

Tempo: 90 minutos

Objetivos:

IIdentificar e aplicar, em situações-problema, os quatro pilares do Pensamento Computacional: decomposição, reconhecimento de padrões, abstração e algoritmo. Descrever a estrutura lógica de um algoritmo e sua aplicabilidade para diversas tecnologias, inclusive as que utilizam inteligência artificial.

**Duração Ação Procedimento - Desenvolvimento Recursos Necessários Material de Apoio**

ps://www.youtube.com/watch?v=iKhIA&t=6s

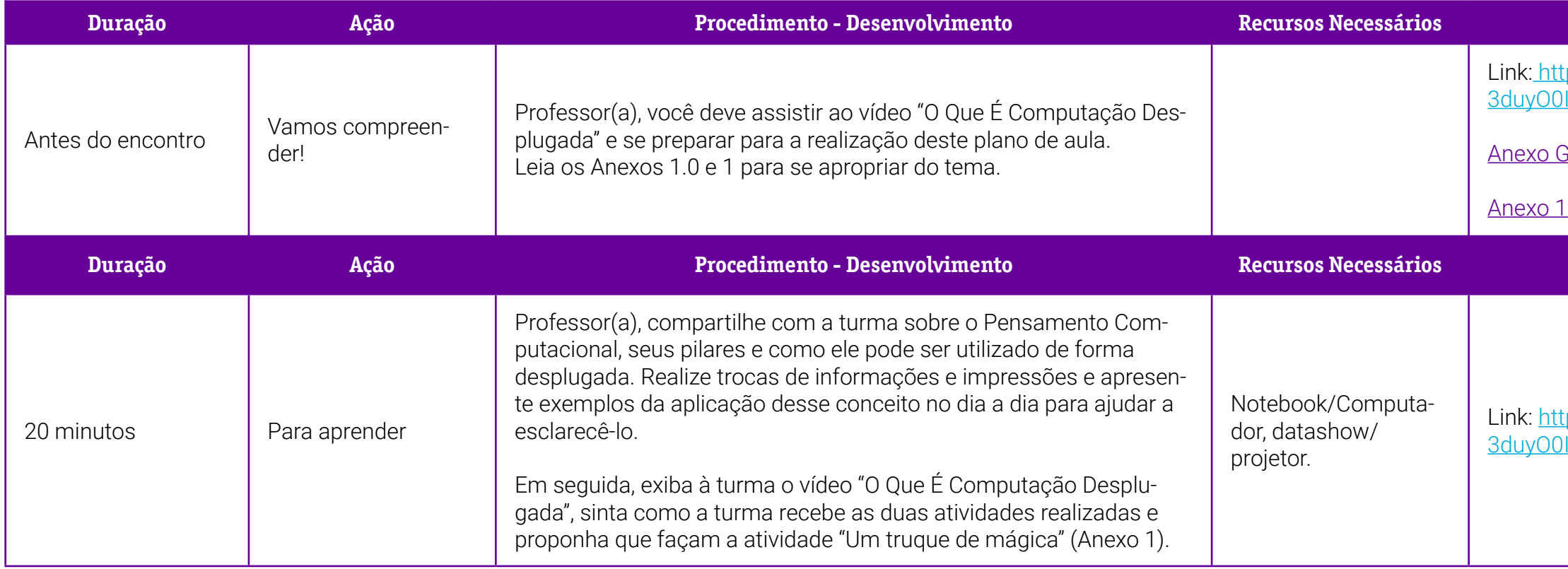

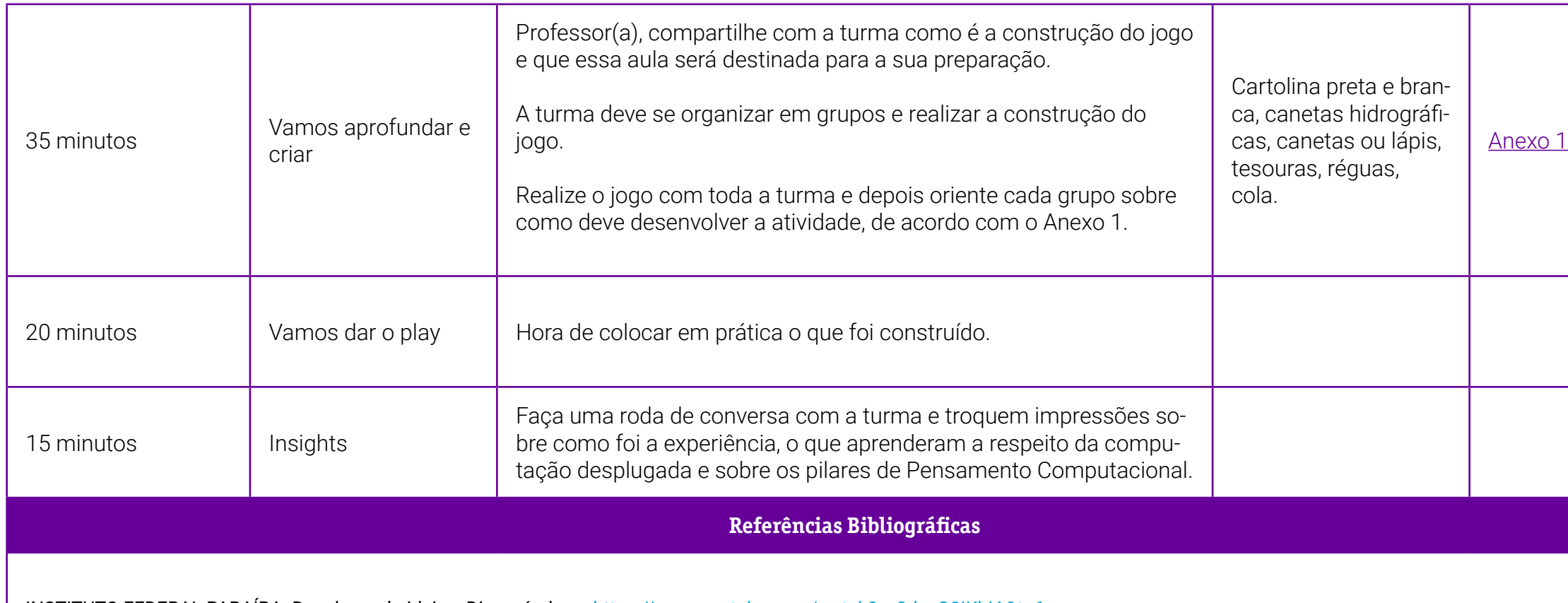

INSTITUTO FEDERAL PARAÍBA. Desplugando ideias. Disponível em:<https://www.youtube.com/watch?v=3duyO0IKhIA&t=6s>

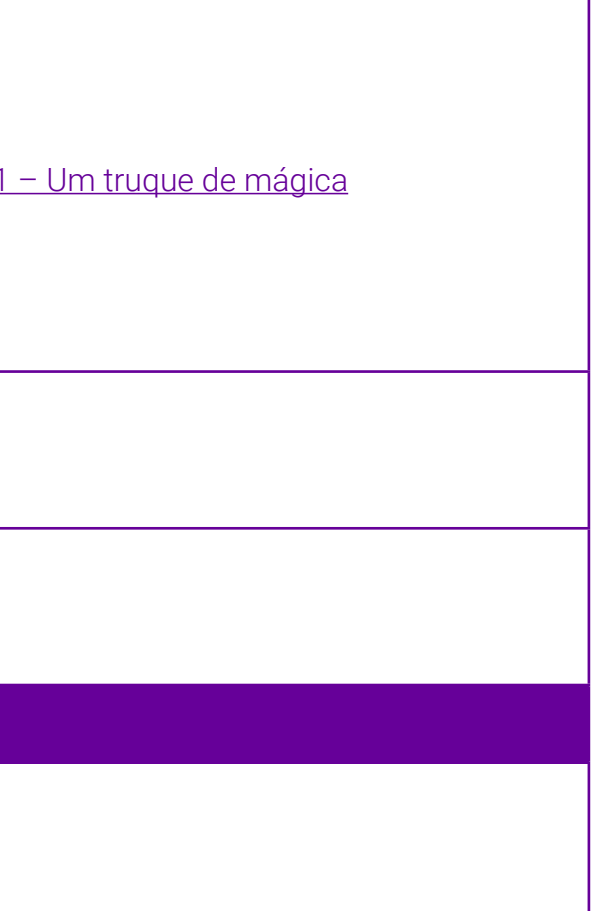

### <span id="page-160-0"></span>**Anexo 1 – Um truque de mágica**

Um truque de mágica é uma atividade desplugada que visa a detectar erros e sugerir como se pode corrigi-los.

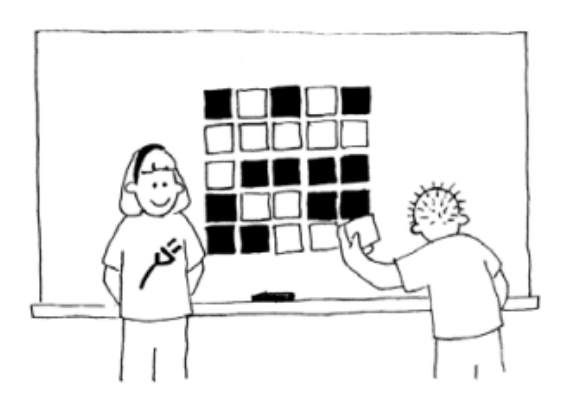

Imagem 1.

Na atividade, é necessário um conjunto de cartas iguais com frente branca e o verso preto, de modo que um estuda nte disponha as cartas aleatoriamente numa matriz de cinco por cinco (exemplo da imagem 1). Para que a atividade funcione, o professor adiciona mais uma linha e uma coluna, tornando a matriz seis por seis. É nesse momento que o truque da atividade acontece, pois quando o professor vai acrescentar as cartas, ele assegura que as de verso preto estejam em número par na linha e na coluna. A figura a seguir (imagem 2) apresenta o professor inserindo as cartas necessárias para o andamento da atividade.

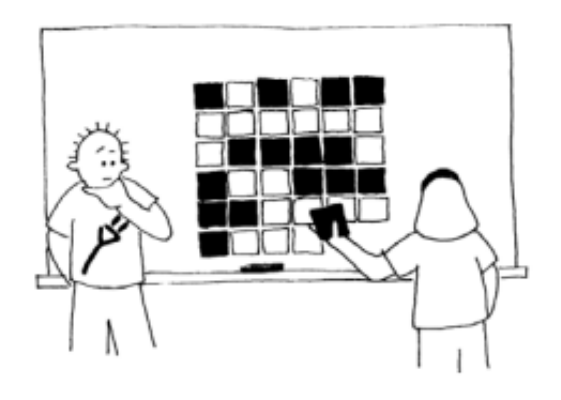

Imagem 2.

Um dos estudantes está com os olhos vendados, enquanto o professor modifica apenas uma carta. Após a mudança da carta, o estudante participante facilmente identifica a carta alterada, pois a linha e a coluna terão o número ímpar. O truque é desvendado aos estudantes como forma de detecção e correção de erros semelhante ao modo como acontece com os computadores, pois precisamos ser capazes de reconhecer quando os dados foram corrompidos e tentar repará-los para reconstruir os dados originais.

# **SOBRE AS AUTORAS**

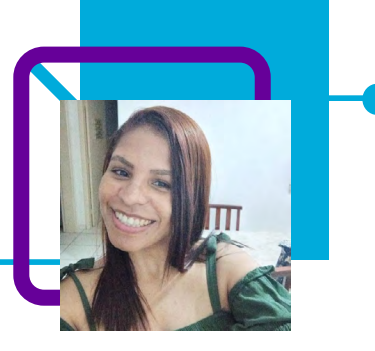

### **Viviane Cares de Souza**

Atua como assessora de direção na escola EEB Teresa Ramos, no município de Corupá/SC. Iniciou sua carreira como docente em 2009, passando a ser efetiva na rede estadual de Santa Catarina em 2014, como professora de Matemática. Em sua trajetória, especializou-se na área de Tecnologia da Informação, Matemática e em temas contemporâneos transversais.

"Gosto de ampliar o conhecimento em várias áreas. Atualmente, estou buscando conhecimento na área da cultura hebraica/judaica e também na área de Inteligência Emocional. Enxergo na Educação o meio pelo qual podemos mudar a nossa realidade."

Viviane tem paixão pela leitura e assuntos relacionados à Bíblia Sagrada, à cultura daquela época e ao contexto histórico-cultural. Lê em média 8 a 10 livros por ano – de temas variados. Gosta de estar antenada em assuntos de cunho político, não para discutir/debater, mas para entender o ambiente em que estamos inseridos. Conhecer a cultura do Oriente Próximo é sua paixão.

Graduação na área de Matemática e suas tecnologias, gestão em Tecnologia da Informação, pós-graduada em Metodologia do Ensino da Matemática e pós-graduanda em Direito Educacional e Gestão Escolar.

#### Curriculum Lattes:

http://lattes.cnpq.br/0301789365662745

### **Rosane Jankowski Ganske**

Rosane Jankowski Ganske é professora na EEB Teresa Ramos, no município de Corupá/SC.

Ela amava crianças e decidiu ser professora. As primeiras experiências em sala de aula, no entanto, a fizeram mudar de ideia: entre Pedagogia e Matemática decidiu cursar Letras. Atualmente, leciona, educa e resgata a autoestima de estudantes na eletiva Projeto de Vida. Aos 45 anos, desses, 27 dedicados à educação, com sensibilidade, empenho e confiança em seus estudantes, ela se sente desafiada a cada dia.

"Percebi a possibilidade de ser mais do que uma professora: uma educadora. Os estudantes me ensinam, me desafiam a cada dia, me levam a uma reflexão constante sobre a minha prática. Isso faz com que eu estude, pesquise, busque novas estratégias para ensinar."

Pós-graduada em Psicopedagogia. Licenciatura em Português/Inglês.

Curriculum Lattes: <http://lattes.cnpq.br/9020365253183540>

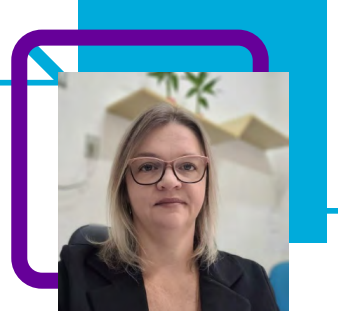

### **Conhecimento, tecnologia e mídia!** Adrielle Ferreira de Oliveira

Todo professor já ouviu as frases: "Vivemos a era da informação e comunicação..."; "Nossos estudantes são tecnológicos..."; "A pandemia acelerou o uso da tecnologia na educação...". Sim! São frases que escutamos constantemente e são verdadeiras. Nesta aula, a professora Adrielle Ferreira de Olivera aborda o uso significativo e com sentido das Tecnologias Digitais da Informação e Comunicação (TDICs) e ferramentas midiáticas em sala de aula.

Que o jovem está conectado, isso nós sabemos, mas como ele usa a tecnologia? A professora Adrielle busca, de forma crítica, orientar a utilização das ferramentas tecnológicas mostrando ao estudante que ele deixa de ser um mero consumidor de entretenimento ou informações, passando a ser produtor de conhecimento com voz ativa na nossa sociedade conectada, capaz de mobilizar as ferramentas necessárias para seu crescimento pessoal e o benefício de toda a comunidade.

Empregar ferramentas tecnológicas e mostrar aos jovens que elas são instrumentos que apoiam o processo educativo e deixam o aprendizado mais divertido e conectado é o objetivo da professora Adrielle. Dessa forma, o docente educa também para a vida em um mundo cada vez mais conectado.

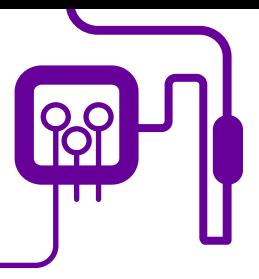

**Área de aderência:** Ciência e Tecnologia — Ensino Médio – 1ª série.

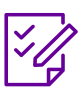

.

### **Conteúdo abordado:** Pesquisa bibliográfica.

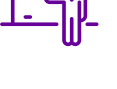

**Quantidade de aulas:**  4 aulas.

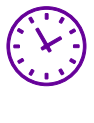

### **Carga horária:**

180 minutos (aulas de 45 minutos).

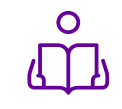

**Unidade temática:**  TDICs e as ferramentas midiáticas.

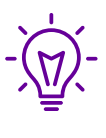

### **Objetos de conhecimento:**

Trabalhar as TIDCs em sala de aula

### **Habilidades mobilizadas da BNCC:**

(EM13MAT501) Investigar relações entre números expressos em tabelas para representá- los no plano cartesiano, identificando padrões e criando conjecturas para generalizar e expressar algebricamente essa generalização, reconhecendo quando essa representação é de função polinomial de 1º grau.

(EM13CHS103) Elaborar hipóteses, selecionar evidências e compor argumentos relativos a processos políticos, econômicos, sociais, ambientais, culturais e epistemológicos, com base na sistematização de dados e informações de natureza qualitativa e quantitativa (expressões artísticas, textos filosóficos e sociológicos, documentos históricos, gráficos, mapas, tabelas etc.).

### **Metodologias:**

Pesquisa em grupo, aula expositiva, apresentação, produção e distribuição de material audiovisual, trabalho em equipe.

### **Avaliação:**

Avaliação processual, contínua e qualitativa durante a realização das atividades.

### **Recursos necessários:**

Lousa, Caneta, cartolina, tesoura, cola, tablet/computador, internet

1 – Um pouco sobre o Google mico.

# **PLANOS DE AULA DETALHADOS**

Pensamento Computacional em sala de aula: uma realidade em Santa Catarina Tempo: 180 minutos

#### Objetivos:

Ampliar e potencializar o uso de instrumentos tecnológicos como ferramentas que contribuam para a produção de conhecimentos, permitindo se comunicar por meio das diferentes linguagens e mídias, produzindo conhecimentos e materiais didáticos no formato digital.

Identificar as necessidades midiáticas e tecnológicas dentro do espaço escolar, da vida pessoal e do mundo do trabalho, para ampliação de repertório no mundo digital.

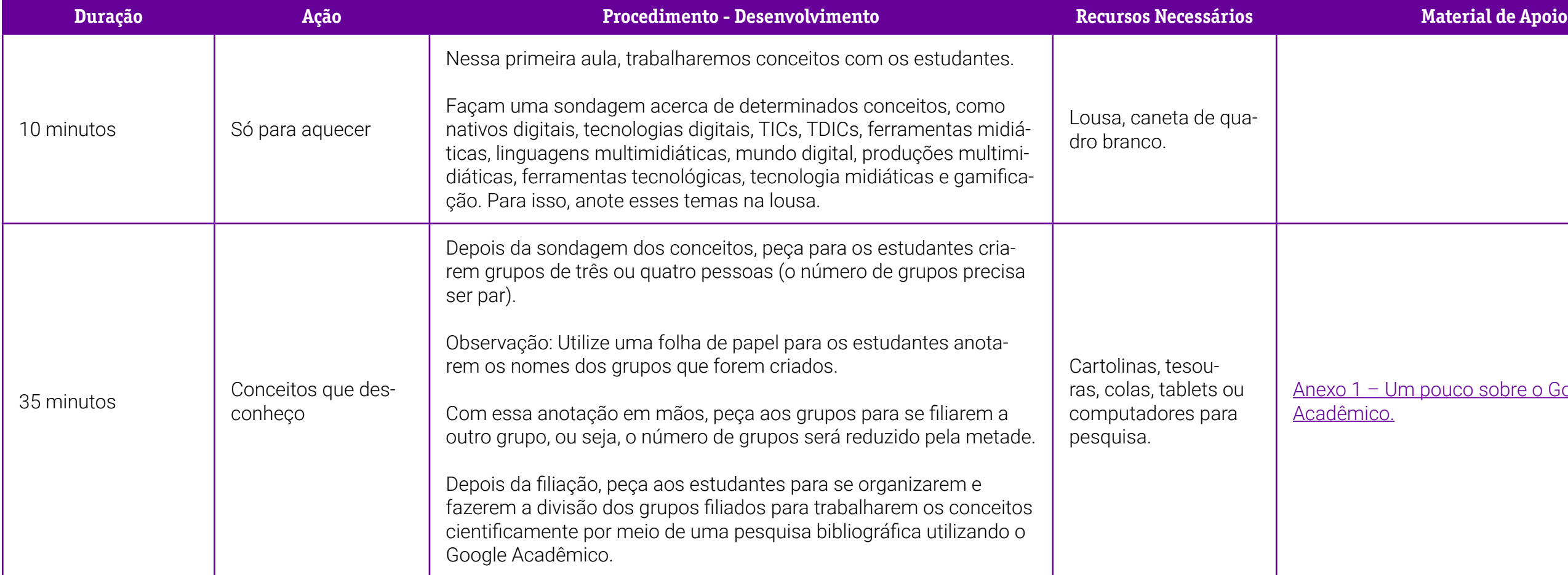

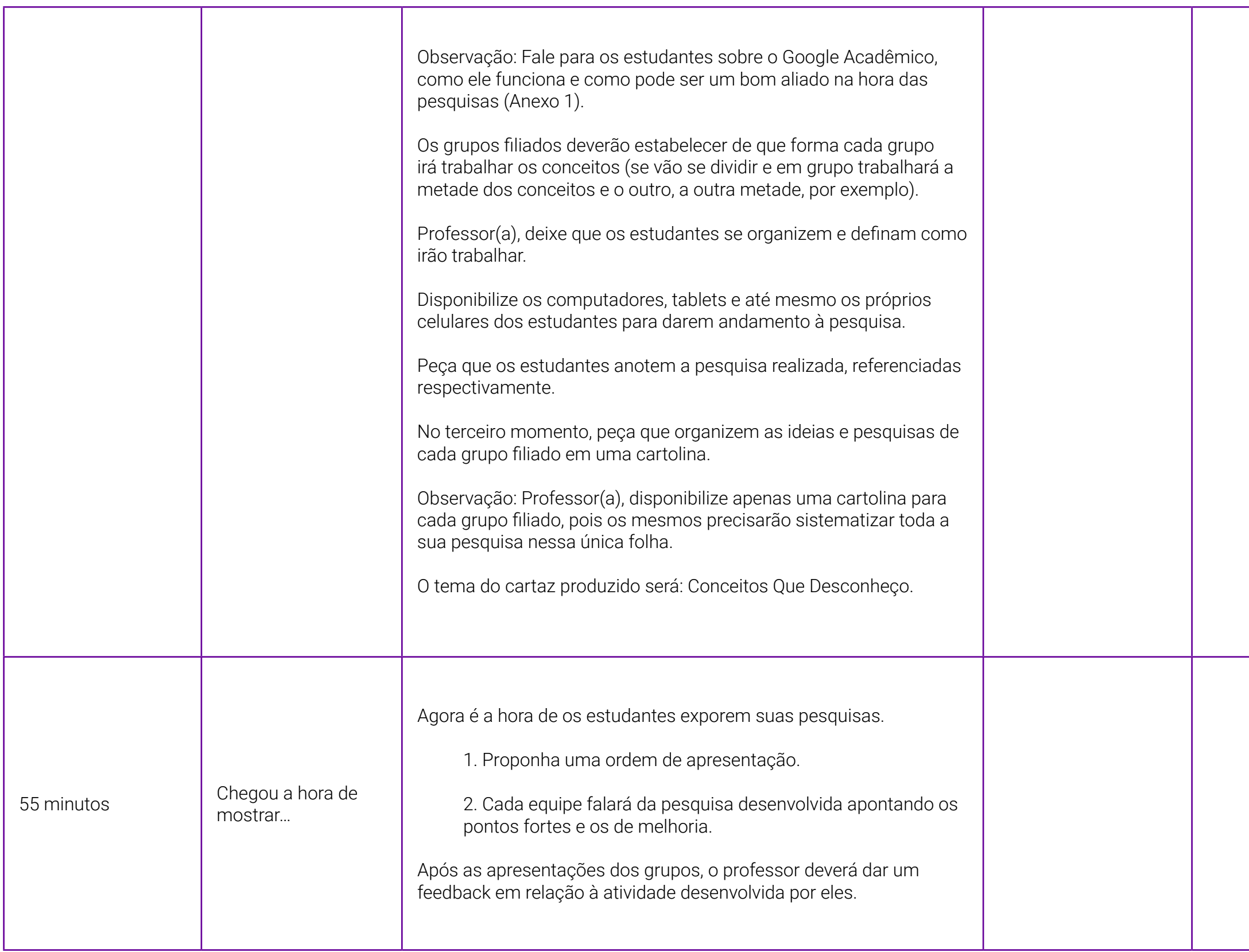

1.1 Como criar jogo no Kahoot.

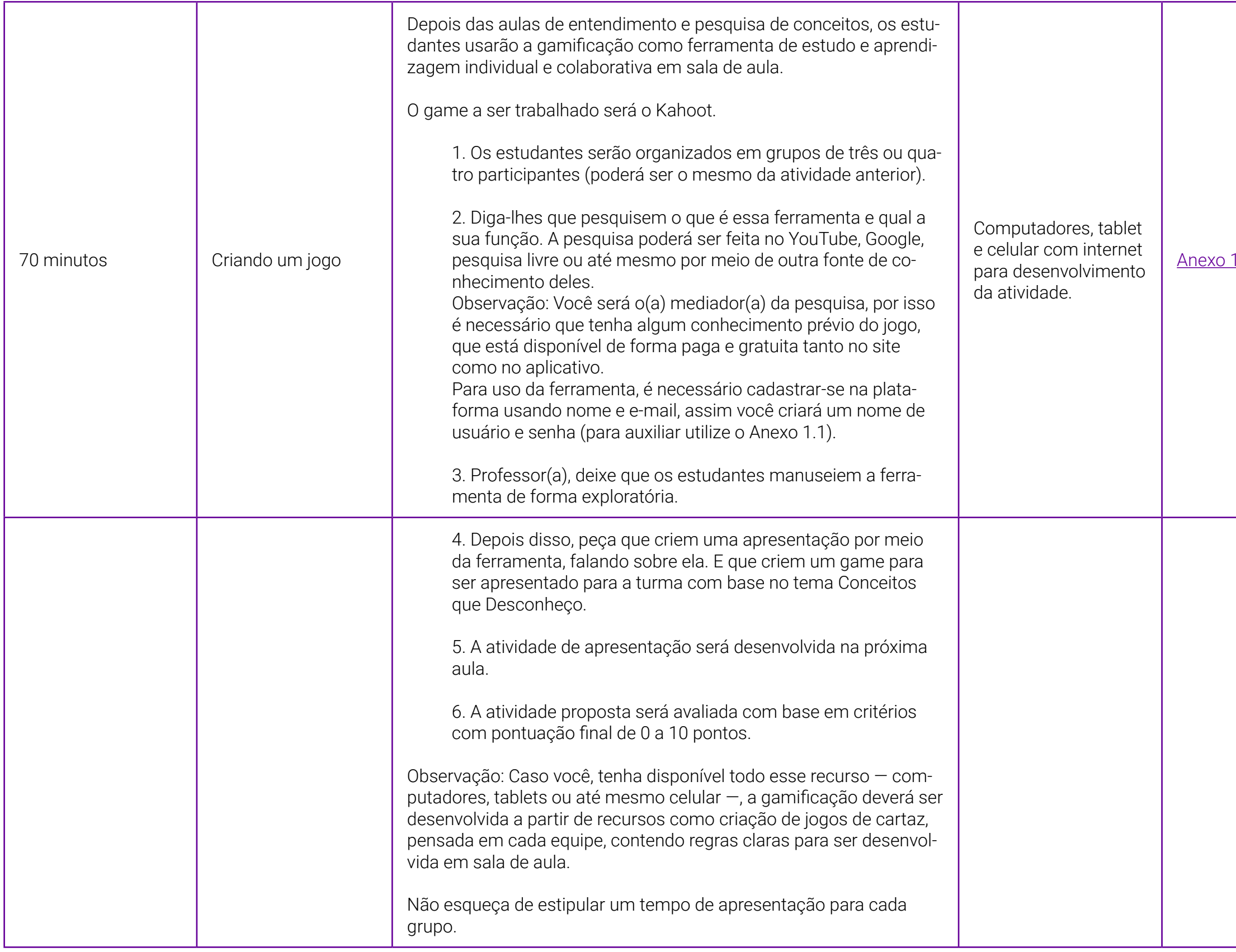

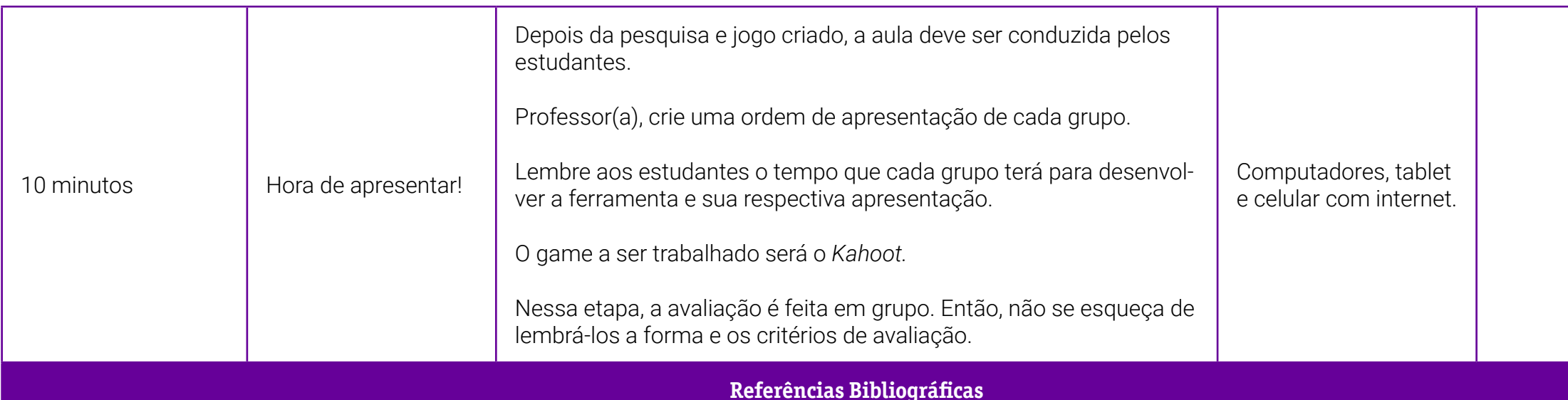

DIESEL, A.; BALDEZ, A. L. S; MARTINS, S. N. Os princípios das metodologias ativas de ensino: uma abordagem teórica. Revista Thema, Lajeado, v. 14, n. 1, p. 268-288, 2017. Disponível em: <http://periodicos.ifsul.edu.br/index> php/thema/article/view/404.Acesso em:13 fev. 2022.

FREIRE, P.; GUIMARÃES, S. Educar com a mídia. Novos Diálogos sobre a educação. São Paulo: Paz e Terra, 1997. Disponível em: <http://espacompartilhado.blogspot.com.br/2007/10/para-refletirmos-frases-de-paulo-freire.html>.

ALVES, F. Gamification. Como criar experiências de aprendizagem engajadoras: um guia completo: do conceito à prática. 2. ed. rev. e ampl. São Paulo: DVS Editora, 2015.

DA SILVA, João Batista *et al.* Tecnologias digitais e metodologias ativas na escola: o contributo do Kahoot para gamificar a sala de aula. Revista Thema, v. 15, n. 2, p. 780-791, 2018.

SALES, Gilvandenys Leite et al. Gamificação e ensinagem híbrida na sala de aula de física: metodologias ativas aplicadas aos espaços de aprendizagem e na prática docente. Conexões-Ciência e Tecnologia, v. 11, n. 2, p. 45-5 2017.

GONÇALVES, Carmelina Jordaina. Utilização de tecnologias midiáticas como ferramenta educacional. In: REUNIÃO ANUAL DA SBPC, 56., 2004, Cuiabá. *Anais*…, Cuiabá: Universidade Federal do Mato Grosso, jul. 2004.

TOSCHI, Mirza Seabra. Linguagens midiáticas em sala de aula e a formação de professores. In: ROSA, Dalva E. Gonçalves; SOUZA, Vanilton Camilo de (orgs). Didática e práticas de ensino: interfaces com diferentes saberes e lu res formativos. Rio de Janeiro: DP&A, 2002.

KENSKI, V. M. Educação e tecnologias: o novo ritmo da informação. Campinas: Papirus, 2007 (Coleção Papirus Educação).

MELO, J. M.; TOSTA, S. P. Mídia e educação. Belo Horizonte: Autêntica, 2008.

LIMA, L. Kahoot, Socrative e Plickers: uma abordagem lúdica à consolidação e avaliação de conhecimentos. In: ENCONTRO DE PROFESSORES SOBRE A UTILIZAÇÃO EDUCATIVA DAS TICS, 4, 2016. Vila Real de Santo António. Anais... Lisboa: Educom, 2016, p. 8-9.

MATTAR, J. Games em educação: como os nativos digitais aprendem. São Paulo: Pearson Prentice Hall, 2010.

MORAN José M.; MASETTO Marcos T.; BEHRENS M. A. Novas tecnologias e mediação pedagógicas. 16., 19. Ed.. Campinas: Papirus. 2009, 2011.

MORAN José Manuel. As mídias na educação. 2008. Disponível em: [http://www.educacao.salvador.ba.gov.br/site/documentos/espaco-virtual.](http://www.educacao.salvador.ba.gov.br/site/documentos/espaco-virtual)

SANTA CATARINA. Componentes Curriculares Eletivos: Novo Ensino Médio construindo e ampliando saberes. Portfólio dos(as) educadores(as). Dez. 2020.

### <span id="page-169-0"></span>**Anexo 1 – Um pouco sobre o Google Acadêmico**

O Google Acadêmico, também conhecido como Google Scholar, é uma ferramenta com a mesma funcionalidade do Google. Porém, ele só apresenta como resultado de busca conteúdos e informações de revistas acadêmicas, organizações profissionais, universidades e de outras entidades acadêmicas.

Ele vai apresentar os resultados de acordo com a sua relevância. Para isso, leva em conta itens como autor, publicação onde a pesquisa foi divulgada, a frequência com que é citada e o texto integral do artigo.

A plataforma conta com um vasto acervo, permitindo encontrar artigos científicos, dissertações de mestrado e teses de doutorado, livros, resumos, bibliotecas de pré-publicações e material produzido por organizações profissionais e acadêmicas, revistas científicas. Enfim, tudo para garantir que os temas estejam sempre atualizados.

O Google Acadêmico, além da busca, oferece alguns recursos extras, como criar seu próprio perfil acadêmico, além de incluir publicações em uma seção que funciona basicamente como uma biblioteca particular — nela, você poderá criar uma lista de leitura, marcadores e até mesmo separá-las por ano.

### Como usar o Google Acadêmico?

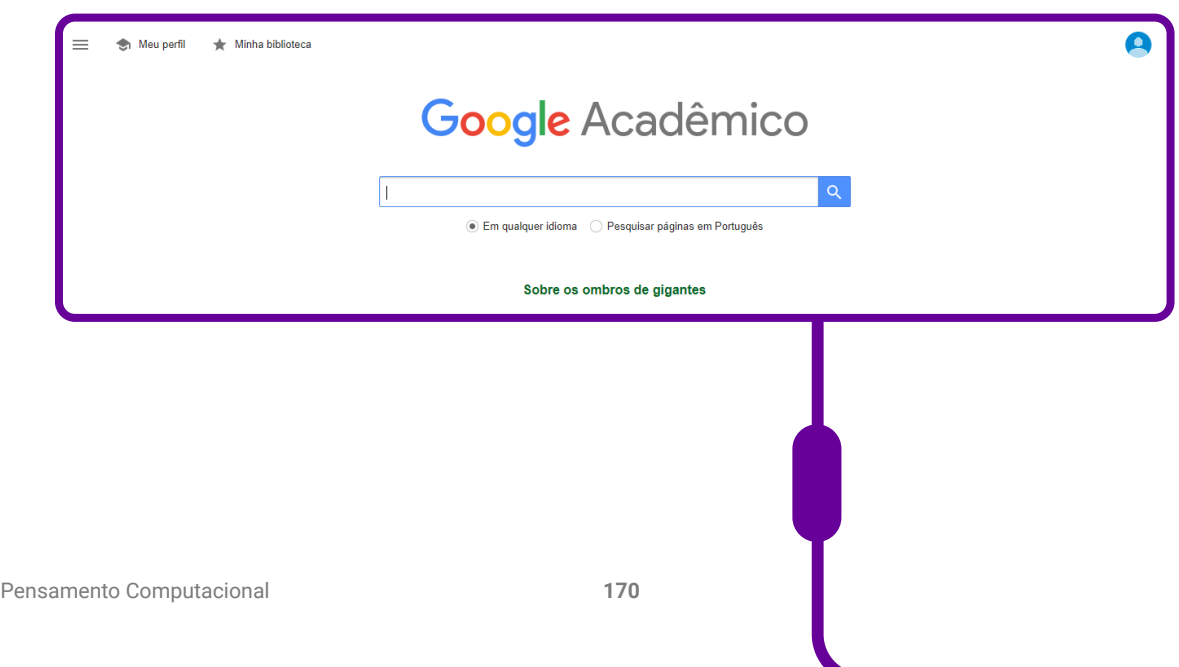

Através de um navegador, acesse a página do Google Acadêmico: <https://scholar.google.com.br/?hl=pt>

#### Busque um artigo ou outro conteúdo usando uma palavra-chave.

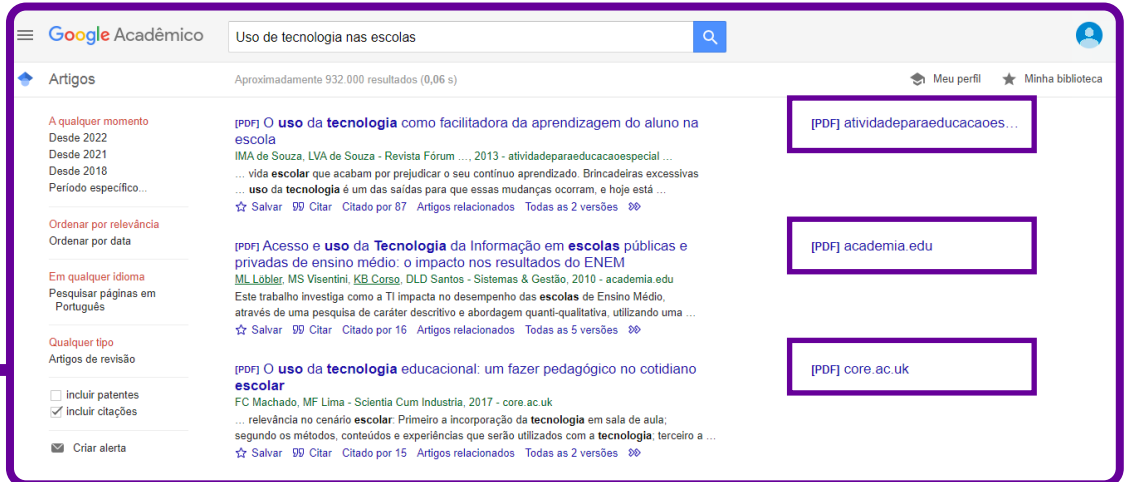

Ao lado da busca, é possível visualizar se o link levará a uma página HTML, PDF, citação ou outros tipos.

 Também há a possibilidade de filtrar os resultados da busca, algo que pode ajudar a aumentar a precisão da ferramenta. Faça isso utilizando o painel no canto esquerdo da tela, selecionando o período, classificação, por relevância ou data ou idioma.

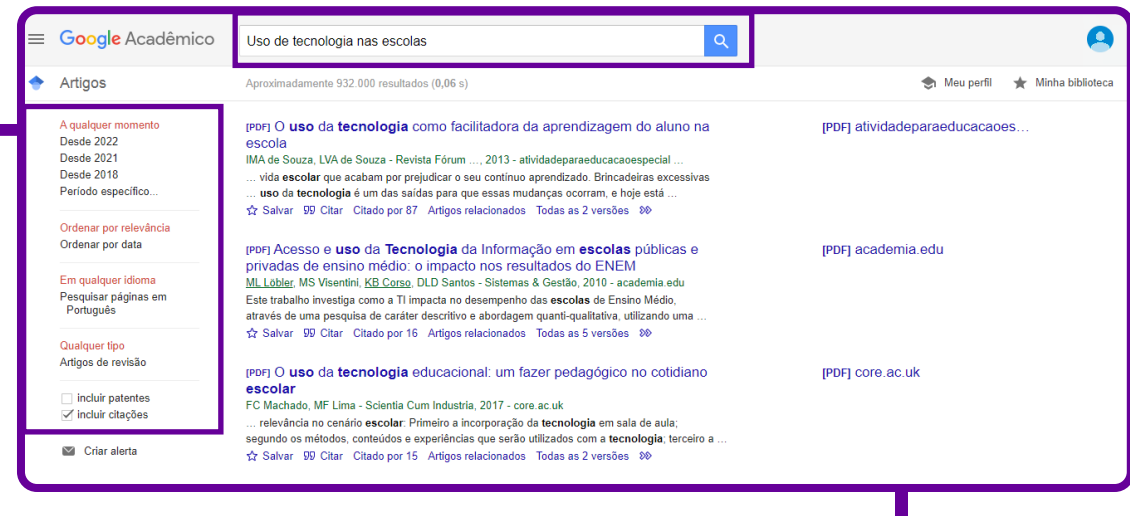

É possível ainda usar o método de busca avançada do Google Acadêmico. Preencha os campos mais específicos para delimitar o período de publicação, o local e o país, por exemplo.

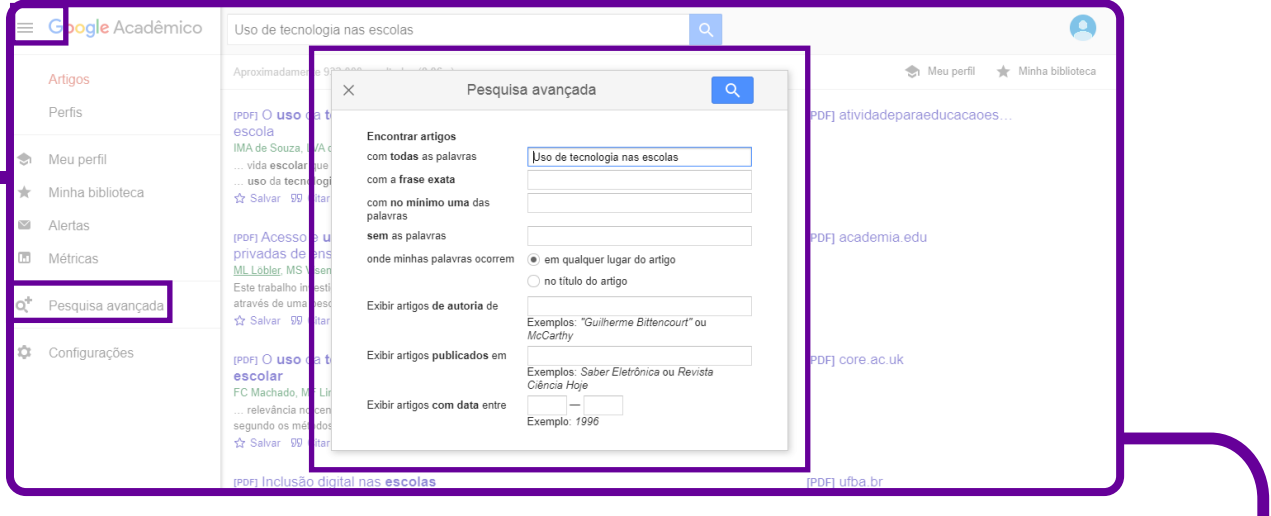

### Meu Perfil

Na aba "Meu perfil" no canto superior, você pode criar o seu perfil acadêmico no próprio Google, preenchendo seu nome, afiliação, áreas de interesse e outras informações acadêmicas.

Use essa mesma seção para gerenciar os artigos que você publicou.

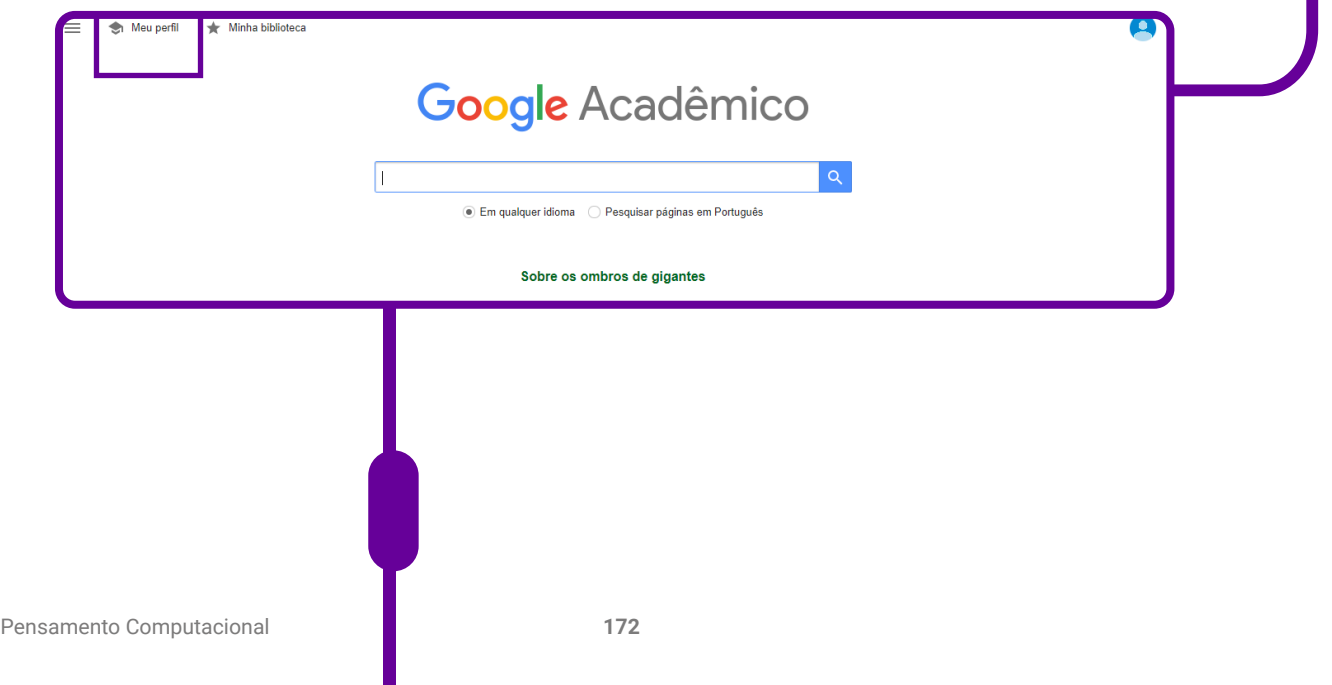

 Na aba seguinte, selecione se você quer que o Google Acadêmico encontre automaticamente seus artigos e altere os já existentes.

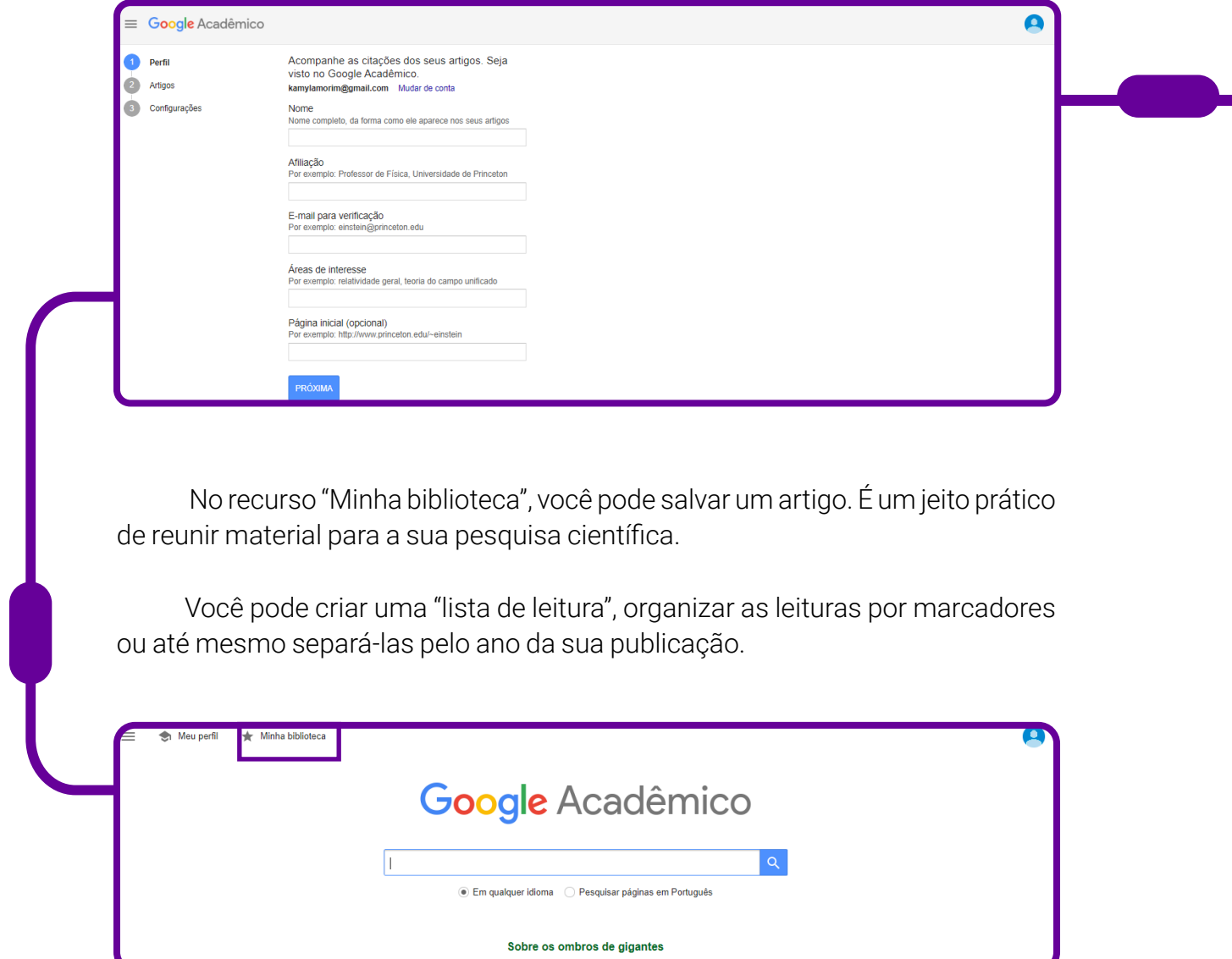

### <span id="page-173-0"></span>**Anexo 1.1 – Como criar jogos no Kahoot**

1. Acesse o endereço: <https://kahoot.com> chegar à tela abaixo. A página está em inglês.

Mas você pode pedir para traduzi-la, clicando com o lado esquerdo do mouse sobre a tela.

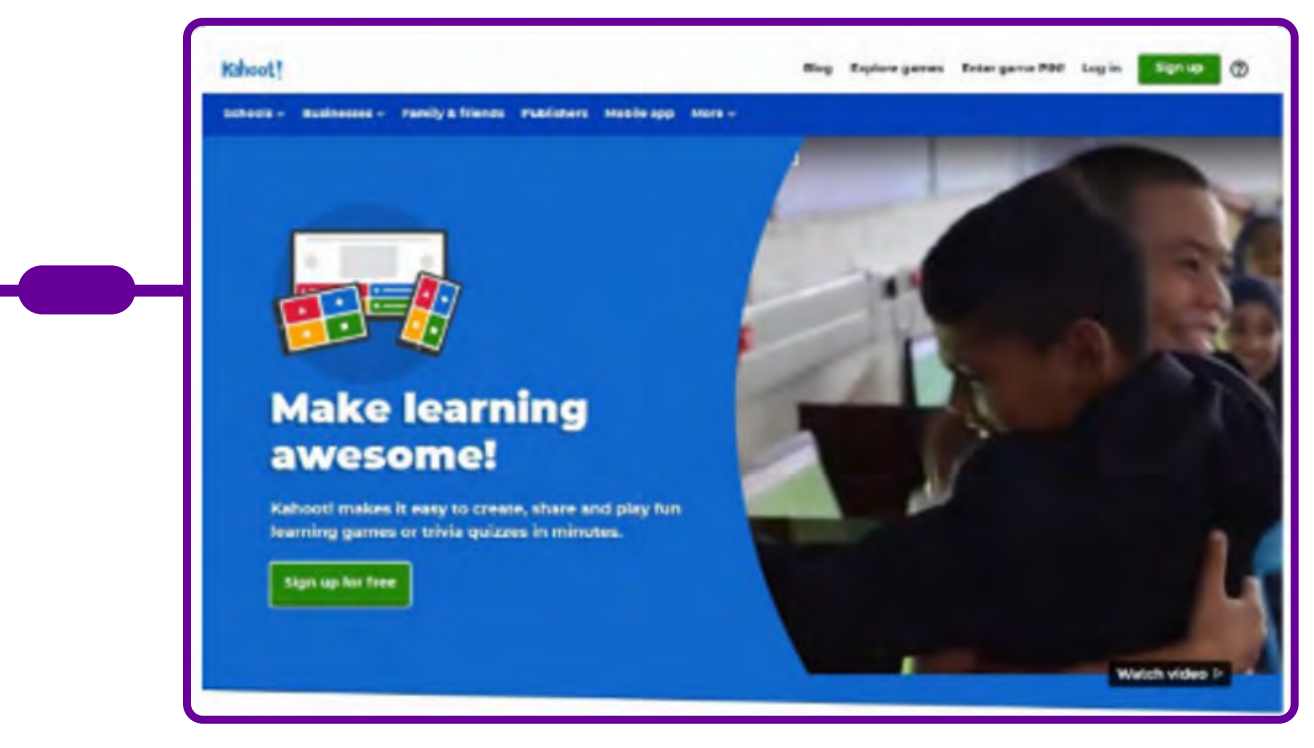

2. Para utilizar este recurso, é necessário realizar seu cadastro. Para isso, clique no botão verde, no canto superior direito ("Sign up"). É necessário, então, escolher como você utilizará o Kahoot!: como professor (as a teacher), estudante (as a student), socialmente (socially), ou no trabalho (at work). Você pode optar por se cadastrar com seu e-mail do Google, conta do Facebook etc.

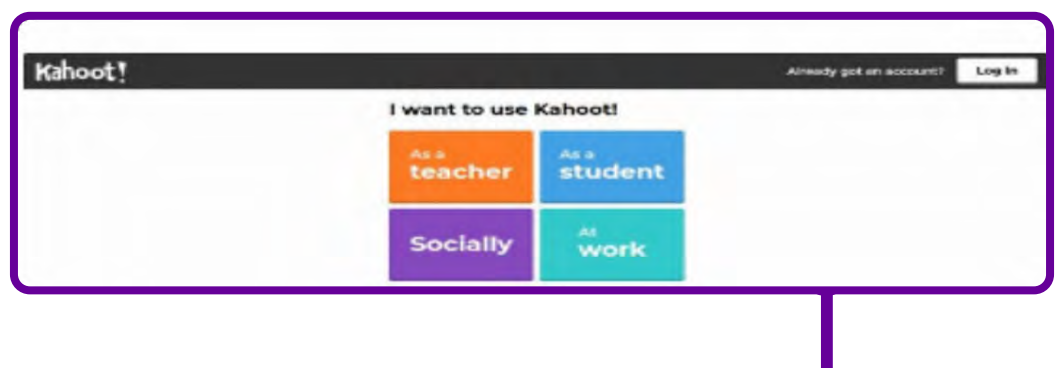

3. Agora é só completar o cadastro.

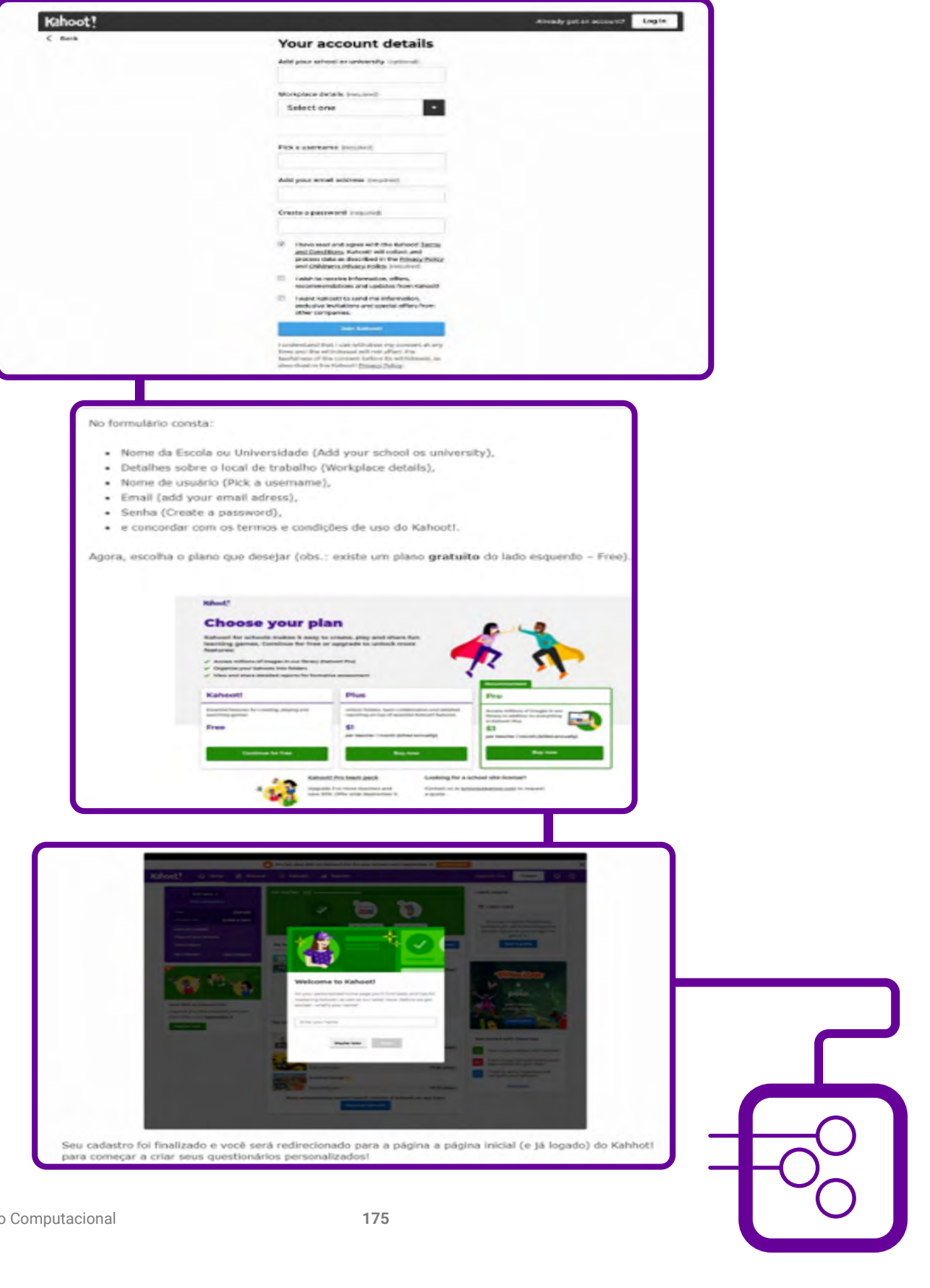

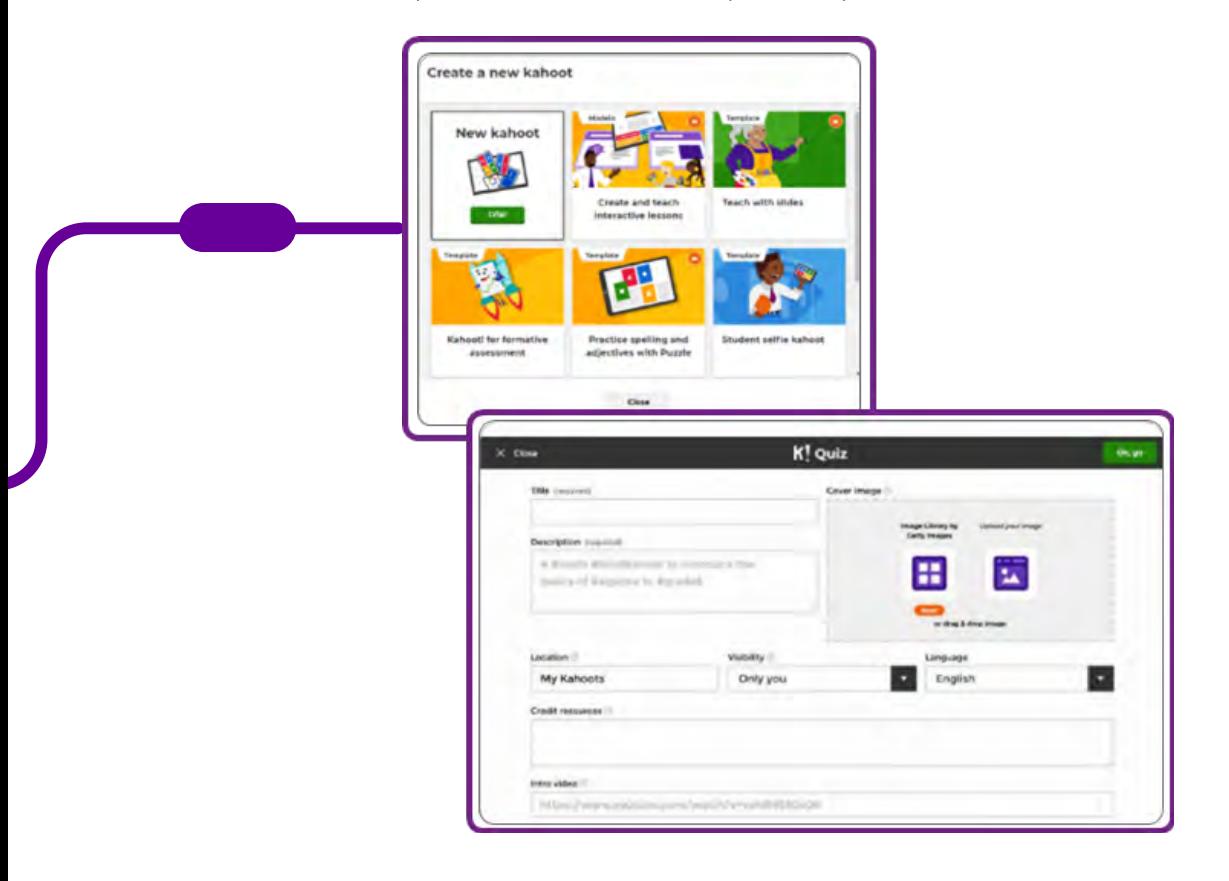

4. Clique no botão "criar", na parte superior à direita, e você terá:

5. Você deve preencher com:

- Título nome do seu questionário máximo de 95 caracteres;
- Imagem de capa você pode colocar uma imagem para o seu questionário;
- Descrição do seu questionário máximo de 280 caracteres;
- Visibilidade quem poderá ver seu questionário;
- Língua em qual idioma estará o seu material;
- Vídeo.

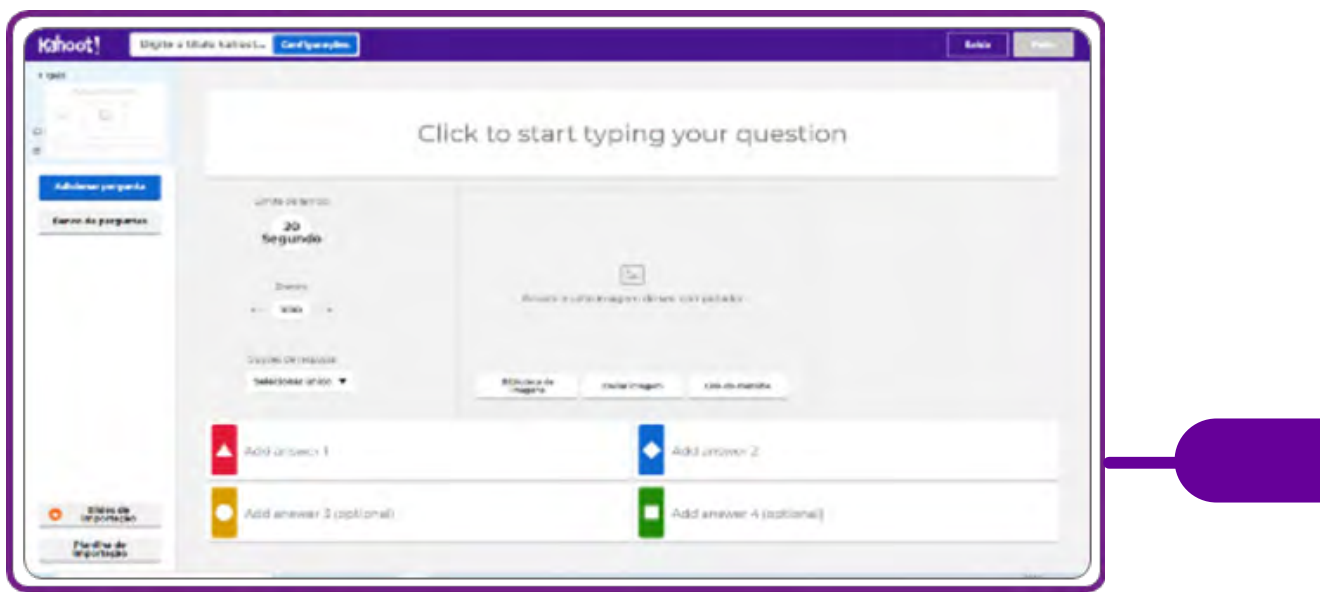

Preenchidos esses requisitos, é só clicar no botão "ok, ir" ("*ok, go*").

6. Agora é só acrescentar as questões do quiz:

- Insira a questão ("Click to start typing your question");
- Depois, determine o tempo em que ela ficará disponível;
- Preencha a pontuação;
- Acrescente imagens, se julgar pertinente;
- Coloque as respostas;
- Marque qual é a resposta correta;
- Repita a operação quantas vezes forem necessárias;
- Ao terminar, clique em "feito".

E o seu quiz está pronto!

Clique em "Play", e você terá o número de acesso para que os estudantes possam jogar.

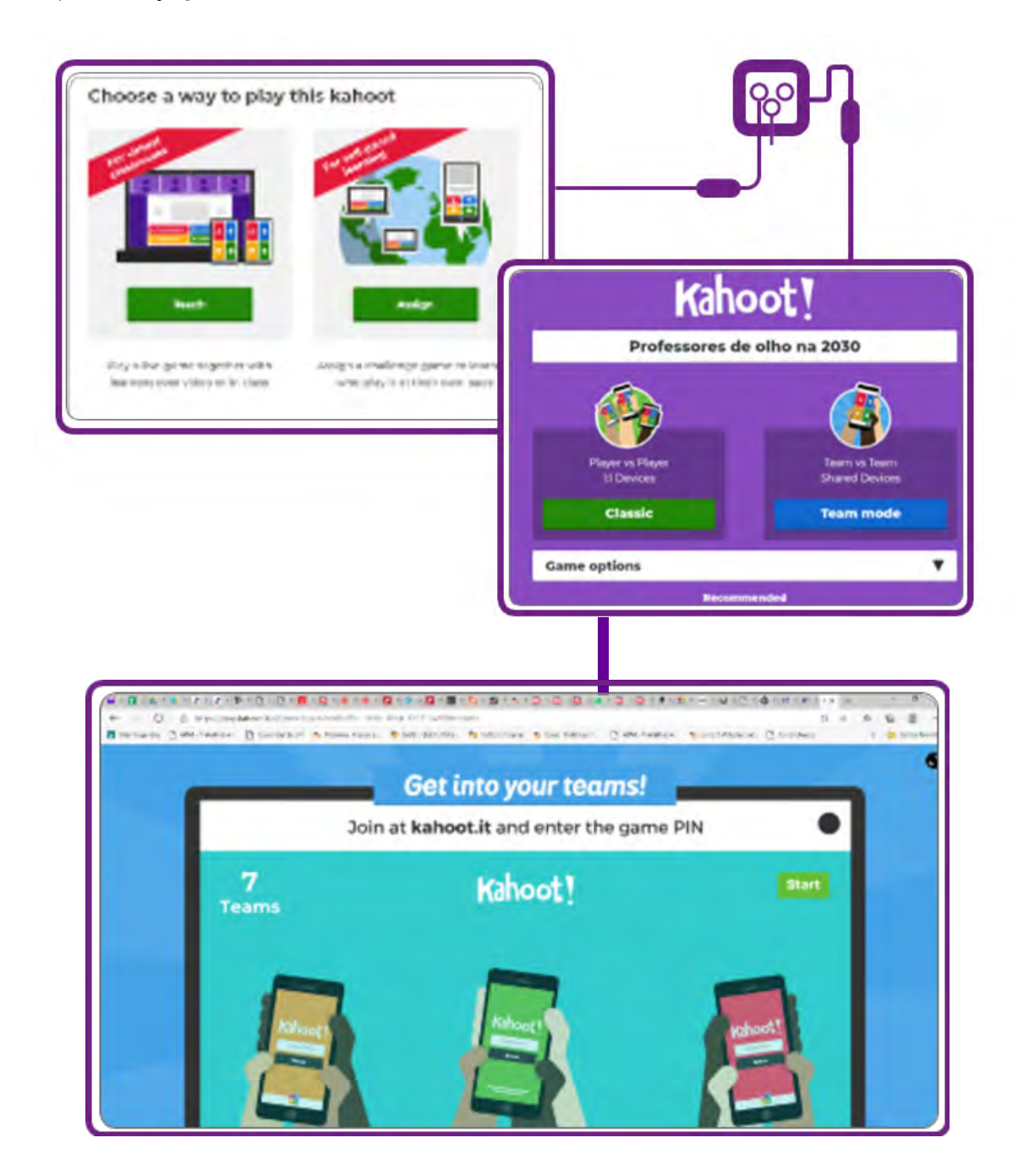

Será gerado um número que os estudantes terão de colocar para ter acesso ao jogo.

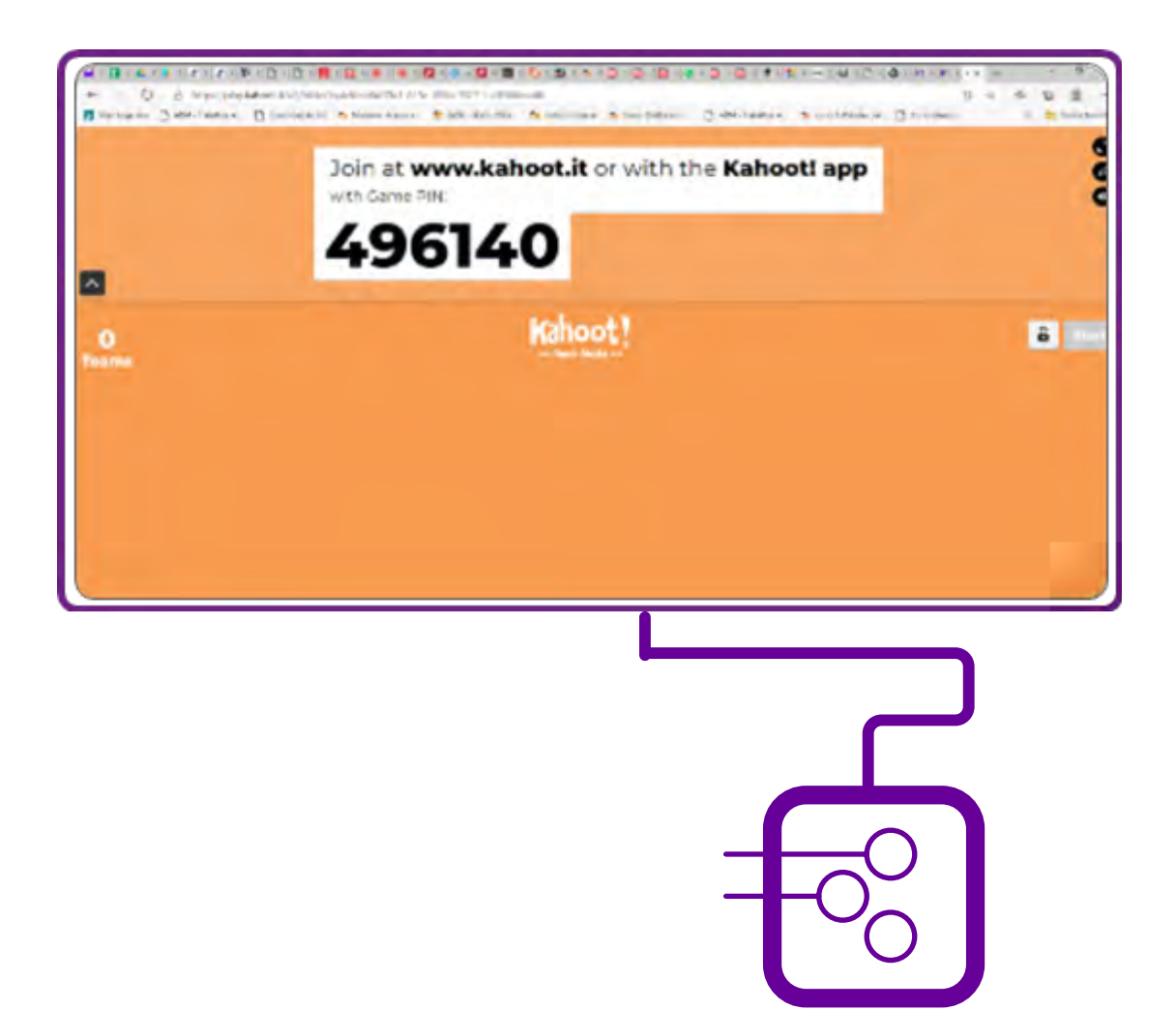

# **SOBRE A AUTORA**

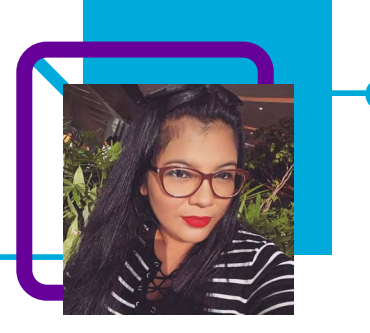

### **Adrielle Ferreira da Silva**

Professora de Geografia, Educação Tecnológica, Educação Empreendedora e Projeto de Vida na EEB Adelaide Konder, município de Navegantes/SC.

"Sou uma professora que acredita no potencial dos meus estudantes, tento sempre ajudá-los mostrando o horizonte da vida."

Adrielle gosta de novos desafios, busca sempre inovar e melhorar a prática docente, mesmo com poucas experiências. Gosta do novo, do diferente, do que desafia. É conectada às redes sociais e as utiliza como ferramenta no processo de ensino-aprendizagem.

Cursando pós-graduação em DocentEPT – Docência para a Educação Profissional e Teconógica. Licenciatura Plena em Geografia.

Curriculum Lattes: <http://lattes.cnpq.br/0966367411664137>
## **Pela lente do PC: um olhar para a vida no planeta**

Cristiane de Oliveira Möller

"A microbiologia é a ciência que estuda os micro-organismos, ou seja, organismos que só podem ser visualizados com a ajuda de equipamentos, como o microscópio."

Peça aos estudantes para abrirem o livro na página tal, lerem o que é microbiologia, decorar e acabou! Aula dada, conteúdo cumprido e professor satisfeito!

Não é assim que a professora Cristiane Möller se sente. Em sua aula de microbiologia, ela trabalha os conteúdos utilizando o Pensamento Computacional e metodologias ativas. Partindo de um mapa mental, leva os estudantes a despertar a curiosidade e o raciocínio lógico, a trabalhar em grupo e descobrir um mundo de possibilidades numa vivência no laboratório.

Após participarem desta aula, os estudantes entenderão que a microbiologia tem grande relevância no desenvolvimento integral do ser humano.

Além disso, perceberão como a microbiologia nos permite enxergar além dos próprios olhos e a perceber como toda a vida se estruturou em nosso planeta.

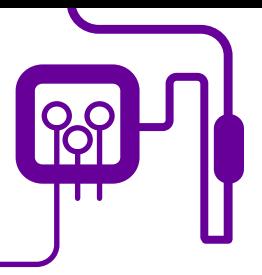

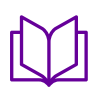

**Área de aderência:** Biologia – Ensino Médio – 2ª série.

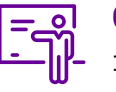

**Quantidade de aulas:**  :5 aulas

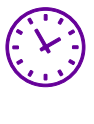

**Carga horária:**

135 minutos (aulas de 45 minutos).

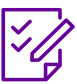

.

**Conteúdo abordado:** Microbiologia – Reino Monera.

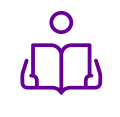

**Unidade temática:**  Biodiversidade e universo.

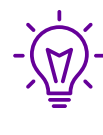

### **Objetos de conhecimento:**

Microbiologia - colocando a mão na massa!

### **Habilidades mobilizadas da BNCC:**

(EM13CNT202) Analisar as diversas formas de manifestação da vida em seus diferentes níveis de organização, bem como as condições ambientais favoráveis e os fatores que as limitam com ou sem o uso de dispositivos e aplicativos digitais (como softwares de simulação e de realidade virtual, entre outros)

### **Metodologias:**

Aula dialogada, análises práticas, experiência, sistematização da informação.

### **Avaliação:**

Observação e acompanhamento em sala, participação, trabalho em equipe, desempenho, rodas de conversa, avaliação utilizando a metodologia do CHA (conhecimento - saber; habilidade - fazer; atitude - ser e conviver).

### **Recursos necessários:**

Laboratório de práticas de Ciências da Natureza, caderno, material escolar para anotação, celular vidraria (frasco de Erlenmeyer, becker, placa de Petri, bastão de vidro, vidro de relógio, lâminas e lamínulas, estufa para esterilização, bico de Bunsen e tripé com tela de amianto, meio de cultura ágarágar, nutrientes (gema de ovo, açúcar mascavo, caldo de carne), espátula, termômetro resistente a alta temperatura, balança de precisão, EPIs (máscaras e luvas), algodão, gaze e barbante, agitador magnético, geladeira, bandeja plástica, estufa de crescimento, etiquetas ou canetinhas permanentes, microscópio óptico binocular.

Geral 1 – Os pilares do Pensamento tacional.

Geral 5 – Como criar um mapa mental va.

1 – Material para prática em <u>ório.</u>

## **PLANOS DE AULA DETALHADOS**

Pensamento Computacional em sala de aula: uma realidade em Santa Catarina Tempo: 225 minutos

### Objetivos:

Estudar a diversidade morfológica, anatômica e fisiológica e importância econômica e ecológica dos diferentes grupos de seres vivos (vírus, bactérias, protozoários, algas, fungos, plantas e animais), em especial os micro-organismos do reino monera.

Preparar o cultivo, inocular e observar crescimento de micro-organismos em meio de cultura enriquecida com nutrientes. Observar no microscópio óptico os micro-organismos inoculados e cultivados em meio de cultivos.

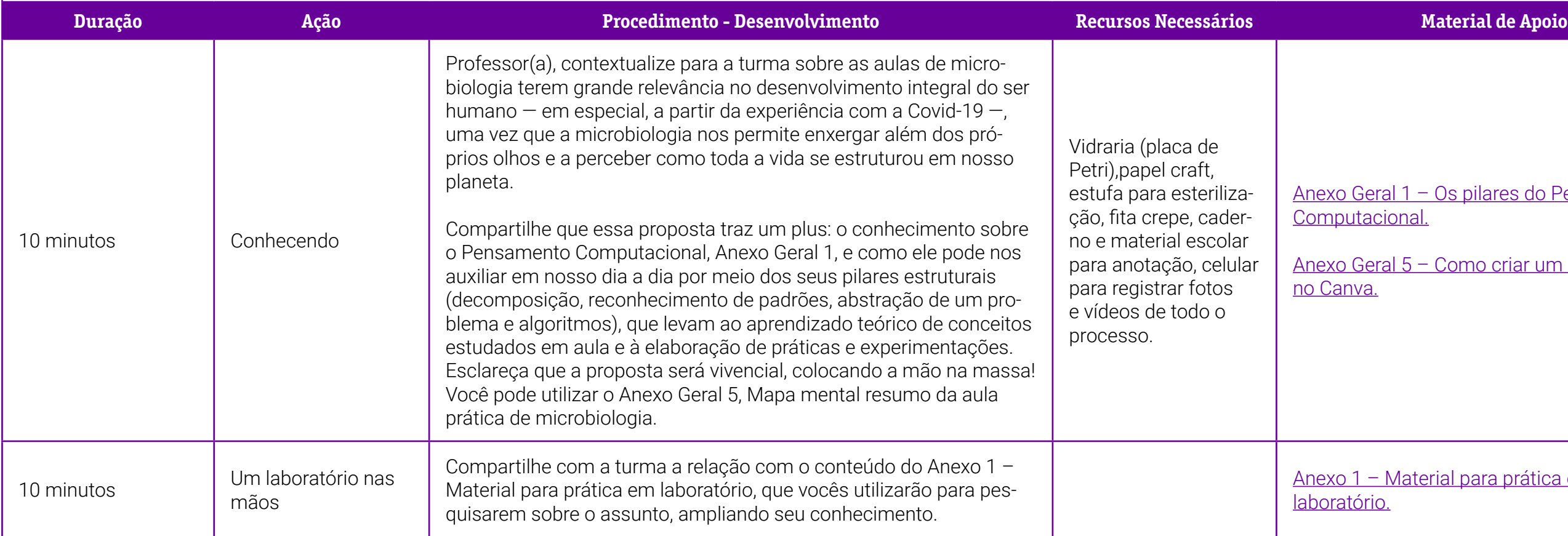

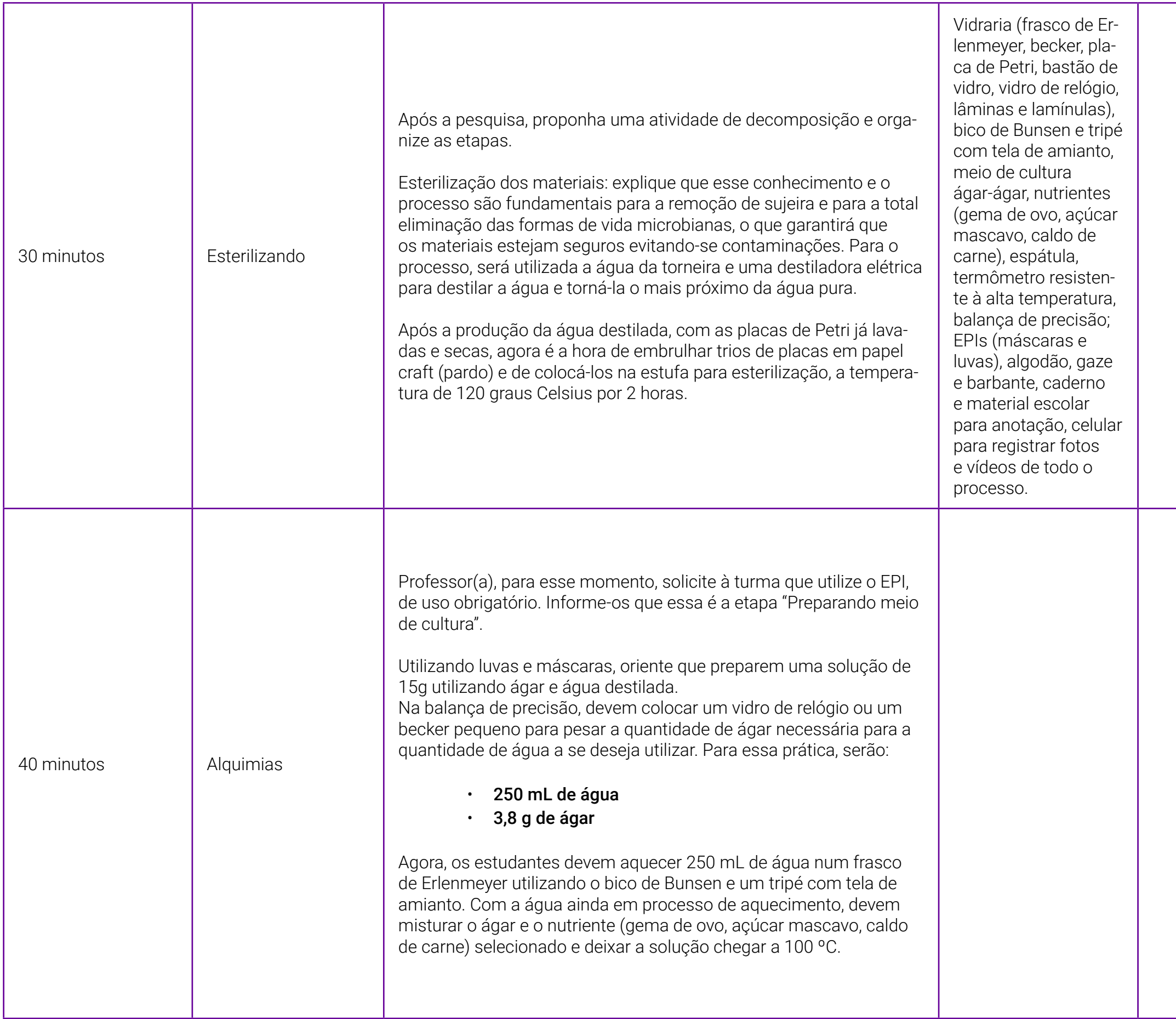

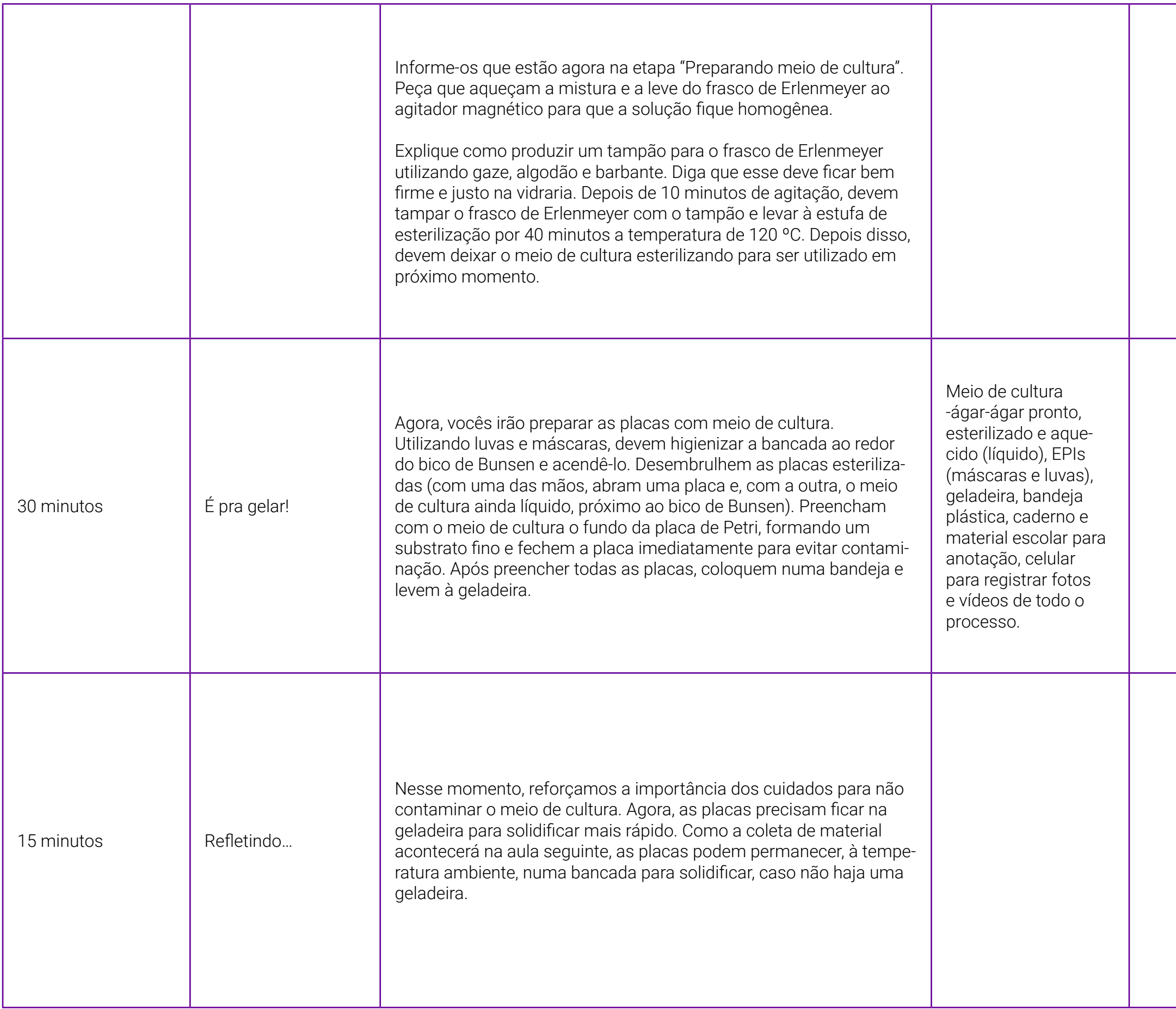

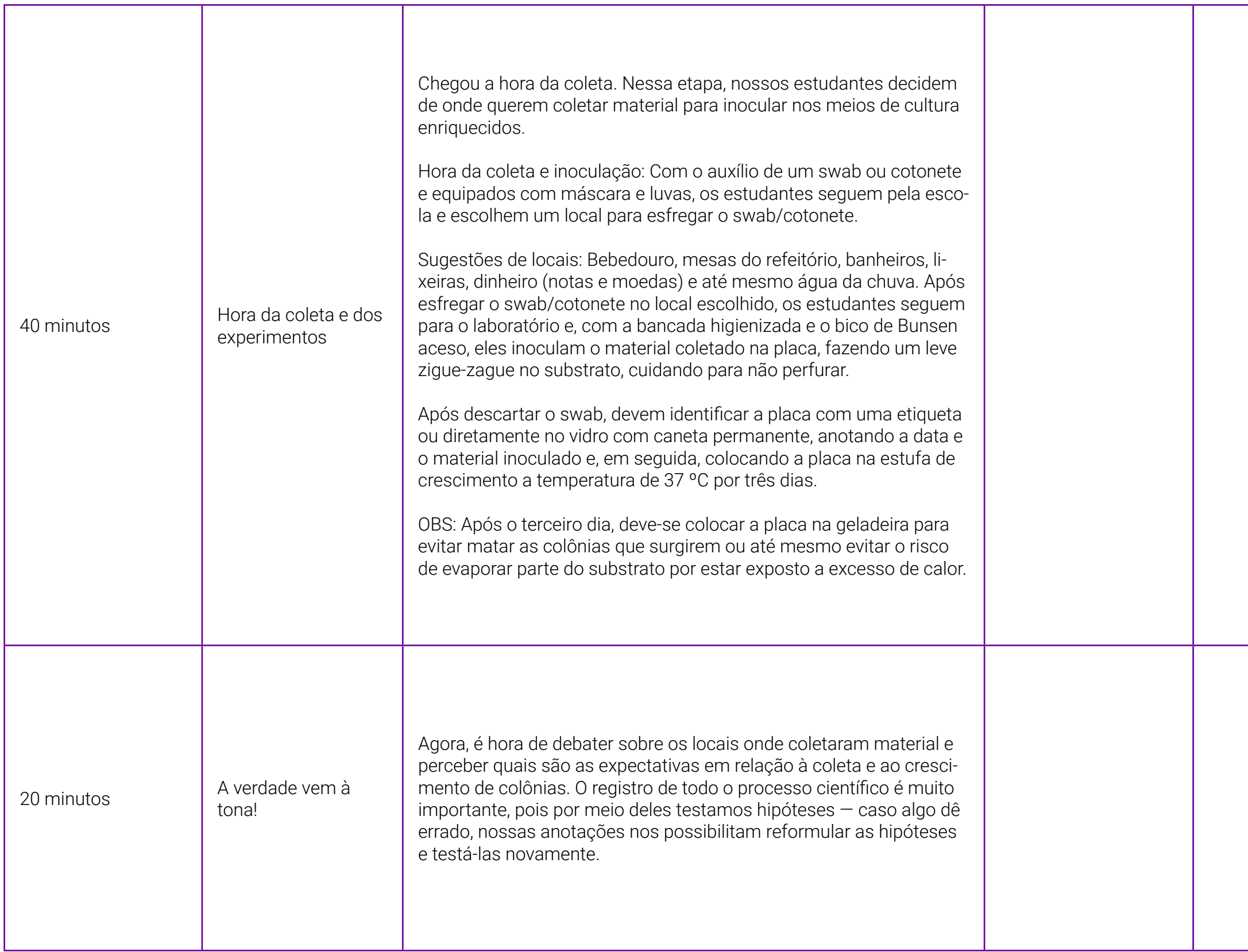

Seral 1 – Os pilares do Pensamento tacional

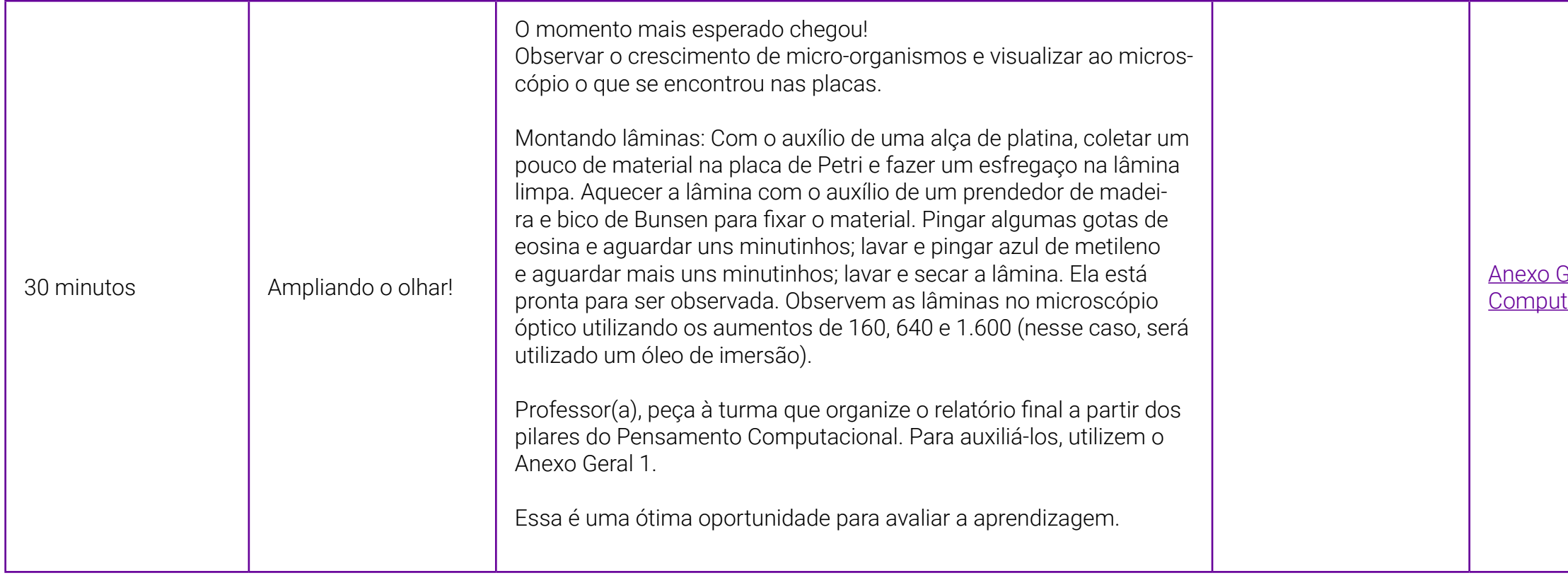

### <span id="page-187-0"></span>**Anexo 1 – Material para prática em Laboratório**

Professor(a), a seguir apresentamos a lista de alguns materiais necessários à prática em laboratório. Você pode acrescentar outros ou substituí-los de acordo com sua realidade:

- Vidraria (placa de Petri, frasco de Erlenmeyer, becker, placa de Petri, bastão de vidro, vidro de relógio, lâminas e lamínulas)
- Estufa para esterilização
- Bico de Bunsen e tripé com tela de amianto
- Meio de cultura ágar-ágar
- Nutrientes (gema de ovo, açúcar mascavo, caldo de carne)
- Espátula
- Termômetro resistente à alta temperatura
- Balança de precisão
- EPIs (máscaras e luvas)
- Algodão, gaze e barbante
- Agitador magnético
- Geladeira
- Bandeja plástica
- Estufa de crescimento
- Etiquetas ou canetinhas permanentes
- Microscópio óptico binocular

### **Anexo 1.1 – Construindo um relatório com o Pensamento Computacional**

Professor(a), a seguir apresentamos a ficha baseada nos pilares do Pensamento Computacional que vai auxiliar a turma na realização do relatório. O ideal é que a turma preencha este quadro no decorrer das aulas e em cada etapa do experimento.

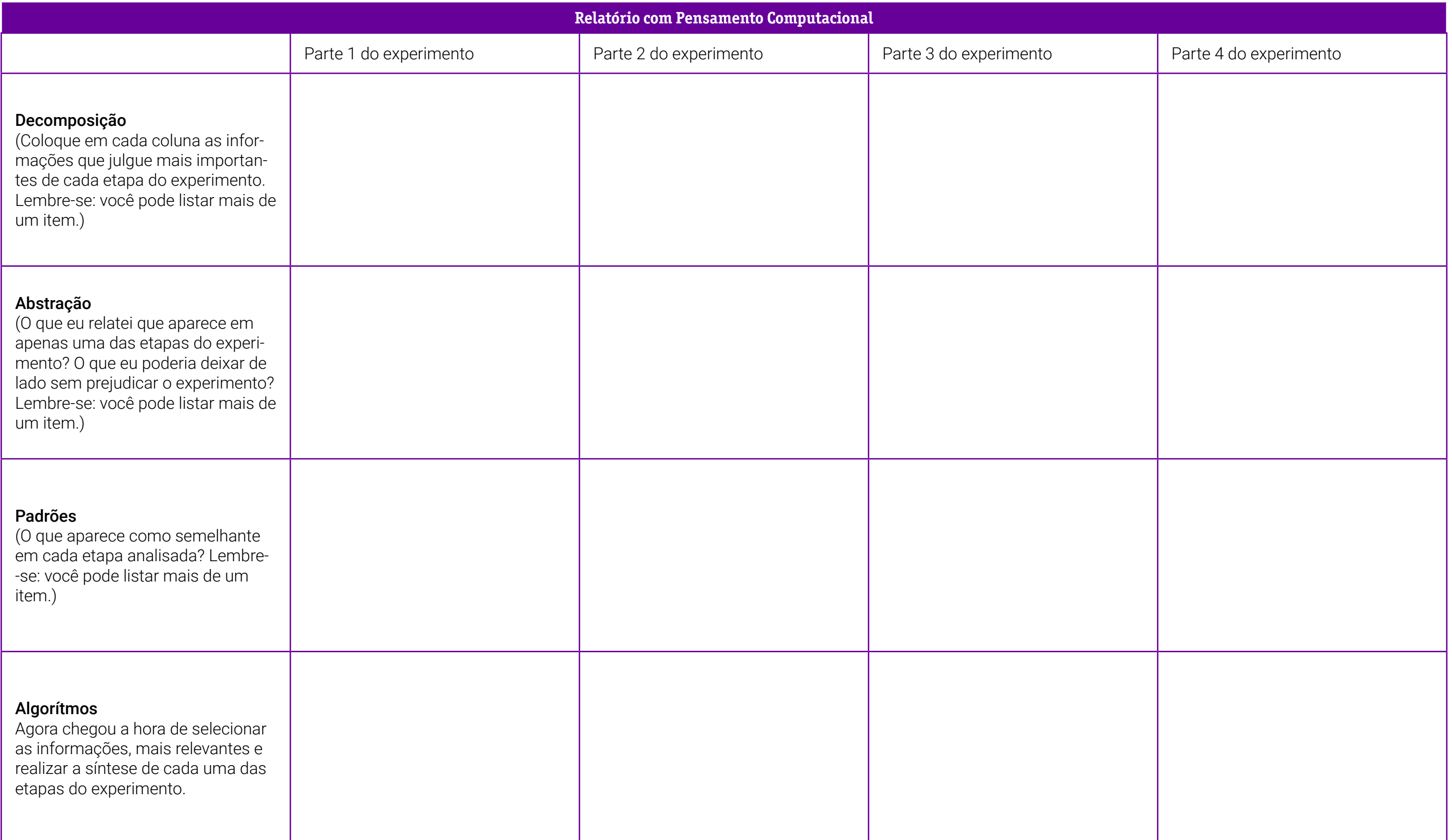

## **SOBRE A AUTORA**

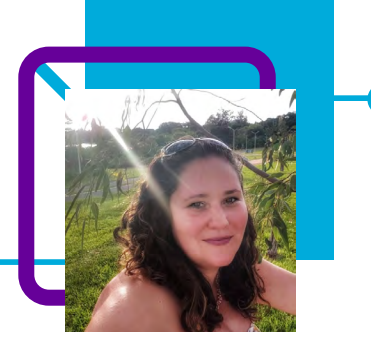

### **Cristiane de Oliveira Möller**

Trabalha há mais de 20 anos na área de educação, sendo efetiva na Rede Estadual de Santa Catarina desde 2005. Carioca, a professora, lotada na EEB Araújo Figueiredo, onde já lecionou Biologia e Ciências. "Foi um grande desafio conquistar os estudantes que não tinham o hábito de estudar de forma mais autônoma e com metodologias alternativas." Atualmente é Assessora de Direção e Coordenadora do Novo Ensino Médio (NEM). Ajudou a implementar o NEM como projeto piloto e finalizar o programa do Ensino Médio Inovador na escola.

"Meu maior destaque é trabalhar acreditando que a educação, a curiosidade e a criatividade podem mudar o mundo. A educação não tem preço, a falta dela tem custos."

A professora é apaixonada por jogos de tabuleiro, atividades maker e artesanato. Está sempre em busca de autoconhecimento e de melhorar enquanto ser. Além disso, gosta de cozinhar, criar receitas e viajar.

Pós-graduação em Alfabetização e Literatura Infantil, Picopedagogia Clínica e Institucional e Neuropsicopedagogia Clínica. Graduação em Ciências Biológicas – licenciatura plena e bacharelado. Curso técnico em Patologia Clínica. Formação em Ayurveda (terapeuta em medicina indiana) e Reiki.

### Curriculum Lattes:

<http://lattes.cnpq.br/3789737931310618>

# **A Física nossa de todo dia!** Eliane Coradi dos Santos e Iara Beatris Marcante

Física!!! Às vezes, só o nome da disciplina já assusta os estudantes, não é mesmo? O estudo da Física é muito importante, pois coloca os estudantes diante de situações concretas e reais, situações em que os princípios físicos podem responder, ajudando a compreender a natureza e nutrindo o gosto pela ciência.

E é com esse entendimento que as professoras Iara e Eliane desenvolveram este plano de aula. Aqui, o ensino da Física é feito de forma a mostrar aos estudantes que a ciência está presente em nosso dia a dia.

Para o estudo dos conceitos físicos de variação de espaço ou deslocamento escalar, velocidade e aceleração escalar, elas propõem uma análise do trânsito com a utilização do Pensamento Computacional na resolução de problemas.

A aula possibilita levar para a sala de aula vivências cotidianas, faz com que os estudantes se motivem e tomem gosto pela matéria estudada.

Essa correlação faz com que reflitam e entendam a importância de respeitar as normas gerais de circulação, as leis de trânsito e o uso dos equipamentos de segurança, além de conhecerem o carro do qual fazem uso. É uma oportunidade de perceberem seu papel enquanto sujeitos críticos e ativos na conscientização e cumprimento das leis de trânsito.

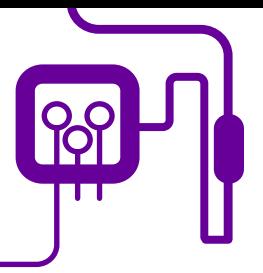

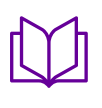

**Área de aderência:** Física – Ensino Médio – 1ª série.

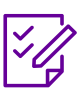

.

**Conteúdo abordado:** Movimentos da Física

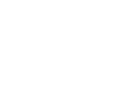

**Unidade temática:**  Introdução ao estudo dos movimentos.

**Quantidade de aulas:** 

3 aulas.

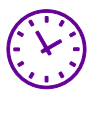

**Carga horária:**

225 minutos (aulas de 45 minutos).

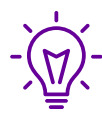

### **Objetos de conhecimento:**

Reconhecendo os movimentos no dia a dia.

### **Habilidades mobilizadas da BNCC:**

(EM13CNT101) Analisar e representar, com ou sem uso de dispositivos e de aplicativos digitais específicos, as transformações e conservações em sistemas que envolvam quantidade de matéria, de energia e de movimento para realizar previsões sobre seus comportamentos em situações cotidianas e em processos produtivos que priorizem o desenvolvimento sustentável, o uso consciente dos recursos naturais e a preservação da vida em todas as suas formas.

(EM13CNT205) Interpretar resultados e realizar previsões sobre atividades experimentais, fenômenos naturais e processos tecnológicos, com base nas noções de probabilidade e incerteza, reconhecendo os limites explicativos das ciências.

(EM13CNT306) Avaliar os riscos envolvidos em atividades cotidianas, aplicando conhecimentos das ciências da natureza, para justificar o uso de equipamentos e recursos, bem como comportamento de segurança, visando à integridade física, individual e coletiva e socioambiental, podendo fazer uso de dispositivos e aplicativos digitais que viabilizem a estruturação de simulação de tais riscos.

### **Metodologias:**

Aula dialogada, trabalho em grupo, pesquisa, sistematização da informação.

### **Avaliação:**

Observação e acompanhamento em sala, participação, trabalho em equipe, desempenho, roda de conversa, apresentação, produto final.

### **Recursos necessários:**

Quadro, pincéis, caderno, lápis, caneta, computador, internet, material didático, projetor de slides.

## **PLANOS DE AULA DETALHADOS**

Pensamento Computacional em sala de aula: uma realidade em Santa Catarina

Tempo: 135 minutos

Objetivos:

Reconhecer os movimentos ocorridos no cotidiano e compreender que eles podem ser descritos pelos conceitos físicos de variação de espaço ou deslocamento escalar, velocidade e aceleração escalar.

Compreender e reconhecer a diferença entre os dois tipos de movimentos básicos baseados na velocidade dos corpos: velocidade constante e velocidade variável. Calcular parâmetros relacionados com o movimento dos corpos, como distância percorrida, velocidade, aceleração, tempo de percurso, em situações reais.

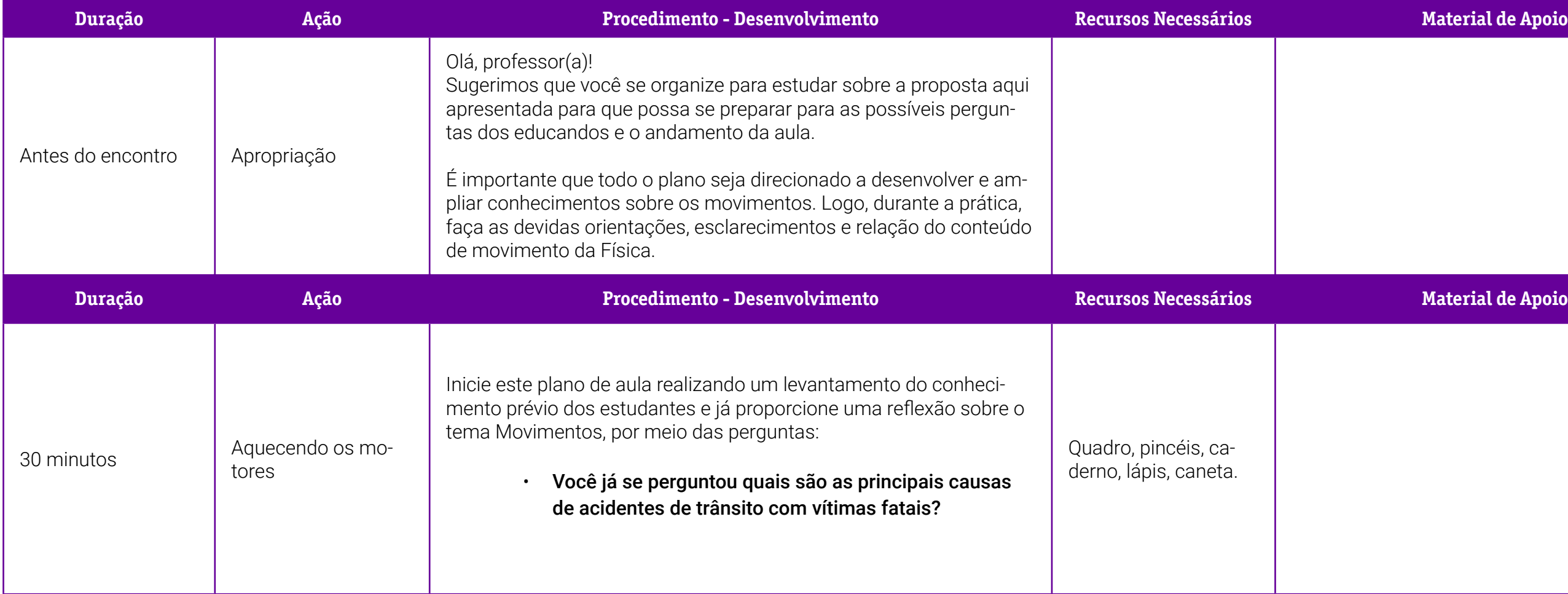

o Geral 1 – Os pilares do Pensamento putacional.

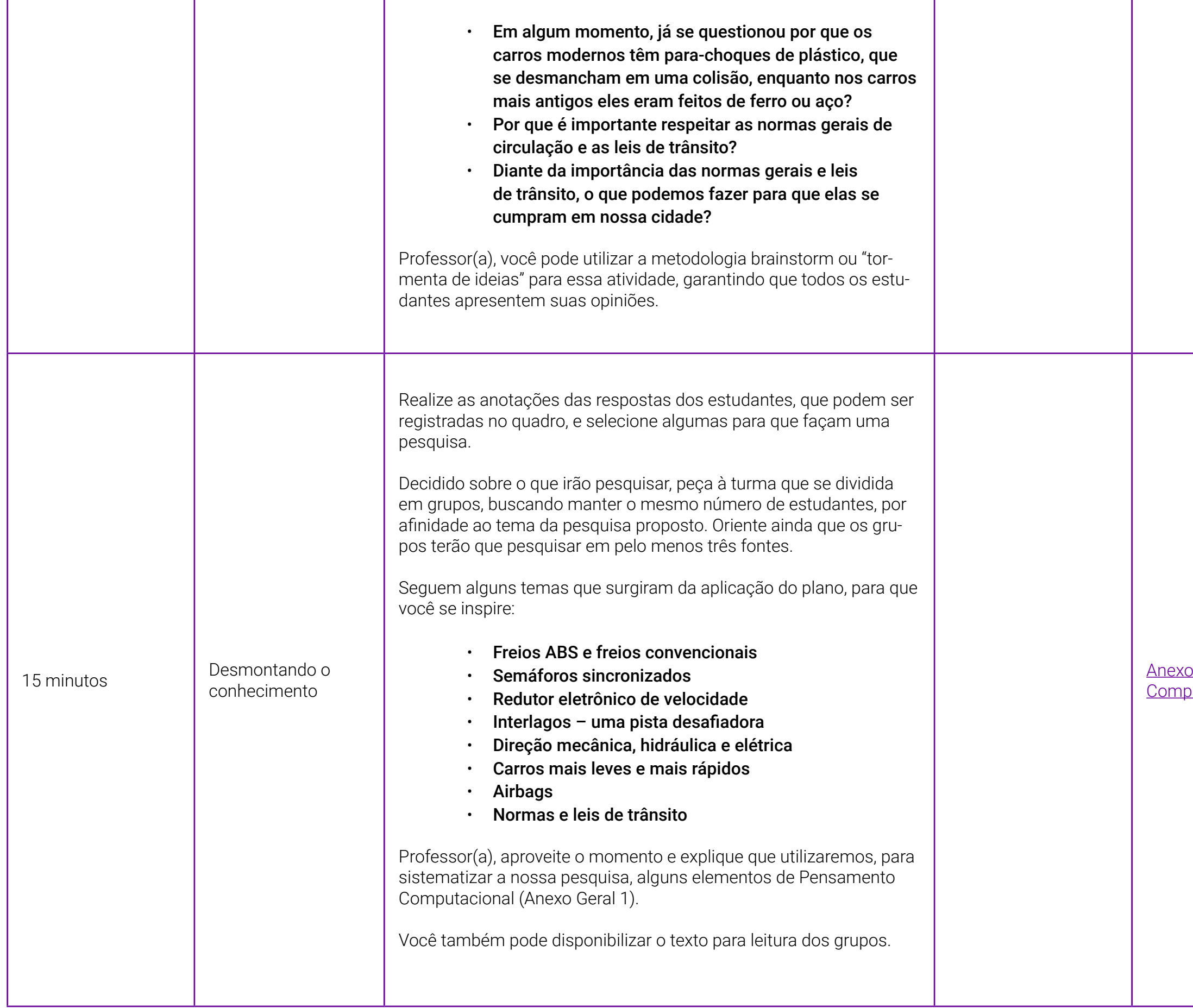

1 – Sistematizando pesquisa com o mento Computacional.

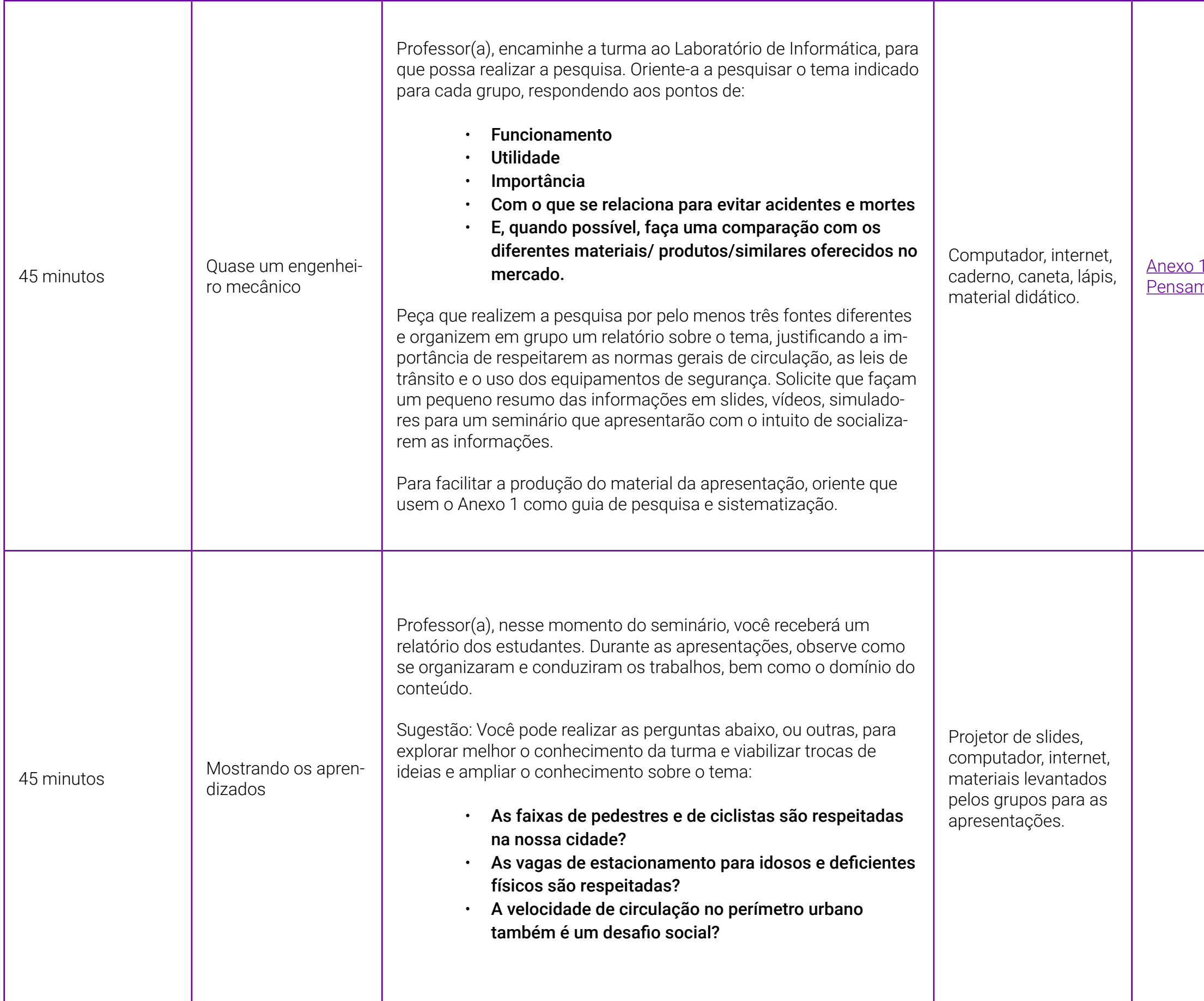

## <span id="page-195-0"></span>**Anexo 1 – Sistematizando pesquisa com o Pensamento Computacional**

A seguir, é apresentada uma ficha baseada nos pilares do Pensamento Computacional, que vai auxiliar a turma na construção do produto final desta discussão.

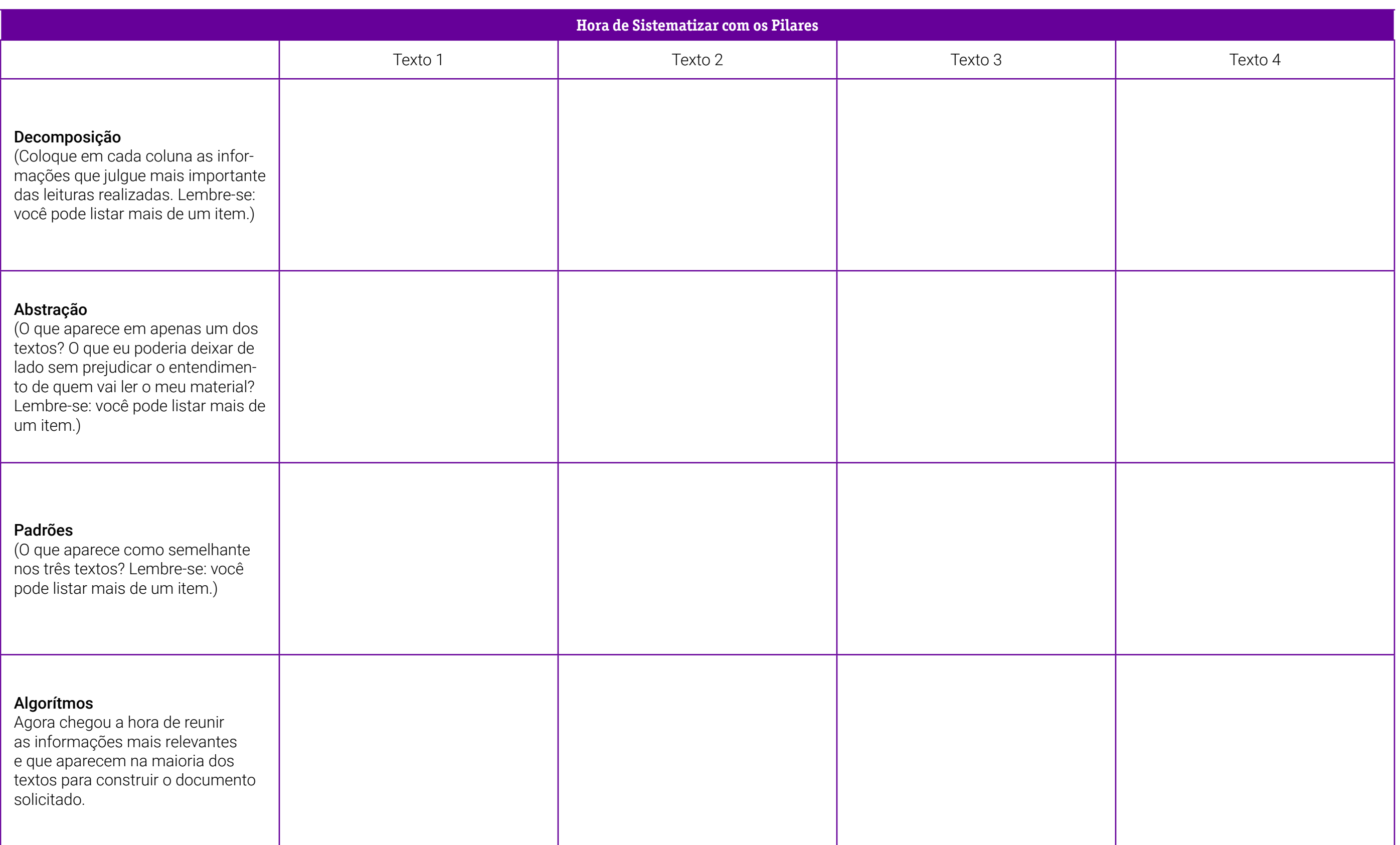

## **SOBRE AS AUTORAS**

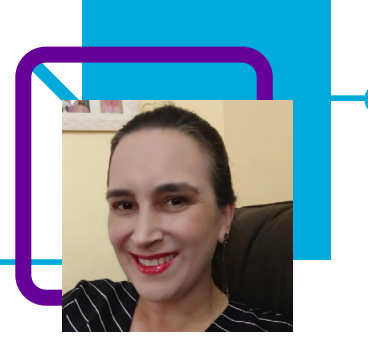

### **Eliane Coradi dos Santos**

A tualmente é docente da disciplina de Matemática na EEB Presidente Artur da Costa e Silva, no município de Xanxerê-SC. A professora, com 25 anos de experiência, também já foi gestora e assessora escolar.

Além de curiosa, gosta de desafios e de aprender. Intitula-se uma eterna metamorfose. "Nesses anos de magistério eu me apaixonei pela minha profissão e continuo apaixonada. Amo estudar, e as trocas com os adolescentes me motivam a mudar continuamente."

Mestra em Matemática Aplicada e pós-graduada em Educação Matemática. Habilitação em Licenciatura plena em Matemática e Física.

Curriculum Lattes: http://lattes.cnpq.br/3120393784170606

### **Iara Beatris Marcante**

Atua no magistério há 29 anos. Está à frente do Laboratório das Ciências da Natureza da EEB Presidente Artur da Costa e Silva em Xanxerê-SC. Graduada em Matemática e Física, atuou diretamente em três escolas.

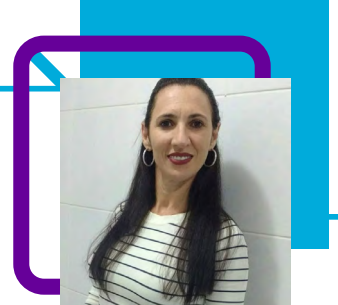

Acredita que a vida de docente lhe proporcionou muita aprendizagem. "Cada dia é um novo desafio a ser vencido!"

Possui graduação em Física pela Universidade do Oeste de Santa Catarina (2000). Atualmente é professora da Secretaria de Educação do Estado de Santa Catarina. Tem experiência na área de Física.

Curriculum Lattes:

<http://lattes.cnpq.br/7718685142664351>

## **Conscientizando com quadrinhos** Juliana Cristina Schneider Dietrich

A professora Juliana Cristina Schneider Dietrich, nesta aula, propõe que os estudantes façam um levantamento de situações-problema relacionadas às formas de produção de energia para que possam refletir sobre o uso consciente dos recursos naturais e sobre a produção e utilização da energia elétrica, como parte introdutória do estudo de eletrodinâmica.

Partindo das situações-problema identificadas, Juliana solicita aos estudantes que, após realizarem suas reflexões e trocas entre os pares, utilizando as narrativas (digitais ou não), criem uma narrativa em quadrinhos com o objetivo de pensar sobre a conscientização do uso da energia elétrica.

O Pensamento Computacional é usado desde o momento em que se pensa nas situações-problema até a criação dos quadrinhos.

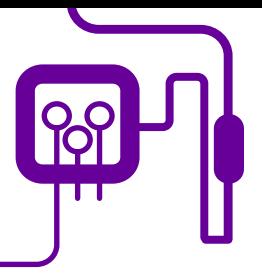

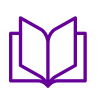

**Área de aderência:** 3º ano do Novo Ensino Médio.

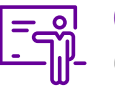

**Quantidade de aulas:**  6 aulas.

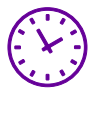

**Carga horária:**

240 minutos (aulas de 45 minutos).

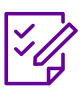

.

**Conteúdo abordado:** Eletricidade.

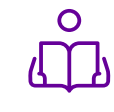

**Unidade temática:**  de raciocínio lógico matemático.

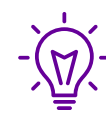

### **Objetos de conhecimento:**

Refletir sobre o uso consciente dos recursos naturais e sobre a produção e utilização da energia elétrica, como parte introdutória do estudo de eletrodinâmica.

### **Habilidades mobilizadas da BNCC:**

Pensamento científico, crítico e criativo. Conhecimento. Argumentação.

### **Metodologias:**

Aula expositiva sobre o tema, criação por parte dos estudantes, partilha e socialização coletiva do assunto.

### **Avaliação:**

Feita com base na organização das ideias na história em quadrinhos, na composição das cores ao colorir a atividade, na boa escrita e utilização correta da língua portuguesa, respeito ao tema e exposição.

### **Recursos necessários:**

Lápis de cor, papel ofício, canetinhas, computador e internet.

## **PLANOS DE AULA DETALHADOS**

Pensamento Computacional em sala de aula: uma realidade em Santa Catarina Tempo: 270 minutos

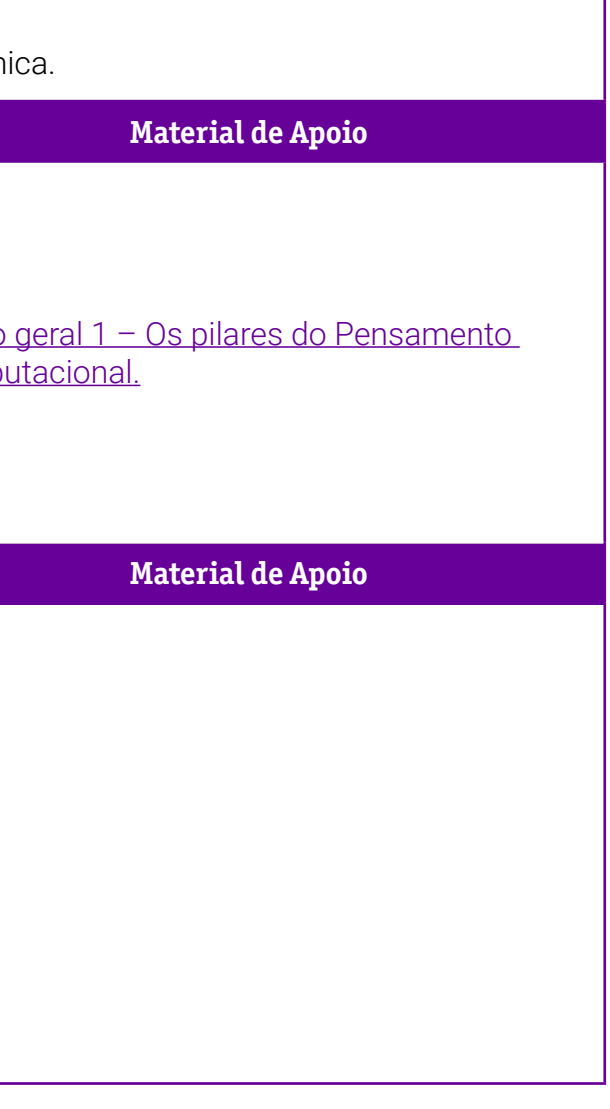

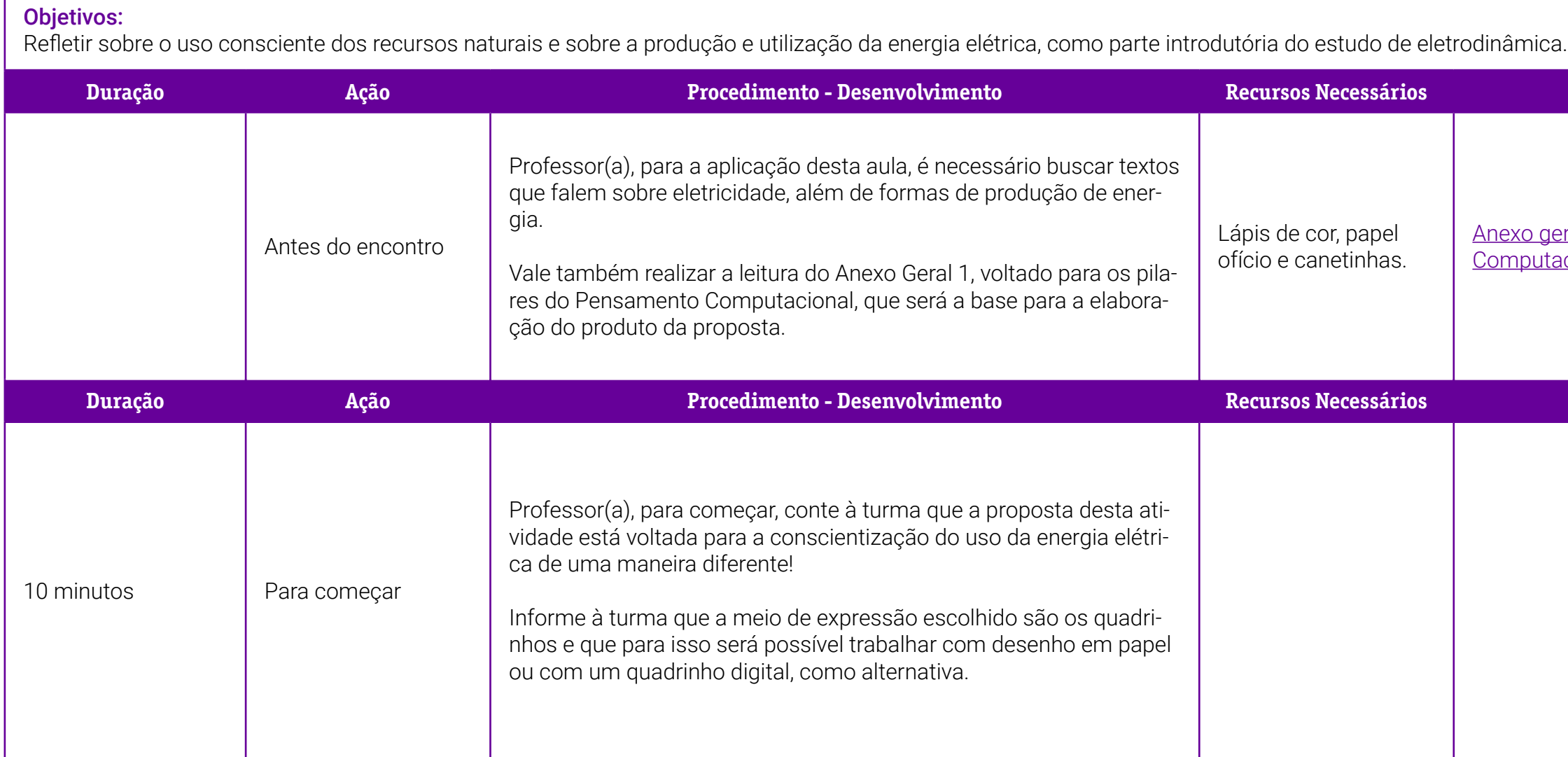

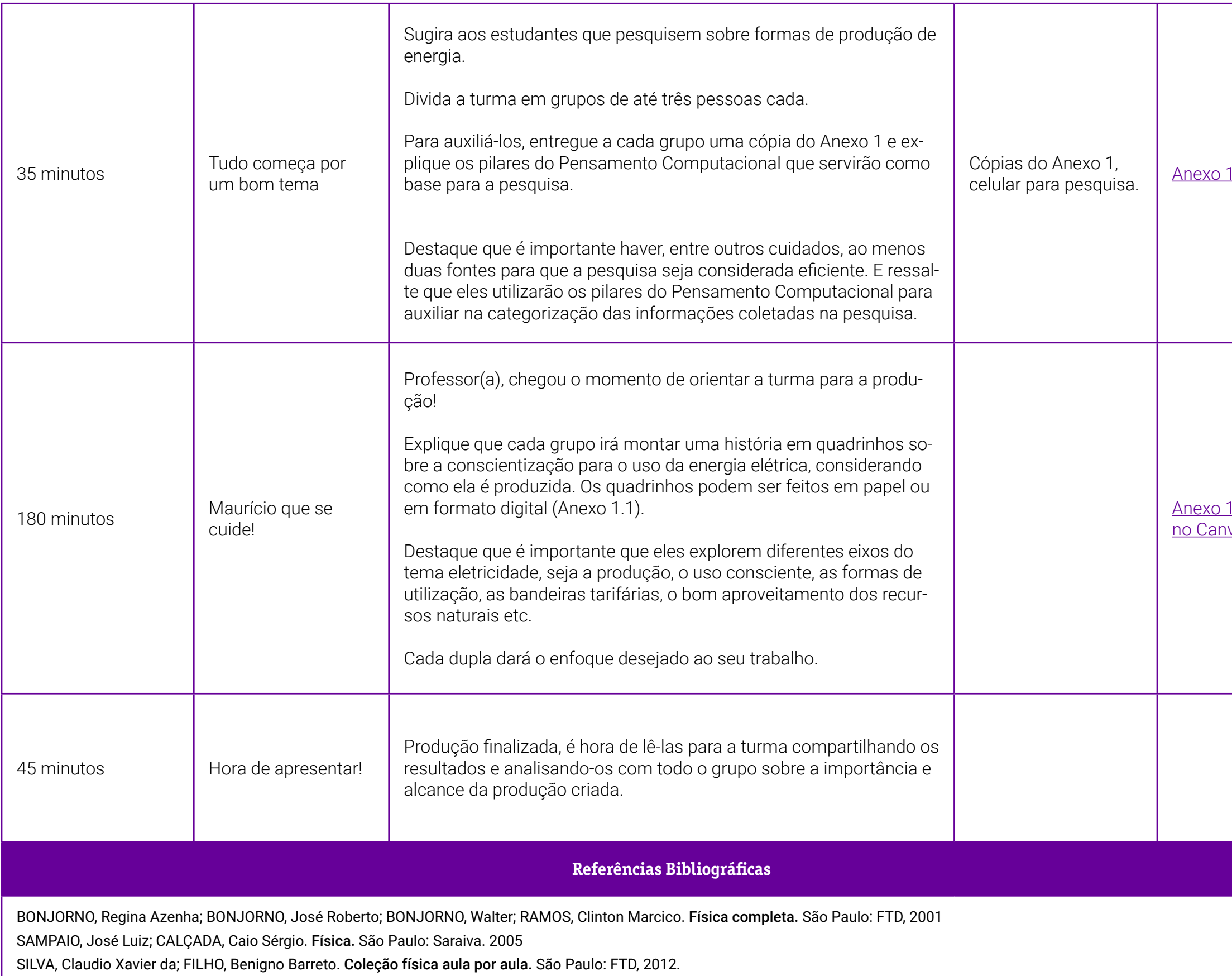

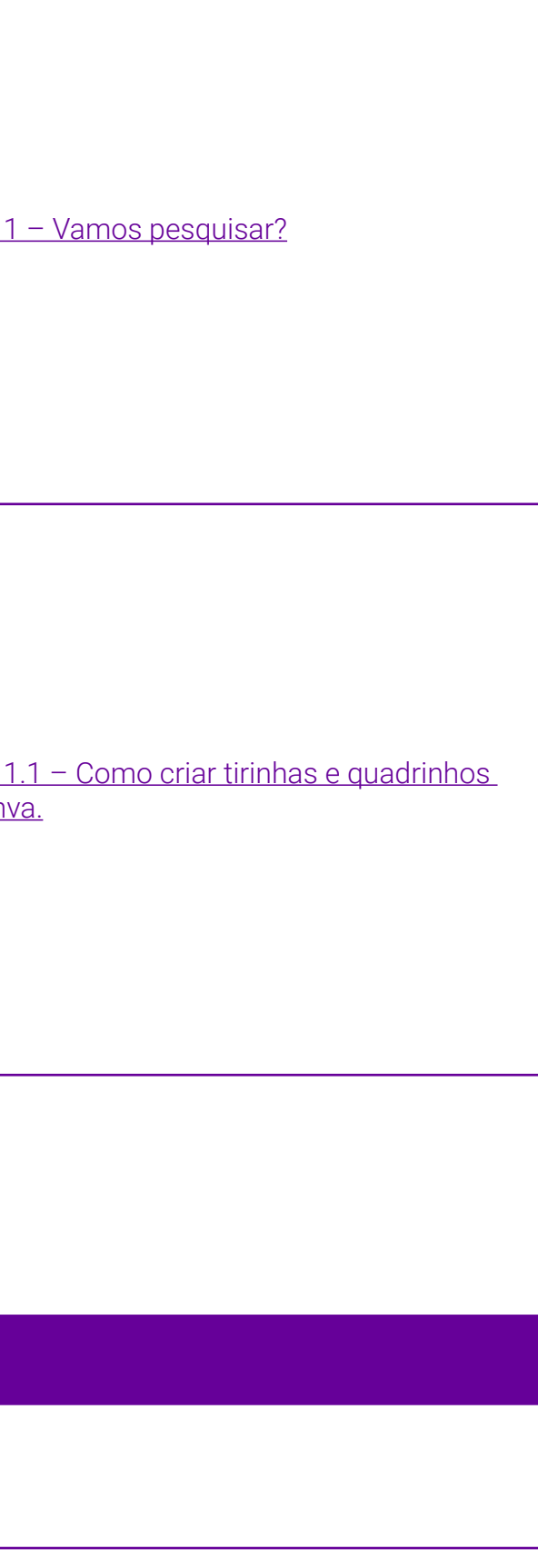

## <span id="page-202-0"></span>**Anexo 1 – Sistematizando pesquisa com o Pensamento Computacional**

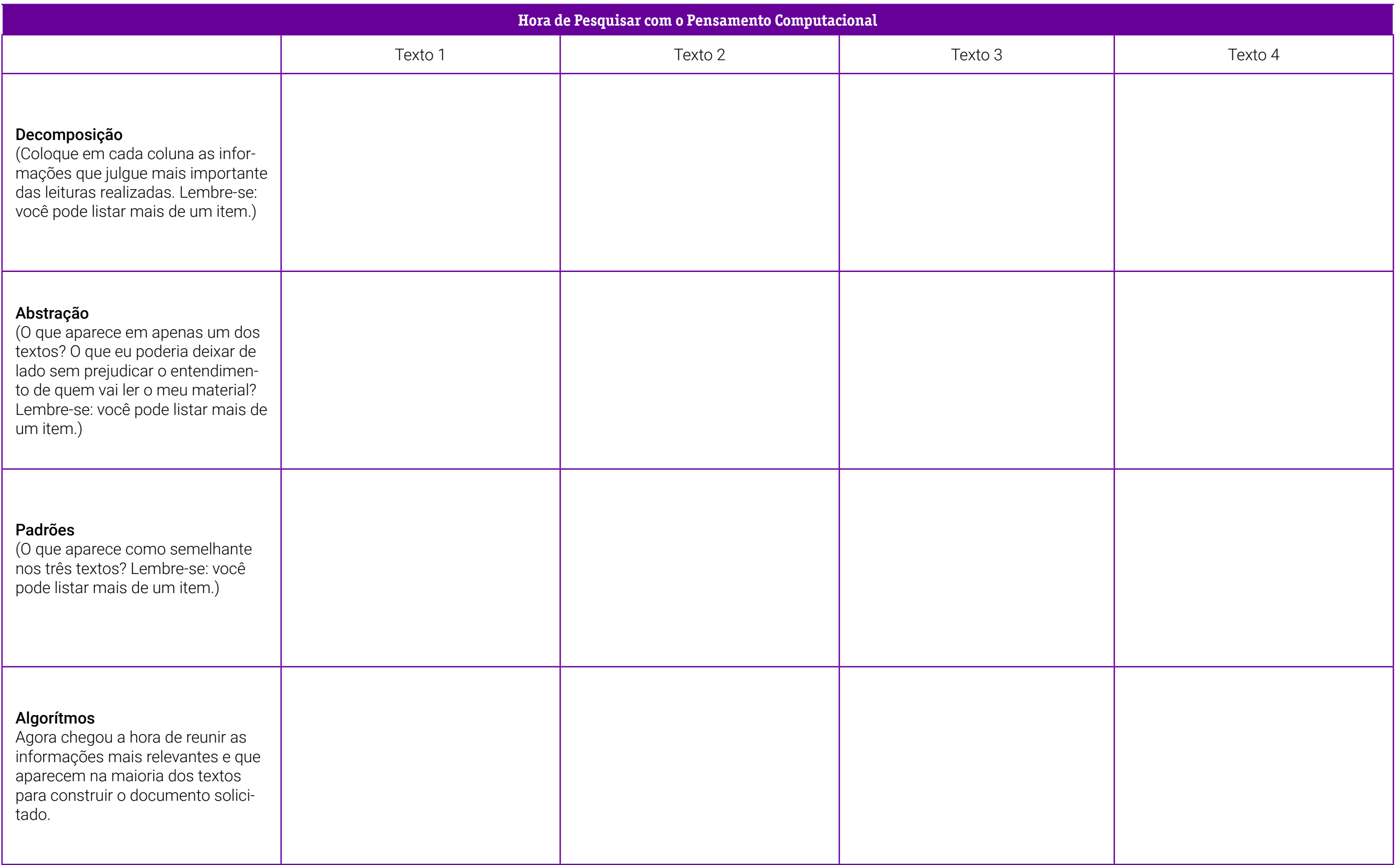

### <span id="page-203-0"></span>**Anexo 1.1 – Como criar tirinhas e quadrinhos no Canva**

Que tal aprender a criar tirinhas e quadrinhos utilizando o Canva? Ele é um dos aplicativos de edição de imagens mais populares e permite a utilização gratuita, além de possuir uma opção pronta para a criação de tirinhas.

Já conhece a ferramenta? É bem simples!

O primeiro passo é registrar-se no Canva.

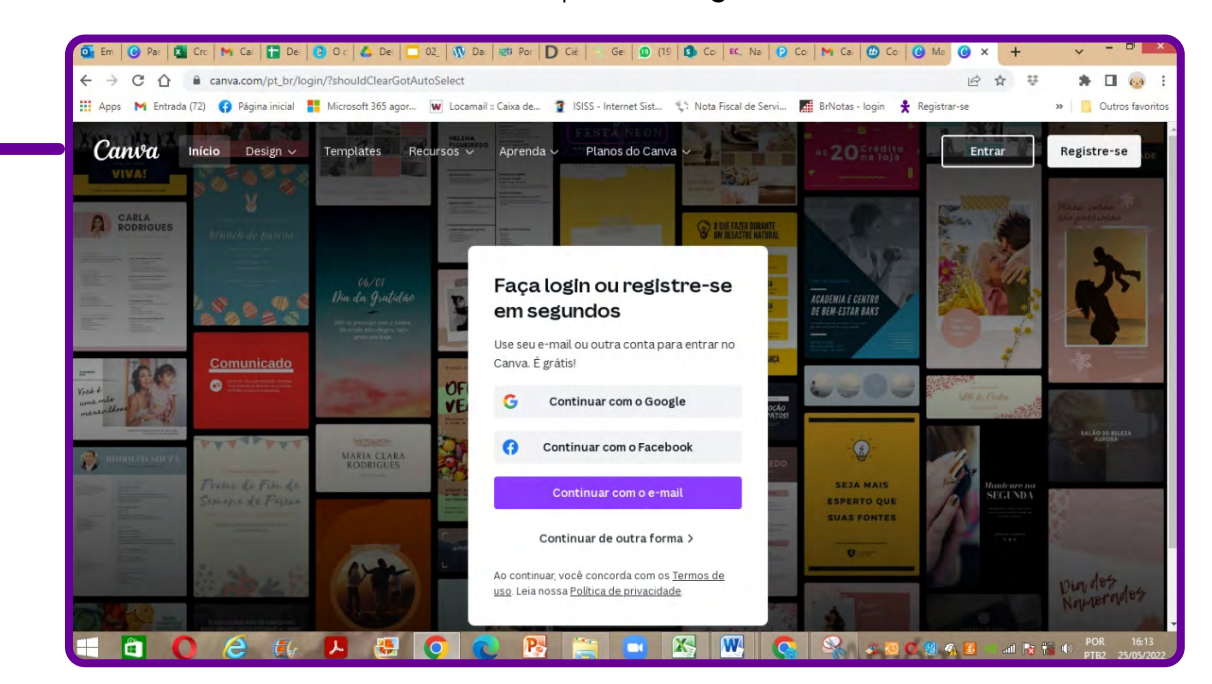

Acesse [www.canva.com](https://www.canva.com) e clique em "Registre-se".

Depois, você será direcionado para o menu principal da plataforma. É nesse painel em que criará todas as artes gráficas que precisar daqui para a frente, de mapas mentais a posts de redes sociais, cards, convites, entre tantas outras.

Busque "Tirinhas" para começar a criar.

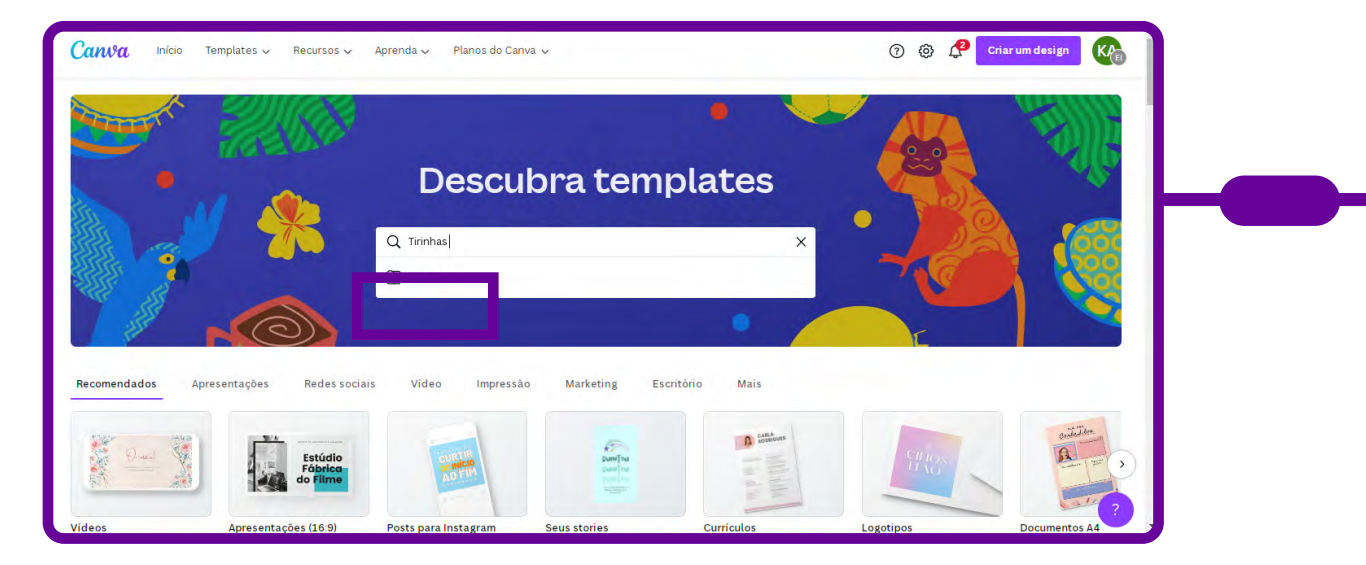

 Comece com uma página em branco ou escolha um dos templates prontos do Canva. Explore os templates de tirinha de todos os temas, estilos e layouts. São inúmeras opções!

Quando encontrar o template perfeito, clique nele e comece a criar seu design.

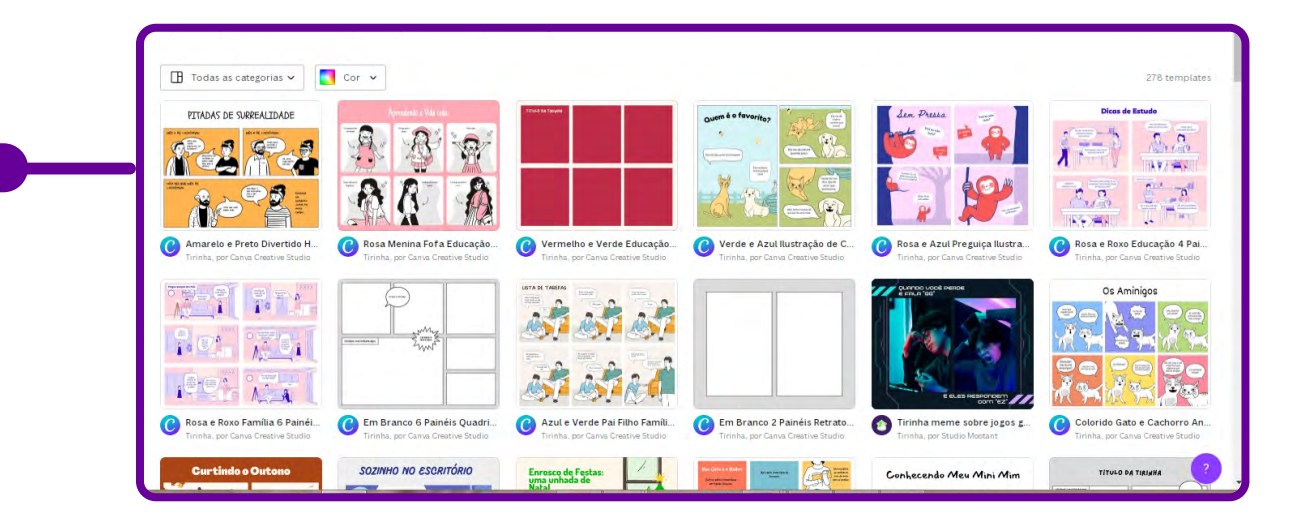

Após escolher o seu template, clique em "Personalizar este template" e solte a criatividade usando seu próprio esquema de cores e estilo de fonte e combinando adesivos, ícones e ilustrações.

Reorganize os balões de fala e quadros ou faça upload das suas próprias imagens ou materiais artísticos.

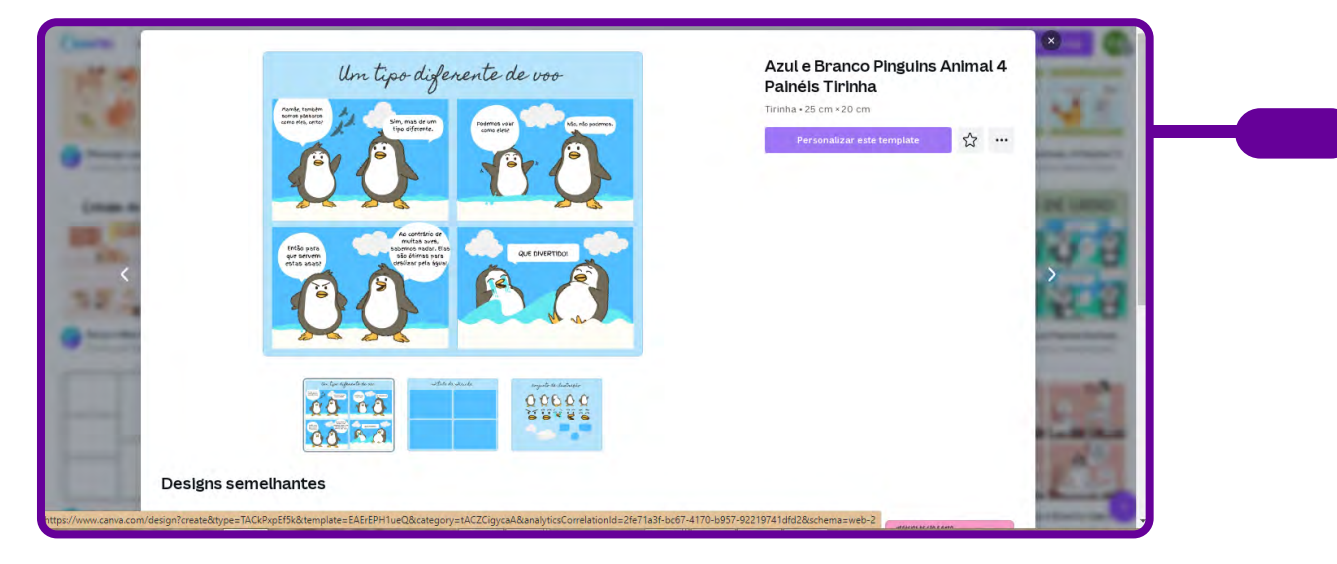

Criar sua tirinha é simples: cada template vem com uma página completa, uma página em branco, balões de fala e duas páginas de conjuntos de ilustrações. Arraste e solte facilmente os elementos para o seu design.

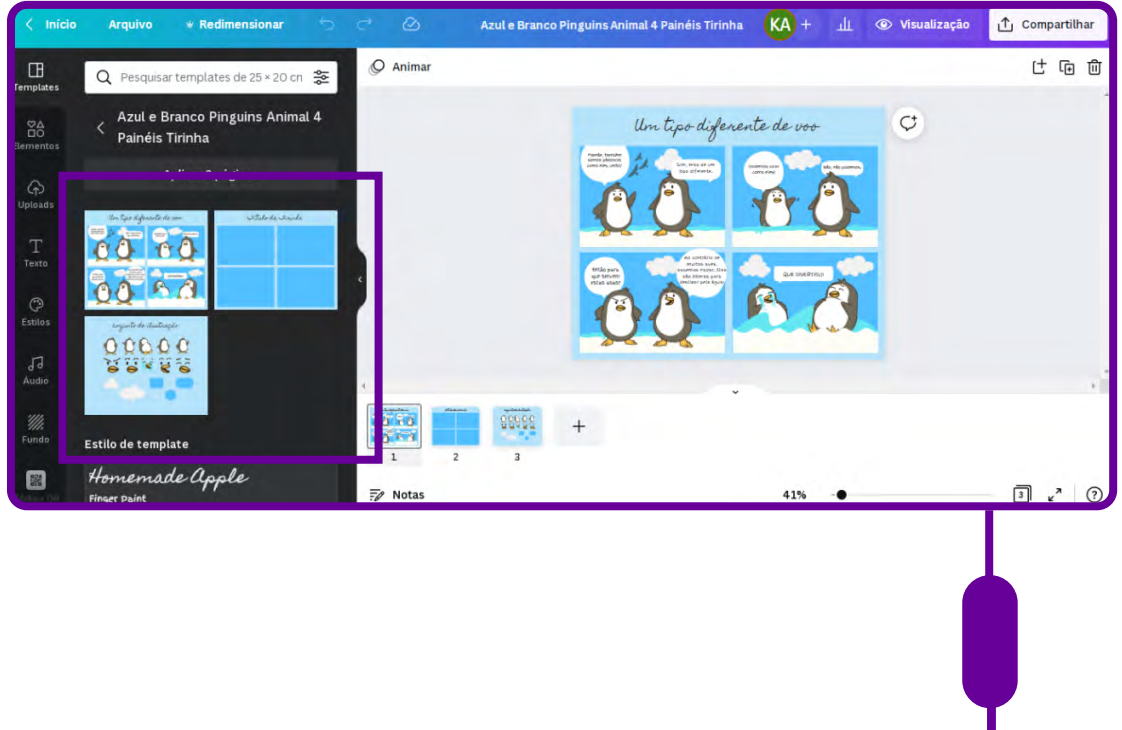

Quando terminar, você pode compartilhar a tirinha nas redes sociais, como Facebook ou Instagram. Também é possível baixar o design e fazer impressões de alta qualidade em casa. Da próxima vez, crie seu design com amigos usando a ferramenta de colaboração.

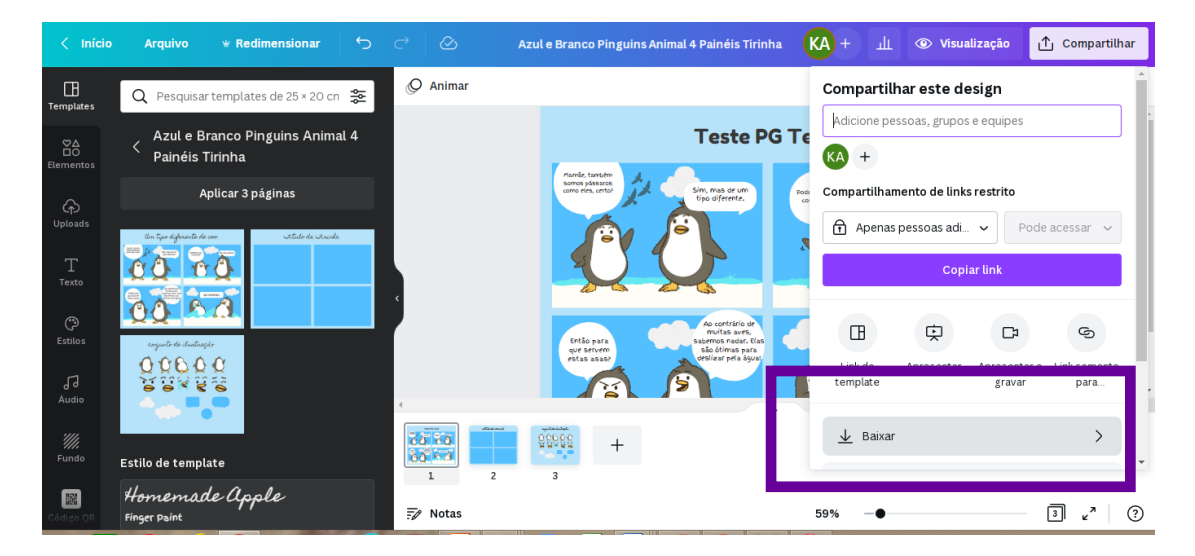

Escolha a opção que deseja do arquivo: JPG, PNG, PDF ou outro.

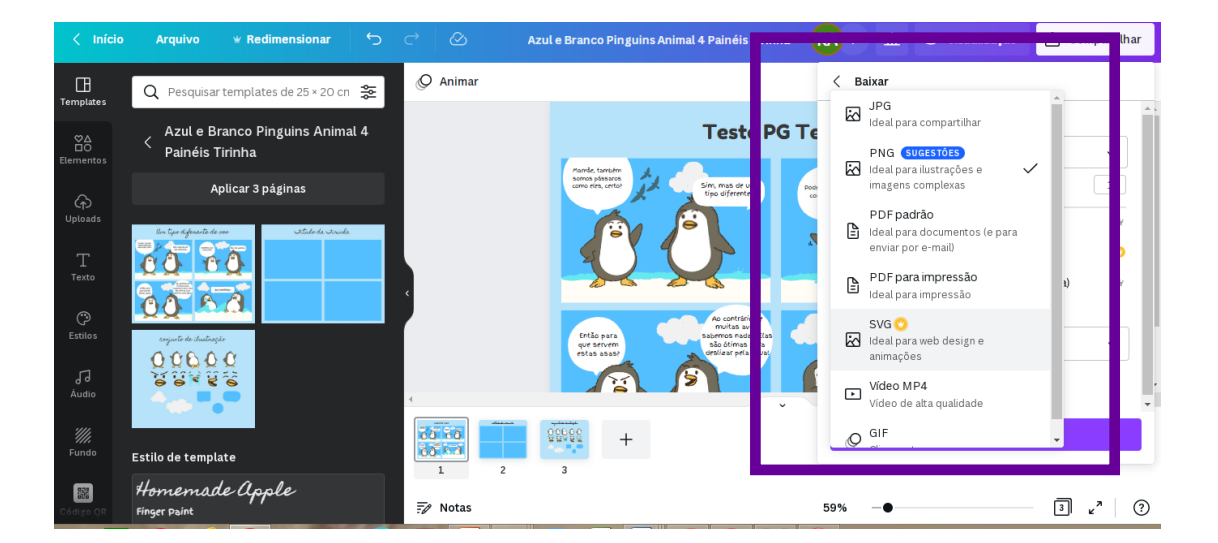

Marque os templates que deseja baixar e pronto! Você terá a sua tirinha e/ ou quadrinho.

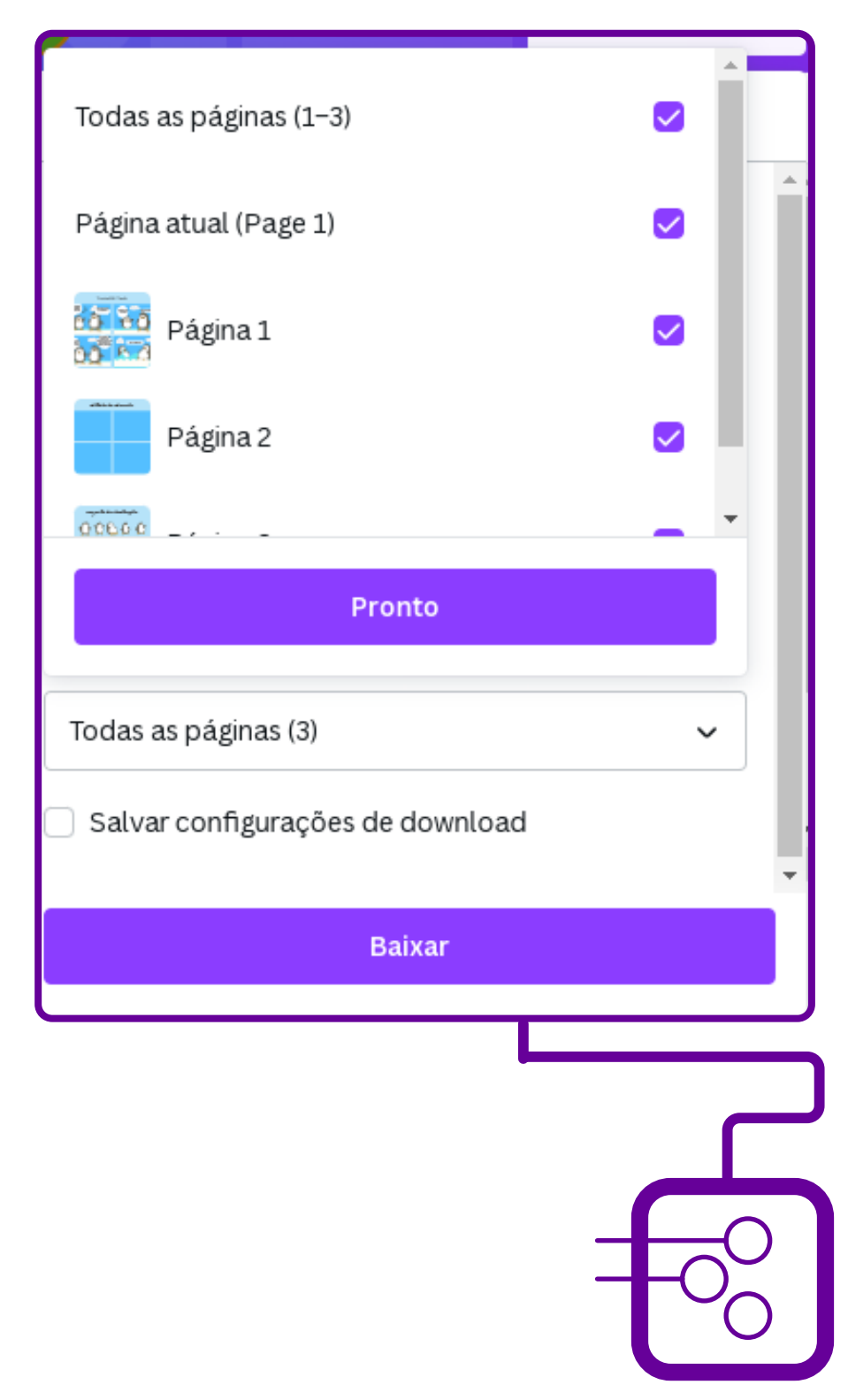

## **SOBRE A AUTORA**

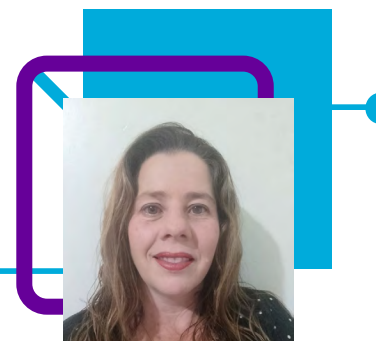

# **Juliana Cristina Schneider Dietrich**

Docente na disciplina de Física na EEB Nossa Senhora da Salete, no município de Cidade de Maravilha/SC.

Professora desde 2007, Juliana iniciou sua trajetória docente em uma escola municipal e em 2008 na Rede Estadual. Já passou por várias escolas da Regional de Palmitos/SC. Atuou com disciplinas eletivas do Novo Ensino Médio em 2021 – Estudos Dirigidos e Pensamento Computacional.

"Adoro aprender. Atualmente estou participando do Grupo de pesquisa que visa trabalhar robótica com os objetos de conhecimento da minha área. Para isso usaremos kit de arduíno e programação em blocos."

Cursa Mestrado profissional em Matemática em Rede Nacional, PROFMAT. Pós-graduada em Docência do Ensino Superior, pós-graduada em Instrumentação Estatística, pós-graduada em Ensino de Matemática e Física. Licenciatura Plena em Matemática, Licenciatura Plena em Física.

Curriculum Lattes: <http://lattes.cnpq.br/5039436629905360>

# **Sociologia embalada nos braços da modernidade**

Anderson de Castro e Lucilene Américo de Castro

"O mundo Moderno depende da Sociologia para ser explicado, para compreender-se. Talvez se possa dizer que sem ela esse mundo seria mais confuso, incognito" (IANNI, 1989, p.1).

A sociologia surgiu na primeira metade do século XIX, sob o impacto da Revolução Industrial e da Revolução Francesa. As transformações econômicas, políticas e culturais geradas por esses acontecimentos criaram a impressão generalizada de que a Europa vivia o alvorecer de uma nova sociedade.

É importante entendermos e contextualizarmos o surgimento da Sociologia e sua finalidade. Seu objetivo é compreender as diferentes sociedades e culturas.

Nesta aula, os professores Anderson e Lucilene de Castro nos levam a viajar por momentos históricos e a compreender que a Sociologia é a parte das ciências humanas que estuda o comportamento humano em função do meio e os processos que interligam os indivíduos em associações, grupos e instituições.

A partir daí, podemos compreender também que a sociedade está em constante transformação!

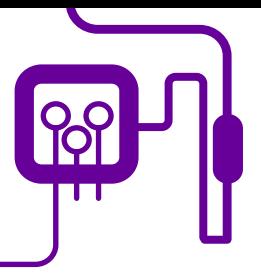

**Área de aderência:** Sociologia – Ensino Médio – 1ª Série.

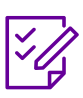

.

**Conteúdo abordado:** Origens da Sociologia.

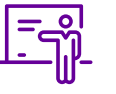

**Quantidade de aulas:**  3 aulas.

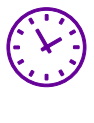

**Carga horária:**

135 minutos (aulas de 45 minutos).

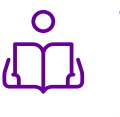

**Unidade temática:**  Surgimento da Sociologia.

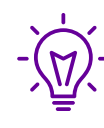

### **Objetos de conhecimento:**

Sociologia como ciência da sociedade: conhecimento científico versus senso comum.

### **Habilidades mobilizadas da BNCC:**

(EM13CHS101) Identificar, analisar e comparar diferentes fontes e narrativas expressas em diversas linguagens, com vistas à compreensão de ideias filosóficas e de processos e eventos históricos, geográficos, políticos, econômicos, sociais, ambientais e culturais.

(EM13CHS103) Elaborar hipóteses, selecionar evidências e compor argumentos relativos a processos políticos, econômicos, sociais, ambientais, culturais e epistemológicos, com base na sistematização de dados e informações de diversas naturezas (expressões artísticas, textos filosóficos e sociológicos, documentos históricos e geográficos, gráficos, mapas, tabelas, tradições orais, entre outras possibilidades).

### **Metodologias:**

Roda de conversa, trabalho em equipe, apresentação.

### **Avaliação:**

Observação e acompanhamento em sala, quiz de perguntas e respostas, trabalho em equipe, desempenho, domínio dos tópicos sobre o tema, roda de conversa.

### **Recursos necessários:**

Caderno, caneta, computador/celular, internet, projetor e caixa de som.

### **FUNDAÇÃO TELEFÔNICA VIVO**

## **PLANOS DE AULA DETALHADOS**

Pensamento Computacional em sala de aula: uma realidade em Santa Catarina Tempo: 135 minutos

### Objetivos:

Conhecer as condições histórico-sociais que circundam o nascimento da Sociologia como um fenômeno intrínseco à instauração da modernidade.

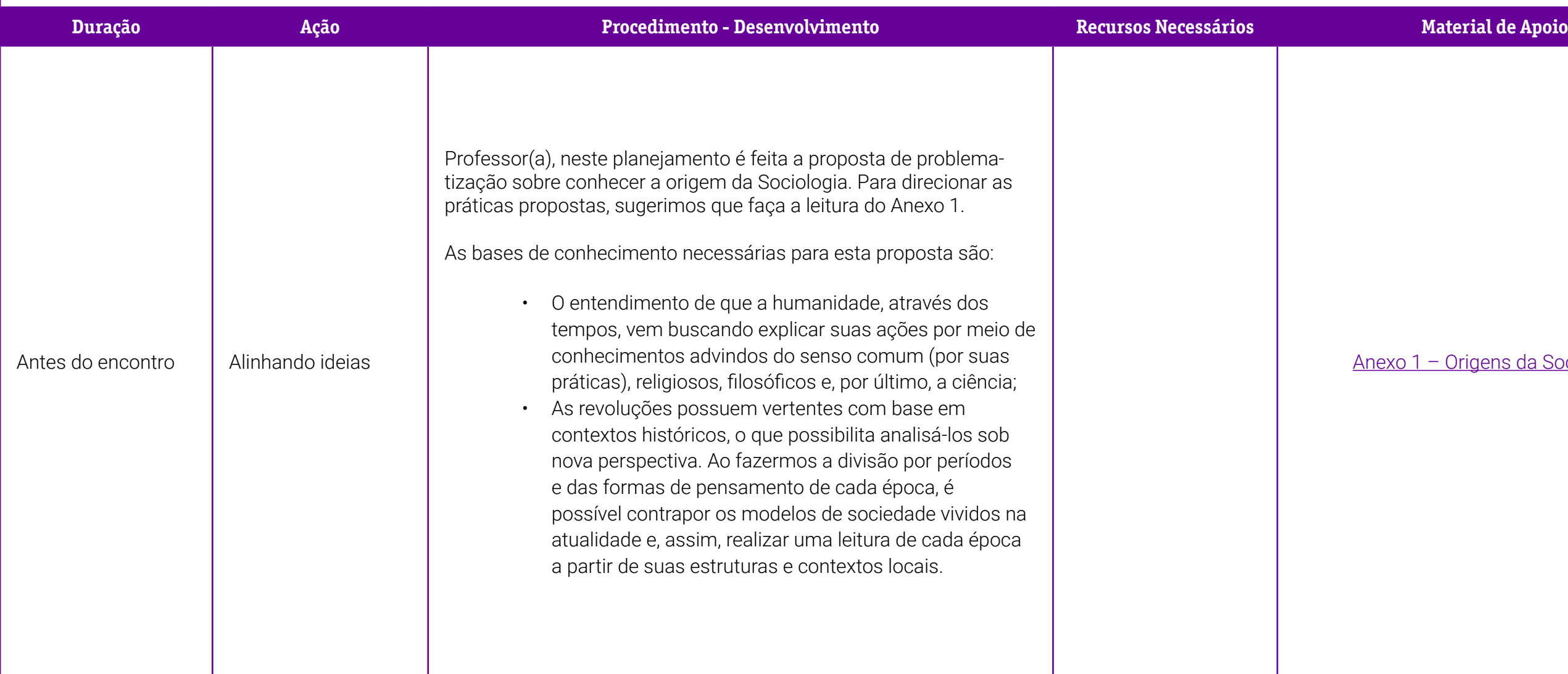

[Anexo 1 – Origens da Sociologia.](#page-215-0) 

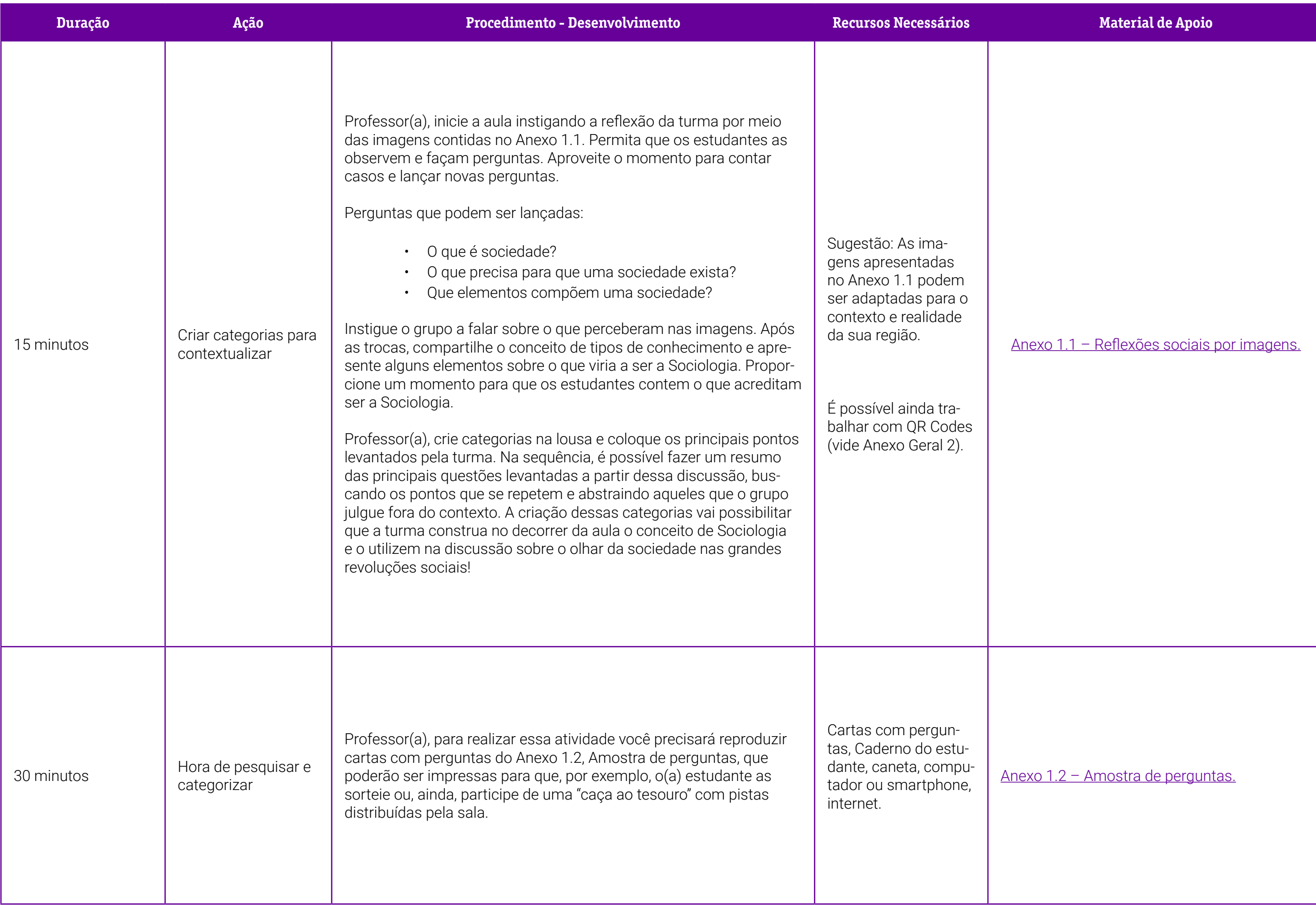

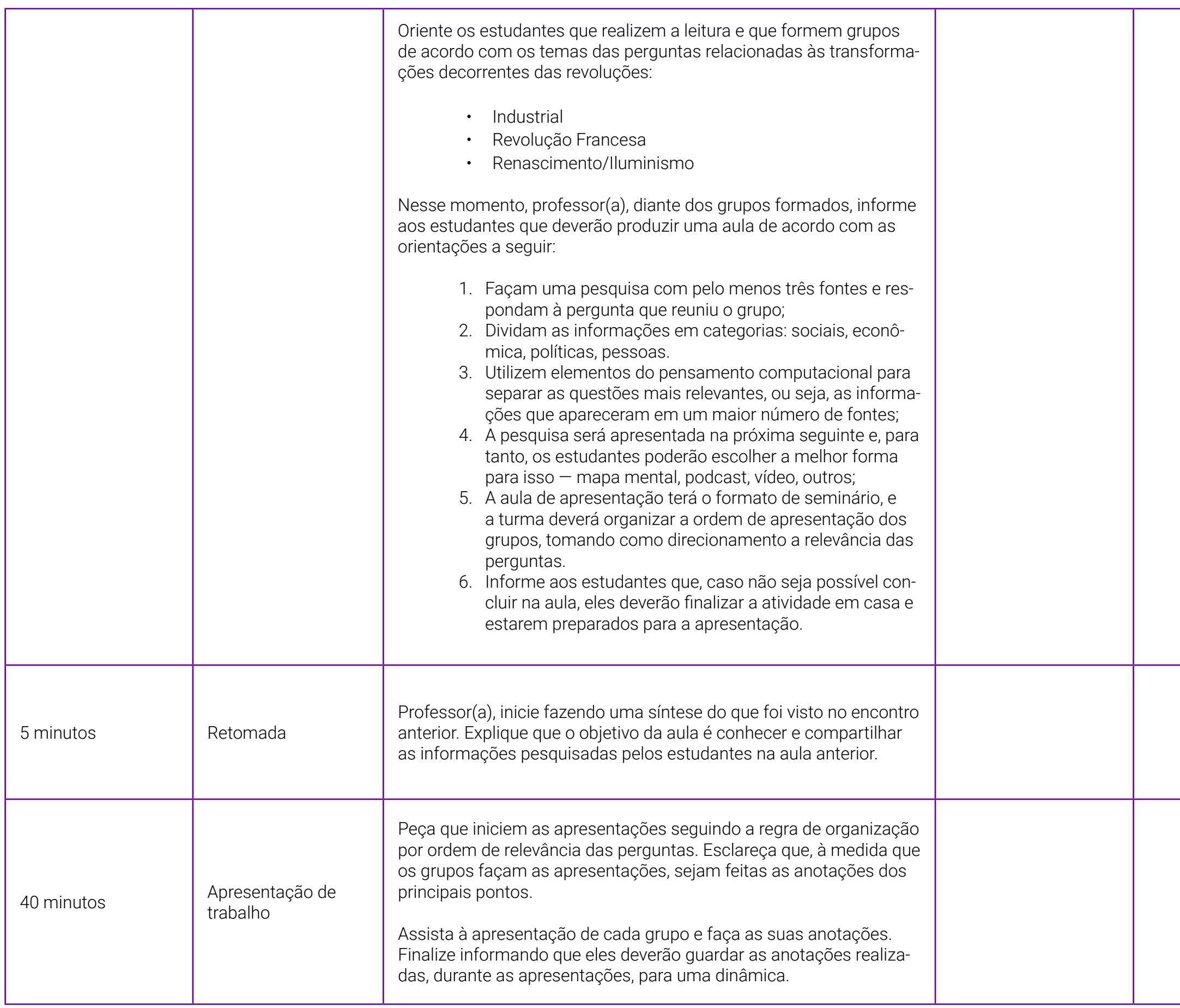

<u> 1.3 – O uso do Plickers.</u> det.plickers.com/

embaixa\_site\_110518.pdf. Acesso em: 6 mar.

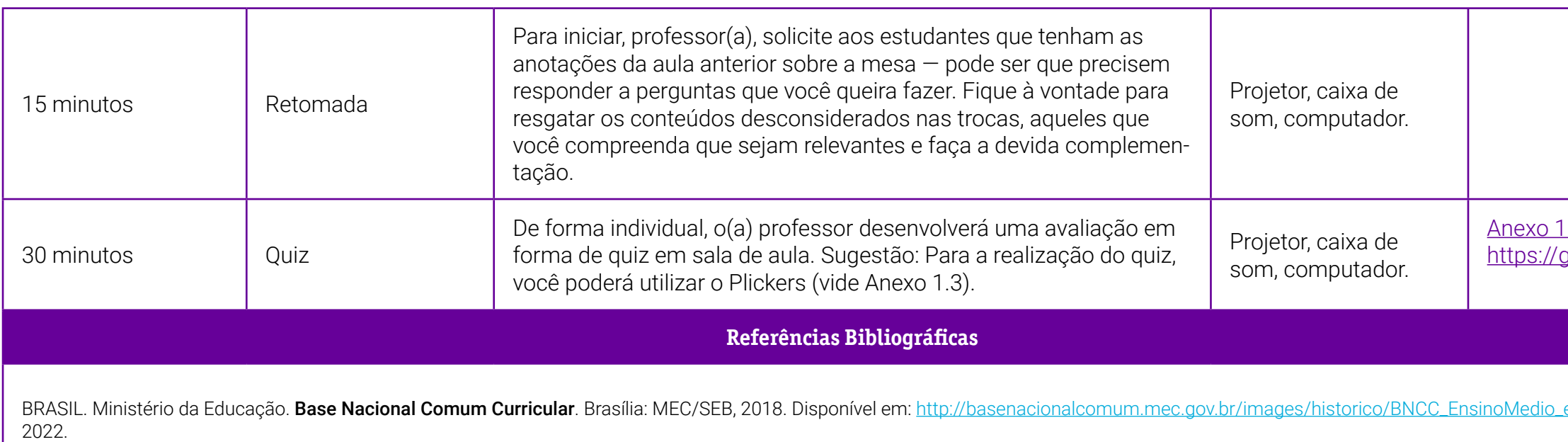

### <span id="page-215-0"></span>**Anexo 1 – Origens da Sociologia**

Por Cristiano das Neves Bodart

 *O Mundo Moderno depende da Sociologia para ser explicado, para compreender-se. Talvez se possa dizer que sem ela esse mundo seria mais confuso, incógnito (IANNI, 1989, p .1).*

A sociologia origina-se num período de "dupla revolução" – a Francesa e a Industrial (HOBSBAWM, 1977, p. 15). As condições criadas por essas revoluções, mais a centralização da razão, despertaram diversos estudiosos para a necessidade de explicar a realidade social de forma racional e científica.

Havia, no século XIX, uma demanda por explicações científicas – as explicações teleológicas não mais eram suficientes para traduzir a realidade social; situação desencadeada pelo Iluminismo. Uma desmistificação do mundo estava em curso, e as questões sociais não ficariam de fora dessa onda.

*A sociologia é fruto do mundo moderno. Surge no século XIX, época em que já se revelam mais abertamente as forças sociais, as configurações de vida, as originalidades e os impasses da sociedade civil, urbanoindustrial, burguesa ou capitalista (IANNI, 1989, p. 1).*

Para Ianni (1989, p. 1), nessa época os personagens mais típicos do mundo moderno estavam ganhando suas características, dentre eles destacamos as classes sociais (burguesa e proletária), os movimentos sociais, os partidos políticos, o mercado capitalista, a tecnologia, a vida urbana, o lucro, a revolução e contrarrevolução, o Estado e a nação. Esses personagens estiveram presentes nas primeiras análises sociológicas. Karl Marx, por exemplo, debruça-se, dentre outros objetos, sobre as novas relações sociais entre as duas classes e sobre o capitalismo. Max Weber dedicou-se a muitos temas, dentre eles destacamos o Estado e a burocracia. Simmel preocupou-se, dentre outras coisas, em estudar a vida urbana.

É importante compreender que, embora o século XIX seja identificado como período de origem da Sociologia, notaremos prenúncios ainda em períodos anteriores, tais como nos estudos de Rousseau, Hobbes, Hegel, Ricardo, Adam
Smith, Condorcet e Montesquieu. Embora haja uma multiplicidade de correntes nos trabalhos dos referidos estudiosos, alguns até contraditórios uns aos outros, foi o conjunto de tais ideias que criou condições epistemológicas para o desenvolvimento da Sociologia (IANNI, 1989, p. 1-2), a qual também apresenta, desde sua origem, uma multiplicidade de perspectiva da realidade estudada.

A partir das contribuições de filósofos anteriores ao século XIX, a razão passou a ser vista como capaz de explicar os fatos e os dilemas da sociedade que se desenvolvia. A matéria-prima para o desenvolvimento da Sociologia foram as condições de vida propiciadas pela Revolução Industrial e Francesa. Essas duas situações foram de extrema importância para o desenvolvimento dessa ciência social.

*Estava em curso o desenvolvimento da sociedade nacional, urbanoindustrial, burguesa, de classes. Com a dissolução, lenta ou rápida, da comunidade feudal, emergia a sociedade civil. Essa ampla transformação concretiza-se em processos sociais de âmbito estrutural, tais como: industrialização, urbanização, divisão do trabalho social, secularização da cultura e do comportamento, individuação, pauperismo, lumpenização e outros. Esse é o palco do trabalhador livre, formado com a sociedade moderna (IANNI, 1989, p. 4).*

É nesse vasto cenário que se desenvolve os primeiros estudos sociológicos. As primeiras tentativas de estudar a realidade social de forma científica. Dentre os estudiosos desse contexto destacamos Saint-Simon, Karl Marx, Tocqueville, Comte, Burke, Spencer, Feuerbach. Posterior a esses estudiosos, o empenho, na maioria dos estudos, continuou sendo em compreender e explicar as transformações causadas pela modernidade. Dentre esse esforço, destacamos Durkheim, Mauss, Weber, Simmel, Tönnies, Mannheim, Myrdal, Merton, Parsons, Lazarsfeld, Bourdieu, Nisbet, Gouldner, Barrington Moore Jr., Schutz, Adorno, Giddens e outros.

Auguste Comte foi o primeiro a utilizar-se do termo "Sociologia" (antes disso, ele usava o termo "Física Social"), porém esta se consagrou definitivamente como ciência social após a publicação da obra *As regras do método sociológico*, de Emile Durhkeim, em 1895, e da sua definição do objeto da Sociologia como "coisa". Trata-se do trabalho mais importante de Durkheim, "pois estabeleceu as regras que devem ser seguidas na análise dos fenômenos" (LAKATOS; MARCONI,

### 2010; COSTA, 2005, p. 72).

Uma vez reconhecida como ciência, a Sociologia não se cristalizou em sua abordagem, método, técnica ou objeto. Na verdade, "a sociologia guarda a peculiaridade de pensar-se continuamente, de par-em-par com a reflexão sobre a realidade social" (IANNI, 1989, p. 2). Max Weber, por exemplo, ao contrário de Durkheim apontou que o objeto de estudo das Ciências Sociais deveria ser a "Ação Social", e não os "Fatos Sociais" de Durkheim. As definições do objeto da sociologia não pararam por aí. Podemos citar autores contemporâneos, como Giddens que aponta que o objeto da Sociologia é, principalmente, a sociedade moderna industrial (GIDDENS, 1984, p. 16). Florestan Fernandes defendeu de forma mais ampla que a Sociologia deveria estudar os "Fenômenos Sociais", cujo conceito estava relacionado "à atividade (ou comportamento) cuja manifestação, generalidade e repetição dependem, indireta ou diretamente, de condições externas ou internas dos organismos" (FERNANDES, 1970, p. 19).

A Sociologia apresenta-se, desde sua origem, como uma ciência que ao mesmo tempo pensa a sociedade, reflete-se sobre si mesma, desconstruindo-se e reconstruindo-se simultaneamente. Isso, contrariamente do que possa parecer, torna esta ciência cada vez mais rica e forte para pensar a realidade social.

### Referências Bibliográficas

BODART, Cristiano das Neves. Origens e surgimento da Sociologia. Café com Sociologia, 2013. Disponível em: [https://cafecomsociologia.com/origens](https://cafecomsociologia.com/origens-e-surgimento-sociologia/)[e-surgimento-sociologia/.](https://cafecomsociologia.com/origens-e-surgimento-sociologia/) Acesso em: 30 jul. 2022.

COSTA, Cristina. Sociologia: Introdução à ciência da sociedade. 3. ed. São Paulo: Moderna, 2005.

FERNANDES, Florestan. O que é a sociologia? [1959]. In: FERNANDES, Florestan. Elementos de sociologia teórica. São Paulo/Rio de Janeiro: Edusp/ Companhia Editora Nacional, 1970, p. 19-32.

GIDDENS, Anthony. Sociologia: questões e problemas. In: GIDDENS, Anthony. Sociologia: uma breve, porém crítica introdução. Trad. A. Oliva e L. A. Cerqueira. Rio de Janeiro: Zahar, 1984 [orig. ingl. 1982], pp. 9–27.

IANNI, Octavio. A sociologia e o mundo moderno. Tempo Social, São Paulo, v. 1, n. 1, p. 7-27, 1989.

LAKATOS, Eva Maria; MARCONI, Marina de Andrade, **Sociologia geral**, 7. ed. São Paulo: Atlas, 2010.

# **Anexo 1.1 – Reflexões sociais por imagens**

Professor(a), a seguir, sugerimos algumas imagens para disparar a discussão desta aula — seria interessante buscar outras possibilidades ligadas à realidade cotidiana do(a) estudante.

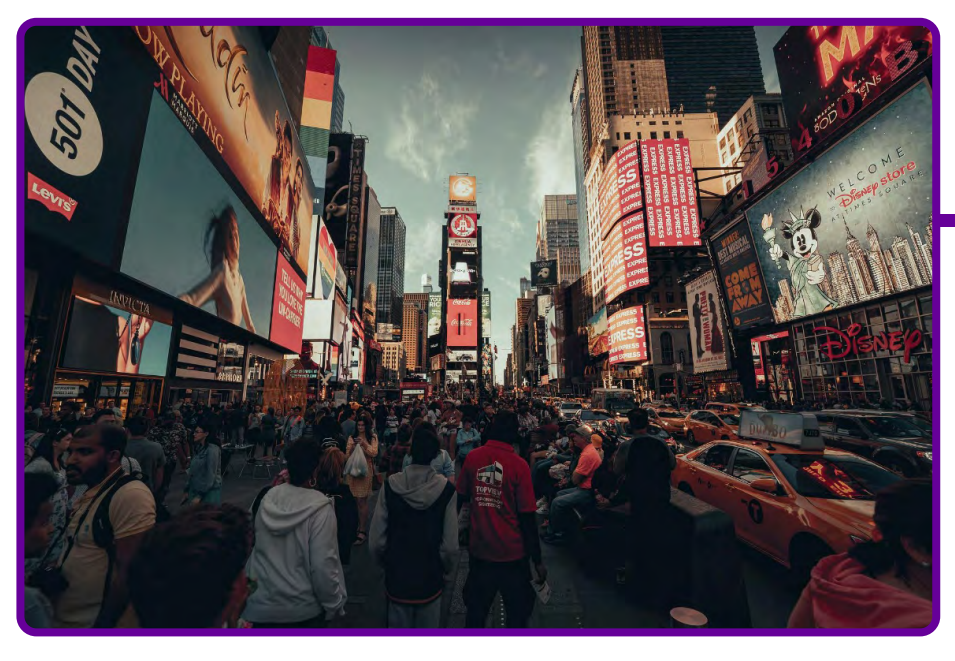

[Nova York - Times Square - América - Foto gratuita no Pixabay](https://pixabay.com/pt/photos/nova-york-times-square-am%c3%a9rica-5276112/)

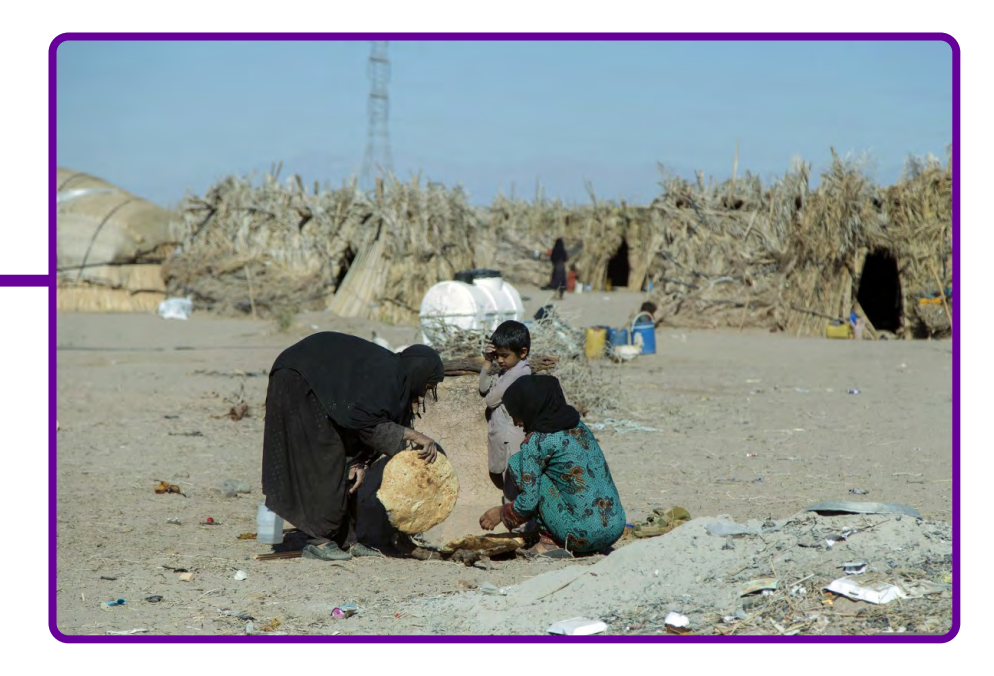

[Baloch - Pessoas - Comunidade - Foto gratuita no Pixabay](https://pixabay.com/pt/photos/baloch-pessoas-comunidade-pessoas-6961820/)

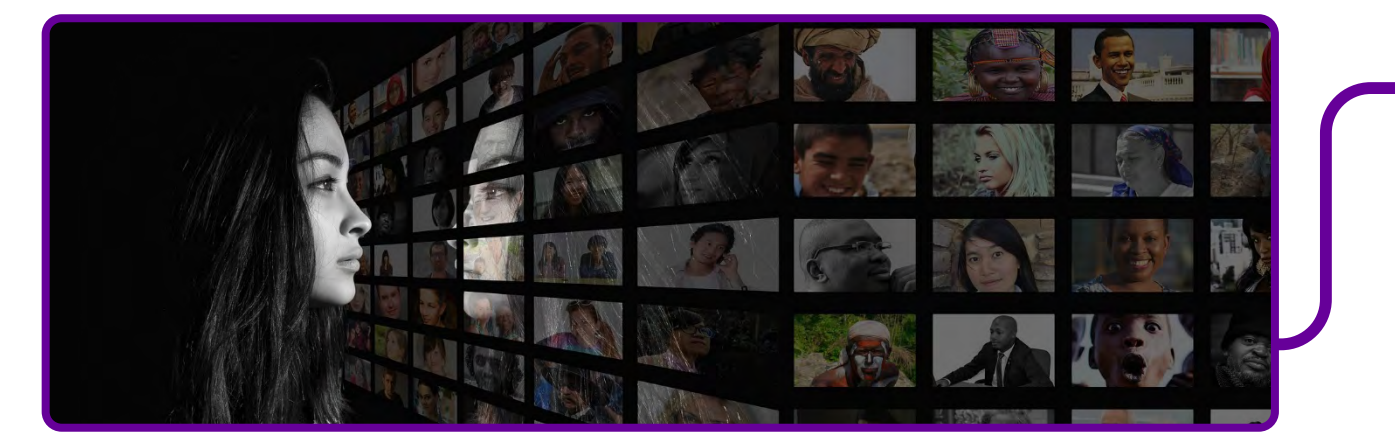

# [Pessoas - Mulher - Solilóquio - Foto gratuita no Pixabay](https://pixabay.com/pt/photos/pessoas-mulher-solil%c3%b3quio-espelhos-2923048/)

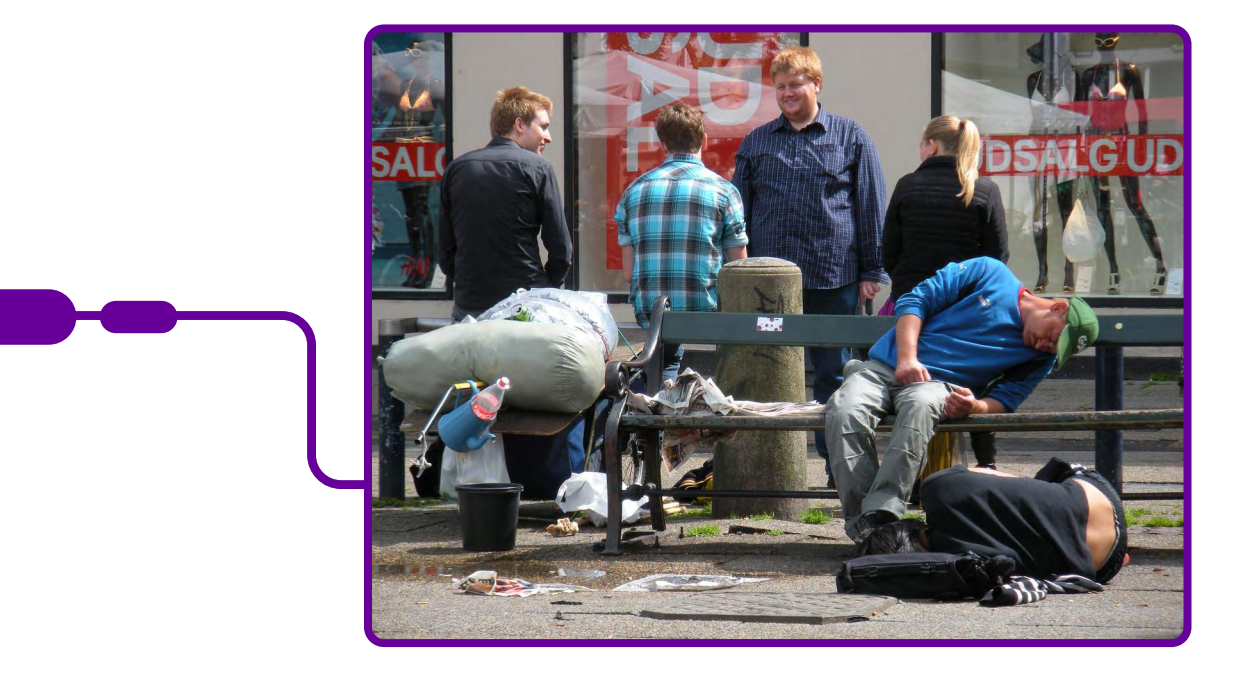

[Sem-teto - Alcoolismo - Tristeza - Foto gratuita no Pixabay](https://pixabay.com/pt/photos/sem-teto-alcoolismo-tristeza-b%c3%aabado-1416564/)

# **Anexo 1.2 – Amostra de perguntas**

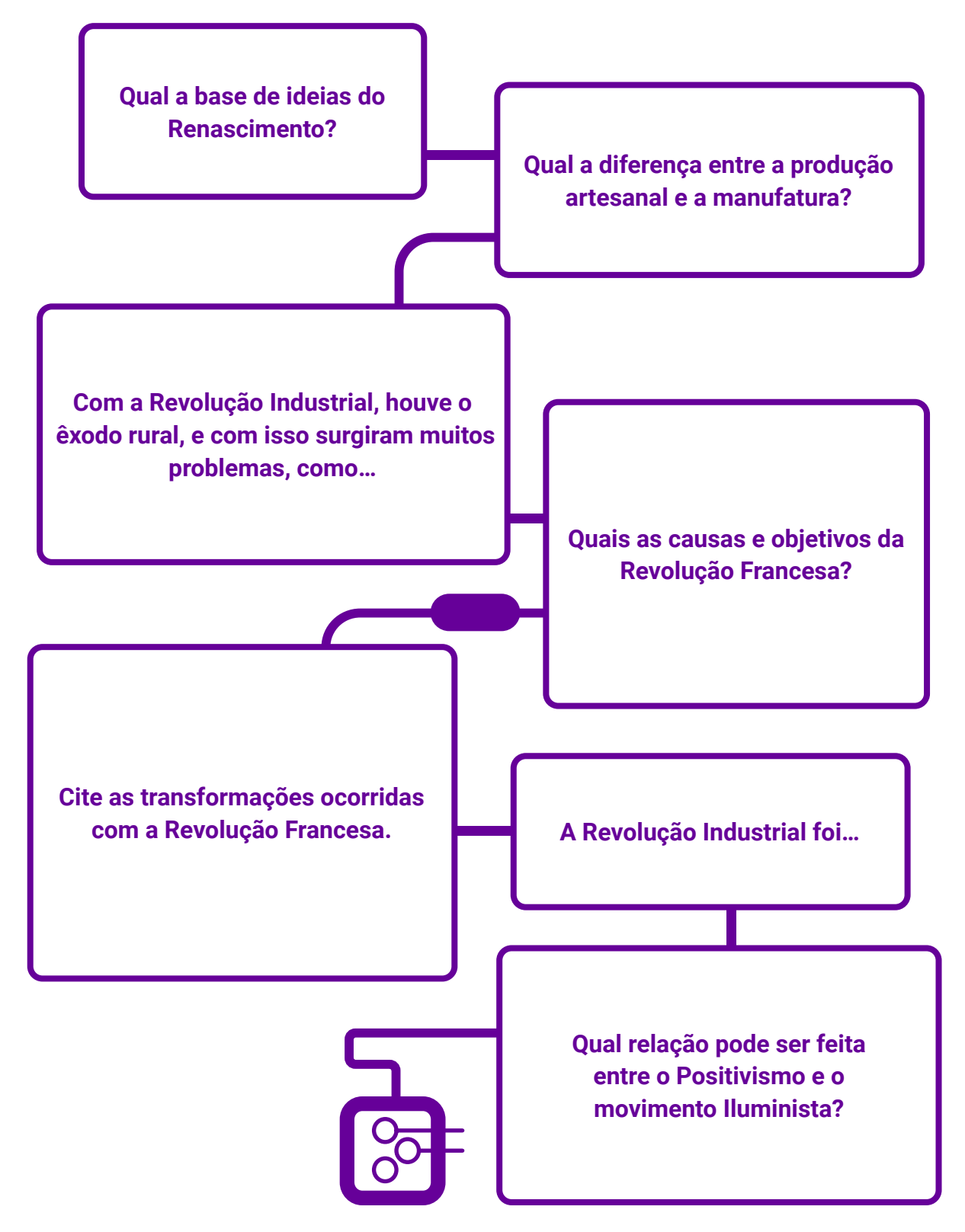

# **Anexo 1.3 – O uso do Get Plickers**

<https://get.plickers.com/>

### O que é o Plickers

Você conhece ou já ouviu falar do Plickers? Trata-se de uma ferramenta gratuita e disponível na versão web e aplicativo para dispositivos móveis, de administração de testes rápidos, que permite ao professor escanear as respostas e conhecer em tempo real o nível da turma quanto à compreensão de conceitos e pontos-chave de uma aula. O Plickers não faz integração de informações do Google. Ele é disponibilizado em inglês, mas funciona de forma simples e bem intuitiva.

O aplicativo gera e salva automaticamente o desempenho individual dos estudantes, criando gráficos e dados úteis para identificar dificuldades, tendências, estratégias de personalização do ensino, para adotar como critérios de avaliação, entre outras possibilidades.

Um ponto interessante é que os estudantes têm participação ativa no processo, pois informam suas respostas sabendo instantaneamente como foi o seu desempenho, o que possibilita a interação com os pares e professores na argumentação das respostas.

O Plickers tem como funções: cadastrar, aplicar, corrigir questões e acompanhar métricas de desempenho de estudantes e turmas.

Cadastrar questões: As questões podem ser de múltipla escolha e verdadeiro/falso, tendo a funcionalidade de criação de pastas e organizá-las por ano, série, assunto etc.

Cadastrar turmas: Ao realizar-se o cadastramento de uma turma, é possível inserir o nível de ensino e área de conhecimento da matéria. É necessário cadastrar os estudantes, um a um, com seus respectivos nomes. Ao escolher uma questão, o(a) professor deve informar a qual turma o teste vai ser aplicado. Assim, o aplicativo reconhece quais são os estudantes que irão responder à questão.

Aplicação de testes: Para aplicar o teste e colher respostas, o professor deve imprimir uma espécie de cartão para cada estudante, que é disponibilizado na plataforma durante o cadastramento. Cada estudante é representado por um cartão com um número. Em mãos de seus cartões, o professor seleciona a questão no aplicativo pela web, projeta-a onde todos possam vê-la, e, por meio do aplicativo, no smartphone, escaneia as respostas nos cartões dos estudantes. É pela posição dos cartões que os estudantes mostram ao professor que o App reconhece as respostas e disponibiliza os dados do desempenho da turma.

IMPORTANTE: Os procedimentos de cadastrar questões e turmas devem ser feitos pelo aplicativo na versão web. O App para dispositivo móvel é útil somente para o professor, na sala de aula, escolher as questões e capturar as respostas através de um scanner com a câmera do dispositivo.

Ficou curioso? Então, é hora de testar e confirmar se a sua utilização realmente proporciona impactos positivos na sua sala de aula.

### Para saber mais:

Visite o tutorial gratuito em: CUNHA, Gabriela. Como utilizar o Plickers: o guia completo para aplicá-lo com sucesso na sala de aula. Aula Incrível, 2 maio 2018. Disponível em: <http://aulaincrivel.com/guiaplickers/.> Acesso em: 30 jun. 2022.

# **SOBRE OS AUTORES**

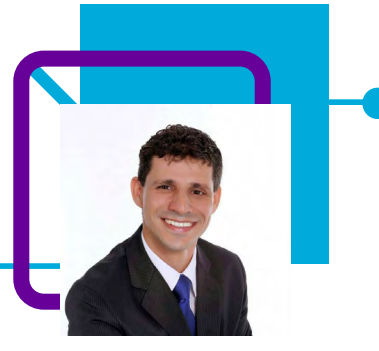

# **Anderson de Castro**

Professor nas disciplinas de Sociologia e Educação Física e atua na EEB Cel. José Maurício de Souza (Laguna/SC). Ele acredita que um dos desafios como professor nesta área é desconstruir o senso comum de que o estudante é aquele que só recebe o conhecimento. Devemos, sim, torná-lo protagonista no aprendizado.

"Como professor me vejo como um observador, disposto a aprender e a utilizar de várias fontes, visto que, a formação em Administração, Sociologia e Educação Física me proporciona uma melhor visão do meio ao qual estou inserido. Quando não estou lecionando, aproveito para relaxar e me dedicar a tocar violão!"

Pós-graduado em Metodologia de Ensino em Filosofia e Sociologia e em Educação a Distância: Gestão e Tutoria; licenciado em Sociologia e Educação Física e bacharel em Administração.

# Curriculum Lattes:

<http://lattes.cnpq.br/1310829267132870>

# **Lucilene Américo de Castro**

Professora de Artes e iniciou sua carreira profissional na Rede Estadual de Santa Catarina no ano de 2013, na EEB Visconde do Rio Branco. Desde 2019 atua na coordenação pedagógica auxiliando na coordenação do Novo Ensino Médio.

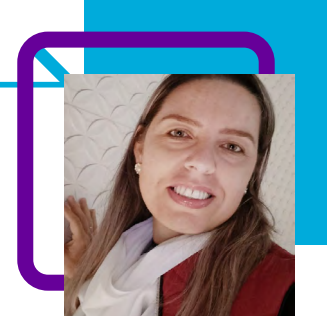

"No momento não estou em sala, mas percebo que muita coisa vem se modificando na educação. Nossos estudantes vivem em volta da tecnologia 24 horas por dia, e já não se pode negar toda a transformação que vem ocorrendo na sala de aula. Nesse cenário, hoje, na função que exerço percebo o grande desafio que é adentrar numa sala de aula e ter a atenção dos estudantes. É difícil para o professor, utilizar-se de ferramentas tecnológicas para fazer os estudantes se apropriarem de habilidades essenciais para sua vida."

Nas horas vagas, usa a voz para cantar e ainda se dedica a aprender coisas novas, principalmente relacionadas à tecnologia!

Pós-graduada em Gestão e Tutoria; Supervisão, Orientação; Saberes e Práticas em Educação Infantil, Anos Iniciais e Educação Especial; e Gestão Escolar e Arte Educação. Licenciada em Pedagogia, Artes Visuais e Letras/Português.

#### [Curriculum Lattes:](Curriculum Lattes:  http://lattes.cnpq.br/1037487225084182)

http://lattes.cnpq.br/1037487225084182

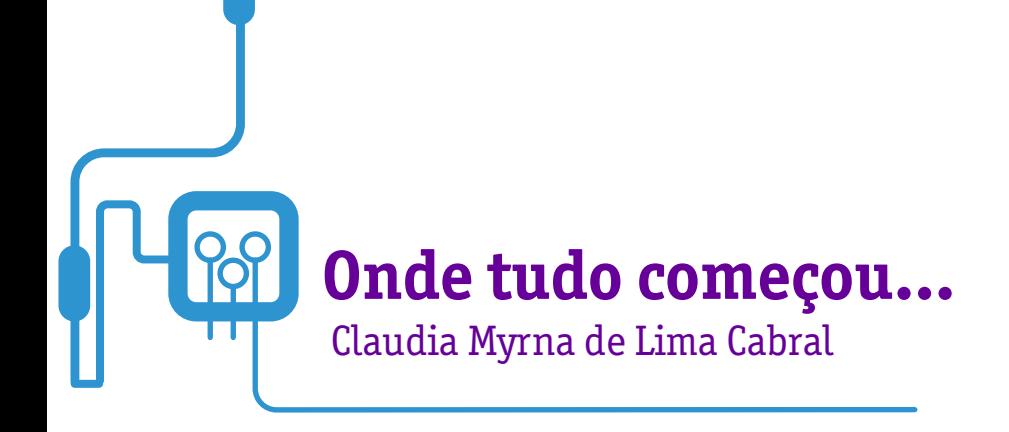

Quando falamos em Pensamento Computacional, a maioria das pessoas relaciona com conteúdos das áreas de exatas e tecnologia. A professora Cláudia Cabral, em sua aula, nos mostra de forma muito simples e prática como utilizá-lo nas aulas de História!

"A Mesopotâmia é considerada o berço da civilização. Essa região foi habitada por povos como os acádios, babilônios, assírios e caldeus.

Entre as grandes civilizações da Antiguidade, podemos citar ainda os fenícios, sumérios, os chineses, os gregos, os romanos, os egípcios, entre outros."

Quanta informação temos nas aulas de História! Na temática que trata das primeiras civilizações da humanidade, Claudia propõe estudar a História das civilizações antigas e a organização de padrões. Será possível?

A organização dos padrões ajuda a compreender características dos povos em questão, conforme as categorias estabelecidas no trabalho.

A aula possibilita ainda a interação e socialização dos estudantes por meio de atividades em grupo.

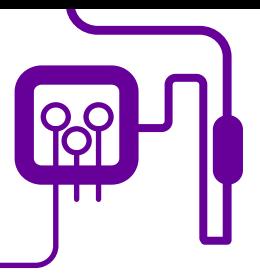

**Área de aderência:** História – Ensino Médio – 1ª série.

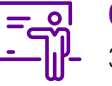

**Quantidade de aulas:**  3 aulas.

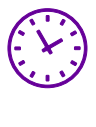

**Carga horária:**

135 minutos (aulas de 45 minutos).

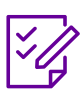

# **Conteúdo abordado:**

Mesopotânia (sumérios, amoritas e caldeus); Egito Antigo, Grécia Antiga e Roma Antiga.

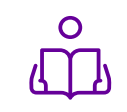

**Unidade temática:**  As primeiras civilizações da humanidade.

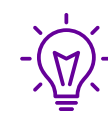

## **Objetos de conhecimento:**

História das civilizações antigas e a organização de padrões.

# **Habilidades mobilizadas da BNCC:**

(EM13CHS103) Elaborar hipóteses, selecionar evidências e compor argumentos relativos a processos políticos, econômicos, sociais, ambientais, culturais e epistemológicos, com base na sistematização de dados e informações de diversas naturezas (expressões artísticas, textos filosóficos e sociológicos, documentos históricos e geográficos, gráficos, mapas, tabelas, tradições orais, entre outros).

# **Metodologias:**

Aula dialogada, trabalho em grupo, pesquisa, produção de material.

# **Avaliação:**

Observação e acompanhamento em sala, participação, trabalho em equipe, desempenho, apresentação, produto final elaborado.

# **Recursos necessários:**

Quadro, pincel, caderno, canetas, tablets, celulares, internet, livro didático, cartolina, aplicativos, notebook, computador, projector, datashow, caixa de som.

### **FUNDAÇÃO TELEFÔNICA VIVO**

1 – Imagens civilizações antigas.

geral 3 – Como utilizar o Padlet.

# **PLANOS DE AULA DETALHADOS**

Pensamento Computacional em sala de aula: uma realidade em Santa Catarina Tempo: 135 minutos

#### Objetivos:

Aplicar os pilares do Pensamento Computacional à execução da atividade proposta.

Compreender características dos povos estudados, conforme as categorias estabelecidas no trabalho.

Proporcionar aos estudantes um momento de interação e de atividades em grupo, estabelecendo funções a cada membro da equipe

Socializar os trabalhos desenvolvidos pelos grupos, avaliando a aprendizagem adquirida pela atividade proposta.

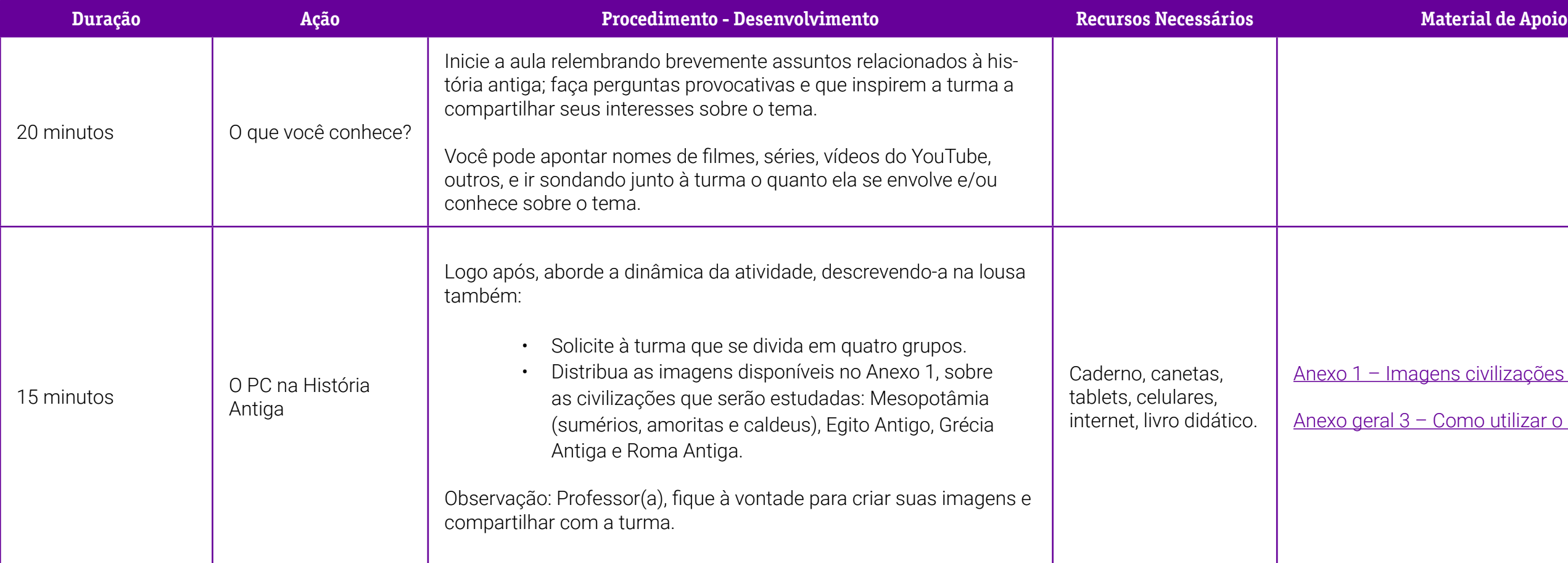

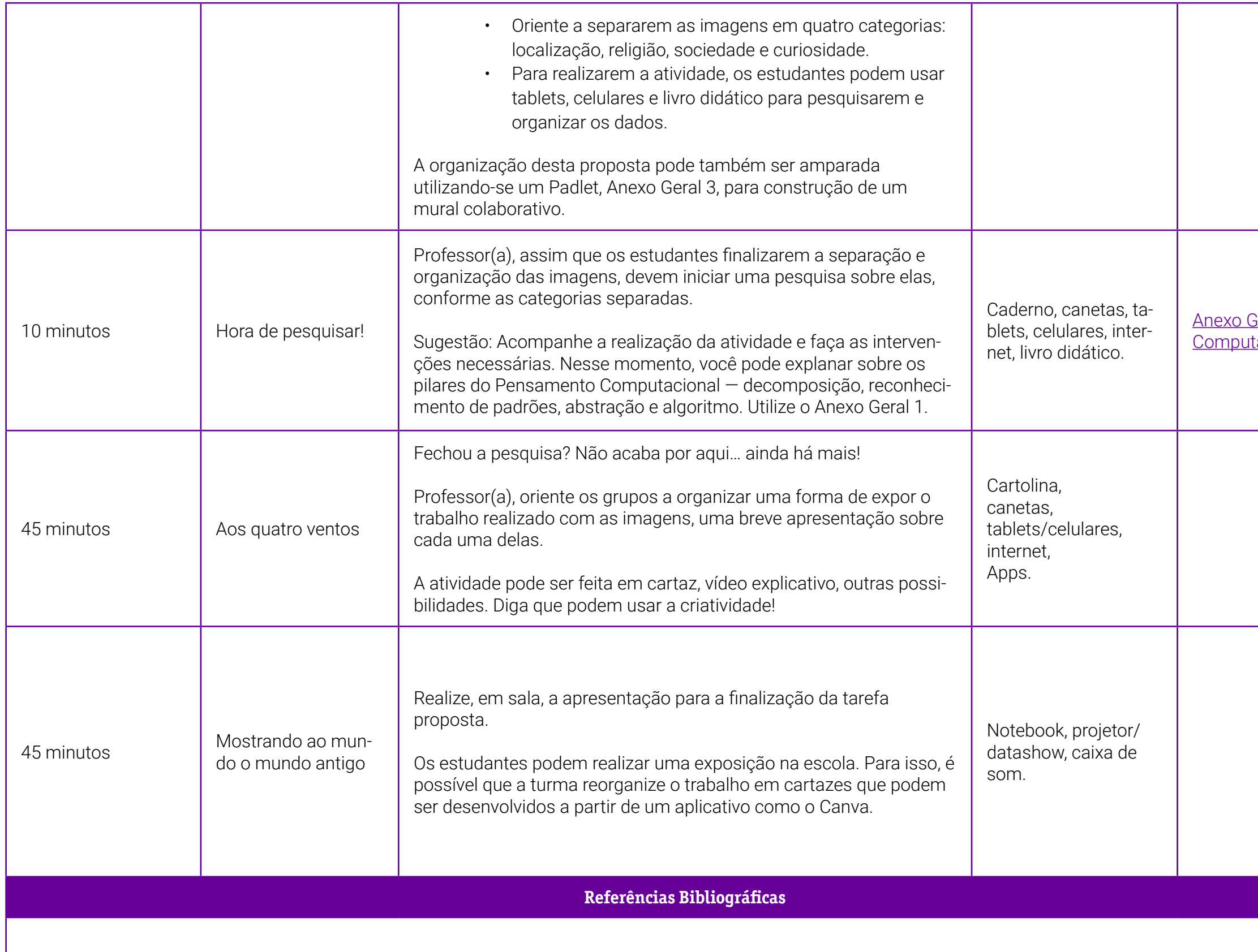

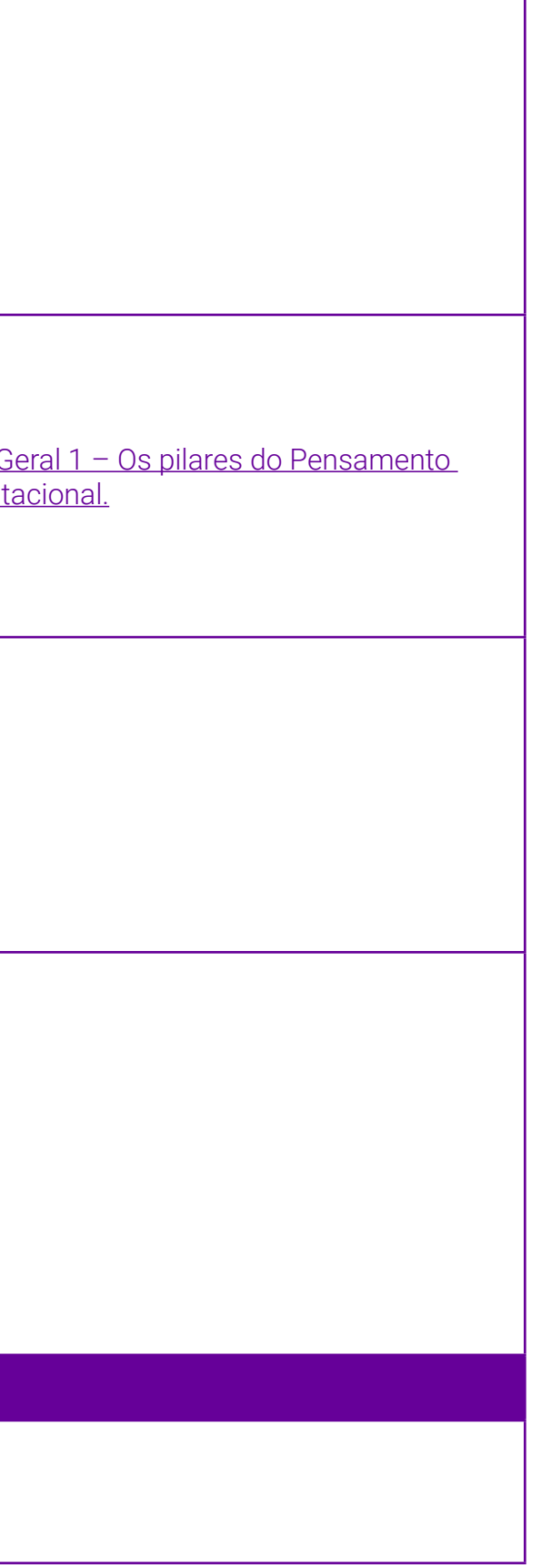

SILVA, Afrânio et al.. Moderna plus: ciências humanas e sociais aplicadas. São Paulo: Moderna, 2020.

<span id="page-229-0"></span>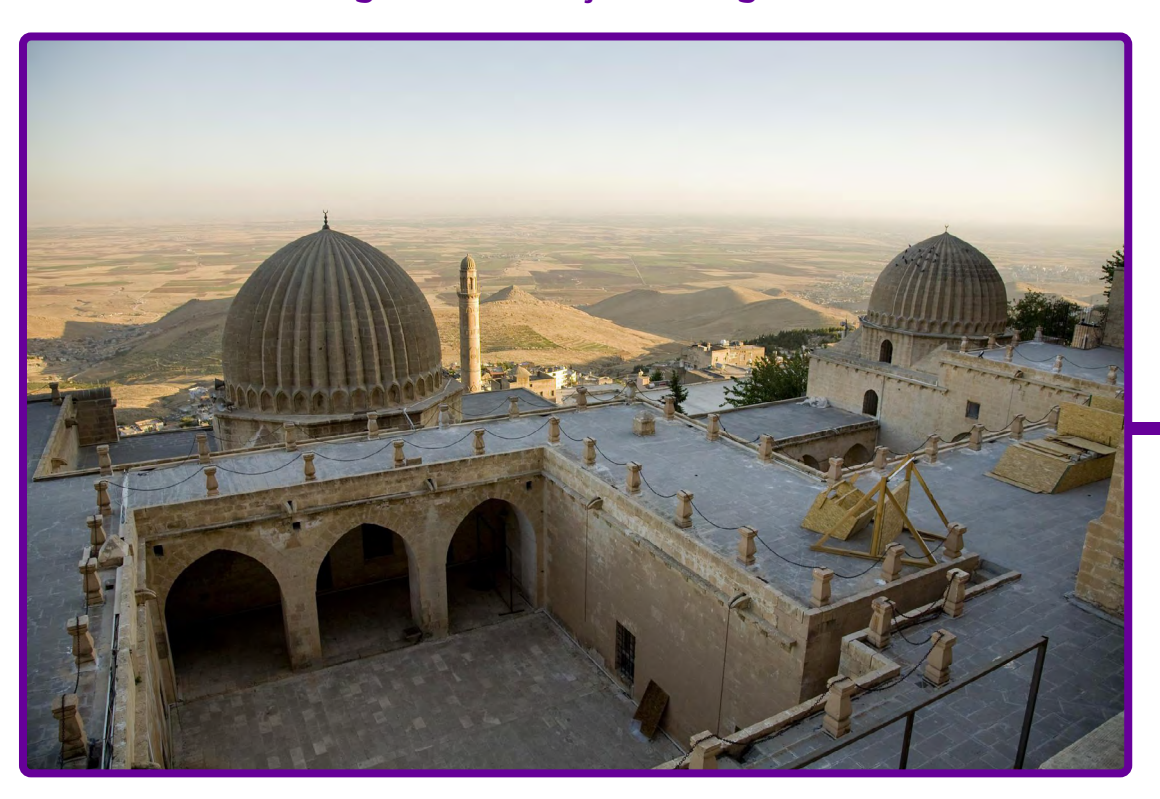

# **Anexo 1 – Imagens civilizações antigas**

[Madrasa Zinciriye Mardin. Fonte: Pixabay.](https://pixabay.com/pt/photos/madrasa-zinciriye-madrasa-mardin-3565954/)

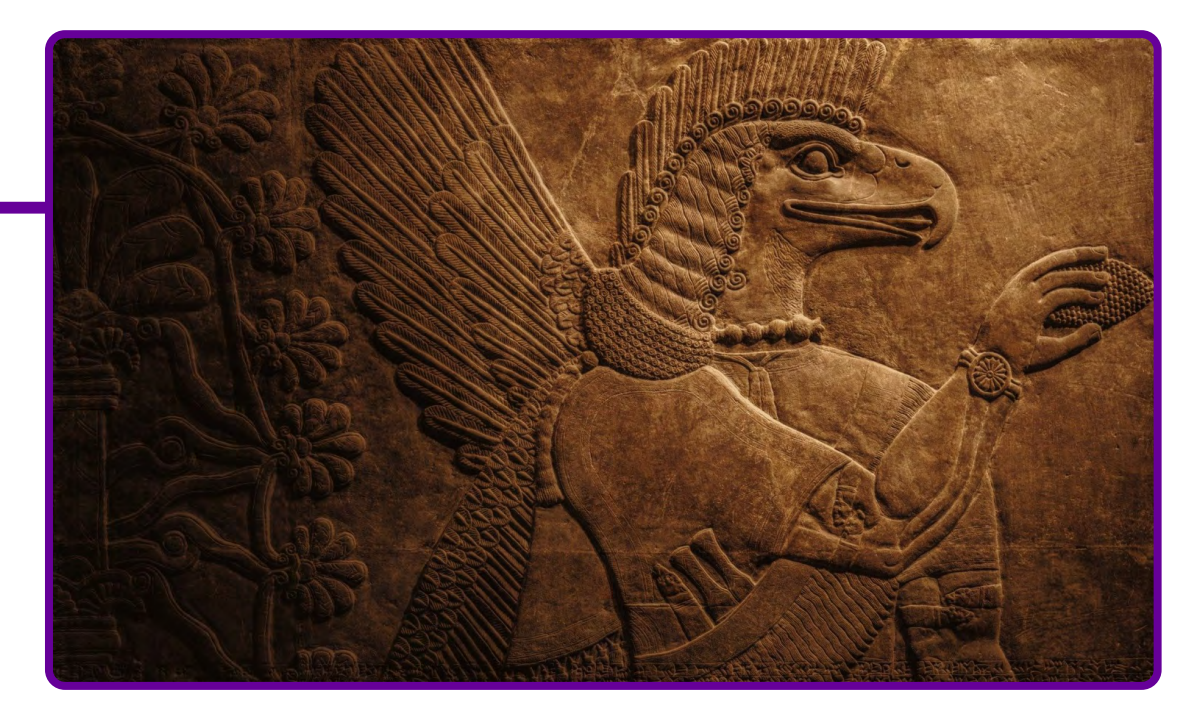

[Mesopotâmia, assírio. Fonte: Pixabay.](https://pixabay.com/pt/photos/mesopot%c3%a2mia-ancestral-ass%c3%adrio-7362893/)

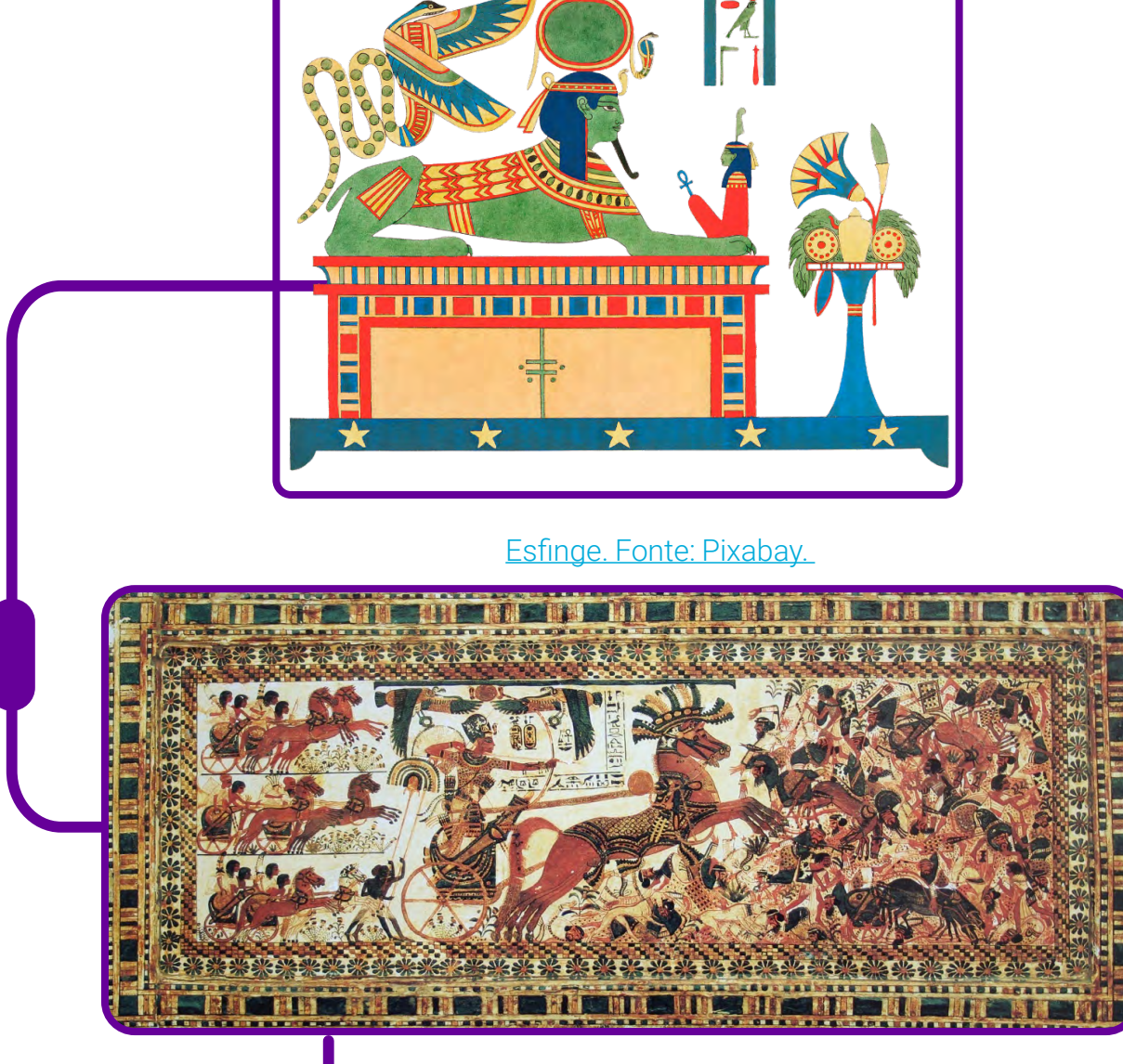

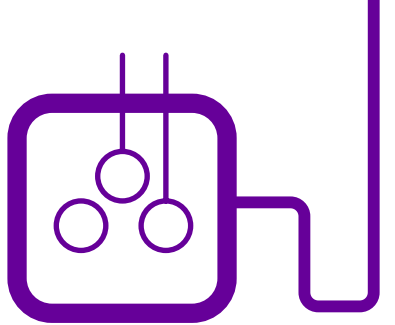

[Tutancâmon. Fonte: Pixabay.](https://pixabay.com/pt/illustrations/tutanc%c3%a2mon-fara%c3%b3-egito-antigo-egito-1662814/)

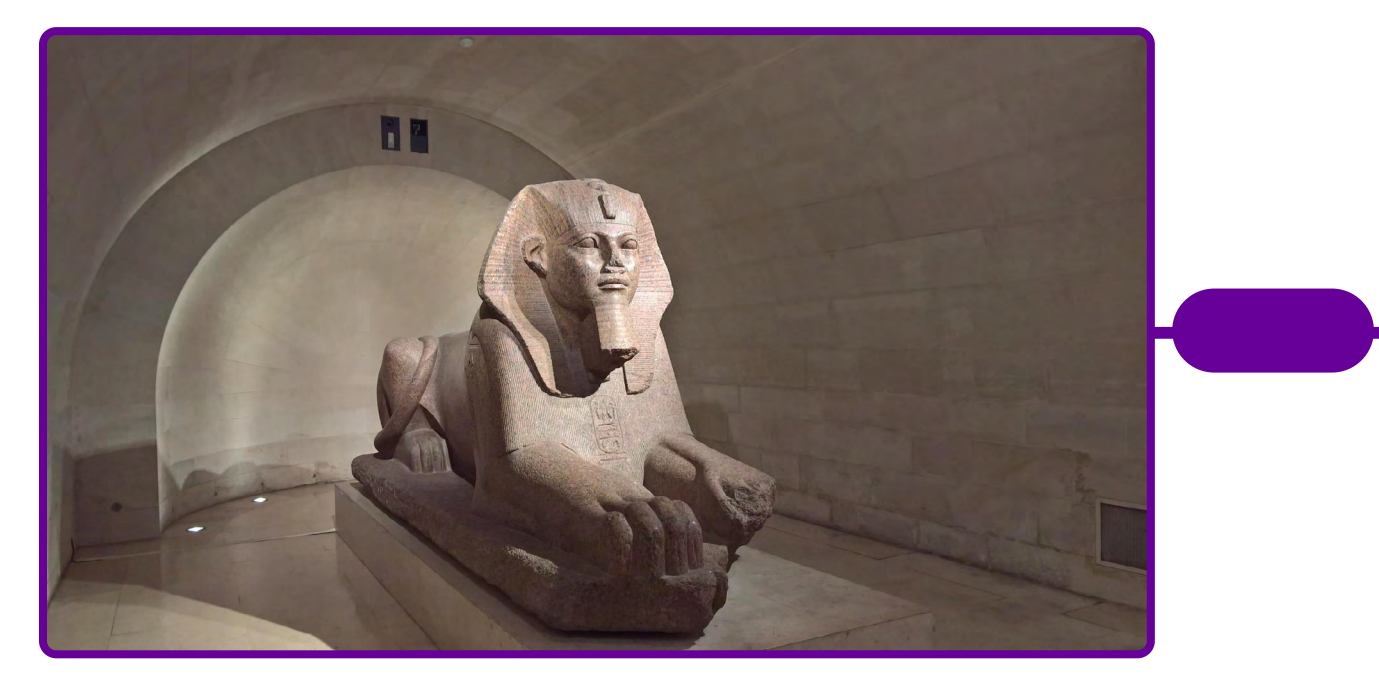

 [Esfinge. Fonte: Pixabay.](https://pixabay.com/pt/photos/egito-antigo-esfinge-escultura-2980853/)

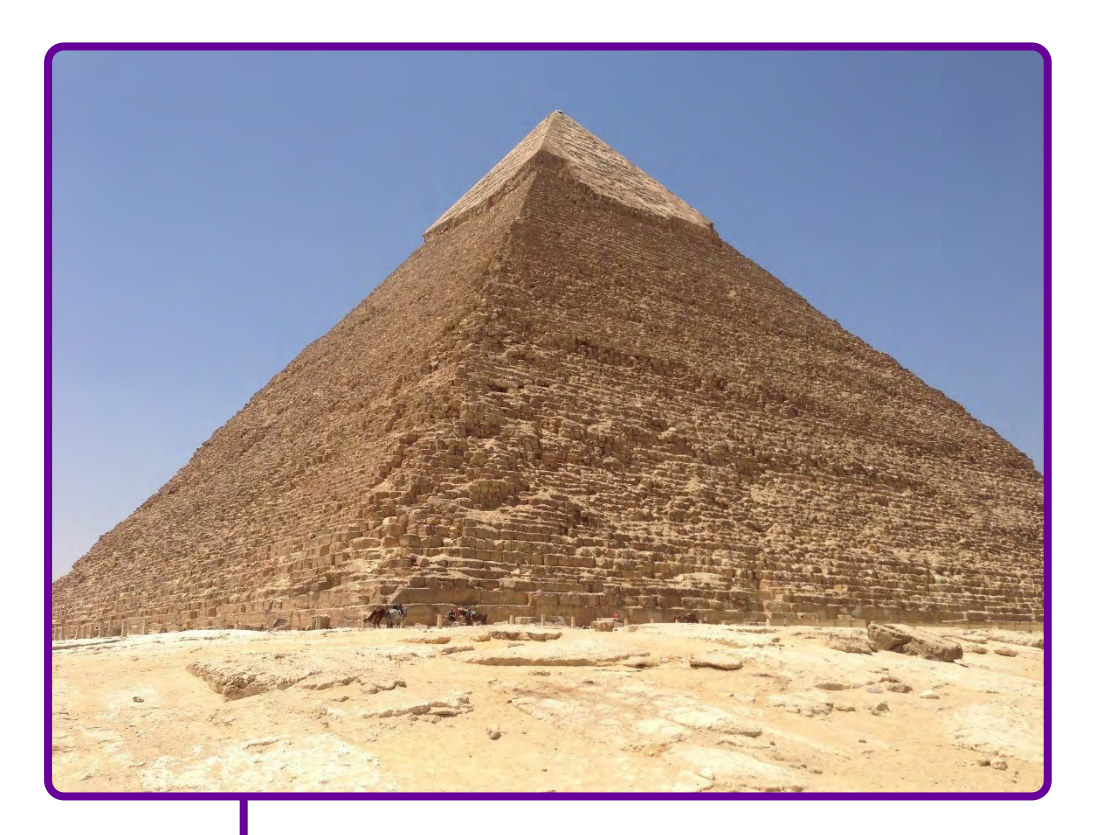

[Pirâmide egípcia. Fonte: Pixabay.](https://pixabay.com/pt/photos/pir%c3%a2mides-cairo-egito-pir%c3%a2mide-5995632/)

Pensamento Computacional **232**

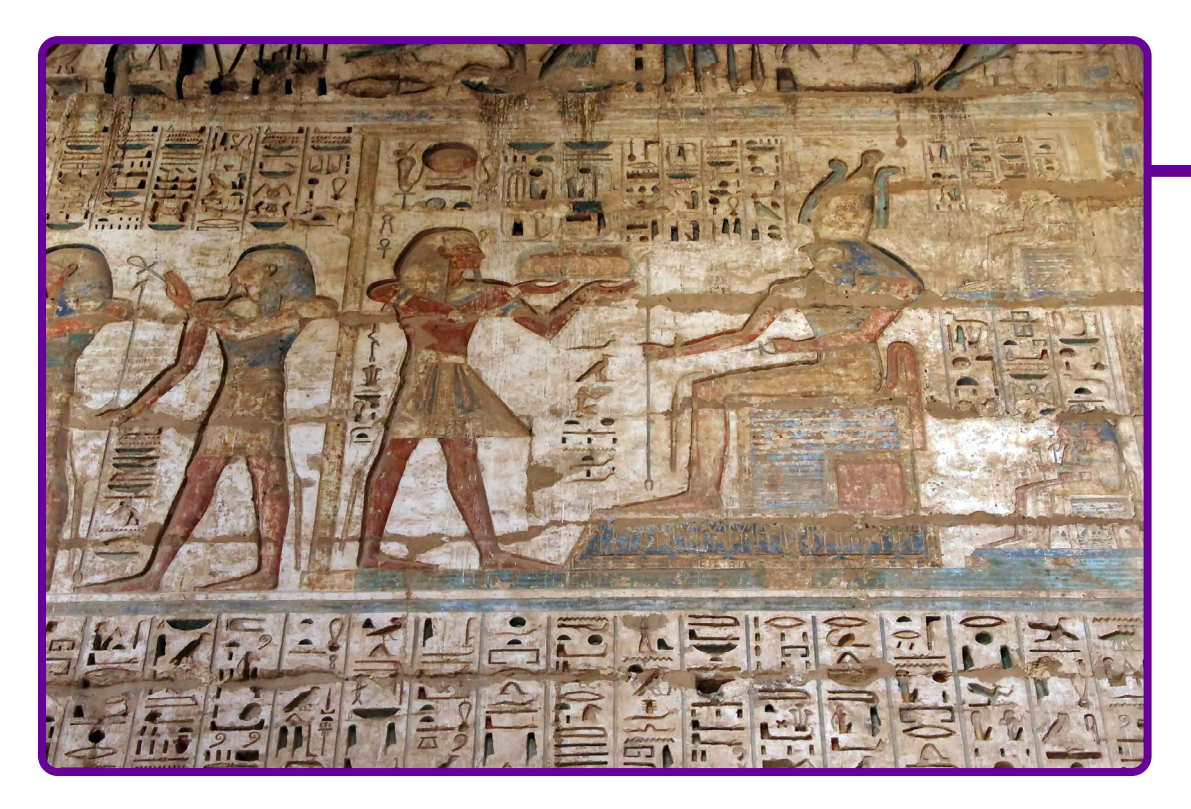

[Tebas, Antigo Egito. Fonte: Pixabay.](https://pixabay.com/pt/photos/egito-tebas-medinet-habu-t%c3%aampora-3352743/)

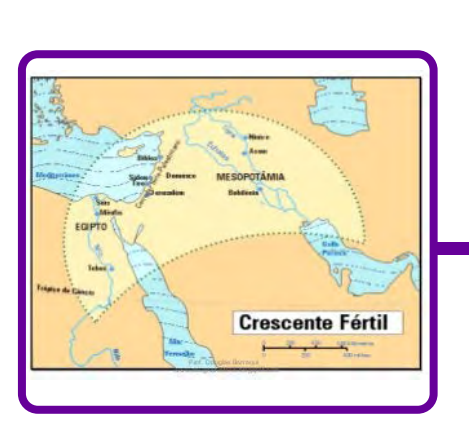

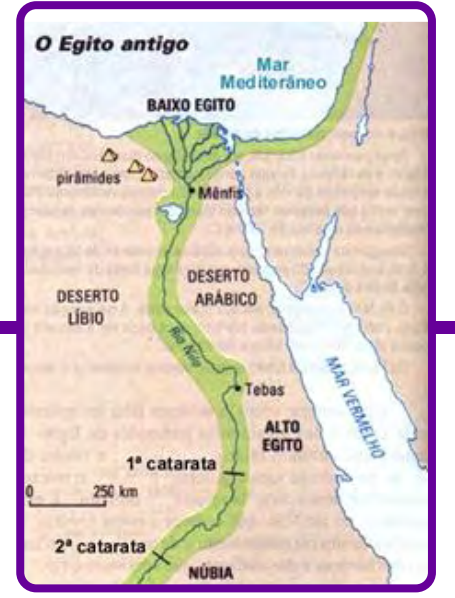

[Acrópole. Fonte: Pixabay.](https://pixabay.com/pt/illustrations/acr%c3%b3polis-atenas-gr%c3%a9cia-antiguidade-1348511/)

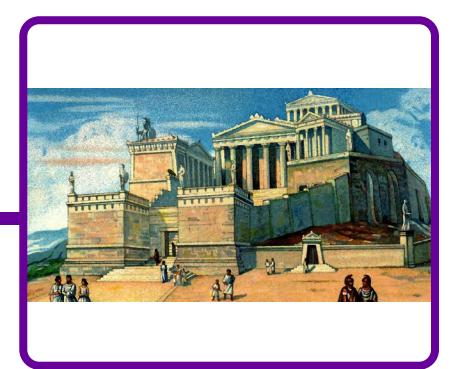

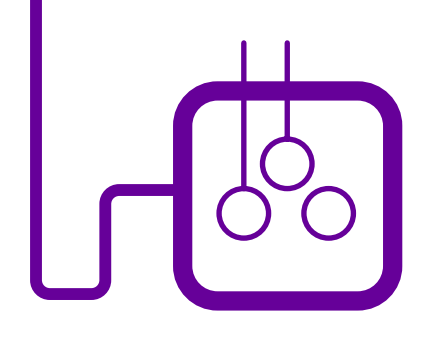

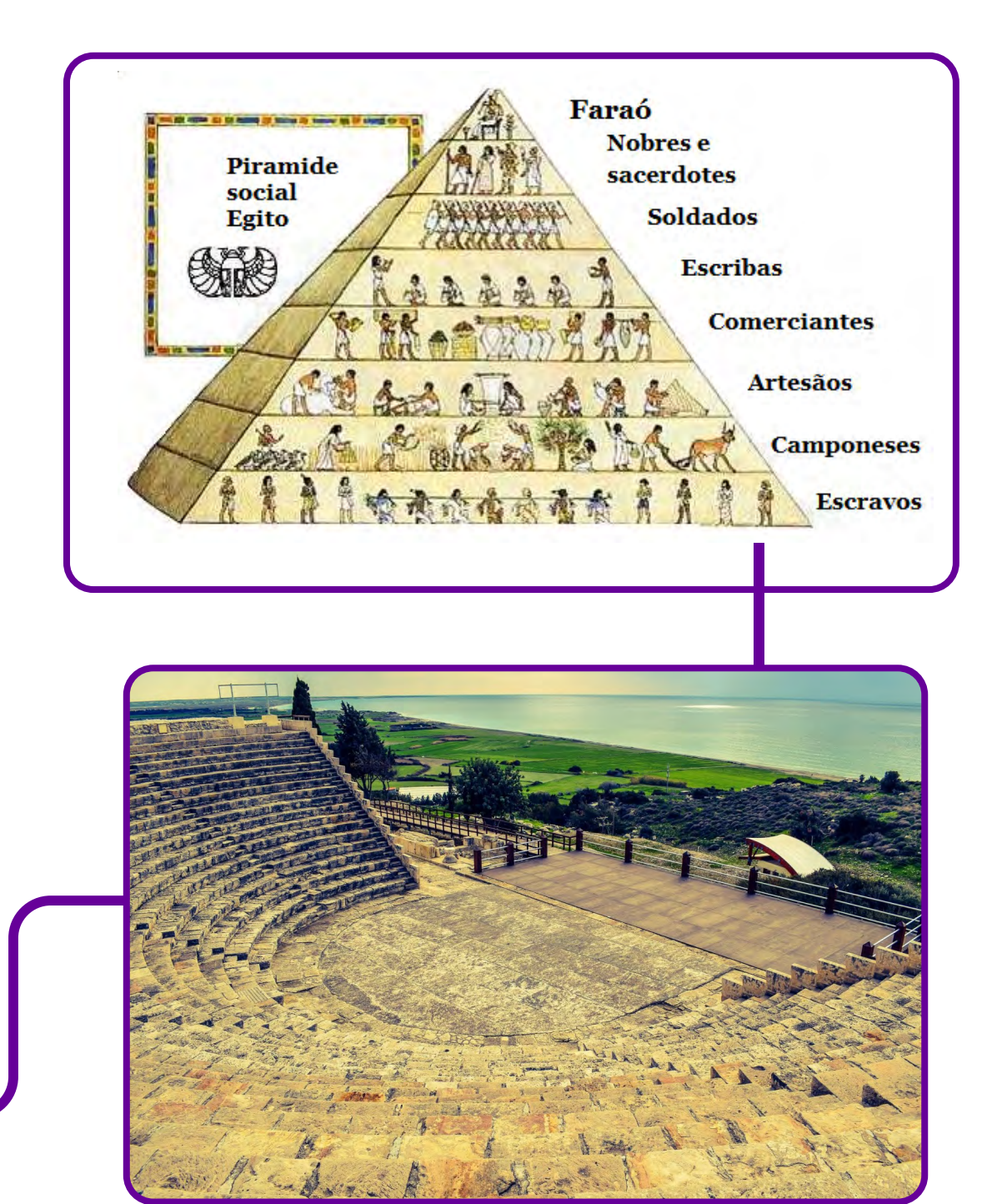

[Cúrio, Chipre. Fonte: Pixabay.](https://pixabay.com/pt/photos/chipre-kourion-teatro-antigo-2014003/)

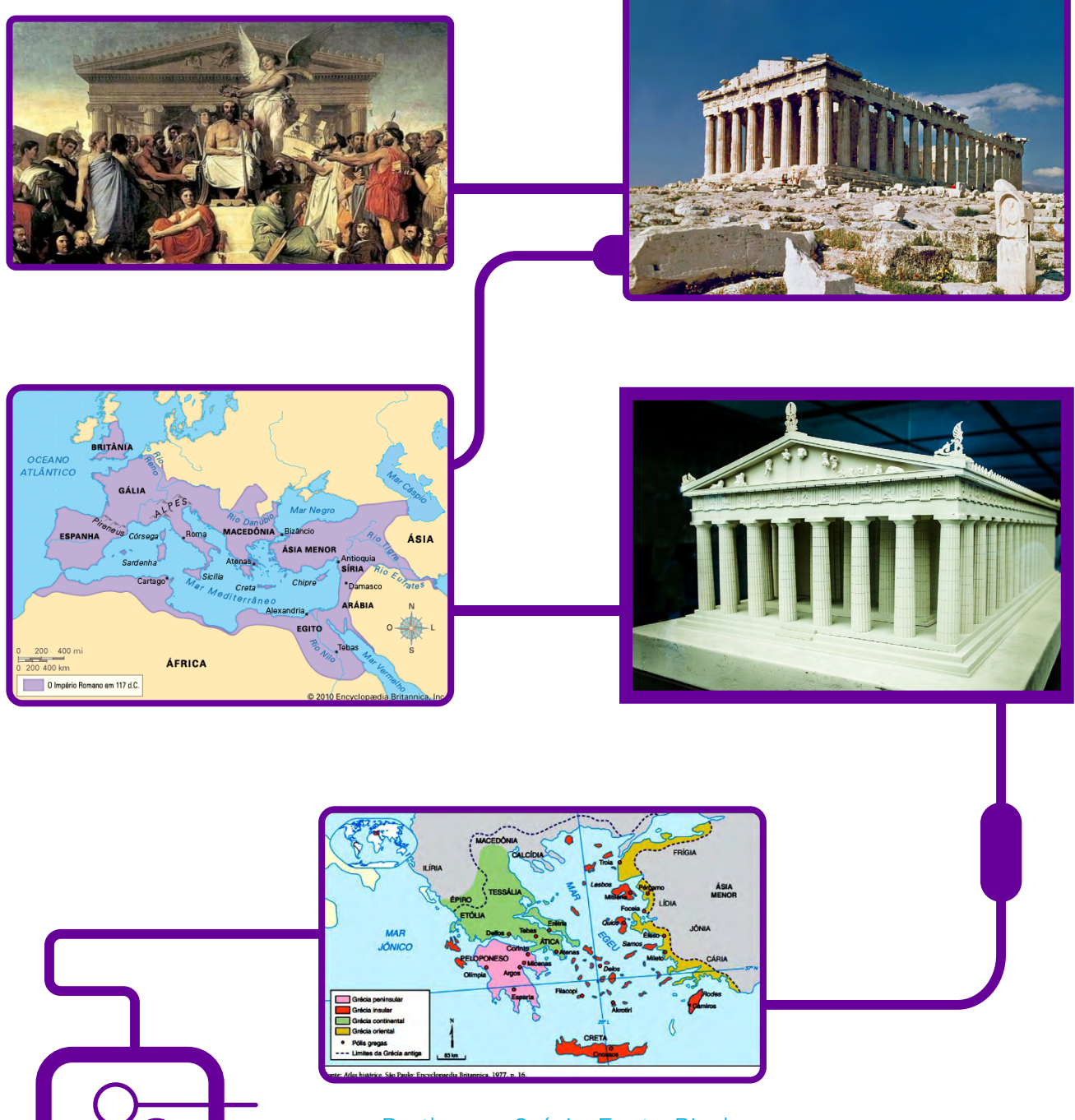

[Parthenon, Grécia. Fonte: Pixabay.](https://pixabay.com/pt/photos/parthenon-arquitetura-gr%c3%a9cia-antiga-2852029/)

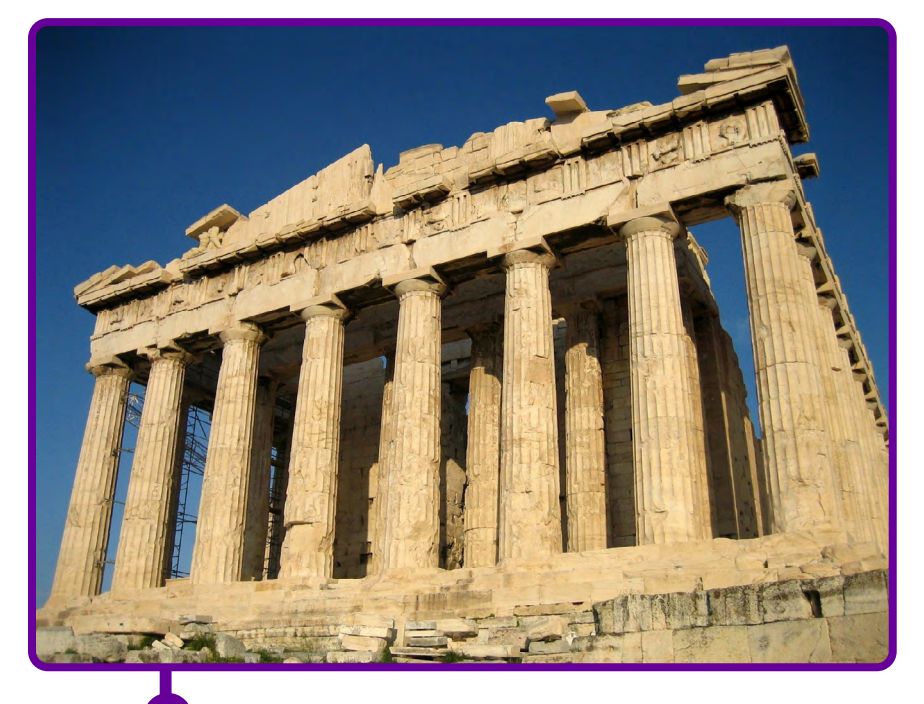

[Parthenon. Fonte: Pixabay.](https://pixabay.com/pt/photos/acr%c3%b3pole-t%c3%aampora-parthenon-atenas-67579/)

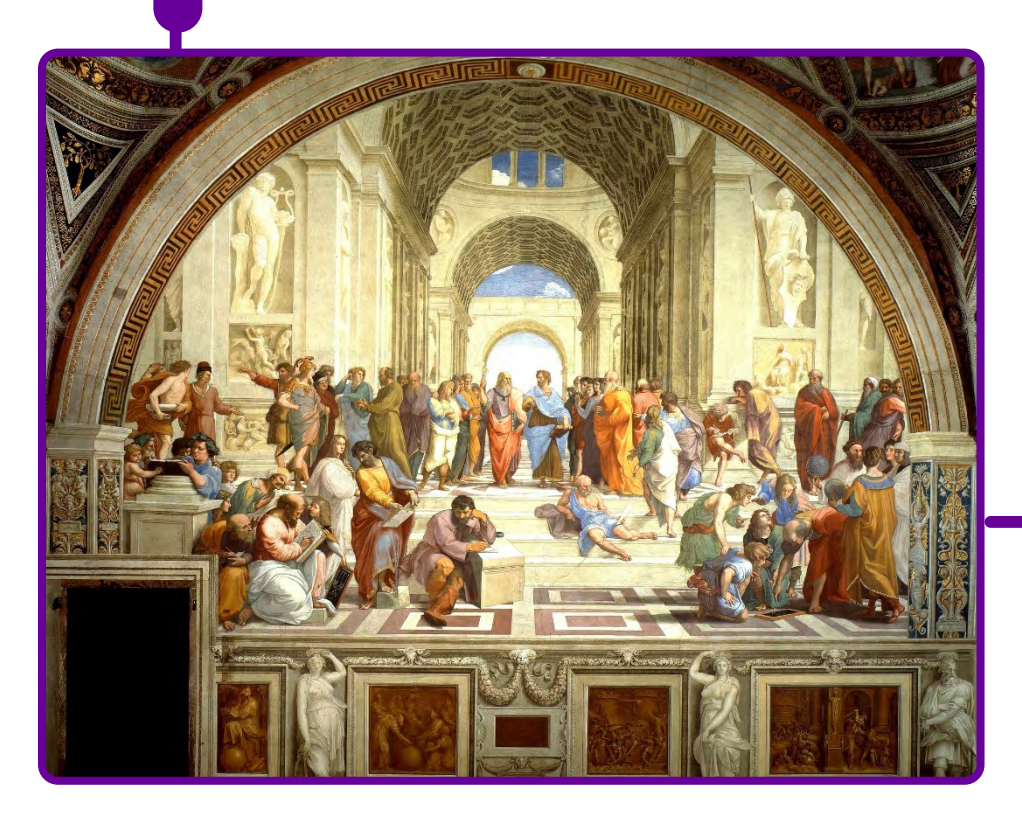

[Mural Escola de Atenas. Fonte: Pixabay.](https://pixabay.com/pt/photos/fresco-mural-escola-de-atenas-67667/)

# **SOBRE A AUTORA**

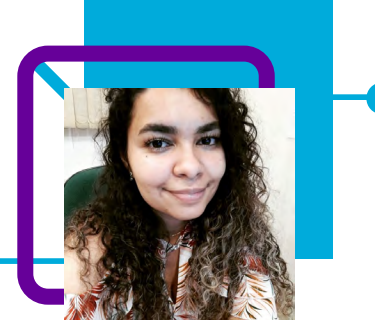

# **Claudia Myrna de Lima Cabral**

Há mais de 10 anos na área de Educação e atualmente é assessora da direção na EEB Teófilo Nolasco de Almeida, na cidade de Benedito Novo-SC. Sua trajetória docente iniciou-se na Educação Infantil, até chegar ao Ensino Médio, como professora de História.

"Nós somos seres distintos uns dos outros, e nossos estudantes também. Trazer atividades diferentes, ouvir o estudante e buscar fazer aquilo que desperta o seu interesse é tão importante quanto cumprir o currículo escolar. Os desafios na educação são grandes, mas chegar à sala com a conta de fazer o seu melhor já é um grande avanço."

Potiguar (nascida no Rio Grande do Norte - RN), Claudia já se considera uma catarinense de coração. Nas horas de lazer, é com os livros e as viagens que ela se identifica! "Gostaria de poder viajar e conhecer outros lugares e realidades do Brasil. São culturas e realidades totalmente diferentes e é por isso que sei que há muita coisa nesse nosso Brasil para conhecer e explorar."

Pós-graduada em administração, supervisão e orientação escolar. Licenciada em História.

# **Um olhar na saúde mental!** Djalmo Manfredi Medeiros

Foi em uma de suas aulas de Filosofia que o professor Djalmo Manfredi Medeiros teve a demanda dos estudantes de desenvolver e explorar a temática da saúde mental. A pandemia deixou aflorado o desejo de conhecer mais sobre o assunto, já que os estudantes viram de perto o desequilíbrio emocional e problemas de saúde mental na sociedade e também nos seus círculos familiares e de amizade.

Como agir e o que devemos observar? Eram alguns anseios trazidos por eles para o professor.

Diante disso, Djalmo planejou uma aula com o objetivo de compreender de forma mais aprofundada o momento que vivemos, utilizando como ferramenta uma pesquisa científica que colocaria em prática a utilização dos conceitos do Pensamento Computacional.

Nesta aula, além de tratar de um assunto tão presente na sociedade  $-$  e cada vez mais explorado pela mídia e redes sociais —, possibilita ao estudante desenvolver habilidades de trabalho em equipe, pesquisa, organização de ideias, raciocínio lógico, criticidade, entre outras.

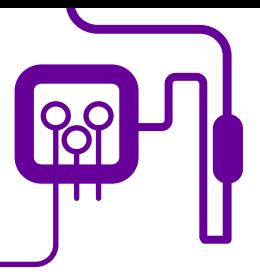

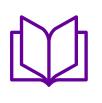

**Área de aderência:** Filosofia – Ensino Médio– 2ª e 3ª série.

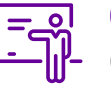

**Quantidade de aulas:**  6 aulas.

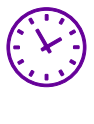

**Carga horária:**

270 minutos (aulas de 45 minutos).

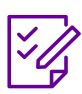

### **Conteúdo abordado:**

Pilares do Pensamento Computacional, diversidade, saúde mental, etapas da pesquisa científica.

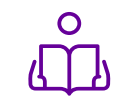

**Unidade temática:**  Saúde mental e desigualdade de gênero.

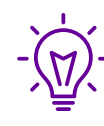

## **Objetos de conhecimento:**

Construção de uma pesquisa científica e os pilares do Pensamento Computacional

# **Habilidades mobilizadas da BNCC:**

(EM13CHS401) Identificar e analisar as relações entre sujeitos, grupos, classes sociais e sociedades com culturas distintas diante das transformações técnicas, tecnológicas e informacionais e das novas formas de trabalho ao longo do tempo, em diferentes espaços (urbanos e rurais) e contextos.

(EM13CHS502) Analisar situações da vida cotidiana, estilos de vida, valores, condutas etc., desnaturalizando e problematizando formas de desigualdade, preconceito, intolerância e discriminação, e identificar ações que promovam os Direitos Humanos, a solidariedade e o respeito às diferenças e às liberdades individuais.

# **Metodologias:**

World Café, sala de aula invertida, produto final, roda de conversa.

### **Avaliação:**

Observação e acompanhamento em sala, aplicação do Pensamento Computacional, cumprimento de prazos, organização, uso de ferramentas de pesquisa, compreensão das etapas de pesquisa, produto final, apresentação.

# **Recursos necessários:**

Laboratório de informática, celular, tablet, internet, caderno, caneta, lápis, quadro, pincel, notebook, computador, projetor, datashow, TV, caixa de som.

Geral 1 – Os pilares do Pensamento tacional.

# **PLANOS DE AULA DETALHADOS**

Pensamento Computacional em sala de aula: uma realidade em Santa Catarina Tempo: 270 minutos

Objetivos:

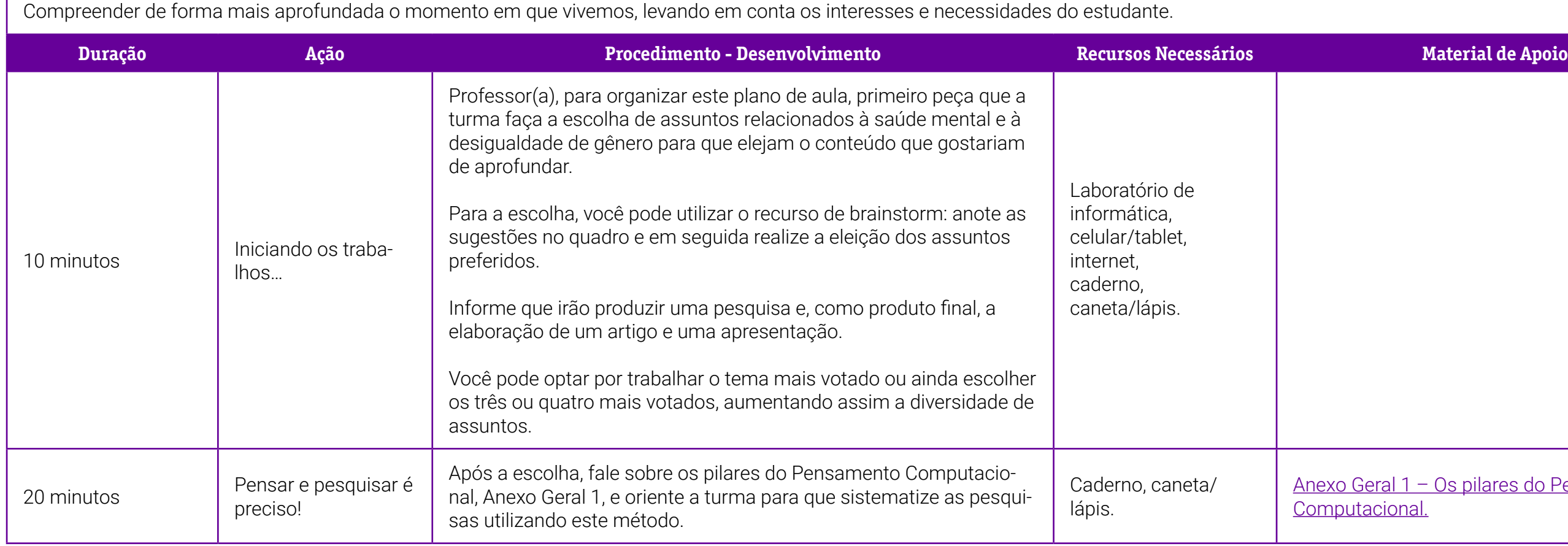

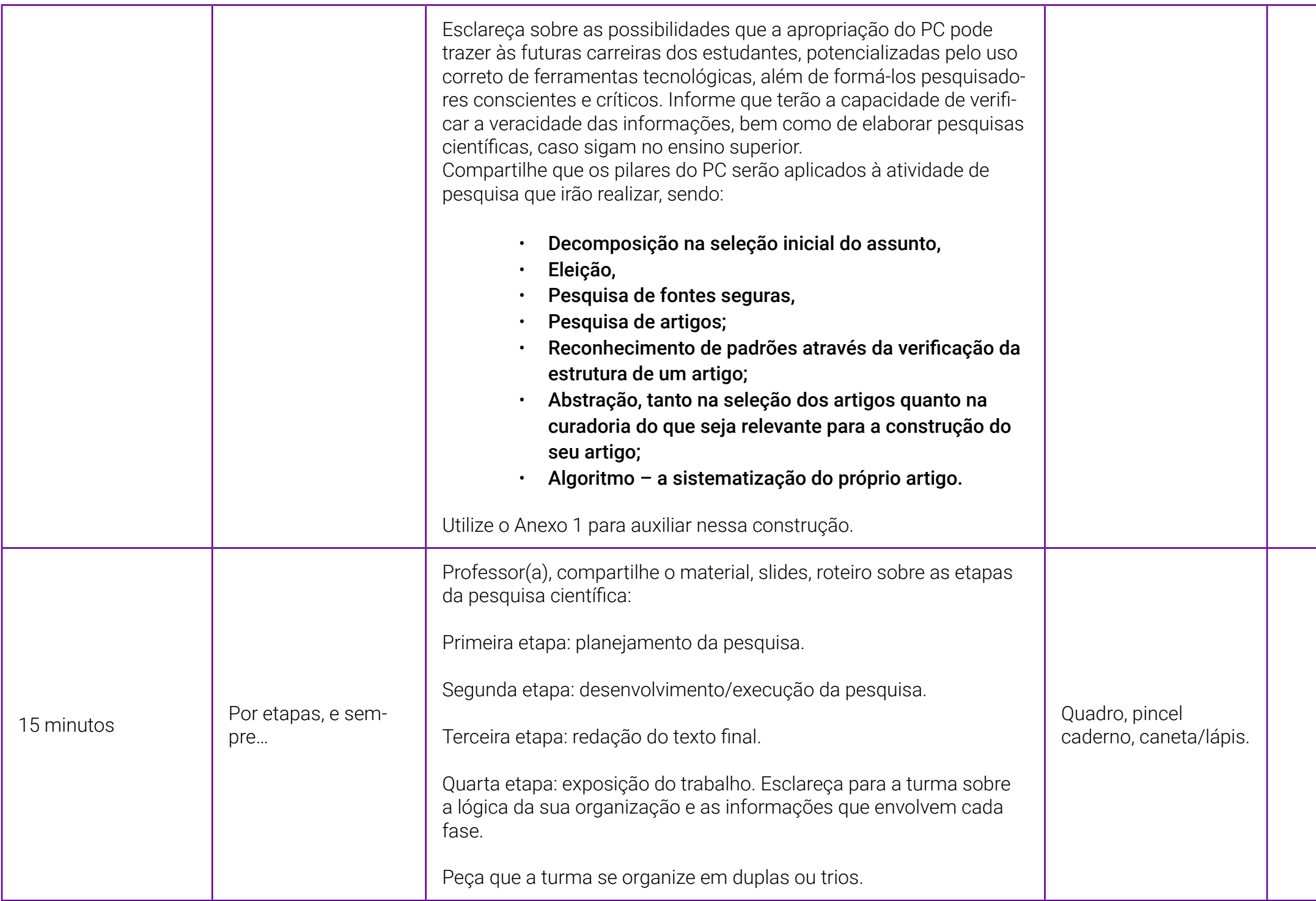

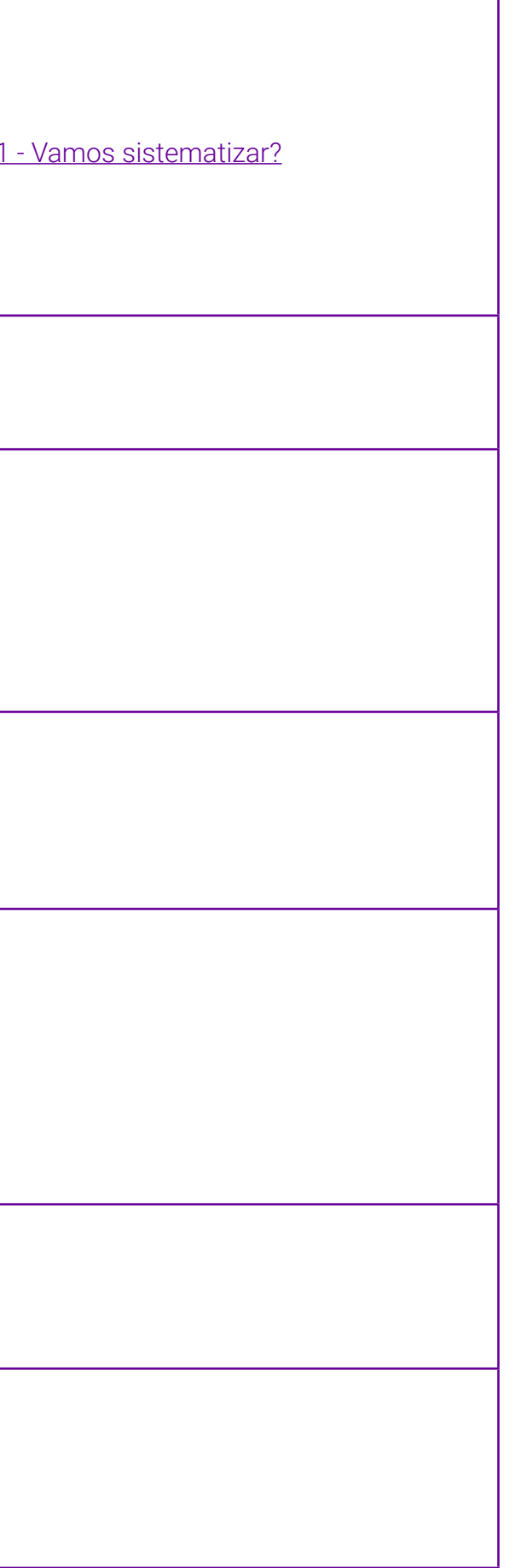

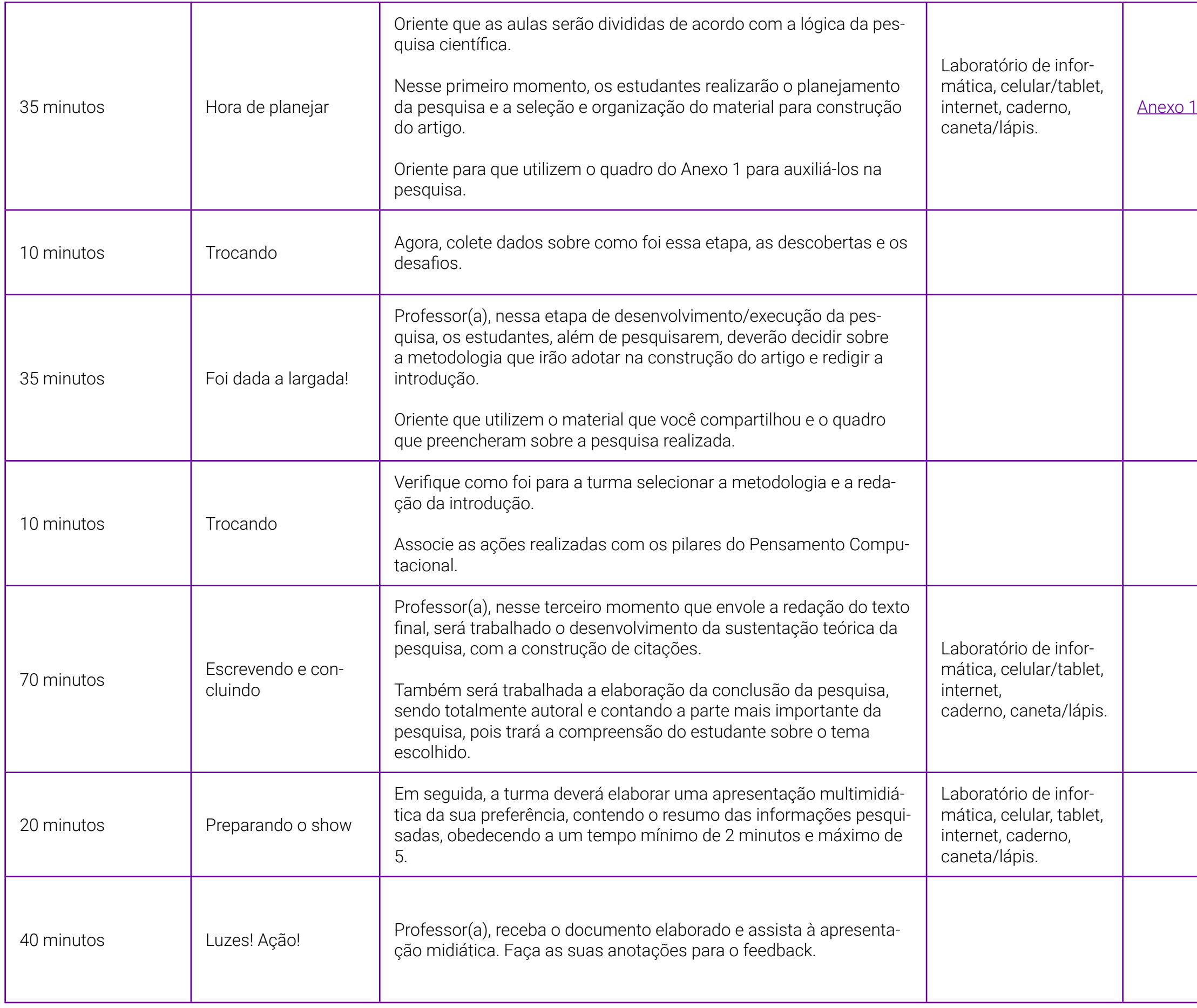

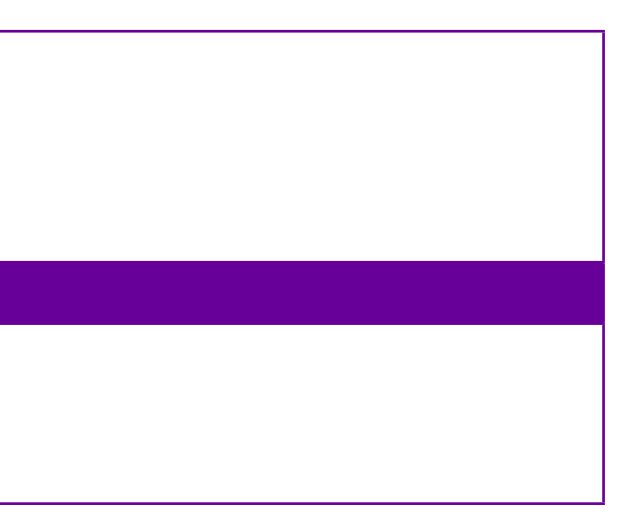

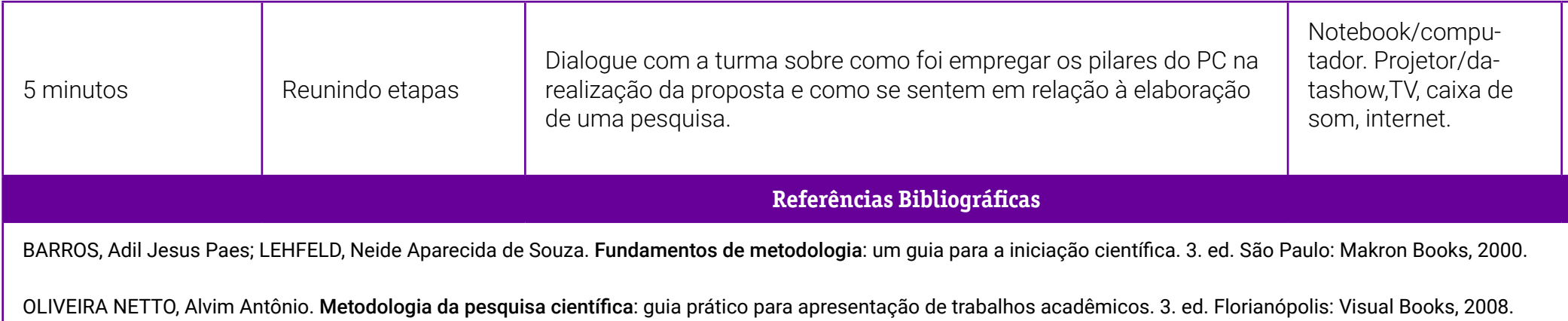

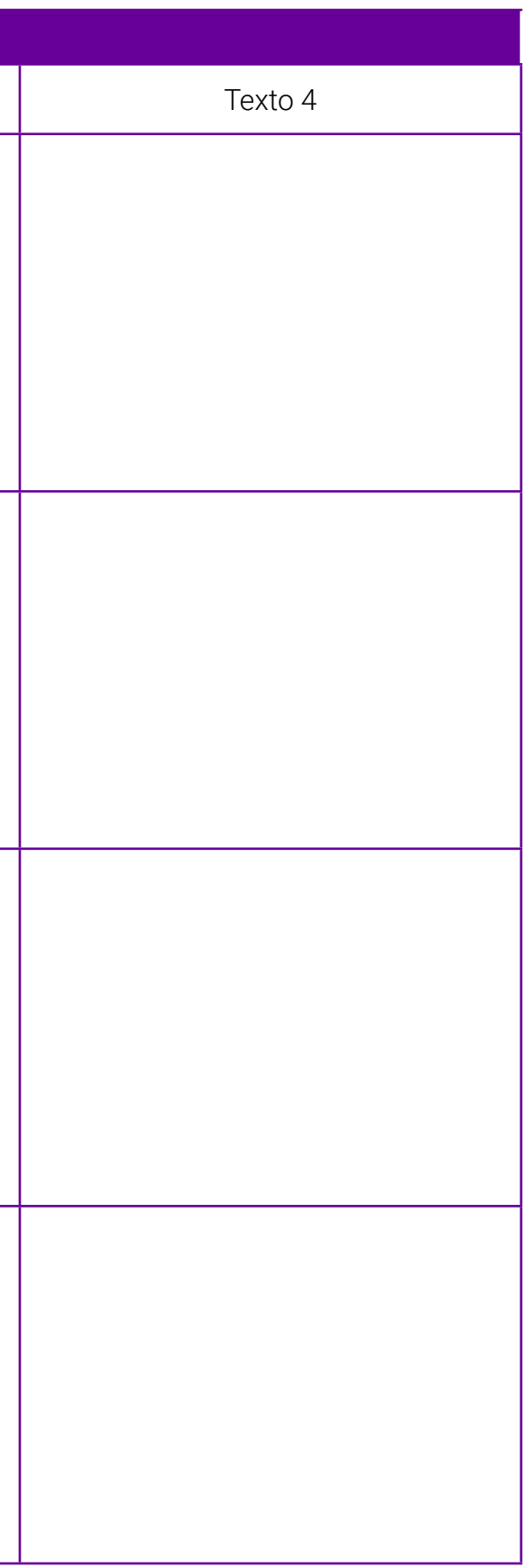

# <span id="page-243-0"></span>**Anexo 1 - Vamos sistematizar?**

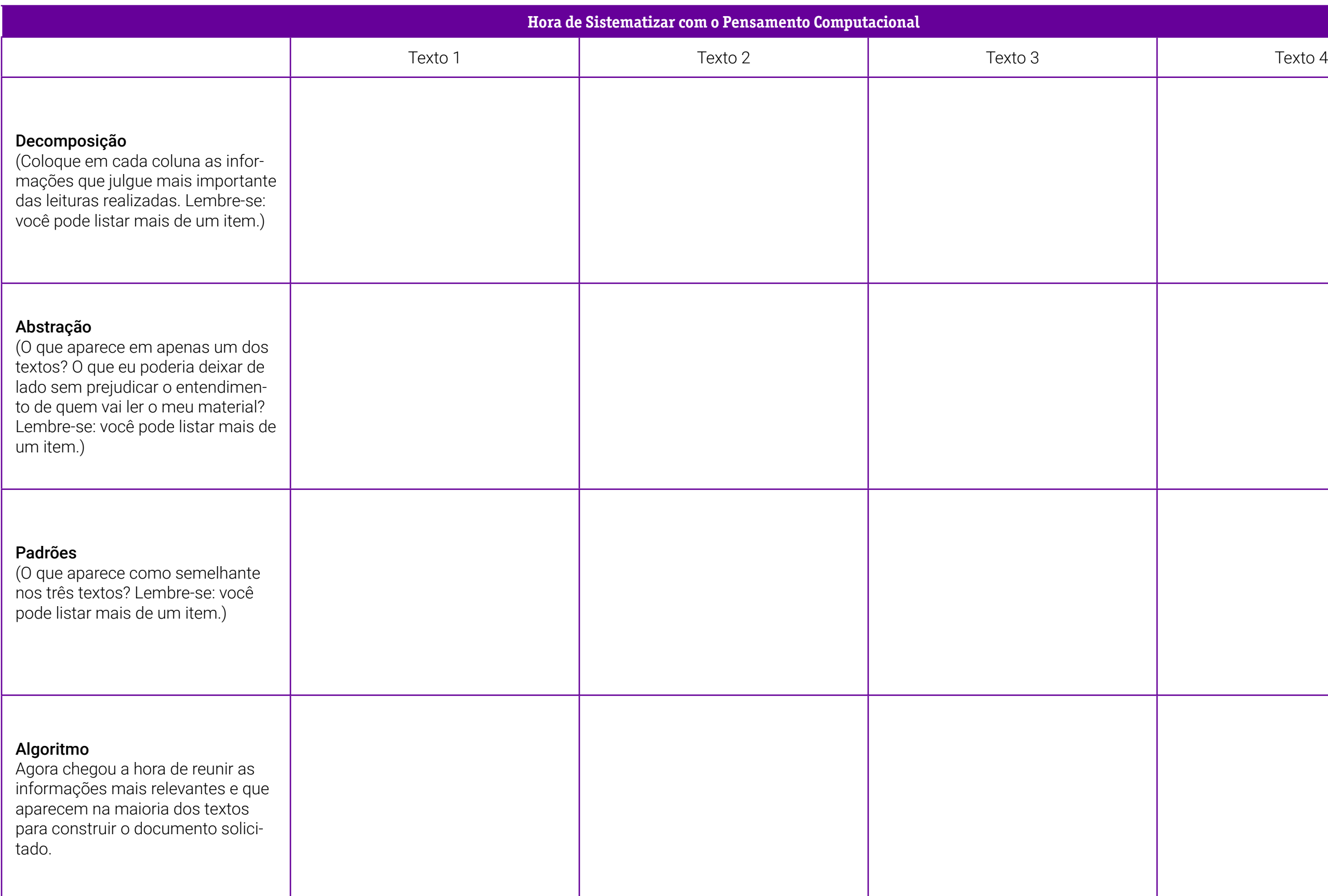

# **Anexo 1.1 – A pesquisa – suas etapas e como fazer**

Professor(a), compartilhe o material, slides, roteiro sobre as etapas da sua pesquisa científica. Organize e sistematize seu projeto pesquisa, pois ele pode servir para outras pessoas.

Um projeto de pesquisa é um documento por meio do qual se articula e se organiza uma proposta de investigação. Serve como um roteiro para o trabalho que será realizado e deve responder basicamente a três questões: o que pesquisar, por que pesquisar e como pesquisar.

"O planejamento coletivo da pesquisa favorece, inclusive, a organização dos próprios estudantes em função da atividade que realizarão. A elaboração de um roteiro de pesquisa pode ser um importante instrumento de fomento à disciplina de estudo. É necessário explicitar didaticamente os passos que constituem uma pesquisa, desde o levantamento inicial das informações, a seleção de diversas fontes, a leitura de todo o material selecionado, a utilização dos procedimentos de estudo para aprofundamento das leituras e os registros das aprendizagens construídas, até a apresentação dos resultados obtidos, garantindo que existam ao longo desse processo, sobretudo, momentos de compartilhamento do que se aprendeu."

Fonte: BRASIL. Ministério da Educação. Metodologia de pesquisa na escola. Disponível em: http://basenacionalcomum.mec.gov.br/implementacao/praticas/caderno-de-praticas/aprofundamentos/192-metodologia-de-pesquisa-na-escola). Acesso em: 17 ago. 2022.

Algumas etapas são necessárias para a realização da pesquisa científica:

#### 1. Definição do tema

Para elaborar um projeto de pesquisa, a escolha do tema/delimitação do assunto é o primeiro passo. Contextualize o porquê de escolher o tema. O que te levou a querer pesquisar e se aprofundar sobre ele?

"Ao propor uma pesquisa aos estudantes, é essencial que o primeiro passo seja compartilhar com eles por que a pesquisa será feita, que relação ela terá com o que estão aprendendo ou aprenderão e qual será o tempo estipulado para sua realização, entre outras informações que ajudem a contextualizar e problematizar a temática a ser investigada. Esse compartilhamento tem por objetivo criar nos estudantes expectativas que os ajudem a atribuir significado e sentido ao ato de pesquisar."

### 2. Elaboração e apresentação do projeto

Após a escolha dos temas, é necessário pensar na coleta de dados e na metodologia que será utilizada para a realização da pesquisa. Abaixo uma sugestão de roteiro para apoiar essa etapa:

> a. Pergunta/problema que se quer resolver ou responder (o que pesquisar?).

b. Provável título do artigo a ser elaborado.

c. Autor (quem pesquisa?).

d. Escrever uma pequena introdução (delimitação do tema e do problema).

e. Faça uma pequena revisão bibliográfica, ou seja, procurar e ler o que há escrito em livros, artigos, sites, jornais, trabalhos acadêmicos etc. sobre o assunto que deseja escrever. Não há nada escrito sobre o assunto escolhido? Mude o tema.

f. Tentar fazer uma pequena referência (transcrição) dos documentos pesquisados.

g. Escreva um objetivo geral e um objetivo específico (Para que pesquisar? Quero atingir quais objetivos com minha pesquisa?).

- Objetivo geral:
- Objetivo específico

h. Defina os métodos que precisará utilizar para obter as respostas de sua pergunta/problema (como fazer minha pesquisa para obter o resultado esperado?)

i. Faça um cronograma de atividades.

## 3. Experimentação, coleta e análise de dados

Nesta etapa você irá definir onde e como será realizada a pesquisa. Definirá o tipo de pesquisa, a população, a amostragem, os instrumentos de coleta de dados e a forma como pretende tabular e analisar seus dados. A coleta de dados objetiva obter elementos para que os objetivos propostos na pesquisa possam ser alcançados. Neste estágio você escolhe também as possíveis formas de tabulação e apresentação de dados e os meios (métodos estatísticos, instrumentos manuais ou computacionais) que serão usados para facilitar a interpretação e análise dos dados.

O que coletar? Os dados a serem coletados são aqueles úteis para testar as hipóteses. Eles são determinados pelas variáveis e pelos indicadores.

Como coletar? Essa segunda questão refere-se aos instrumentos de coleta de dados, que comporta três operações:

- Elaborar um instrumento capaz de fornecer informações adequadas e necessárias para testar as hipóteses; por exemplo, um questionário ou um roteiro de entrevistas ou de observações.
- Testar o instrumento antes de utilizá-lo para se assegurar de seu grau de adequação e de precisão.
- Proceder assim à coleta de dados pertinentes.

Tabulação: para realizá-la você poderá lançar mão de recursos manuais ou computacionais para organizar os dados obtidos na pesquisa. Com o advento da informática, é natural que você escolha os recursos computacionais para dar suporte à elaboração de índices e cálculos estatísticos, tabelas, quadros e gráficos.

Análise de dados: você interpretará e analisará os dados que tabulou e sintetizará os resultados obtidos com a pesquisa. Deverá explicitar se os objetivos foram atingidos, se a(s) hipótese(s) ou os pressupostos foram confirmados ou rejeitados. E, principalmente, deverá ressaltar a contribuição da sua pesquisa para a sociedade/comunidade.

# 4. Redação do texto/relatório final

O relatório deverá ser escrito de modo gramaticalmente correto, com escrita clara e objetiva, terminologicamente preciso e estilisticamente agradável. Pode-se usar as normas de documentação da Associação Brasileira de Normas Técnicas (ABNT) visando à padronização das indicações bibliográficas e a apresentação gráfica do texto.

### 5. Avaliação

A estratégia de avaliação da pesquisa realizada também pode considerar cada passo da pesquisa, e pode ser utilizada também a autoavaliação. Assim, os estudantes podem se avaliar em cada etapa da pesquisa, identificando suas dificuldades, os desafios do ato de pesquisar e, principalmente, seus avanços. Com essa estratégia de avaliação, é possível observar, por exemplo, que um estudante se saiu muito bem na seleção de material, porém não teve o mesmo êxito ao apresentar oralmente seus resultados; ou que teve sucesso na apresentação dos resultados, mas selecionou fontes não confiáveis. Nesse contexto, a avaliação final consideraria todas as etapas da produção da pesquisa, sem focar apenas um quesito.

Fonte: BRASIL. Ministério da Educação. Metodologia de Pesquisa na Escola. Disponível em: [http://basenacionalcomum.mec.gov.br/implementacao/praticas/caderno-de-praticas/apro](http://basenacionalcomum.mec.gov.br/implementacao/praticas/caderno-de-praticas/aprofundamentos/192-metodologia-de-pesquisa-na-escola)[fundamentos/192-metodologia-de-pesquisa-na-escola\)](http://basenacionalcomum.mec.gov.br/implementacao/praticas/caderno-de-praticas/aprofundamentos/192-metodologia-de-pesquisa-na-escola). Acesso em: 17 ago. 2022.

# **SOBRE O AUTOR**

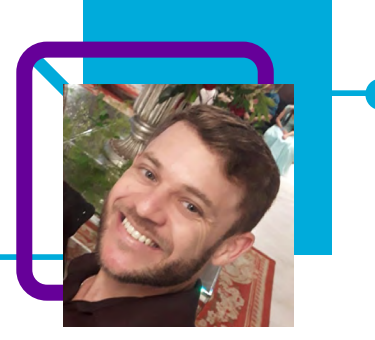

# **Djalmo Manfredi Medeiros**

Atua na disciplina de Filosofia, nas EEEB Tiradentes e EEB Anita Garibaldi, localizadas, respectivamente, nos municípios de Porto Belo/SC e Itapema/SC.

Em sua experiência docente, atuou no município de Bombinhas/SC, o que possibilitou conhecer estudantes da região toda e ter contato com as diferenças entre os grupos.

"Ser docente é, antes de tudo, saber lidar com os diferentes grupos em diferentes realidades sociais. Ter contato com os mais diversos grupos faz com que o aprendizado seja mútuo, entre docente e discente."

O professor se diz um apaixonado pela docência e sobretudo um defensor das inovações na educação, adepto da filosofia de Platão, que diz ser impossível uma mente sã sem um corpo são e bem cuidado, pratica esporte e aprecia uma boa festa.

Licenciatura em Filosofia.

Curriculum Lattes: <http://lattes.cnpq.br/7638039839350730>

# **Faltei às aulas… e agora?** Eduardo Bernardi Alves e Rafaela Cristina Maroli

Meireles da Silva

"O [Fundo das Nações Unidas](https://brasil.un.org/pt-br/199454-unicef-2-milhoes-de-criancas-e-jovens-estao-fora-da-escola-no-brasil/) para a Infância (UNICEF) fez um alerta, chamando atenção para o fato de dois milhões de crianças e adolescentes estarem fora da escola no Brasil atualmente!"

A evasão escolar há muito é uma realidade das escolas brasileira e uma luta constante de políticas públicas. A situação piorou muito no pós pandemia e este fato instigou os professores Eduardo e Rafaela a desenvolver uma proposta dinâmica e criativa para contribuir para a reversão deste cenário.

Os dois desenvolveram uma proposta de aula para que os estudantes reflitam sobre as consequências da evasão escolar e pensem em alternativas criativas aplicando os pilares do pensamento computacional para incentivar a frequência dos alunos que fazem parte da estatística de faltantes/ desistentes.

A proposta quer incentivar ainda o protagonismo e autoria na vida pessoal e coletiva, buscando soluções para evasão nas comunidades escolares.

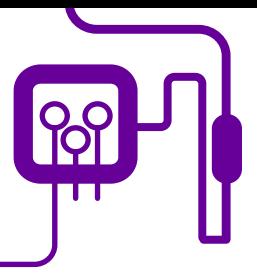

# **Área de aderência:**

Linguagens e suas tecnologias e Matemática e suas tecnologias.

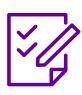

### **Conteúdo abordado:** Evasão escolar.

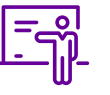

**Quantidade de aulas:**  5 aulas.

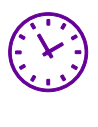

### **Carga horária:**

270 minutos (aulas de 90 minutos) .

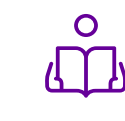

**Unidade temática:**  Programação e intervenção social.

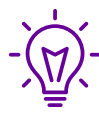

### **Objetos de conhecimento:**

Processos de apreciação (leitura e análise); Discussão (oralidade). Programação

# **Habilidades mobilizadas da BNCC:**

(EM13LGG303) Debater questões polêmicas de relevância social, analisando diferentes argumentos e opiniões manifestados, para negociar e sustentar posições, formular propostas, e intervir e tomar decisões democraticamente sustentadas, que levem em conta o bem comum e os Direitos Humanos, a consciência socioambiental e o consumo responsável em âmbito local, regional e global.

(EM13MAT203) Planejar e executar ações envolvendo a criação e a utilização de aplicativos, jogos (digitais ou não), planilhas para o controle de orçamento familiar, simuladores de cálculos de juros compostos, dentre outros, para aplicar conceitos matemáticos e tomar decisões.

# **Metodologias:**

Sala de aula invertida; Debate regrado; Rotação por estações; Programação e Intervenção social.

# **Avaliação:**

O processo avaliativo compreende todo o trabalho desenvolvido e acontece de maneira contínua, durante o processo de aprendizagem. Avaliação processual, formativa e qualitativa. Realizar observações, fazer intervenções, dar feedbacks individuais e coletivos.

Critérios avaliativos: Participação, criatividade e elaboração das atividades e do aplicativo.

# **PLANOS DE AULA DETALHADOS**

Pensamento Computacional em sala de aula: Uma realidade em Santa Catarina Tempo: 270 minutos

Objetivos:

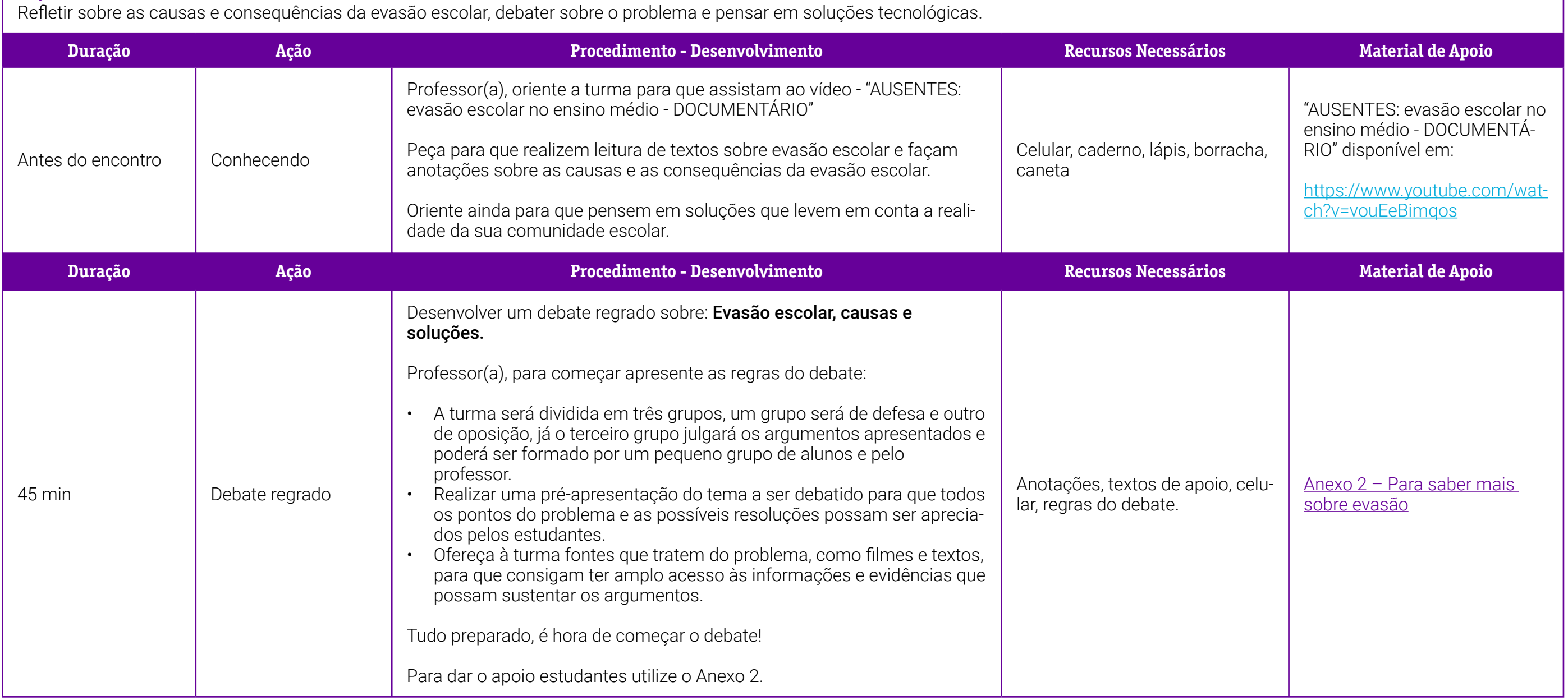
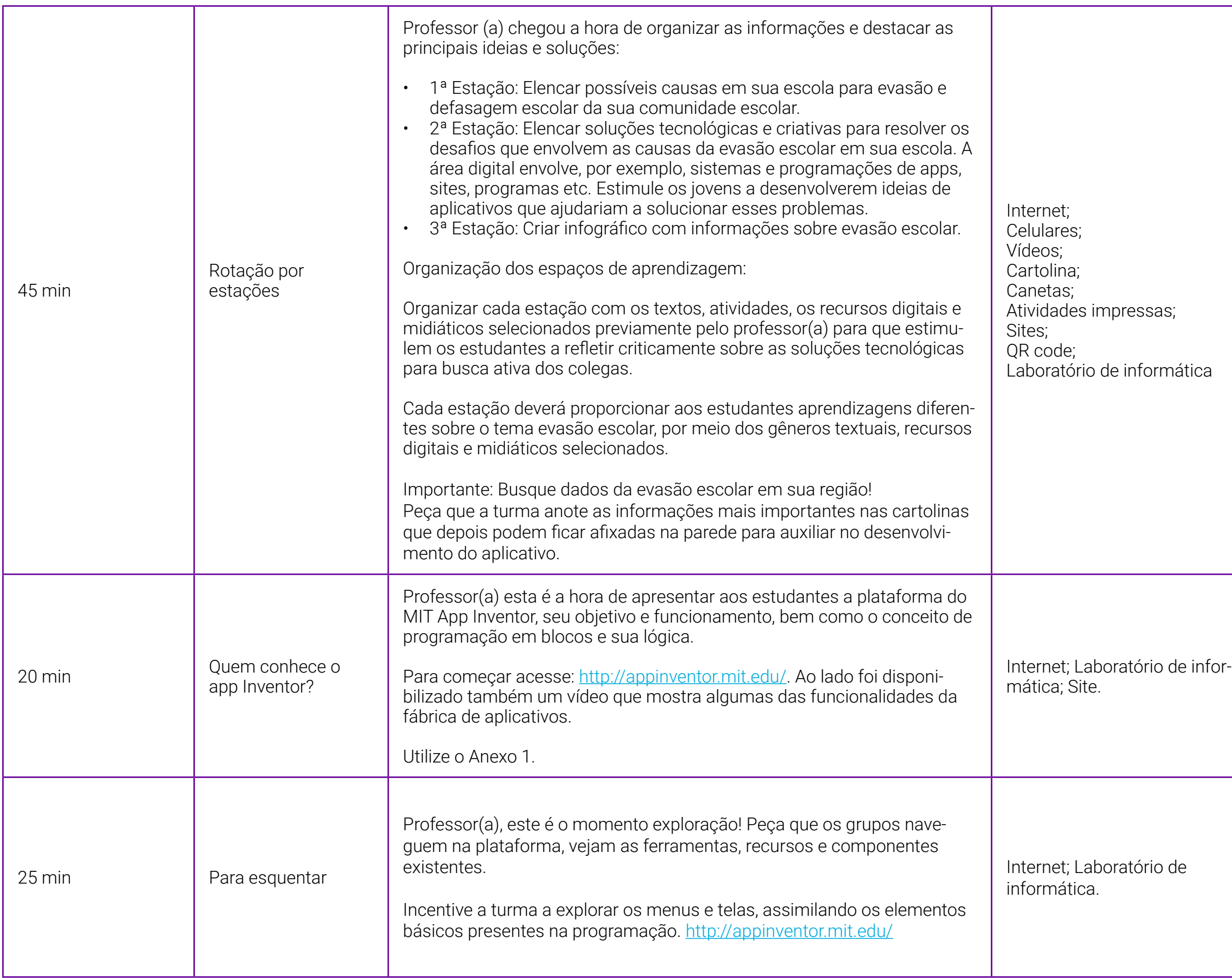

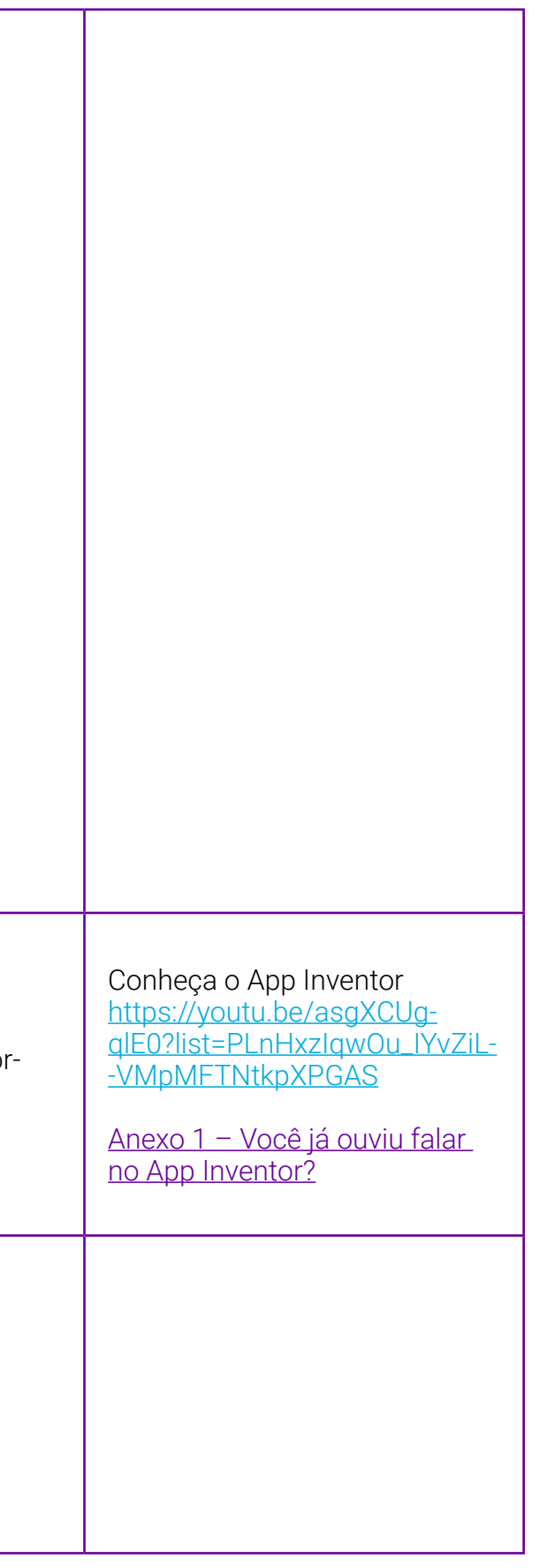

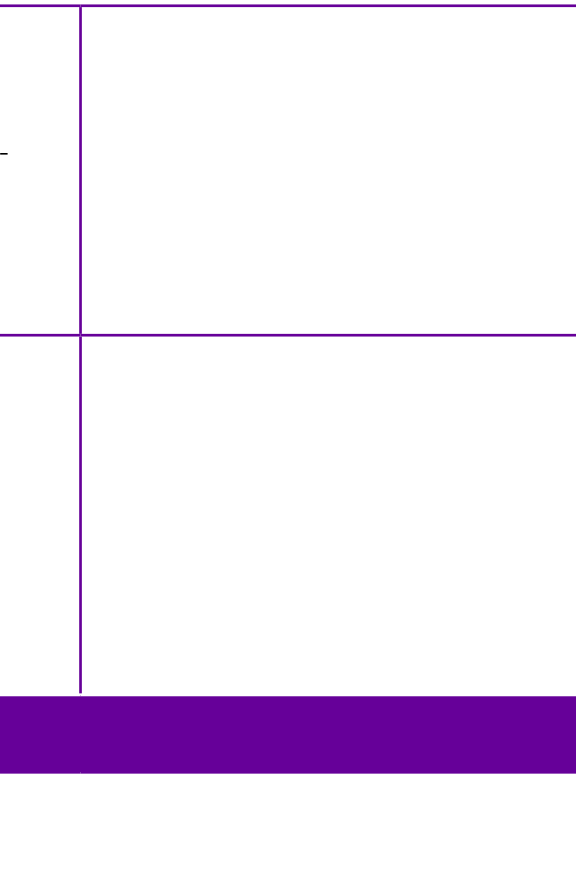

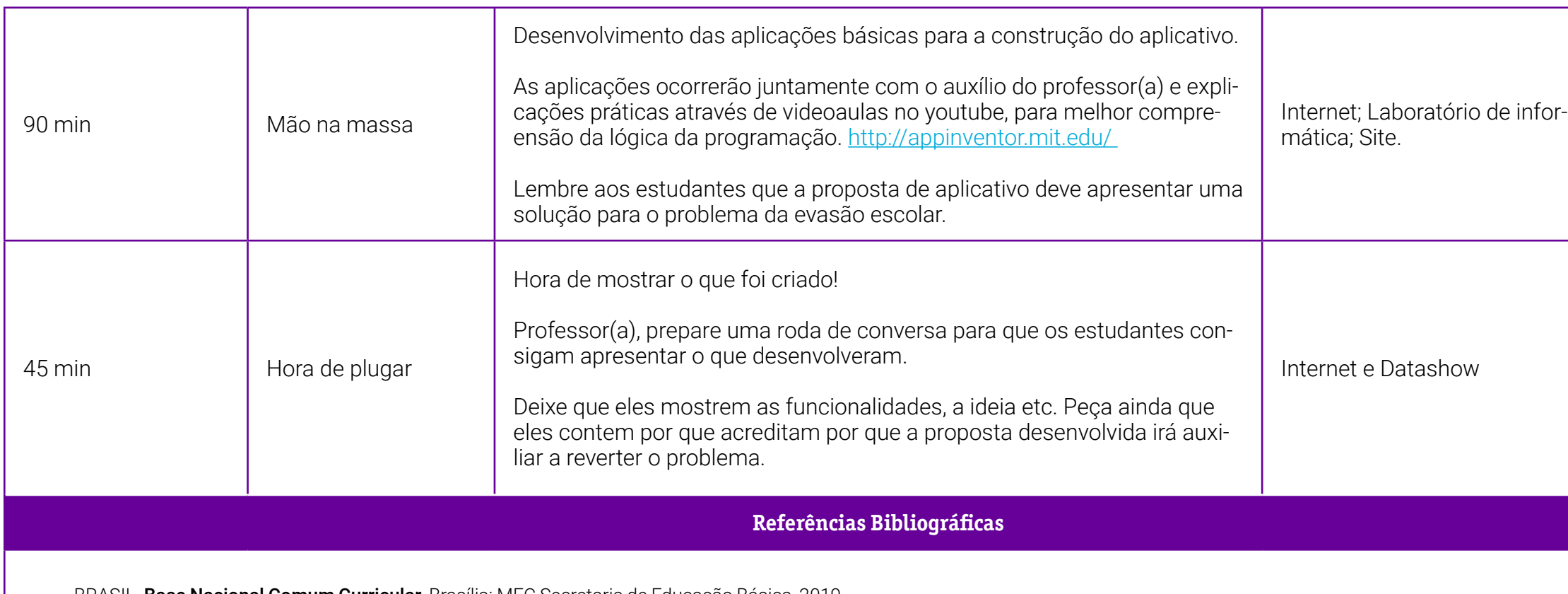

BRASIL. Base Nacional Comum Curricular. Brasília: MEC Secretaria de Educação Básica, 2019.

# <span id="page-254-0"></span>**Anexo 1 – Você já ouviu falar no App Inventor?**

Você já ouviu falar ou conhece o App Inventor?

É um ambiente de programação de fácil utilização para os iniciantes na área de programação para celular. Mesmo sem conhecer muito de lógica de programação, é possível o desenvolvimento de aplicativos para celular usando o App Inventor.

Disponível no site http://ai2.appinventor.mit.edu/, o App Inventor é uma ferramenta de utilização online mantida pelo Massachusetts Institute of Technology (MIT).

Para sua utilização é necessário possuir uma conta de e-mail do gmail (ex.: seunome@gmail.com) para acessar e um celular Android para que os aplicativos desenvolvidos no site do App Inventor possam ser testados. Vale lembrar que possui tradução para o português.

Para conhecer mais sobre o app, acesse o vídeo:

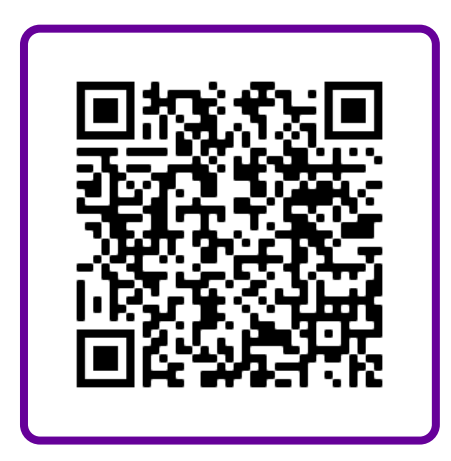

Conheça o App Inventor - [https://youtu.be/](https://youtu.be/asgXCUgqlE0?list=PLnHxzIqwOu_IYvZiL-VMpMFTNtkpXPGAS
) [asgXCUgqlE0?list=PLnHxzIqwOu\\_IYvZiL-](https://youtu.be/asgXCUgqlE0?list=PLnHxzIqwOu_IYvZiL-VMpMFTNtkpXPGAS
)[VMpMFTNtkpXPGAS](https://youtu.be/asgXCUgqlE0?list=PLnHxzIqwOu_IYvZiL-VMpMFTNtkpXPGAS
)

# **Anexo 2 – Para saber mais sobre evasão**

Professor(a), a seguir apresentamos algumas matérias que falam sobre o tema Evasão Escolar. Eles servem para dar início à discussão. Não esqueça: traga exemplos de sua região!

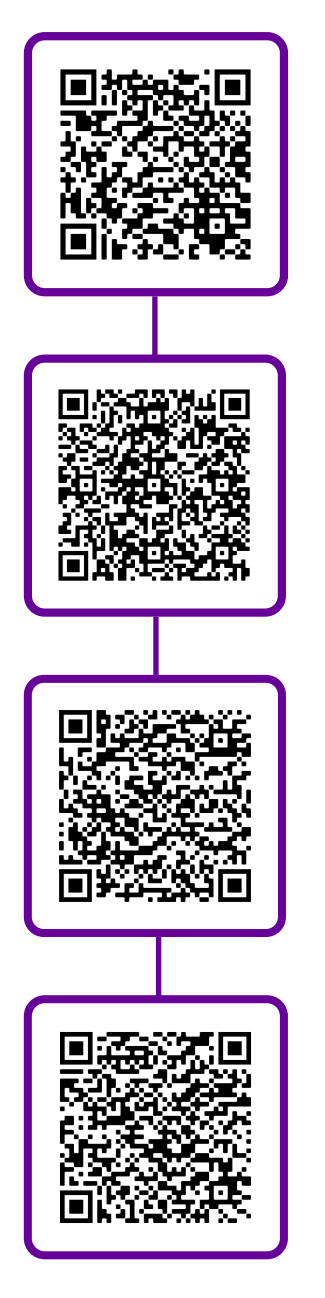

Evasão escolar e o abandono: um guia para entender esses conceitos - [https://observatoriodeeducacao.](https://observatoriodeeducacao.institutounibanco.org.br/em-debate/abandono-evasao-escolar) [institutounibanco.org.br/em-debate/abandono-evasao](https://observatoriodeeducacao.institutounibanco.org.br/em-debate/abandono-evasao-escolar)[escolar](https://observatoriodeeducacao.institutounibanco.org.br/em-debate/abandono-evasao-escolar)

Dois milhões de crianças e adolescentes de 11 a 19 anos não estão frequentando a escola no Brasil, alerta UNICEF - [https://www.unicef.org/brazil/comunicados](https://www.unicef.org/brazil/comunicados-de-imprensa/dois-milhoes-de-criancas-e-adolescentes-de-11-a-19-anos-nao-estao-frequentando-a-escola-no-brasil)[de-imprensa/dois-milhoes-de-criancas-e-adolescentes](https://www.unicef.org/brazil/comunicados-de-imprensa/dois-milhoes-de-criancas-e-adolescentes-de-11-a-19-anos-nao-estao-frequentando-a-escola-no-brasil)[de-11-a-19-anos-nao-estao-frequentando-a-escola-no](https://www.unicef.org/brazil/comunicados-de-imprensa/dois-milhoes-de-criancas-e-adolescentes-de-11-a-19-anos-nao-estao-frequentando-a-escola-no-brasil)[brasil](https://www.unicef.org/brazil/comunicados-de-imprensa/dois-milhoes-de-criancas-e-adolescentes-de-11-a-19-anos-nao-estao-frequentando-a-escola-no-brasil)

MEC lança programa para combater evasão escolar no ensino fundamental - [https://agenciabrasil.ebc.com.br/](https://agenciabrasil.ebc.com.br/educacao/noticia/2021-03/mec-lanca-programa-para-combater-evasao-escolar-no-ensino-fundamental) [educacao/noticia/2021-03/mec-lanca-programa-para](https://agenciabrasil.ebc.com.br/educacao/noticia/2021-03/mec-lanca-programa-para-combater-evasao-escolar-no-ensino-fundamental)[combater-evasao-escolar-no-ensino-fundamental](https://agenciabrasil.ebc.com.br/educacao/noticia/2021-03/mec-lanca-programa-para-combater-evasao-escolar-no-ensino-fundamental)

Evasão escolar: número de crianças fora da escola aumentou 171% na pandemia, indica IBGE - [https://](https://brasil61.com/n/evasao-escolar-numero-de-criancas-fora-da-escola-aumentou-171-na-pandemia-indica-ibge-bras226750) [brasil61.com/n/evasao-escolar-numero-de-criancas](https://brasil61.com/n/evasao-escolar-numero-de-criancas-fora-da-escola-aumentou-171-na-pandemia-indica-ibge-bras226750)[fora-da-escola-aumentou-171-na-pandemia-indica-ibge](https://brasil61.com/n/evasao-escolar-numero-de-criancas-fora-da-escola-aumentou-171-na-pandemia-indica-ibge-bras226750)[bras226750](https://brasil61.com/n/evasao-escolar-numero-de-criancas-fora-da-escola-aumentou-171-na-pandemia-indica-ibge-bras226750)

# **SOBRE OS AUTORES**

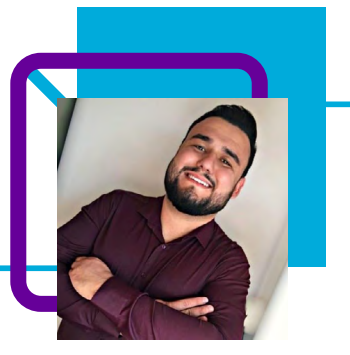

# **Eduardo Bernardi Alves**

Professor das disciplinas de física e matemática na E. E. B. Professor Osni Paulino da Silva e matemática na E.E.B. Claudino Crestani, localizadas no município de Anchieta/SC.

Eduardo iniciou a carreira na educação no ano de 2018 atuando como professor de matemática no Colégio Estadual Barão do Rio Branco na cidade de Flor da Serra do Sul/PR. No ano seguinte lecionou na E.E.B. Claudino Crestani como professor de matemática, onde ficou nos dois anos subsequentes.

O professor destaca que, para ele, "ser professor é estar em constante aprendizado, sempre em busca de novos conhecimentos".

Quando não está em sala de aula, Eduardo gosta de praticar esportes.

Licenciatura em Matemática.

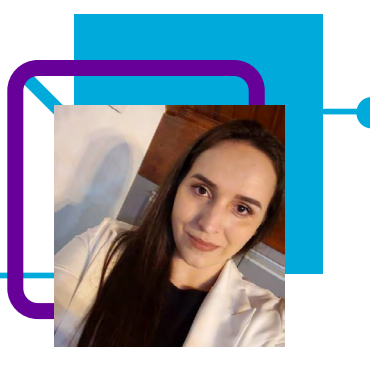

# **Rafaela Cristina Maroli Meireles da Silva**

Começou a atuar como professora na rede estadual de Santa Catarina em 2018. Desde 2019 atua na E.E.B. Professor Osni Paulino da Silva, em Anchieta/SC. Em 2020 teve a oportunidade de trabalhar com um CCE (Componente Curricular Eletivo) na área de linguagens, pois sua escola foi uma das 130 escolas piloto da implementação do NEM (Novo Ensino Médio). Em 2021, já imersa na realidade do NEM, e consciente da importância das tecnologias na educação, se interessou na formação sobre Pensamento Computacional.

"Trabalhar com educação é um desafio, é um ressignificar constante, uma educação que gera mudanças e transformações exige um profissional que esteja disposto a elas."

A professora gosta de boas narrativas e desafios. Acredita que a cada ano que passa vai se tornando uma professora melhor e mais consciente de sua atuação. Formada em Letras. Pós-graduada em Literatura brasileira e Metodologia de ensino de Língua Portuguesa.

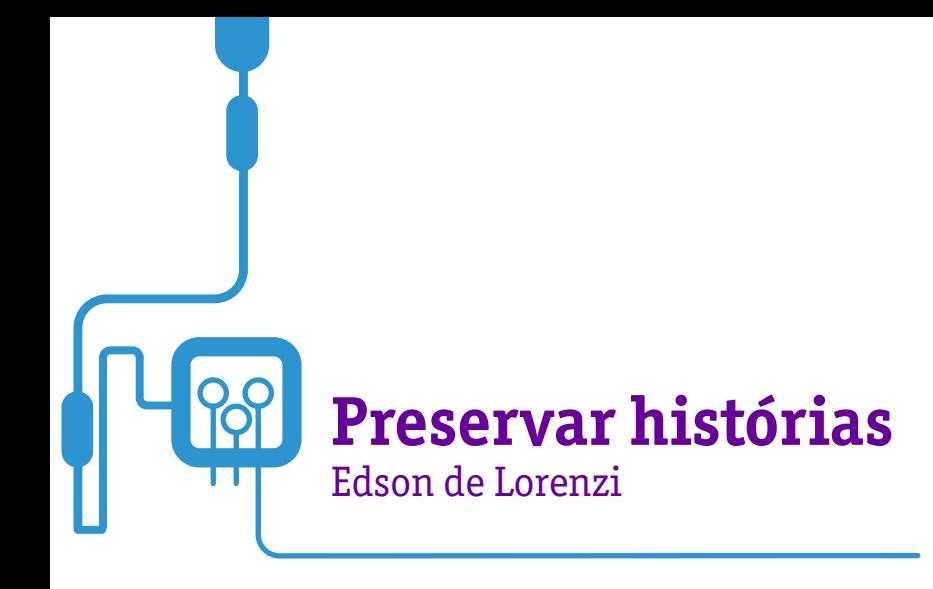

Nesta aula, o professor Edson de Lorenzi trata da manutenção dos espaços históricos e do patrimônio cultural do município de Frei Rogério/SC.

 A proposta do plano de aula pode ser adaptada e utilizada para qualquer município, pois o objetivo é fazer com que os estudantes percebam o impacto do patrimônio cultural em suas vidas e sociedade e entendam a importância da atuação em sua preservação.

Utilizando o Pensamento Computacional, o(a) professor consegue desmembrar o problema em partes e levar os estudantes a pensarem a solução de modo coordenado, trabalhando, assim, a resolução por etapas: aqui, a preservação patrimonial. Além disso, Edson propõe atividades desplugadas que fortalecem as habilidades de cooperação, trabalho em equipe, criatividade, raciocínio lógico.

 Uma aula cheia de sentido, seja no entendimento histórico-cultural, seja no uso da tecnologia ou ainda no entendimento dos estudantes enquanto sujeitos pertencentes à sociedade cultural.

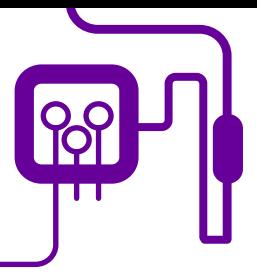

**Área de aderência:**

História e Geografia – Ensino Fundamental II  $-9°$  ano.

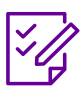

#### **Conteúdo abordado:**

História do município, centros turísticos, localização, produção.

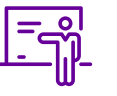

**Quantidade de aulas:**  2 aulas.

**Unidade temática:**  Agentes culturais, sociais, históricos e geográficos –

fotografia cultural local.

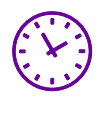

**Carga horária:** 

90 minutos (aulas de 45 minutos).

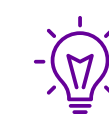

**Objetos de conhecimento:**  História do município,

centros turísticos.

### **Habilidades mobilizadas da BNCC:**

(EF09GEO12) Relacionar as mudanças ocorridas na técnica e na ciência para os processos de produção em geral e relacionar com as transformações da produção agropecuária com o novo rural em diferentes regiões do mundo.

(EM13LGG701) Explorar tecnologias digitais da informação e comunicação (TDIC), compreendendo seus princípios e funcionalidades, e mobilizá-las de modo ético, responsável e adequado a práticas de linguagem em diferentes contextos.

(EM13LGG702) Avaliar o impacto das tecnologias digitais da informação e comunicação na formação do sujeito e em suas práticas sociais, para fazer uso crítico dessa mídia em práticas de seleção, compreensão e produção de discursos em ambiente digital.

### **Metodologias:**

Aula dialogada, roda de conversa, produção de material, diário de bordo.

#### **Avaliação:**

Observação e acompanhamento em sala, participação, trabalho em equipe, desempenho,produto final, exposição, diário de bordo.

### **Recursos necessários:**

Notebook/computador, projetor/datashow, caderno, celular, internet, caneta/lápis, quadro, pincéis, diário de bordo digital, papel craft, cartolina, cola.

# **PLANOS DE AULA DETALHADOS**

Pensamento Computacional em sala de aula: Uma realidade em Santa Catarina Tempo: 90 minutos

#### Objetivos:

Utilizar os conhecimentos geográficos para entender a interação sociedade / natureza.

Exercitar o interesse e o espírito de investigação e de resolução de problemas.

Reconhecer a importância dos ambientes naturais que nos rodeiam e proporcionar um conhecimento coletivo destes espaços.

Compreender que alguns espaços artificiais do nosso município podem proporcionar o conhecimento e a valorização dos nossos antepassados.

Organizar um memorial por meio de imagens destacando o ambiente natural e artificial em que estão inseridos os estudantes desta unidade escolar, resgatando sua autoestima. Conscientizar os estudantes de que os indivíduos do futuro não deverão ser meros consumidores de tecnologia, pois será necessário entender como os sistemas funcionam e como utilizá-los da melhor forma na vida pessoal e profissional.

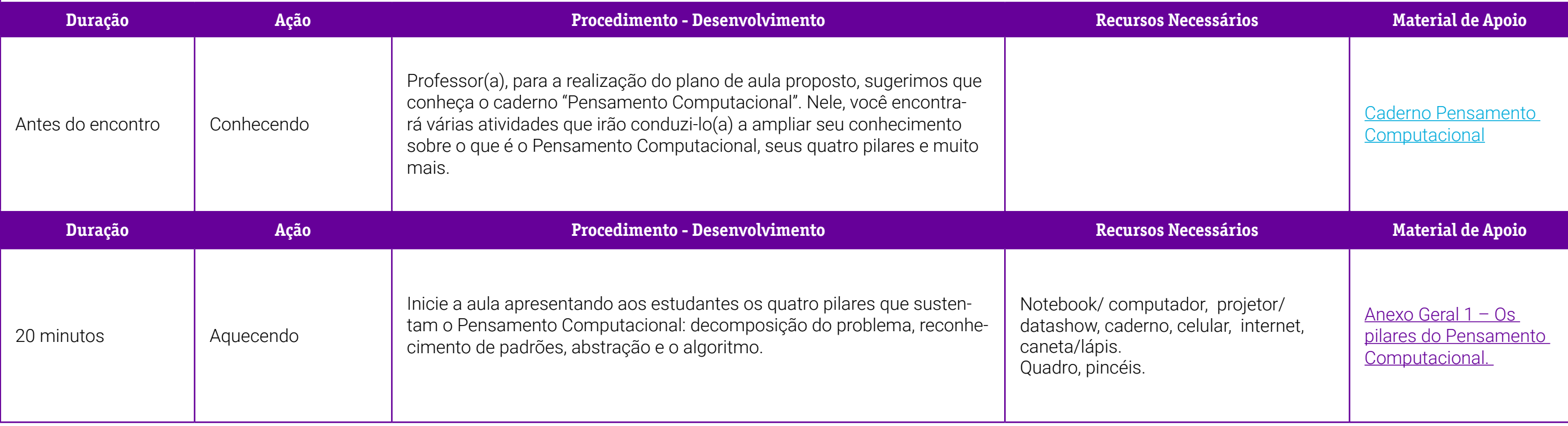

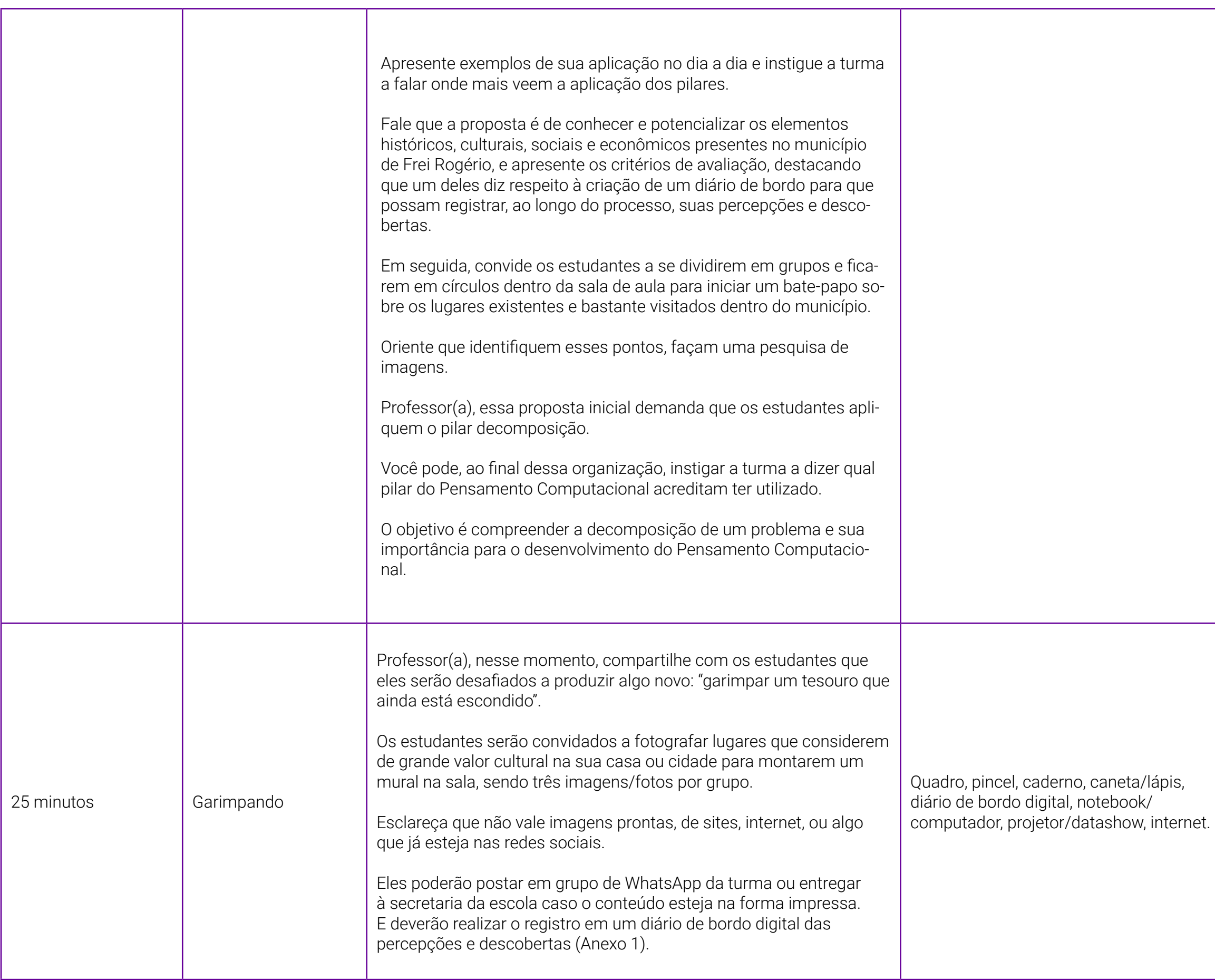

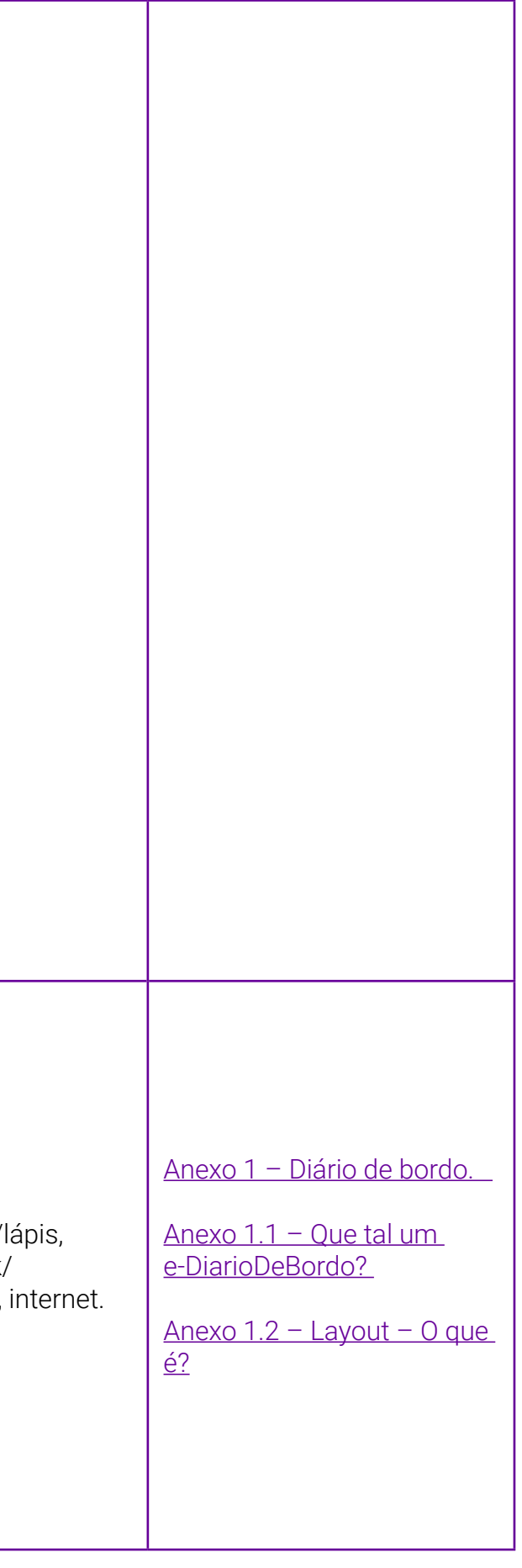

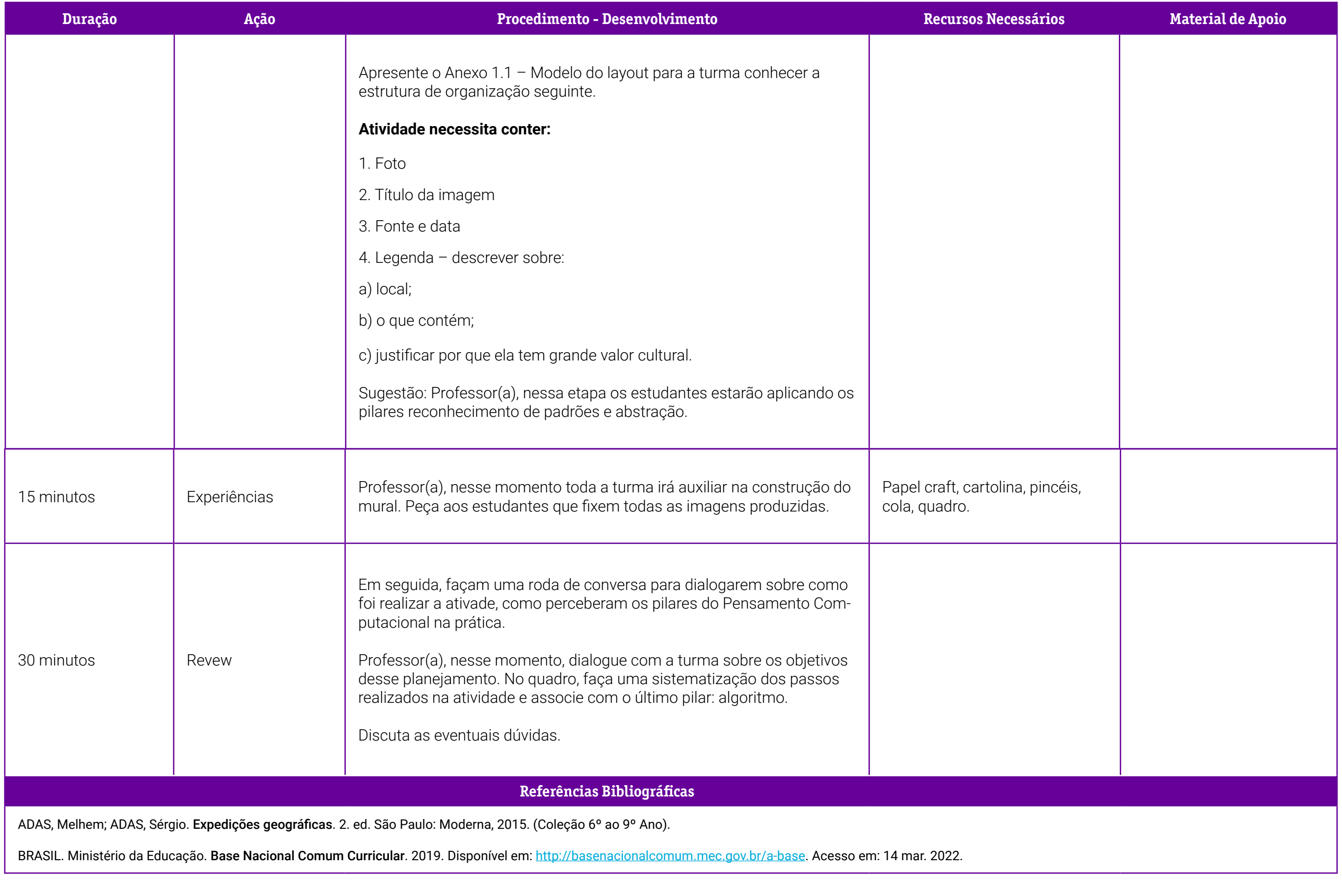

### <span id="page-263-0"></span>**Anexo 1 - Diário de bordo**

Professor(a), os diários de bordo são ferramentas bem antigas, existem desde os primórdios da navegação. Eram — e ainda são — utilizados como instrumentos de orientação dos navegantes e comandantes das expedições. Com o passar dos anos, o diário de bordo ganhou versões mais atualizadas e modernas, como aplicativos para smartphones, por exemplo, ou modelos de documentos e ferramentas online.

Na educação, o diário de bordo é utilizado como ferramenta pedagógica. É um caderno que serve para anotações sobre tudo o que diz respeito ao projeto que está se desenvolvendo, ou seja, algum artigo que você tenha lido, um experimento que tenha realizado ou uma entrevista com um(a) especialista na área em que esteja pesquisando.

Você deve estar se perguntando: mas por que ter um diário de bordo nesta eletiva?

Este diário de bordo, que recebeu o nome de "Diário de Descobertas", vai possibilitar que os estudantes anotem as ideias, observações, experimentos, comentários, fotos, esquemas. O registro escrito permite ainda criar o hábito de registrar processos.

#### Vantagens do diário de bordo:

- documentar o trabalho;
- organizar as reflexões pessoais sobre as iniciativas;
- ajudar na autoavaliação ao longo do projeto;
- criar hábitos de reflexão crítica e de escrita;
- utilizar como instrumento de avaliação de processo.

Para criar o diário, pode-se utilizar um caderno (se esta for a proposta, peça a cada grupo que customize a sua capa), usar um editor de texto do computador ou mesmo um aplicativo. Conheça, a seguir, um aplicativo de diário digital.

# <span id="page-264-0"></span>**Anexo 1.1 – Que tal um e-DiarioDeBordo?**

O e-DiarioDeBordo é um aplicativo móvel (App Mobile) que pode ser instalado gratuitamente em qualquer smartphone com sistema operacional Android ou iOS. Ele facilita a criação do seu diário de bordo com funcionalidades para determinar os objetivos ou problemas que estão sendo pesquisados, registrar fatos relevantes, acompanhar a evolução das tarefas e medir os resultados. Propicia ainda autoavaliação e o envio de feedback.

Para começar, acesse: <https://e-diariodebordo.com.br/>

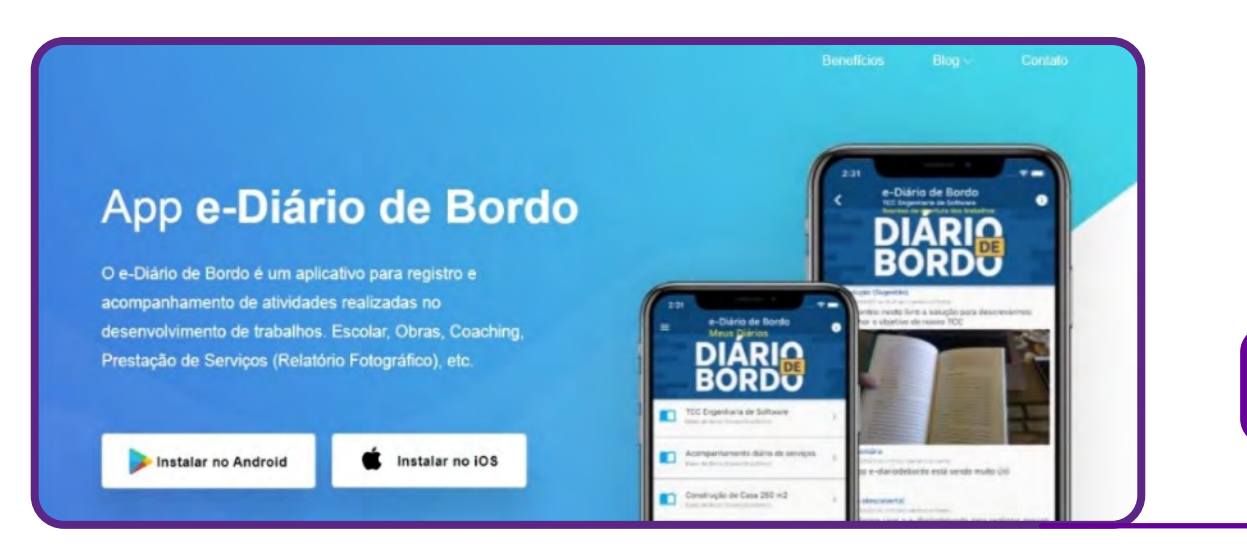

Para baixar no seu smartphone, escolha a opção Android ou IOS.

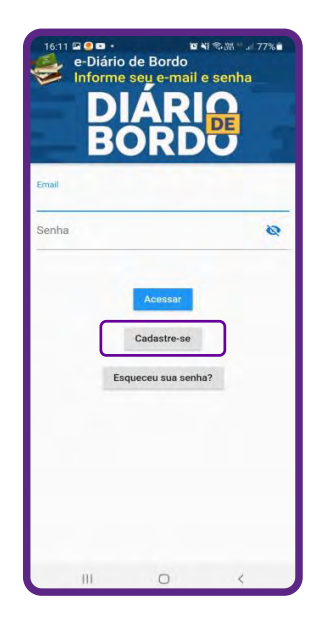

Após baixar o aplicativo, é necessário realizar o cadastro.

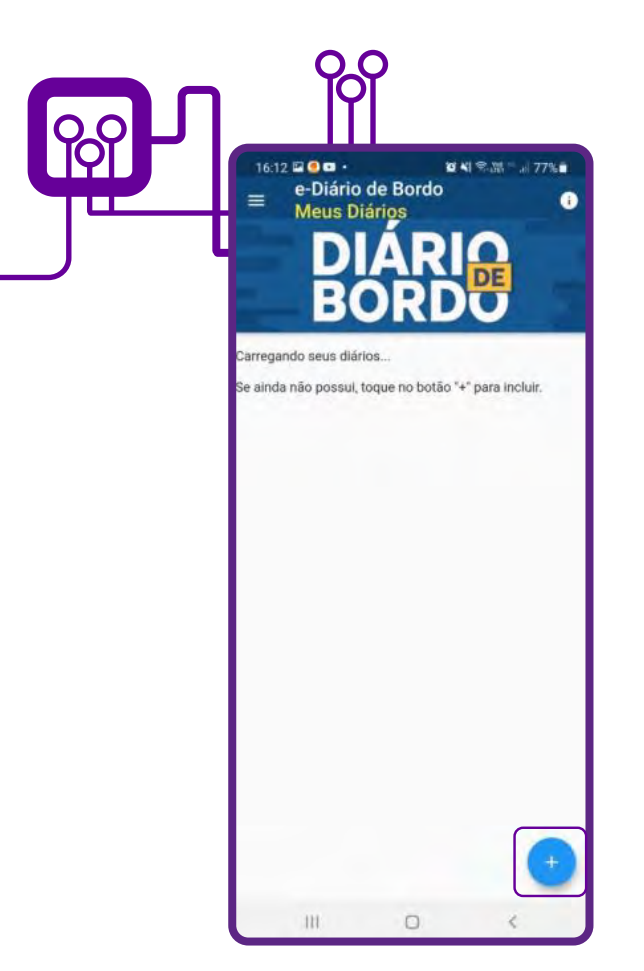

Para criar seu diário, clique em "+".

Preencha as informações solicitadas para identificação do seu diário. É importante informar o local, a data de início e a data prevista de encerramento da atividade.

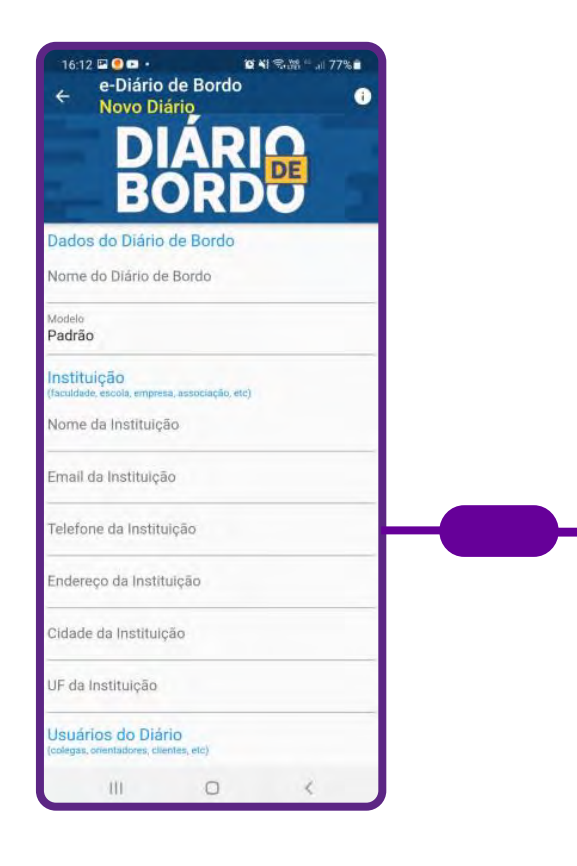

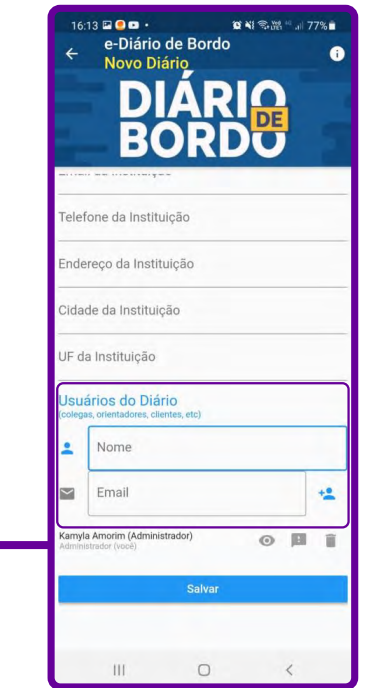

Você pode também compartilhar com outros usuários. Os usuários do diário podem registrar os comentários (observações, passos, bibliografias, transcrições sintéticas), ideias, descobertas, dúvidas, indagações, questionamentos, soluções, orientações, feedbacks etc. sobre a atividade.

Após preencher o seu diário e salvá-lo, ele ficará disponível para impressão ou compartilhamento na versão em PDF. IMPRESSÃO.

Impressão do diário de bordo Gere um arquivo PDF e imprima.

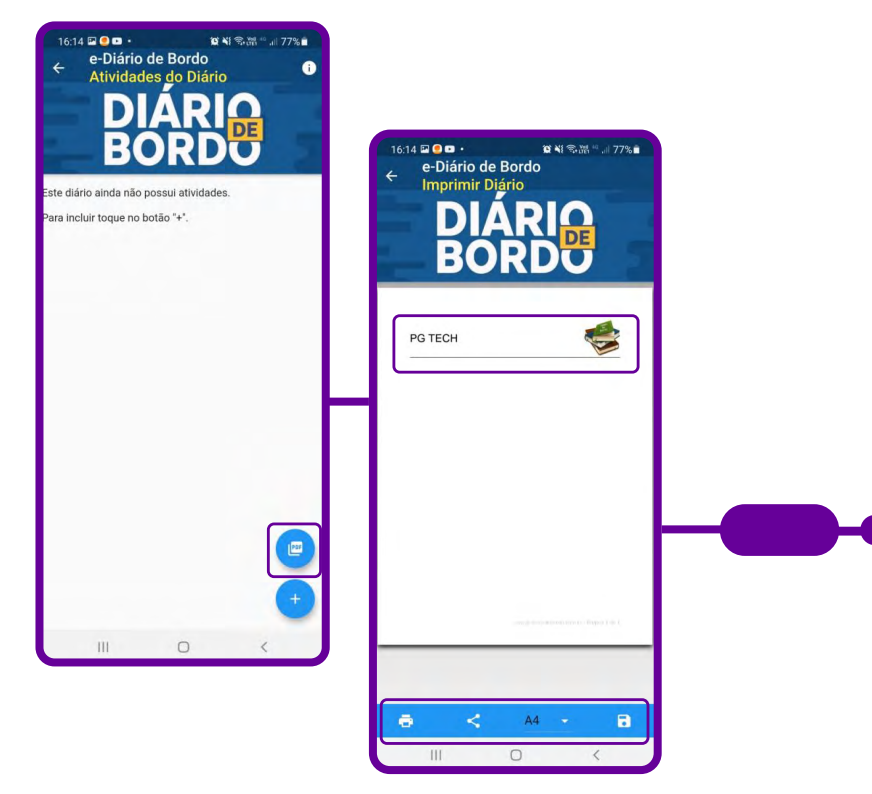

## <span id="page-267-0"></span>**Anexo 1.2 – Layout – o que é?**

O layout (ou leiaute) consiste em uma estratégia de organização espacial que visa à maximização da eficiência de processos produtivos e consequente ampliação da qualidade.

#### De acordo com o dicionário éxico:

1. Forma como são organizadas ou distribuídas as diferentes partes de algo: layout de armazém, layout do teclado

2. Em artes gráficas, é o arranjo de elementos gráficos numa dada superfície, por exemplo, uma página, que é elaborada como esquema de distribuição de conteúdos, tamanhos de letra, gráficos etc. para ser apresentada a alguém: layout de páginas web.

Fonte:<https://www.lexico.pt/layout/>

O termo layout no Brasil é usado como desenho, plano, amostra, arranjo físico, esquema, exposição. A palavra vem do inglês, e descreve o estudo da disposição e alocação das pessoas, móveis, ferramentas, maquinários ou áreas, dentro de uma metodologia aplicada, utilizada nas organizações com o objetivo de otimizar os recursos disponíveis, ganhando agilidade, facilitando as atividades e diminuindo os custos nos processos.

Para uma maior compreensão sobre o termo layout, o ideal é entender o contexto em que é aplicado, que pode ser basicamente na área gráfica ou de logística.

#### Como criar um layout no Canva

Que tal aprender a criar um layout utilizando o Canva? Ele é um dos aplicativos de edição de imagens mais populares e permite sua utilização gratuita, além de possuir opções prontas de layouts. Já conhece a ferramenta?

É bem simples de utilizar!

O primeiro passo é registrar-se no Canva.

Acesse: [www.canva.com](https://www.canva.com/) e clique em "Registre-se"

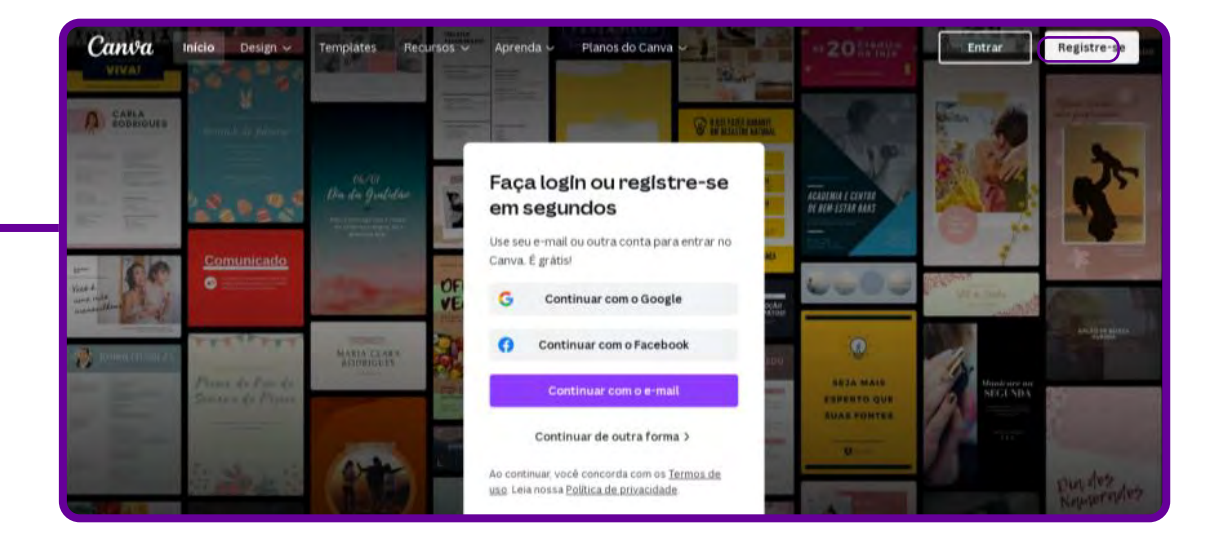

Depois, você será direcionado para o menu principal da plataforma. É nesse painel em que criará todas as artes gráficas que precisar daqui para a frente, de mapas mentais a posts de redes sociais, cards, convites, entre tantas outras. Busque "template" para começar a criar.

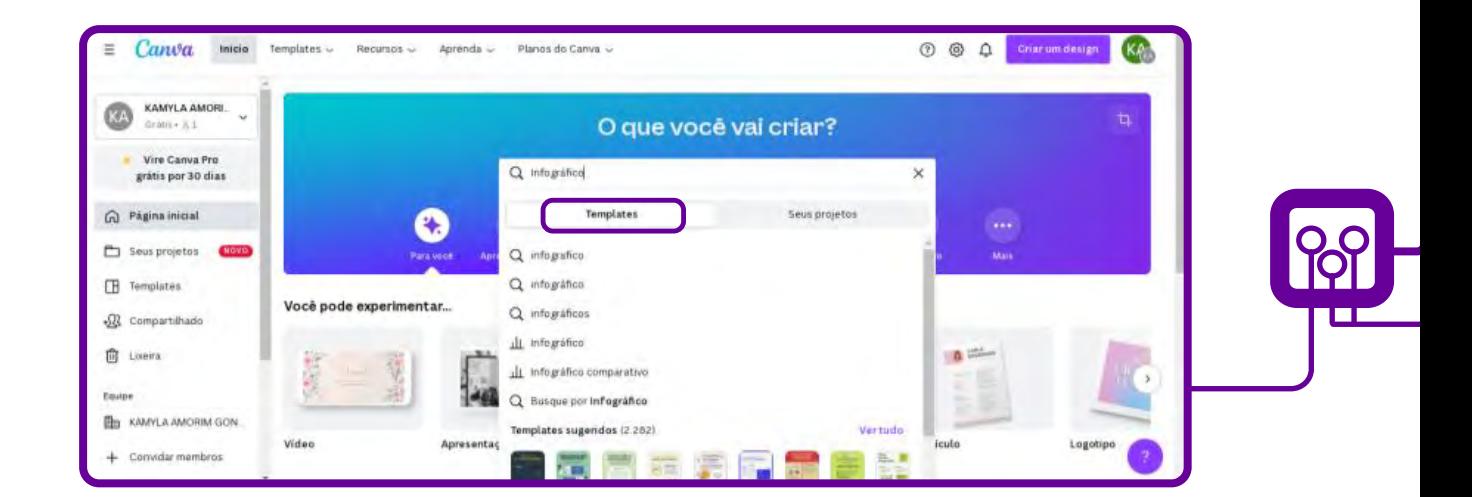

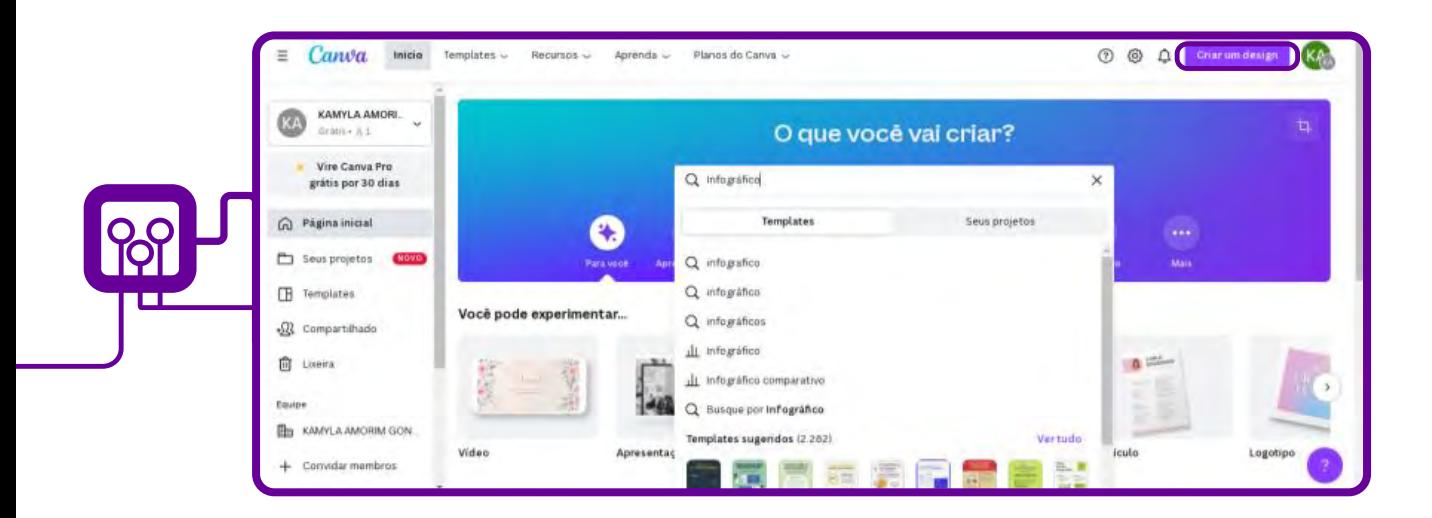

Selecione o seu layout preferido na biblioteca de templates profissionais ou "Crie um design"

Após clicar em "Criar um design", escolha um formato e role a barra para ver as opções:

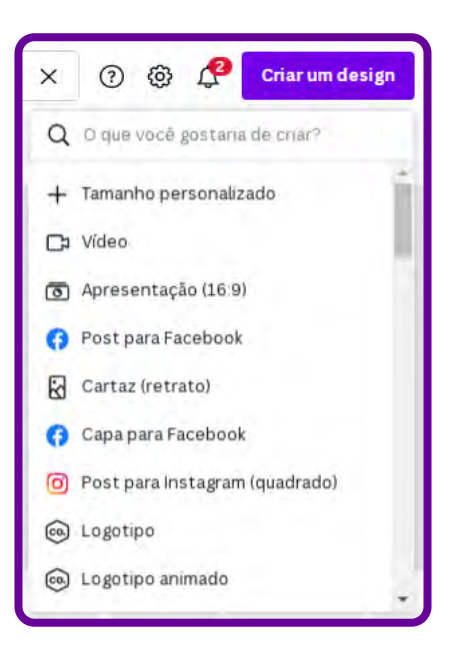

Você terá uma página em branco para criar seu layout de acordo com suas necessidades.

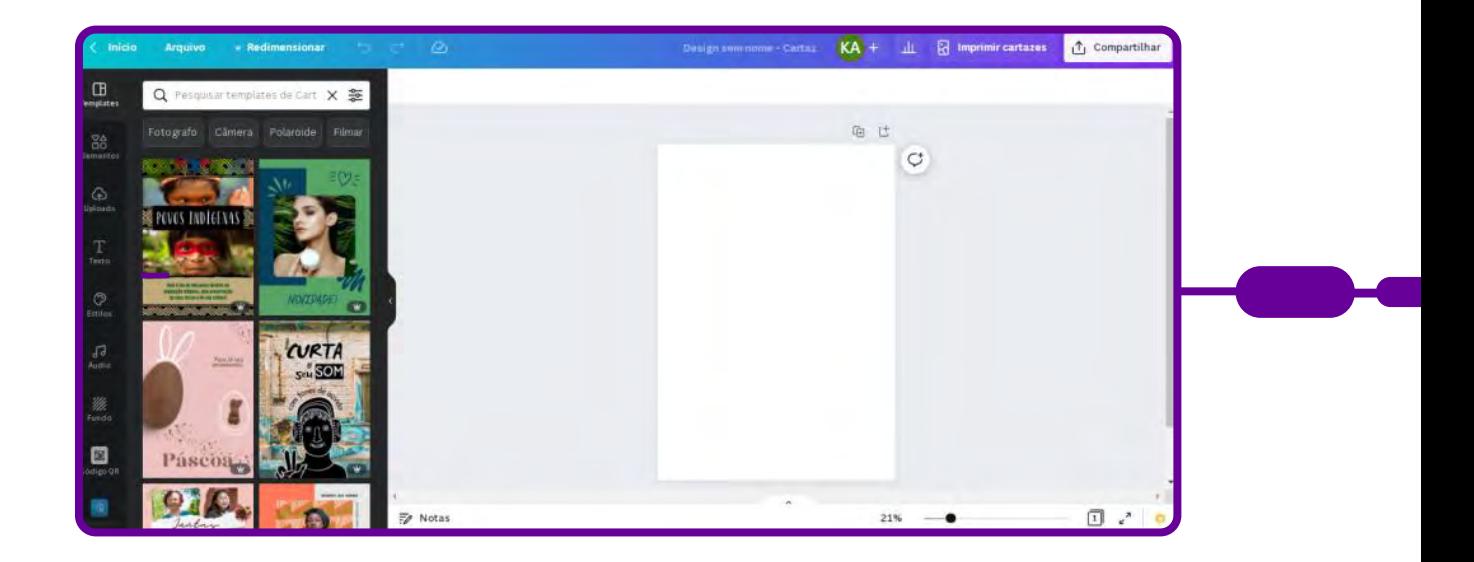

Depois de escolher seu modelo preferido, edite textos e cores à vontade. Para tanto, clique no elemento que você deseja editar. Automaticamente, o Canva vai oferecer opções de customização para o elemento escolhido.

Todos os designs do Canva são 100% editáveis. A partir do modelo selecionado, é possível customizar o fundo da imagem, a tipografia e qualquer outro elemento visual do infográfico.

Clique nos elementos e edite para dar seu toque, incluir seus dados, mudar imagem, alterar cor etc.

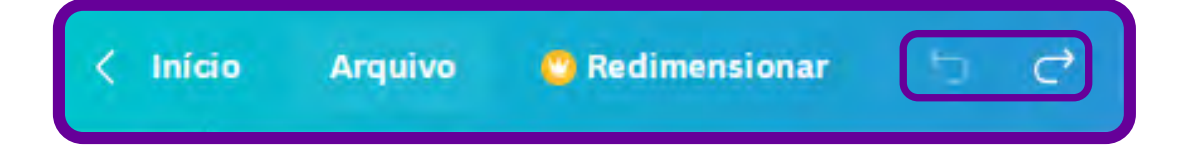

Desfaça ou refaça comandos utilizando as setas dispostas na barra superior azul ou utilize o atalho do teclado pressionando as teclas "ctrl+Z" (desfazer) ou "ctrl+Y" (refazer) para corrigir erros na edição. Na mesma barra, o Canva mostra se as alterações já foram salvas automaticamente na conta do usuário.

Explore a imensa biblioteca, que oferece milhões de imagens, ilustrações e elementos gráficos para você usar. Encontre milhares de designs de setas para utilizar no seu fluxograma e organize-as como quiser no seu design.

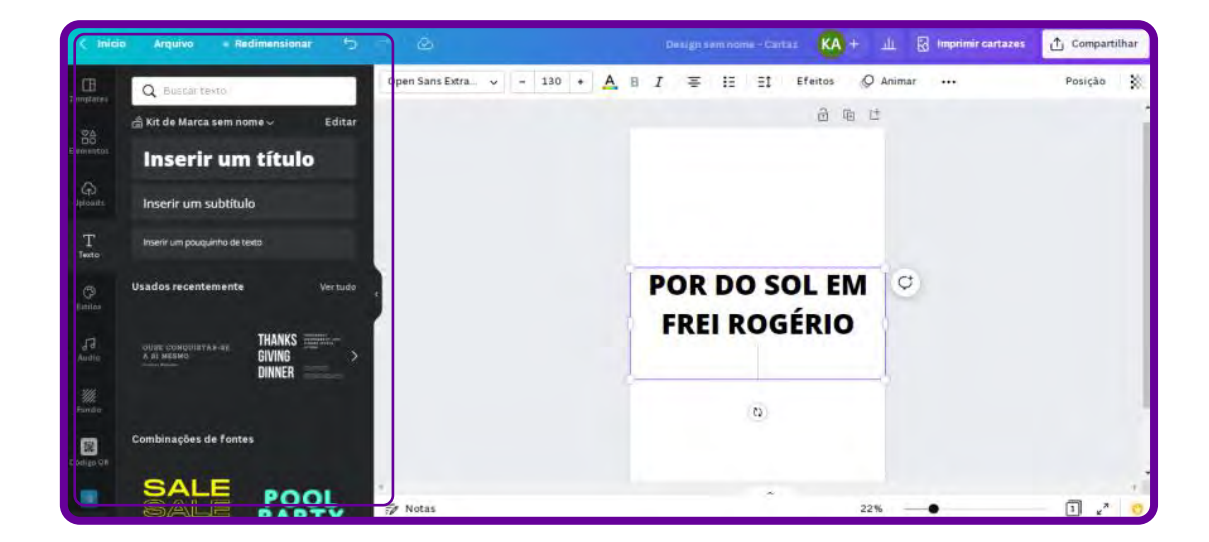

Faça o upload das suas fotos ou escolha entre mais de 1 milhão de imagens profissionais. Edite suas imagens, adicione filtros e ajuste o texto.

Pesquise imagens, desenhos para incluir no seu layout.

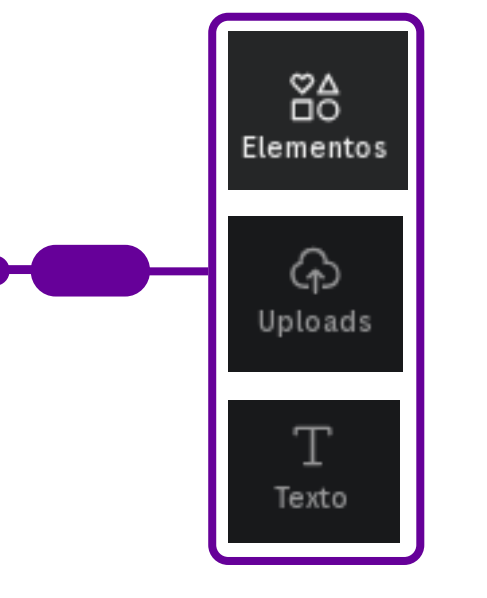

Busca elementos para seu infográfico: fotos, figuras, vídeos, áudios, desenhos.

Possibilita fazer upload de fotos, imagens e vídeos feitos por você para incluir no seu design.

Disponibiliza uma variedade de textos, fontes e forma de escrita para seu infográfico.

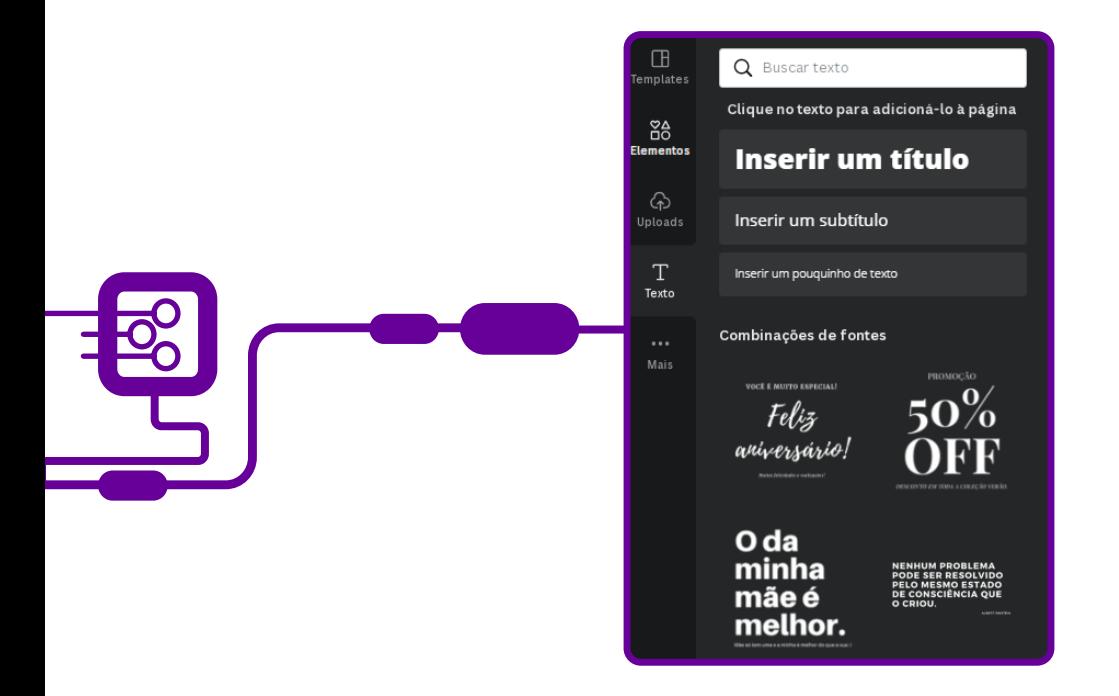

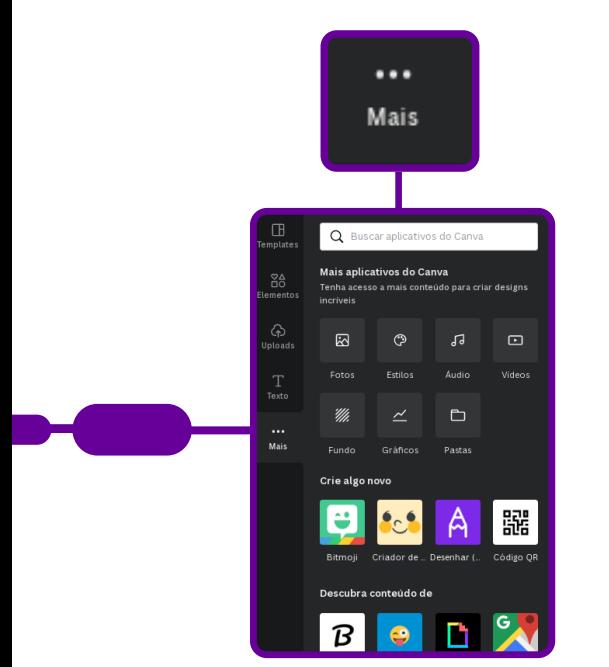

Apresenta "Mais" ferramentas para você empregar na confecção de seu design.

Como incluir Bitmoji, gerar QR Code, desenhar à mão livre, buscar mais modelos de gráficos, visualizar pastas, entre outros. Depois de finalizar a arte, um recurso que pode ser acrescentado para web é a animação. Clique no botão "Animar", no menu superior, escolha um dos tipos e o tempo de duração.

Concluído o trabalho, você pode compartilhá-lo. O Canva permite que você propague sua arte por e-mail, redes sociais, link ou incorporação do design em seu blog ou site.

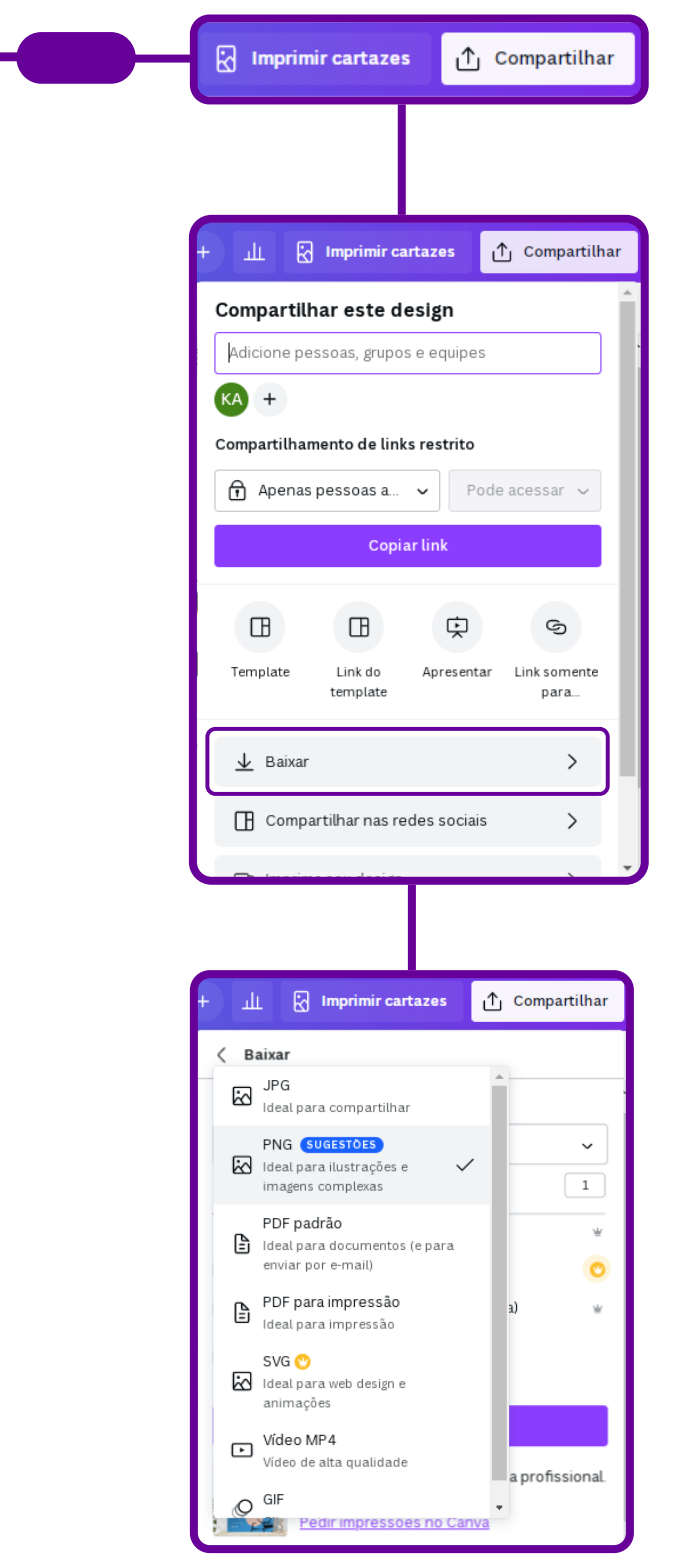

É só clicar em "Compartilhar".

Depois, clique em "baixar" e escolha entre diferentes formatos, como PDF, JPG, PNG, GIF, entre outros, conforme a figura abaixo:

Se a intenção for imprimir seu trabalho, utilize o formato de arquivo PDF - Impressão. Assim, o design vai ser impresso com um ótimo acabamento. Caso ele possua animação, áudio ou vídeo, deverá ser baixado em formato MP4.

#### Modelo do layout

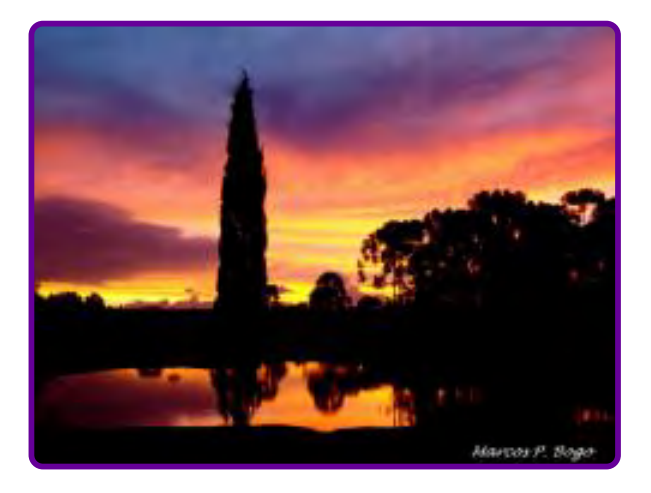

#### POR DO SOL EM FREI ROGÉRIO

Fonte: Marcos Bogo, 3 mar. 2022 Legenda: Foi aqui, em Frei Rogério, que Deus acampou para dormir e preparou um belíssimo cenário para sua noite. Esse momento único, rápido, mágico e poético é inspirador e romântico. Assistilo é como dar uma pausa do caos da rotina e aliviar a carga de estresse. Esse momento é único e só ocorre em FREI ROGÉRIO.

# **SOBRE O AUTOR**

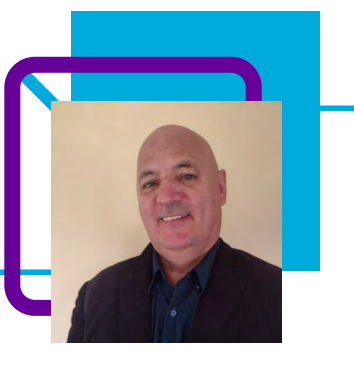

# **Edson de Lorenzi**

Professor na EEB Urbano Salles, no município de Frei Rogério/SC. Atualmente, ministra as disciplinas de Geografia e História, mas possui experiência também na gestão escolar e foi gestor municipal no município de Fraiburgo/SC.

Para Edson, a educação revela uma surpresa a cada ano, possibilitando uma diversificação em sua vida profissional: "Trabalho com Ensino Fundamental, Ensino Médio e Segunda Licenciatura".

O professor destaca ainda sua paixão pela área multimídia, edição e produção audiovisual, além de ter um olhar focado em estudantes protagonistas.

Licenciatura Plena em Geografia e Licenciatura em História.

Tem experiência em atuação na área de Ciências Humanas e Sociais Aplicadas.

Curriculum Lattes: <http://lattes.cnpq.br/9390753822857279>

# **Espinilho de olho no mundo!** Fernanda Aparecida Silva Dias

Você sabe o que é uma Espinilho? Não? Então venha que vamos contar: Espinilho é uma árvore da família das acácias que possui espinhos e flores de coloração lilás. Mas o mais curioso desta história é que por muito tempo a cidade de Monte Carlo era chamada de Espinilho! Lá pelos idos de 1850, quando Joaquim Correa de Mello adquiriu a Fazenda Velha do Espinilho, foi quando o povoado começou, em Butiá, próxima a Taquaruçu, uma região densamente coberta por matas de araucárias e imbuias e povoada por indígenas.

Nos anos de 1940, chega ao povoado uma serraria e aos poucos novos negócios surgiram com armazéns, cartórios, farmácias de serviços, escolas, usina hidrelétrica, aeroporto, entre outros, até que em 1º de janeiro de 1993 ocorre a instalação administrativa do município de Monte Carlo no espaço territorial que se chamou de Região do Contestado.

E em se falando em geografia... a professora Fernanda Aparecida Silva Dias leciona este componente na EEB Professora Virginia Paulina da Silva Gonçalves, unidade escolar de Ensino Médio da cidade. Como ela mesma afirma, busca utilizar tecnologias em suas aulas desde 2000, quando atuou pela primeira vez como professora. Apesar dos desafios que este uso pode acarretar para o professor, ela destaca que "aprendemos uns com os outros, professores e estudantes, maneiras diferentes de utilizar as tecnologias digitais em propostas de aprendizagem". Por fim, Fernanda convida você, professor(a), a conhecer a proposta deste plano de aula.

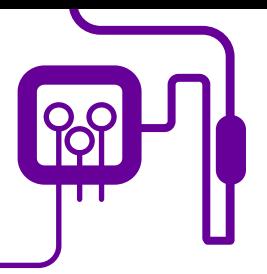

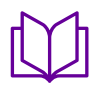

**Geografia – Ensino Médio**  – 2ª série.

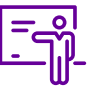

**Quantidade de aulas:**  3 aulas.

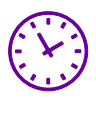

**Carga horária:** 

135 minutos (aulas de 45 minutos).

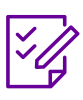

**Conteúdo abordado:** Globalização, conflitos, pandemia.

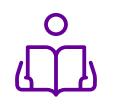

**Unidade temática:**  O mundo globalizado.

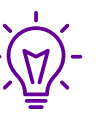

Mundo em movimento:

Globalização, Conflitos e Pandemia.

### **Habilidades mobilizadas da BNCC:**

(EM13LP18) Utilizar softwares de edição de textos, fotos, vídeos e áudio, além de ferramentas e ambientes colaborativos para criar textos e produções multissemióticas com finalidades diversas, explorando os recursos e efeitos disponíveis e apropriando-se de práticas colaborativas de escrita, de construção coletiva do conhecimento e de desenvolvimento de projetos.

(EM13CHS103) Elaborar hipóteses, selecionar evidências e compor argumentos relativos a processos políticos, econômicos, sociais, ambientais, culturais e epistemológicos, com base na sistematização de dados e informações de diversas naturezas (expressões artísticas, textos filosóficos e sociológicos, documentos históricos e geográficos, gráficos, mapas, tabelas, tradições orais, entre outros).

(EM13CHS204) Comparar e avaliar os processos de ocupação do espaço e a formação de territórios, territorialidades e fronteiras, identificando o papel de diferentes agentes (como grupos sociais e culturais, impérios, Estados Nacionais e organismos internacionais) e considerando os conflitos populacionais (internos e externos), a diversidade étnico-cultural e as características socioeconômicas, políticas e tecnológicas.

### **Metodologias:**

Aula expositiva e crítica reflexiva, sala de aula invertida, atividades diversificadas, escuta ativa.

### **Avaliação:**

Avaliação processual, formativa e qualitativa, ao longo das atividades, análise da participação discente, momentos de autoavaliação.

#### **Recursos necessários:**

Notebook, computador, projetor, datashow, celular, internet, slide de apresentação, papel craft, cartolina, tablet, App de vídeo, App de desenhos, câmera fotográfica.

SIL. MEC. Ciências Humanas e suas ologias. Brasília: MEC/SEMTEC, 2002. SIL. MEC.

cias Humanas e suas tecnologias. ília: MEC/SEMTEC, 2006.

1A, Maria Angela Gomes et al. Prisma: cias humanas: mundo em movimento: alização, conflito e pandemia: ensino lio São Paulo: FTD, 2020.

TOS, Milton. Por uma outra globalização: ensamento único à consciência ersal. 10. ed. Rio de Janeiro: Record,

8. 174 p.

# **PLANOS DE AULA DETALHADOS**

Pensamento Computacional em sala de aula: Uma realidade em Santa Catarina Tempo: 135 minutos

#### Objetivos:

Valorizar e utilizar os conhecimentos historicamente construídos sobre o mundo físico, social, cultural e digital.

Entender e explicar a realidade.

Continuar aprendendo.

Colaborar para a construção de uma sociedade justa, democrática e inclusiva.

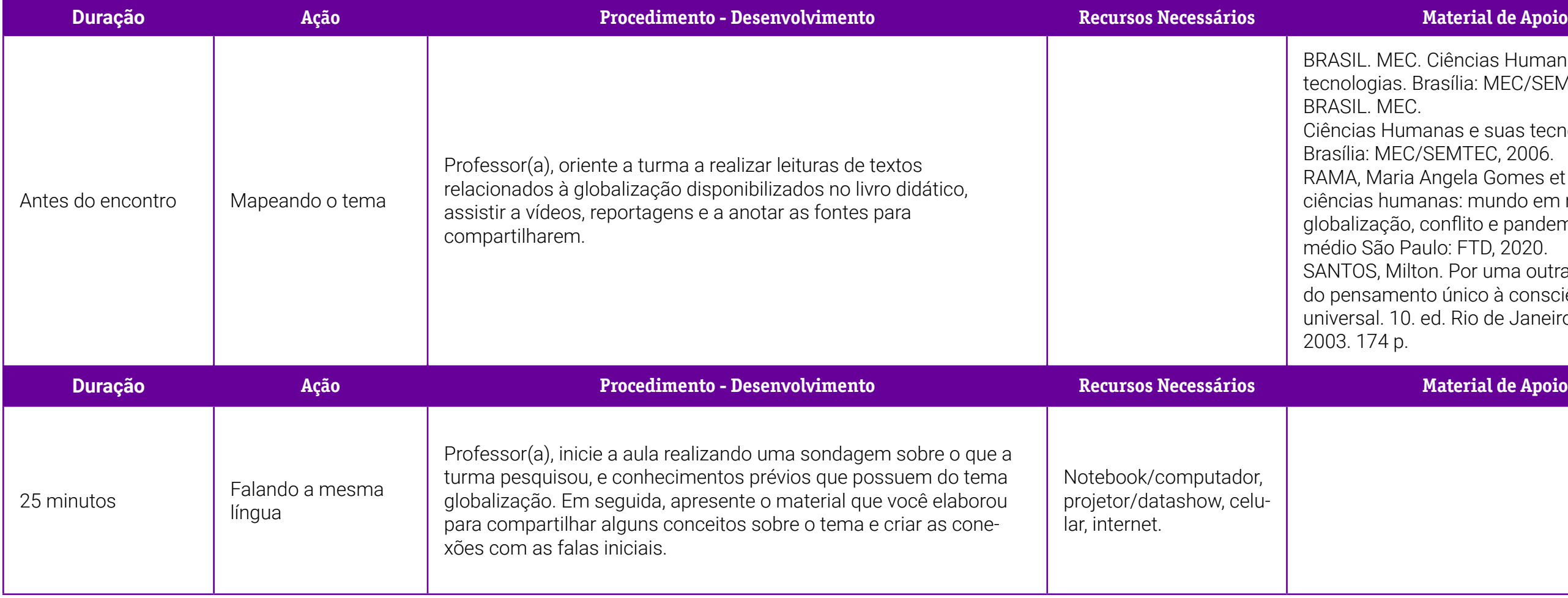

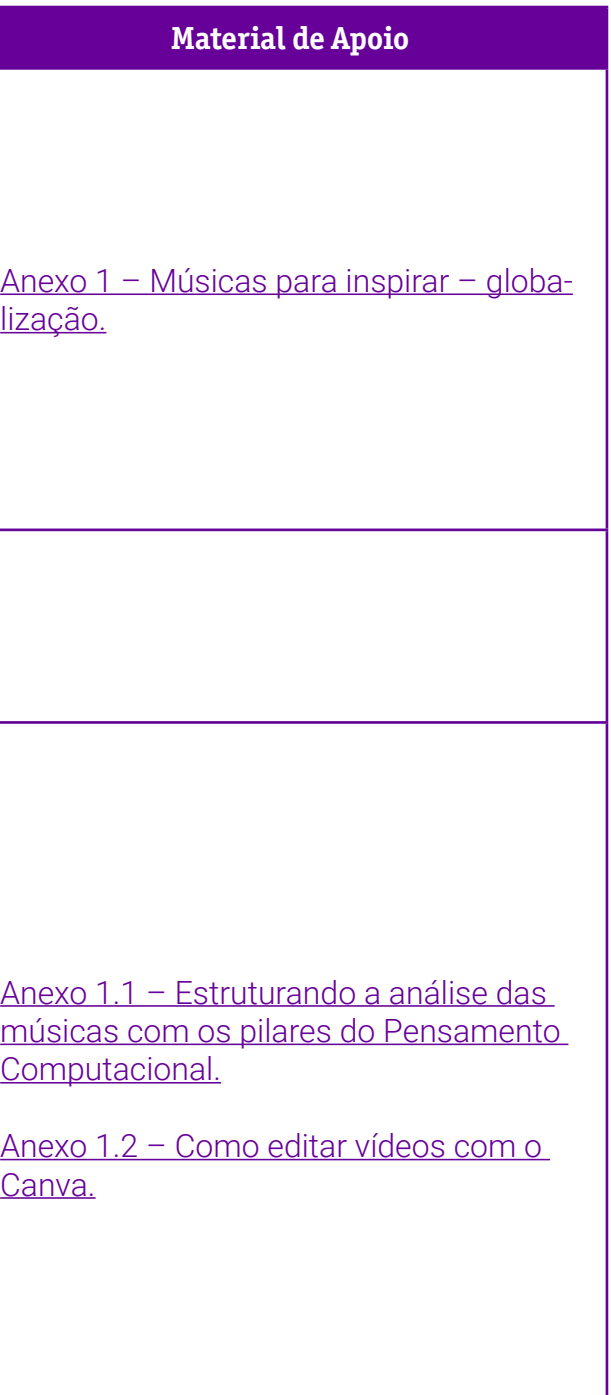

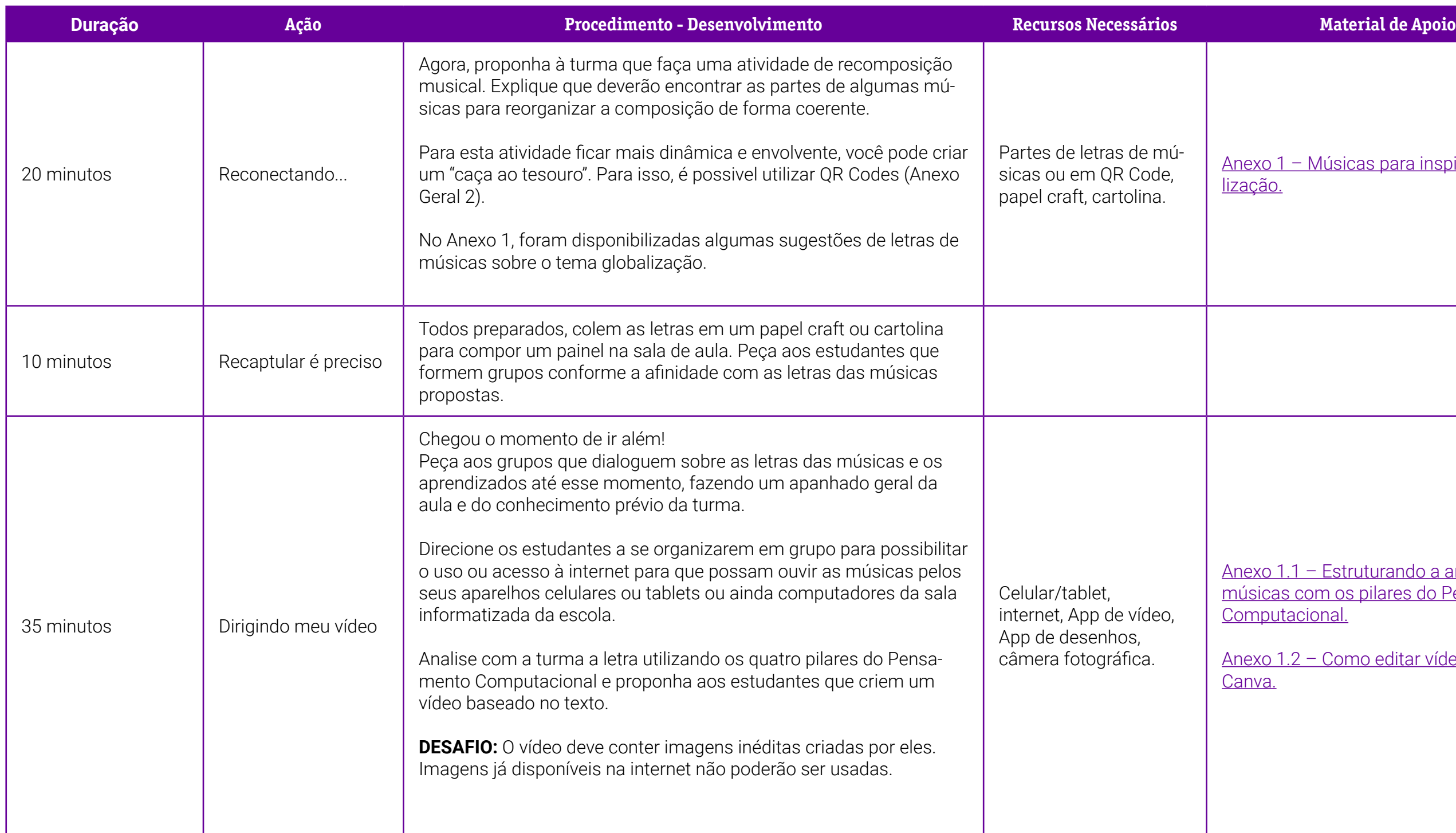

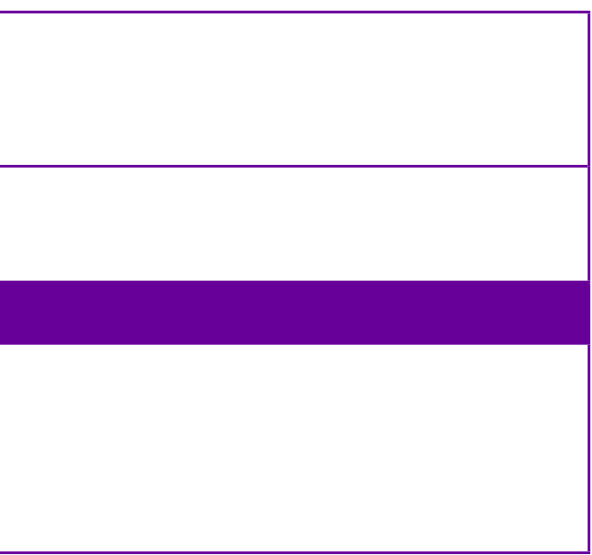

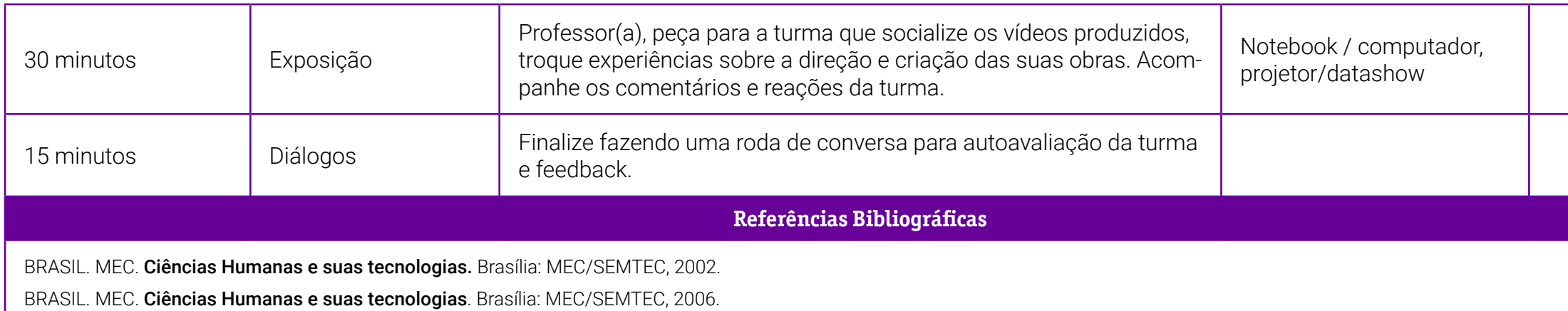

RAMA, Maria Angela Gomes, et al. Prisma: ciências humanas: mundo em movimento: globalização, conflito e pandemia: ensino médio.São Paulo: FTD, 2020.

SANTOS, Milton. Por uma outra globalização: do pensamento único à consciência universal. 10. ed. Rio de Janeiro: Record, 2003. 174 p.

# <span id="page-281-0"></span>**Anexo 1 - Músicas para inspirar – globalização**

Professor(a), a seguir, sugerimos algumas músicas que trazem a globalização como tema. Lembrando que a lista é apenas uma referência inicial e que, ao aplicar o plano, é possível adicionar outras que a turma goste ou mesmo que tenham mais significado para o seu território.

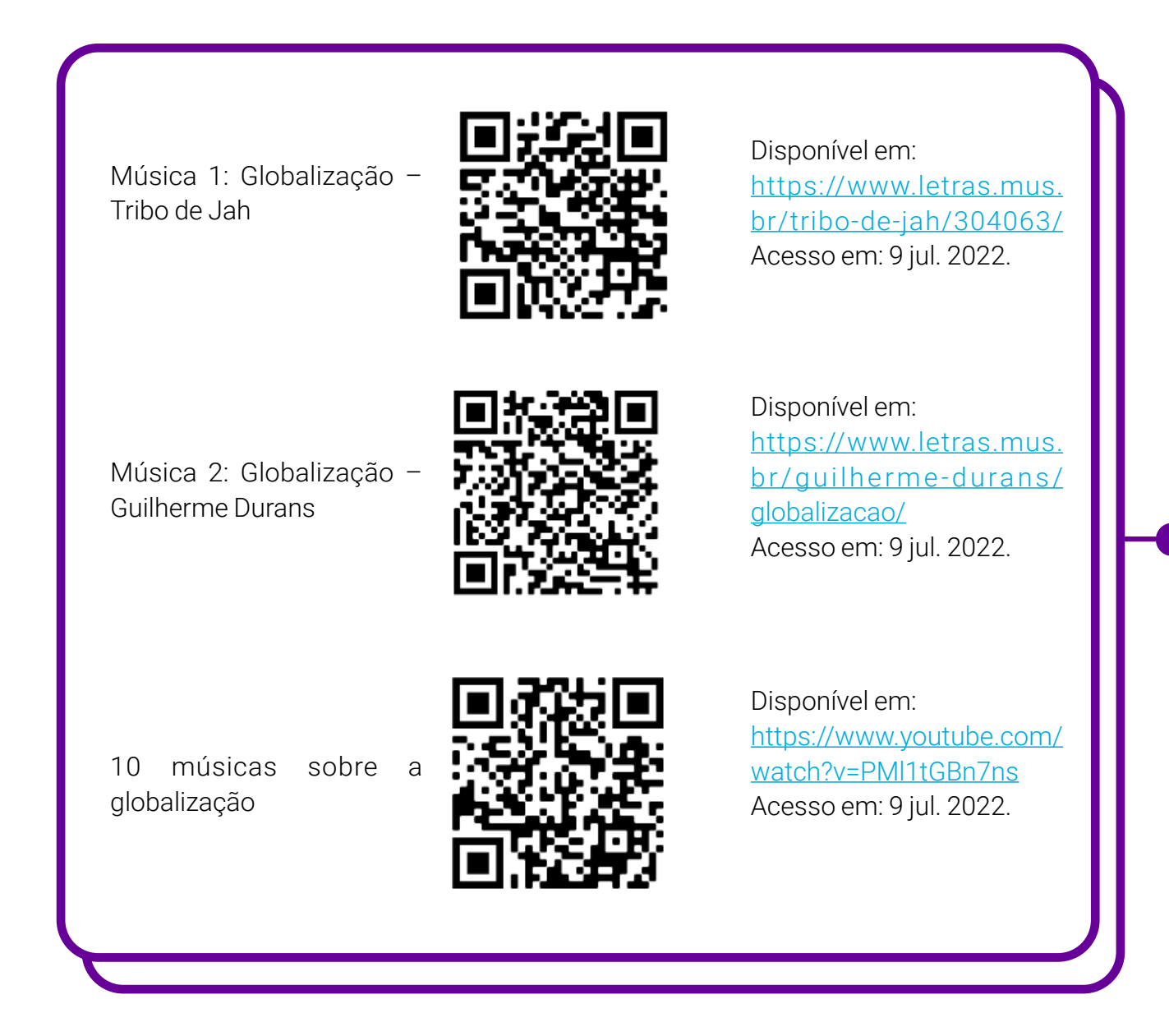

### <span id="page-282-0"></span>**Anexo 1.1 – Estruturando a análise das músicas com os pilares do Pensamento Computacional**

Professor(a), segue uma ficha baseada nos pilares do Pensamento Computacional que vai auxiliar a turma na realização da análise das músicas. O ideal é que ela realize a análise de duas ou três músicas, pois assim conseguirá identificar o que é recorrente quando falamos do tema Globalização e o que são especificidades do local.

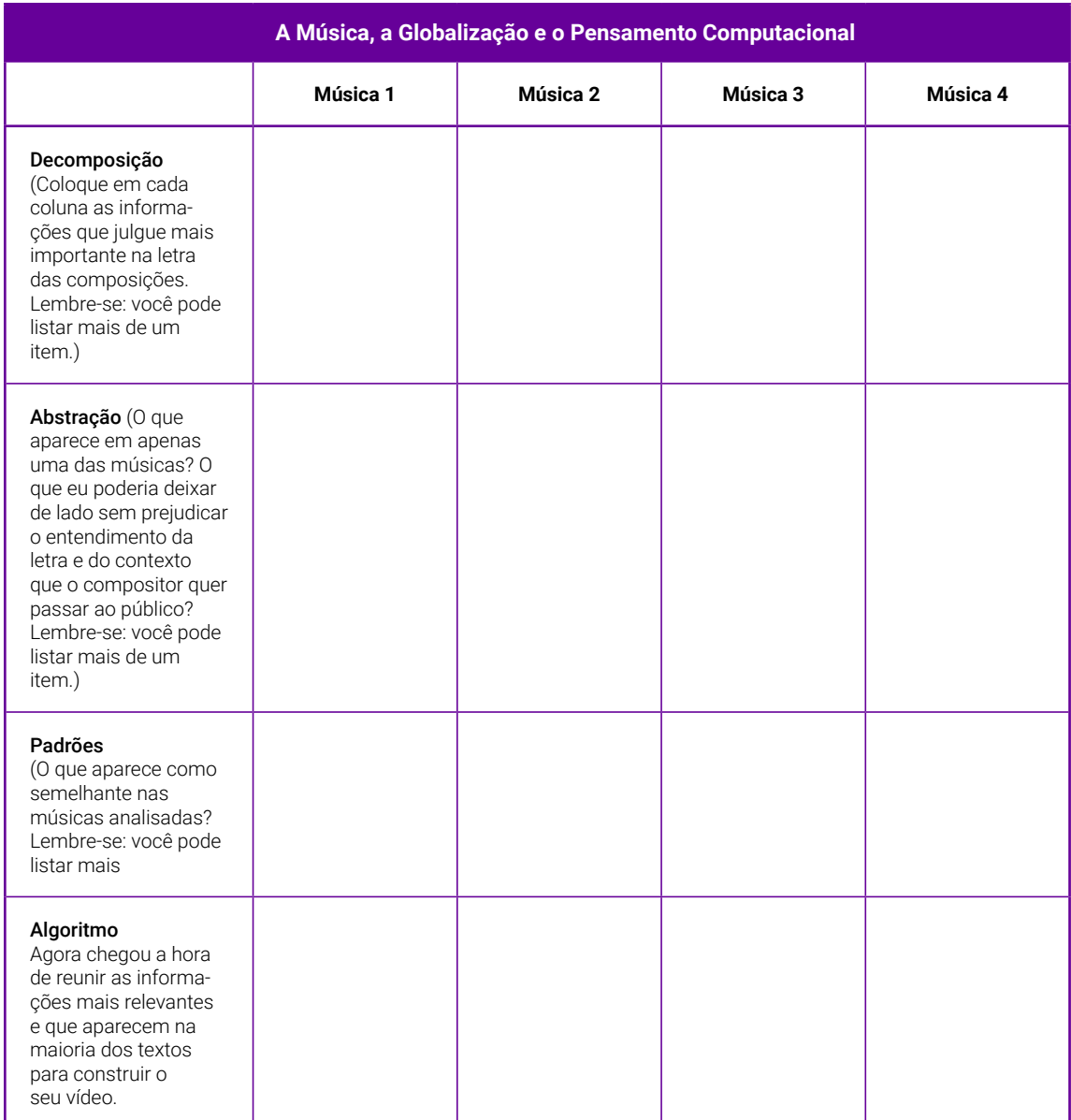

### <span id="page-283-0"></span>**Anexo 1.2 – Como editar vídeos com o Canva**

Que tal aprender a editar vídeos utilizando o Canva? Ele é um dos aplicativos de edição de imagens mais populares e permite a utilização gratuita, além de contar com uma opção pronta para a criação de infográficos. Já conhece a ferramenta? É bem simples de utilizar!

O primeiro passo é registrar-se no Canva.

Acesse: [www.canva.com](https://www.canva.com/) e clique em "Registre-se"

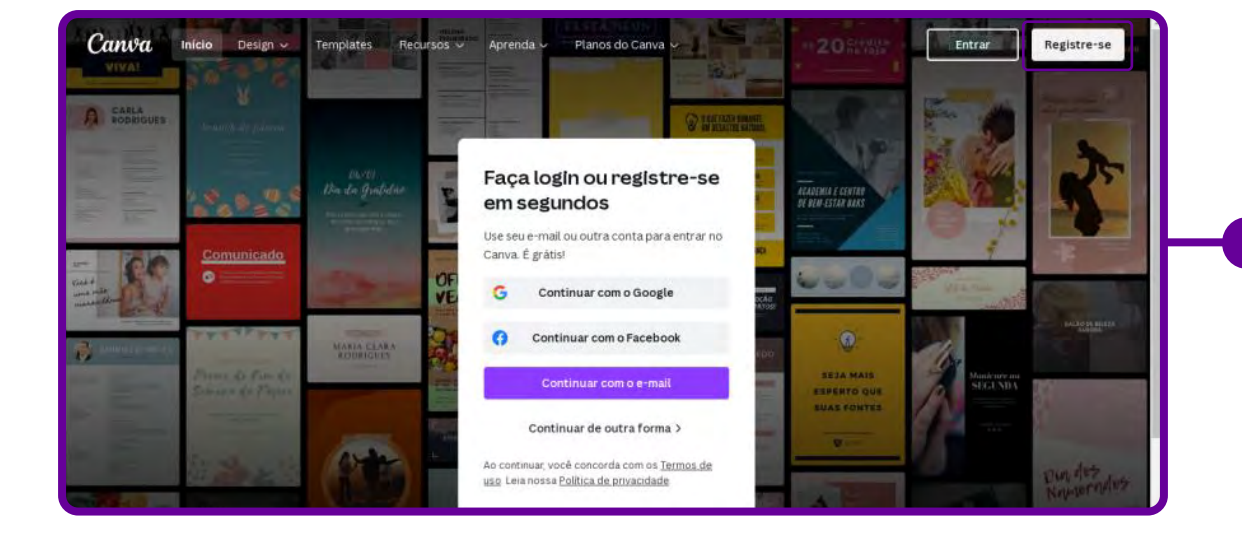

Depois, você será direcionado para o menu principal da plataforma. É nesse painel em que você criará todas as artes gráficas de que precisar daqui para a frente, de mapas mentais a posts de redes sociais, cards, convites, entre tantas outras. Clique em "Vídeo para Facebook" para visualizar os modelos editáveis.

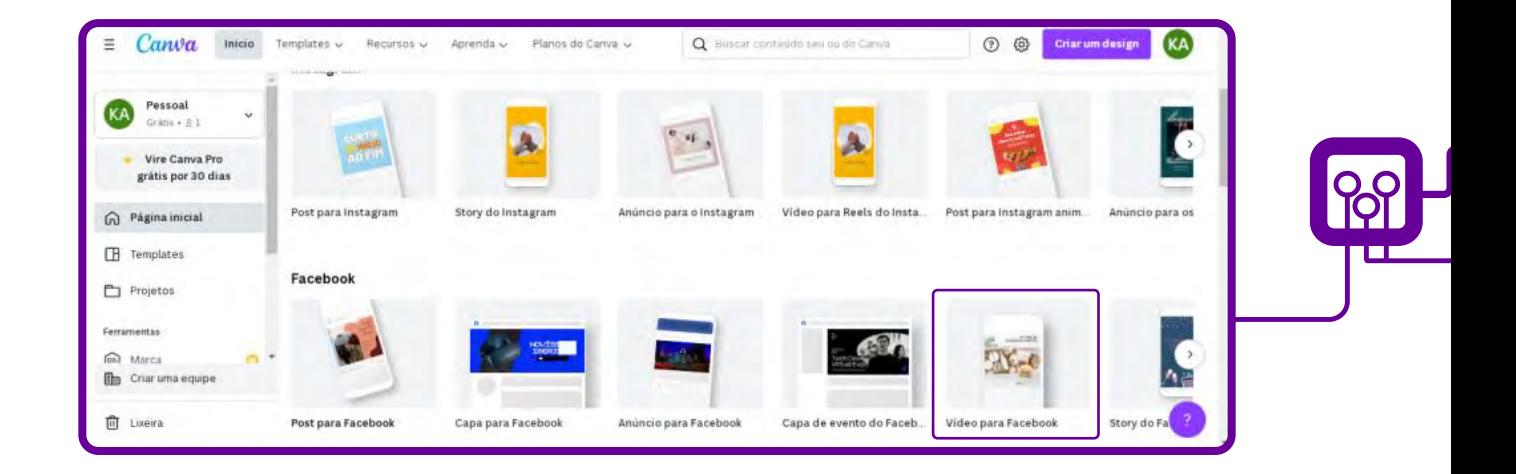

Após dar o "Enter" para a busca, clique sobre uma das opções de vídeos para iniciar a ferramenta de edição. A plataforma permite encontrar outros modelos gratuitos de vídeos para adicionar em sua arte. Para isso, acesse a aba "Vídeos" no menu na lateral esquerda da tela. Use a barra de busca para encontrar cenas a partir de um termo ou clique sobre um dos vídeos sugeridos, como neste exemplo.

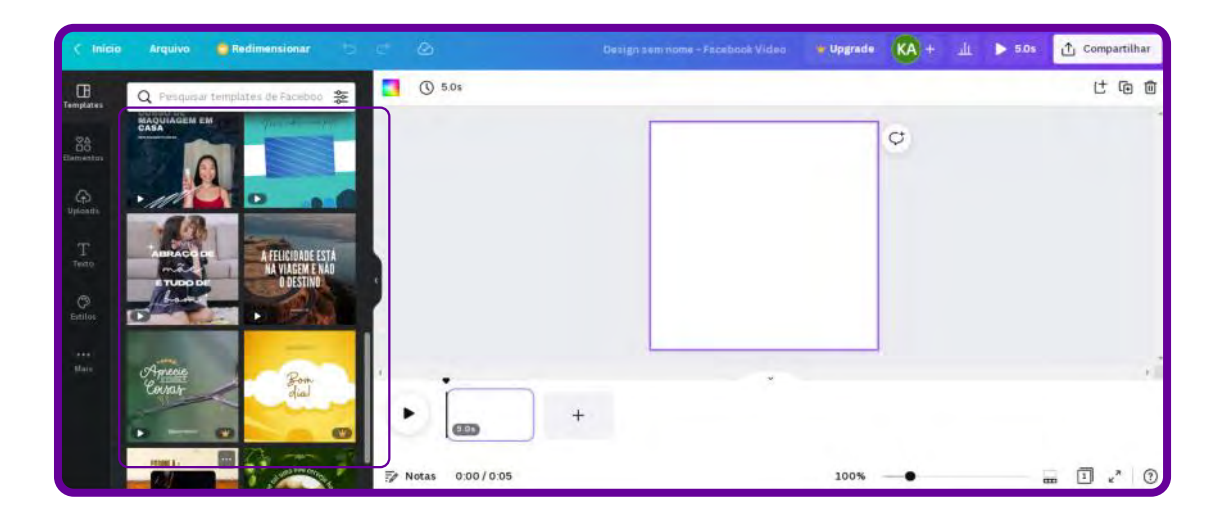

Selecione as áreas de texto para que fiquem prontas para edição. Basta digitar a mensagem que quiser para alterar as frases.

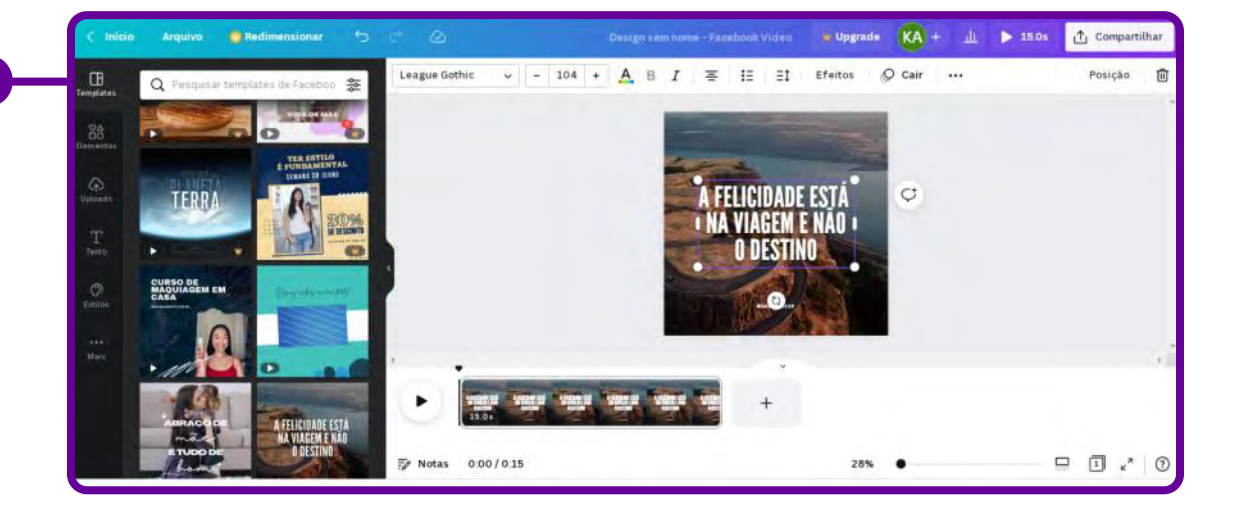

**Importante:** Escolha um modelo de vídeo baseado nas informações incluídas. Não é necessário se prender a cores ou imagens, pois elas podem ser alteradas. Nem todos os modelos possuem download gratuito, por isso fique atento aos que contêm a palavra "Grátis". Caso tenham o símbolo "\$", será necessário pagar para baixar a arte final, a menos que o usuário possua o plano [Canva Pro.](https://www.canva.com/pt_br/pro/)

O vídeo escolhido será aplicado sobre o modelo. Nesse momento, clique sobre os pontos brancos nas extremidades e arraste a miniatura para que ela seja redimensionada dentro do quadro. Em seguida, clique sobre a opção "Position" na parte superior da tela.

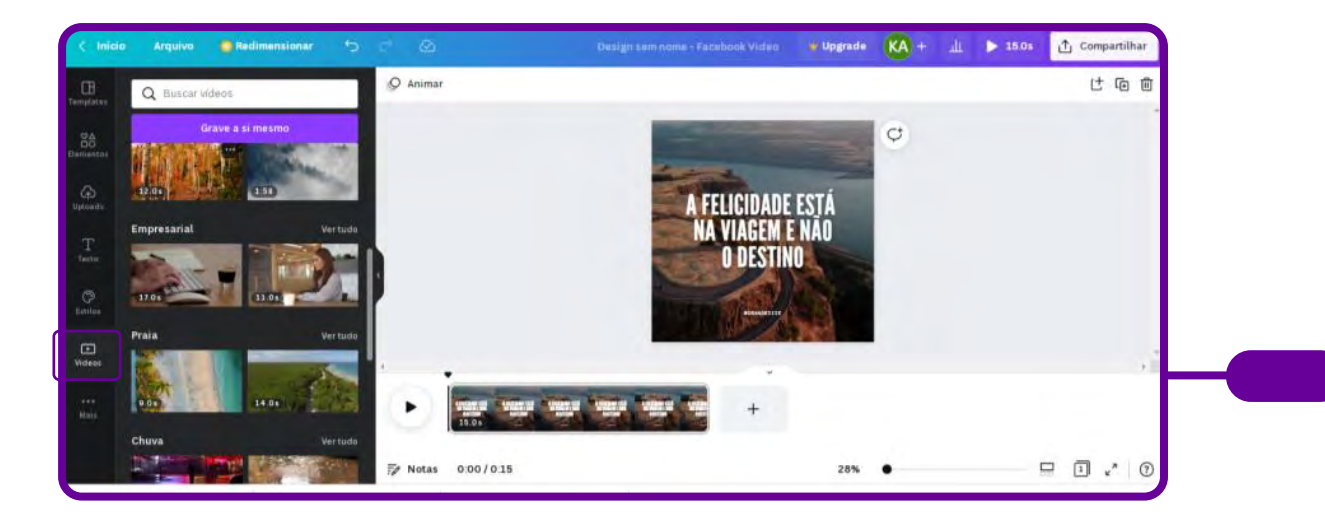

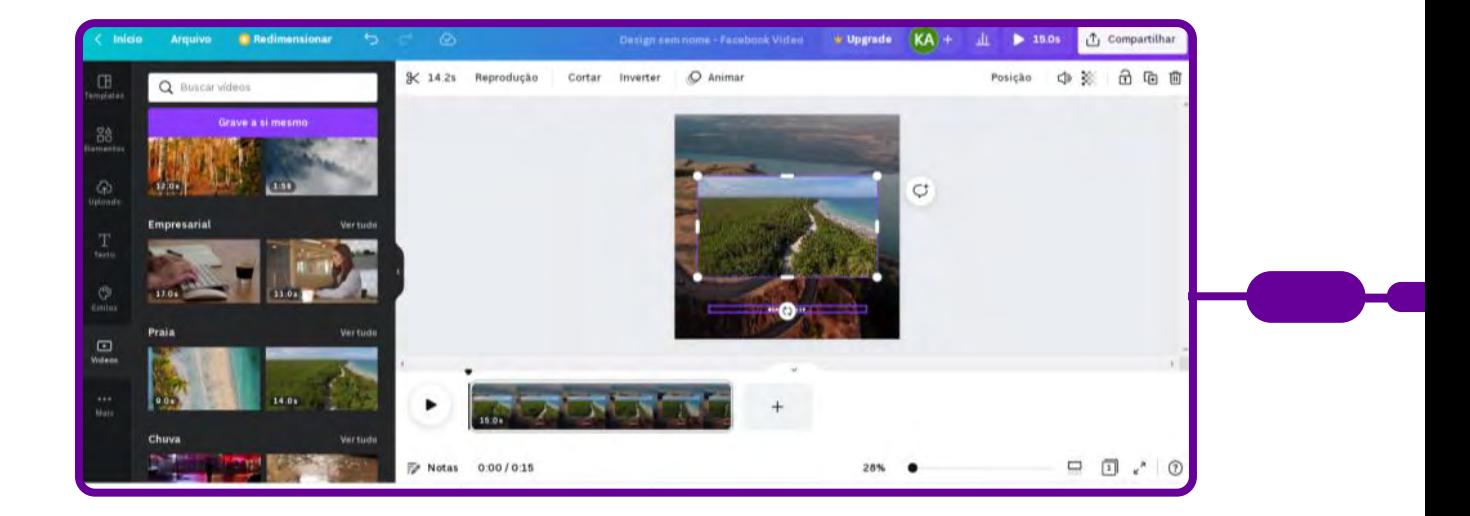

Clique sobre a opção "Pra Trás" para fazer com que o vídeo fique abaixo das artes do modelo. Clique outras vezes nessa opção até que o vídeo fique organizado dentro do quadro.

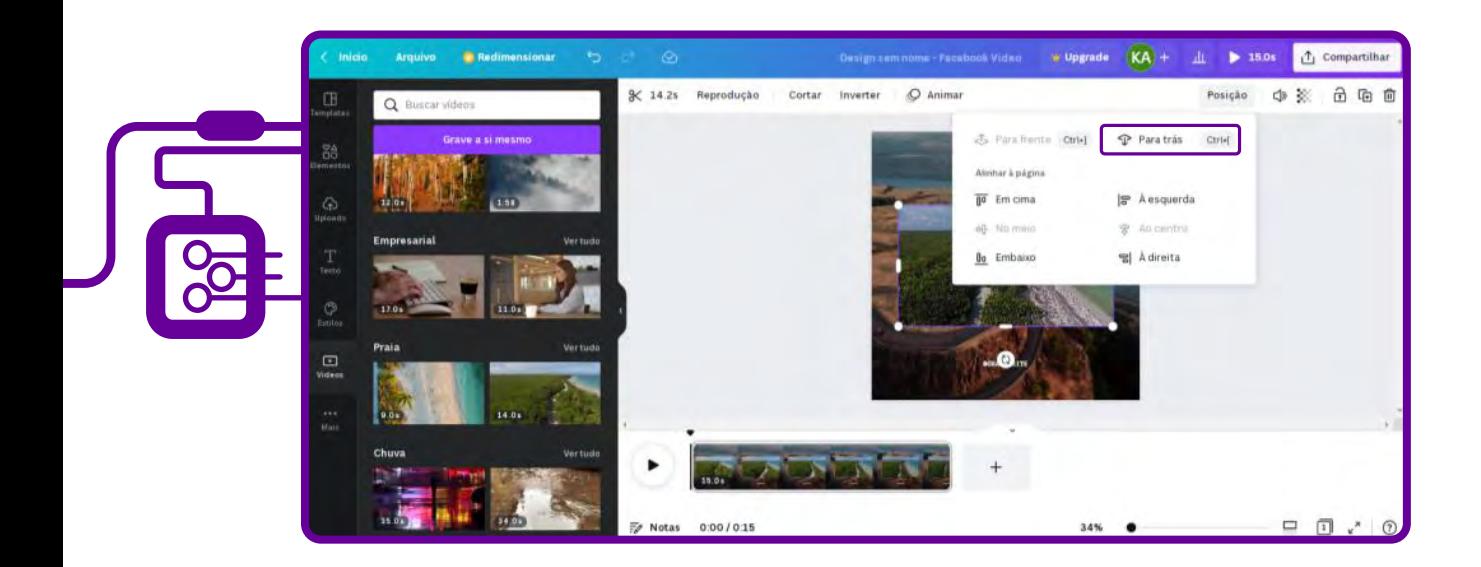

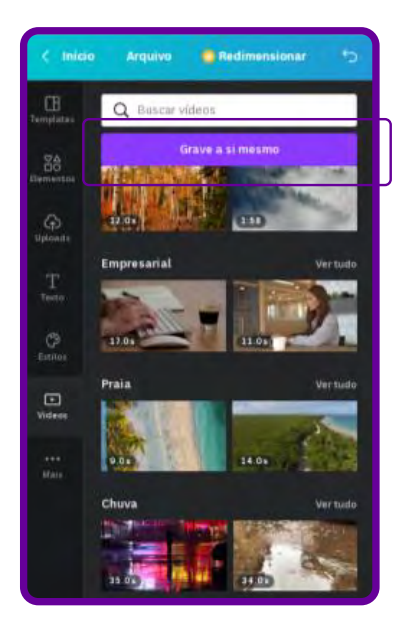

A plataforma permite usar vídeos salvos no computador para personalizar o modelo escolhido ou gravar um vídeo. Na aba "Uploads", clique sobre o botão "Upload an image or video".

Use o explorador de arquivos para selecionar o vídeo que deseja usar. Em seguida, clique sobre o botão "Abrir".

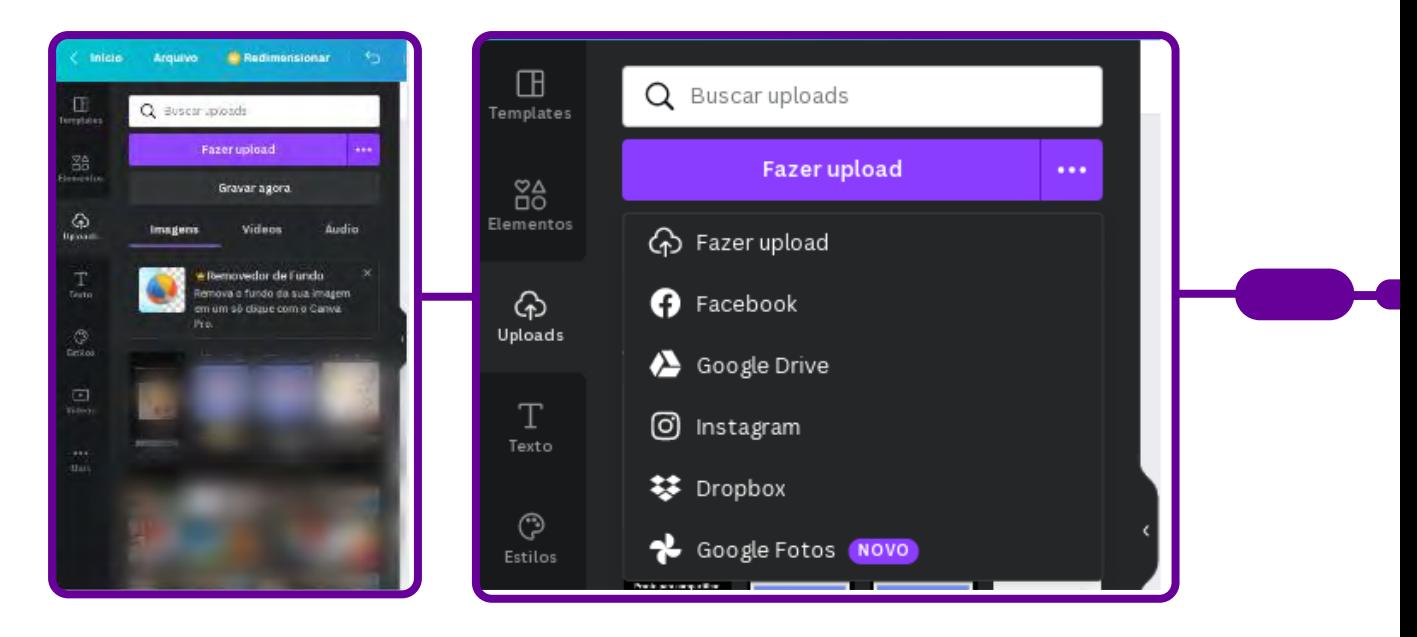

O vídeo aparecerá na lateral da tela após o upload. Nesse momento, arraste a miniatura para cima da tela de edição. Use as mesmas dicas do passo 6 para redimensionar o vídeo dentro do modelo. Em "Elementos", clique em um dos ícones para que ele seja automaticamente aplicado sobre o modelo. Você pode fazer o mesmo com fotos e textos nas, respectivas, abas.
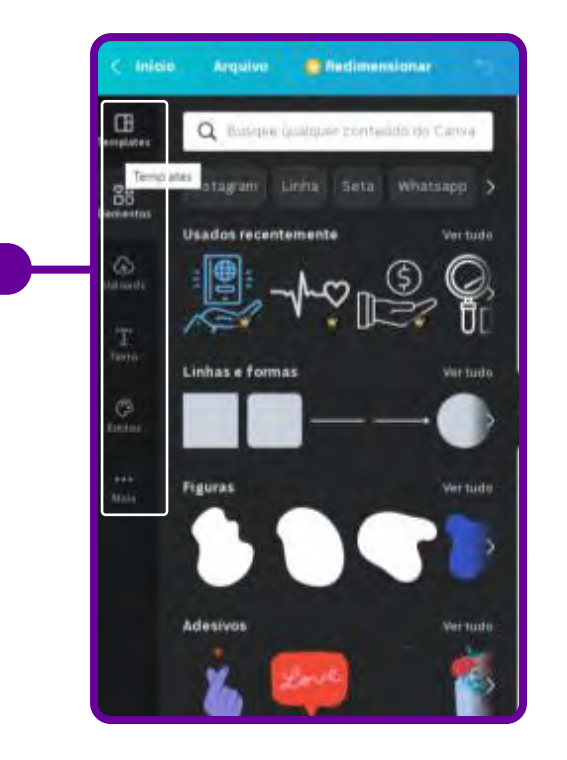

Clique nos elementos e vá editando para dar o seu toque, incluir seus dados, imagens, alterar cor etc.

Pesquise imagens, desenhos para aplicar no seu vídeo.

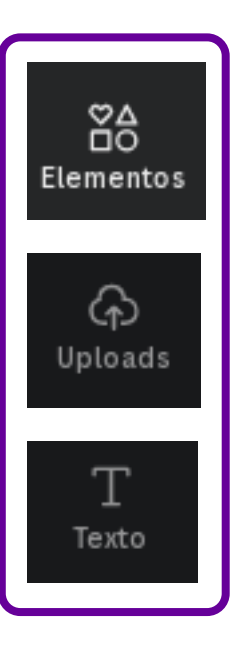

Busca elementos para seu infográfico: fotos, figuras, vídeos, áudios, desenhos.

Possibilita fazer upload de fotos, imagens e vídeos feitos por você para incluir no seu design.

Disponibiliza uma variedade de textos, fontes e forma de escrita para seu vídeo.

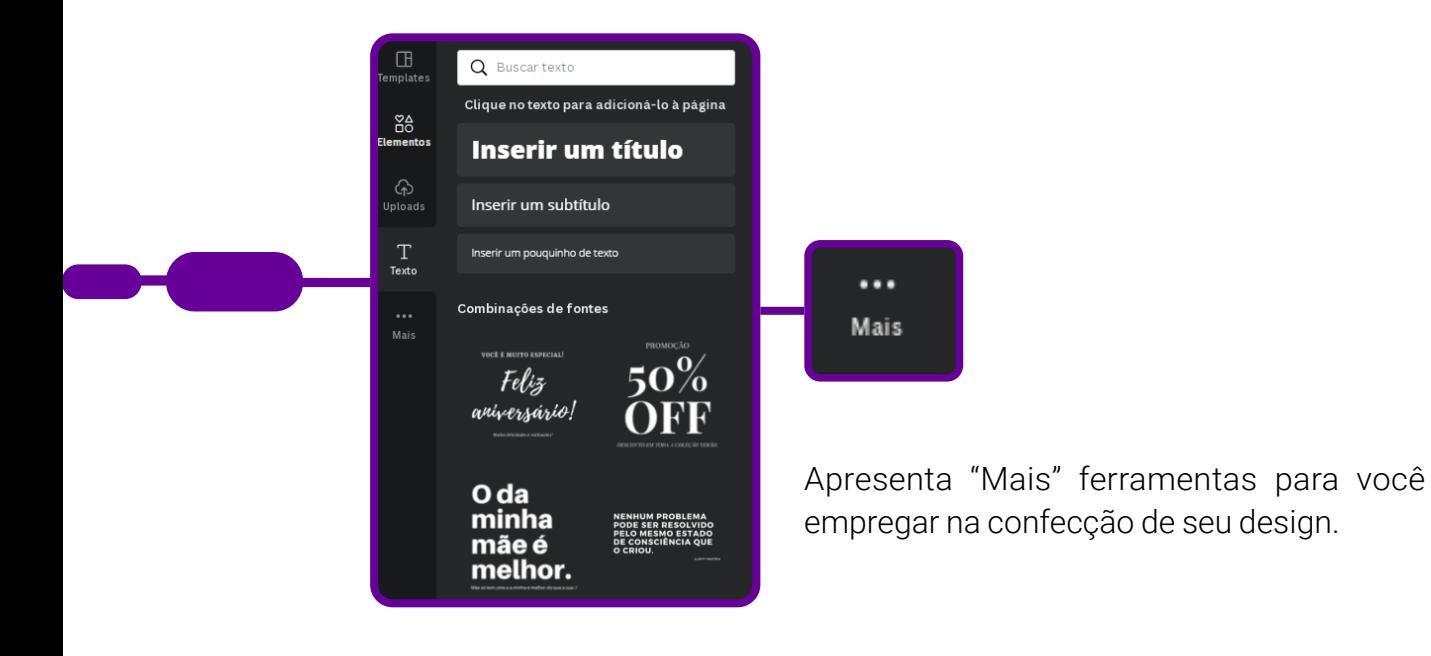

Como incluir Bitmoji, gerar QR Code, desenhar à mão livre.

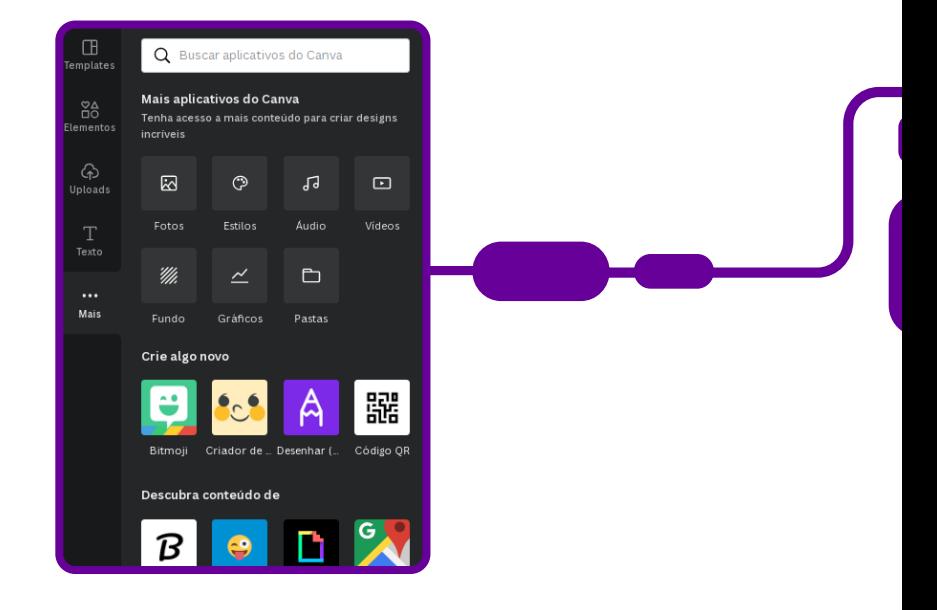

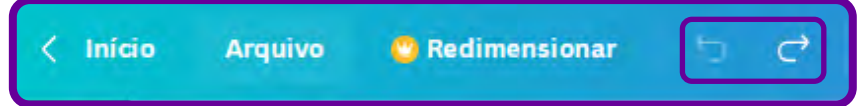

Desfaça ou refaça comandos utilizando as setas dispostas na barra superior azul ou utilize o atalho do teclado apertando as teclas "ctrl+Z" (desfazer) ou "ctrl+Y" (refazer) para consertar erros na edição. Na mesma barra, o Canva mostra se as alterações já foram salvas automaticamente na conta do usuário.

Quando finalizar as edições, clique sobre a opção "Compartilhar" para visualizar as opções de compartilhamento oferecidas pelo Canva.

Concluído, você pode compartilhar. O Canva permite que você propague sua arte por e-mail, redes sociais, link ou incorporação em seu blog ou site.

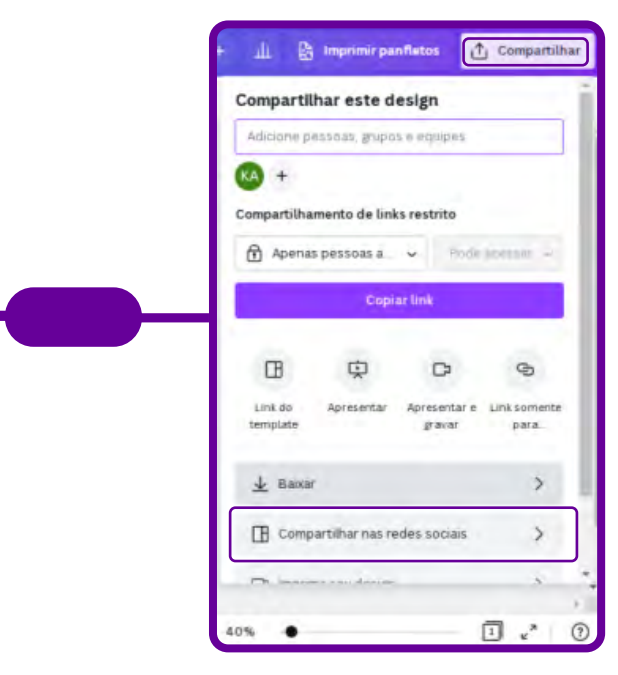

Na opção "Compartilhar nas redes sociais", você pode compartilhar diretamente em suas redes. É só escolher conforme as opções abaixo:

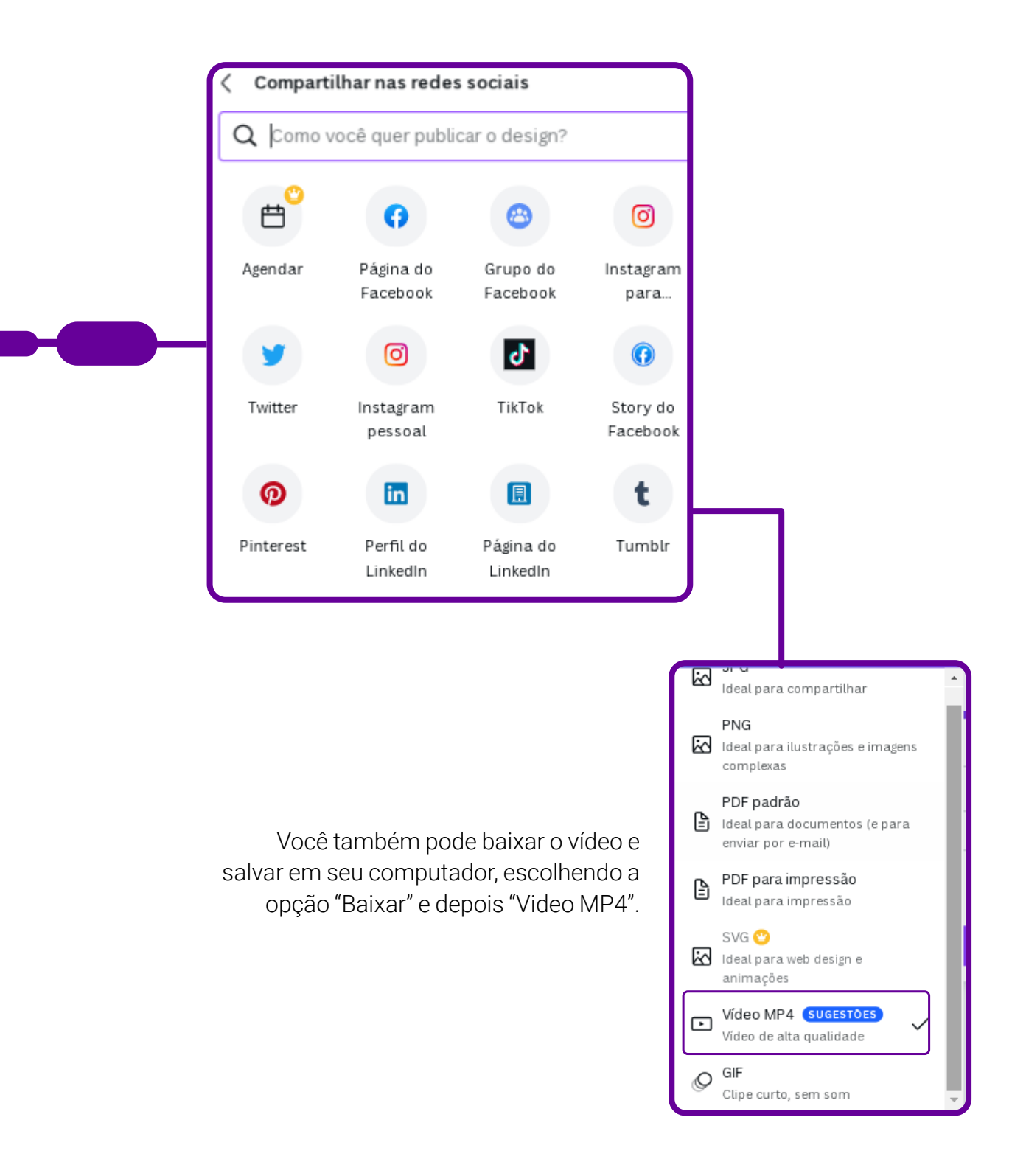

## **SOBRE A AUTORA**

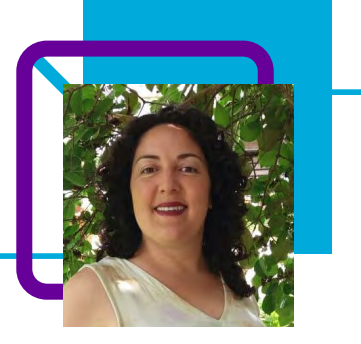

## **Fernanda Aparecida Silva Dias**

Professora efetiva na Rede Estadual de Educação Básica do Estado de Santa Catarina, lotada na Escola de Educação Básica Professora Virgínia Paulina da Silva Gonçalves, no município de Monte Carlo, no Componente de Geografia e Projeto de Vida.

"Desde 2000, quando atuei pela primeira vez como professora, procuro desenvolver as potencialidades dos(as) estudantes atrelando às práticas pedagógicas o uso das tecnologias digitais na sala de aula. Utilizar tecnologias é desafiador, porque nem sempre consigo desenvolver as potencialidades epistemológicas dos educandos. Entretanto, aprendemos, uns com os outros, maneiras diferentes de utilizar as tecnologias digitais como também firmadoras de laços afetivos."

Fernanda é tão apaixonada pela educação que suas atividades de lazer também estão relacionadas à área: "Gosto muito de fotografar e criar pequenos vídeos de tudo o que eu vivencio. Adoro viajar, pratico leituras, sou autora do livro Redes digitais: interconexões, interdependência e aprendizagens colaborativas (2021), sou idealizadora da 'Roda de Conversa dos Escritores de Monte Carlo e de projetos pedagógicos na escola: Monte Carlo da minha Janela, Roda de conversa literária eu leio você lê e juntos conversamos, Contestado: Terra Cabocla'".

#### Curriculum Lattes:

<http://lattes.cnpq.br/5618867325795329>

## **Decompondo os problemas sociais** Luiz Antonio Garcia

Já que o Pensamento Computacional tem como objetivos a resolução de problemas, nada melhor do que utilizá-lo para observar e pensar em soluções para os nossos problemas sociais, não é mesmo?!

Nesta aula, o professor Luiz Antônio Garcia nos mostra, de maneira simples e muito enriquecedora, como incluir em sala de aula a discussão sobre o que é problema social e fazer com que os estudantes pensem sobre sua realidade local, buscando alternativas de melhorias e de enfrentamento dessa realidade.

Os problemas sociais em "minha cidade" não são só do outro, mas também são meus, enquanto sujeito social. Utilizando o Pensamento Computacional, o professor trabalha diversas questões envolvidas nos problemas sociais, além de despertar o protagonismo nos estudantes.

"Educar é impregnar de sentido o que fazemos a cada instante" (Paulo Freire).

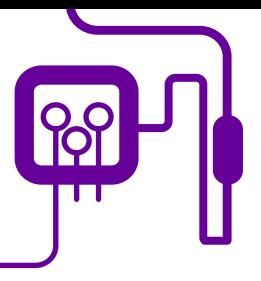

**Área de aderência:** Sociologia – Ensino Médio – 1ª série.

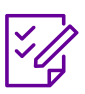

**Conteúdo abordado:** Problemas sociais no contexto brasileiro e regional.

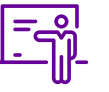

**Quantidade de aulas:**  2 aulas.

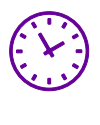

**Carga horária:**

do Brasil.

90 minutos (aulas de 45 minutos)

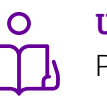

**Unidade temática:**  Problemas sociais.

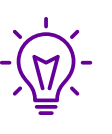

**Objetos de conhecimento:**  Problemas sociais

**Habilidades mobilizadas da BNCC:**

(EM13CHS102) Identificar, analisar e discutir as circunstâncias históricas, geográficas, políticas, econômicas, sociais, ambientais e culturais da emergência de matrizes conceituais hegemônicas (etnocentrismo, evolução, modernidade etc.), comparando-as a narrativas que contemplem outros agentes e discursos.

(EM13CHS103) Elaborar hipóteses, selecionar evidências e compor argumentos relativos a processos políticos, econômicos, sociais, ambientais, culturais e epistemológicos, com base na sistematização de dados e informações de natureza qualitativa e quantitativa (expressões artísticas, textos filosóficos e sociológicos, documentos históricos, gráficos, mapas, tabelas etc.).

### **Metodologias:**

Pesquisa, sala de aula invertida, aula expositiva dialogada, uso de TDICs, aprendizagem baseada em problemas e Pensamento Computacional.

### **Avaliação:**

Autoavaliação, apresentação, avaliação processual, formativa e contínua.

### **Recursos necessários:**

Texto, internet, quadro branco, canetão, notebook/tablet/ data-show/caixa de som.

# **PLANOS DE AULA DETALHADOS**

Pensamento Computacional em sala de aula: uma realidade em Santa Catarina Tempo: 90 minutos

#### Objetivos:

Identificar, compreender e agir diante dos problemas sociais locais.

### **Duração Ação Procedimento - Desenvolvimento Recursos Necessários Material de Apoio**

- Problemas sociais do Brasil.

Seral 1 – A base do Pensamento tacional.

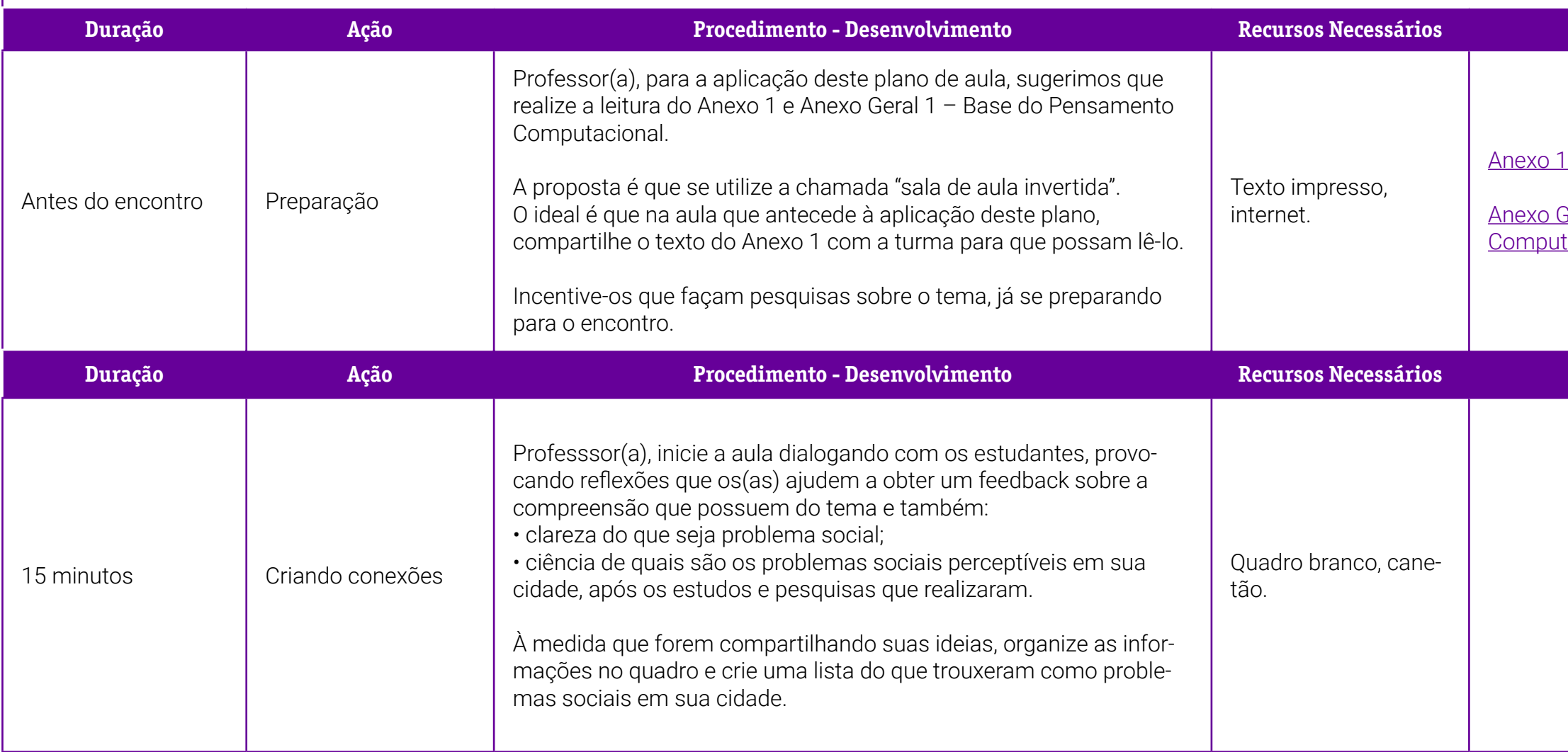

### **Duração Ação Procedimento - Desenvolvimento Recursos Necessários Material de Apoio**

## **Duração Ação Procedimento - Desenvolvimento Recursos Necessários Material de Apoio**

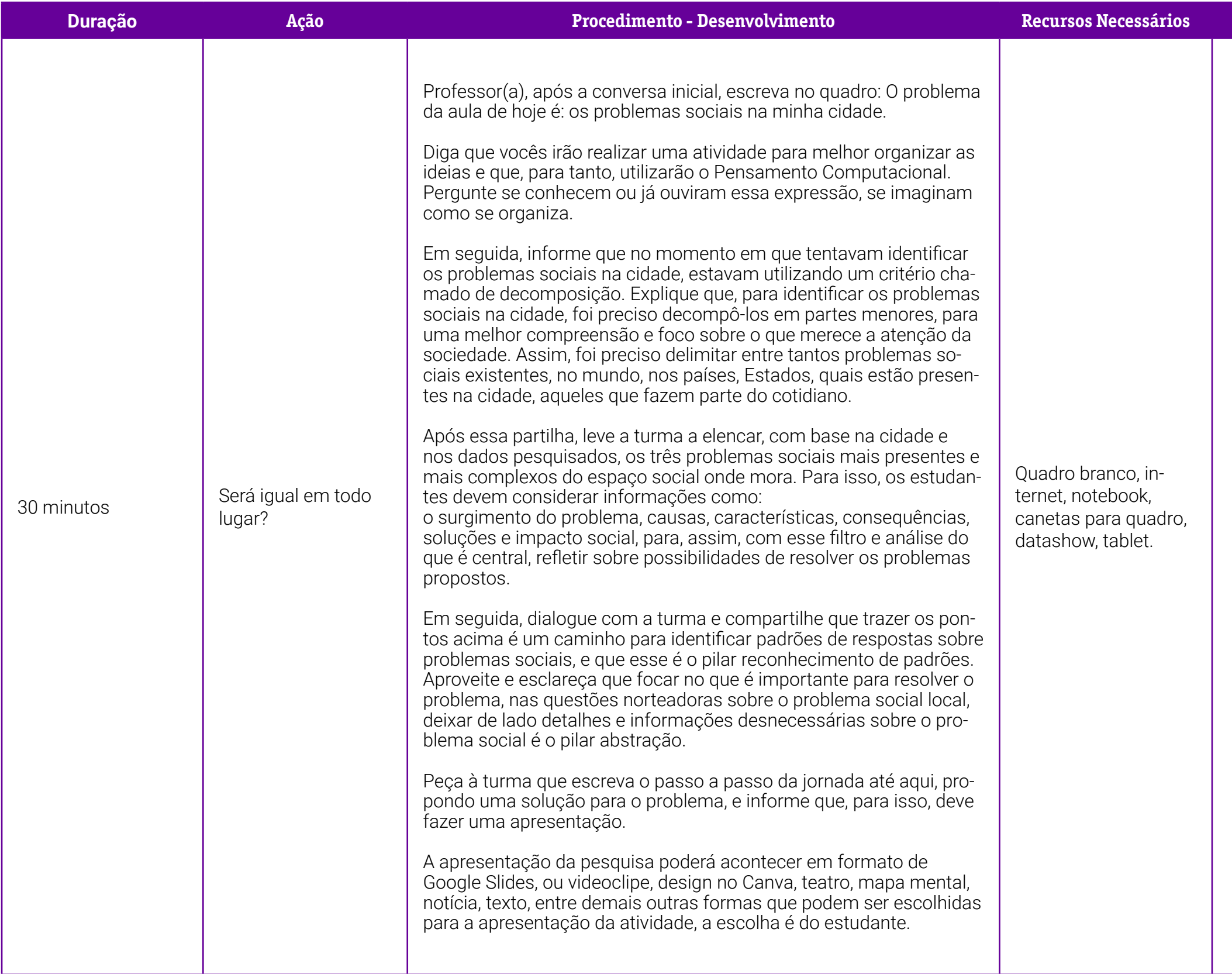

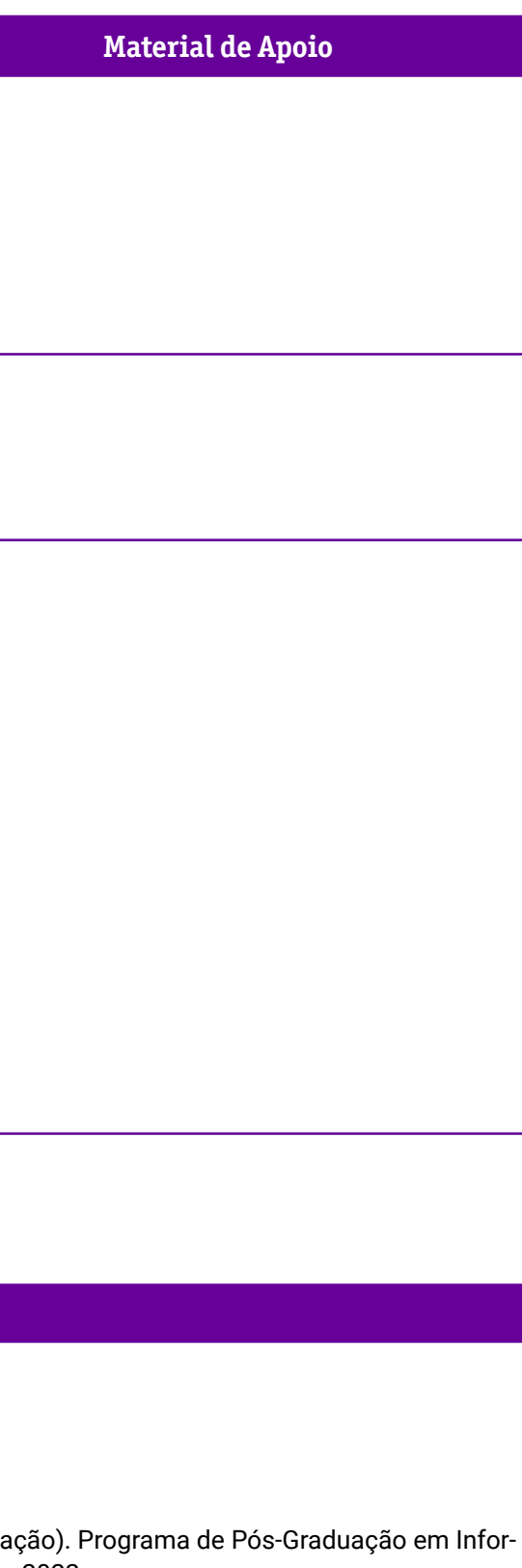

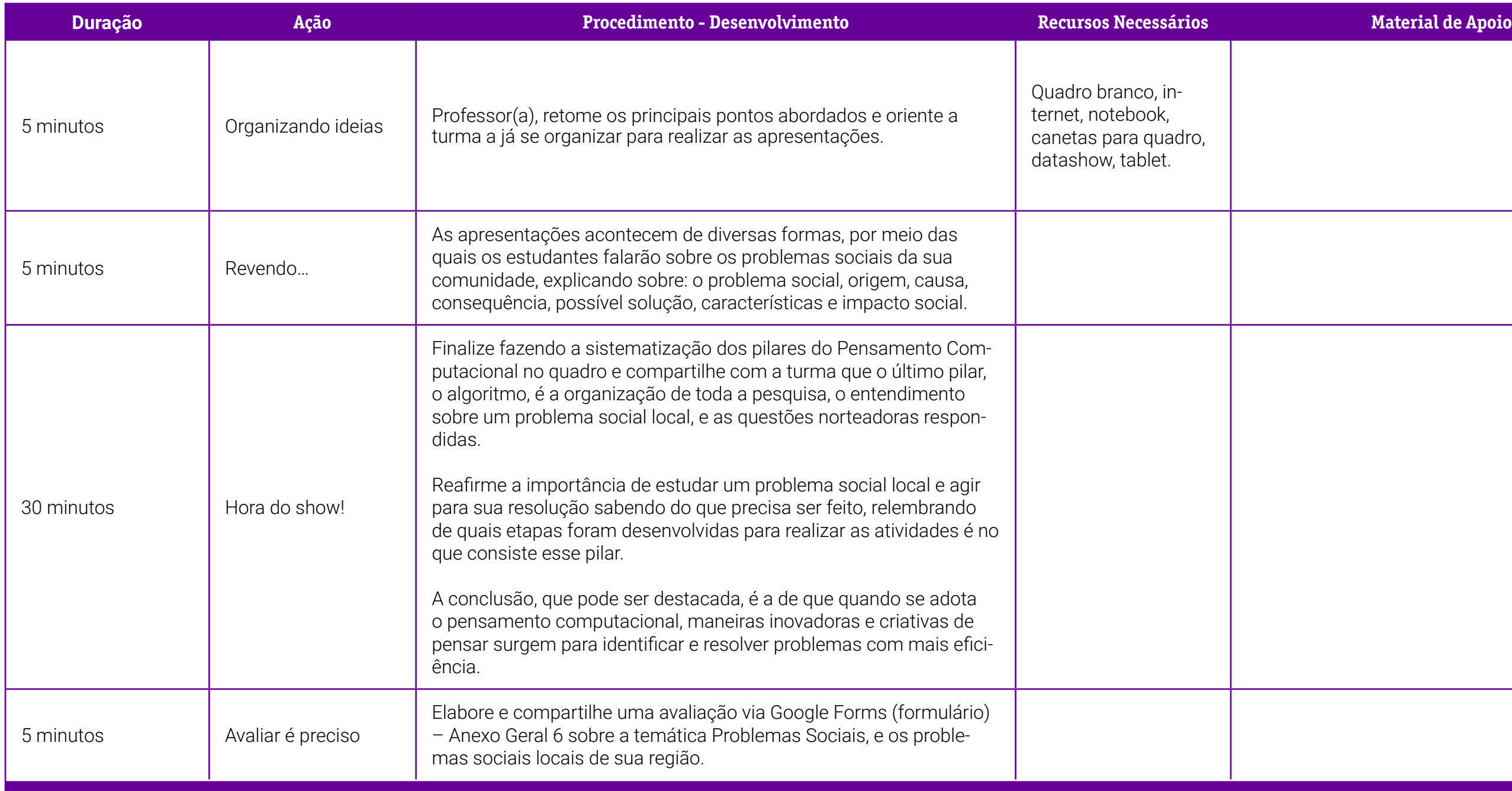

BRASIL. Ministério da Educação. Base Nacional Comum Curricular. Brasilia: MEC/SEB, 2018. Disponível em: [http://basenacionalcomum.mec.gov.br/images/historico/BNCC\\_EnsinoMedio\\_embaixa\\_site\\_110518.pdf](http://basenacionalcomum.mec.gov.br/images/historico/BNCC_EnsinoMedio_embaixa_site_110518.pdf). Acesso em: 6 mar. 2022.

#### **Referências Bibliográficas**

BACICH, Lilian; MORAN, José. (org.). **Metodologias ativas para uma educação inovadora:** uma abordagem teórico-prática. Porto Alegre: Penso, 2018.

BEZERRA, Juliana. Problemas Sociais do Brasil. **Toda Matéria,** 7 jan. 2021. Disponível em: [https://www.todamateria.com.br/problemas-sociais-do-brasil.](https://www.todamateria.com.br/problemas-sociais-do-brasil) Acesso em: 29 mai. 2022.

BOMENY, Helena; MEDEIROS-FREIRE, Bianca; EMERIQUE, Raquel; O'DONNELL, Julia. **Tempos Modernos, Tempos de Sociologia.** São Paulo: Editora do Brasil, 2016.

BRACKMANN, Christian Puhlmann. Desenvolvimento do Pensamento Computacional através de atividades desplugadas na Educação Básica. Tese (doutorado em Informática na Educação). Programa de Pós-Graduação em Informática na Educação, Universidade Federal do Rio Grande do Sul (UFRGS), Porto Alegre, Rio Grande do Sul, 2017. Disponível em: [http://hdl.handle.net/10183/172208.](http://hdl.handle.net/10183/172208) Acesso em: 29 maio 2022.

MACHADO, Igor; AMORIM, Henrique; BARROS, Celso. **Sociologia hoje.** São Paulo: Ática, 2016.

OLIVEIRA, Luiz Fernandes; COSTA, Ricardo Cesar Rocha. **Sociologia para jovens do século XXI.** Rio de Janeiro: Imperial Novo Milênio, 2016.

SILVA, Afrânio. et al. **Sociologia em movimento.** São Paulo: Editora Moderna, 2016.

## <span id="page-298-0"></span>**Anexo 1 – Problemas sociais do Brasil**

De acordo com a professora Juliana Bezerra, em seu artigo "Problemas Sociais no Brasil", entre os maiores, temos: educação insuficiente, desemprego, violência e criminalidade, escassez de moradia, saúde precária, falta de saneamento, entre outros. Veja no quadro a seguir:

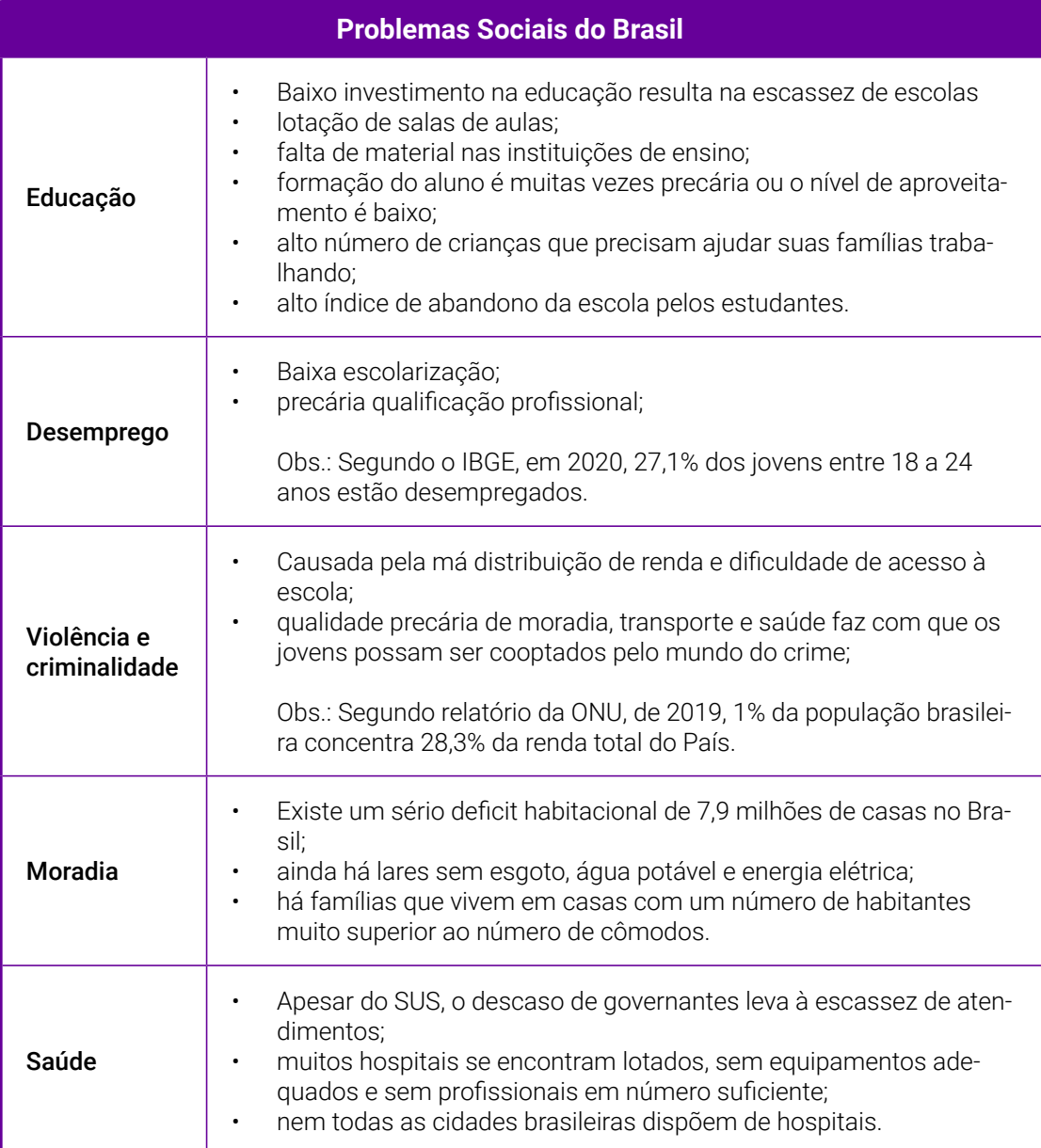

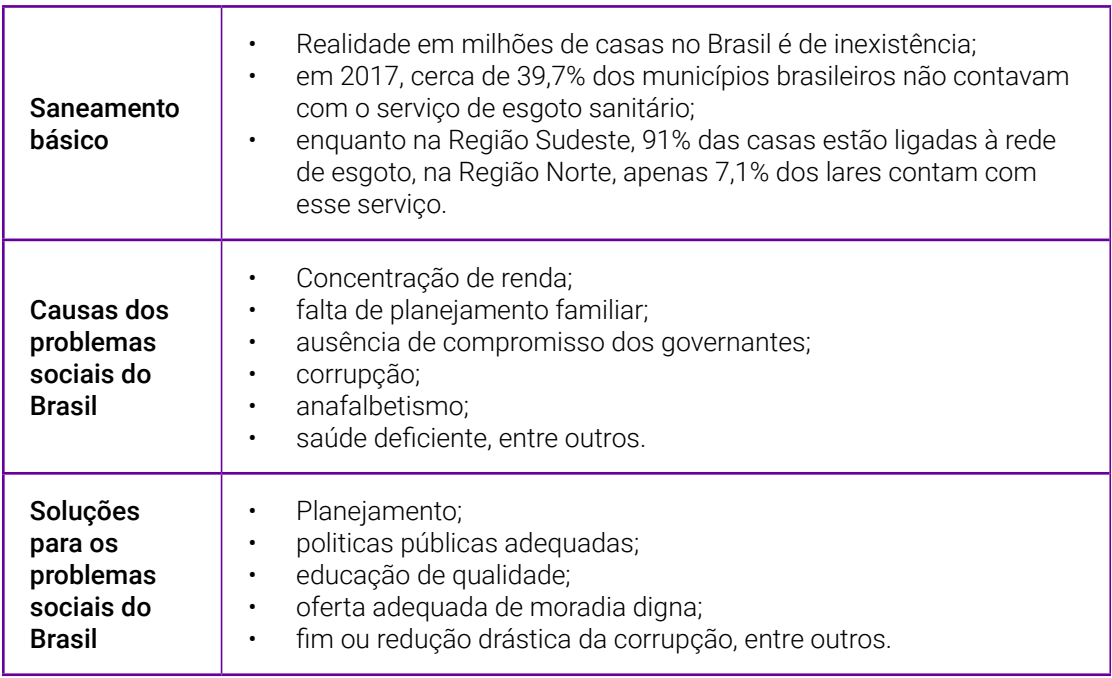

#### **Referência Bibliográfica**

BEZERRA, Juliana. Problemas sociais do Brasil. **Toda Matéria,** [s. d.]. Disponível em: [https://www.todamateria.com.br/problemas-sociais-do-brasil/.](https://www.todamateria.com.br/problemas-sociais-do-brasil/) Acesso em: 15 jun. 2022.

# **SOBRE O AUTOR**

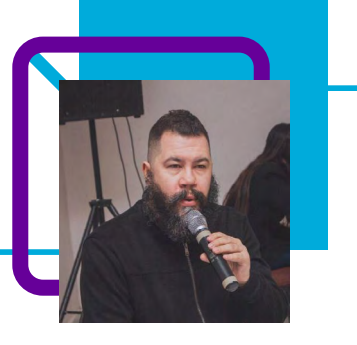

## **Luiz Antonio Garcia**

Professor na EEB Cordilheira Alta, no município de Cordilheira Alta – SC. Atua desde 2008 na rede estadual com o componente curricular de Filosofia. Já foi gestor Pro Tempore. Atuou no Ensino Médio Inovador (EMI), no Ensino Médio Integrado à Educação Profissional (Emiep), no Ensino Médio Integral em Tempo Integral (Emiti). Desde 2020 se dedica ao Novo Ensino Médio (NEM), nos componentes curriculares de Filosofia, Educação Tecnológica, Projeto de Vida e Aprofundamento em Filosofia.

Possui especialização em Gestão Escolar, em Filosofia e Psicanálise; graduação em Informática, Filosofia, Sociologia, História e Geografia.

Curriculum Lattes: http://lattes.cnpq.br/4140004732112913

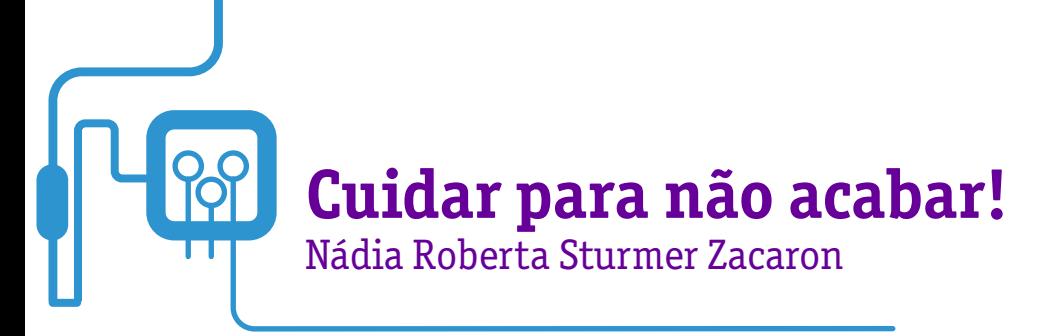

Chegamos a um ponto em que muito se fala sobre os cuidados com o nosso planeta! A conscientização das pessoas para que tenham atitudes de preservação é fundamental e traz impacto direto às nossas vidas, sejam no aspecto histórico, no geográfico, no político, no econômico, no social, no ambiental ou no cultural.

Para entender alguns processos, é preciso conhecer teorias relacionadas às transformações e aos grandes ciclos de extinções em massa ocorridos na Terra, além de refletir sobre o futuro, levando em consideração as ações degradantes do presente.

Para a realização desta aula, a professora Nadia propõe a utilização do Pensamento Computacional, que apoiará a resolução do problema, utilizando os pilares da decomposição, reconhecimento de padrões, abstração, chegando ao algoritmo.

É uma aula introdutória à temática, que pode ser desmembrada em subtemas para aprofundamento e conceitos específicos, tratando também dos Objetivos de Desenvolvimento Sustentável — ODS, tão presentes em nosso planejamento e discussões sociais.

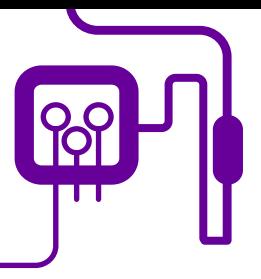

**Área de aderência:** História – Ensino Médio – 1ª série.

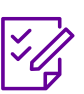

**Conteúdo abordado:** Natureza, sociedade e técnica: construções e desconstruções.

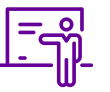

**Quantidade de aulas:**  4 aulas.

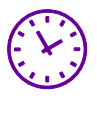

**Carga horária:**

180 minutos (aulas de 45 minutos).

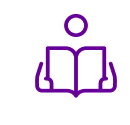

**Unidade temática:**  A natureza e a presença humana – mudanças no planeta.

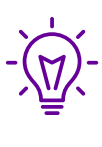

#### **Objetos de conhecimento:**

As principais "extinções em massa" na Terra: existe um padrão?

### **Habilidades mobilizadas da BNCC:**

(EM13CHS101) Identificar, analisar e comparar diferentes fontes e narrativas expressas em diversas linguagens, com vistas à compreensão de ideias filosóficas e de processos e eventos históricos, geográficos, políticos, econômicos, sociais, ambientais e culturais.

(EM13CHS103) Elaborar hipóteses, selecionar evidências e compor argumentos relativos a processos políticos, econômicos, sociais, ambientais, culturais e epistemológicos, com base na sistematização de dados e informações de diversas naturezas (expressões artísticas, textos filosóficos e sociológicos, documentos históricos e geográficos, gráficos, mapas, tabelas, tradições orais, entre outros).

### **Metodologias:**

Aula expositiva, criação de texto (roteiro), produção e edição de vídeo.

### **Avaliação:**

Autoavaliação, apresentação, envolvimento e produto final.

#### **Recursos necessários:**

Celular/tablet /computador, internet, lousa, pincel, folhas de papel, App de edição de vídeo, projetor/datashow.

# **PLANOS DE AULA DETALHADOS**

Pensamento Computacional em sala de aula: uma realidade em Santa Catarina Tempo: 180 minutos

Objetivos:

Conhecer teorias relacionadas às transformações e aos grandes ciclos de extinções em massa ocorridos na Terra. Refletir acerca do futuro do nosso planeta, levando em consideração as ações degradantes do presente.

### **Duração Ação Procedimento - Desenvolvimento Recursos Necessários Material de Apoio**

Anieral 1 – Pilares do Pensamento acional.

- As principais "extinções em massa"

eral 2 – Como criar um QR Code.

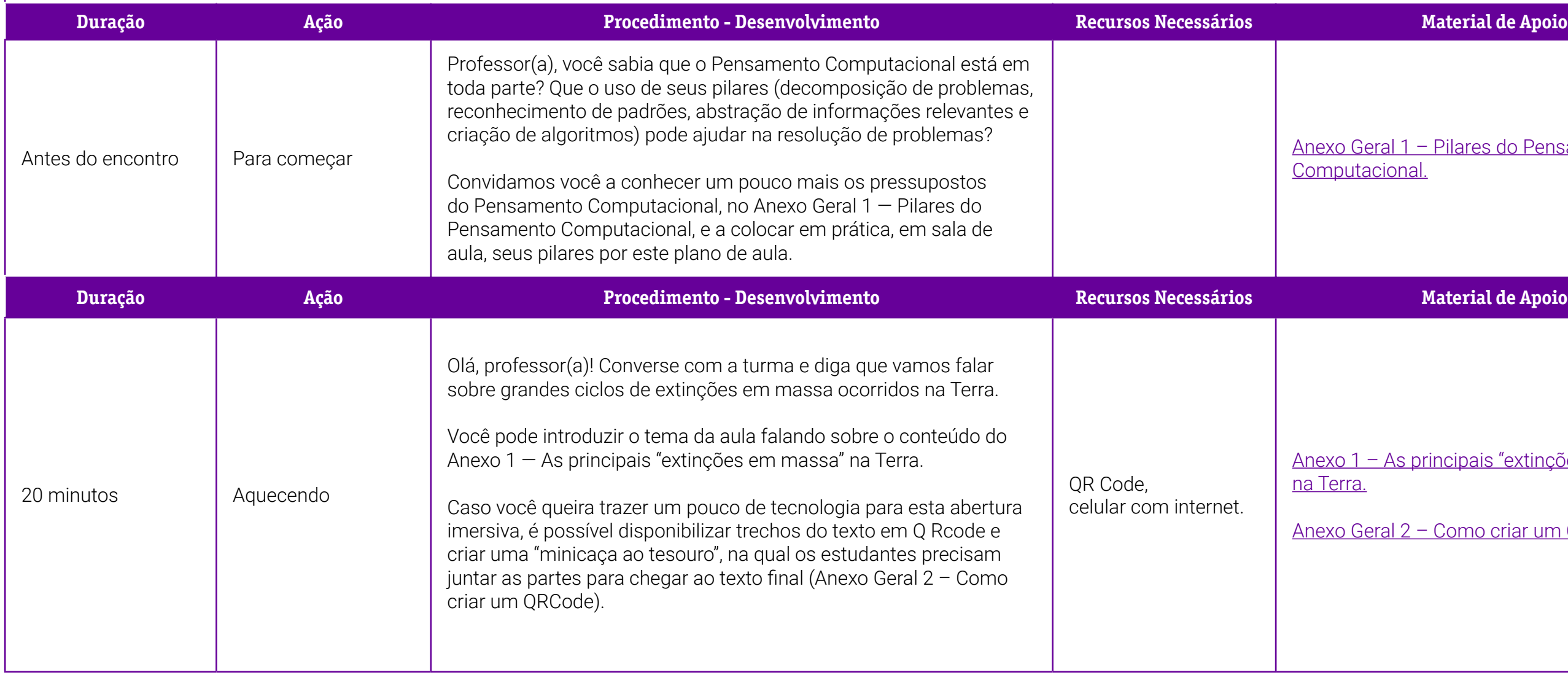

xo Geral 1 – Pilares do Pensamento nputacional.

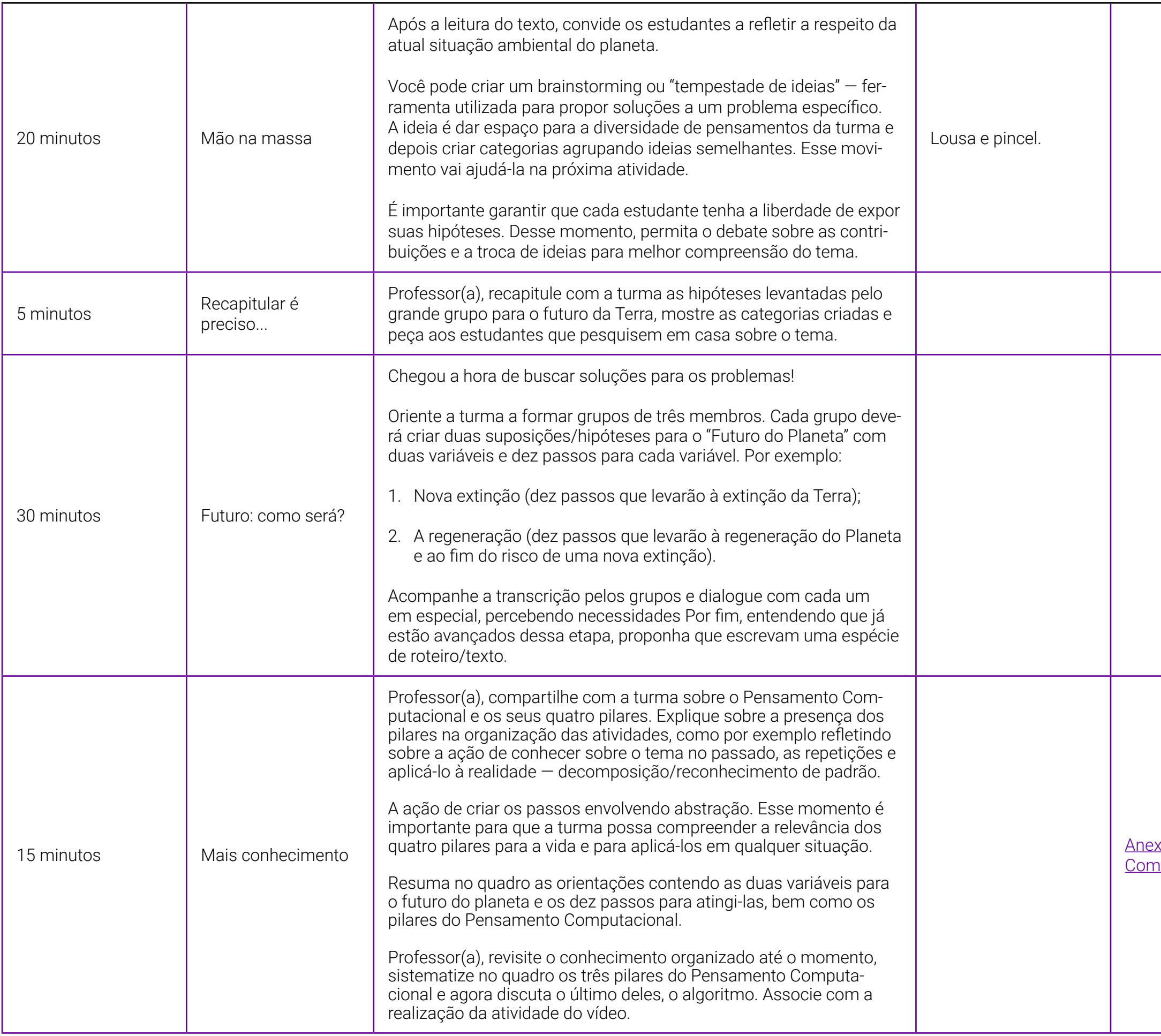

**Duração Ação Procedimento - Desenvolvimento Recursos Necessários Material de Apoio**

1.2 – Criando vídeo com Cap Cut – de video.

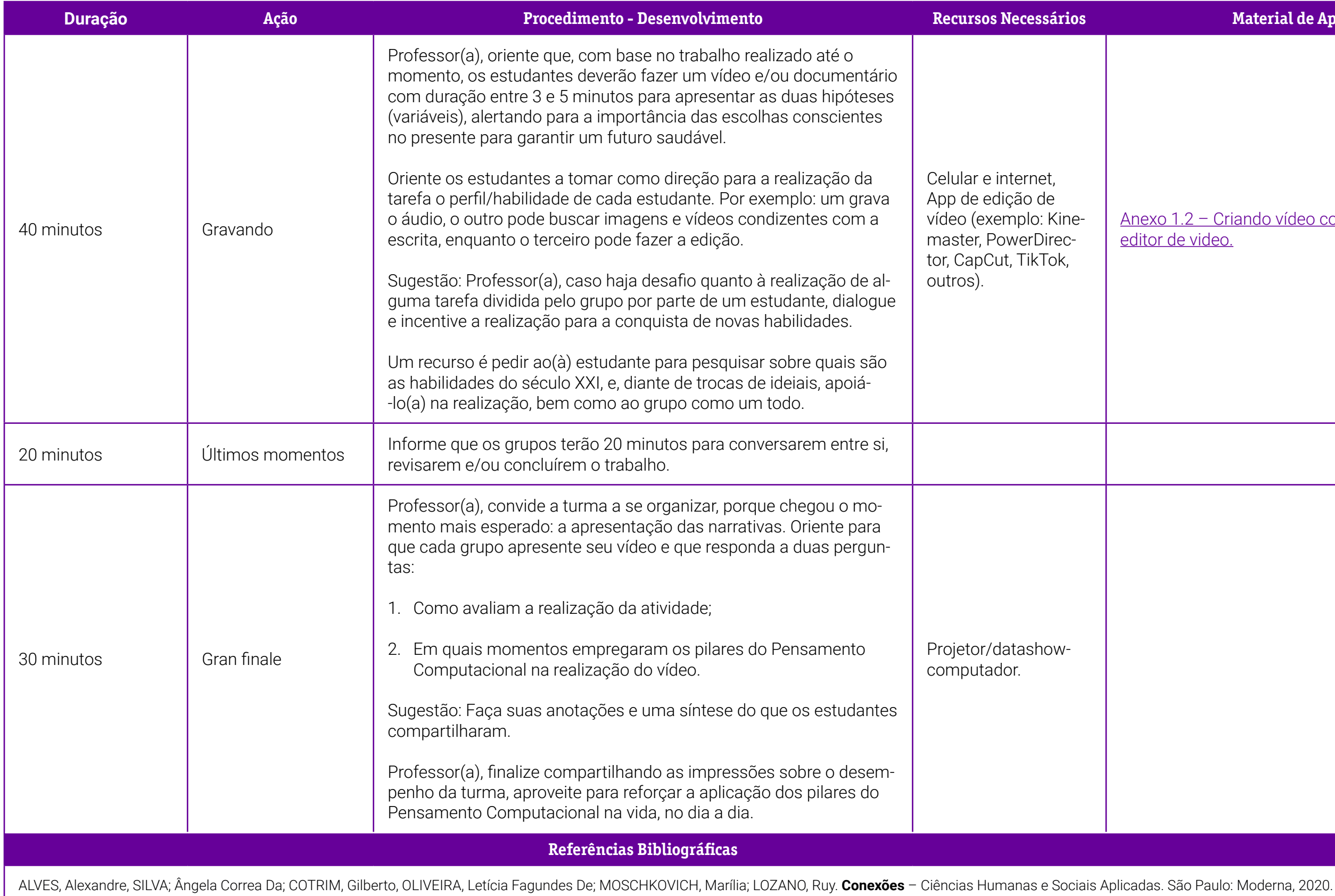

### <span id="page-306-0"></span>**Anexo 1 - As principais "extinções em massa" na Terra**

Muitos cientistas estimam que a Terra está no início de uma nova "extinção em massa", marcada pelo desaparecimento de espécies em um ritmo alarmante, principalmente devido à ação do homem.

Mas essa não seria a primeira vez: nos últimos 500 milhões de anos, o planeta experimentou cinco episódios em que pelo menos metade dos seres vivos foram erradicados em um piscar de olhos, sob a perspectiva da história geológica.

No total, mais de 90% dos organismos que um dia caminharam, nadaram, voaram ou rastejaram desapareceram.

Estas são as cinco extinções em massa registradas:

#### **Extinção do Ordoviciano**

Quando: há 445 milhões de anos. Desaparecimento das espécies: 60% a 70%. Causa provável: período glacial curto, mas intenso.

Nesse período, a vida se encontrava principalmente nos oceanos. Os especialistas estimam que uma rápida glaciação congelou a maior parte da água do planeta, provocando a queda do nível do mar. Os organismos marinhos — como as esponjas e as algas — foram os principais afetados, assim como os moluscos, cefalópodos primitivos e peixes sem mandíbula, chamados ostracodermes.

#### **Extinção do Devoniano**

Quando: há entre 360 e 375 milhões de anos. Desaparecimento das espécies: até 75%. Causa provável: esgotamento do oxigênio nos oceanos.

Os organismos marinhos voltaram a ser os mais afetados. A variação do nível dos oceanos, a mudança climática ou o impacto de um asteroide são considerados possíveis fatores responsáveis. Uma das teorias aponta que a proliferação de vegetais terrestres conduziu a uma anoxia (falta de oxigênio) nas águas de superfície. As trilobitas, artrópodes do fundo dos oceanos, foram as principais vítimas.

#### **Extinção do Permiano**

Quando: há 252 milhões de anos. Desaparecimento das espécies: 95%. Causas prováveis: impactos de asteroides, atividade vulcânica.

Classificada como a "mãe de todas as extinções", essa crise biológica devastou os oceanos e terras. É também a única em que praticamente todos os insetos desapareceram. Alguns cientistas estimam que isso ocorreu durante um período de milhões de anos, outros em apenas 200.000 anos.

As trilobitas que sobreviveram às duas primeiras extinções desapareceram completamente, assim como alguns tubarões e peixes com ossos. Na terra, os moschops, répteis herbívoros de vários metros de comprimento, também desapareceram.

#### **Extinção do Triássico**

Quando: há 200 milhões de anos. Desaparecimento das espécies: 70% a 80%. Causas prováveis: múltiplas — o debate continua aberto.

A misteriosa extinção do Triássico eliminou muitas grandes espécies terrestres, a maioria delas arcossauros, ancestrais dos dinossauros e dos quais descendem os pássaros e crocodilos modernos. A maioria dos grandes anfíbios também desapareceu.

Uma teoria fala de erupções maciças de lava durante a fragmentação da Pangeia, o último supercontinente, com erupções acompanhadas por enormes volumes de dióxido de carbono que causaram um aquecimento climático galopante. Outros cientistas apontam para asteroides, mas nenhuma cratera correspondente foi identificada até o momento.

#### **Extinção do Cretáceo**

Quando: há 66 milhões de anos.

Desaparecimentos de espécies: 75%. Causa provável: impacto de um asteroide.

A descoberta de uma imensa cratera onde hoje é a península mexicana de Yucatán corrobora a hipótese de que o impacto de um asteroide foi responsável pelo desaparecimento dos dinossauros não aviários — como o T-Rex — e o triceratopes.

Mas a maioria dos mamíferos, tartarugas, crocodilos, sapos e pássaros sobreviveu, bem como a vida marinha.

Sem os dinossauros, os mamíferos proliferaram, levando ao nascimento do homo sapiens, uma espécie responsável por uma provável sexta extinção.

**Fonte:** AS PRINCIPAIS extinções em massa na Terra. AFP/Estado de Minas - Internacional. 26 abr. 2019. National Geographic, Enciclopédia Britânica, estudos científicos. Disponível em: [https://www.em.com.br/app/noticia/](https://www.em.com.br/app/noticia/internacional/2019/04/26/interna_internacional,1049138/as-principais-extincoes-em-massa-na-terra.shtml) [internacional/2019/04/26/interna\\_internacional,1049138/as-principais](https://www.em.com.br/app/noticia/internacional/2019/04/26/interna_internacional,1049138/as-principais-extincoes-em-massa-na-terra.shtml)[extincoes-em-massa-na-terra.shtml](https://www.em.com.br/app/noticia/internacional/2019/04/26/interna_internacional,1049138/as-principais-extincoes-em-massa-na-terra.shtml). Acesso em: 5 jul. 2022.

### <span id="page-309-0"></span>**Anexo 1.2 – Criando vídeo com CapCut – editor de vídeo**

O CapCut é um programa de edição de vídeo gratuito que disponibiliza recursos como efeitos de transição, filtros, legendas e faixas de áudio para ajudar o usuário em sua produção audiovisual. Ele é desenvolvido pela ByteDance, empresa responsável também pelo famoso TikTok.

O aplicativo é bem fácil de usar e está disponível para os sistemas Android e iOS e os trabalhos podem ser exportados diretamente para o celular.

O primeiro passo, antes de iniciar, é baixar o aplicativo no seu celular. Para isso, acesse sua Play Store (Android) ou App Store (iOS) e pesquise por Cap Cut.

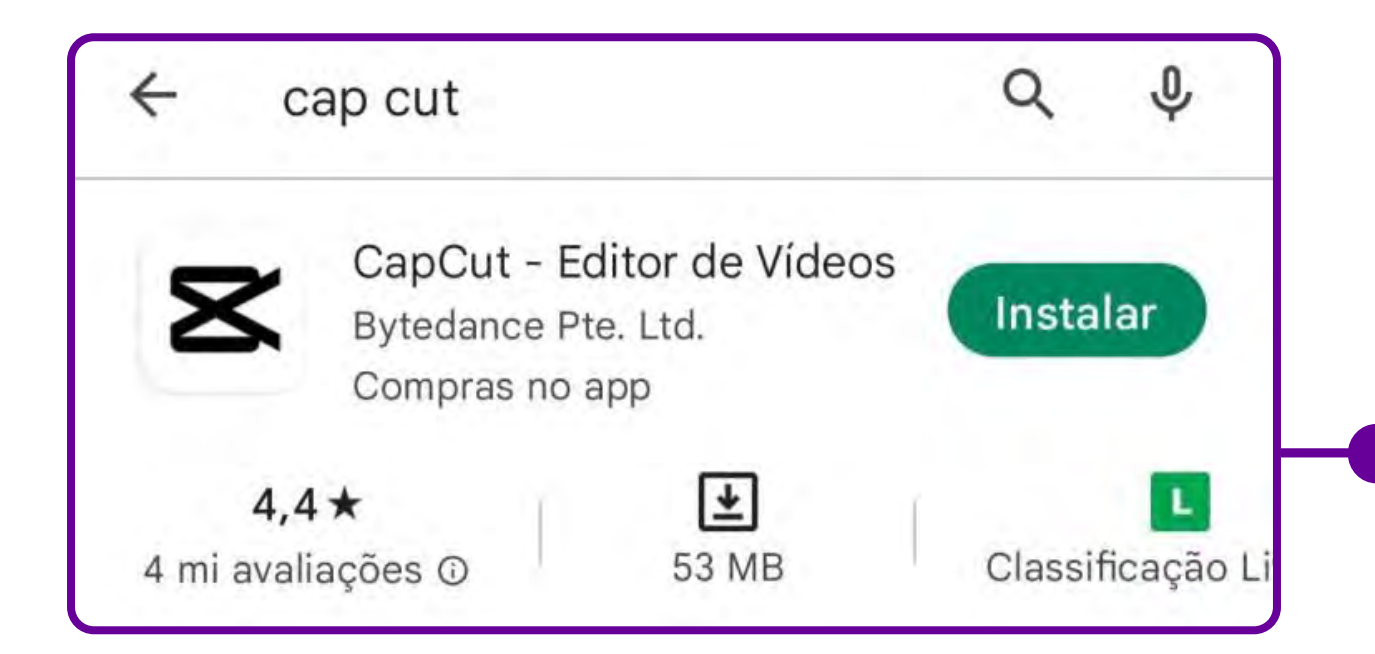

O primeiro passo para realizar a edição do vídeo é importá-lo para o aplicativo. Você vai precisar entrar no aplicativo: no celular, abra o App (faça login com usuário e senha, se ainda não tiver feito). Você também terá opção de fazer login com sua conta do Facebook ou TikTok.

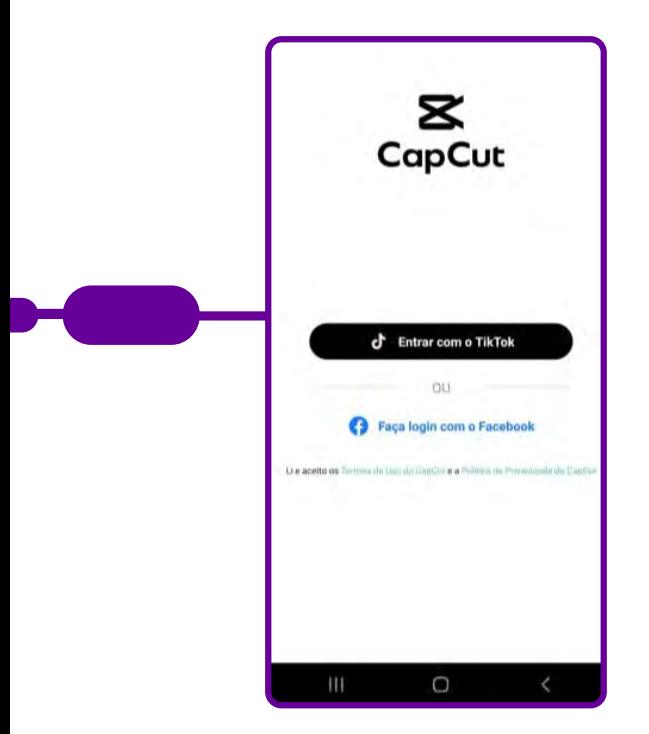

Importe um vídeo da sua galeria: Clique em "Novo projeto" e selecione o arquivo desejado na categoria "Álbuns" e clique em "Adicionar". Na linha do tempo, você terá acesso ao painel principal de edição. Ao clicar em "Biblioteca local", você encontra projetos disponibilizados pelo próprio CapCut.

Após importar o vídeo, você poderá editá-lo de acordo com a sua necessidade! Solte a imaginação e use as ferramentas que o CapCut oferece!

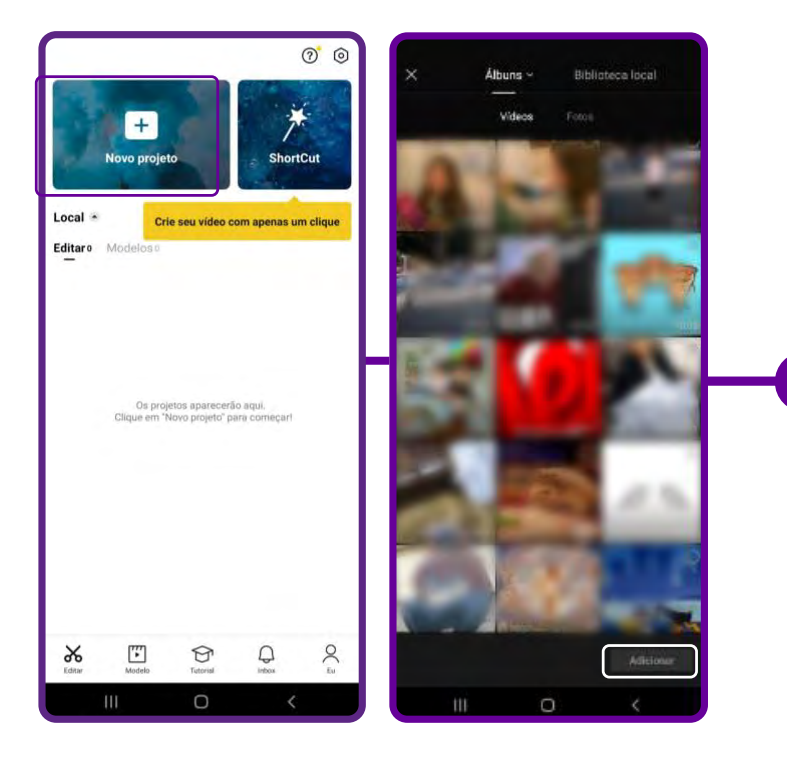

#### **FUNDAÇÃO TELEFÔNICA VIVO**

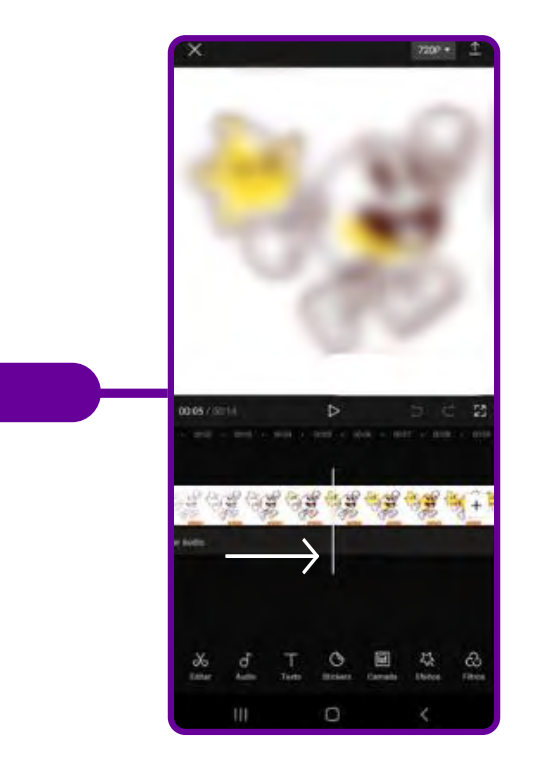

É importante saber:

#### **Cortar**

- 1. Selecione o vídeo.
- 2. Vai aparecer uma faixa branca; você deve arrastar
- a borda para encurtar ou estender seu videoclipe.

#### Adicionar camadas

1. Se o vídeo estiver selecionado, clique novamente para retornar ao menu inicial de edição.

- 2. Clique em "camada" e em seguida em "adicionar camada", escolha o arquivo e clique em "adicionar".
- 3. Depois, é só posicionar de acordo com sua preferência.

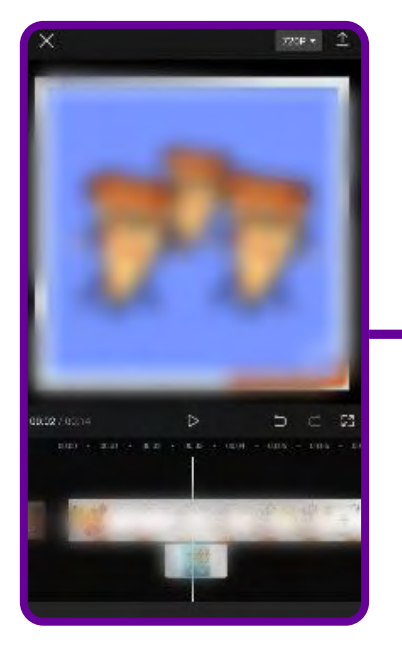

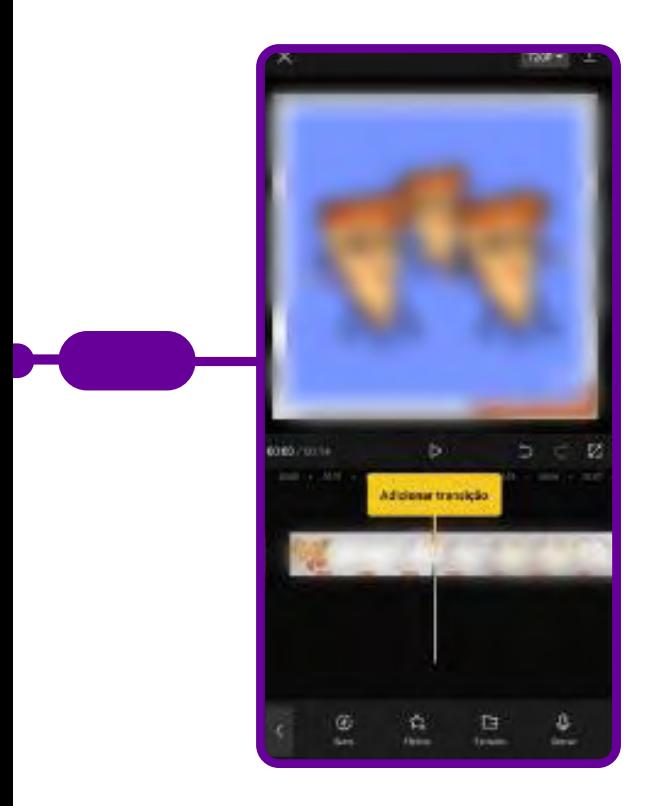

### Fazer transições

1. Mova o cursor até o frame que deseja iniciar uma transição e clique em "dividir".

2. Em seguida, selecione a opção "transição" e escolha uma categoria entre as opções disponíveis.

#### Criar legendas

1. Selecione a opção "Texto", que é a terceira no menu. Após selecionar, escolha "Adicionar texto" e escreva o que será legendado.

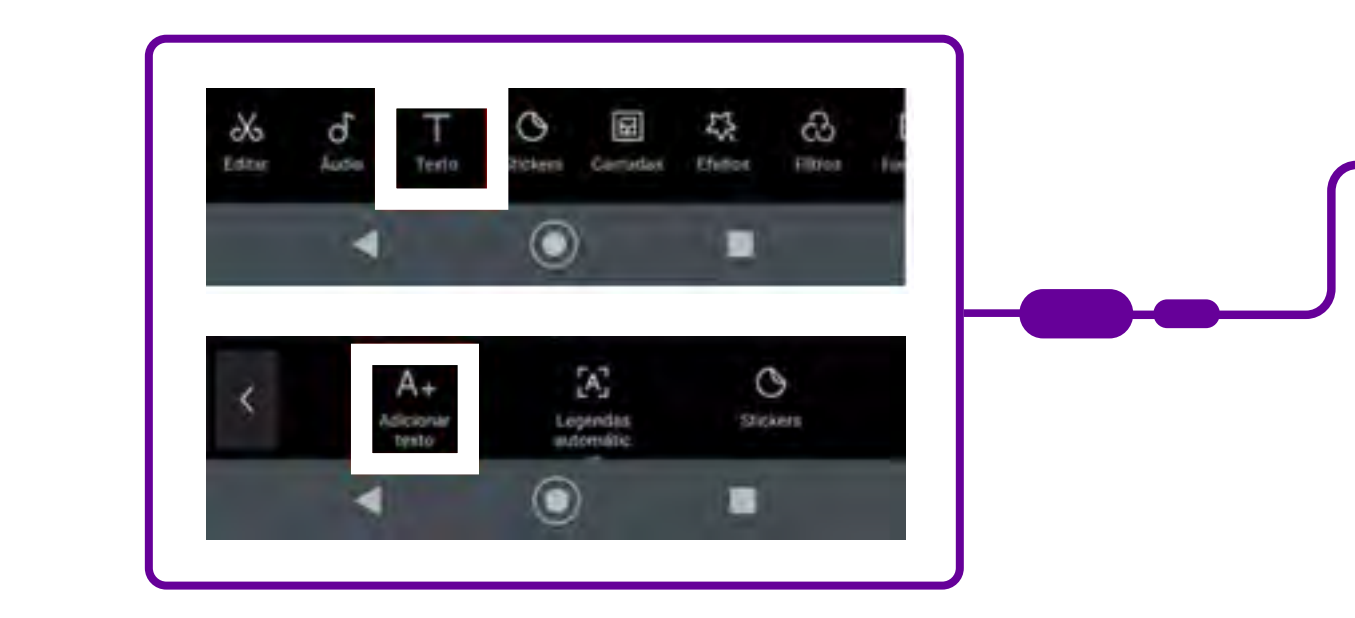

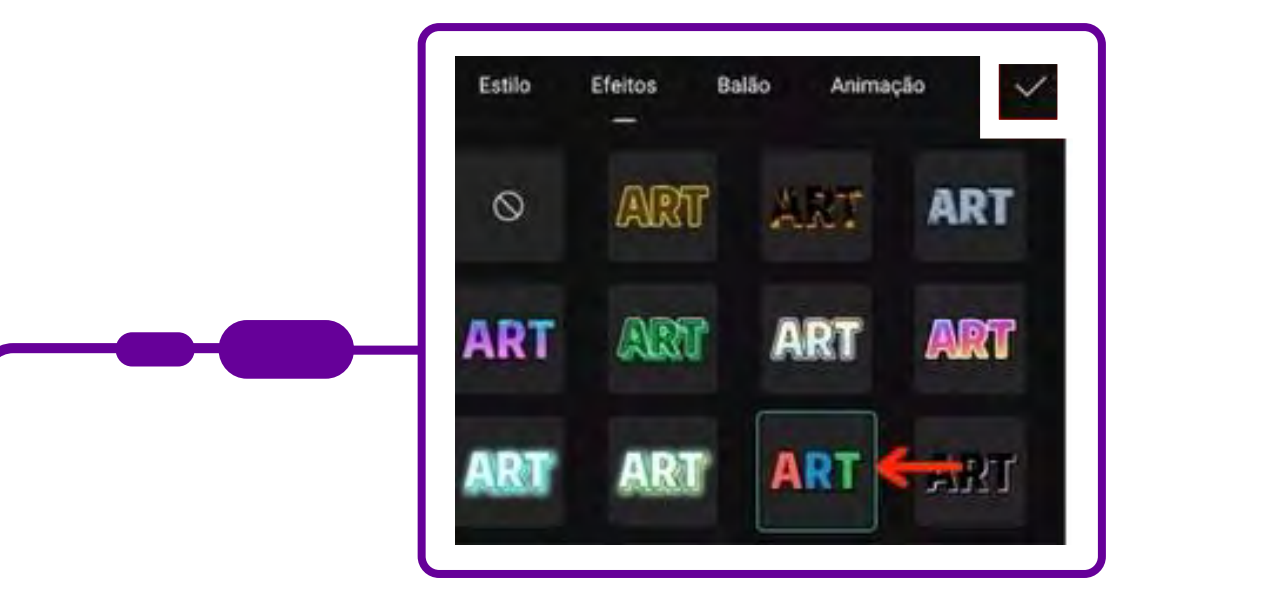

2. Clique em "Modelo de texto", caso prefira um formato pronto, e depois clique duas vezes na caixa da palavra e a reescreva com a frase que quiser.

3. Em "Legendas automáticas", escolha entre "Som original", "Locução" ou "Ambos" e selecione "Continuar".

4. Acesse "Stickers", arraste até encontrar o que deseja e dê um clique. A figura irá diretamente para o vídeo.

#### Incluir faixas de áudio

- 1. Vá em "Áudio", segundo ícone na parte inferior no painel principal da tela, e escolha entre "Sons", "Efeitos", "Extraído" e "Locução".
- 2. Ao optar por "Sons", clique em "Extraído" para músicas disponibilizadas pelo próprio programa ou "Dispositivo" para adicionar músicas próprias do seu smartphone.
- 3. Selecione "Efeitos", caso queira sonoras como risadas, cena de luta, sons de comida em preparo, entre outros. Escolha o efeito desejado e clique no símbolo "+" ao lado do nome do áudio.
- 4. Após aparecer na linha de edição como uma faixa azul, selecione e arraste-o entre as extremidades para encurtar ou alongar o áudio.

#### Como exportar o vídeo criado para o seu celular

Após editar o vídeo de acordo com suas necessidades, é hora de exportar e compartilhar seu trabalho. O CapCut permite o compartilhamento direto para as redes sociais — como TikTok, WhatsApp, Facebook e Instagram.

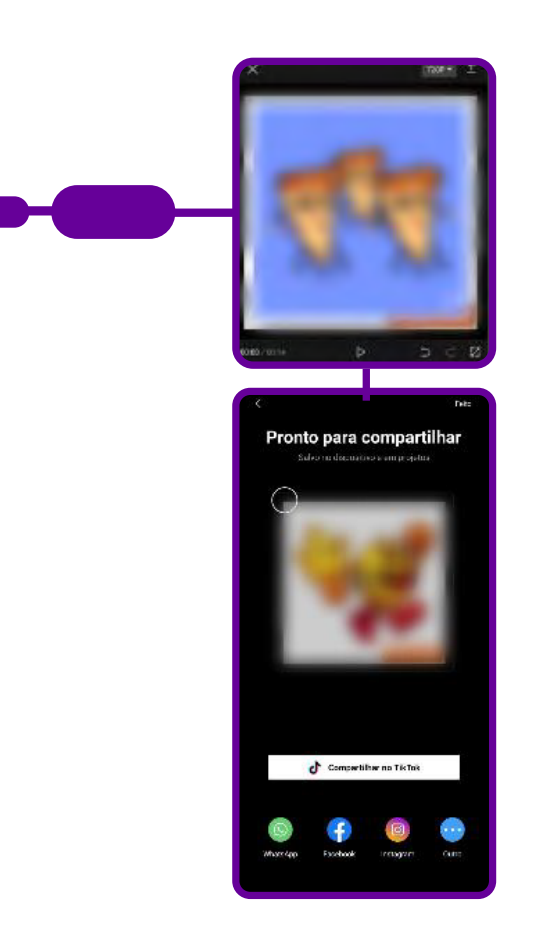

1. Na parte superior do App, selecione o segundo ícone e escolha a resolução e taxa de quadros do seu vídeo;

2. Posicione o mouse sobre a seta que fica na parte superior da tela, do lado direito. Nesse momento, mantenha o CapCut aberto e não bloqueie a tela;

3. Clique em "Concluído" se deseja armazenar apenas no seu dispositivo móvel;

4. Escolha entre "Compartilhar no TikTok", "WhatsApp", "Facebook" e "Instragram", caso queira enviar o videoclipe diretamente para uma dessas redes sociais.

#### Saiba mais em:

FREIRE, Raquel. CapCut app: como editar vídeos no celular. Techtudo. 18 dez. 2020. Disponível em: [https://www.techtudo.com.br/dicas-e-tutoriais/2020/12/](https://www.techtudo.com.br/dicas-e-tutoriais/2020/12/capcut-app-como-editar-videos-no-celular.ghtml) [capcut-app-como-editar-videos-no-celular.ghtml.](https://www.techtudo.com.br/dicas-e-tutoriais/2020/12/capcut-app-como-editar-videos-no-celular.ghtml) Acesso em: 28 jul. 2022.

VIDEOPEDIA. Como usar o CapCut: passo a passo completo para iniciantes. 28 jan. 2022. Disponível em: [https://videopedia.com.br/como-fazer/como-usar-o](https://videopedia.com.br/como-fazer/como-usar-o-capcut/)[capcut/](https://videopedia.com.br/como-fazer/como-usar-o-capcut/) Videopedia. Acesso em: 28 jul. 2022.

# **SOBRE A AUTORA**

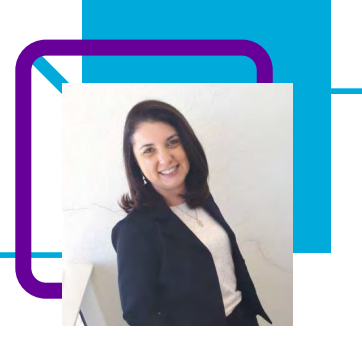

## **Nádia Roberta Sturmer Zacaron**

Iniciou a vida profissional em 1999, quando cursava o segundo ano de Geografia. Desde então, lecionou em várias escolas das redes pública e privada de Santa Catarina. Em 2013, efetivou-se na EEB Profª Cecília Lotin, e hoje atua nas disciplinas de Geografia e História no Ensino Fundamental (anos finais) e Ensino Médio, além do componente curricular eletivo "Pensamento Computacional" do NEM.

Nádia destaca a importância de continuarmos nos aperfeiçoando, buscando novos saberes, pois muitas são as demandas da contemporaneidade.

Mestra em Geografia (Desenvolvimento Regional e Urbano), Especialização em Educação e Meio Ambiente, Graduada em Geografia, História. Atualmente, é professora de Geografia e História (Ensino Fundamental e Médio) na rede pública do Estado de Santa Catarina.

Curriculum Lattes:

http://lattes.cnpq.br/9744754116187260

## **Fé, religiosidade e Pensamento Computacional** Bianca Nunes de Oliveira

Em seu plano de aula, a professora Bianca Nunes de Oliveira utiliza o Pensamento Computacional como metodologia para a realização de pesquisa para identificação das diferentes manifestações e tradições religiosas.

Partindo de uma roda de conversa sobre a fé e reliogiosidade de cada estudante, a professora propõe o reconhecimento de padrões e, posteriormente, utiliza a abstração para chegar ao algoritmo que é a organização das diferentes doutrinas religiosas.

Ainda como instrumentos que apoiam a aprendizagem, Bianca propõe o uso de caça-palavras — podendo usar ferramentas/aplicativos tecnológicos ou não.

Além de trabalhar o conteúdo proposto, a aula proporciona um espaço de conhecimento, discussão em grupo para socialização e o respeito entre os estudantes.

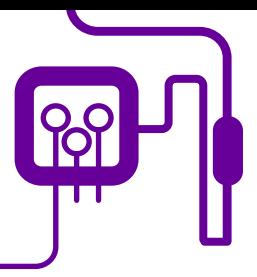

**Área de aderência:**

Ensino Religioso. 7º ano do Ensino Fundamental.

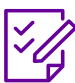

### **Conteúdo abordado:**

Pentecostalismo Clássico, Movimento de Avivamento e Movimento Pentecostal no Brasil.

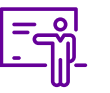

**Quantidade de aulas:**  2 aulas.

**Unidade temática:** 

Filosofia da religiosidade.

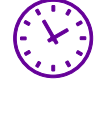

**Carga horária:**

90 minutos (aulas de 45 minutos).

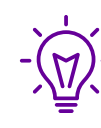

### **Objetos de conhecimento:**

O pentecostalismo clássico do início do século XX: Assembleia de Deus, Congregação Cristã e outras denominações.

### **Habilidades mobilizadas da BNCC:**

(EF07ER01) Reconhecer e respeitar as práticas de comunicação com as divindades em distintas manifestações e tradições religiosas.

### **Metodologias:**

Trabalhar com elementos do Pensamento Computacional como base para a problematização. Desenvolver ações com base na aprendizagem criativa e com a utilização de elementos da cultura digital.

### **Avaliação:**

Avaliação processual, contínua e qualitativa durante a realização das atividades.

### **Recursos necessários:**

Projetor Multimídia, Internet e Livro didático

## **PLANOS DE AULA DETALHADOS**

Pensamento Computacional em sala de aula: uma realidade em Santa Catarina Tempo: 90 minutos

Objetivos:

Reconhecer as formas distintas de comunicação humana com as divindades, oriundas de cada expressão de fé. Reconhecer e diferenciar as manifestações e tradições Religiosas. Respeitar a existência de doutrinas religiosas diferentes.

### **Duração Ação Procedimento - Desenvolvimento Recursos Necessários Material de Apoio**

### **Duração Ação Procedimento - Desenvolvimento Recursos Necessários Material de Apoio**

Pioneiros ecostalismo Brasileiro", de Vingren, Parte 1.

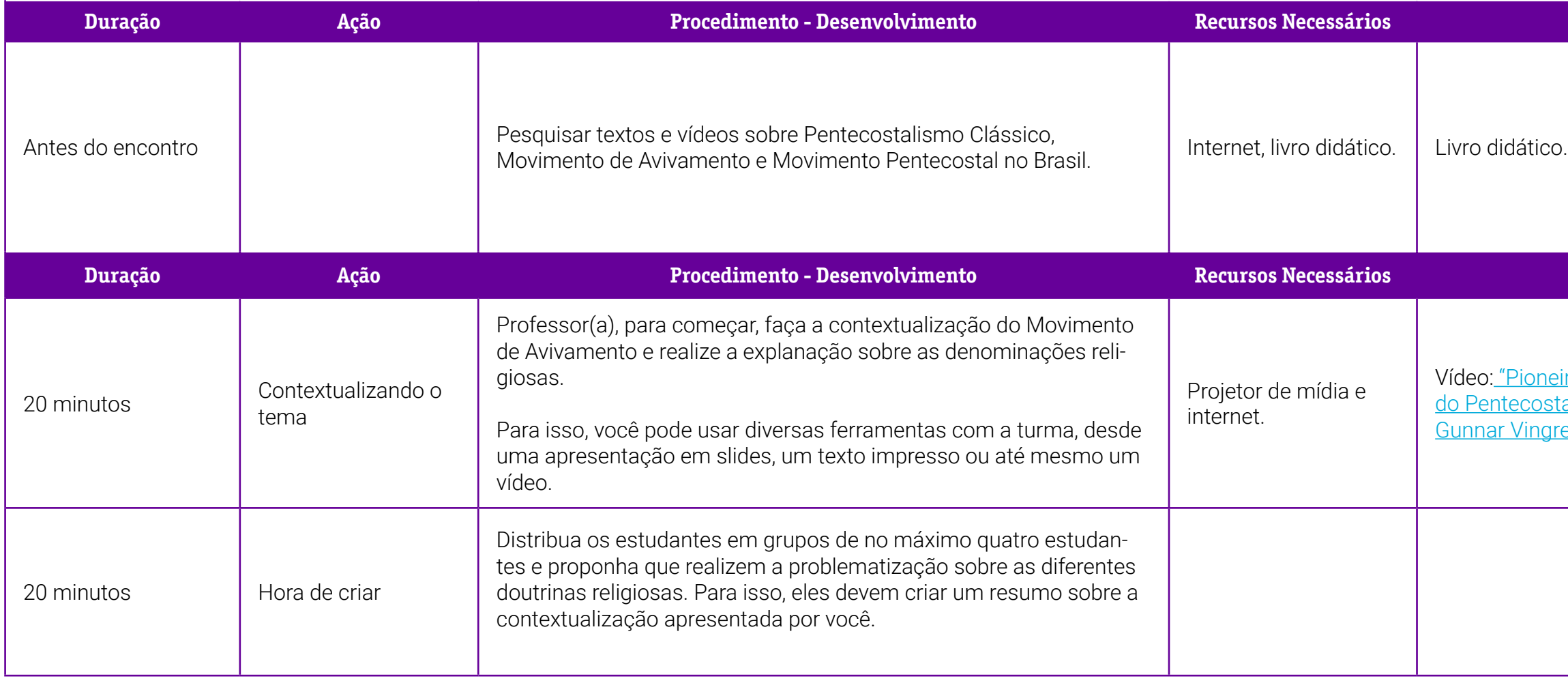

### 1.1 – Tutorial – Como criar alavras.

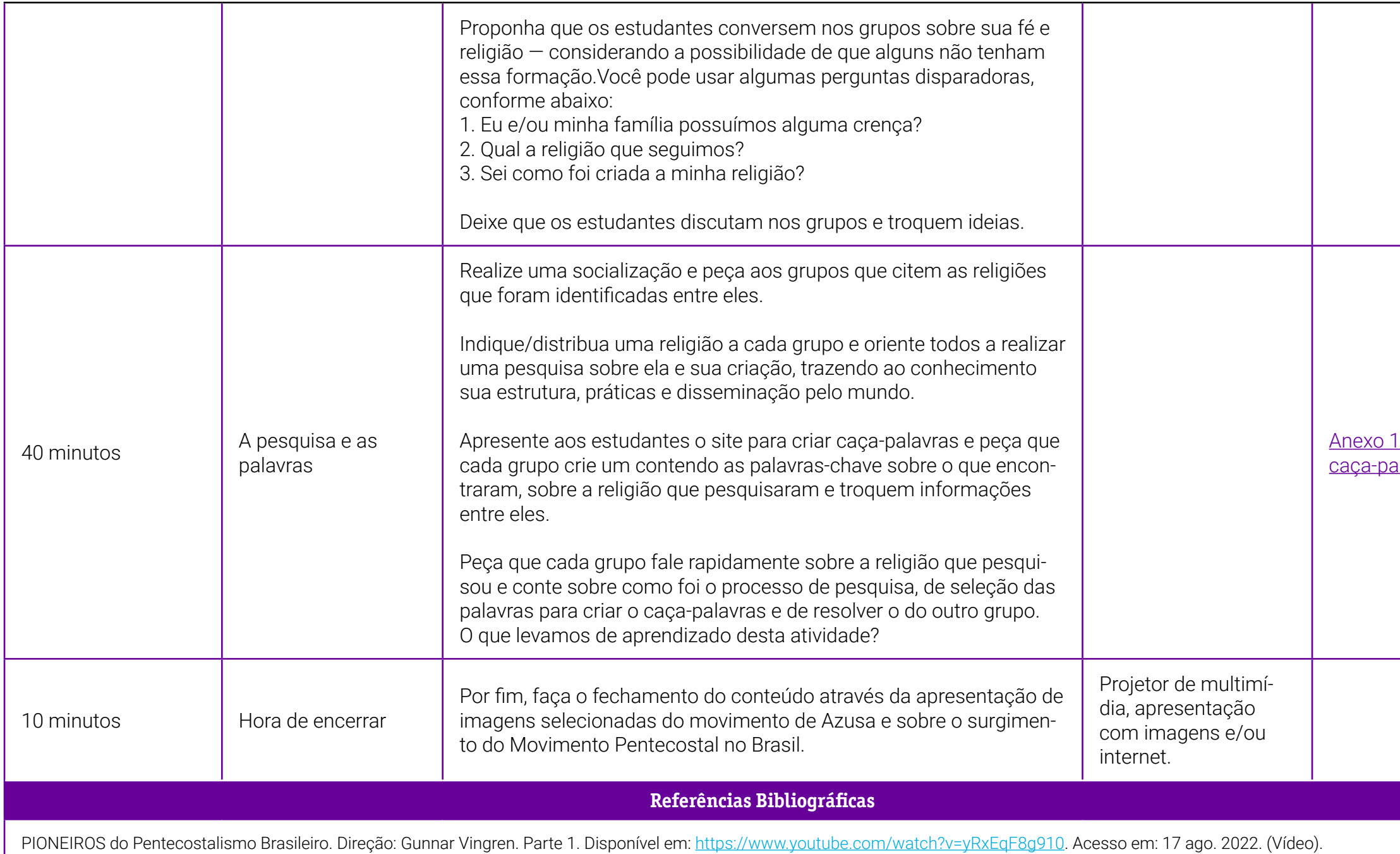

### <span id="page-320-0"></span>**Anexo 1 – Tutorial – como criar caça-palavras**

Criar caça-palavras grátis nunca foi tão fácil. Com o Gerador de Cruzadinhas, você pode gerar busca-palavras, imprimir ou enviar por e-mail ou pelo Google Classroom para os seus estudantes.

Para iniciar, acesse [https://criadordecruzadinhas.com.br/.](https://criadordecruzadinhas.com.br/) Você tem a opção de "Entrar com Google", que permite acessar com uma conta que você já possui do Google e poderá salvar o que for criado no site.

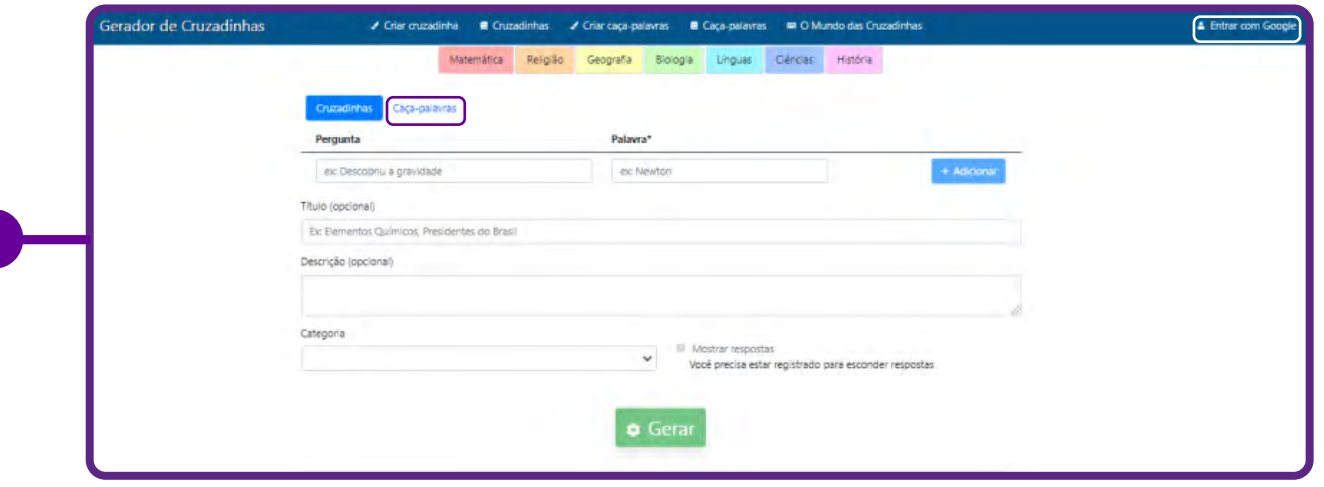

Clique em "Caça-palavras"

Inclua um título.

Você precisa definir o tema do seu caça-palavras com antecedência e listar as palavras que precisam ser "encontradas" na atividade.

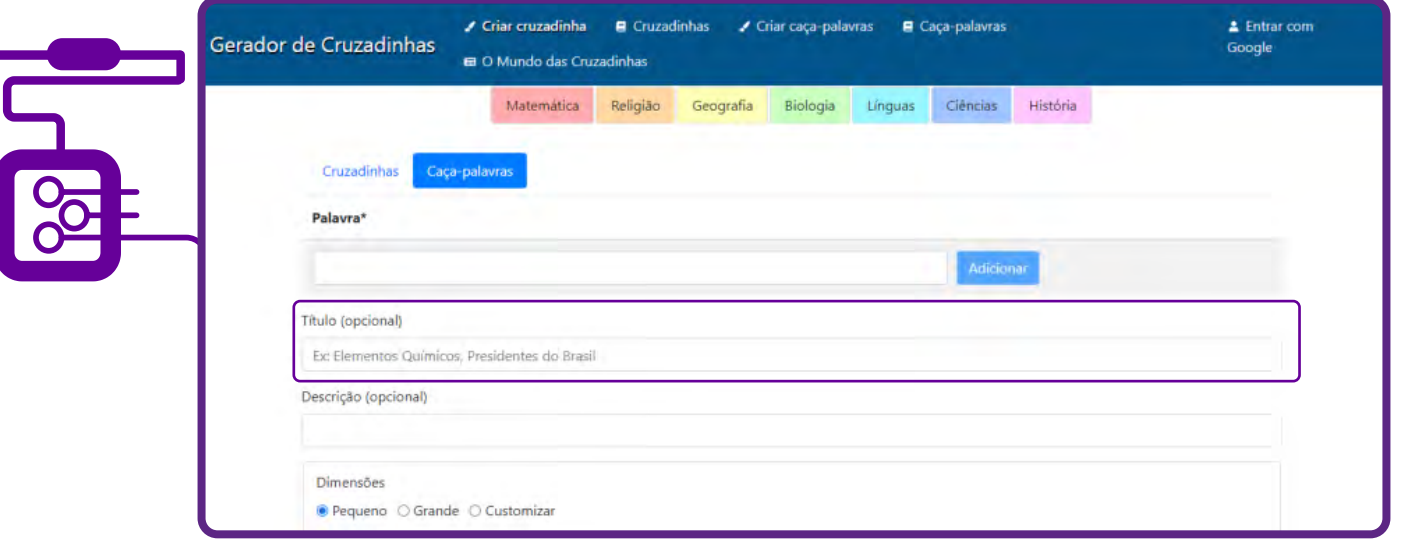

Para fazer sua cruzada, pense em uma lista de palavras. Escreva sua palavra no primeiro campo e clique em "Adicionar". Quando você tiver palavras suficientes (é possível usar até 20 palavras), preencha a descrição.

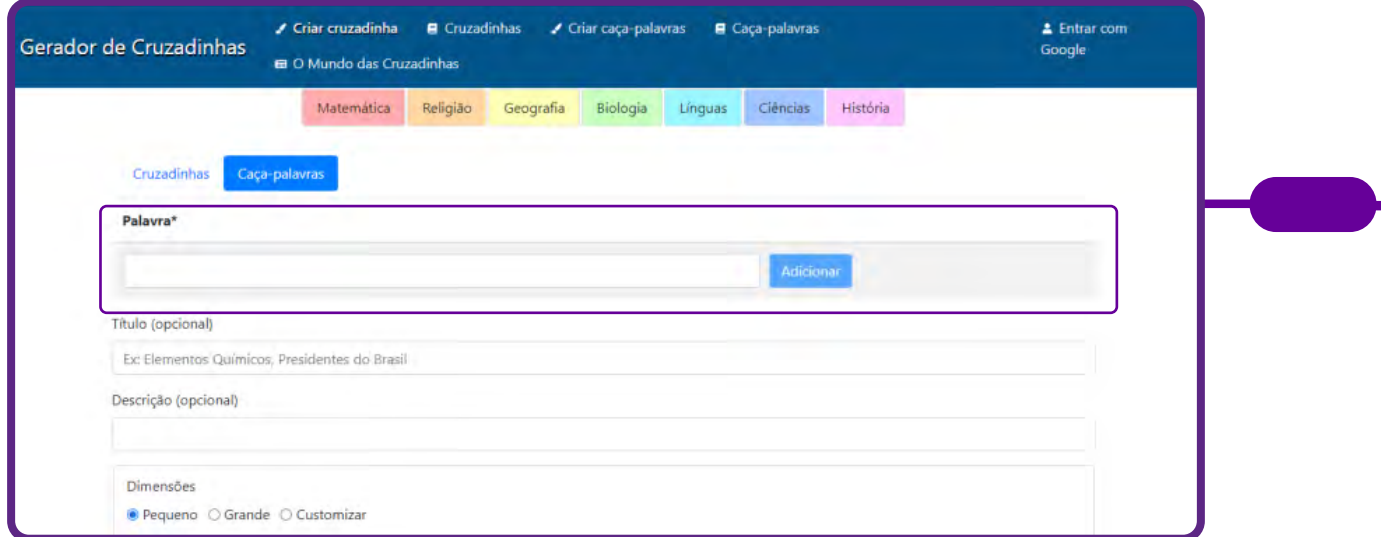

Dependendo das dimensões do seu caça-palavras, pode não ser possível usar todas as palavras. Você pode remover algumas ou substituir por outras e tentar gerar novamente.

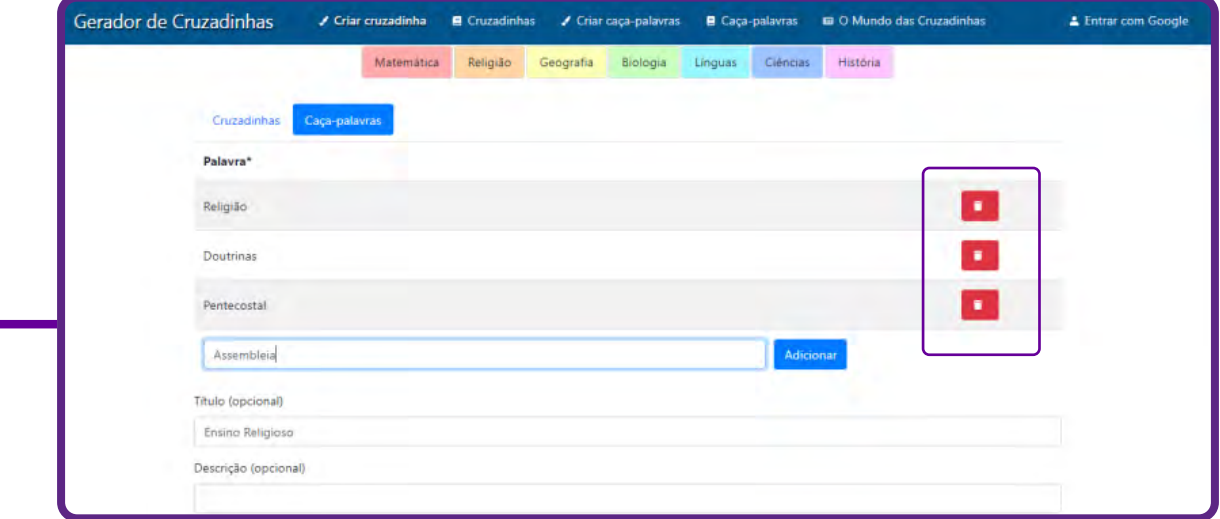

Você pode escolher as dimensões do seu caça-palavras.

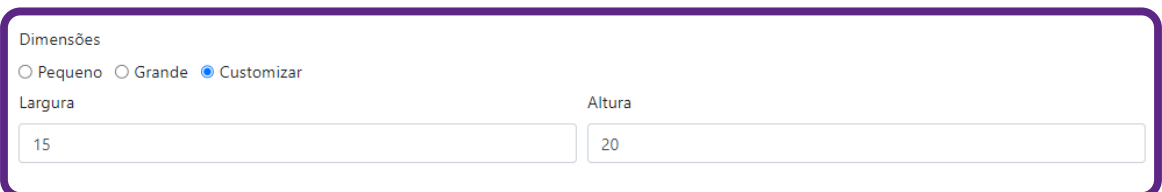

Clique em "Gerar", e seu caça-palavras será criado.

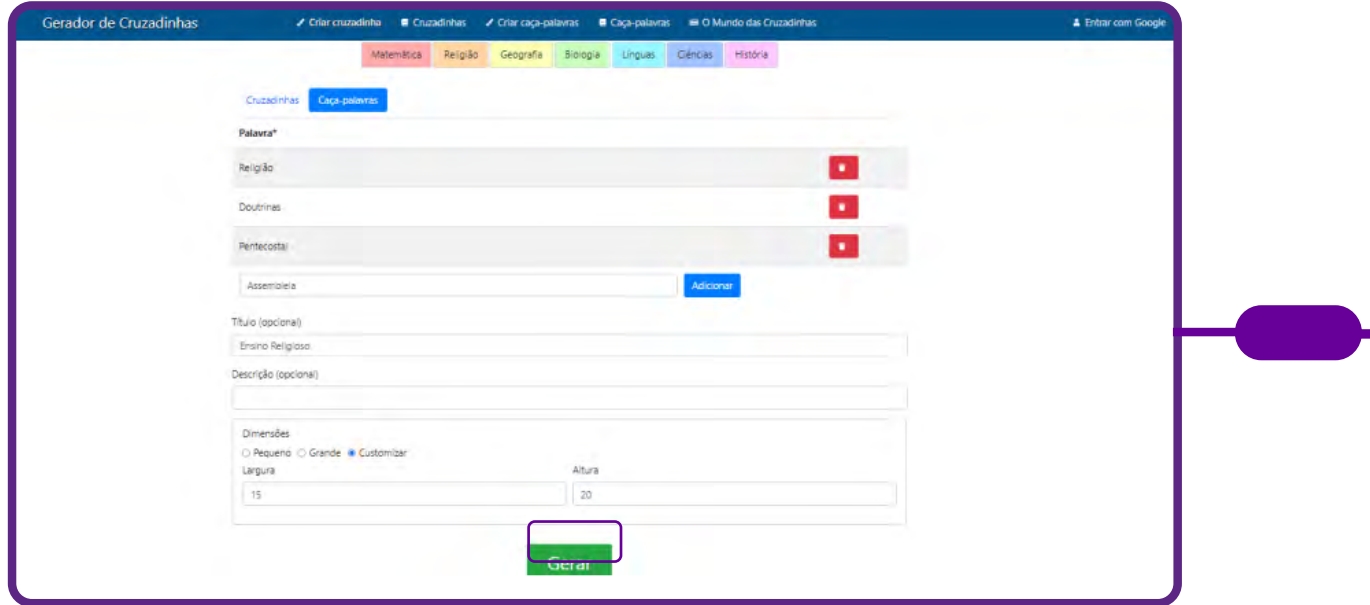

Depois é só clicar em "Salvar", e você já pode imprimir e/ou compartilhar o caça-palavras. Caso queira fazer alguma alteração, é só clicar em "Gerar novamente".

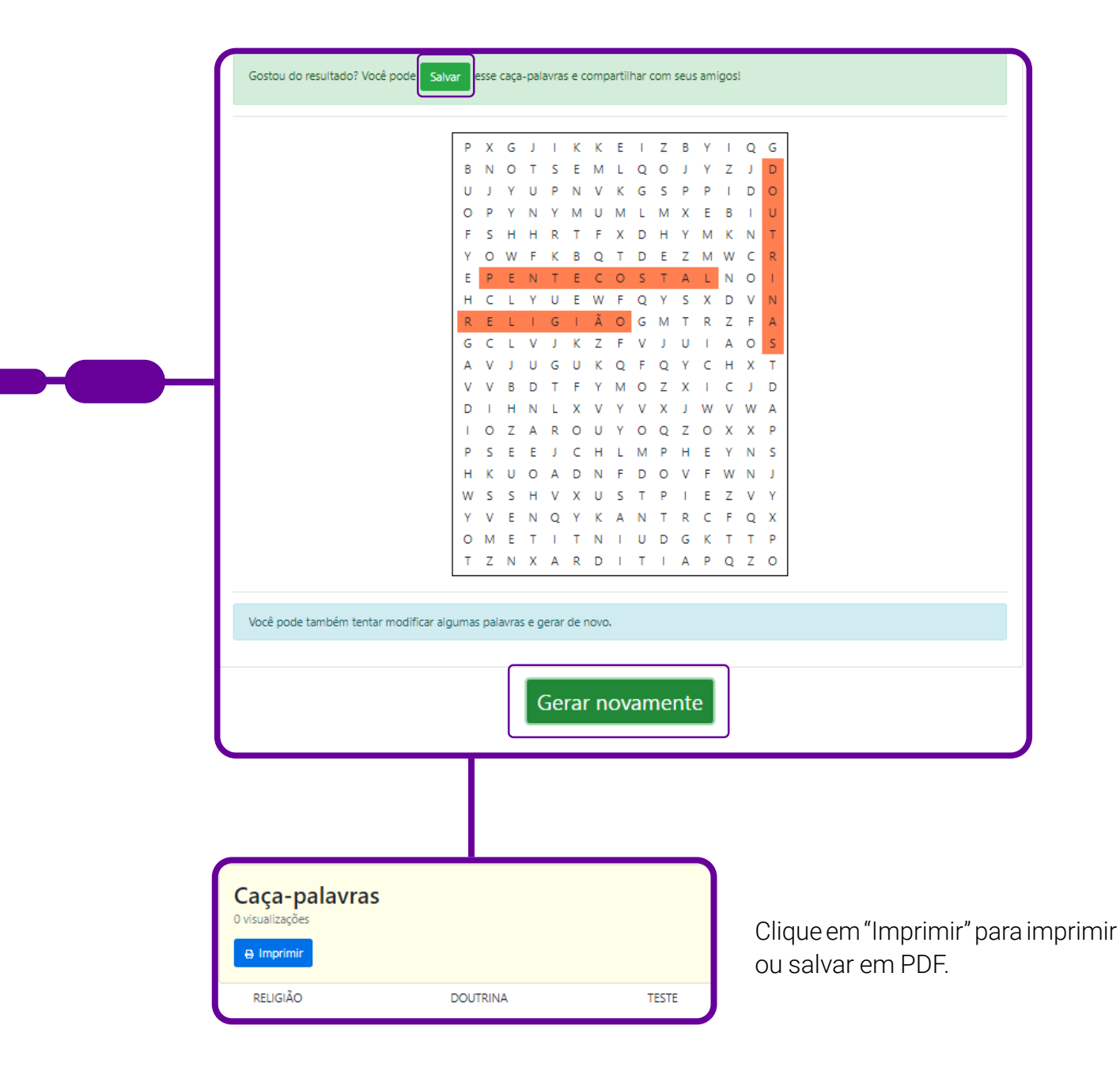
# **SOBRE A AUTORA**

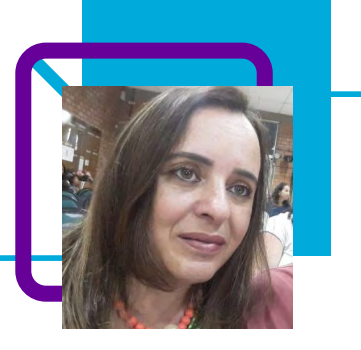

## **Bianca Nunes de Oliveira**

Professora nos componentes curriculares de Filosofia na Cedup Industrial de Lages e de Geografia no Centro de Educação de Jovens e Adultos (Ceja) em Lages/SC. Sua atuação na educação iniciou-se em 2009 como professora de Informática nas escolas municipais de Rio Negrinho/SC paralelamente à docência de Geografia em Lages/SC.

"Na docência, tenho a possibilidade de mostrar e praticar em sala de aula o meu lado mais humano e adquirir respeito e confiança quando consigo trabalhar os conteúdos de forma interessante e diversificada. Com isso, consigo ter com a turma um contato mais estreito (isso não significa anular a hierarquia). Aquele conteúdo que antes parecia chato e difícil passa a ser interessante e simples. Um aluno nunca esquece do professor quando ele é o facilitador da superação de tais dificuldades."

Pós-graduada em Especialização em Educação Profissional Integrada à Educação Básica na Modalidade de EJA – Centro de Referência em Formação e EaD – IFSC. Bacharel em Informática, Lincenciatura em Geografia, Licenciatura em Filosofia, cursando Ciência da Religião.

Curriculum Lattes: <http://lattes.cnpq.br/1581801269825185>

# **Autoconhecimento é o ponto de partida** Eloir Gorges

Cada vez mais, diante de um mundo tão agitado, as pessoas buscam mais qualidade de vida, e isso nos exige autoconhecimento. O autoconhecimento é o ponto de partida para reconhecer-se e cuidar de si, do outro, da coletividade e da natureza, como expressão de valor da vida.

Na aula elaborada pelo professor Eloir Gorges, na disciplina de Ensino Religioso, a discussão em grupo sobre questões que levam à reflexão do autoconhecimento e coletividade parte do texto que trás uma lenda hinduísta que destaca a importância de olharmos para o nosso interior, cuidar da nossa espiritualidade.

Os estudantes participam de uma rodada de World Café com questões-chave sobre a temática, discutem em grupos pequenos e, posteriormente, compartilham seus pontos de vista.

O Pensamento Computacional está presente em vários momentos, principalmente na análise do texto e no World Café.

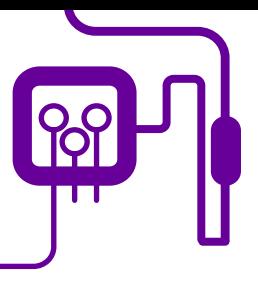

**Área de aderência:** Ensino Religioso – Fundamental II e Ensino Médio – 9º ano / 1ª e 2ª série.

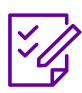

## **Conteúdo abordado:** Autoconhecimento

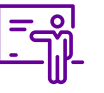

**Quantidade de aulas:**  2 aulas.

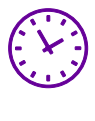

**Carga horária:**

90 minutos (aulas de 45 minutos).

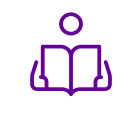

**Unidade temática:**  Identidades, diversidades ealteridades.

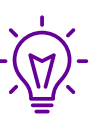

#### **Objetos de conhecimento:**

Eu, o outro, o coletivo, a natureza e minha expressão nesse contexto.

### **Habilidades mobilizadas da BNCC:**

(EF09ER06) Reconhecer a coexistência como uma atitude ética de respeito à vida e à dignidade humana. Problematizar a vida como experiência existencial na coletividade, considerando princípios éticos, estéticos, econômicos, políticos, ambientais e socioculturais.

### **Metodologias:**

Word Café, sala de aula invertida, produto final, roda de conversa.

### **Avaliação:**

Observação e acompanhamento em sala, Participação, trabalho em equipe, desempenho, argumentos utilizados, produto final, avaliação final.

### **Recursos necessários:**

Texto, cópias do texto, cartolinas, canetas, caderno, cavalete, flip chart, canetões coloridos, ampulheta ou cronômetro eletrônico ou relógio, celular, tablet, internet, projetor/datashow, notebook/computador.

o 1.2 – World Café.

# **PLANOS DE AULA DETALHADOS**

Pensamento Computacional em sala de aula: uma realidade em Santa Catarina Tempo: 90 minutos

#### Objetivos:

Reconhecer-se e cuidar de si, do outro, da coletividade e da natureza, como expressão de valor da vida.

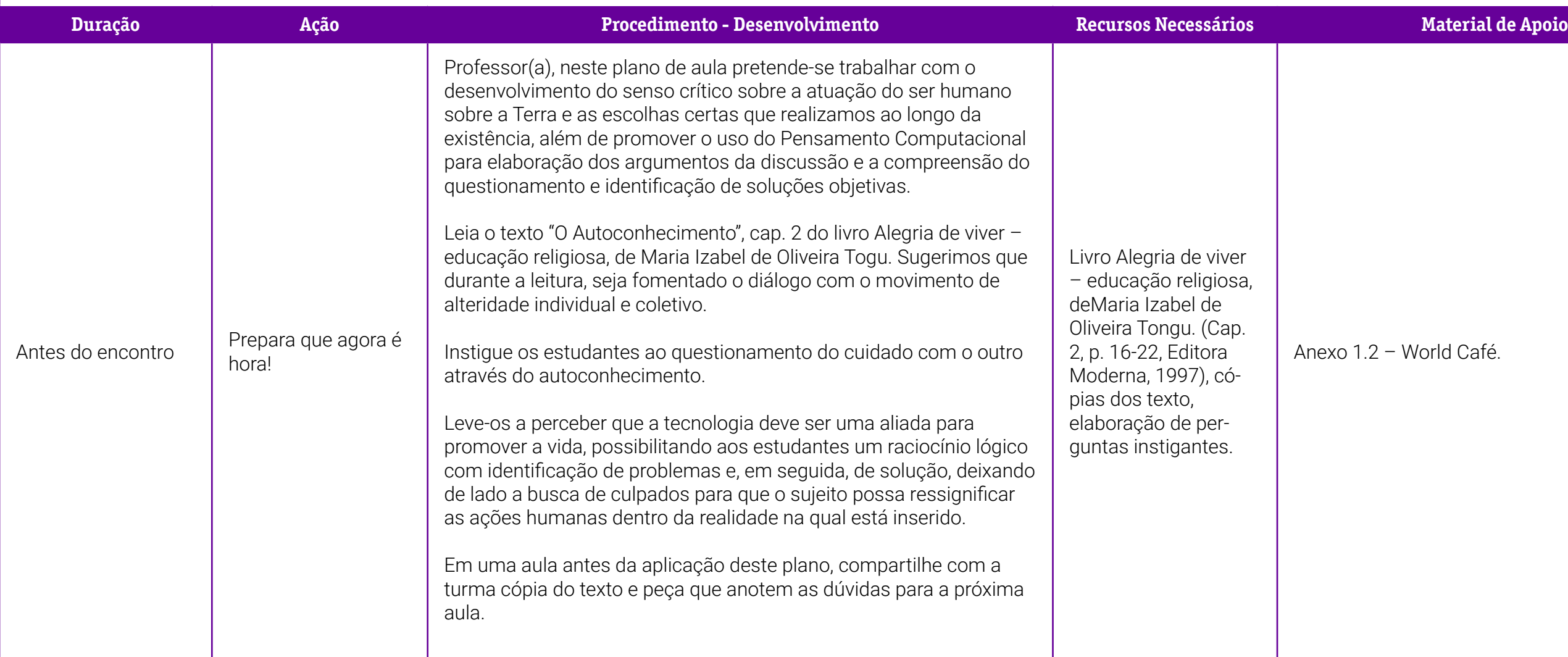

### **Duração Ação Procedimento - Desenvolvimento Recursos Necessários Material do Apoio**

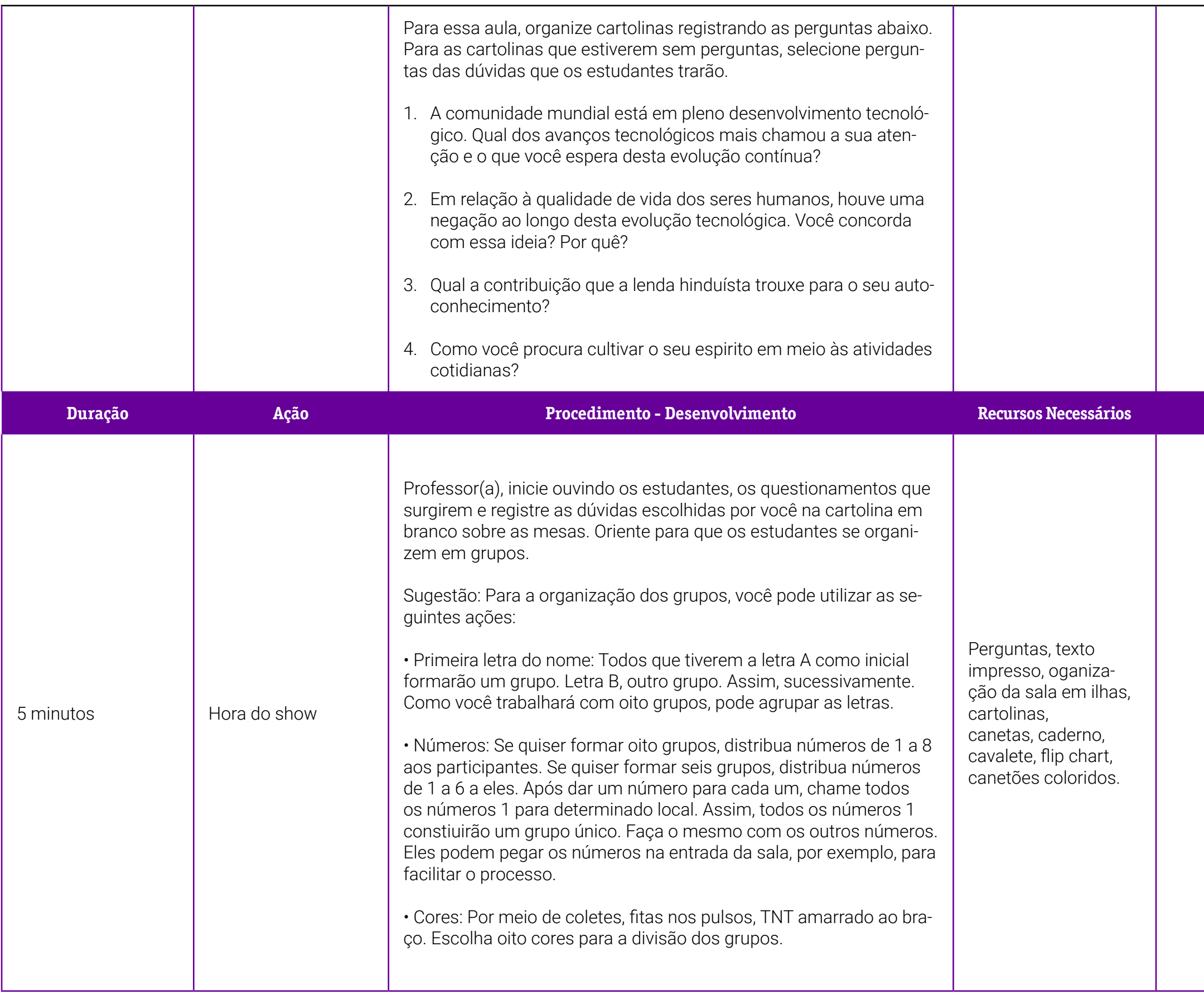

o 1 - O que é o World Café?

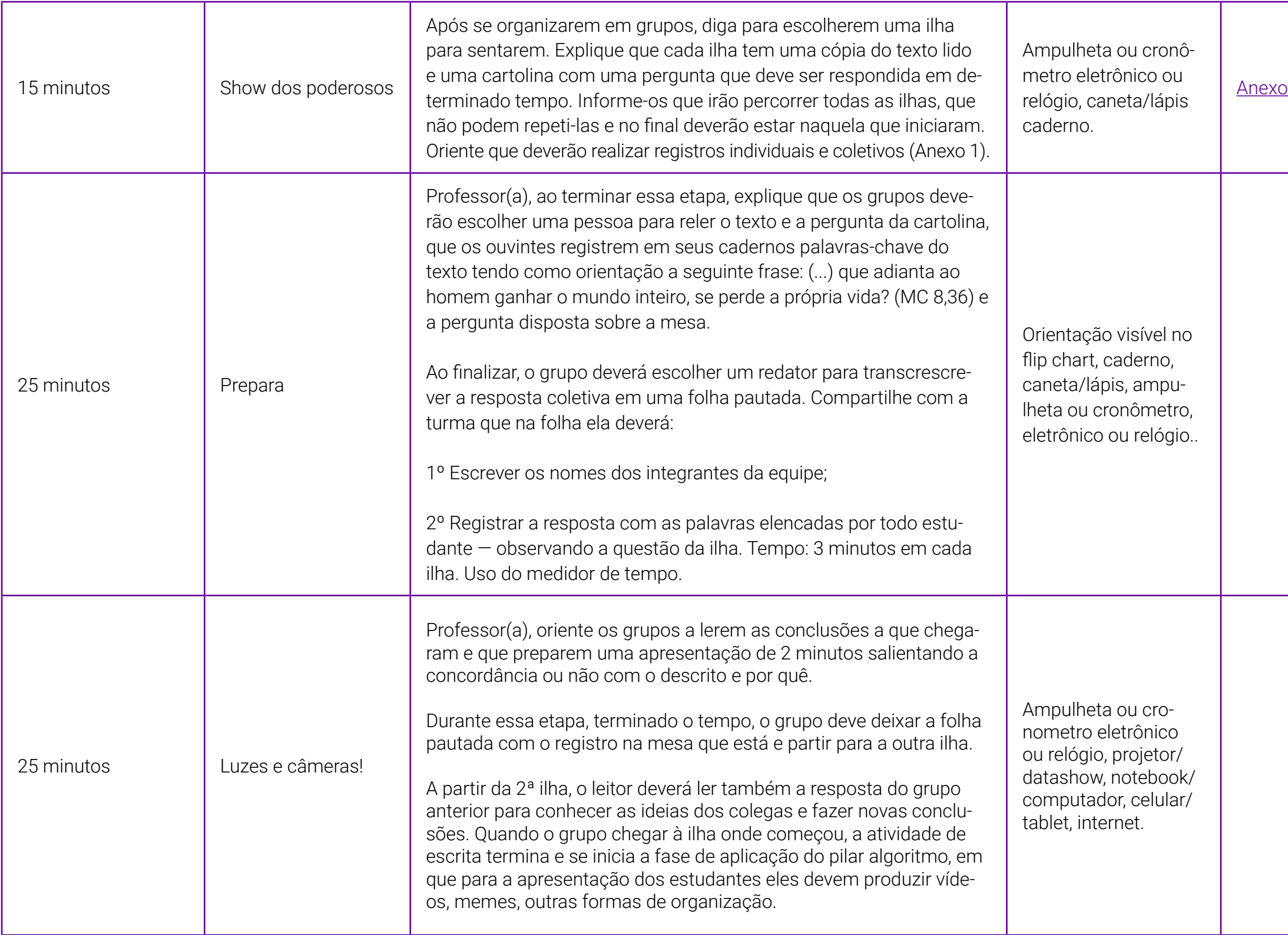

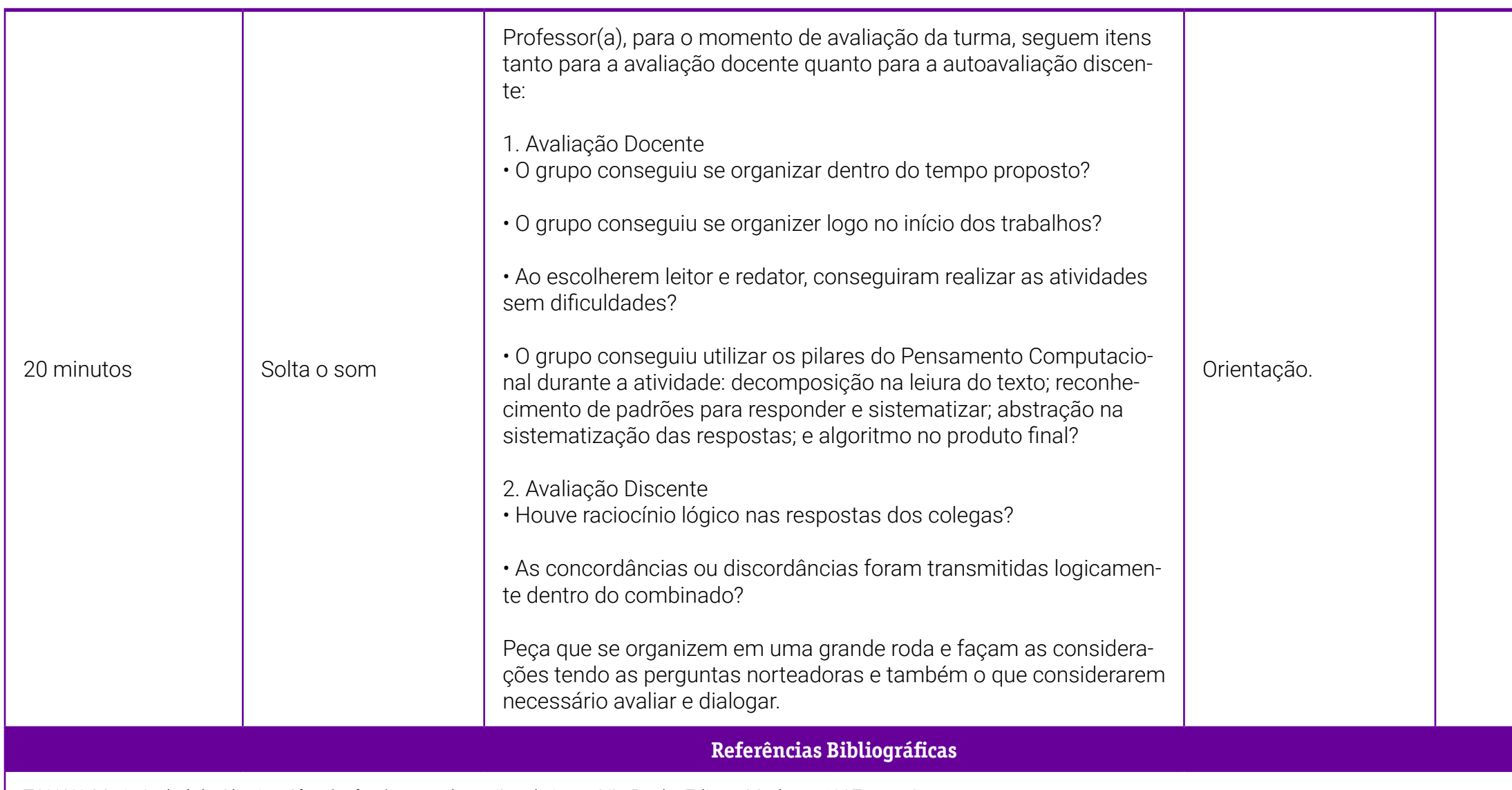

SANTA CATARINA. Decreto nº 3882, de 28 de dezembro de 2005. Regulamenta o ensino religioso nas escolas de Ensino Fundamental da Rede Pública Estadual. Florianópolis, 2005. Disponível em: http://leisestaduais.com.br/sc/decr [n-3882-2005-santa-catarina-regulamenta-o-ensino-religioso-nas-escolas-de-ensino--fundamental-da-rede-publica-estadual?q=Decreto%20N%C2%BA%203882/2005](http://leisestaduais.com.br/sc/decreto-n-3882-2005-santa-catarina-regulamenta-o-ensino-religioso-nas). Acesso em: 2 jun. 2022.

Lei Complementar nº 170, de 7 de agosto de 1998. Dispõe sobre o Sistema Estadual de Educação. Florianópolis, 1998. Disponível em: [http://leisestaduais.com.br/sc/lei-complementar-n-170-1998-santa-catarina-dispoe-sobre-o](https://leisestaduais.com.br/sc/lei-complementar-n-170-1998-santa-catarina-dispoe-sobre-o-sistema-estadual-de-educacao)[sistema-estadual-de-educacao](https://leisestaduais.com.br/sc/lei-complementar-n-170-1998-santa-catarina-dispoe-sobre-o-sistema-estadual-de-educacao). Acesso em: 12 maio 2019.

. Secretaria de Estado da Educação. **Proposta Curricular de Santa Catarina: formação integral da Educação Básica.** Florianópolis: Secretaria de Estado da Educação, 2014.

TONGU, Maria Izabel de Oliveira. Alegria de viver – educação religiosa. São Paulo: Editora Moderna,1997. cap. 2

SANTA CATARINA. Secretaria de Estado da Educação. Currículo Base da Educação Infantil e do Ensino Fundamental do Território Catarinense. Florianópolis: Secretaria de Estado da Educação, 2019.

# <span id="page-331-0"></span>**Anexo 1 - O que é o World Café?**

#### A metodologia World Café

O World Café é uma metodologia desenvolvida por Juanita Brown e David Isaacs, que possibilita o desenvolvimento de um processo criativo, que visa a gerar e fomentar diálogos entre os indivíduos e, a partir daí, criar uma rede viva de diálogo colaborativo que aproveite a inteligência coletiva para responder a questões de grande relevância para organizações e comunidades (The World Café, [S. d.]).

O World Café é uma metodologia na qual todos são encorajados a participar do processo e, nesse ambiente, devem ser respeitados os variados estilos e vontades. O objetivo dessa metodologia é conectar perspectivas diferenciadas, ou seja, estabelecer uma rede de diálogo viva e pulsante, que escute e preste a atenção nos temas, padrões, ideias e perspectivas dos grupos para que seja possível realizar a conexão do conjunto. Bretas (2015) aponta que:

O World Café caracteriza-se pelos seguintes elementos:

• É baseado em perguntas poderosas que estimulem os participantes a conversarem entre si;

• Há a disposição de quatro ou cinco pessoas em mesas no estilo de um Café ou Pub;

• Escolhe-se livremente um "anfitrião" para cada mesa, que permanecerá sentado durante as rodadas e atualizará os novos convidados sobre os principais insights da rodada anterior;

• São realizadas rodadas de conversa de 20 a 30 minutos cada que, ao se sucederem, originam o fenômeno da "polinização cruzada", isto é, a conexão coletiva de ideias e pontos de vista entre os participantes;

• As pessoas são encorajadas a escrever, desenhar e rabiscar as ideias em cartolinas, post-its e até nas próprias toalhas de mesa;

 $\cdot$  Há ao final um momento de compartilhamento  $-$  chamado de colheita  $$ com todos os participantes juntos, geralmente dispostos num formato circular, em que se conta o que mais chamou atenção nas conversas das mesas.

Sempre será possível adaptar essa dinâmica, de modo que ela seja adequada ao objetivo de quem a propõe, podendo-se alterar tempo, número de participantes, etapas etc.

#### **O World Café em sala de aula**

Esta metodologia pode ser aplicada em diversos contextos, desde que o grupo esteja genuinamente interessado em conversar. Bretas (2015) ressalta que "Numa sala de aula, por exemplo, é possível criar um Café para que os estudantes dialoguem sobre suas ideias, questões e percepções a respeito de um tema ou conteúdo (o mais legal é que eles também participem da definição do que vai ser conversado)". Para que isso aconteça é necessário, conforme sugere a The World Café Community (2015):

- Criar um espaço receptivo e hospitaleiro.
- Criar perguntas relevantes para os participantes.
- Estimular as contribuições de todos.
- Conectar perspectivas distintas.
- Promover a escuta conjunta e compartilhar as descobertas.

A utilização dos cafés pode servir, ainda, para fins de pesquisa, no sentido de engajar diferentes públicos em diálogos frutíferos. Essa estratégia pode ser parte de uma programação mais ampla, que contenha momentos mais expositivos, mão na massa, reflexões individuais etc. Que tal experimentar o poder da inteligência coletiva com as suas turmas?

#### **Passo a passo do World Café**

Na entrada da sala, cada participante receberá um número (1 ou 2), que representará o seu grupo de referência de cocriação. Cada grupo conta com um especialista, o anfitrião. Segue-se, então, um "passo a passo", conforme sugere a The World Café Community (2015):

• Acomoda-se determinado número de pessoas em cada grupo de conversação (nas mesas) estilo Café.

- São estabelecidas duas rodadas, de 5 minutos, progressivas de diálogo.
- Definem-se perguntas ou questões centrais sobre o tema.

• Na sequência, encoraja-se tanto os anfitriões das mesas quanto os participantes do diálogo a escrever, rabiscar e desenhar ideias-chave em seus papéis de mesa, ou a anotar ideias-chave em fichas, post-its ou minicartazes.

• Após completar a rodada inicial de diálogo e registro, solicita-se que uma pessoa permaneça à mesa como anfitriã, enquanto as outras atuem como viajantes ou "embaixadoras do significado". Os viajantes levam ideias-chave, temas e perguntas para sua nova mesa de diálogo.

• Pede-se que o anfitrião da mesa dê boas-vindas aos novos convidados e brevemente compartilhe as ideias principais, os temas e as perguntas da rodada anterior (inicial). Os convidados são incentivados a compartilhar ideias provenientes dos diálogos da mesa anterior.

#ficaadica – oriente os participantes a escutar com atenção e refletir sobre as contribuições dos grupos anteriores e de uns dos outros. Professor(a), ao proporcionar a oportunidade de os seus estudantes se moverem entre diferentes rodadas de diálogo, ideias, perguntas e temas, você propicia a conexão de experiências e aprendizagens significativas.

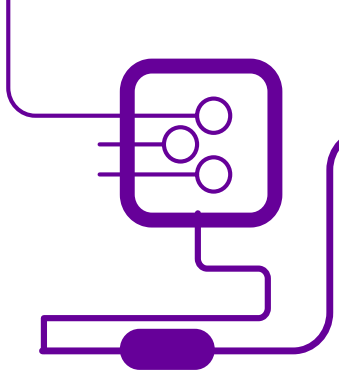

• Ao final da segunda rodada, todos os grupos (mesas) de diálogo da sala serão "polinizados" com os insights dos diálogos anteriores.

• Ao término, você, professor(a), convida os estudantes a voltar às suas mesas iniciais, para então iniciar a sistematização dos conceitos e das novas descobertas produzidas pelos grupos.

• Inicia-se, assim, o período de compartilhamento de descobertas e insights sistematizados pelos grupos. Esse momento é denominado "plenária" ou "assembleia", oportunidade em que os padrões podem ser identificados e o conhecimento coletivo circula. Crescem, assim, as possibilidades para a pesquisaação.

#### Referências Bibliográficas

BRETAS, Alex. World Café (kit fora da caixa). Educação Fora da Caixa, 17 maio 2015. Disponível em: [https://medium.com/educa%C3%A7%C3%A3o-fora](https://medium.com/educa%C3%A7%C3%A3o-fora-da-caixa/world-caf%C3%A9-kit-fora-da-caixa-1f0398bb7700)[da-caixa/world-caf%C3%A9-kit-fora-da-caixa- 1f0398bb7700](https://medium.com/educa%C3%A7%C3%A3o-fora-da-caixa/world-caf%C3%A9-kit-fora-da-caixa-1f0398bb7700). Acesso em: 29 jun. 2020.

THE WORLD CAFÉ COMMUNITY. Café to go! (café para viagem): um guia simplificado para auxiliar os diálogos durante um World Café… [S. l.], jul. 2015. Disponível em: [http://www.theworldcafe.com/ wp-content/uploads/2015/07/](http://www.theworldcafe.com/ wp-content/uploads/2015/07/World_CafePara_Viagem.pdf) [World\\_CafePara\\_Viagem.pdf](http://www.theworldcafe.com/ wp-content/uploads/2015/07/World_CafePara_Viagem.pdf). Acesso em: 29 jun. 2020.

# **SOBRE O AUTOR**

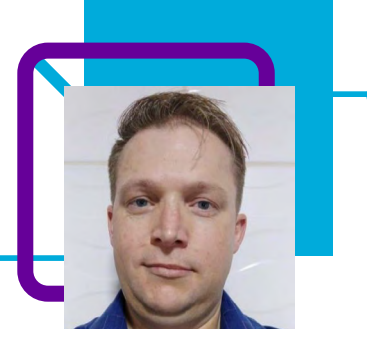

## **Eloir Gorges**

Professor na EEB Sólon Rosa, localizada em Curitibanos/ SC, onde atua na disciplina de Ensino Religioso, Sala Maker, sala de informática, orientador pedagógico do Novo Ensino Médio e Presidente da Associação de Pais e Professores — APP da Escola. Iniciou seu trabalho na Rede Municipal de Curitibanos em 2011 e em 2018 tornou-se efetivo na Rede Estadual de Santa Catarina.

Eloir acredita que o aprendizado ocorre todos dias e diz que procura trabalhar com leveza os problemas que se apresentam, principalmente com os familiares dos estudantes. É uma pessoa muito prática e procura sempre achar soluções.

"Adoro viajar, sou organizado, gosto de me cuidar, tenho uma facilidade com comunicação, tudo que me proponho faço funcionar, tenho aptidão em mediar situações de conflito e ideias vistas de diferentes pontos de vista."

Especialização em andamento em pós-graduação lato sensu — Especialização em Fundamentos e Organização Curricular. Bolsista da Coordenação de Aperfeiçoamento de Pessoal de Nível Superior, Capes, Brasil. Aperfeiçoamento em Programa Especial de Formação Pedagógica em Filosofia, equivalente à Licenciatura. Graduação em Filosofia e Sociologia.

#### Curriculum Lattes:

http://lattes.cnpq.br/0266417811129723

# **Quem você tem por perto?**

Fernanda Aparecida Silva Dias

A unidade temática "Quem você tem por perto? Amigos: a família que a gente escolhe" integra a eletiva Projeto de Vida no Estado de Santa Catarina. Nessa unidade, os estudantes são convidados a vivenciar, refletir e dialogar sobre as maneiras como se relacionam com o outro e com o bem comum.

A Competência 9 da BNCC aborda o desenvolvimento social da criança e do jovem, propondo posturas e atitudes que devem ter em relação ao outro. Fala da necessidade de compreender, de ser solidário, de dialogar e de colaborar com todos, respeitando a diversidade social, econômica, política e cultural. Mas, por que refletir sobre as relações? O que isso importa na vida do(a) estudante?

Os relacionamentos fazem parte da vida, eles estão em todos os lugares, seja na família, na escola, no trabalho, na universidade, na comunidade, na Igreja. Ao desenvolver as aulas propostas pela professora Fernanda, o professor terá meios de fazer com que os estudantes entendam as relações, a importância delas e percebam que são sujeitos críticos que integram a sociedade.

O Pensamento Computacional aqui é utilizado como ferramenta no processo de "chuva de ideias" que faz com que essas relações sejam discutidas: quem são meus amigos? Quais os interesses deles e meus? Minhas expectativas?

Uma aula envolvente, que faz pensar no futuro e entender quem você quer ter por perto!

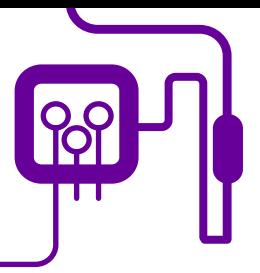

**Área de aderência:**  Projeto de Vida – Ensino Médio – 1ª série.

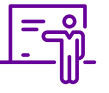

**Quantidade de aulas:**  3 aulas.

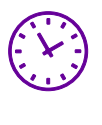

**Carga horária:**

135 minutos (aulas de 45 minutos).

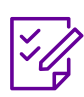

**Conteúdo abordado:** Amizade, empatia, autoconhecimento, compartilhamento,

comunicação.

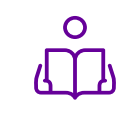

**Unidade temática:**  Quem você tem por perto? Amigos: a família que a gente escolhe.

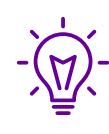

#### **Objetos de conhecimento:**  A etapa da amizade em um Ikigai.

### **Habilidades mobilizadas da BNCC:**

(EM13LGG201) Utilizar as diversas linguagens (artísticas, corporais e verbais) em diferentes contextos, valorizando-as como fenômeno social, cultural, histórico, variável, heterogêneo e sensível aos contextos de uso.

Observação: As habilidades a serem desenvolvidas estão compreendidas dentro da Competência 9 — Empatia e cooperação: exercitar a empatia, o diálogo, a resolução de conflitos e a cooperação, fazendo-se respeitar e promovendo o respeito ao outro e aos direitos humanos, com acolhimento e valorização da diversidade de indivíduos e de grupos sociais, seus saberes, identidades, culturas e potencialidades, sem preconceitos de qualquer natureza.

### **Metodologias:**

Aula expositiva e crítica reflexiva, atividades diversificadas, escuta ativa, produto final.

### **Avaliação:**

Observação e acompanhamento em sala, avaliação processual, formativa e qualitativa, participação dos discentes, momentos de autoavaliação.

### **Recursos necessários:**

Projetor, computador, folhas A4 recortadas em tiras retangulares, celular, internet, slides, recortes de vídeos, imagens, mapa conceitual, quadro, pincel, questionário impresso, formulário Google, roda de conversa, pesquisa de fotos, tablet, laboratório de informática, projector, computador/ notebook.

#### **FUNDAÇÃO TELEFÔNICA VIVO**

# **PLANOS DE AULA DETALHADOS**

Pensamento Computacional em sala de aula: uma realidade em Santa Catarina Tempo: 135 minutos

Objetivos:

Vivenciar, refletir e dialogar sobre como se relacionar com o outro e com o bem comum.

### **Duração Ação Procedimento - Desenvolvimento Recursos Necessários Material de Apoio**

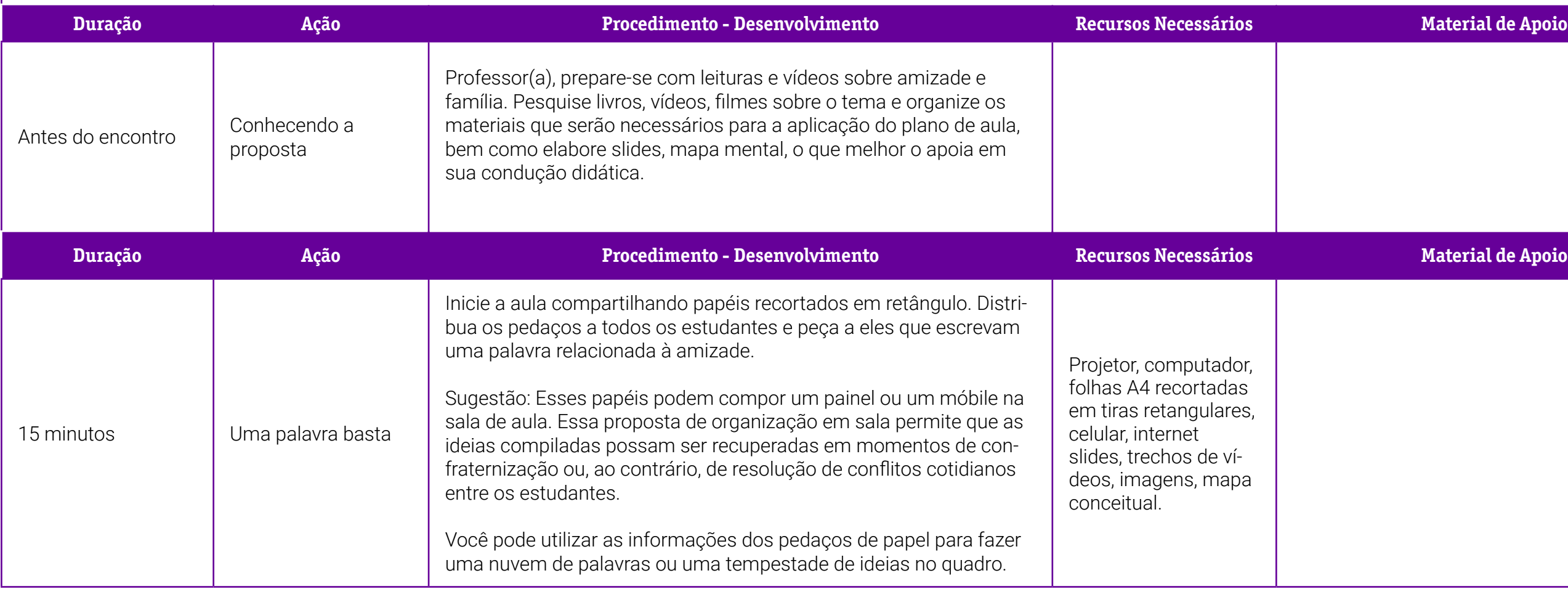

Questionário disponível na página 27 no livro didático Projeto de vida: construindo o futuro, de Hanna Cebel Danza e Marco Antonio Morgado da Silva (Editora Ática, 2020).

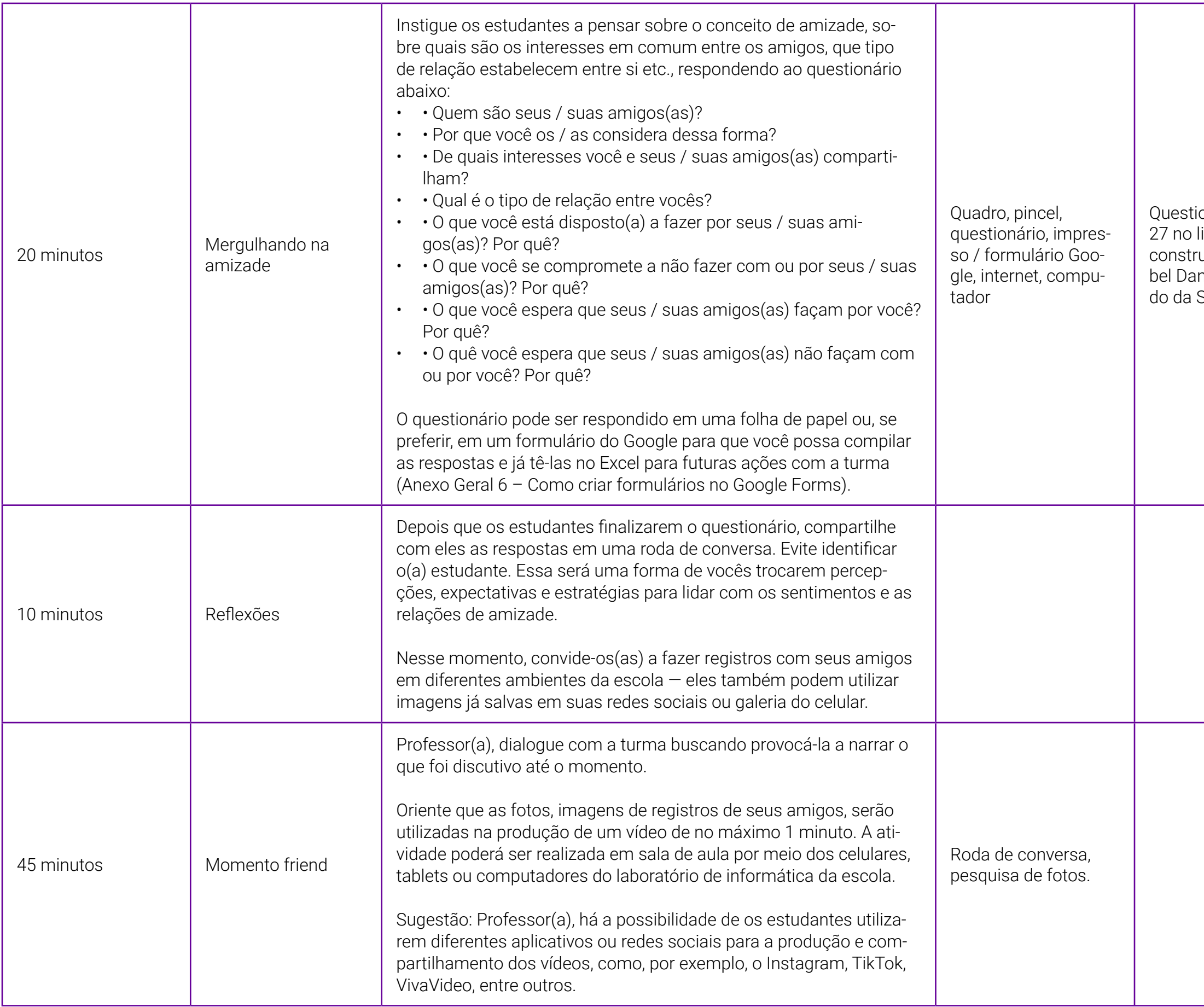

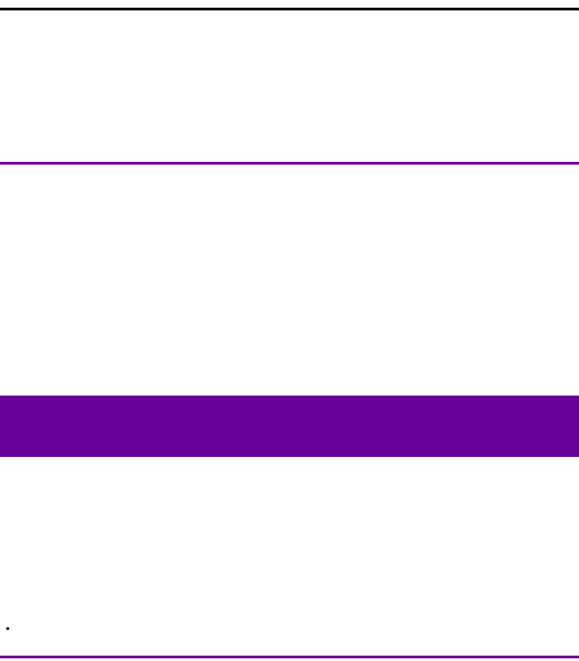

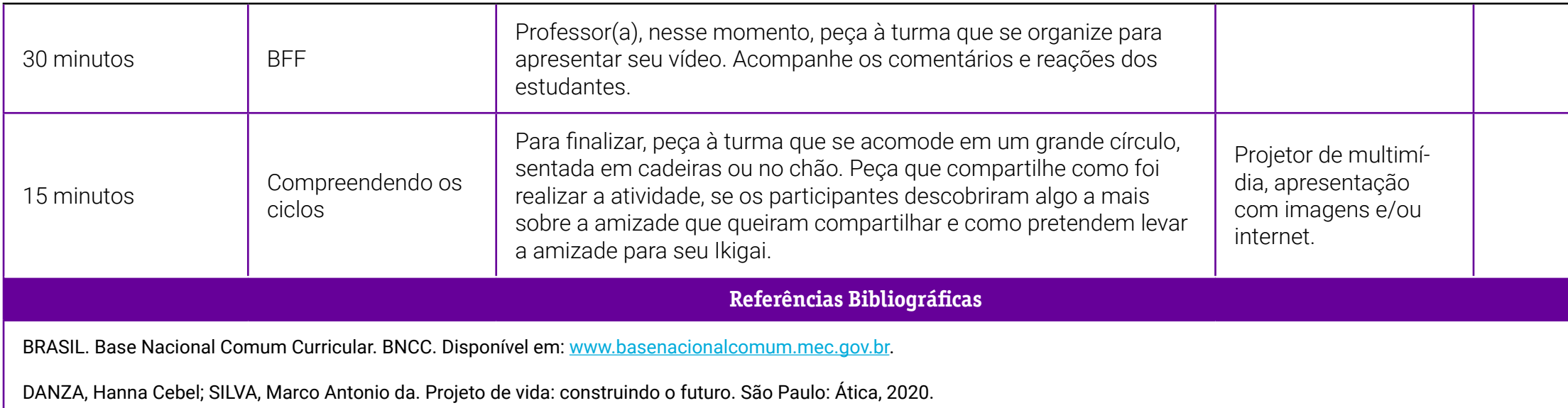

SANTA CATARINA. Secretaria de Estado da Educação e do Desporto. Currículo Base do Ensino Médio do Território Catarinense. Caderno 1 Disposições gerais. Florianópolis: Coan, 2021.

# **SOBRE A AUTORA**

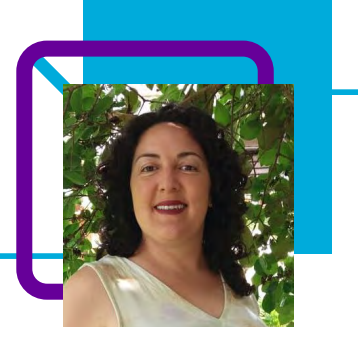

# **Fernanda Aparecida Silva Dias**

Professora efetiva na Rede Estadual de Educação Básica do Estado de Santa Catarina, lotada na Escola de Educação Básica Professora Virgínia Paulina da Silva Gonçalves, no município de Monte Carlo, no Componente de Geografia e Projeto de Vida.

"Desde 2000, quando atuei pela primeira vez como professora, procuro desenvolver as potencialidades dos estudantes atrelando às práticas pedagógicas o uso das tecnologias digitais na sala de aula. Utilizar tecnologias é desafiador, porque nem sempre consigo desenvolver as potencialidades epistemológicas dos educandos. Entretanto, aprendemos uns com os outros, maneiras diferentes de utilizar as tecnologias digitais como também firmadoras de laços afetivos."

Fernanda é tão apaixonada pela educação que suas atividades de lazer também estão relacionadas à área: "Gosto muito de fotografar e criar pequenos vídeos de tudo o que eu vivencio. Adoro viajar, pratico leituras, sou autora do livro *Redes digitais: interconexões, interdependência e aprendizagens colaborativas (2021)*, sou idealizadora da Roda de Conversa dos Escritores de Monte Carlo e de projetos pedagógicos na escola: 'Monte Carlo da minha Janela, Roda de conversa literária eu leio você lê e juntos conversamos, Contestado: Terra Cabocla'".

#### Curriculum Lattes:

http://lattes.cnpq.br/5618867325795329

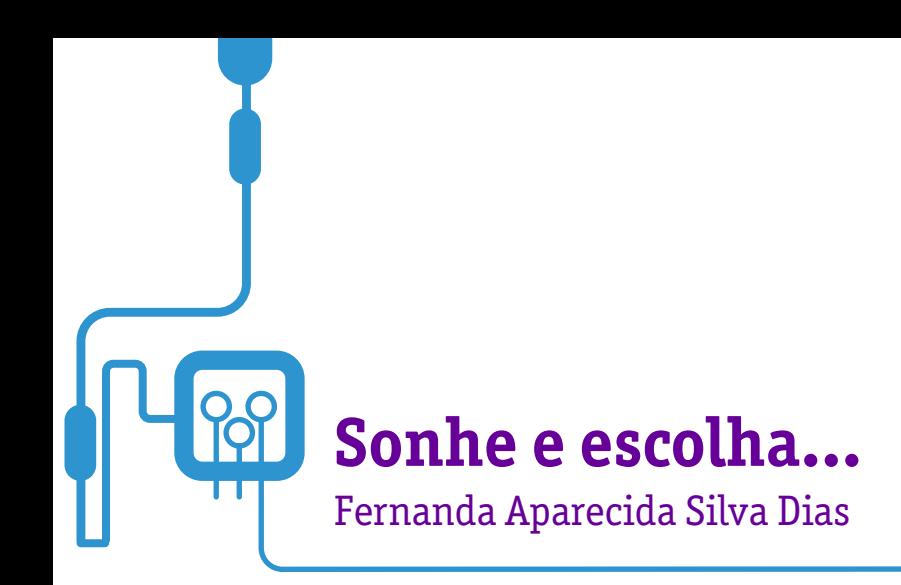

Ao ler a aula proposta pela professora Fernanda Aparecida Silva Dias, o(a) professor(a) sonha com os estudantes diante da possibilidade de contribuir com sua capacidade de fazer escolhas autônomas relacionadas a seus sonhos.

Utilizando o Ikigai — um conceito japonês que significa "razão de viver", atrelado ao Pensamento Computacional, Fernanda sensibiliza os estudantes e os envolve em um processo reflexivo sobre si próprios.

Utilizando a ferramenta do autoconhecimento, é possível refletir sobre a vida pessoal e profissional.

Entender nosso propósito ou sonhos — como queira chamar — reflete o modo como queremos viver a vida, o cumprimento desse objetivo é de grande relevância para a construção do projeto de vida.

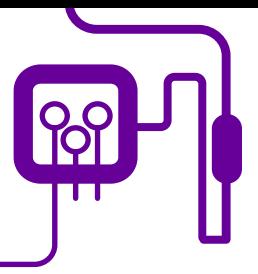

**Área de aderência:** Projeto de Vida – Ensino Médio – 1ª série.

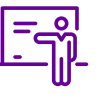

**Quantidade de aulas:**  2 aulas.

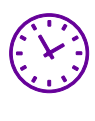

**Carga horária:**

90 minutos (aulas de 45 minutos).

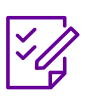

**Conteúdo abordado:**  Pensamento computacional e Projeto de vida

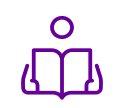

**Unidade temática:**  Sonhar para realizar

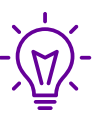

### **Objetos de conhecimento:**

Os sonhos refletem o modo como queremos viver a vida; o cumprimento desse objetivo é de grande relevância para a construção do projeto de vida.

### **Habilidades mobilizadas da BNCC:**

(EM13LGG103) Analisar o funcionamento das linguagens, para interpretar e produzir criticamente discursos em textos de diversas semioses (visuais, verbais, sonoras, gestuais).

(EM13LGG603) Expressar-se e atuar em processos de criação autorais individuais e coletivos nas diferentes linguagens artísticas (artes visuais, audiovisual, dança, música e teatro) e nas intersecções entre elas, recorrendo a referências estéticas e culturais, conhecimentos de naturezas diversas (artísticos, históricos, sociais e políticos) e experiências individuais e coletivas.

### **Metodologias:**

Aula expositiva e crítica reflexiva, conhecimentos prévios, atividades diversificadas, escuta ativa, apresentação de slides, mão na massa, produto final, mural.

### **Avaliação:**

Avaliação processual, formativa e qualitativa, análise da participação, momentos de autoavaliação.

#### **Recursos necessários:**

Slides, vídeos, mapa mental, círculos para Ikigai, folhas A4, projetor, computador/notebook, celular, tablet, internet, slides, recortes de vídeos, imagens, caderno, caneta, lápis, datashow, canetas de várias cores, lápis de colorir.tablet, laboratório de informática, projector, computador/notebook.

Seral 1 – Os pilares do Pensamento tacional.

- Como a mandala Ikigai pode ajudar encontrar seu propósito.

e vídeos sobre projeto de vida.

# **PLANOS DE AULA DETALHADOS**

Pensamento Computacional em sala de aula: uma realidade em Santa Catarina Tempo: 90 minutos

#### Objetivos:

Contribuir com a capacidade dos estudantes de fazer escolhas autônomas relacionadas a seus sonhos.

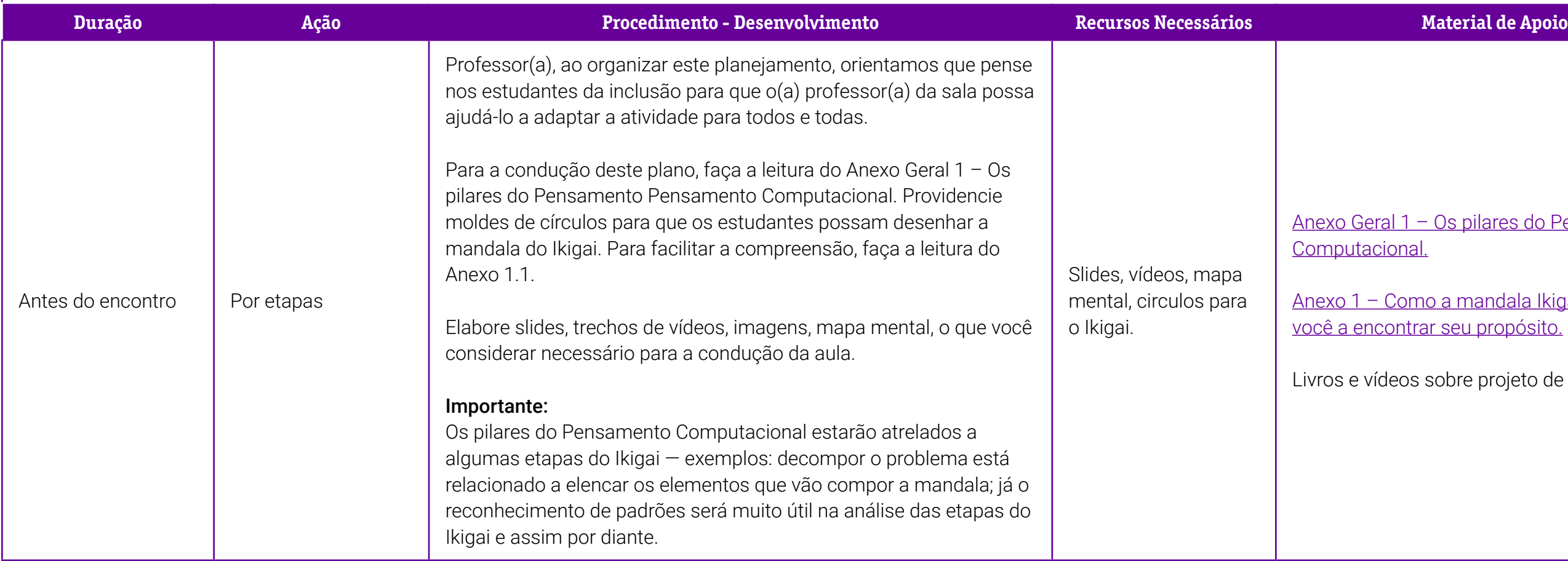

# **Duração Ação Procedimento - Desenvolvimento Recursos Necessários Material de Apoio**

Livro: Projeto de vida: construindo o futuro, de Hanna Cebel Danza e Marco Antonio Morgado da Silva (Ática, 2020).

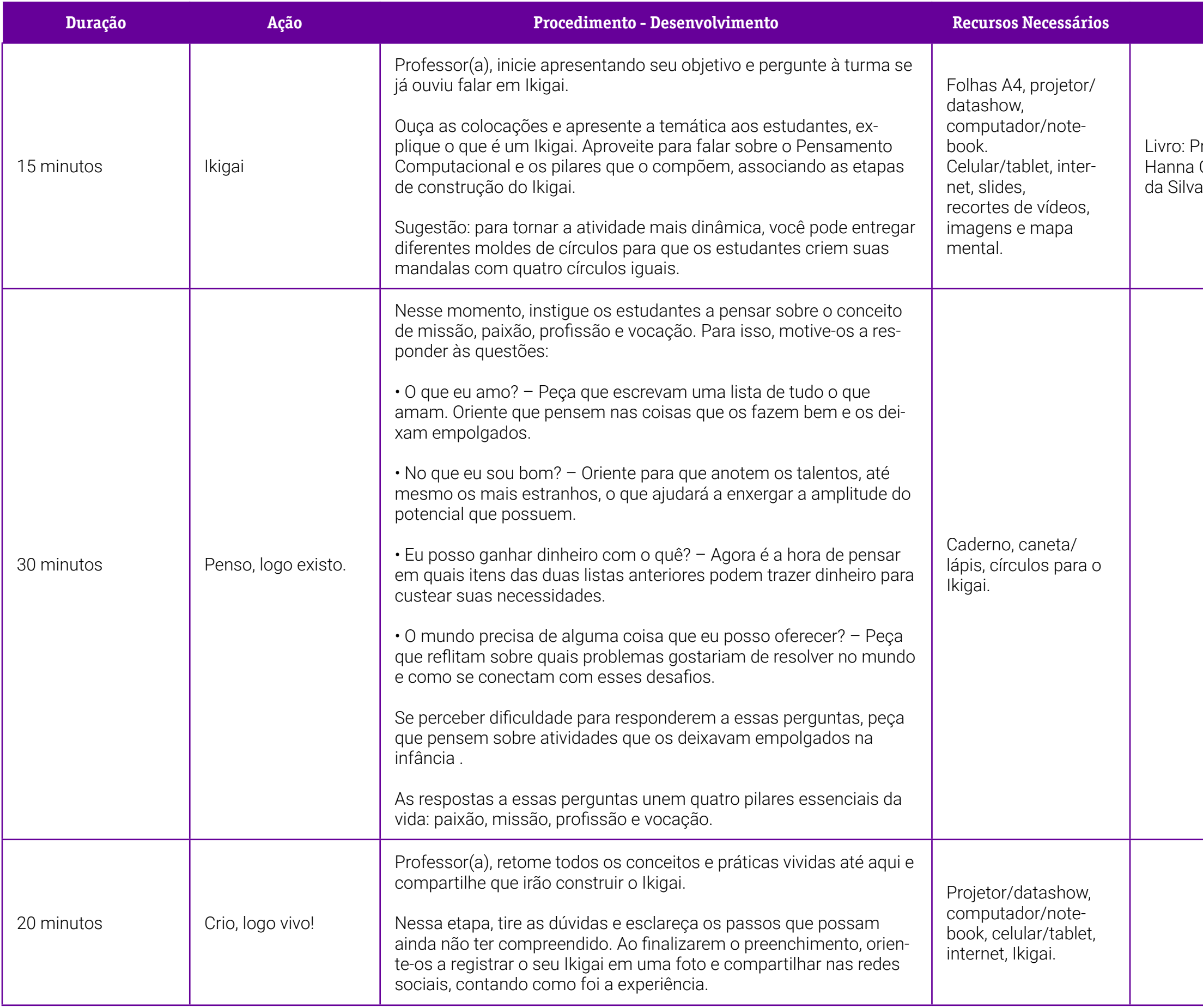

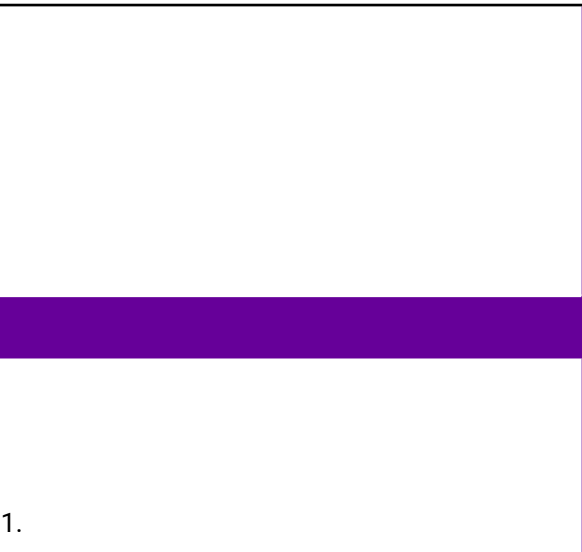

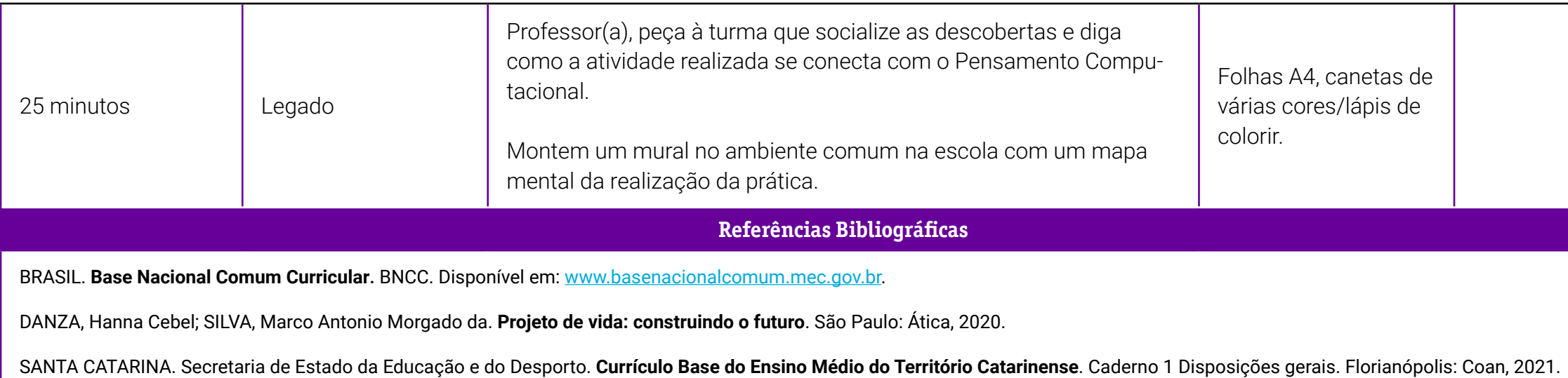

### <span id="page-347-0"></span>**Anexo 1 – Saiba como o Ikigai ajuda a encontrar o trabalho ideal unindo vocação, propósito e impacto**

O que é Ikigai? Significa ter uma vida (iki) em harmonia com seus desejos e expectativas (gai) Um caminho é a mandala ikigai, uma ferramenta de autoconhecimento que aborda diversas áreas e intersecções da vida pessoal e profissional.

A mandala é composta por quatro círculos que se sobrepõem:

**O que amo fazer O que posso fazer bem O que posso ser pago para fazer O que o mundo precisa**

Ao centro, onde há a intersecção principal, está o próprio ikigai.

Como preencher a mandala Ikigai:

Embora inicialmente possa assustar, o preenchimento da mandala é bastante simples. Veja como preencher cada uma das etapas:

#### 1. O que amo fazer:

Na primeira seção está a motivação mais profunda do indivíduo. Questionese: qual é sua paixão? O que você ama?

#### 2. O que posso fazer bem:

Já na segunda seção, a proposta é aproximar-se da sua vocação de maneira mais prática. Questione-se: no que você é bom? Quais são seus pontos fortes? O que sabe que pode fazer bem? O que outros valorizam em você?

#### 3. O que posso ser pago para fazer:

Na terceira mandala Ikigai você vai identificar: onde você poderia trabalhar? Que profissão poderia exercer que esteja alinhada com suas reflexões anteriores? O que você faz e pelo que outros estão dispostos a pagar?

#### 4. Do que o mundo precisa:

Por fim, a quarta seção fala de sua missão na sociedade: qual é sua missão na Terra? O que você pode conquistar que ajudará outras pessoas? Acredite: todo mundo guarda isso dentro de si.

#### Para saber mais, acesse:

[https://www.napratica.org.br/como-mandala-ikigai-pode-ajudar-voce](https://www.napratica.org.br/como-mandala-ikigai-pode-ajudar-voce-encontrar-seu-proposito/#:~:text=O%20objetivo%20da%20mandala%2C%20assim,nem%20como%20uma%20obriga%C3%A7%C3%A3o%20social)[encontrar-seu-proposito/#:~:text=O%20objetivo%20da%20mandala%2C%20](https://www.napratica.org.br/como-mandala-ikigai-pode-ajudar-voce-encontrar-seu-proposito/#:~:text=O%20objetivo%20da%20mandala%2C%20assim,nem%20como%20uma%20obriga%C3%A7%C3%A3o%20social) [assim,nem%20como%20uma%20obriga%C3%A7%C3%A3o%20social](https://www.napratica.org.br/como-mandala-ikigai-pode-ajudar-voce-encontrar-seu-proposito/#:~:text=O%20objetivo%20da%20mandala%2C%20assim,nem%20como%20uma%20obriga%C3%A7%C3%A3o%20social). Acesso em: 14 jul. 2022

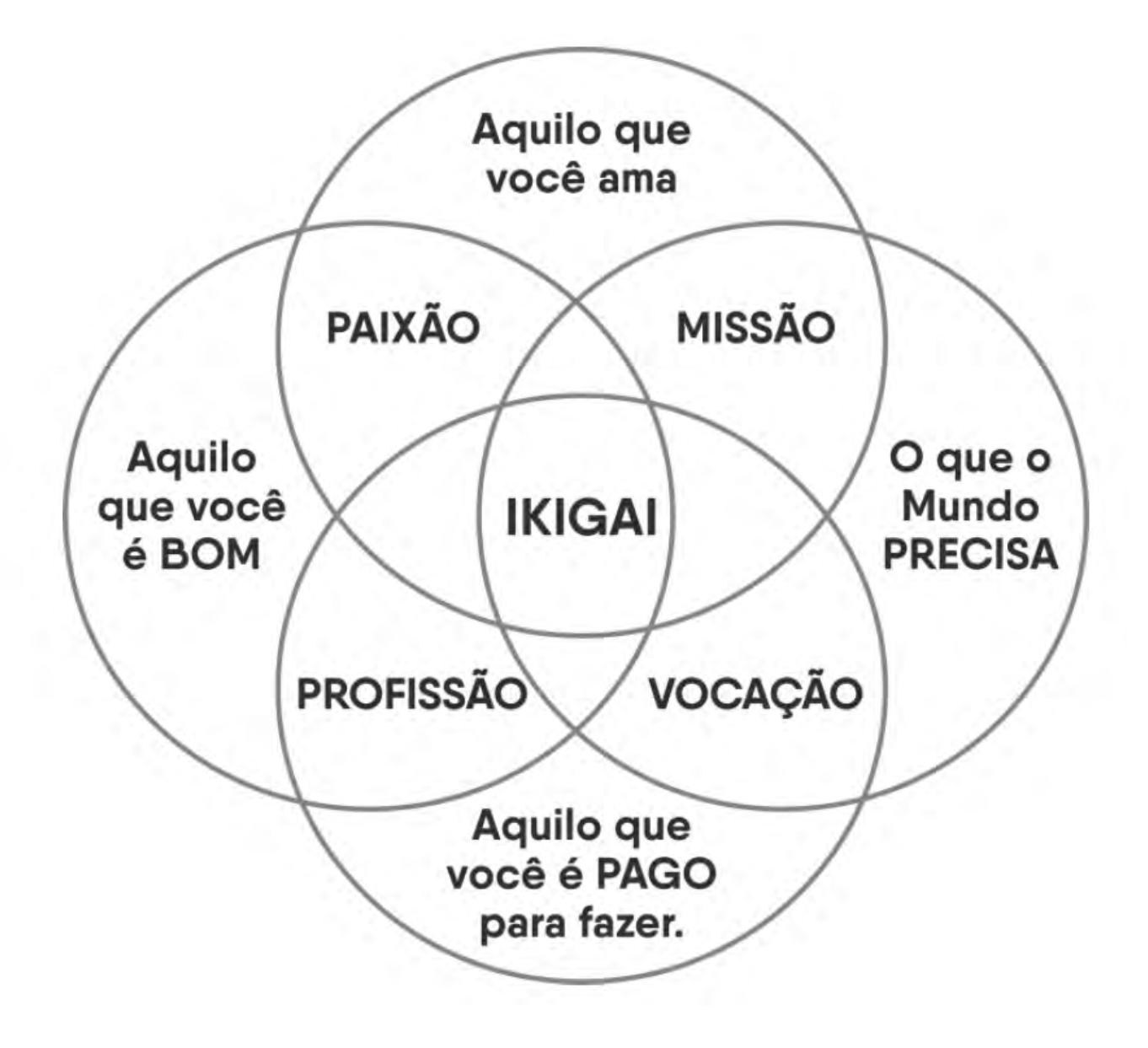

# **SOBRE A AUTORA**

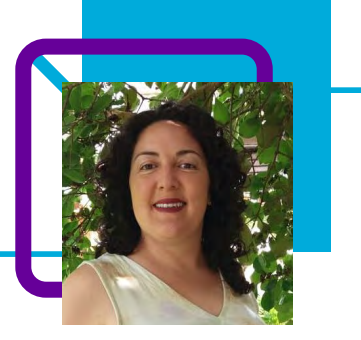

# **Fernanda Aparecida Silva Dias**

Professora efetiva na Rede Estadual de Educação Básica do Estado de Santa Catarina, lotada na Escola de Educação Básica Professora Virgínia Paulina da Silva Gonçalves, no município de Monte Carlo, no Componente de Geografia e Projeto de Vida.

"Desde 2000, quando atuei pela primeira vez como professora, procuro desenvolver as potencialidades dos(as) estudantes(as) atrelando às práticas pedagógicas o uso das tecnologias digitais na sala de aula. Utilizar tecnologias é desafiador, porque nem sempre consigo desenvolver as potencialidades epistemológicas dos educandos. Entretanto, aprendemos uns com os outros, maneiras diferentes de utilizar as tecnologias digitais como também firmadoras de laços afetivos."

Fernanda é tão apaixonada pela educação que suas atividades de lazer também estão relacionadas à área: "Gosto muito de fotografar e criar pequenos vídeos de tudo o que eu vivencio. Adoro viajar, pratico leituras, sou autora do livro *Redes digitais: interconexões, interdependência e aprendizagens colaborativas (2021)*, sou idealizadora da Roda de Conversa dos Escritores de Monte Carlo e de projetos pedagógicos na escola: 'Monte Carlo da minha Janela, Roda de conversa literária eu leio você lê e juntos conversamos, Contestado: Terra Cabocla'".

#### Curriculum Lattes:

http://lattes.cnpq.br/5618867325795329

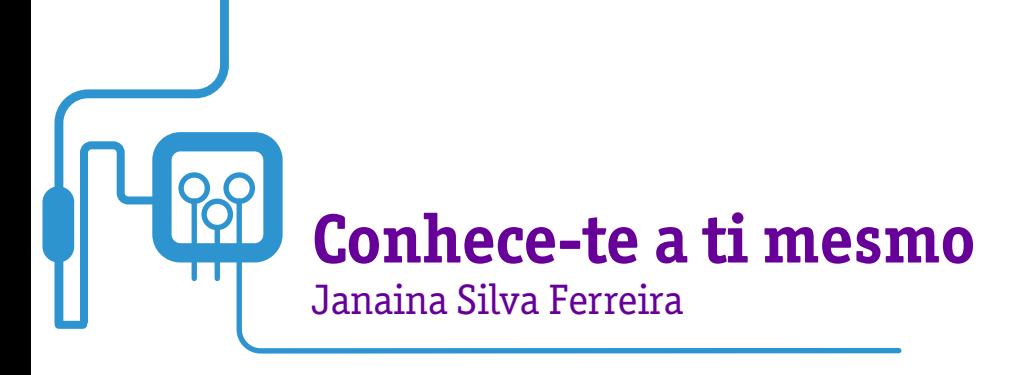

Nesta aula, a professora Janaína Silva Ferreira, utilizando o Pensamento Computacional como metodologia, elaborou atividades que têm como objetivo convidar o estudante a participar de um processo de autoconhecimento e refletir sobre suas relações e sentimentos.

Um dos aforismos mais famosos da história, "conhece-te a ti mesmo", que se encontrava no pórtico de entrada do templo do deus Apolo, na cidade de Delfos, na Grécia, no século IV a.C, continua muito em alta.

A professora aborda a importância do autoconhecimento para os jovens, principalmente os estudantes do Ensino Médio, que inciam a fase de pensar e planejar o futuro. Cada vez mais somos exigidos no desenvolvimento de habilidades e competências para viver na sociedade do século XXI, e o autoconhecimento é fundamental para isso. Conhecer nossas emoções, temores, limites e competências é um requisito tanto para a saúde psicológica quanto para o crescimento pessoal e profissional.

O professor, enquanto mediador, pode apoiar os estudantes a reconhecer suas ideias, sentimentos, paixões, valores, objetivos e metas, contribuindo para o seu projeto de vida.

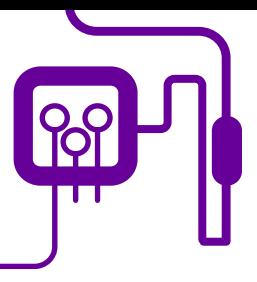

**Área de aderência:** Linguagens e Suas Tecnologias – Ensino Médio – 1ª série.

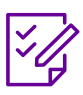

### **Conteúdo abordado:** Área

do conhecimento: Projeto de Vida - Linguagens e Suas Tecnologias.

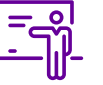

**Quantidade de aulas:**  2 aulas.

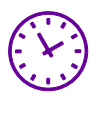

**Carga horária:**

90 minutos (aulas de 45 minutos).

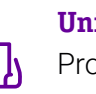

**Unidade temática:**  Projeto de Vida.

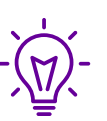

**Objetos de conhecimento:**  Autoconhecimento

## **Habilidades mobilizadas da BNCC:**

(EM13LGG104) Utilizar as diferentes linguagens, levando em conta seus funcionamentos, para compreensão e produção de textos e discursos em diversos campos de atuação social.

(EM13MAT409) Interpretar e comparar conjuntos de dados estatísticos por meio de diferentes diagramas e gráficos, como o histograma, o de caixa (box-plot) o de ramos e folhas, reconhecendo os mais eficientes para sua análise.

### **Metodologias:**

Elaboração de Mapa de Relacionamento por meio de uma aula dialógica.

### **Avaliação:**

Observar se os estudantes conseguem reconhecer suas ideias, sentimentos, paixões, valores, objetivos e metas, mesmo que ao expressá-los o façam de modo bem-humorado ou irônico.

### **Recursos necessários:**

Folha branca A4, lápis de cor, canetinha.

<u>I – Minha rede pessoal.</u>

# **PLANOS DE AULA DETALHADOS**

Pensamento Computacional em sala de aula: uma realidade em Santa Catarina Tempo: 90 minutos

Objetivos:

Favorecer a identificação e valorização do papel que a rede de sociabilidade do estudante desempenha em sua vida e a importância da rede de apoio social no desenvolvimento do Projeto de Vida.

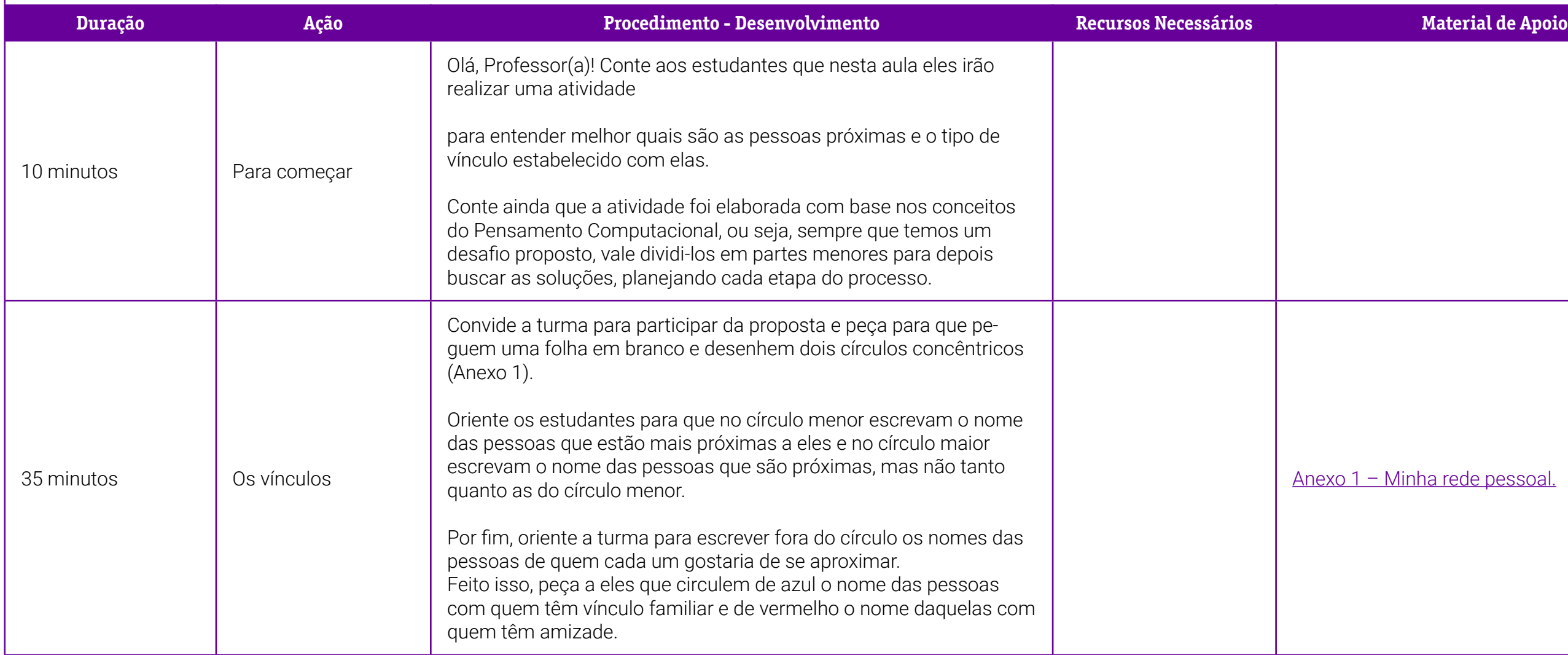

## $\frac{1.1 - \text{Um avalar.}}{}$

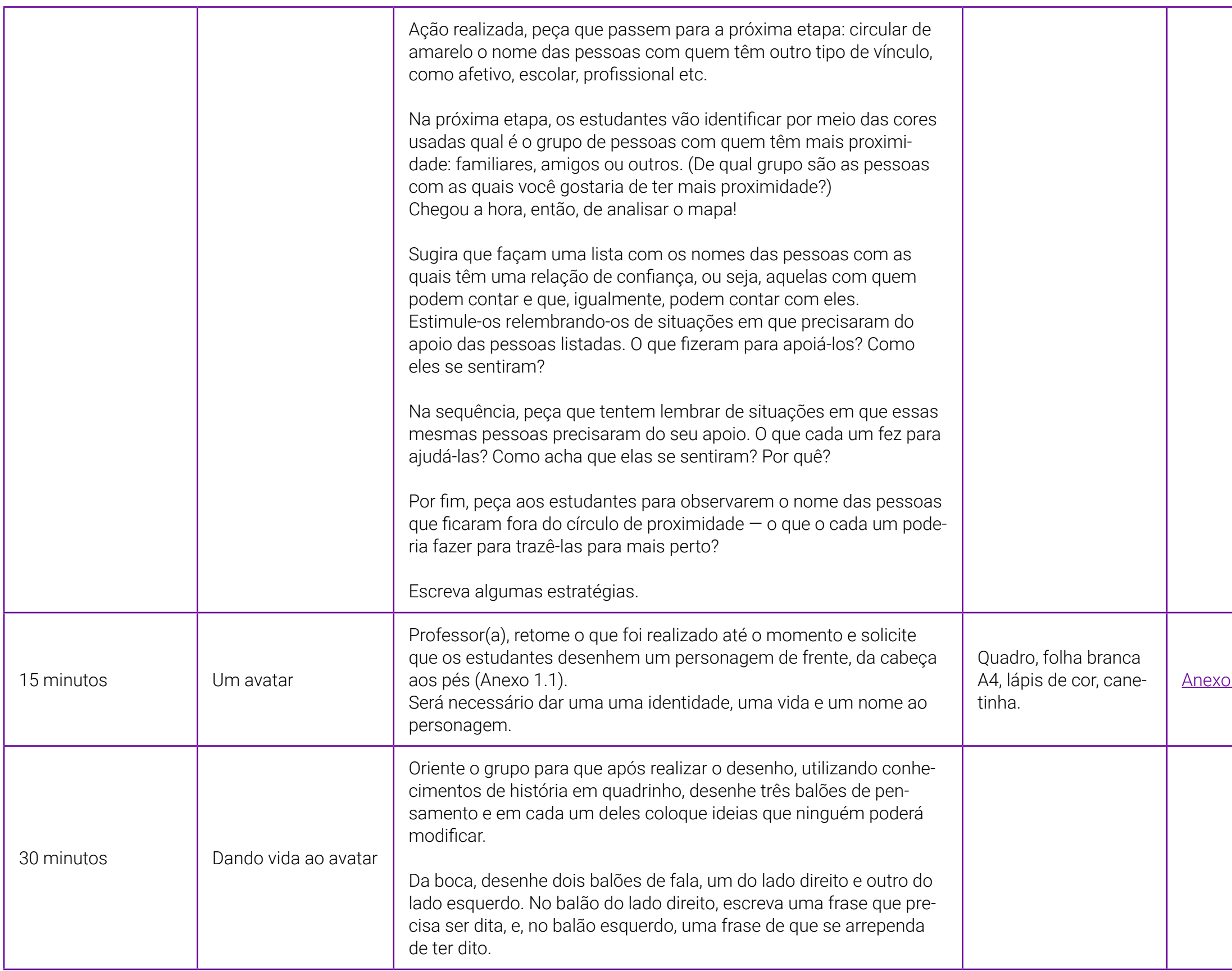

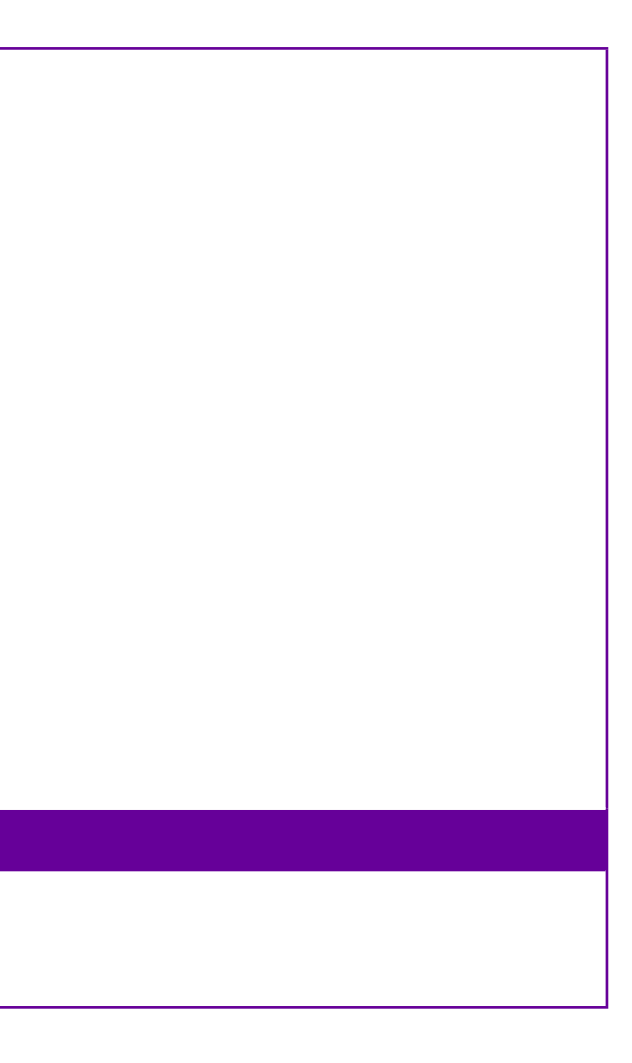

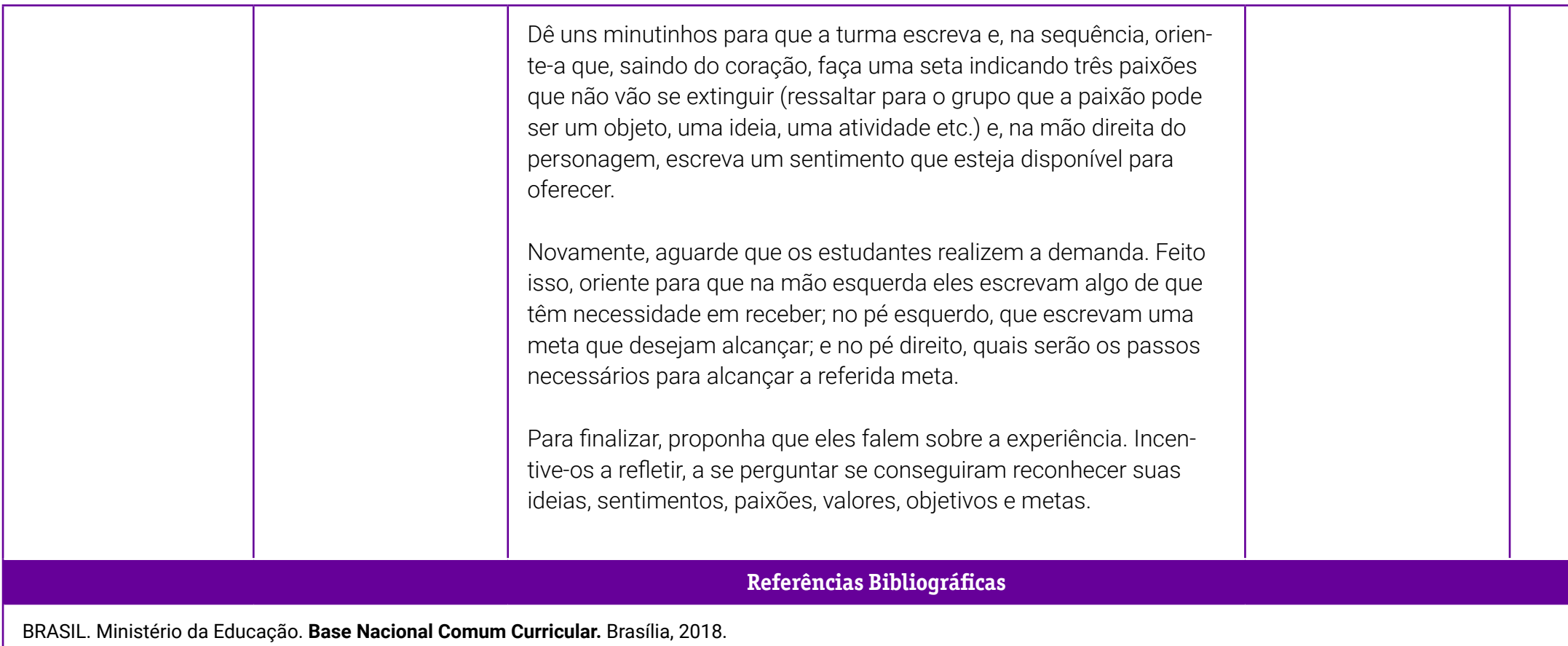

GONTIJO, S. B. F.; MATIAS, J. P.; RAMOS, A. S. D.; DIAS, K. S.; CAMPOS, R. R.; LOPES, T. C. **Cadernos de projeto de vida: Autoconhecimento**. Brasília: Editora IFB, 2021.

# <span id="page-356-0"></span>**Anexo 1 – Minha rede pessoal**

Professor(a), segue um modelo do mapa de sentimentos que os estudantes vão preencher.

Você pode imprimir e distribuir em sala.

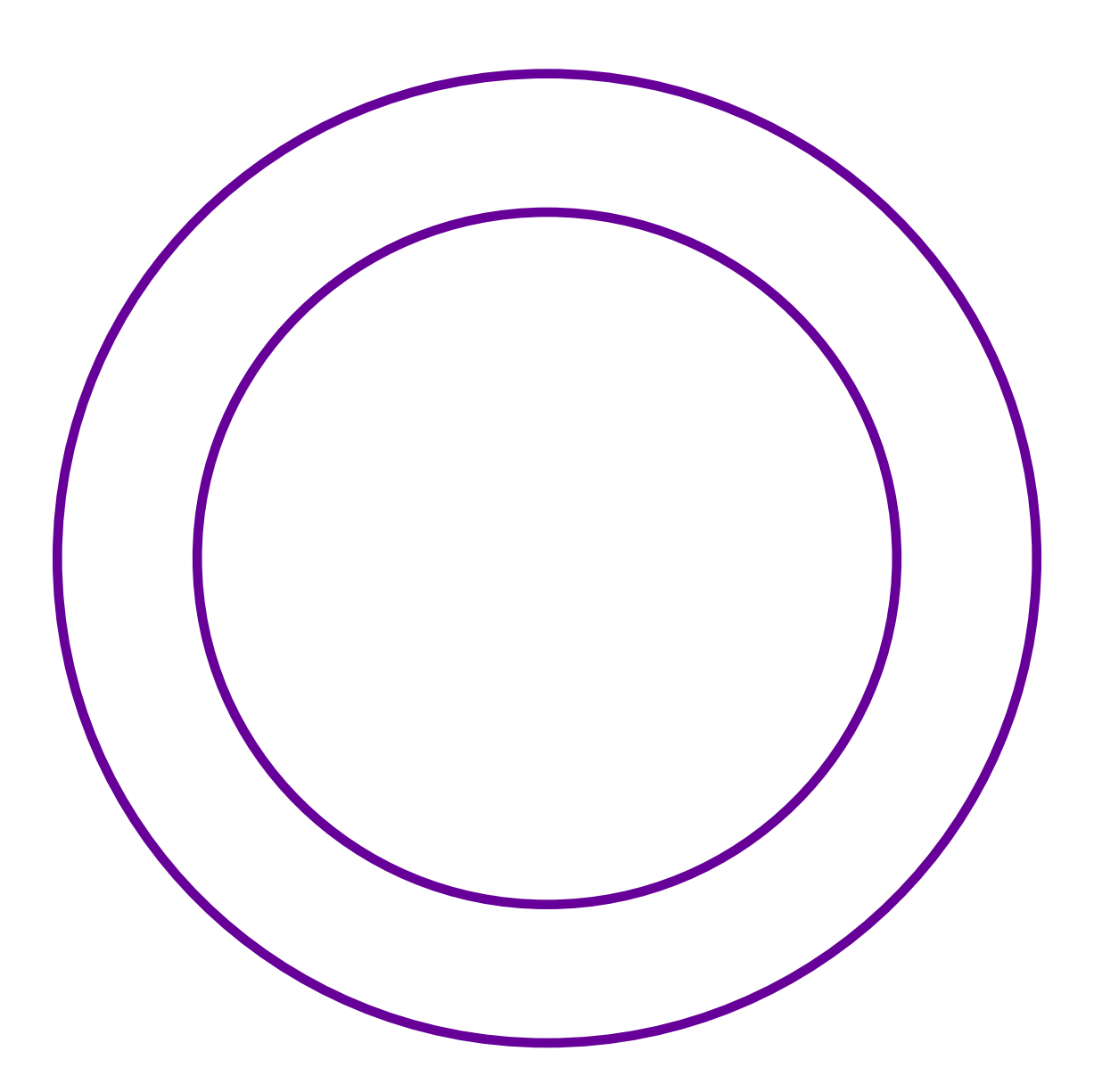

# <span id="page-357-0"></span>**1.1 Anexo 1.1 – Um avatar**

A seguir, um modelo de avatar para que os estudantes possam criar os personagens. Caso a turma prefira criar seus próprios modelos, deixe-a à vontade.

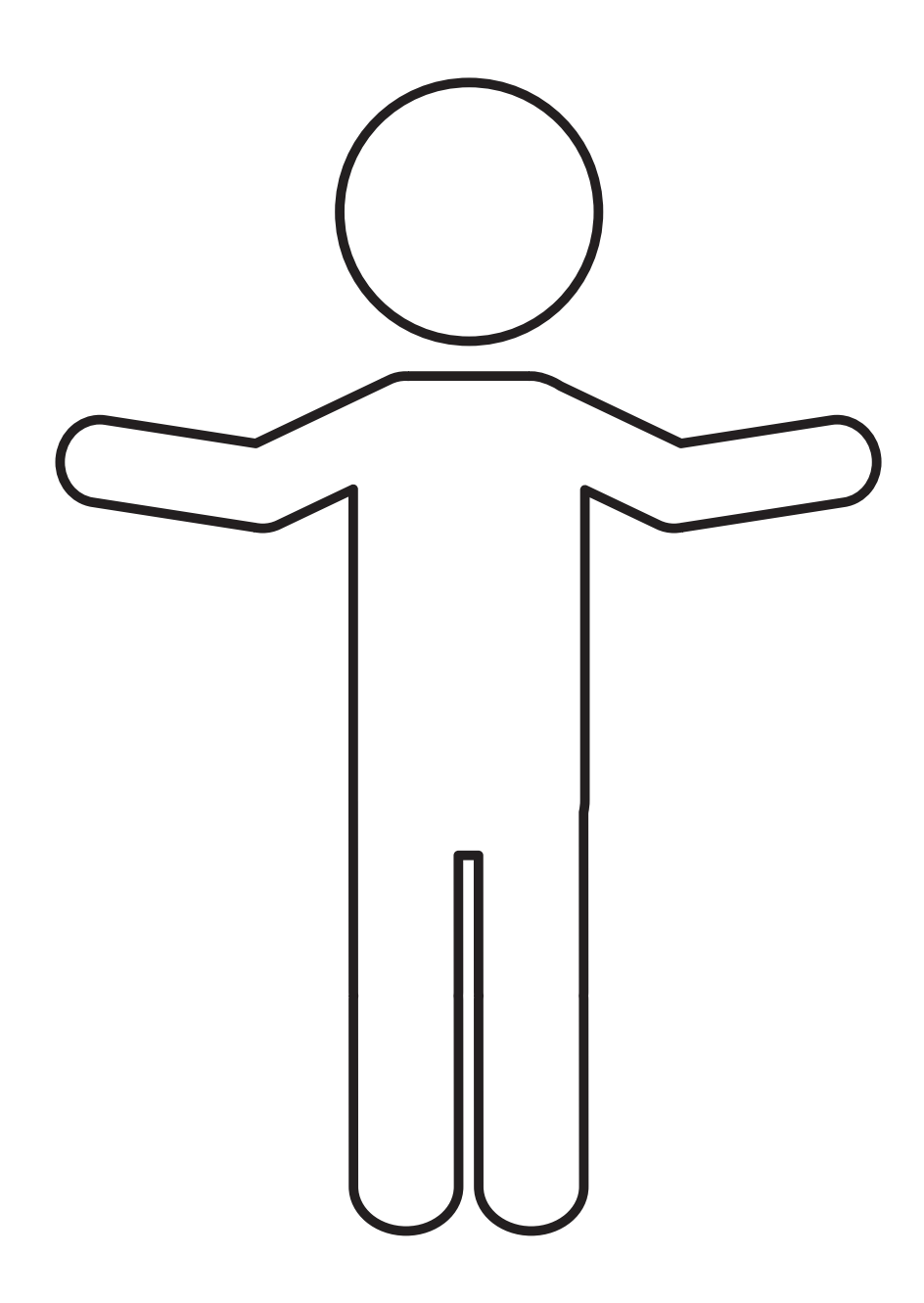

# **SOBRE A AUTORA**

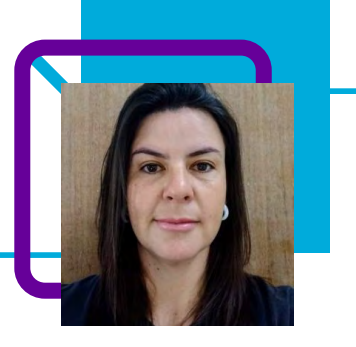

# **Janaína Silva Ferreira**

Professora na disciplina de Educação Física e na eletiva de Projeto de Vida na EEB Professora Gracinda Augusta Machado, no município de Imbituba/SC.

Com 10 anos de experiência em Educação, Janaína iniciou sua trajetória na Rede Municipal de Laguna/SC, trabalhando com Educação Infantil. Passou também pelo Ensino Fundamental, efetivando-se na Rede Estadual de Santa Catarina em 2020. Além disso, contribui como orientadora de convivência na escola onde atua.

"Com certeza, na minha trajetória aprendi muito com os mais diversos estudantes com quem trabalhei. O papel de orientá-los realmente é algo gratificante quando se percebe que o aprendizado é significativo."

Especialização em Educação, Pobreza e Desigualdade Social. Licenciatura em Educação Física.

# **"Se essa rua, se essa rua fosse minha…"**

Arquimar Guarda

Estamos constantemente em movimento, indo de um lugar ao outro, usando as ruas e endereços como ponto de referência. Mas você, alguma vez, teve a curiosidade de saber como se dão as regras de organização das ruas?

 O professor Arquimar Guarda, em seu plano de aula, nos apresenta a realidade de seu município, que é Chapecó/SC, partindo da Lei Ordinária 2656/1985.

Descobrimos que cada cidade tem um jeito de organizar as ruas e numerar as casas, mas todas elas partem de um princípio comum: escolher um lugar que sirva de ponto inicial para começar a contagem. No Brasil, a numeração cresce de acordo com a distância em relação ao marco zero, que quase sempre fica no centro da cidade.

Essa orientação também define qual lado da via pública terá numeração par e ímpar. A partir do começo da via pública, os imóveis à direita terão a numeração par. As casas situadas no lado esquerdo terão números ímpares. O número é calculado de acordo com a testada — porção de via pública que fica à frente do imóvel.

Nessa temática, o(a) professor(a) tem um mundo de possibilidades para despertar a curiosidade do(a) estudante, podendo trabalhar a rosa dos ventos, o plano cartesiano e até mesmo os pontos de referência do município, e tendo como apoio os elementos do Pensamento Computacional.

Venha conhecer!
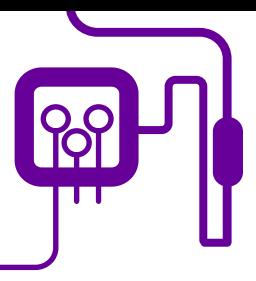

**Área de aderência:** Matemática e Geografia – Ensino Médio – 1ª série.

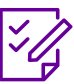

**Conteúdo abordado:** Sistema cartesiano, pontos cardeais.

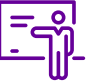

**Quantidade de aulas:**  2 aulas.

**Unidade temática:** 

Funções.

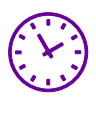

**Carga horária:**

90 minutos (aulas de 45 minutos).

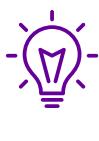

#### **Objetos de conhecimento:**

Conhecendo a cidade pela Matemática e Geografia.

## **Habilidades mobilizadas da BNCC:**

(EM13MAT501) Investigar relações entre números expressos em tabelas para representá-los no plano cartesiano, identificando padrões e criando conjecturas para generalizar e expressar algebricamente essa generalização, reconhecendo quando essa representação é de função polinomial de 1º grau.

(EM13CHS103) Elaborar hipóteses, selecionar evidências e compor argumentos relativos a processos políticos, econômicos, sociais, ambientais, culturais e epistemológicos, com base na sistematização de dados e informações de natureza qualitativa e quantitativa (expressões artísticas, textos filosóficos e sociológicos, documentos históricos, gráficos, mapas, tabelas etc.).

## **Metodologias:**

Pesquisa em grupo, aula expositiva, apresentação, produção e distribuição de material audiovisual, trabalho em equipe.

## **Avaliação:**

Avaliação processual, contínua e qualitativa durante a realização das atividades.

## **Recursos necessários:**

Notebook, projetor, tablet, celular, internet, mapas, aplicativos, imagens, régua, papel, pincéis.

- Lei Ordinária 2656/1985 de  $6-SC$ .

Seral 1 – Base do Pensamento tacional.

# **PLANOS DE AULA DETALHADOS**

Pensamento Computacional em sala de aula: uma realidade em Santa Catarina Tempo: 90 minutos

#### Objetivos:

Compreender as regras de organização das ruas de Chapecó e elaborar material explicativo para divulgação.

## **Duração Ação Procedimento - Desenvolvimento Recursos Necessários Material de Apoio**

I.1 – Mapa da Cidade de Chapecó.

1.2 – Lista de endereço.

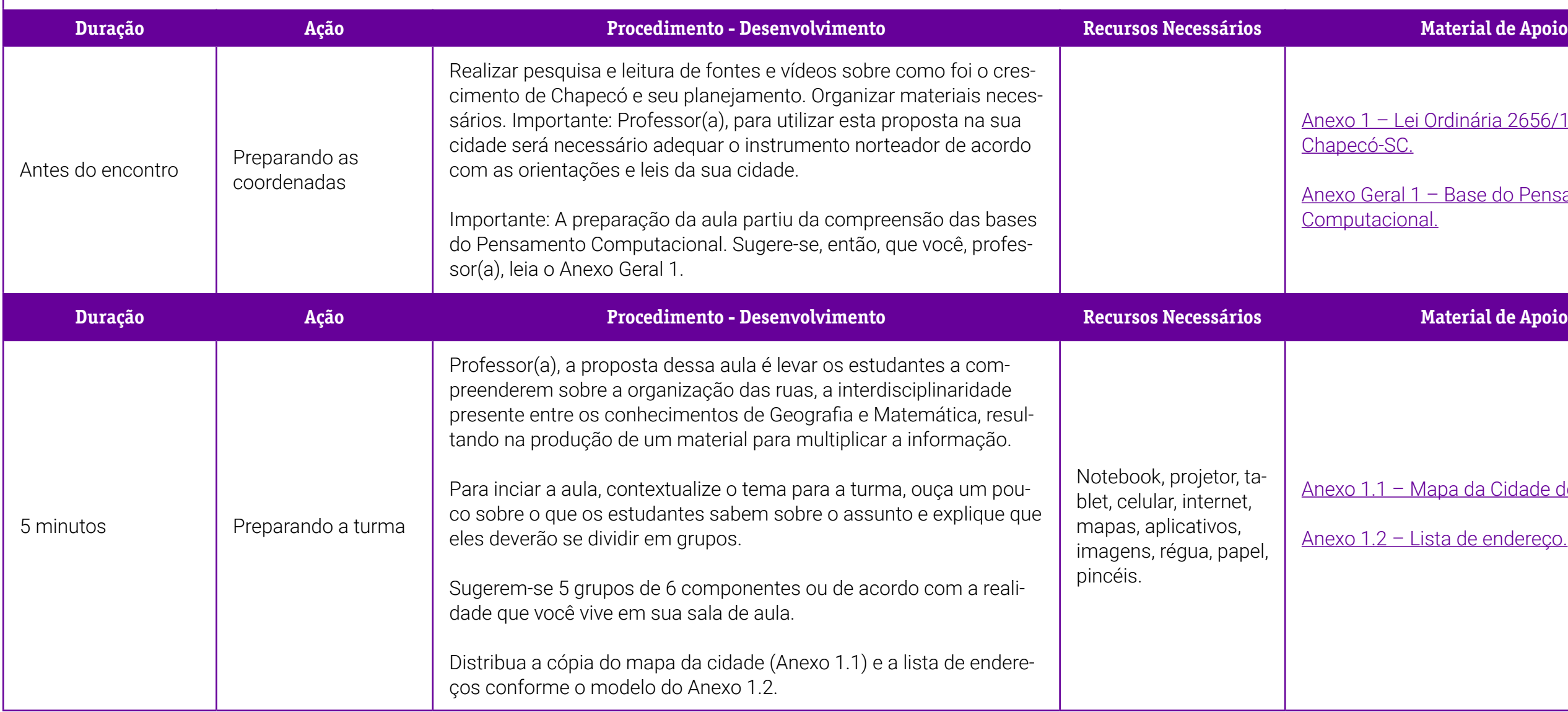

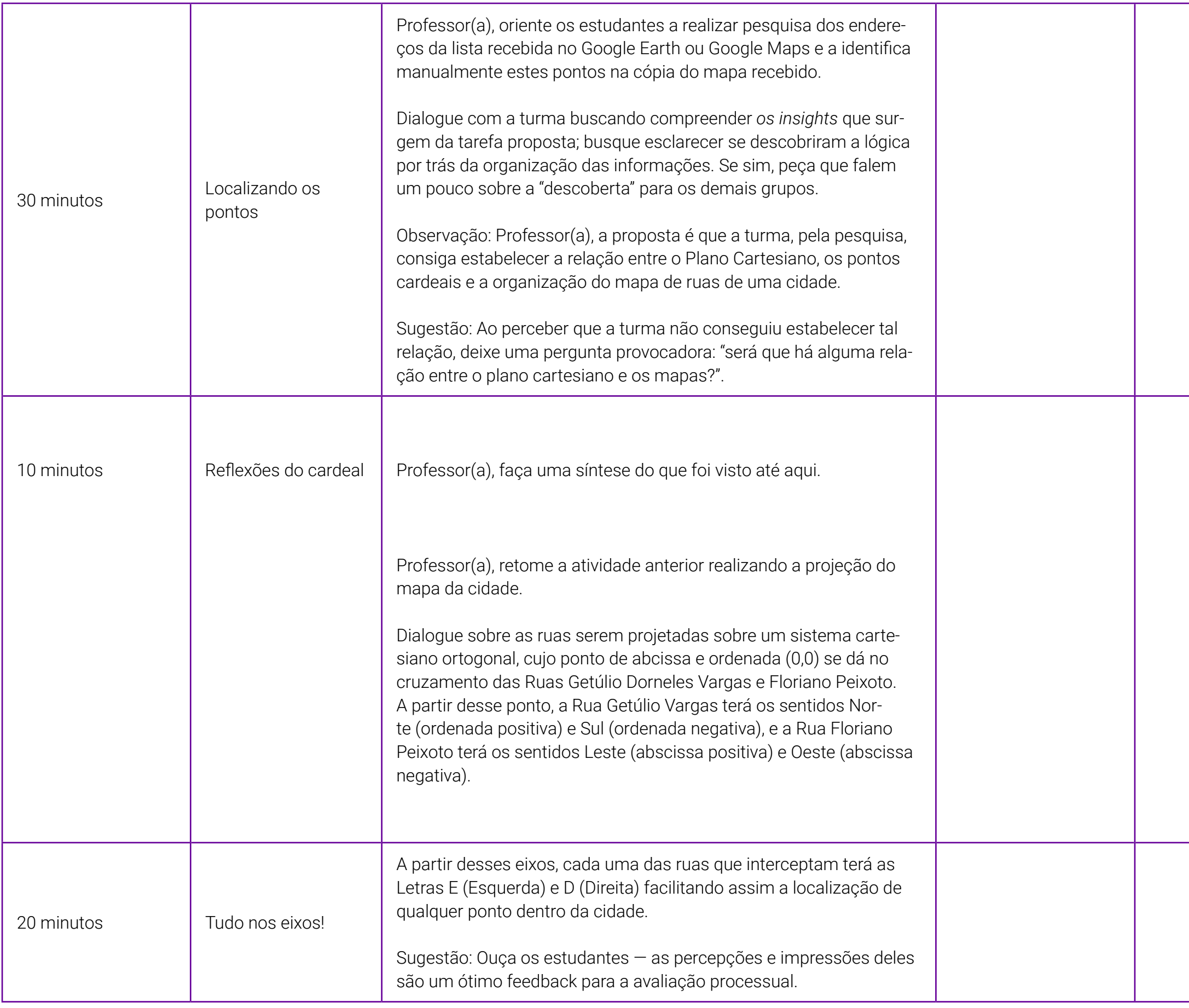

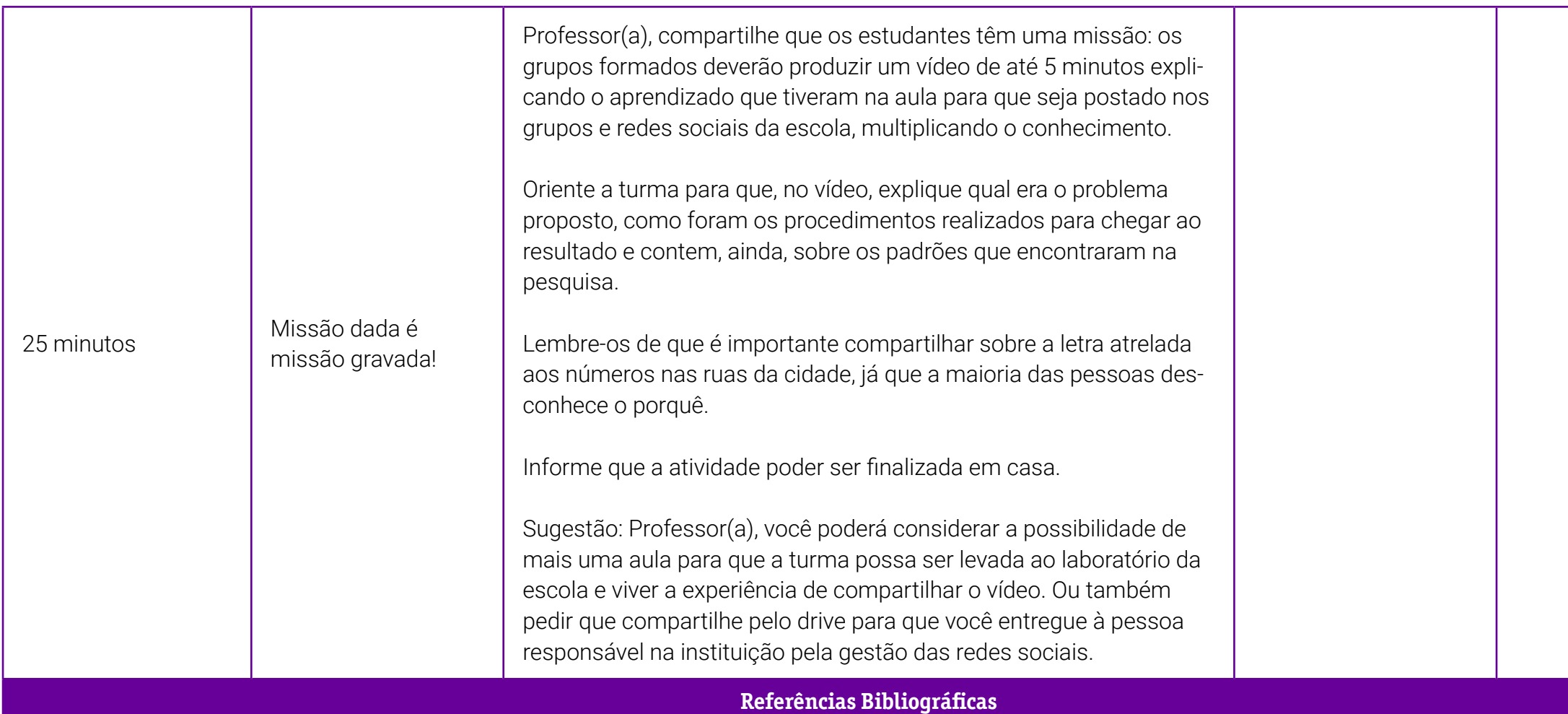

BRASIL. Ministério da Educação. Base Nacional Comum Curricular. Brasilia: MEC/SEB, 2018. Disponível em: [http://basenacionalcomum.mec.gov.br/images/historico/BNCC\\_EnsinoMedio\\_embaixa\\_site\\_110518.pdf](http://basenacionalcomum.mec.gov.br/images/historico/BNCC_EnsinoMedio_embaixa_site_110518.pdf). Acesso em: 6 mar. 2022.

CHAPECÓ-SC. Lei Ordinária nº 2656/1985. Dispõe sobre a denominação de vias, logradouros, monumentos públicos e cursos d'água do Município de Chapecó, e dá outras providências.

CHAPECÓ-SC. Lei nº 2923, de 6 de dezembro de 1988. Dispõe sobre denominação de vias públicas, e dá outras providências.

CHAPECÓ–SC. Lei nº 6336, de 12 de dezembro de 2012. Altera a Lei nº 2656, de 3 de setembro de 1985, que denomina vias públicas no Município de Chapecó.

CHAPECÓ–SC. Lei nº 7145, de 25 de maio de 2018. Denomina via pública no Município de Chapecó.

## <span id="page-364-0"></span>**Anexo 1 – Lei Ordinária nº 2656/1985 de Chapecó–SC**

Lei Ordinária nº 2656/1985 de 3/9/1985

#### Ementa

Dispõe sobre a denominação de vias, logradouros, monumentos públicos e cursos d`água do Município de Chapecó, e dá outras providências.

O Prefeito Municipal de Chapecó, Estado de Santa Catarina, faz saber que a Câmara de Vereadores aprovou e eu sanciono a seguinte Lei:

Art. 1º - As vias, logradouros, monumentos públicos e cursos d`água do Município de Chapecó, passam a denominar-se segundo o que estabelece a Lei.

Art. 2º - As vias públicas que integram o Sistema Viário Urbano da cidade e das vilas do Município de Chapecó, terão a seguinte denominação, conforme anexos I a VIII […].

Professor(a), para leitura e conhecimento da Lei na íntegra, acesse pelo QRCode a seguir:

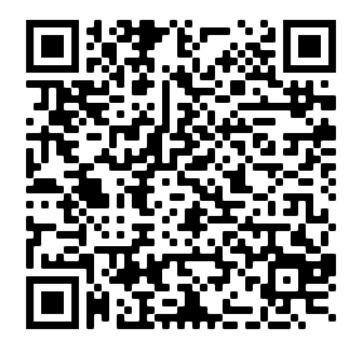

[https://www.legislador.com.br//LegisladorWEB.](https://www.legislador.com.br//LegisladorWEB.ASP?WCI=LeiTexto&ID=20&inEspecieLei=1&nrLei=2656&aaLei=1985&dsVerbete) [ASP?WCI=LeiTexto&ID=20&inEspecieLei=1&nrLei=2656&aaLei=1985&dsVerbete](https://www.legislador.com.br//LegisladorWEB.ASP?WCI=LeiTexto&ID=20&inEspecieLei=1&nrLei=2656&aaLei=1985&dsVerbete)

## <span id="page-365-0"></span>**Anexo 1.1 – Mapa de ruas da cidade de Chapecó**

Professor(a), para a imersão inicial utilizou-se a pesquisa no Google Maps. Para realizar esta pesquisa, é possível partir do marco zero da sua cidade e, depois, aprofundá-la com o endereço da escola, de uma atração turística conhecida por todos ou mesmo do endereço de um(a) estudante.

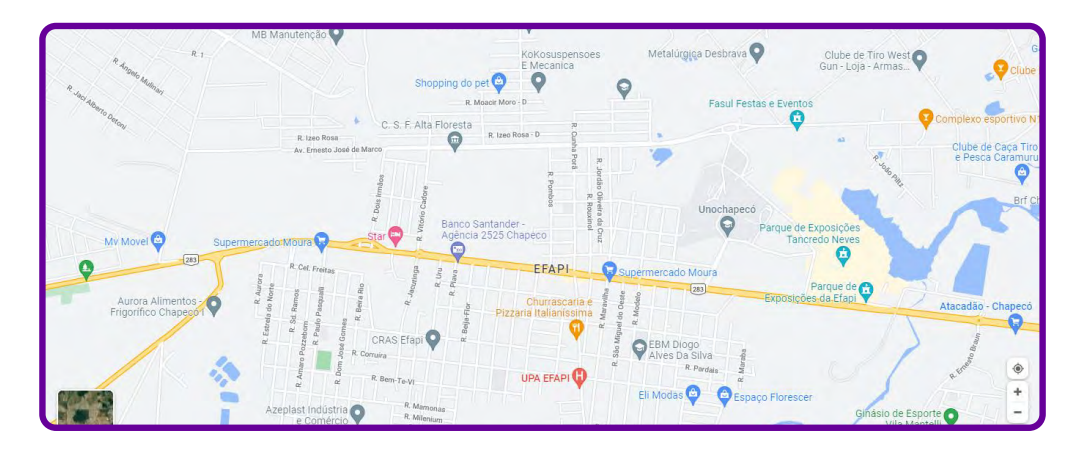

## **Anexo 1.2 – Lista de endereços**

Crie uma lista seguindo as orientações:

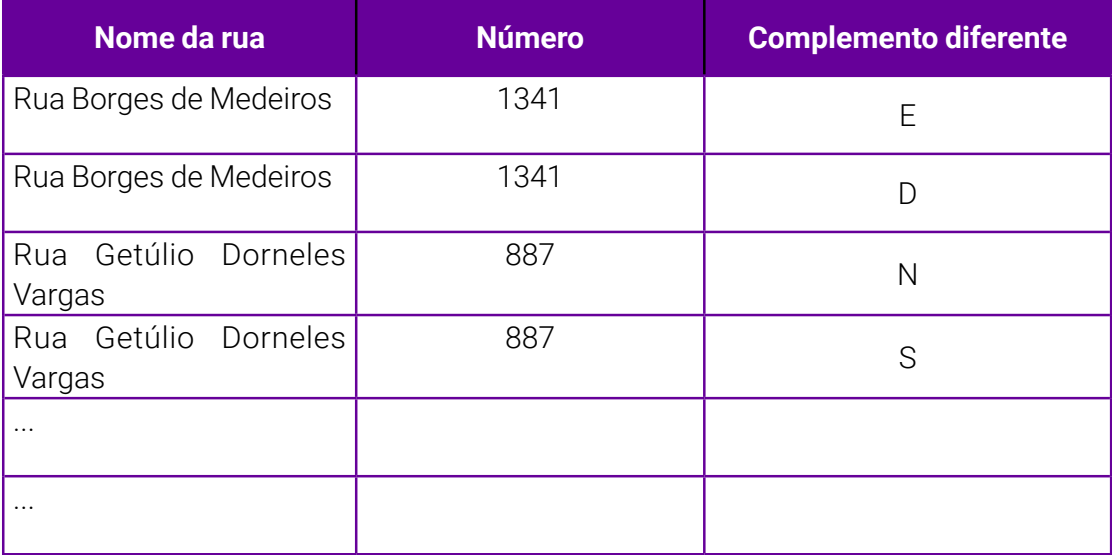

# **SOBRE O AUTOR**

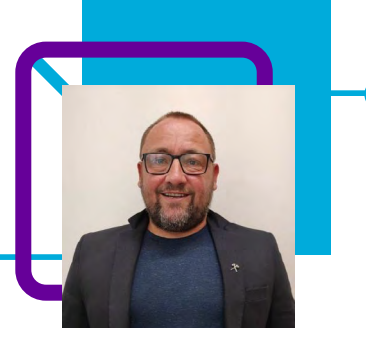

## **Arquimar Guarda**

Professor de Física e atua na Direção da EEB Professora Zélia Scharf, localizada em Chapecó/SC, desde 2016. Possui licenciaturas em Física e Matemática e especializações em Educação Matemática e Gestão Escolar. Foi durante a formação presencial da Mentoria do Pensamento Computacional que teve um insight (estalo) e decidiu que seu plano de aula trataria de uma realidade de seu município que poucos conhecem e que pode ser trabalhada de maneira interdisciplinar, visto que envolve a Física, a Geografia, a Matemática, entre outras disciplinas, além do Pensamento Computacional: regras de organização das ruas de Chapecó!

Como um típico catarinense do grande e velho Oeste, é amante de um bom chimarrão, adora viagens e uma boa roda de prosa.

Especialização em Educação Matemática e Gestão Escolar; licenciaturas em Física e Matemática.

Curriculum Lattes: <http://lattes.cnpq.br/8640059912353214>

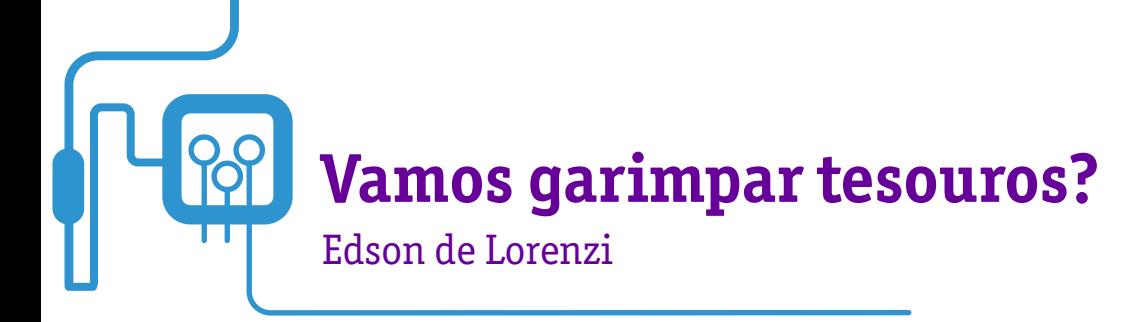

O que a Geografia e a História local podem nos ensinar?

A inquietação e curiosidade do professor Edson de Lorenzi foi organizada em um plano de aula, que fará com que os estudantes entendam essa relação sociedade versus natureza.

Enquanto indivíduos sociais, estamos inseridos em um ambiente natural com espaços artificiais, que podem nos proporcionar conhecimento e resgatar a história dos antepassados. Nesta aula, os estudantes, após fazerem essa reflexão, são convidados a garimpar um tesouro por meio da observação e registro fotográfico, que, posteriormente, será organizado em um memorial construído coletivamente.

Além disso, com a utilização de um diário de bordo, é possível analisar as observações individuais e compartilhar com o grupo. A tecnologia também é utilizada nessa aula, como ferramenta de pesquisa, registro, fotografia, entre outras ações.

O Pensamento Computacional está presente na organização e realização das atividades e até mesmo no registro do estudante no diário de bordo. Cabe ao(à) professor(a) demonstrar o emprego do raciocínio lógico para a resolução de problemas durante todo o processo.

E aí? Animados para garimpar?!

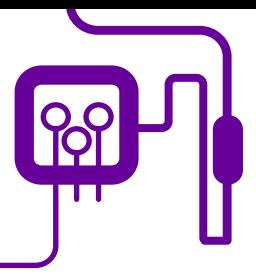

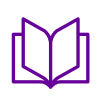

**Área de aderência:** História e Geografia – Ensino Médio – 2ª série.

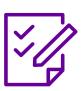

## **Conteúdo abordado:**

Conflitos, colonização, migração, impactos econômicos.

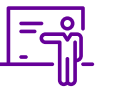

**Quantidade de aulas:**  3 aulas.

**Unidade temática:**  Foto(cidade)grafias em movimento.

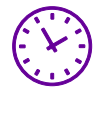

**Carga horária:**

135 minutos (aulas de 45 minutos).

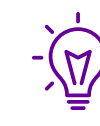

#### **Objetos de conhecimento:**

A história da cidade e as influências colonizadoras em seu contexto social e econômico.

## **Habilidades mobilizadas da BNCC:**

(EM13CHS102) Identificar, analisar e discutir as circunstâncias históricas, geográficas, políticas, econômicas, sociais, ambientais e culturais de matrizes conceituais (etnocentrismo, racismo, evolução, modernidade, cooperativismo/ desenvolvimento etc.), avaliando criticamente seu significado histórico e comparando-as a narrativas que contemplem outros agentes e discursos.

(EM13CHS104) Analisar objetos e vestígios da cultura material e imaterial de modo a identificar conhecimentos, valores, crenças e práticas que caracterizam a identidade e a diversidade cultural de diferentes sociedades inseridas no tempo e no espaço.

(EM13LGG702) Avaliar o impacto das tecnologias digitais da informação e comunicação (TDIC) na formação do sujeito e em suas práticas sociais, para fazer uso crítico dessa mídia em práticas de seleção, compreensão e produção de discursos em ambiente digital.

## **Metodologias:**

Aula dialogada, roda de conversa, / produção de material, diário de bordo.

## **Avaliação:**

Observação e acompanhamento em sala, participação, trabalho em equipe, desempenho, produto final, exposição, diário de bordo.

#### **Recursos necessários:**

Quadro, pincel, caderno, caneta, lápis, diário de bordo, computador/notebook, celular/tablet, internet, projetor, TV, datashow papel, música.

- Caderno Pensamento tacional: o1 Pensamento Computacional FINAL. dacaotelefonicavivo.org.br)

# **PLANOS DE AULA DETALHADOS**

Pensamento Computacional em sala de aula: uma realidade em Santa Catarina Tempo: 135 minutos

#### Objetivos:

Observar fotografias e outros tipos de imagem acerca das relações entre os espaços das cidades e seus atores sociais no território catarinense, analisando o movimento de patrimonialização, as narrativas, as memórias políticas e estéticas.

Desenvolver criatividade, por meio da computação desplugada, trabalho em equipe, cooperação, resolução de problemas, pensamento computacional e pensamento crítico sobre elementos que compõem o cenário da cidade (município).

Possibilitar aos estudantes a compreensão de que o Pensamento Computacional envolve decomposição do problema, reconhecimento de padrões, abstração e algoritmos, ou seja, a forma de fazer. Essas habilidades podem ser trabalhadas de diversas maneiras, tanto em computadores quanto sem a tecnologia digital.

Conscientizar os estudantes de que os indivíduos do futuro não deverão ser meros consumidores de tecnologia, pois será necessário entender como os sistemas funcionam e como utilizá-los da melhor forma na vida pessoal e profissional.

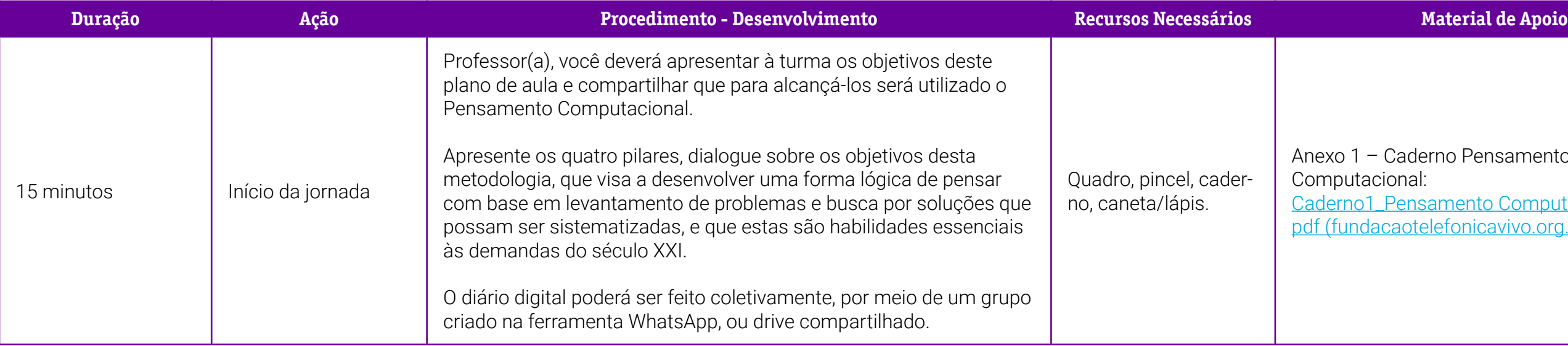

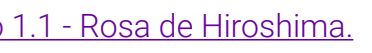

Geral 4 – Como construir um mapa

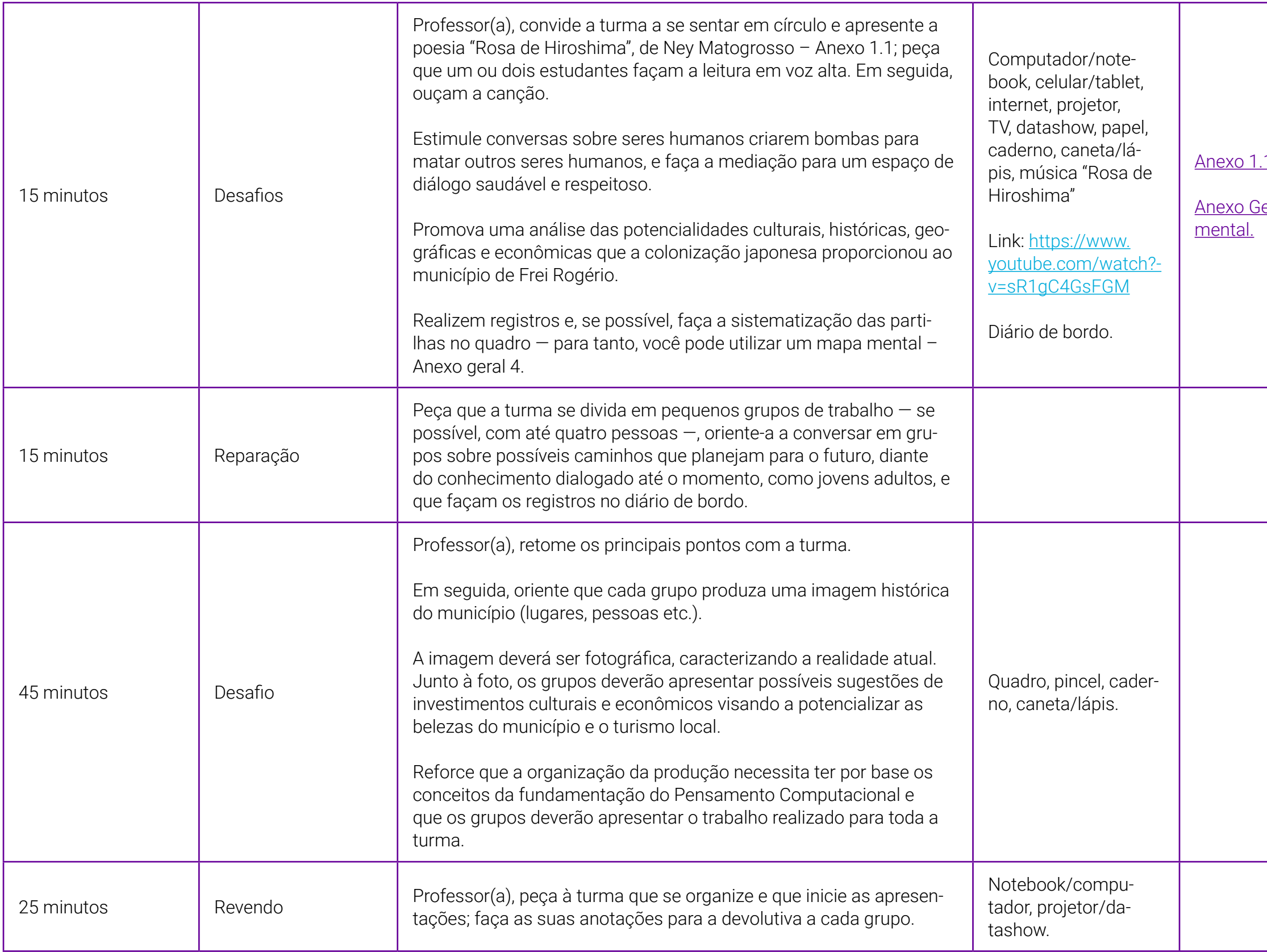

em: [http://basenacionalcomum.mec.gov.br/](http://basenacionalcomum.mec.gov.br/images/implementacao/contextualizacao_temas_contemporâneos.pdf) Estado da Educação/Undime, 2019. Disponível em: <https://www.cee.sc.gov.br/index.php/downloads/documentos-diversos/curriculo-base-do-territorio-catarinense/1620-curriculo-base-ed-infantil-e-ens-fundamental-de-sc/file>.

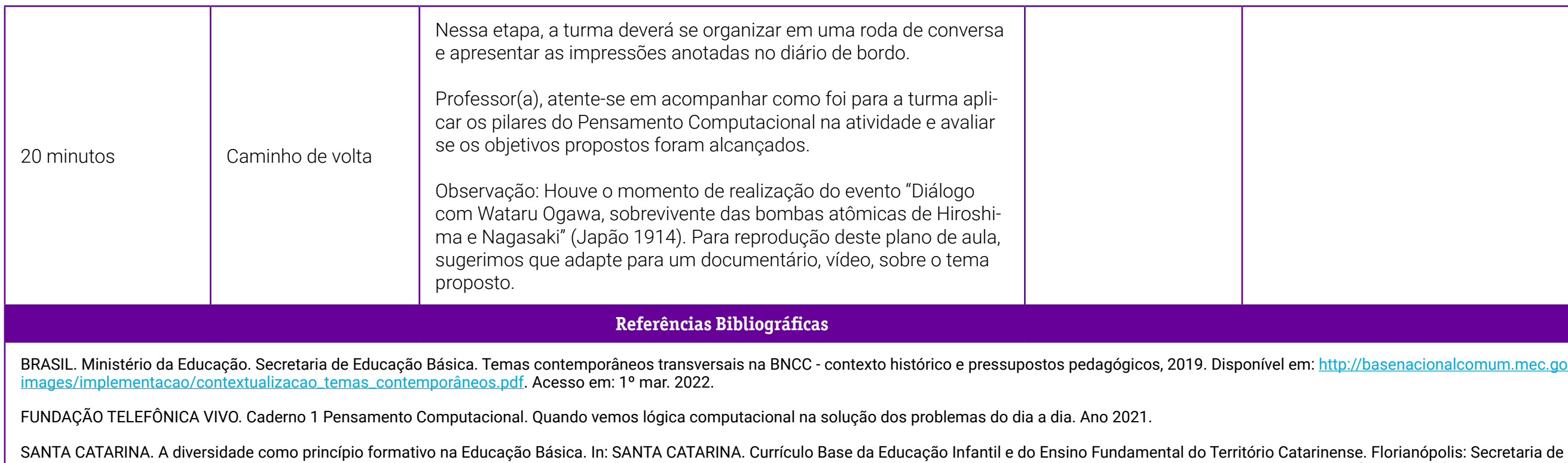

SANTA CATARINA. Proposta Curricular de Santa Catarina: formação integral na Educação Básica. Florianópolis: SED, 2014. Disponível em: [http://www.sed.sc.gov.br/servicos/professores-e-gestores/16977-nova-proposta-cur](http://www.sed.sc.gov.br/servicos/professores-e-gestores/16977-nova-proposta-curricular37 de-sc-2014)[ricular37 de-sc-2014.pdf.](http://www.sed.sc.gov.br/servicos/professores-e-gestores/16977-nova-proposta-curricular37 de-sc-2014) Acesso em: 20 mar. 2022.

Acesso em: 20 mar. 2022.

SANTA CATARINA. Currículo Base do Ensino Médio do Território Catarinense. Caderno 3 – portfólio de trilhas de aprofundamento. Florianópolis: COAN, 2021.

SANTA CATARINA. Secretaria de Estado da Educação. Caderno de orientações para a implementação do Novo Ensino Médio. Florianópolis: Editora Secco, 2019b.

## <span id="page-372-0"></span>**Anexo 1.1 – Rosa de Hiroshima – Ney Matogrosso**

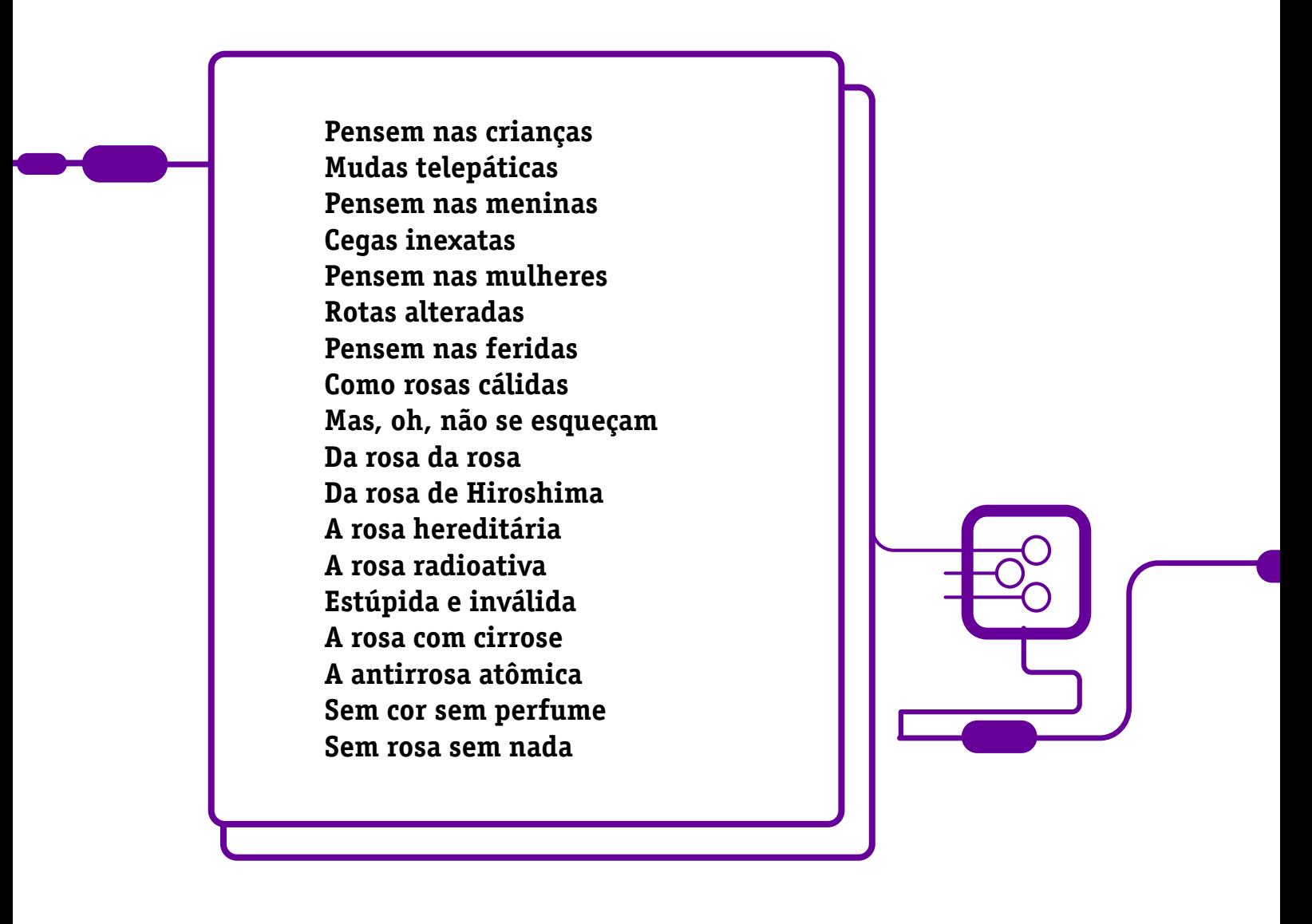

Fonte: Vagalume. Disponível em: [https://www.vagalume.com.br/ney](https://www.vagalume.com.br/ney-matogrosso/rosa-de-hiroshima.html)[matogrosso/rosa-de-hiroshima.html.](https://www.vagalume.com.br/ney-matogrosso/rosa-de-hiroshima.html) Acesso em: 13 ago. 2022.

# **SOBRE O AUTOR**

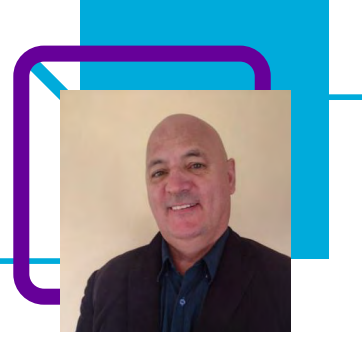

## **Edson de Lorenzi**

Professor na EEB Urbano Salles, no município de Frei Rogério/SC. Atualmente, ministra as disciplinas de Geografia e História, mas possui experiência também na gestão escolar e foi gestor municipal no município de Fraiburgo/SC.

Para Edson, a educação revela uma surpresa a cada ano, possibilitando uma diversificação em sua vida profissional: "Trabalho com Ensino Fundamental, Ensino Médio e Segunda Licenciatura".

O professor destaca ainda sua paixão pela área multimídia, edição e produção audiovisual, além de ter um olhar focado em estudantes protagonistas.

Licenciatura Plena em Geografia e Licenciatura em História. Tem experiência na área de Ciências Humanas e Sociais Aplicadas.

#### Curriculum Lattes:

<http://lattes.cnpq.br/9390753822857279>

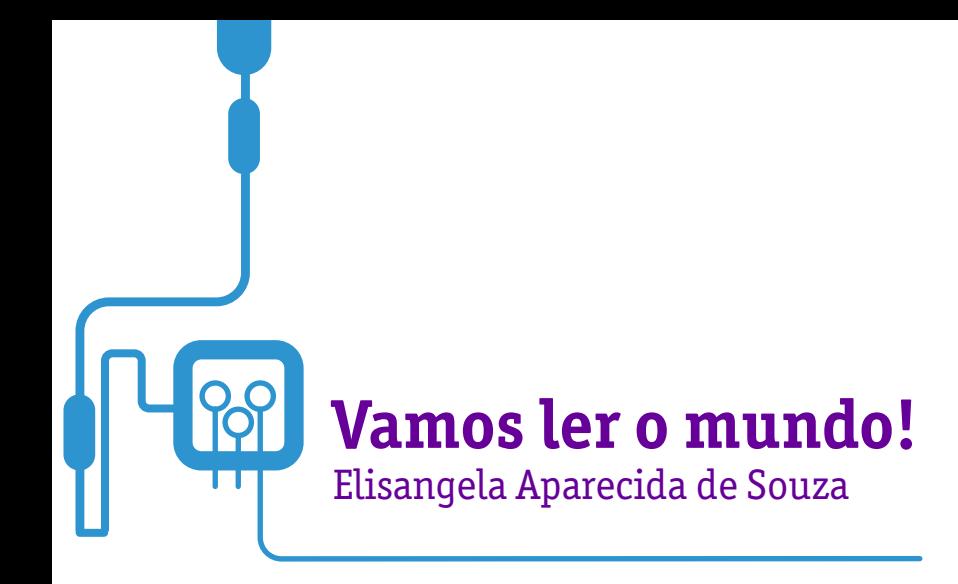

A professora Elisangela Aparecida de Souza nos convida a ler o mundo de uma maneira diferente: pela cartografia!

Com o objetivo de reconhecer aspectos relevantes da evolução da cartografia para a construção histórica do conhecimento humano e do uso dos mapas como instrumentos de poder, a professora parte das representações dos mapas de papel, passando pelas representações gráficas e chegando aos aplicativos ''maps'' que utilizamos atualmente, para demonstrar essa evolução.

Assim, é possível discutir e refletir com os estudantes para identificar o impacto de novas tecnologias na produção de representações cartográficas.

Com o Google Maps, por exemplo, proposta ao final desta aula, os estudantes conseguem visualizar as imagens das ruas do bairro capturadas por fontes diversas e disponíveis via satélite.

O Pensamento Computacional é utilizado pelos estudantes no processo de criação de seus croquis.

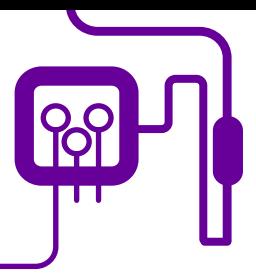

**Área de aderência:** Ciências Humanas – Geografia. 1º ano do Novo Ensino Médio.

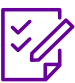

#### **Conteúdo abordado:** Cartografia – uma forma de ler o mundo.

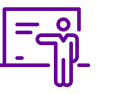

**Quantidade de aulas:**  2 aulas.

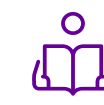

**Unidade temática:**  Cartografia.

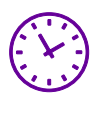

**Carga horária:**

90 minutos (aulas de 45 minutos).

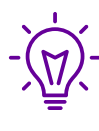

## **Objetos de conhecimento:**

Destacar a importância da precisão das informações cartográficas para orientação pelo espaço geográfico e construir um croqui do local onde moram

## **Habilidades mobilizadas da BNCC:**

(EM13CHS206) Compreender e aplicar os princípios de localização, distribuição, ordem, extensão, conexão, entre outros, relacionados com o raciocínio geográfico, na análise da ocupação humana e da produção do espaço em diferentes tempos.

(EM13CHS106) Utilizar as linguagens cartográfica, gráfica e iconográfica e de diferentes gêneros textuais e as tecnologias digitais de informação e comunicação de forma crítica, significativa, reflexiva e ética nas diversas práticas sociais (incluindo as escolares) para se comunicar, acessar e disseminar informações, produzir conhecimentos, resolver problemas e exercer protagonismo e autoria na vida pessoal e coletiva.

## **Metodologias:**

Resolver problemas por meio de etapas e ações coordenadas, tendo como base o Pensamento Computacional.

## **Avaliação:**

Avaliação processual, considerando o entendimento do estudante e a conclusão da atividade.

## **Recursos necessários:**

Papel, caneta, computadores, tablets ou celulares, acesso à internet.

#### **FUNDAÇÃO TELEFÔNICA VIVO**

<u>I – Daqui para lá, de lá para cá!</u>

# **PLANOS DE AULA DETALHADOS**

Pensamento Computacional em sala de aula: uma realidade em Santa Catarina Tempo: 135 minutos

Objetivos:

Destacar a importância da precisão das informações cartográficas para orientação pelo espaço geográfico e construir um croqui do local onde moram.

## **Duração Ação Procedimento - Desenvolvimento Recursos Necessários Material de Apoio**

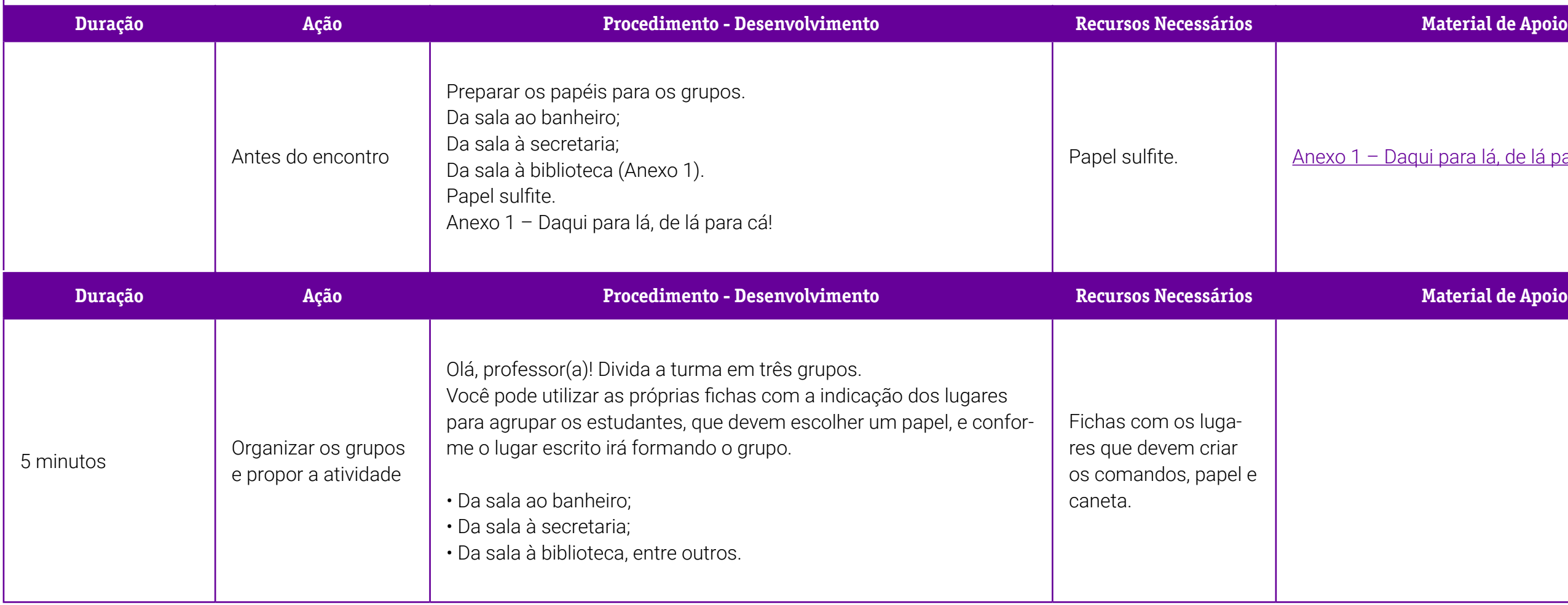

÷

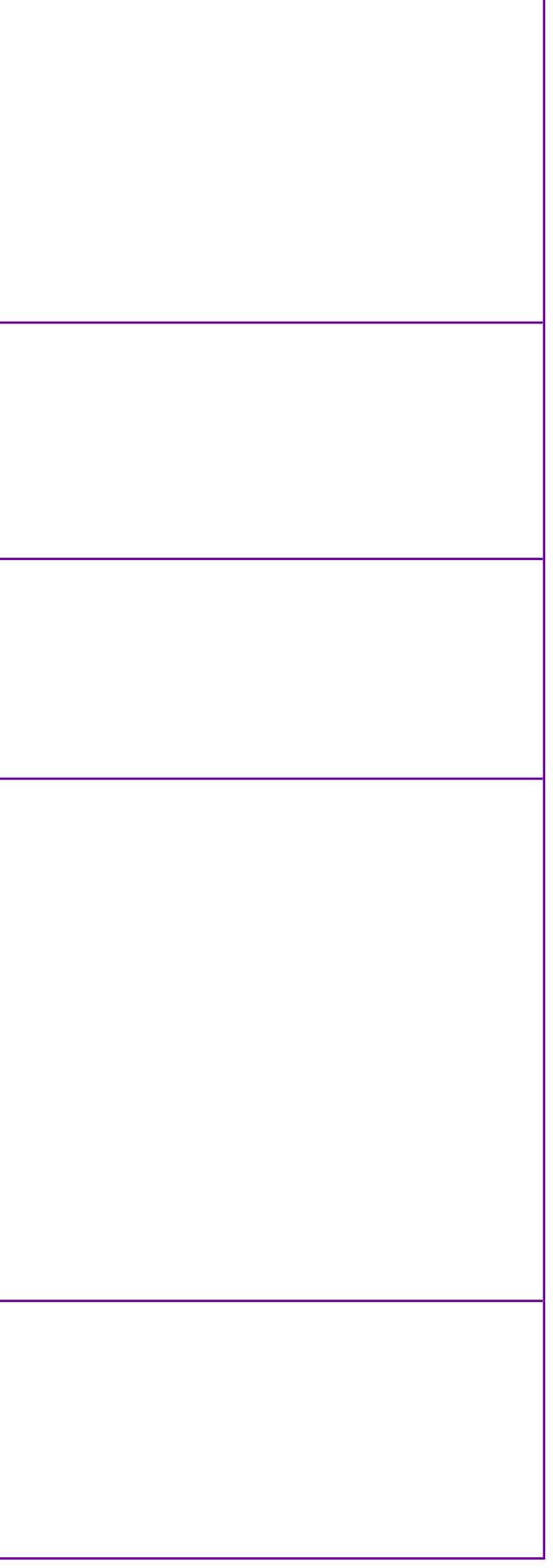

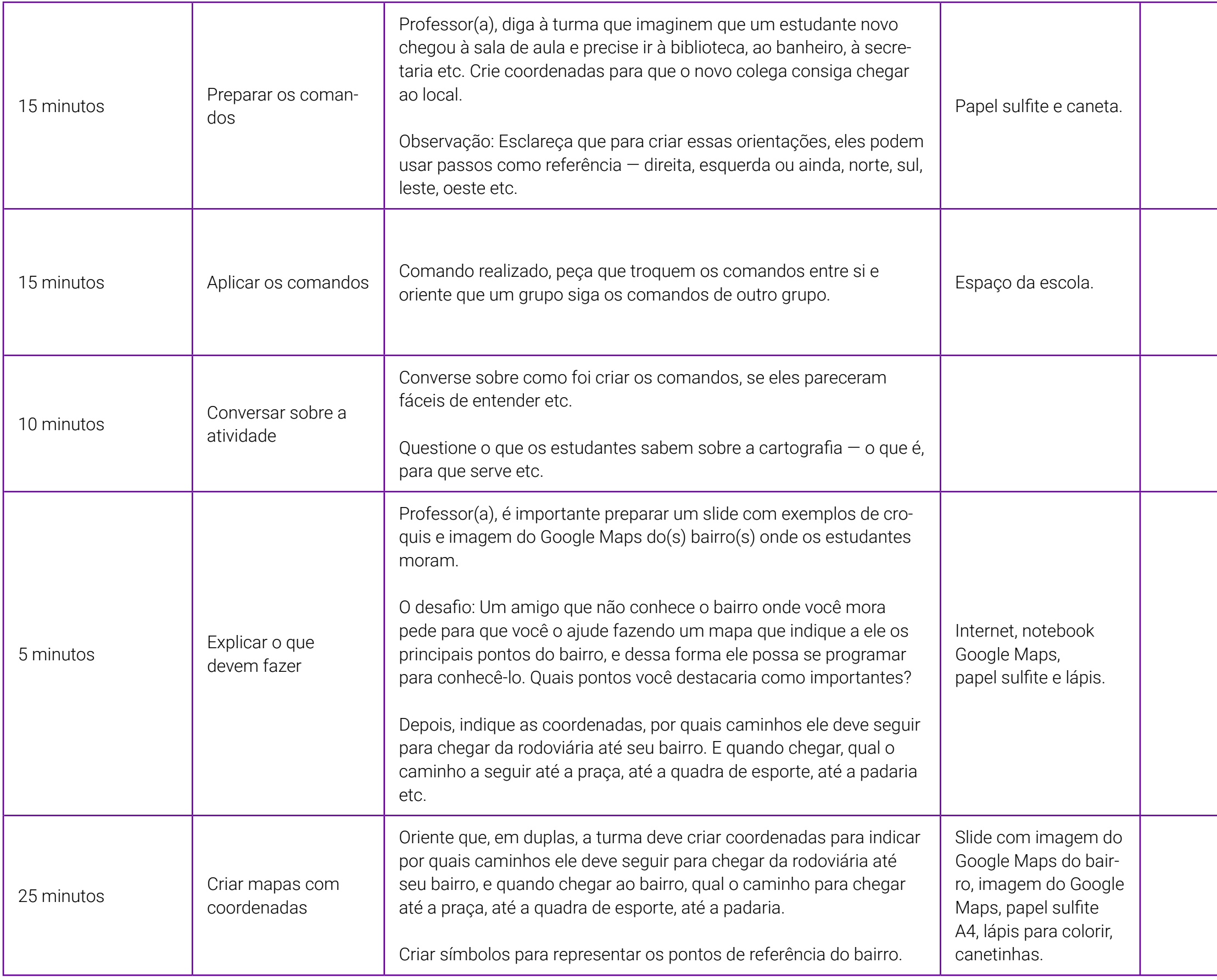

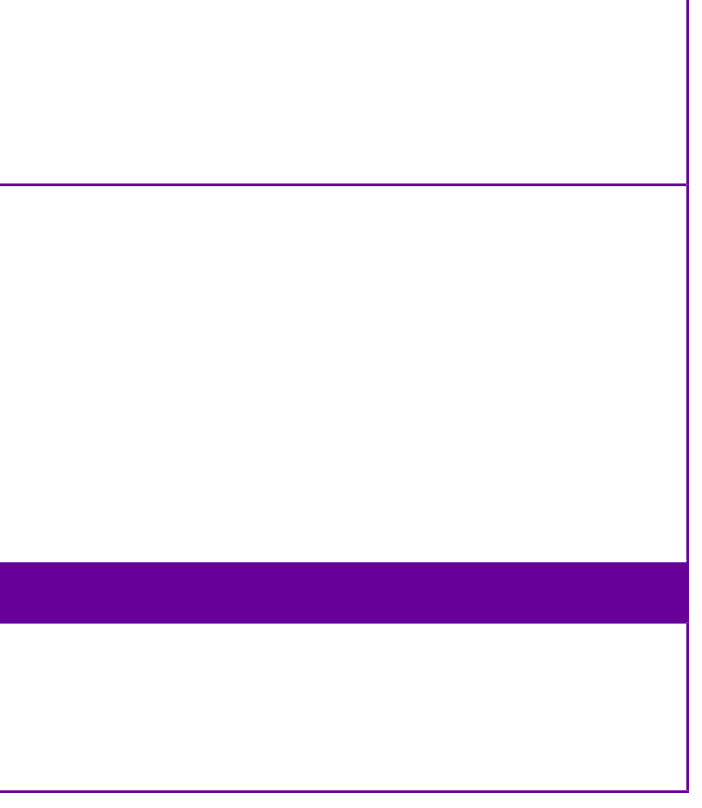

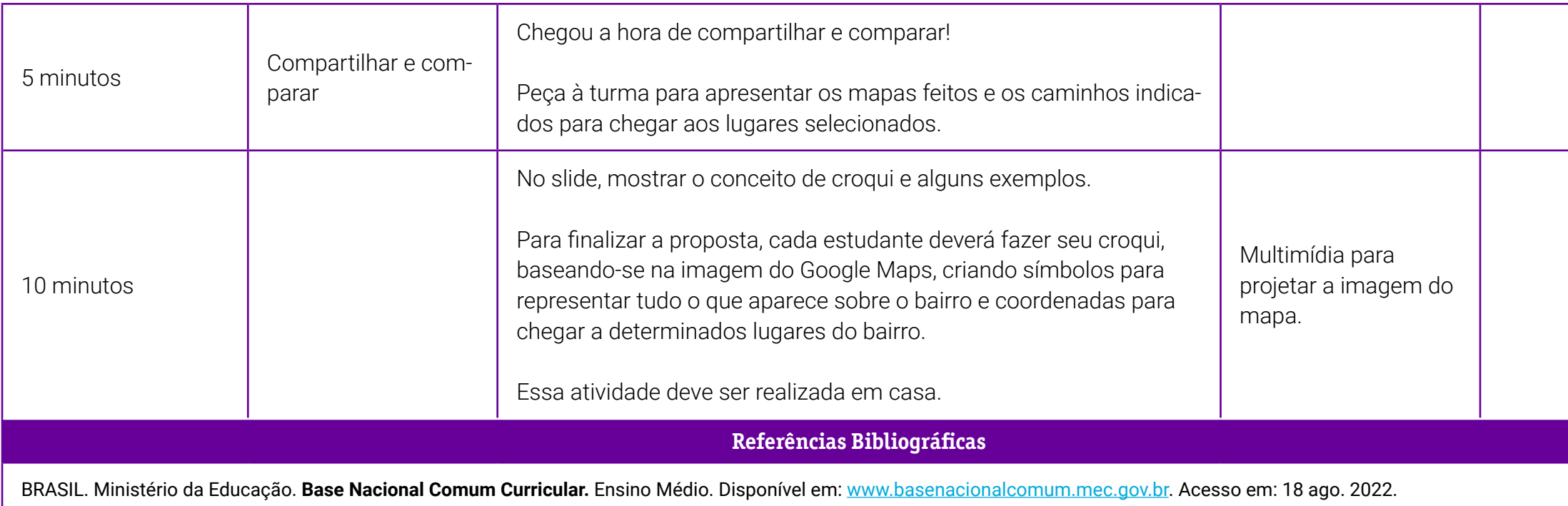

SILVA, Angela Correa da; OLIC, Nelson Basic; LOZANO, Ruy. **Geografia: contextos e redes**. 2. ed. São Paulo: Moderna, 2016.

## <span id="page-379-0"></span>**Anexo 1 – Daqui para lá, de lá para cá!**

Professor(a), seguem os cards de locais e uma planilha para que eles descrevam os comandos para a criação dos mapas.

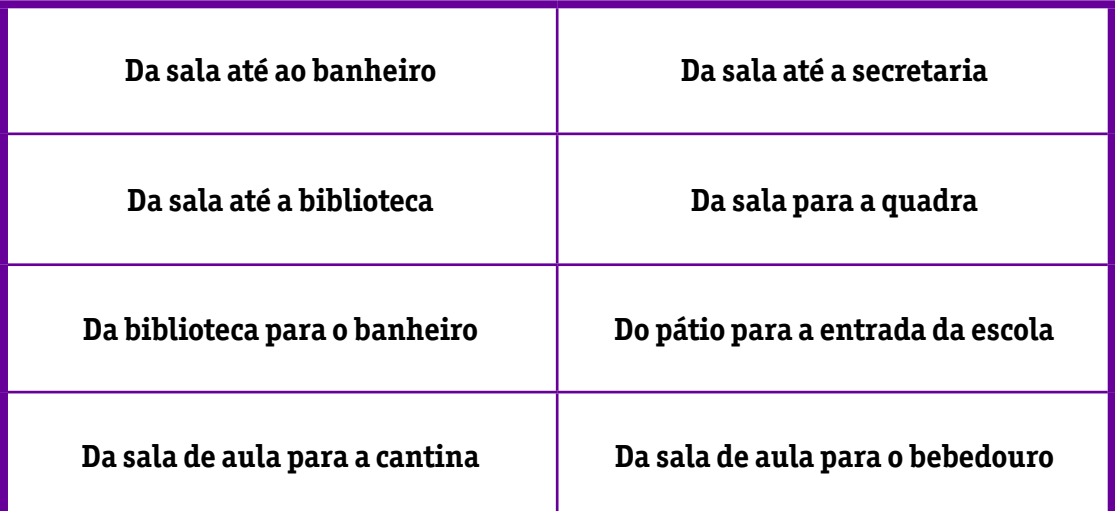

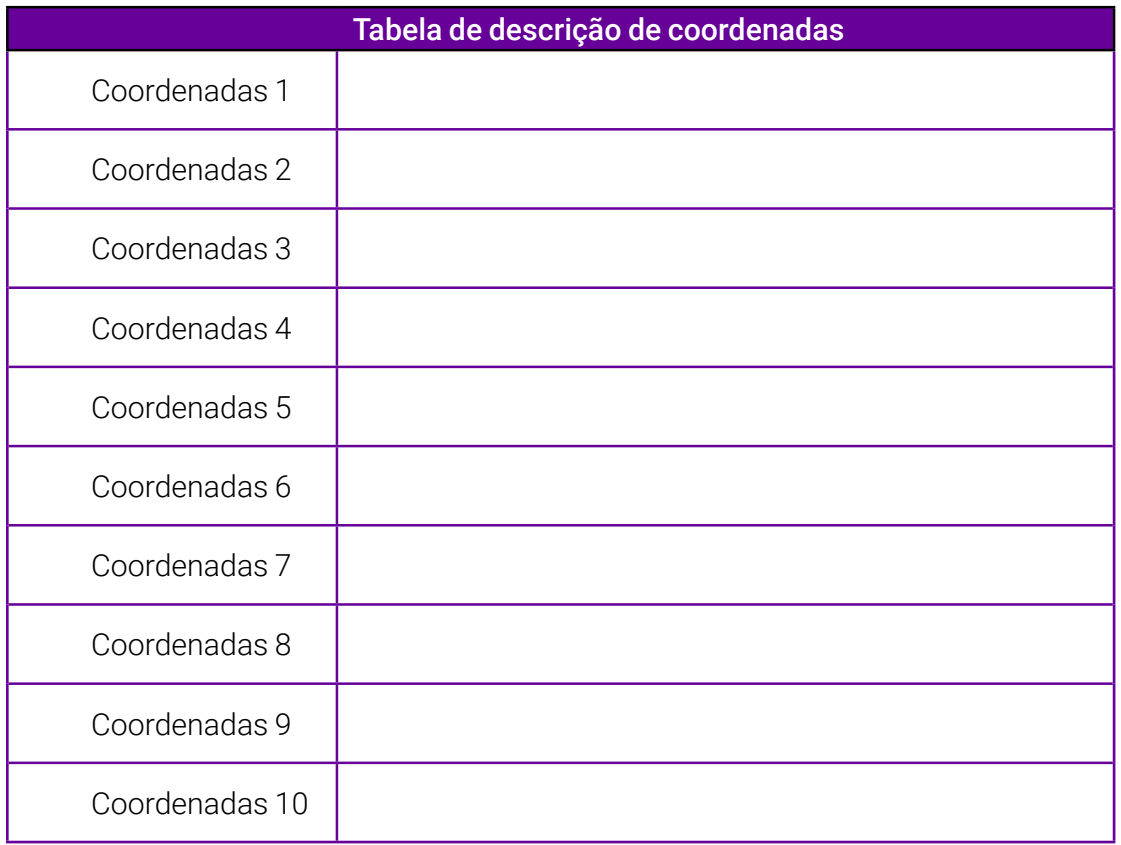

# **SOBRE A AUTORA**

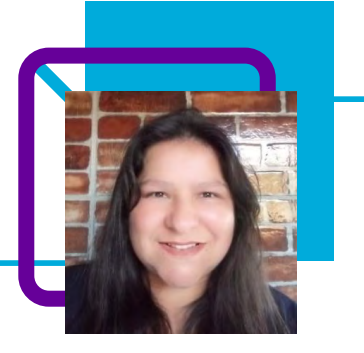

## **Elisangela Aparecida de Souza**

Professora de Geografia na EEB Irmã Gertrudes, município de Ponte Alta/SC desde 2018. Atua desde 2000 na Educação, e se tornou efetiva na Rede Estadual de Santa Catarina em 2014.

"No decorrer de minha carreira, observei que a experiência contribui para nosso aperfeiçoamento, mas também precisamos buscar novas aprendizagens lendo, estudando, conversando, partilhando ideias.

As mudanças na sociedade e nos estudos sobre aprendizagens, os conhecimentos vão se renovando e é necessário estar atento. Aprendi que não existe uma receita pronta, às vezes uma atividade alcança um aluno e não outro, mas eu não posso desistir de tentar. Considero a profissão sempre um desafio."

Elisangela gosta de conhecer novos lugares, experimentar culinária e saber sobre cultura. Aprecia a leitura de livros de ficção científica e históricos.

Cursando Sociologia. Pós-graduação em Psicopedagogia e Educação Profissional e Tecnológica. Formada em Pedagogia, Geografia e História.

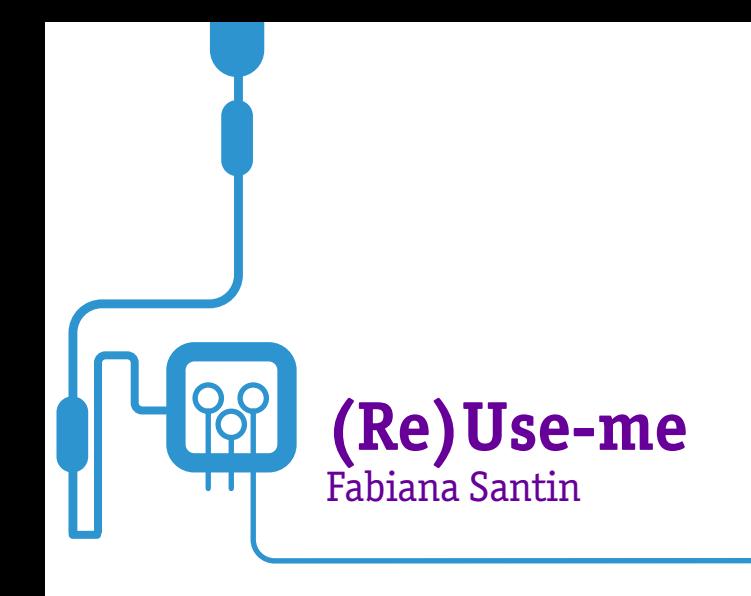

Num mundo cada vez mais digital, tecnológico e consumista, o aumento do lixo eletrônico é uma temática constantemente em debate e preocupante. Não poderia ser diferente em se tratando da eletiva de Sustentabilidade.

A professora Fabiana Santin propõe em sua aula a construção de um protótipo desenvolvido a partir do lixo eletrônico. Quer mais? Para realizar o projeto, é necessário utilizar o Pensamento Computacional e seus pilares.

Uma aula lúdica, divertida e cheia de conhecimentos, que vai levar os estudantes a compreender e aprender a reutilizar componentes retirados do lixo eletrônico.

Uma aula que também envolve a discussão sobre os Objetivos do Desenvolvimento Sustentável — ODS, trazendo à tona a discussão sobre a importância da sustentabilidade.

Com um projeto interdisciplinar, é possível trabalhar conceitos de Física, Matemática, Ciências, artes e muitos outros!

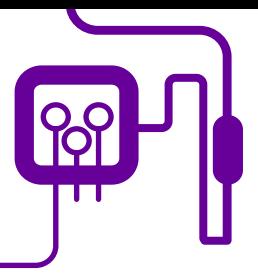

**Área de aderência:**

Pensamento Computacional – Ensino Médio – 2ª série.

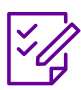

## **Conteúdo abordado:**

Sustentabilidade – Componentes eletrônicos.

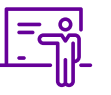

**Quantidade de aulas:**  4 aulas.

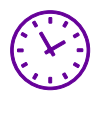

**Carga horária:**

180 minutos (aulas de 45 minutos).

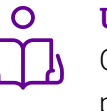

**Unidade temática:**  Construção de protótipo com lixo eletrônico.

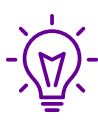

#### **Objetos de conhecimento:**  Construção de um protótipo ou dispositivo, a partir de componentes retirados do lixo eletrônico.

## **Habilidades mobilizadas da BNCC:**

(EM13LGG704) Apropriar-se criticamente de processos de pesquisa e busca de informação, por meio de ferramentas e dos novos formatos de produção e distribuição do conhecimento na cultura de rede.

## **Metodologias:**

Vivência, aula dialogada, análises práticas, experiência, sistematização da informação.

## **Avaliação:**

Observação e acompanhamento em sala, participação, trabalho em equipe, desempenho, avaliação contínua, soldagem e criação, criatividade.

## **Recursos necessários:**

Caderno, caneta, celular, tablet, internet, estação de solda, materiais necessários para a desmontagem, lixo eletrônico, projetor, notebook/computador.

# **PLANOS DE AULA DETALHADOS**

Pensamento Computacional em sala de aula: uma realidade em Santa Catarina Tempo: 180 minutos

#### Objetivos:

Reutilizar componentes retirados do lixo eletrônico, para assim desenvolver um novo protótipo.

Identificar componentes eletrônicos.

Entender a importância da sustentabilidade. Duração Ação

## **Duração Ação Procedimento - Desenvolvimento Recursos Necessários Material de Apoio**

- O que é lixo eletrônico.

1 – Como reaproveitar componentes OS.

.2 – Para que servem os componente OS.

.3 – Caderno Eu, Robô! – Robótica Susde Baixo Custo.

### **Material de Apoio**

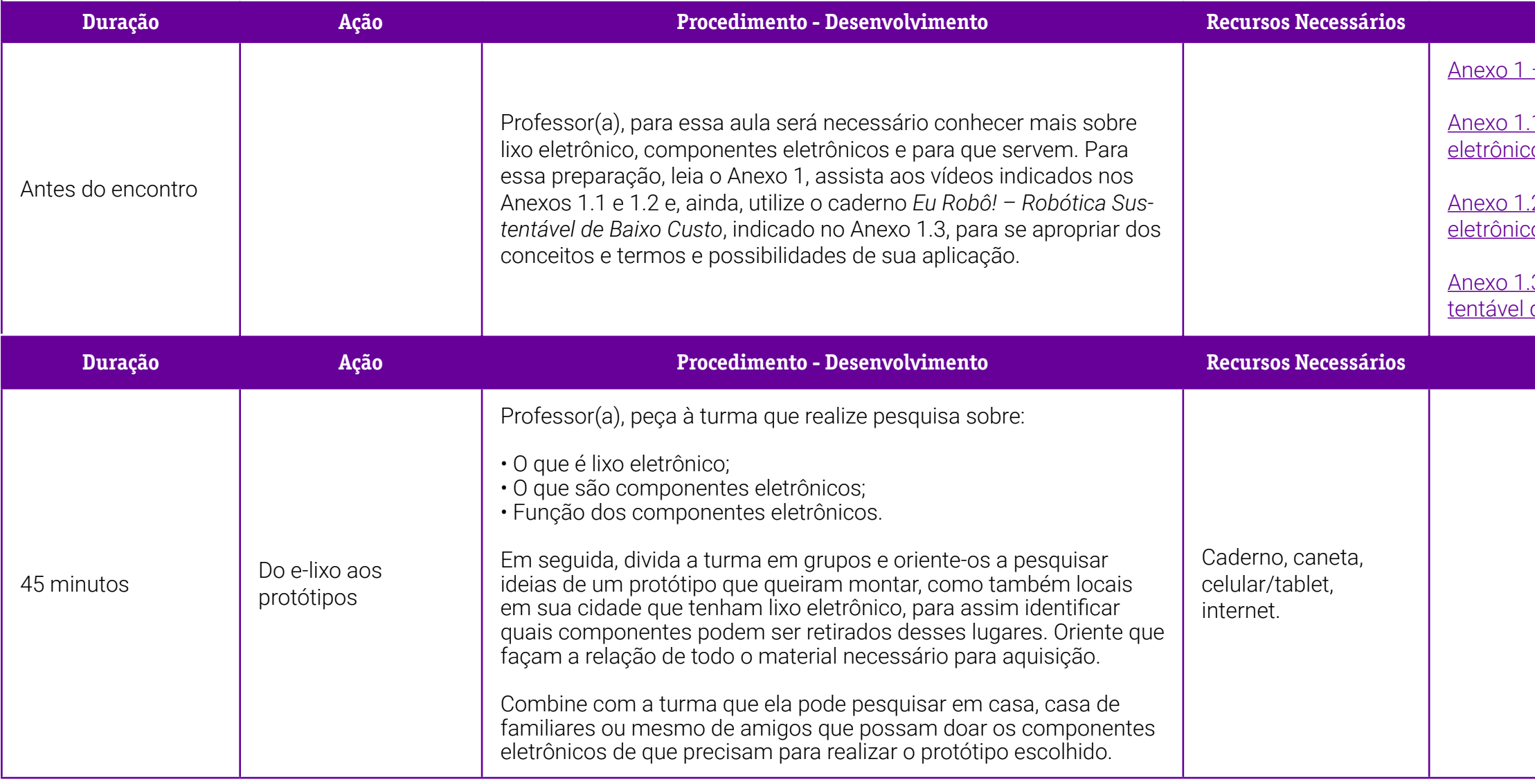

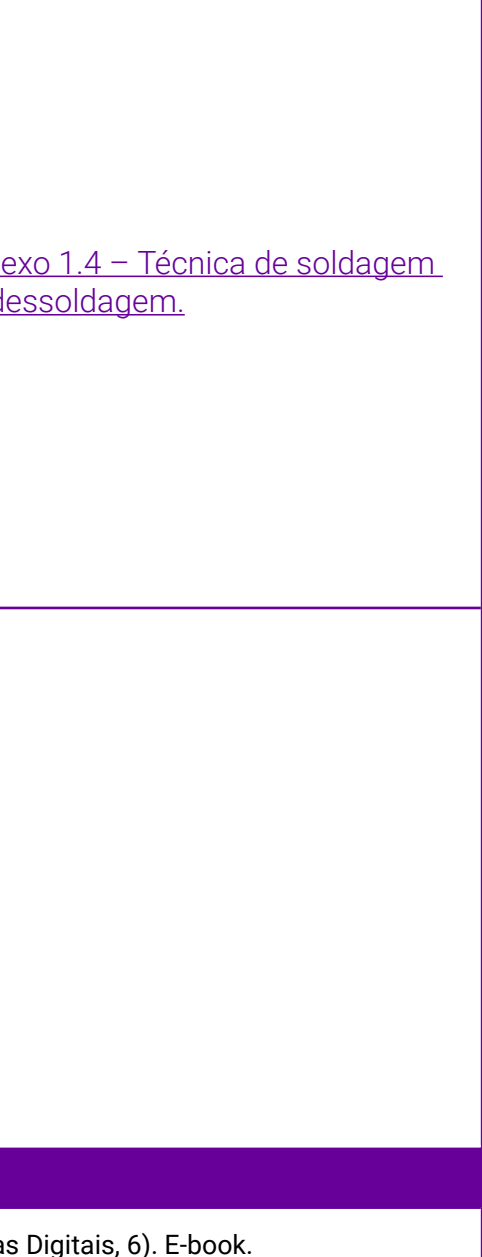

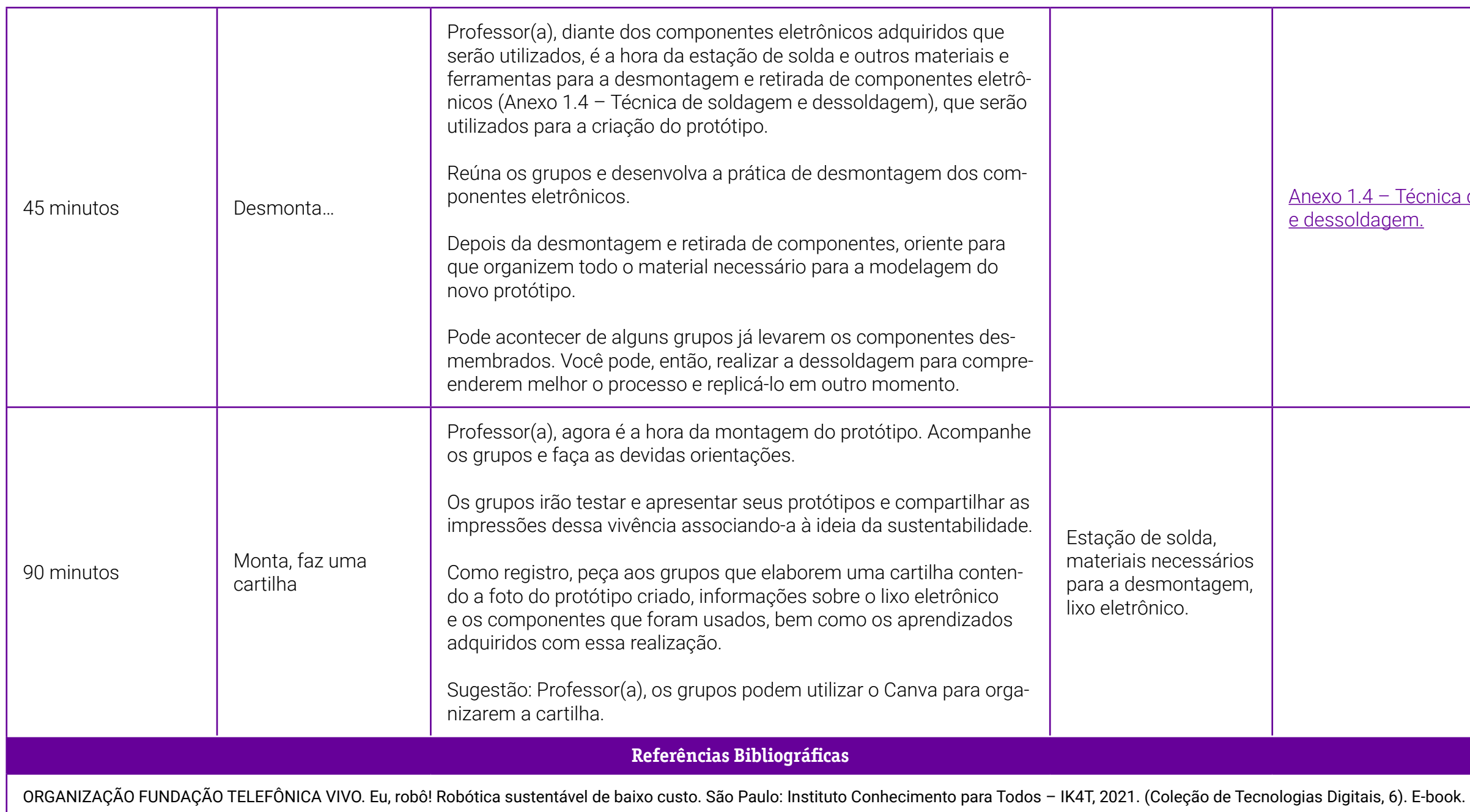

## <span id="page-385-0"></span>**Anexo 1 – O que é lixo eletrônico? A poluição tecnológica, um problema do século XXI**

Celulares, tablets, notebooks e demais dispositivos digitais: sua proliferação está se tornando um problema para o planeta, pois, ao terminar a sua vida útil, geramos quase 50 milhões de toneladas de lixo eletrônico, sua taxa de reciclagem não é suficiente. Aumentar a reciclagem é essencial para frear as mudanças climáticas e evitar a deterioração do meio ambiente.

#### TIPOS DE LIXO ELETRÔNICO

Quantos celulares você já teve em sua vida?

A resposta a essa pergunta lhe dará uma ideia do impacto gerado pelo lixo eletrônico — e-waste — no planeta. Segundo o site MartketWatch, em 2018 os consumidores renovaram seus terminais a cada 15 meses.

A Organização para a Cooperação e o Desenvolvimento Econômico (OCDE) define resíduo eletrônico como qualquer dispositivo alimentado com energia elétrica cuja vida útil tem um final. Portanto, não estamos só falando de celulares. A seguir, revisamos alguns dos tipos de Resíduos dos Equipamentos Elétricos e Eletrônicos (REEE) existentes conforme uma diretiva da União Europeia (UE):

- Geladeiras, congeladores e outros equipamentos refrigeradores.
- Equipamentos de computação e telecomunicações.
- Equipamentos eletrônicos de consumo e painéis solares.
- Televisores, monitores e telas.
- Lâmpadas LED.
- Máquinas de venda automática.

## O PROBLEMA DO LIXO ELETRÔNICO NO MUNDO

Conforme um relatório da ONU, o mundo gerou 48,5 milhões de toneladas de lixo eletrônico em 2018. Este dado deixa clara a importância crescente da reciclagem, que também apresenta números preocupantes: só se reciclam 20% desses resíduos. Se essa tendência se mantiver, a ONU estima que poderíamos chegar a 120 milhões de toneladas de lixo eletrônico em 2050.

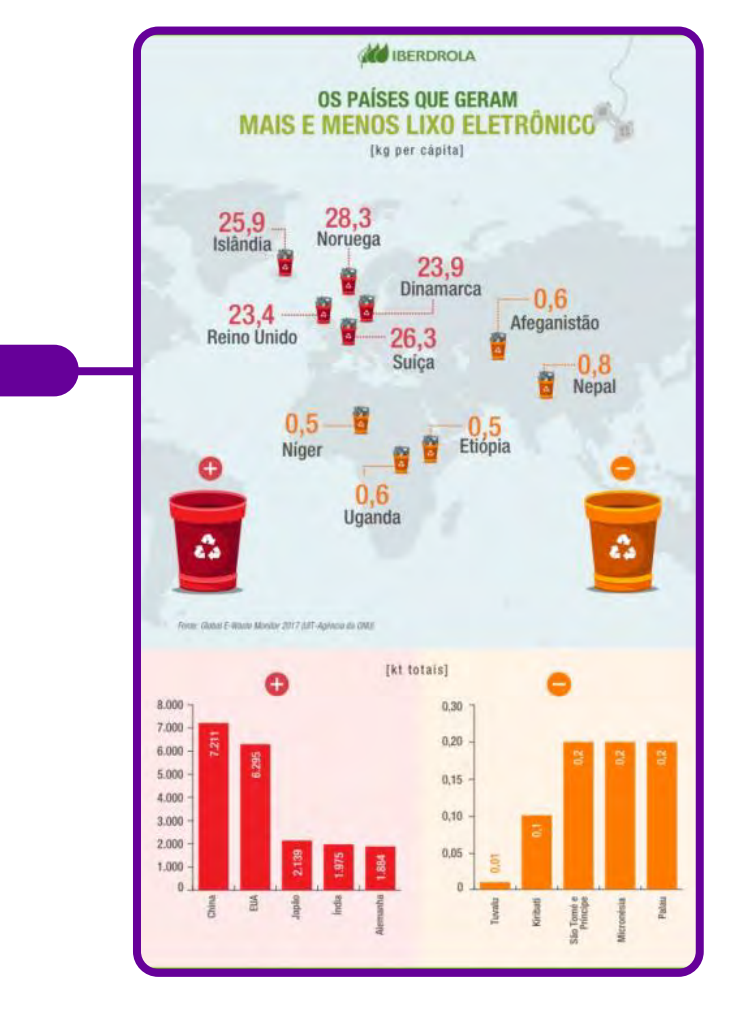

O volume de resíduos eletrônicos produzido em termos mundiais e a má administração de sua reciclagem ameaçam o meio ambiente. Entre as substâncias mais habituais que contêm esses resíduos, há elementos como: cádmio, chumbo, óxido de chumbo, antimônio, níquel ou mercúrio. Esses componentes tóxicos poluem rios, lagos e mares, emitindo gases à atmosfera que provocam desequilíbrios nos ecossistemas. Reverter o modelo de produção e consumo para diminuir a quantidade de resíduos eletrônicos é, consequentemente, uma obrigação inadiável.

O consumo responsável, capaz de prolongar a vida útil e de frear o crescimento desses resíduos, é uma das respostas para o problema. "A reutili-

zação de equipamentos tecnológicos se converteu na única alternativa contra um sistema de reciclagem ineficiente para reduzir os níveis de lixo eletrônico", comenta Thibaud de Larauze, CEO da Back Market. Essa empresa francesa optou em 2014 pela recuperação ou reforma eletrônica, tendo sido considerada uma das mais inovadoras da Europa.

## COMO REDUZIR O LIXO ELETRÔNICO?

"Os resíduos eletrônicos são do tipo que mais rápido crescem no mundo", garante Peter Bakker, presidente do Conselho Mundial de Negócios para o Desenvolvimento Sustentável (WBCSD). Diante desse contexto, devemos tomar medidas urgentes. A seguir, revisamos algumas delas:

#### Reduzir

O consumo de aparelhos cresce e são trocados com mais rapidez. Mudar essa tendência depende tanto do usuário, que deve ser menos permeável às estratégias de marketing que incentivam o consumo, como dos fabricantes, que cada vez mais optam por tendências como o design ecológico.

#### Reutilizar

Os especialistas em reciclagem eletrônica recomendam que amigos ou familiares herdem os aparelhos que ainda funcionam ou que sejam vendidos em mercados de segunda mão. Também existe a possibilidade de doar o produto a uma ONG especializada.

#### Reciclar

Quando o produto já não funcionar e não houver possibilidade de ser utilizado por alguém próximo, a opção deve ser a reciclagem. Uma opção para o consumidor é entregar o aparelho antigo no estabelecimento onde for comprar o novo ou em alguma empresa que se dedique à recuperação de equipamentos eletrônicos.

O Objetivo de Desenvolvimento Sustentável (ODS) 12 da ONU indica a necessidade de "garantir formas de consumo e produção sustentáveis". No tocante aos resíduos eletrônicos, isso significa conseguir um gerenciamento ecologicamente racional durante seu ciclo de vida, além de reduzir a libertação de tóxicos na atmosfera, água e solo para minimizar seus efeitos negativos na saúde e no meio ambiente.

#### BENEFÍCIOS DE RECICLAR O LIXO ELETRÔNICO

Em conformidade com um estudo publicado em 2019 pela revista Environmental Science & Technology, custa 13 vezes mais caro extrair os minerais de jazidas naturais que os recuperar dos resíduos tecnológicos para fabricar novos dispositivos. Para obter minerais como platina, cobre ou paládio além de ser necessário escavar e processar os materiais, também se usa uma grande quantidade de água ou energia. Aqui entra o conceito de economia circular, baseado no aproveitamento de materiais de produtos reciclados e numa menor dependência da extração de recursos intocados.

A reciclagem de equipamentos eletrônicos melhora a qualidade do meio ambiente e também traz consigo outros benefícios. A União Internacional de Telecomunicações (UIT) considera que esses objetos, se receberem o tratamento de reciclagem adequado, podem gerar oportunidades cujo valor ultrapassa 62,5 bilhões de dólares anuais e criar milhões de novos empregos em todo o mundo. Nesse sentido, tanto essa organização como a ONU determinaram como meta aumentar a porcentagem global de reciclagem até 30% e alcançar 50% nos países com legislação sobre resíduos eletrônicos.

As más práticas no tratamento dos resíduos eletrônicos são uma desvantagem e acontecem, paradoxalmente, naqueles países que mais quantidade recebem. Falamos de países em vias de desenvolvimento — Sudeste Asiático e África Subsaariana — que geram um impacto ambiental negativo por não terem as infraestruturas adequadas. Entre os métodos ilícitos, destaca-se a denominada "reciclagem informal", que consiste em usar produtos tóxicos ao ar livre e banhos de ácido.

Disponível em: [https://www.iberdrola.com/sustentabilidade/que-e-lixo](https://www.iberdrola.com/sustentabilidade/que-e-lixo-eletronico)[eletronico](https://www.iberdrola.com/sustentabilidade/que-e-lixo-eletronico). Acesso em: 9 jul. 2022.

## <span id="page-389-0"></span>**Anexo 1.1 – Como reaproveitar componentes eletrônicos**

Vídeo produzido pela AT Eletrônica em 2017, com duração de 5min42seg. No vídeo o youtuber orienta sobre o reaproveitamento de peças e desmontagem de alguns eletrônicos para o reúso. Dicas de organização e armazenamento das peças após a desmontagem, dentre eles, resistores, transformadores, indutores, adaptador, chave liga/desliga, capacitadores, entre outros.

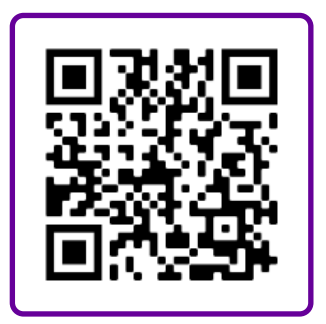

Disponível em: [https://www.youtube.com/](https://www.youtube.com/watch?v=vhSG3uJ7MqU) [watch?v=vhSG3uJ7MqU](https://www.youtube.com/watch?v=vhSG3uJ7MqU). Acesso em: 9 jul. 2022.

## **Anexo 1.2 – Para que servem os componentes eletrônicos**

Vídeo produzido pelo Canal Manual do Mundo em 2019. De forma simples e descontraída, o vídeo apresenta um pouco de eletrônica e componentes eletrônicos – controle da corrente elétrica. Apresenta o circuito eletrônico. Diodo? Capacitor? Transistor? Resistor? Aprenda de um jeito simples a função dos componentes eletrônicos!

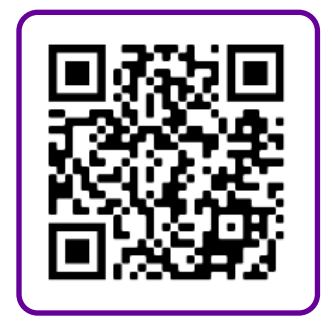

Disponível em: [https://www.youtube.com/](https://www.youtube.com/watch?v=C54Cp819Ebc) [watch?v=C54Cp819Ebc](https://www.youtube.com/watch?v=C54Cp819Ebc). Acesso em: 9 jul. 2022.

## <span id="page-390-0"></span>**Anexo 1.3 – Caderno Eu Robô – Robótica Sustentável de Baixo Custo**

O caderno faz parte da Coleção de Tecnologias Digitais desenvolvido pela Fundação Telefônica Vivo e apresenta como a robótica sustentável pode ser utilizada na prática de sala de aula no processo de ensino-aprendizagem, preparando o estudante para os desafios do mercado de trabalho do século XXI. Entre os temas, estão desenvolvimento de competências para a resolução de problemas, para a cultura maker e para a criatividade, além de trazer à tona a temática da sustentabilidade e meio ambiente. Além disso, o caderno possui 32 planos de aulas que podem ser utilizados e/ou servir de referência para aplicação com estudantes do Ensino Médio.

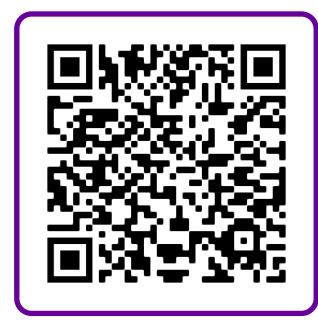

Disponível em: [https://fundacaotelefonicavivo.org.](https://fundacaotelefonicavivo.org.br/wp-content/uploads/pdfs/Caderno6_Eu%20Rob%C3%B4_FINAL.pdf) [br/wp-content/uploads/pdfs/Caderno6\\_Eu%20](https://fundacaotelefonicavivo.org.br/wp-content/uploads/pdfs/Caderno6_Eu%20Rob%C3%B4_FINAL.pdf) [Rob%C3%B4\\_FINAL.pdf. Acesso em: 9. jul. 2022](https://fundacaotelefonicavivo.org.br/wp-content/uploads/pdfs/Caderno6_Eu%20Rob%C3%B4_FINAL.pdf).

## **Anexo 1.4 – Técnica de soldagem e dessoldagem**

Vídeo produzido pelo Canal Eletrônica Fácil em 2020.

Videoaula sobre como soldar um circuito integrado. Como soldar em smd. Como remover em smd de placa eletrônica. Como usar o fluxo de solda, fluxo pastoso, fluxo líquido, malha dessoldadora para soldar e dessoldar componentes eletrônicos com técnicas de soldagem e dessoldagem eletrônica.

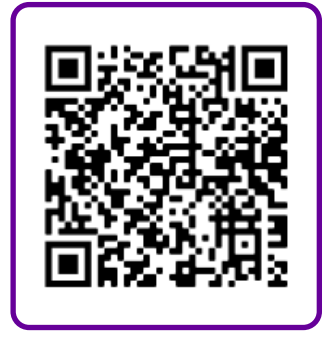

Disponível em: [https://www.youtube.com/](https://www.youtube.com/watch?v=uH5g8yCZlZc) [watch?v=uH5g8yCZlZc.](https://www.youtube.com/watch?v=uH5g8yCZlZc) Acesso em: 9 jul. 2022.

# **SOBRE A AUTORA**

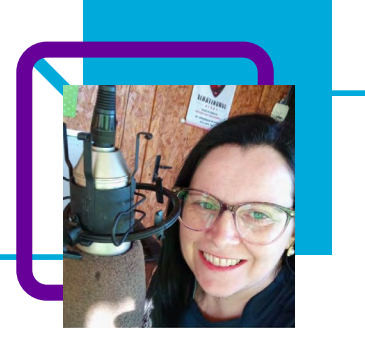

## **Fabiana Santin**

Atua como professora na área de Tecnologia da Rede Estadual de ensino de Santa Catarina, nas escolas EEB Professor Manuel de Freitas Trancoso (Iraceminha) e EEB Jorge Lacerda (Flor do Sertão), com turmas do Novo Ensino Médio, nas disciplinas Cultura Digital, Pensamento Computacional e Educação Tecnológica.

Ela já atuou como professora de informática na Rede Municipal de ensino, com aulas inclusive para a comunidade em geral.

"Desde a minha primeira graduação, atuo com aulas e suporte em informática. Gosto muito da área, e estou sempre estudando para melhorar meus conhecimentos, e aprender."

Fabiana é técnica em informática e desde 2011 trabalha com manutenção e reparo em toda a linha de informática pela sua Infotec Informática (agora sabemos de onde vêm as ideias e habilidades com a robótica sustentável!). Entre outros talentos, também é locutora pela rádio comunitária Nova FM 87.9, em Iraceminha/SC, desde 2016.

Quando não está envolvida em suas atividades de trabalho, gosta de ouvir música no YouTube, assistir séries, jogar futebol, curtir a família e o namorado.

Bacharel em Sistemas de Informação, com Licenciatura em Informática e Pedagogia. Pós-graduada em Desenvolvimento de Sistemas para Internet, cursando pós-graduação em Segurança de Sistemas.

# **"El Ingenioso Don Quijote de la Mancha"**

Isabel Cristina Briones Cárceres

"Miguel de Cervantes Saavedra foi um romancista, dramaturgo e poeta castelhano. A sua obra-prima, Dom Quixote, muitas vezes considerada o primeiro romance moderno, é um clássico da literatura ocidental e é regularmente considerada um dos melhores romances já escritos."

Em seu plano de aula, a professora Isabel Cristina Briones Cárceres mergulha profundamente na riqueza das diferentes linguagens apresentadas por Miguel de Cervantes no livro Dom Quixote.

Por meio do Pensamento Computacional, ela propõe um trabalho interdisciplinar e explora a produção de uma paródia musical sobre a obra "El Ingenioso Don Quijote de la Mancha", as citações em inglês contidas na obra, a representação artística do trabalho do artista brasileiro Cândido Portinari e uma representação teatral do episódio de Quixote nos moinhos de vento.

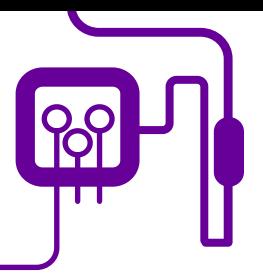

**Área de aderência:**

Linguagens e suas tecnologias – Língua Espanhola. 3º ano do Novo Ensino Médio.

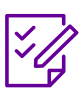

## **Conteúdo abordado:**

Espanhol – Dom Quixote – Apresentação da Introdução e Capítulo VIII.

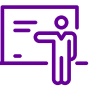

**Quantidade de aulas:**  4 aulas.

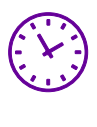

**Carga horária:**

180 minutos (aulas de 45 minutos).

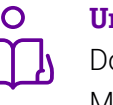

**Unidade temática:**  Dom Quixote De La Mancha: um Clássico Universal em todas as Áreas.

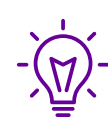

**Objetos de conhecimento:**  Campo artísticos/literário

## **Habilidades mobilizadas da BNCC:**

(EF89LP32) Analisar os efeitos de sentido decorrentes do uso de mecanismos de intertextualidade (referências, alusões, retomadas) entre os textos literários e outras manifestações artísticas (cinema, teatro, artes visuais e midiáticas, música), quanto aos temas, personagens, estilos, autores etc., e entre o texto original e paródias, paráfrases, pastiches, trailer honesto, videosminuto, *vidding*, dentre outros.

(EF89LP36) Parodiar poemas conhecidos da literatura e criar textos em versos (como poemas concretos, ciberpoemas, haicais, liras, microrroteiros, lambelambes e outros tipos de poemas), explorando o uso de recursos sonoros e semânticos (como figuras de linguagem e jogos de palavras) e visuais (como relações entre imagem e texto verbal e distribuição da mancha gráfica), de forma a propiciar diferentes efeitos de sentido.

## **Metodologias:**

Por meio do Pensamento Computacional, a proposta de trabalho tem como objetivo a elaboração de uma paródia musical em grupo, sobre o tema Dom Quixote. Procurou-se uma música que o grupo conhecesse e encaixar a história de Dom Quixote nela. Para isso, foi necessário: - Conhecer Miguel de Cervantes e sua importância. - Apresentar a obra Dom Quixote de la Mancha e fazer um breve relato do livro. - Instigar a leitura e reflexão do capítulo VIII do livro.

## **Avaliação:**

Apresentação do grupo e engajamento dos seus membros para elaboração damúsica – paródia. notebook/computador.

## **Recursos necessários:**

Impresso em espanhol, dicionários, Google Tradutor. Material didático para apontamento em sala de aula.ok/computador.

# **PLANOS DE AULA DETALHADOS** Pensamento Computacional em sala de aula:

uma realidade em Santa Catarina

Tempo: 180 minutos

Objetivos:

Produção de uma paródia musical sobre a obra El Ingenioso Don Quijote de la Mancha

## **Duração Ação Procedimento - Desenvolvimento Recursos Necessários Material de Apoio**

1 - Miguel de Cervantes – vida e obra.

Seral 1 – Os pilares do Pensamento tacional.

1.1 – Estruturando a análise de Cervann os pilares do Pensamento tacional

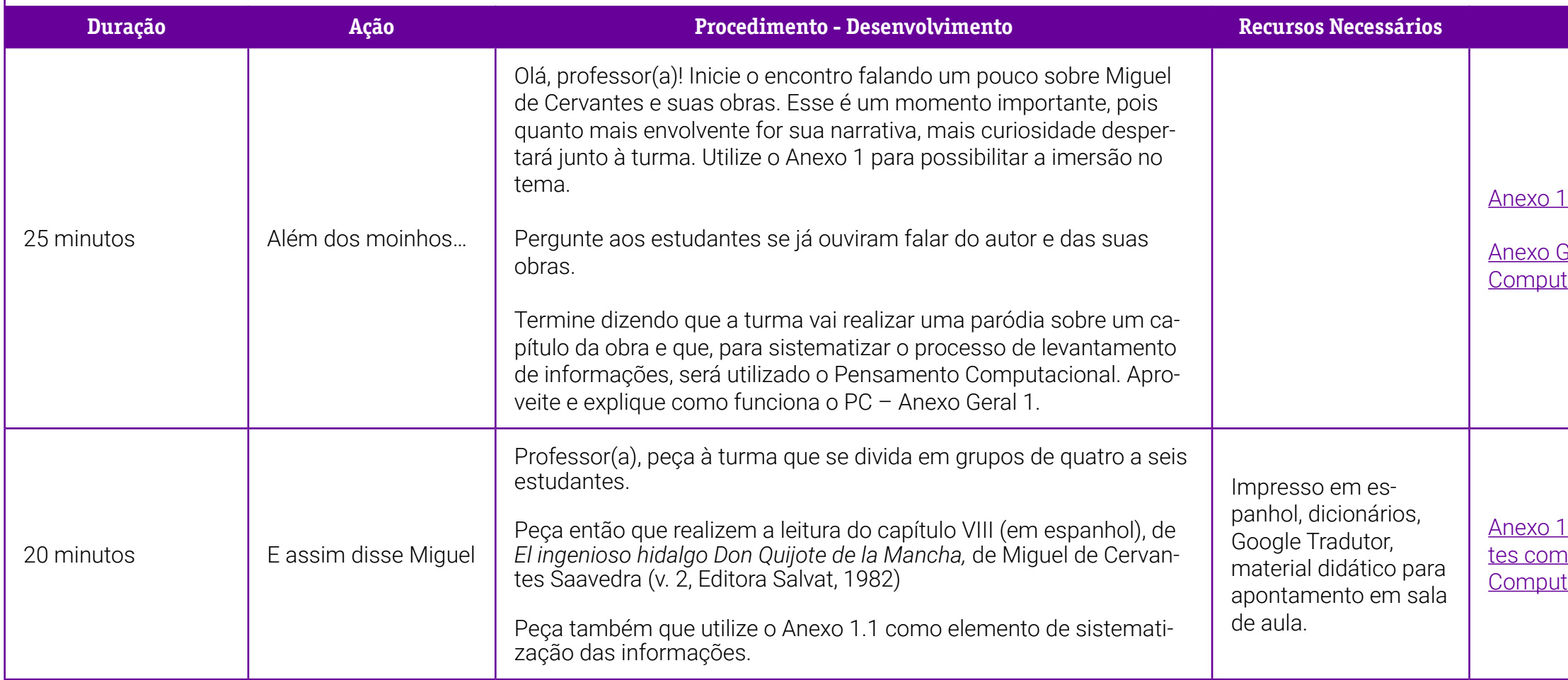

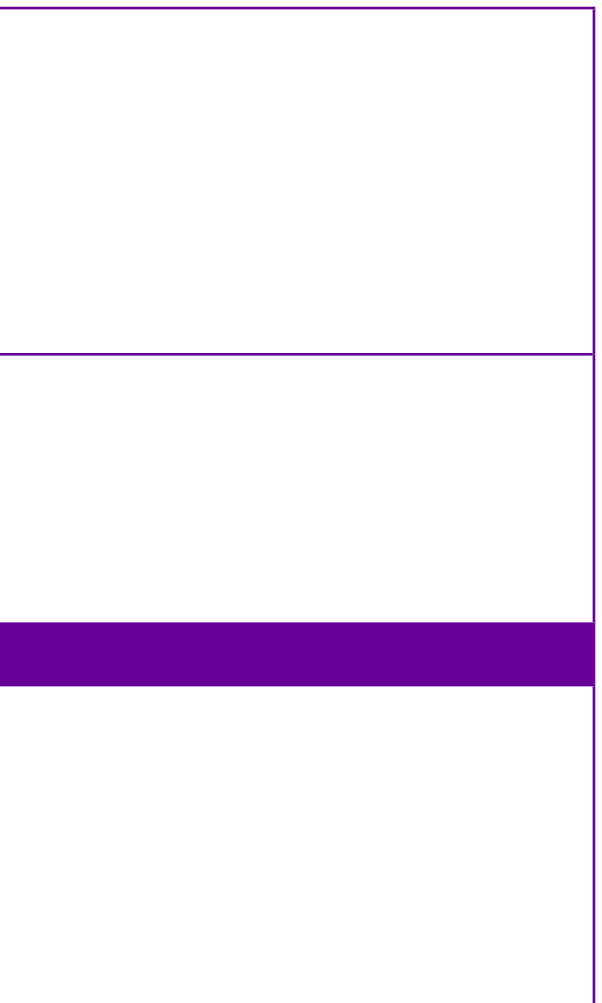

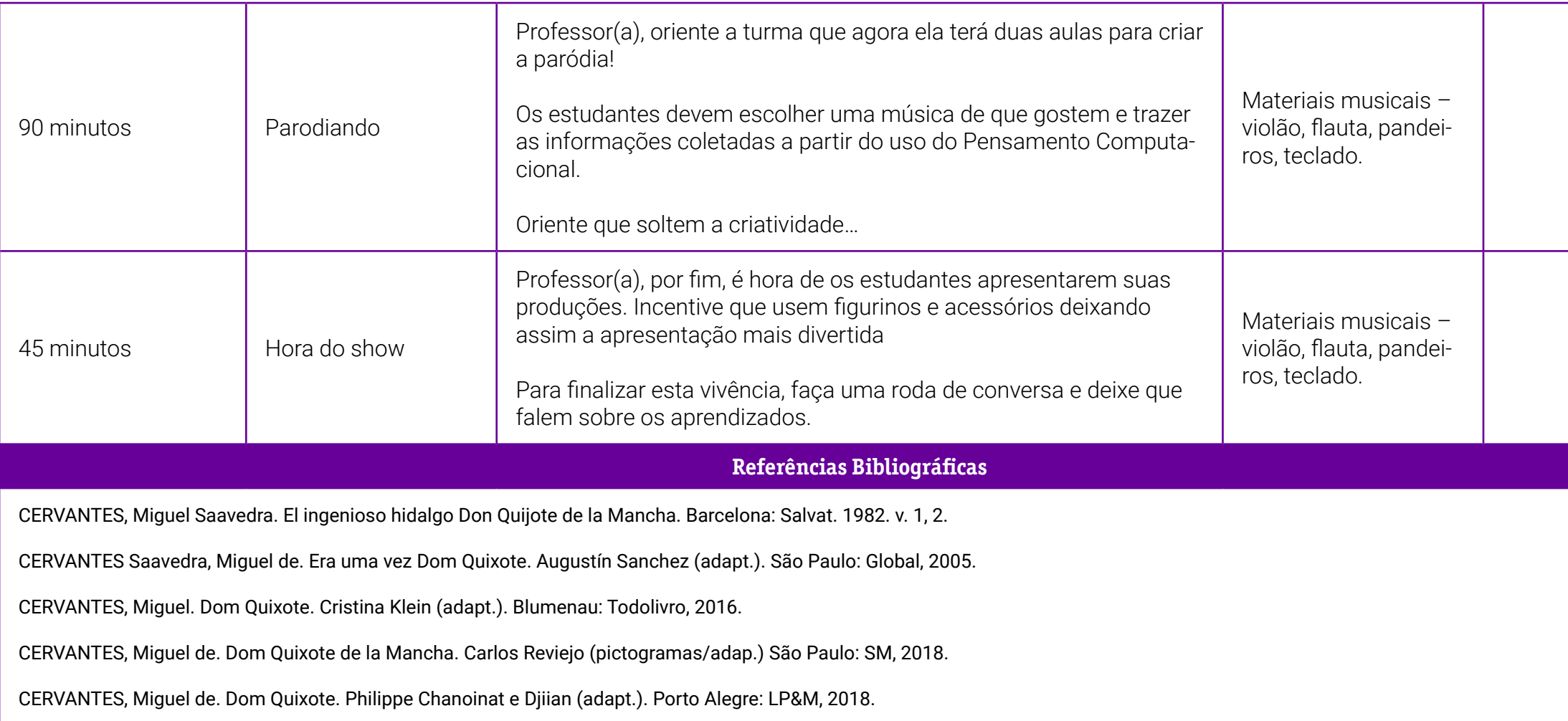
# **Anexo 1 – Miguel de Cervantes – vida e obra**

#### *"Contento-me com pouco, mas desejo muito."* Miguel de Cervantes

Miguel de Cervantes (1547-1616) é considerado o expoente máximo da literatura espanhola com uma obra imortal. Cervantes também é reconhecido como precursor do realismo espanhol. Ele foi dramaturgo, poeta e autor, sua principal obra é o romance Dom Quixote de La Mancha de 1605, considerado o primeiro best-seller da história e a primeira novela moderna. É o segundo livro mais traduzido no mundo.

#### Miguel de Cervantes

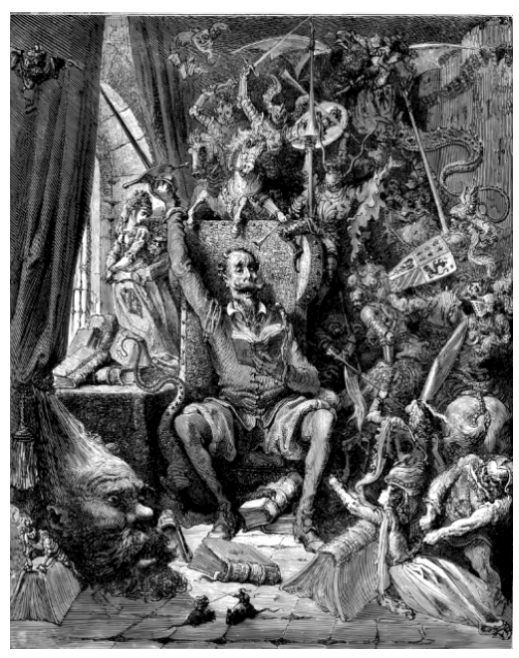

*Figura [https://pixabay.com/pt/vectors/don-quixote](https://pixabay.com/pt/vectors/don-quixote-literatura-livro-7361798)[literatura-livro-7361798](https://pixabay.com/pt/vectors/don-quixote-literatura-livro-7361798)*

Miguel de Cervantes Saavedra nasceu provavelmente em 29 de setembro de 1547 na cidade de Alcalá de Henares, cidade universitária de Castela, na Espanha. Morreu em 22 de abril de 1616, em Madrid.

Filho de cirurgião surdo, Miguel de Cervantes começou a escrever em 1569, mas tornou-se soldado em 1570 em uma unidade militar espanhola da Itália.

No ano seguinte, ficou ferido na batalha naval de Lepanto da Grécia contra os turcos otomanos. Em 1575 foi capturado por turcos e passou os anos seguintes na prisão, voltando para casa

somente em 1580.

As dificuldades financeiras eram uma marca na vida de Cervantes. Seu pai, por ser surdo desde o nascimento, atuava de maneira precária, o que forçou a família a mudar diversas vezes de endereço em busca de melhores perspectivas profissionais.

Não há consenso sobre a educação do autor, que não teria sido formal, mas estaria a cargo de um parente. Acredita-se, ainda, que Cervantes tenha recebido educação de padres jesuítas.

Suas primeiras publicações são lançadas em 1569, quando o autor contribui com poesias para o memorial em homenagem a Elizabeth de Valois, casada com o rei Felipe II.

Casa-se em 1584 com Catalina de Salazar e Palacios. A primeira obra de Miguel de Cervantes é o romance La Galetea, publicado em 1585. É considerado um romance pastoral, que não obteve sucesso. O texto ainda foi adaptado por Cervantes ao teatro, mas também sem êxito. O autor e a família continuavam na miséria.

Sua obra prima, Dom Quixote, foi escrita durante o trabalho como Comissário de Provisões da Armada Invencível, iniciado em 1580. A primeira parte da novela é publicada em 1605 e a segunda, em 1615.

#### Dom Quixote

O romance Dom Quixote de La Mancha, publicado pela primeira vez como O engenhoso fidalgo Dom Quixote de La Mancha, é um clássico da literatura. Ele narra a história de um homem já idoso que se apaixona de tal maneira por histórias antigas e bravos cavaleiros que busca reviver as aventuras dessas fantasias. Perdido em seu próprio mundo, Dom Quixote convence o camponês Sancho Pança a lhe servir como escudeiro. Ele se envolve em um realismo fantasioso e passa lutar contra um moinho de vento, que confunde com um gigante.

#### Obras

#### Romances

- A Galatea (1585)
- O Engenhoso Fidalgo Dom Quixote de La Mancha (1605)
- Novelas Exemplares (1613)
- O Amante Liberal
- A Ciganinha
- Rinconete e Cortadillo
- A Espanhola Inglesa
- O Juiz dos Divórcios
- A Força do Sangue
- O Ciumento Estremenho
- A Criada Ilustre
- As Duas Donzelas
- A Senhora Cornélia
- O Licenciado Vidraça
- O Casamento Enganoso
- O Engenhoso Cavalheiro Dom Quixote de La Mancha segunda parte (1615)
- Os Trabalhos de Persiles e Sigismunda (1617)

#### Teatro

- Tragédia de Numancia (1585)
- A Conquista de Jerusalém
- A Cida em Argélia
- O Galardo Espanhol
- O Grande Sultão
- A Casa da Inveja e a Floresta de Ardenia
- O Labirinto do Amor
- A Divertida
- Pedro de Urdemalas
- O Rufião Feliz
- Diálogo dos Cães

#### Poesia

- Índice de Todos os Primeiros Versos de Poesia
- Índice de Primeiras linhas de Poemas Soltos
- O Túmulo do Rei Filipe II em Sevilha
- Na Entrada do Duke Medina em Cadiz

## **Anexo 1.1 – Estruturando a análise de Cervantes com os pilares do Pensamento Computacional**

Professor(a), segue uma ficha baseada nos pilares do Pensamento Computacional que vai auxiliar a turma na realização da análise de Cervantes.

O ideal é que os estudantes realizem a análise do capítulo e preencham a ficha com o maior número possível de informações, pois assim conseguirão identificar o que é recorrente na obra e o que são especificidades. A partir deste quadro de sistematização, a turma poderá escolher quais são os pontos mais relevantes para a construção da paródia.

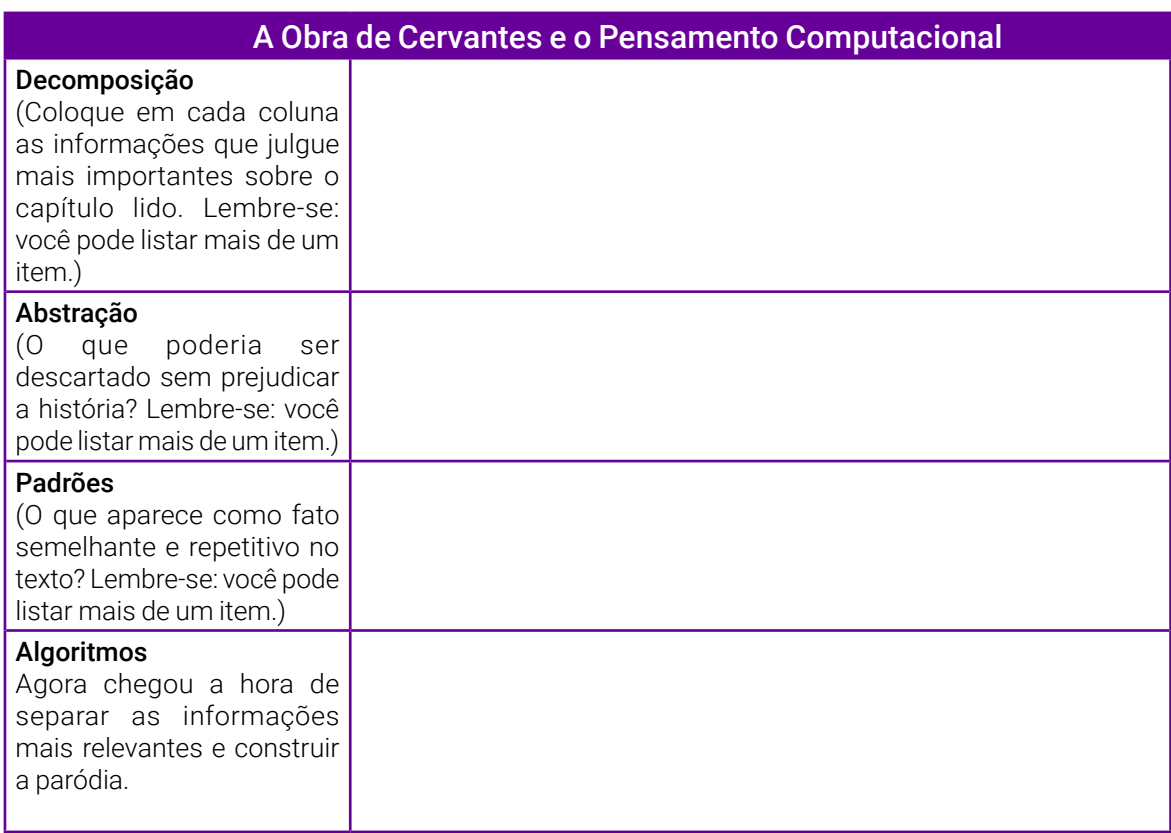

# **SOBRE A AUTORA**

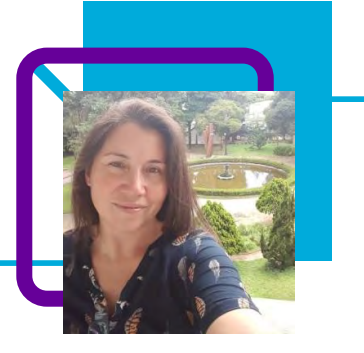

# **Isabel Cristina Briones Cárceres**

Docente na EEB Professor Luiz Feliz Barreto, em Imaruí/SC.

Iniciou sua trajetória como professora no Estado de São Paulo trabalhando no Ensino Médio, Técnico e Fundamental, nas ETEcs e colégios particulares. Após alguns anos se mudou para Santa Catarina e voltou a atuar em escolas públicas estadual e municipal.

"Os aprendizados que levo como docente é que aprender sempre foi e será uma via de mão dupla. Dessa forma, o ensino por meio da afetividade pode ser muito promissor para o estudante e para o professor." Isabel gosta de aprender idiomas, escutar uma boa seleção de músicas, assistir a documentários e filmes estrangeiros.

Formada em Letras, com especialidade em Língua Portuguesa, Língua Espanhola e Língua Inglesa.

#### Curriculum Lattes:

<http://lattes.cnpq.br/1022294380618927>

# **Sambaquis – a cultura material e imaterial em jogo**

Fabiani Knackfuss Dorneles, Joice de Souza Avelina Costa e Emerson José Diecks Fernandes

A cultura é um dos pilares da formação da identidade de um povo. Conhecendo as características culturais e as tradições, é possível contar a história de populações inteiras e entender como determinados costumes fazem parte da nossa sociedade. Exemplo disso são os sambaquis.

Já ouviu falar? Sambaqui, também conhecido como concheiro, é uma formação calcária ou montanhosa de origem humana. Os sambaquis são sítios arqueológicos deixados por povos pré-históricos que habitavam a costa brasileira de 7 a 8 mil anos atrás, muito antes dos tupis-guaranis. Eles são formados principalmente por cascas de moluscos — a própria origem tupi da palavra sambaqui significa "amontoado de conchas".

Nesses locais viviam os sambaquieiros, em colônias nômades de cem habitantes no máximo. Viviam da coleta de recursos naturais e até da agricultura, queimavam um local para o cultivo e após o esgotamento do solo mudavam para outra localidade.

Foi apresentando os sambaquis e seus habitantes que as professoras Joice de Souza Avelina Costa, Fabiani Knackfuss Dorneles e o professor Emerson José Diecks Fernandes introduziram os conceitos de cultura e a diferença entre cultura material e imaterial.

O Pensamento Computacional permeia toda a aula enquanto ferramenta que ajuda os processos para explorar a história dos sambaquis e entender melhor esse monumento arqueológico.

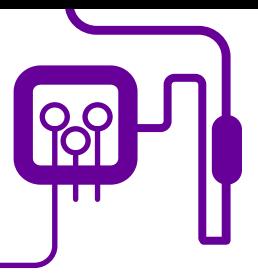

**Área de aderência:** Língua Portuguesa e História – Ensino Médio – 1ª série.

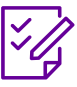

**Conteúdo abordado:** Pensamento Computacional, Sambaquis, conhecimento

arqueológico.

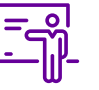

**Quantidade de aulas:**  2 aulas.

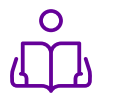

**Unidade temática: Cultura** 

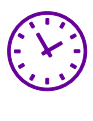

**Carga horária:** 90 minutos (aulas de 45 minutos).

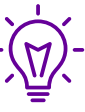

### **Objetos de conhecimento:**

Conhecer o modo de vida dos povos indígenas brasileiros que viviam no litoral de Santa Catarina – o homem sambaquieiro.

# **Habilidades mobilizadas da BNCC:**

(EM13LGG201) Utilizar as diversas linguagens (artísticas, corporais e verbais) em diferentes contextos, valorizando-as como fenômeno social, cultural, histórico, variável, heterogêneo e sensível aos contextos de uso.

(EM13LGG202) Analisar interesses, relações de poder e perspectivas de mundo nos discursos das diversas práticas de linguagem (artísticas, corporais e verbais), compreendendo criticamente o modo como circulam, constituem-se e (re)produzem significação e ideologias.

(EM13CHS104) Analisar objetos da cultura material e imaterial como suporte de conhecimentos, valores, crenças e práticas que singularizam diferentes sociedades inseridas no tempo e no espaço.

(EM13CHS106) Utilizar as linguagens cartográfica, gráfica e iconográfica e de diferentes gêneros textuais e as tecnologias digitais de informação e comunicação de forma crítica, significativa, reflexiva e ética nas diversas práticas sociais (incluindo as escolares) para se comunicar, acessar e disseminar informações, produzir conhecimentos, resolver problemas e exercer protagonismo e autoria na vida pessoal e coletiva.

(EM13LGG301) Participar de processos de produção individual e colaborativa em diferentes linguagens (artísticas, corporais e verbais), levando em conta suas formas e seus funcionamentos, para produzir sentidos em diferentes contextos.

### **Metodologias:**

Aula expositiva e dialogada, apresentação de slides, quiz.

### **Avaliação:**

Observação e acompanhamento em sala, participação, produto final, quiz.

### **Recursos necessários:**

Papel cartão, QR Codes impressos, projetor, datashow, celular, tablet, internet.

1 – QR Code – Arise Arqueologia RA.

Geral 1 – Os pilares do Pensamento tacional.

# **PLANOS DE AULA DETALHADOS**

Pensamento Computacional em sala de aula: uma realidade em Santa Catarina Tempo: 90 minutos

#### Objetivos:

Apresentar o conceito de cultura, definindo as diferenças entre cultura material e imaterial. Conhecer o modo de vida dos povos indígenas brasileiros que viviam no litoral de Santa Catarina — o homem sambaquieiro. Aprofundar a compreensão dos conceitos sobre sambaquis e patrimônio material.

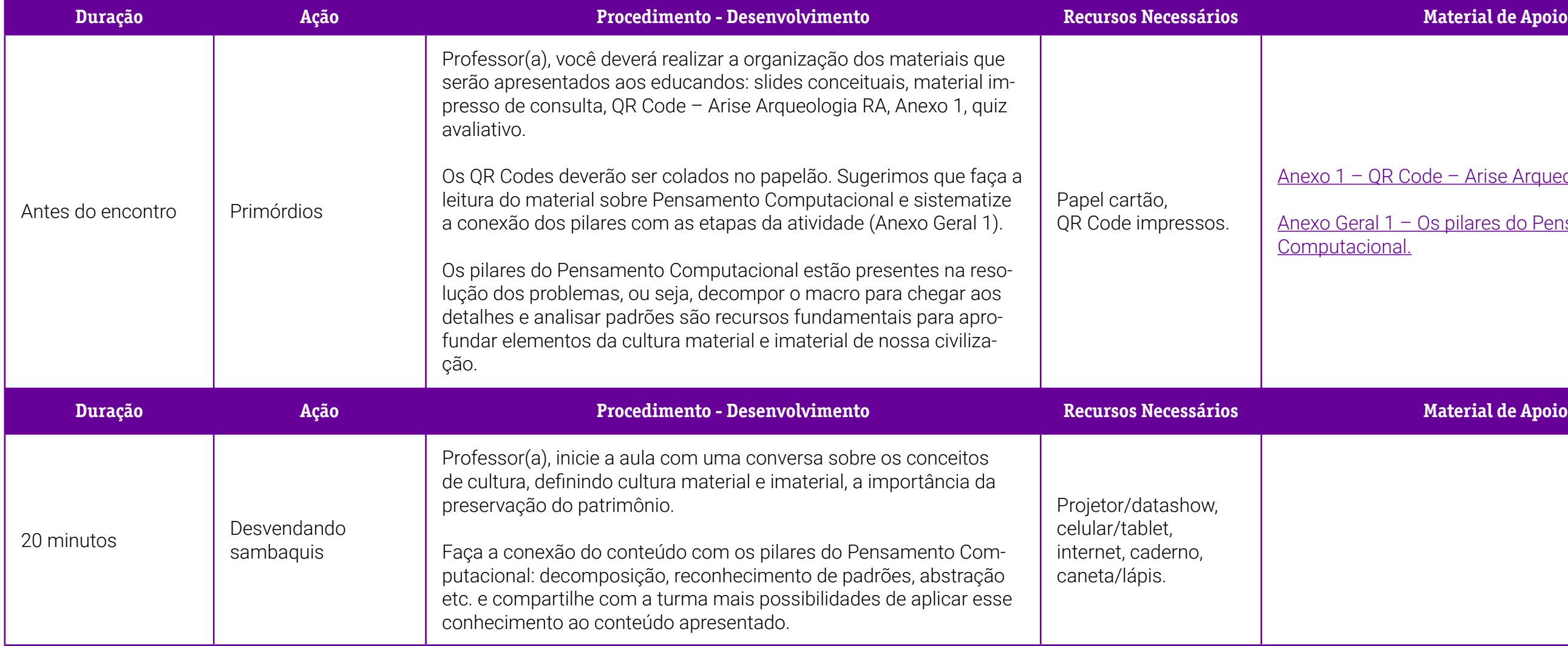

### **Duração Ação Procedimento - Desenvolvimento Recursos Necessários Material de Apoio**

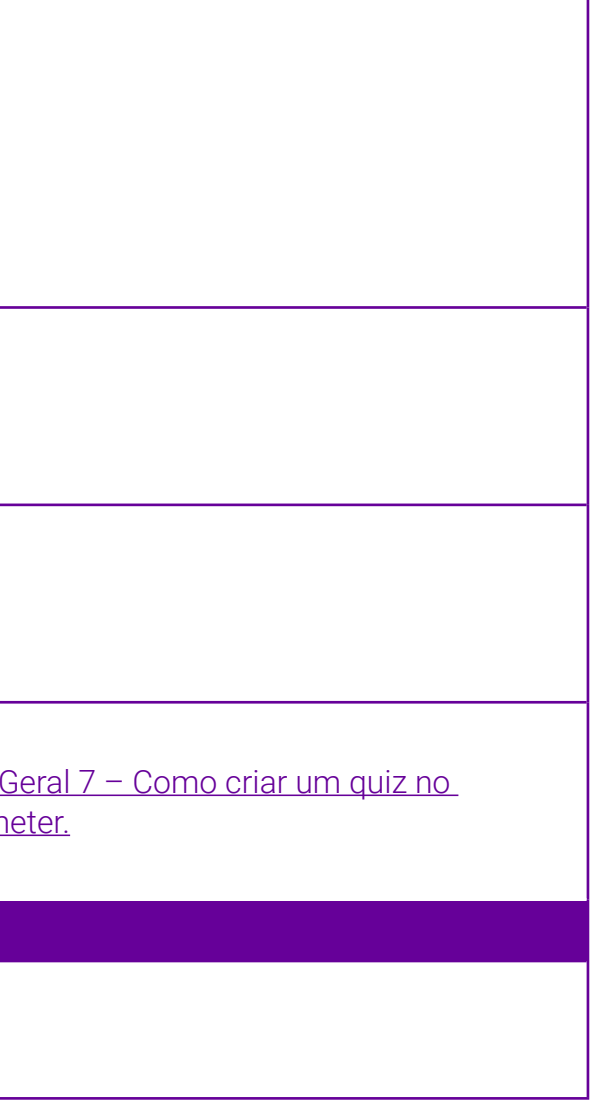

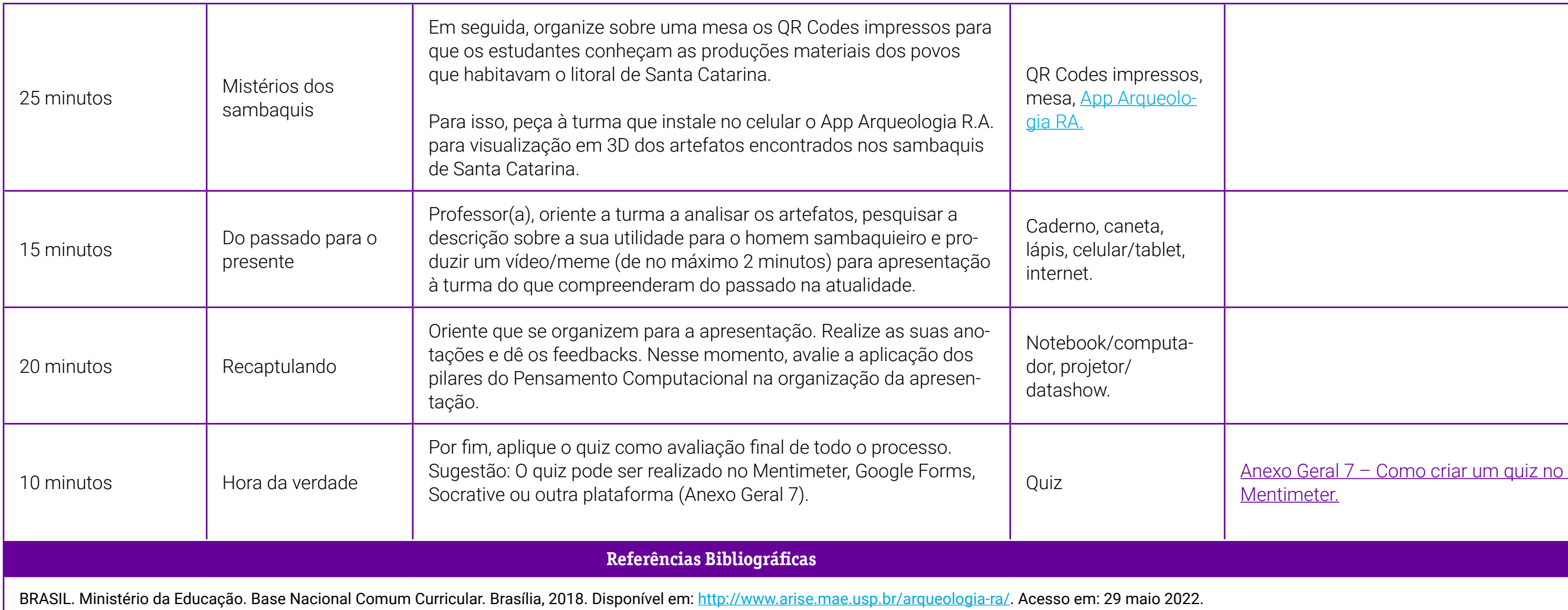

LINK DOS MARCADORES. Disponível em: [https://drive.google.com/file/d/12pilFB\\_Bh5qWOoxXUMEWpNDd9psyl1dC/view?usp=drivesdk](https://drive.google.com/file/d/12pilFB_Bh5qWOoxXUMEWpNDd9psyl1dC/view?usp=drivesdk). Acesso em: 29 maio 2022

# <span id="page-405-0"></span>**Anexo 1 – QR Code – Arise Arqueologia R.A.**

Olá, professor (a)! A seguir, são apresentados os QRCodes sobre a cultura, costumes e modo de vida dos sambaquieiros. a R.A.

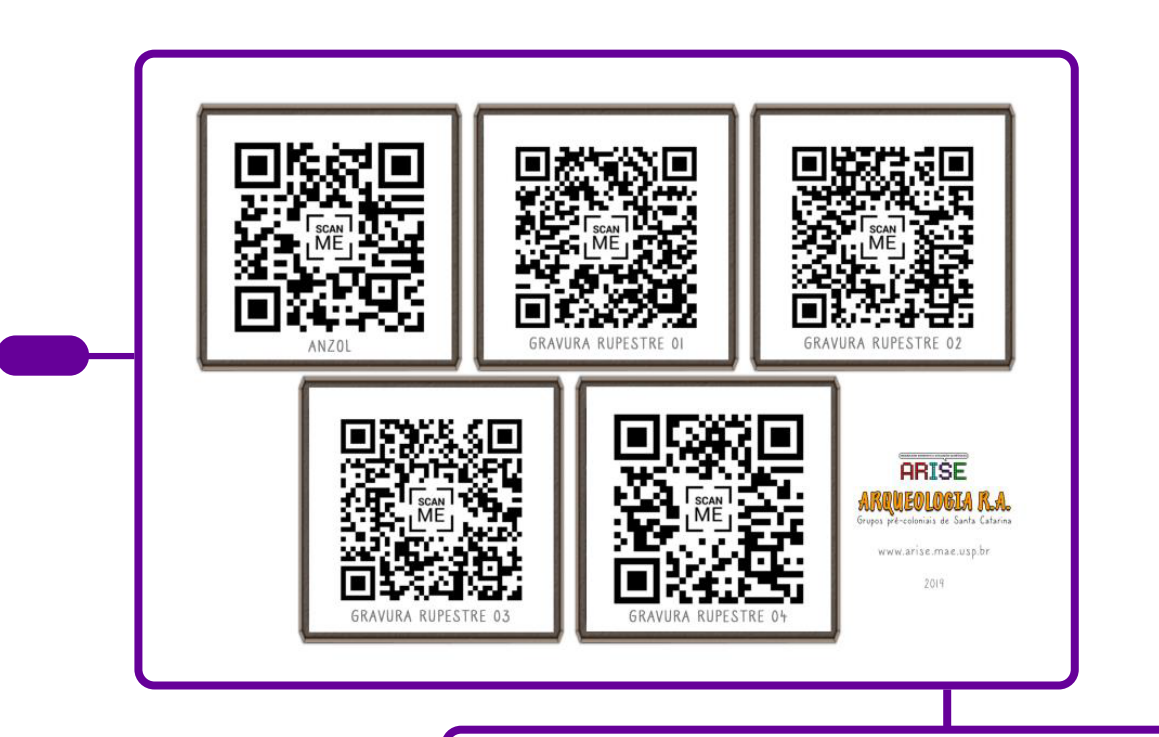

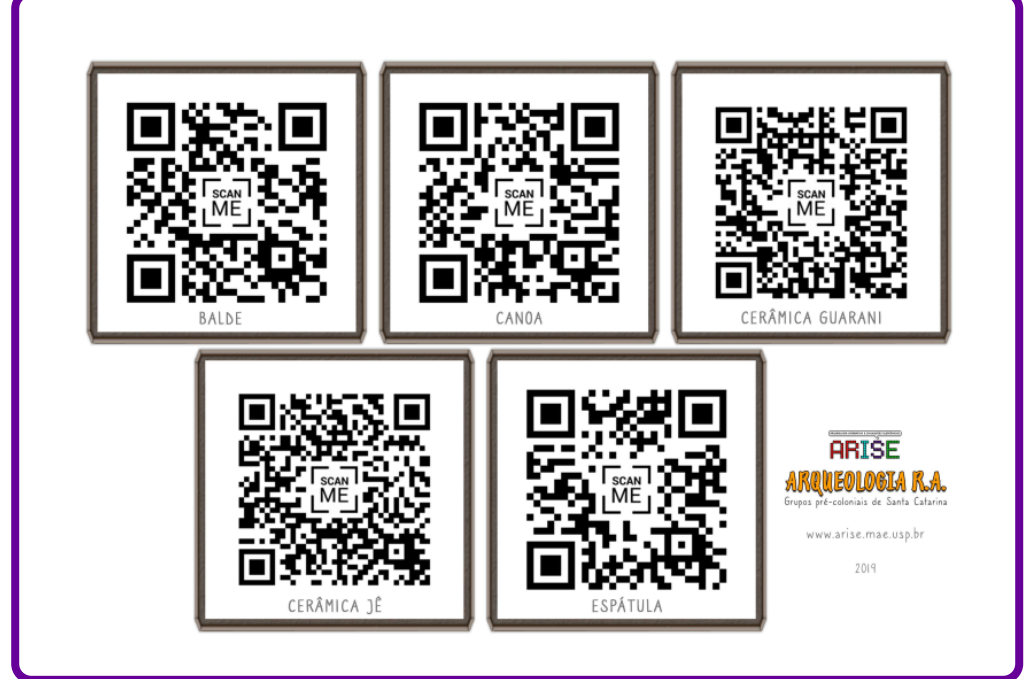

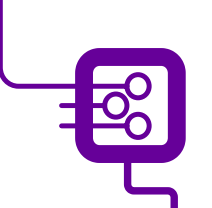

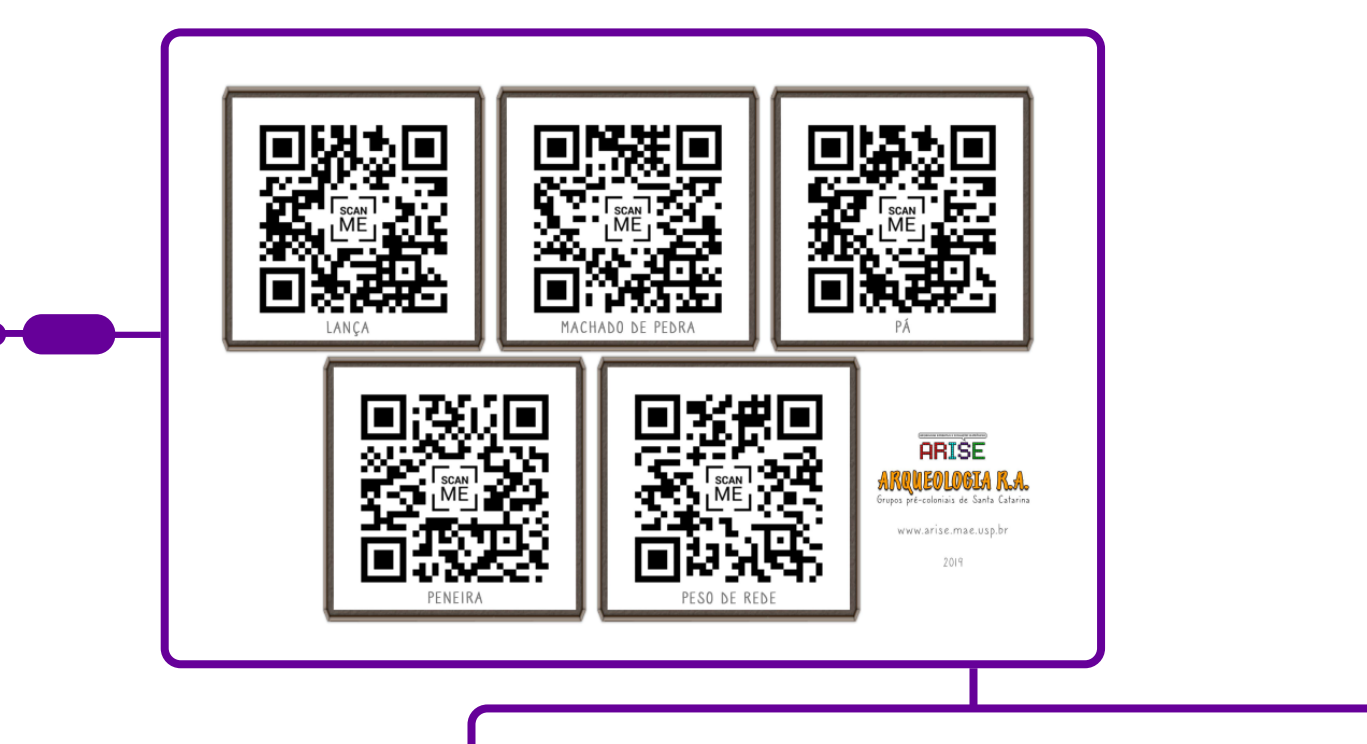

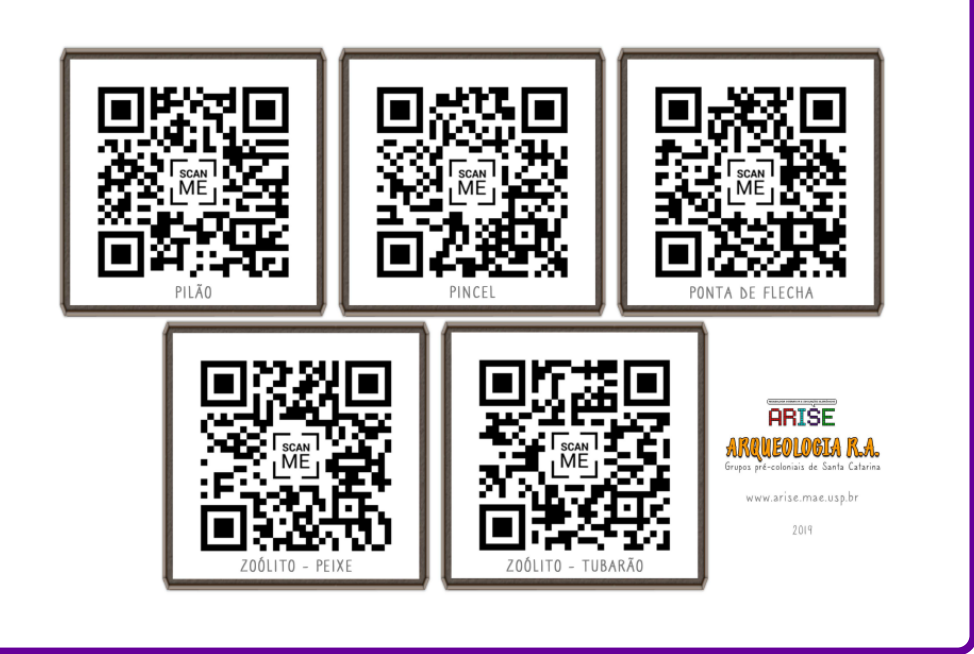

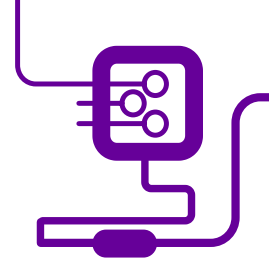

# **SOBRE OS AUTORES**

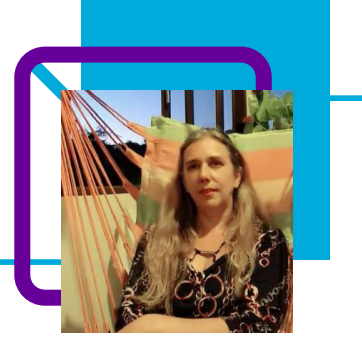

# **Fabiani Knackfuss**

Professora de Língua Portuguesa e Literatura na Rede Pública Estadual e Municipal, no município de Paulo Lopes/SC nas escolas, EEB Frederico Santos e EB Dr. Ivo Silveira.

Com experiência nos anos finais e Ensino Médio, Fabiani está inserida em um contexto muito rico culturalmente, pois a cidade, que se situa na Serra do Tabuleiro, é um município Quilombola.

"Sou oriunda de escola pública, defendo e luto por Educação de qualidade e gratuita para todos. A leitura e pesquisa fazem parte da minha vida desde sempre e meu lazer favorito são as praias e as boas leituras."

Pós-graduada em Educação, possui cursos em cultura africana e indígena.

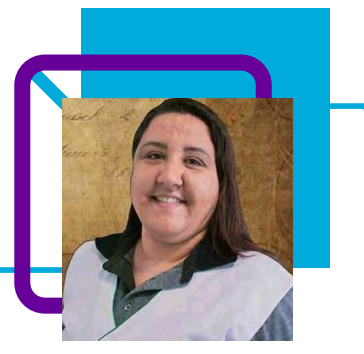

# **Joice de Souza Avelina Costa**

Professora na EEB Ana Gondin, no município de Laguna/ SC.

Desde maio de 2017 atua nas disciplinas de Ensino Religioso (nos anos finais do Ensino Fundamental) e História (do 6º ano do Ensino Fundamental até a 3ª série do Ensino Médio).

Possui experiência em projetos, aulas preparatórias para Enem e em oficinas de Educação Patrimonial e Arqueologia.

"Ser professora é mais que a minha profissão, é minha vocação!"

A professora Joice ama estudar, está sempre lendo e repensando as práticas pedagógicas, ama desafios!

"Quando não estou na escola, gosto de assistir a séries históricas e investigativas." Ela ama conhecer novos lugares e se desafia a fazer no mínimo duas viagens por ano.

"Conhecer diferentes culturas me fascina, encanta e me faz entender quão pequena sou neste mundo tão extenso, vivo e cheio de aprendizados."

Cursa mestrado em Educação. É graduada em Pedagogia. Tem experiência na área de Filosofia, Geografia e História, com ênfase nesta última, atuando principalmente no seguinte tema: estudos dirigidos.

#### Curriculum Lattes:

[http://lattes.cnpq.br/4187151174575309](http://lattes.cnpq.br/4187151174575309
)

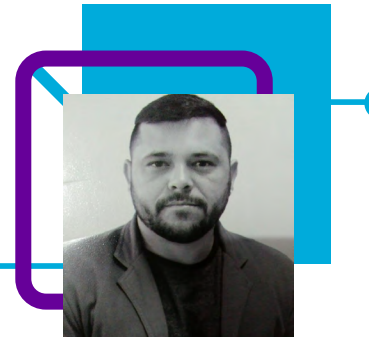

# **Emerson José Diecks Fernandes**

Atua como docente há mais de 10 anos. Atualmente é professor de diferentes componentes curriculares na Escola de Educação Básica Ana Gondin no município de Laguna/SC. Além de professor, já exerceu os cargos de diretor escolar e assessor educacional.

"Destaco uma necessidade de atualização constante, pois as mudanças sociais refletem diretamente nas escolas e, para tanto, nós educadores necessitamos estar atentos a essas mudanças e nos prepararmos."

Emerson é músico do gênero do Samba e Pagode desde seus 17 anos. Canta e toca instrumentos de percussão e de cordas: cavaco, banjo e violão. Além da música também gosta de um bom futebol.

Mestre em Educação; Especialista em Educação e Direitos Humanos, Metodologia e Prática Interdisciplinar de Ensino, Gestão Integradora com ênfase em: Gestão, Supervisão, Orientação e Administração Escolar, Gestão Pública, Graduado em História, Ciências Sociais, Filosofia e Pedagogia, Técnico em Enfermagem, Curso Profissionalizante em Montagem e Manutenção de Microcomputadores e Eletricista Instalador Predial.

Curriculum Lattes: <http://lattes.cnpq.br/6882458450752327>

# **Para cima, para baixo, esquerda, direita vamos a lógica do algoritmo!** Thiago Guckert Zelazowski

Com a intensa revolução digital dos últimos anos, as habilidades relacionadas à tecnologia estão ganhando cada vez mais importância e urgência nos debates sobre o futuro da educação.

Assim como as últimas gerações foram alfabetizadas em suas línguas maternas, e muitas vezes em inglês posteriormente, o que se discute agora é a alfabetização digital, ou seja, o aprendizado das linguagens computacionais. Entretanto, alfabetizar para o mundo digital não significa simplesmente ensinar uma linguagem de programação.

O ato de programar consiste em solucionar problemas utilizando o computador e sua capacidade de processamento de dados e informações como aliados. No universo da computação, programar significa criar soluções como jogos, animações e aplicativos digitais para resolver problemas diversos.

Por esse motivo, a programação está em vias de se tornar uma prática pedagógica em si, que permite o desenvolvimento do que se pode chamar de pensamento computacional e é sobre este tema que o professor Thiago Guckert desenvolveu a aula que você está convidado a vivenciar!

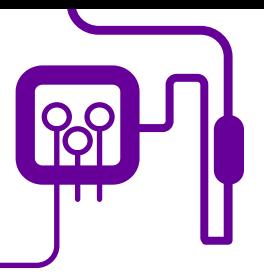

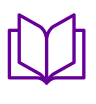

**Área de aderência:** Ciência e Tecnologia 1°ano do Novo Ensino Médio

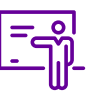

**Quantidade de aulas:**  2 aulas

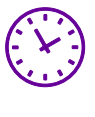

**Carga horária:** 90 min (aulas de 45 minutos)

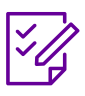

**Conteúdo abordado:** Raciocínio lógico

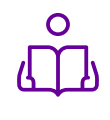

**Unidade temática:**  Pensamento **Computacional** 

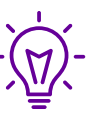

**Objetos de conhecimento:** 

Apresentar o conceito de Pensamento Computacional.

### **Habilidade mobilizada da BNCC:**

#### Raciocínio lógico

Capacidade para organizar pensamento e, assim, conduzir as ações. O pensamento computacional potencializa o desenvolvimento do raciocínio lógico e outras habilidades ligadas ao pensamento e à solução de problemas.

#### Capacidade de aprendizado

desenvolvimento de competências, como a capacidade de análise, intepretação, compreensão de pontos relevantes de uma questão e interconexão de diversos conhecimentos.

#### Resolução de problemas

Decomposição de problemas, a identificação de padrões e análise do que é ou não relevante e o estabelecimento.

#### **Metodologias:**

Aula expositiva, roda de conversa, gameficação/jogos, produção em grupos.

#### **Avaliação:**

Observação de desempenho; Relatórios; Atividades para casa; Autoavaliação.

#### **Recursos necessários:**

Folha, Régua, Lápis de colorir, Computador, projetor multimídia, caixa de som.

o funciona um computador omo funciona um Computador? - You-

# **PLANOS DE AULA DETALHADOS**

Pensamento Computacional em sala de aula: uma realidade em Santa Catarina Tempo: 90 minutos

#### Objetivos:

Refletir sobre as causas e consequências da evasão escolar, debater sobre o problema e pensar em soluções tecnológicas. Apresentar o conceito de Pensamento Computacional como processo que visa a desenvolver nas crianças e nos jovens uma forma de pensar com base em levantamento de problemas e busca por soluções, em consonância com as competências e habilidades necessárias para a sociedade do século XXI

> 2- Lógica de programação e Algoritmos [https://www.youtube.com/watch?v=JaTf-](https://www.youtube.com/watch?v=JaTf3dhx464)<br>[3dhx464](https://www.youtube.com/watch?v=JaTf3dhx464)

> > des desplugadas: linguagem de progra<mark>-</mark><br>sem computador<br>novaescola.org.br/conteudo/7111/ativihttps://novadas-ensinar-linguagem-de-pro-<br>1111-ativis-ativis-desplugadas-de-pro-

o funciona um computador <u>o runcconu um computadoo -</u> You-<br>omo funciona um Computador? - You-

a de programação e Algoritmos [https://www.youtube.com/watch?v=JaTf-](https://www.youtube.com/watch?v=JaTf3dhx464)

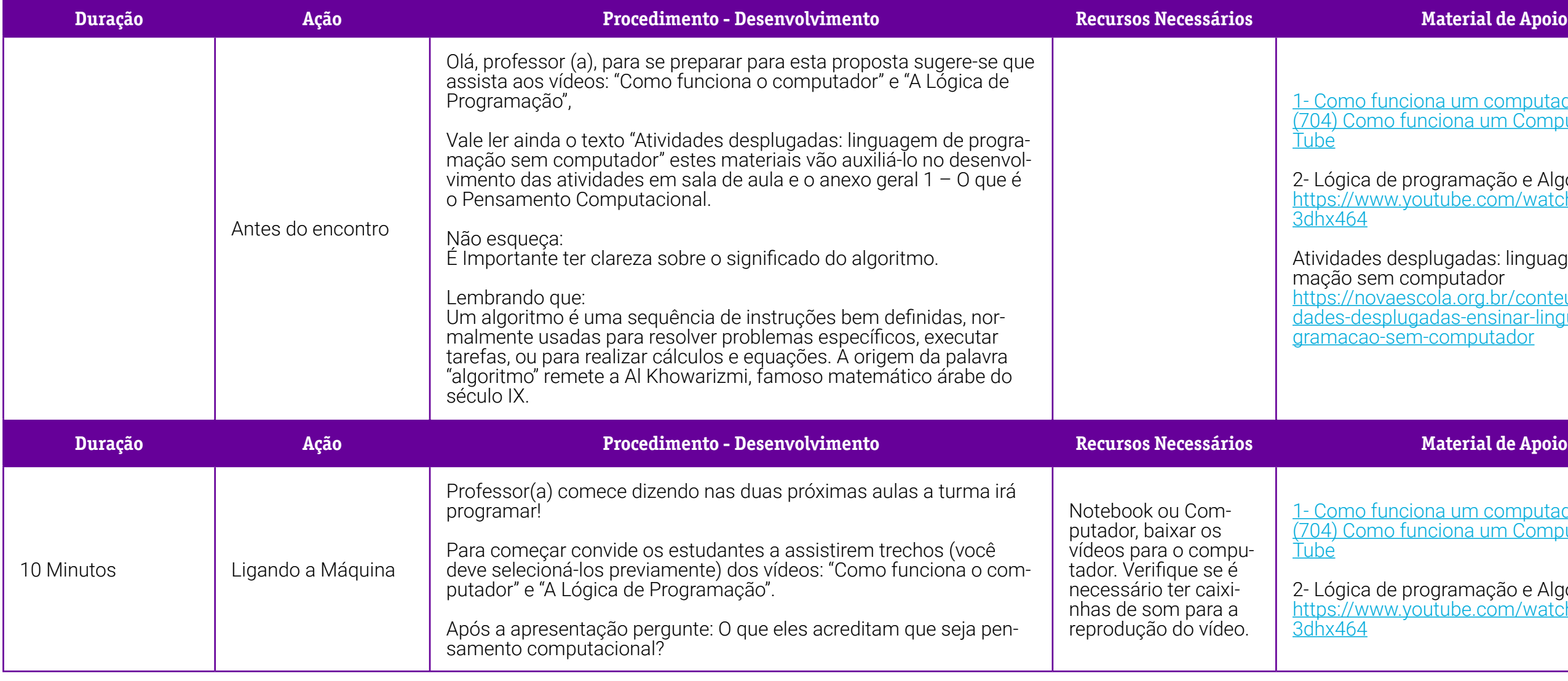

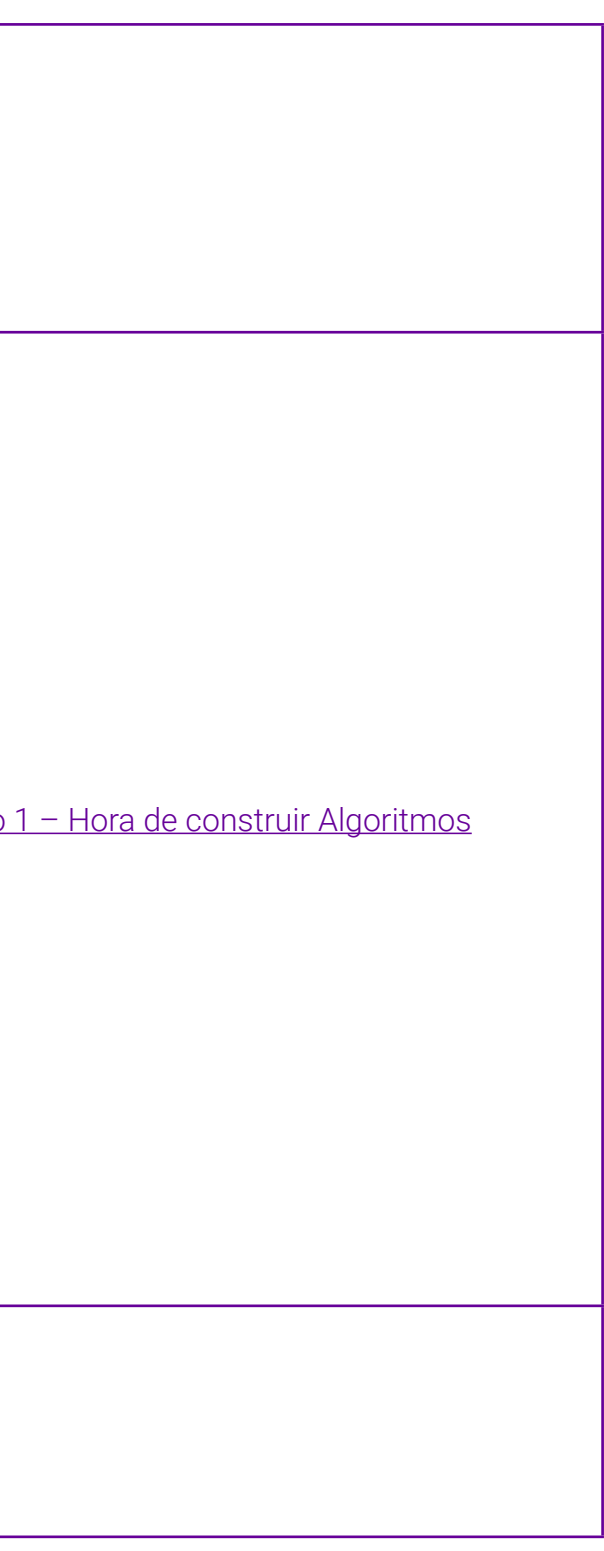

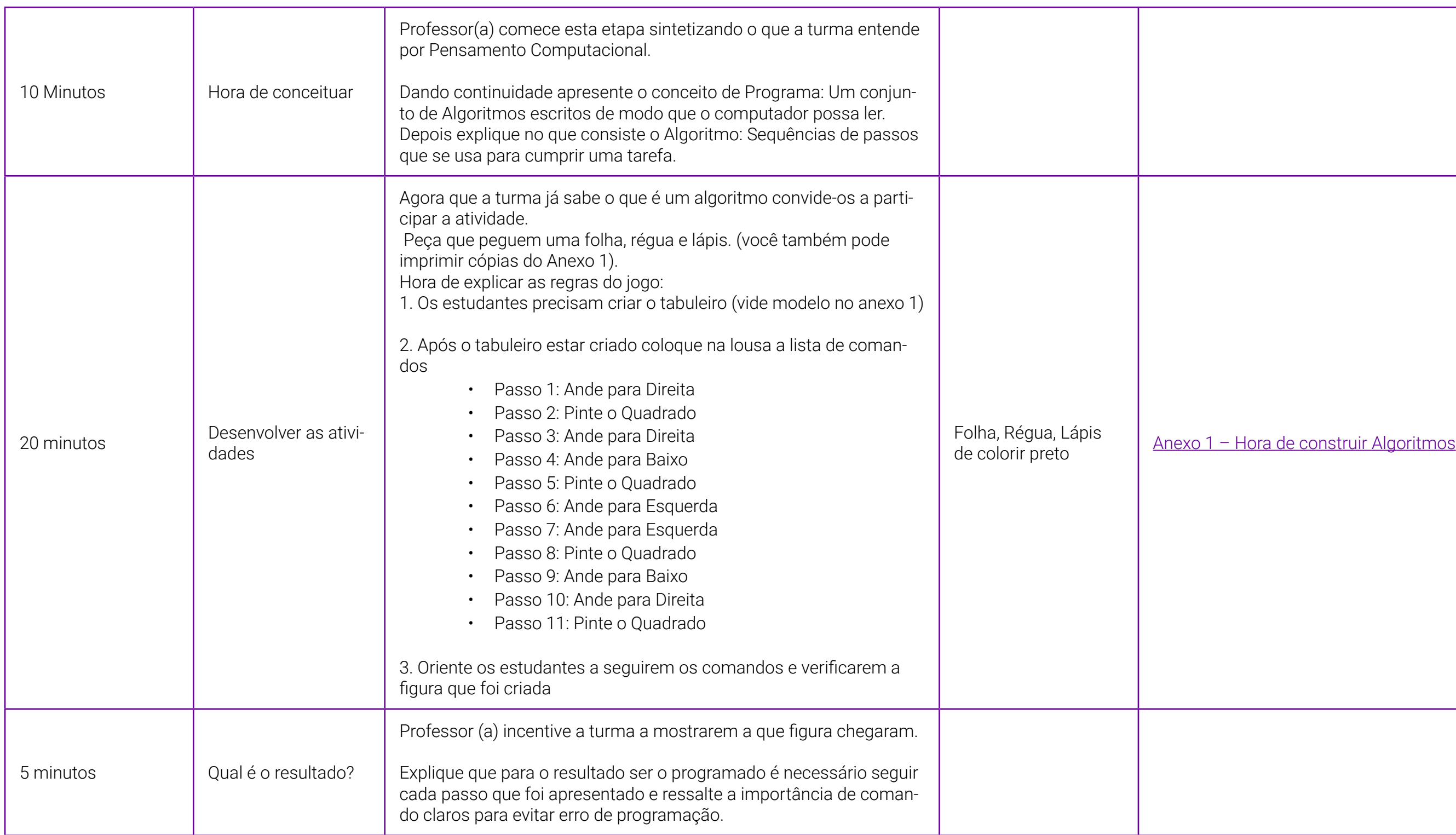

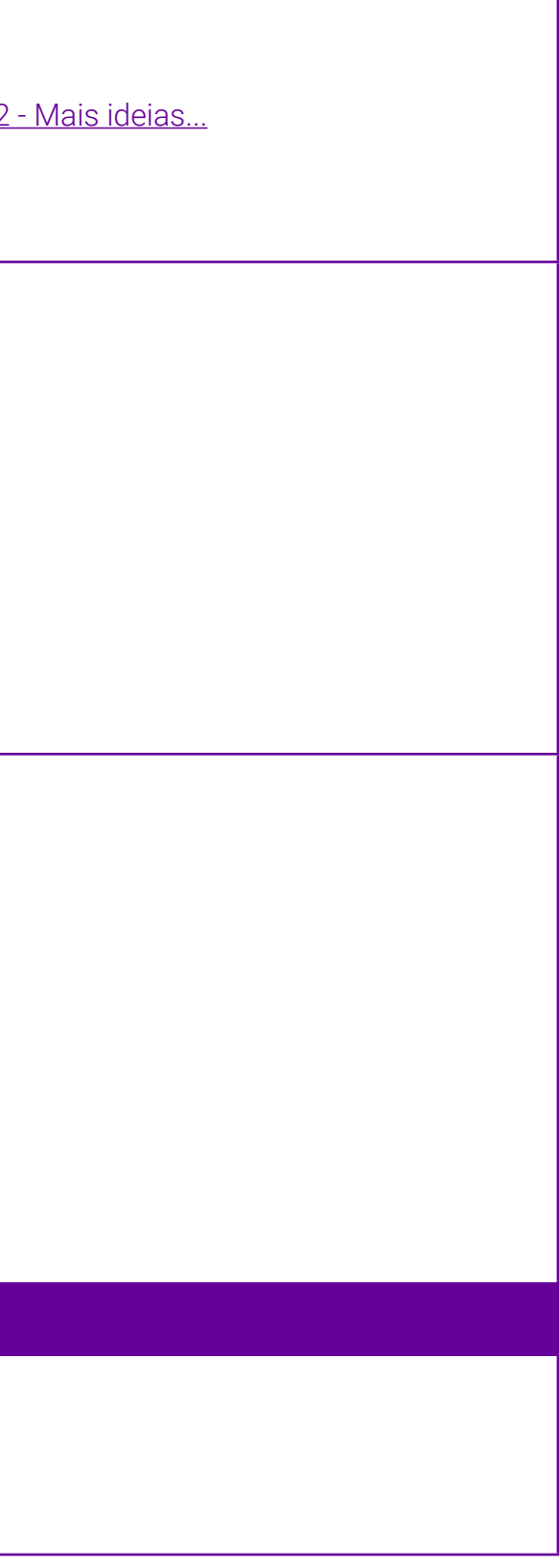

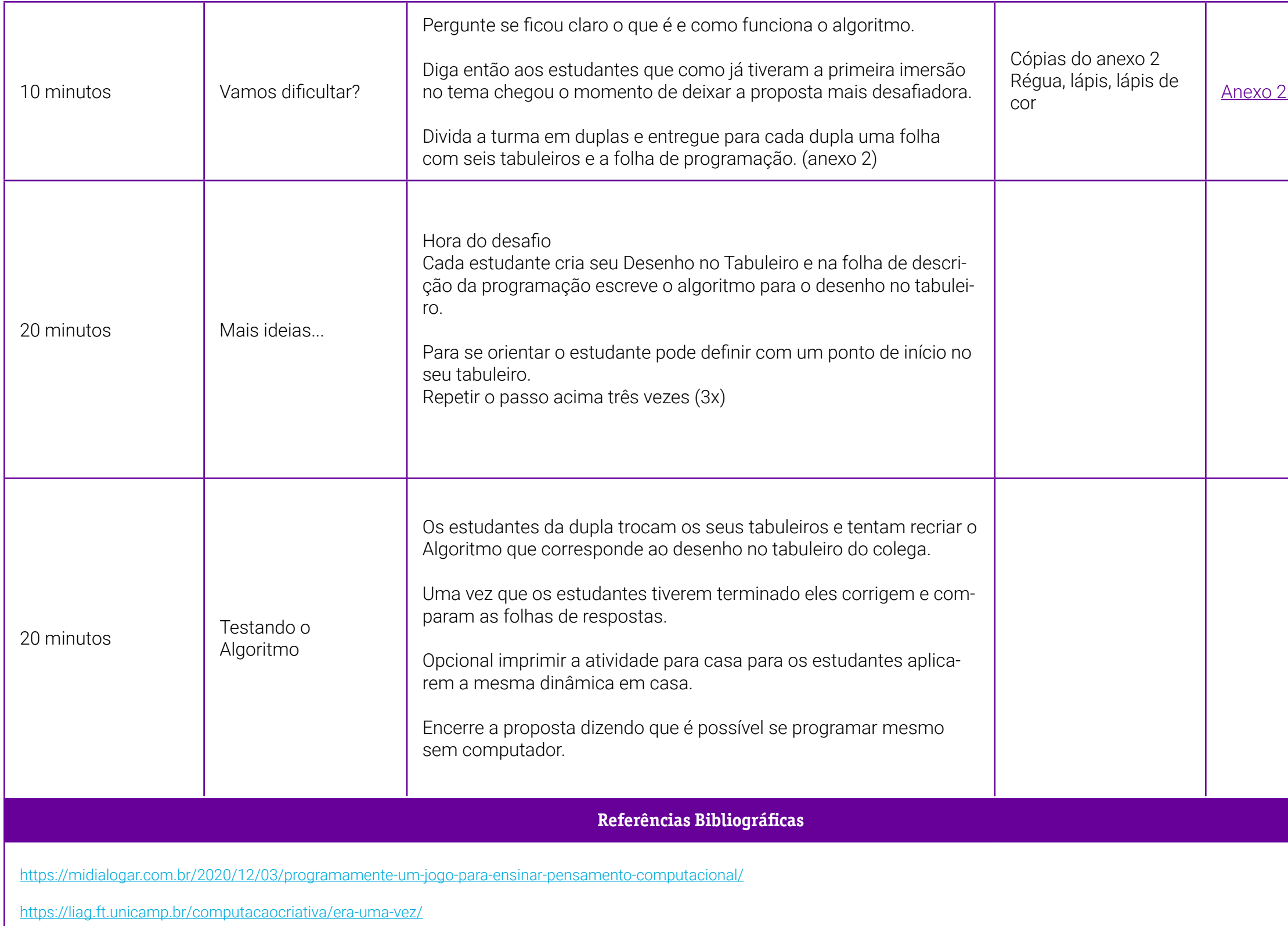

# <span id="page-415-0"></span> **Anexo 1 – Hora de construir Algoritmos**

Professor(a), a seguir é apresentado o tabuleiro 01 da atividade. Você pode pedir para que a turma crie o seu tabuleiro ou ainda imprimir a folha abaixo para realizar a proposta.

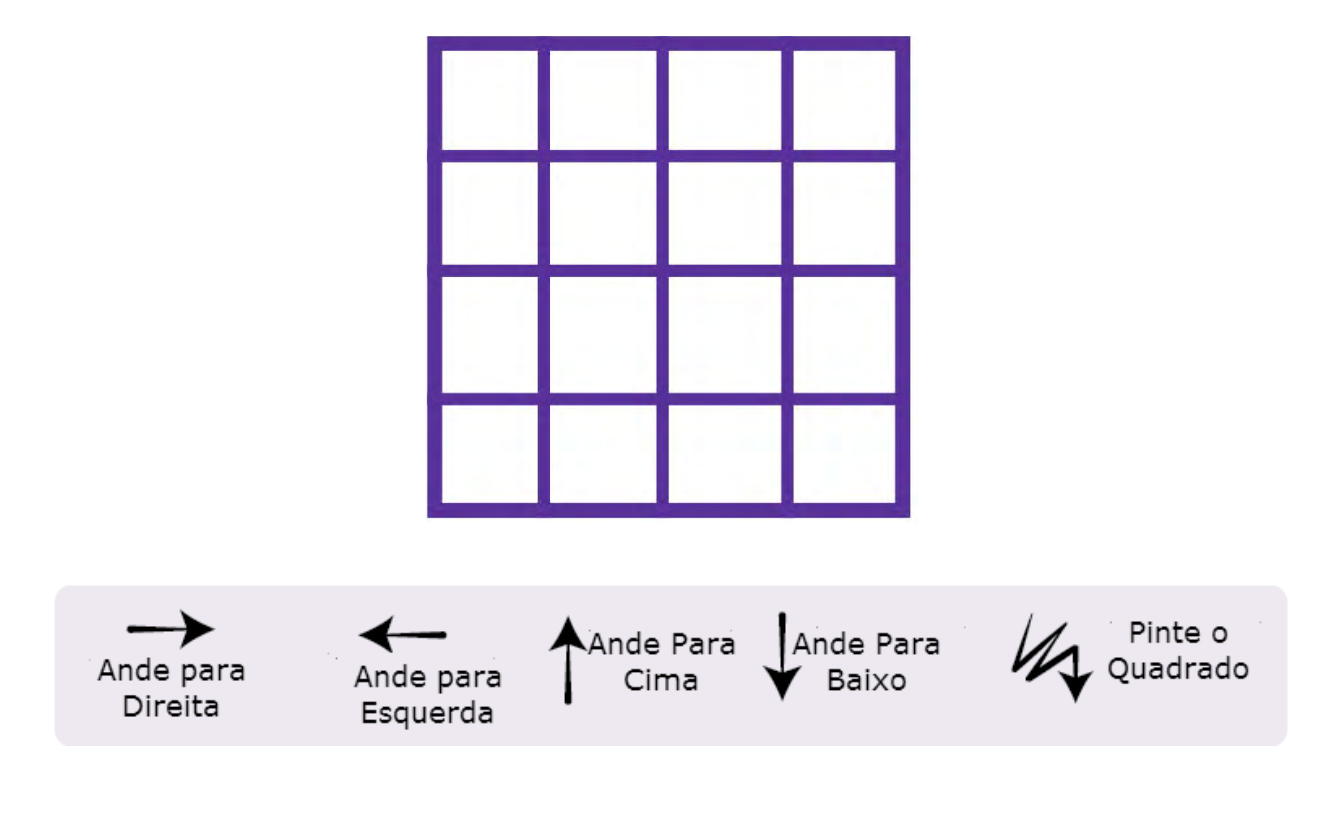

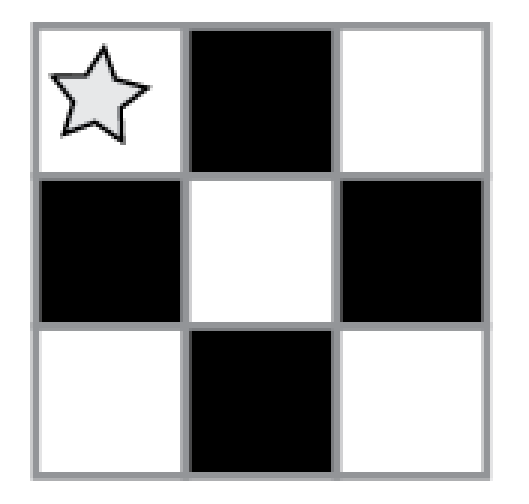

#### Resposta:

- Passo 1: Ande para Direita
- Passo 2: Pinte o Quadrado
- Passo 3: Ande para Direita
- Passo 4: Ande para Baixo
- Passo 5: Pinte o Quadrado
- Passo 6: Ande para Esquerda
- Passo 7: Ande para Esquerda
- Passo 8: Pinte o Quadrado
- Passo 9: Ande para Baixo
- Passo 10: Ande para Direita
- Passo 11: Pinte o Quadrado

# <span id="page-416-0"></span>**Anexo 02 – Mais ideias**

Professor(a) a seguir é apresentado o tabuleiro e a ficha de descrição do algoritmo. Caso a turma tenha facilidade você pode criar quadrados com mais comandos. Pode se utilizar folhas de caderno quadriculado.

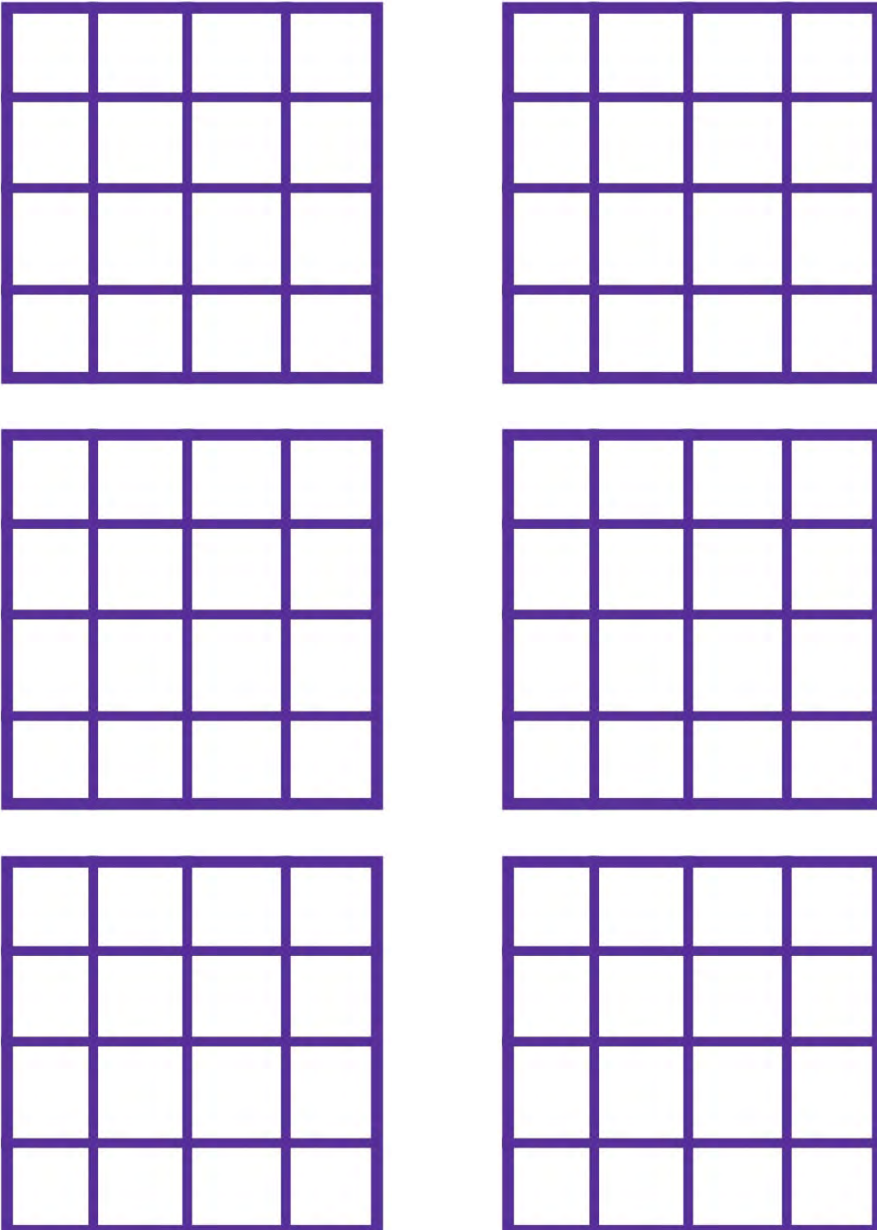

# Folha de Comando

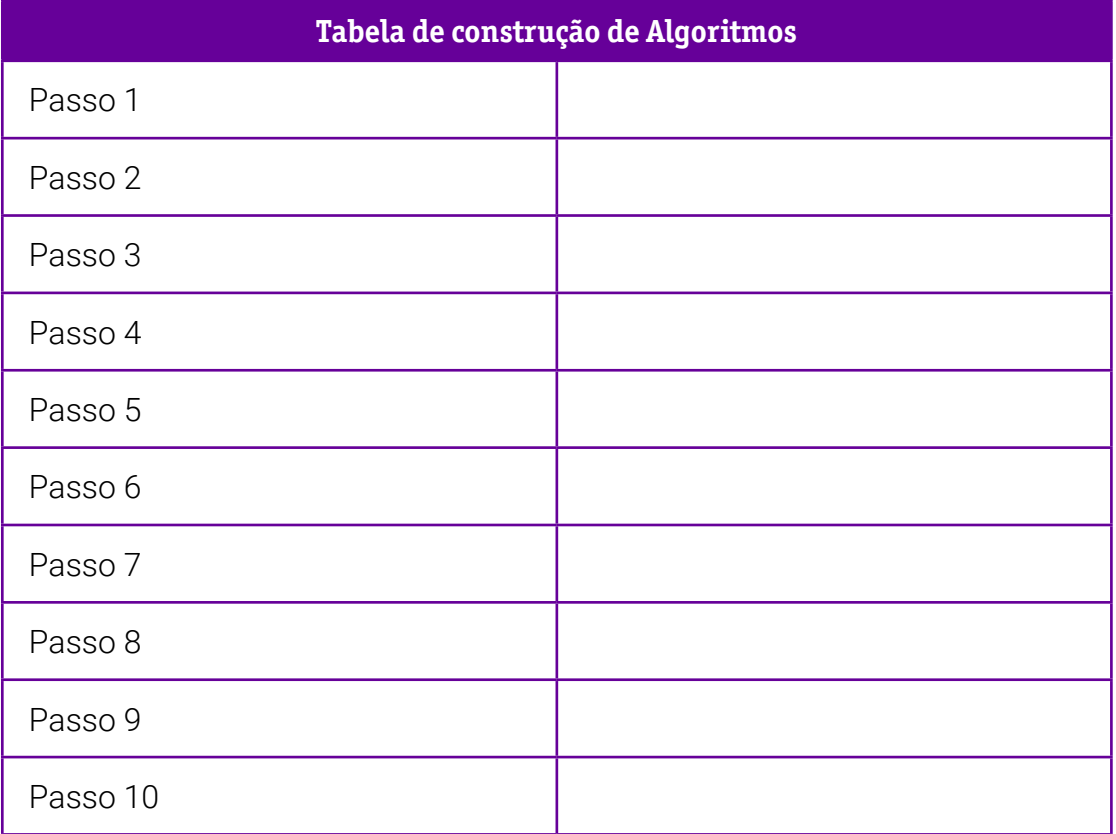

# **SOBRE O AUTOR**

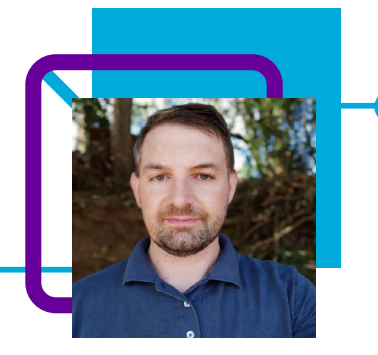

# **Thiago Guckert Zelaozowski**

Atua como professor na EEB Araújo Figueiredo – Urubici-SC com as Disciplinas Eletivas, Educação Tecnológica, Cultura Digital e Pensamento Computacional e na E.E.M Valmir Omarques Nunes no Ensino Médio Profissionalizante no Curso Técnico de Informática. Também atua atualmente como professor de Informática Inclusiva na APAE de Bom Retiro.

Thiago atua como docente há 11 anos, 5 deles dedicados como orientador do laboratório de tecnologias na EEB Araújo Figueiredo.

"O professor não deve ser o detentor do saber e sim assumir o papel de mediador do conhecimento, transmitindo os conteúdos, construindo significado relevante com o estudante e auxiliando no processo de aprendizagem", é em que acredita o professor.

Suas paixões fora de sala de aula são a leitura, assistir séries e filmes e jogar jogos eletrônicos.

Pós-graduação em Gestão Escolar; Formado em Licenciatura em Informática; Pedagogia. Atualmente cursando Geografia.

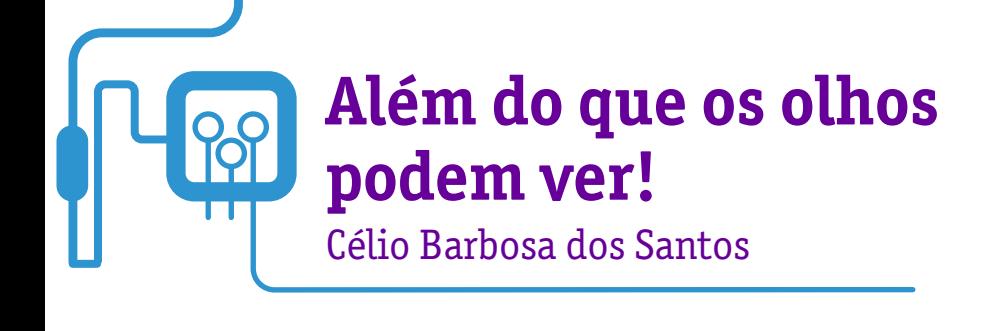

A inclusão é um dos propósitos do professor Célio Barbosa dos Santos. No plano de aula apresentado a seguir, ele mostra como utilizar a lógica computacional na solução dos problemas do dia a dia, fazendo a quebra de desafios complexos em conjuntos orquestrados de questões mais simples e sequenciamento de passos para solucioná-los.

Por meio do desenvolvimento de uma atividade gameficada e desplugada, Célio propõe o desenvolvimento de jogos que possibilitam a estudantes cegos e/ ou com baixa visão compreenderem a disputa pela qualidade do movimento de acordo com critérios preestabelecidos, utilizando o Pensamento Computacional.

A aula é atrativa e envolve todos os estudantes, propiciando a integração e a inclusão. Exige o trabalho conjunto, a interação do grupo, o conhecimento e a superação de preconceitos que, muitas vezes, permeiam a visão social sobre a deficiência e sobre a pessoa com cegueira ou baixa visão. Além disso, o(a) professor pode criar e confeccionar os itens do jogo com os próprios estudantes, utilizando materiais simples, produzidos com itens reaproveitados.

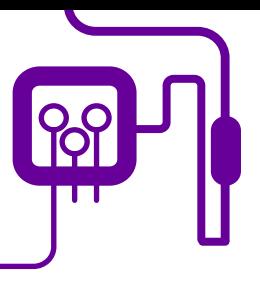

#### **Área de aderência:**

Informática e Tecnologia – Fundamental I, II, Ensino Médio – Estudantes de Inclusão: cegos e/ou baixa visão.

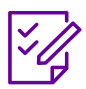

**Conteúdo abordado:** Pilares do Pensamento Computacional, jogabilidade.

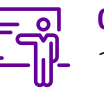

**Quantidade de aulas:**  1 aula.

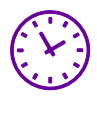

**Carga horária:**

45 minutos (aula de 45 minutos).

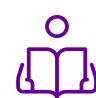

**Unidade temática:**  Brincadeira e jogos.

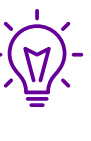

#### **Objetos de conhecimento:**

Disputa pela qualidade do movimento de acordo com critérios preestabelecidos.

# **Habilidades mobilizadas da BNCC:**

(EM13MAT505) Resolver problemas sobre ladrilhamento do plano, com ou sem apoio de aplicativos de geometria dinâmica, para conjecturar a respeito dos tipos ou composição de polígonos que podem ser utilizados em ladrilhamento, generalizando padrões observados.

### **Metodologias:**

Jogo/roda de conversa.

### **Avaliação:**

Observação e acompanhamento em sala, organização do pensamento, compreensão das etapas do jogo, participação.

#### **Recursos necessários:**

Fita colante, EVA (confecção dos boxes identificados e números de identificação dos quadrados), papelão, tecido macio, feltro.

#### **FUNDAÇÃO TELEFÔNICA VIVO**

# **PLANOS DE AULA DETALHADOS** Pensamento Computacional em sala de aula: uma realidade em Santa Catarina

Tempo: 45 minutos

Objetivos:

Compreender de forma mais aprofundada o momento em que vivemos, levando em conta os interesses e necessidades do estudante.

# **Duração Ação Procedimento - Desenvolvimento Recursos Necessários Material de Apoio**

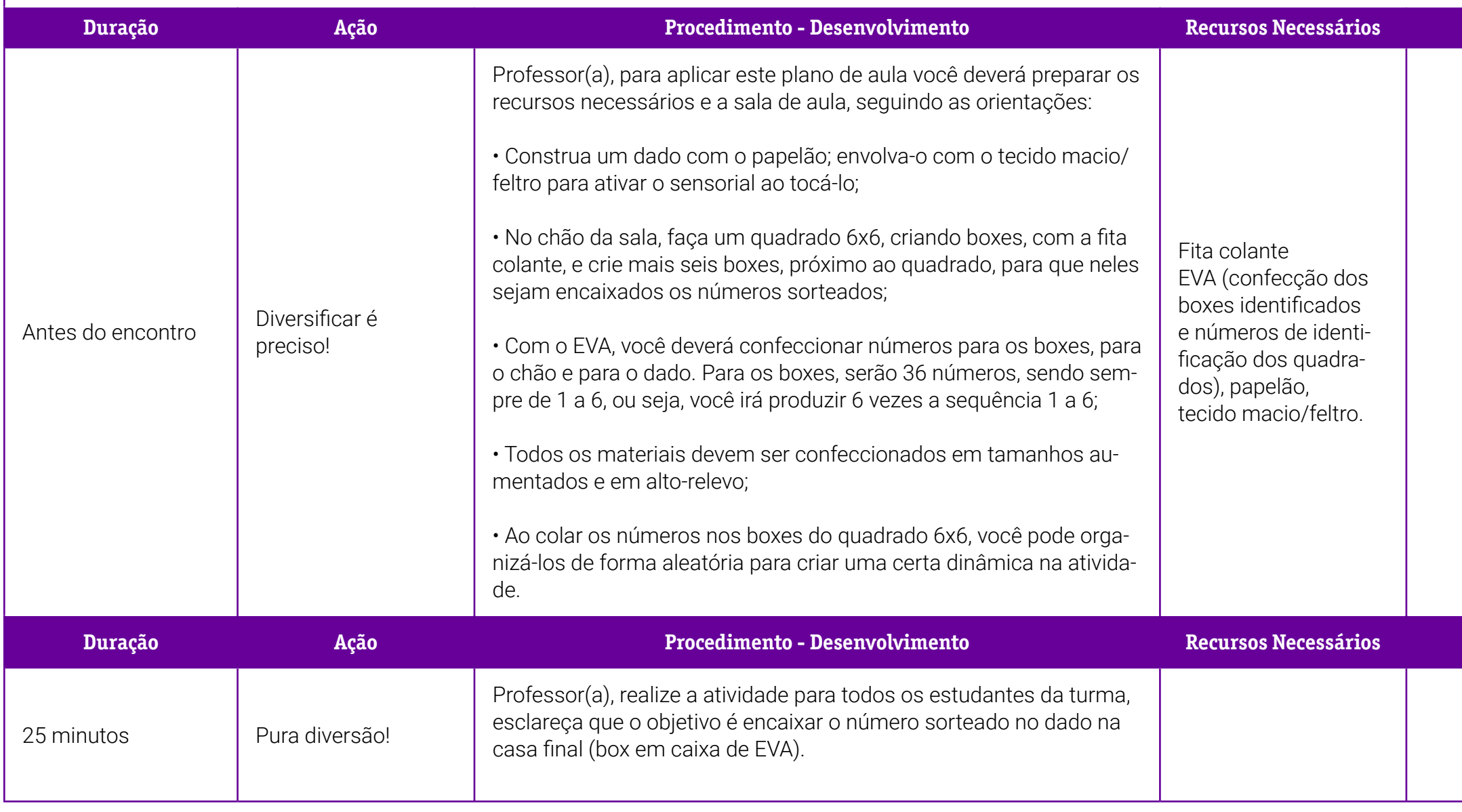

# **Duração Ação Procedimento - Desenvolvimento Recursos Necessários Material de Apoio**

1 - Descrição dos <mark>s do jogo.</mark>

Geral 1 – Os pilares do mento Computacional.

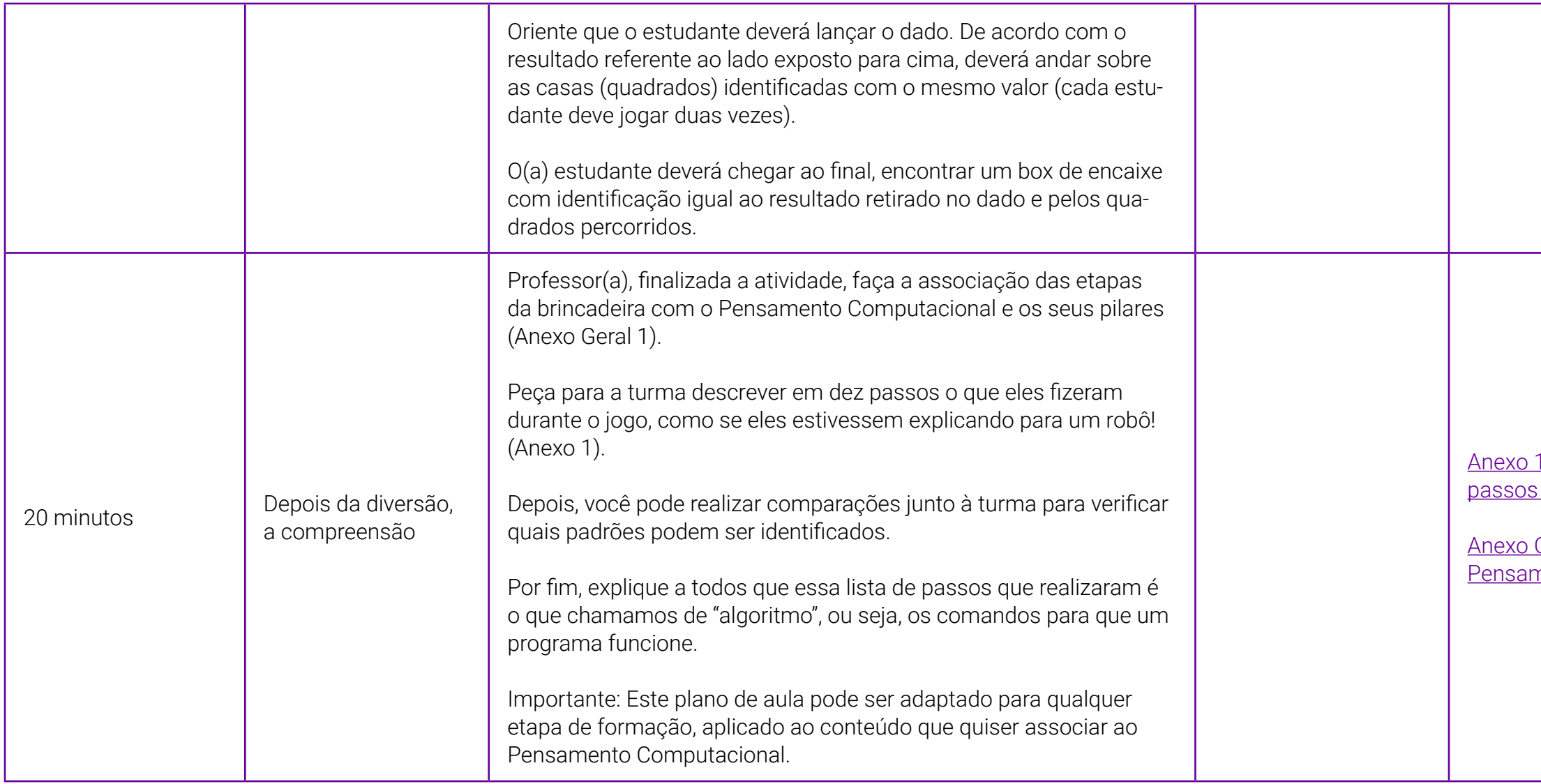

# <span id="page-423-0"></span>**Anexo 1 – Descrição dos passos do jogo**

Professor(a), o quadro a seguir vai auxiliar a turma a identificar o passo a passo da ação realizada. A descrição e sua análise vão ajudá-la também a compreender o que é um algoritmo e sua importância para a programação.

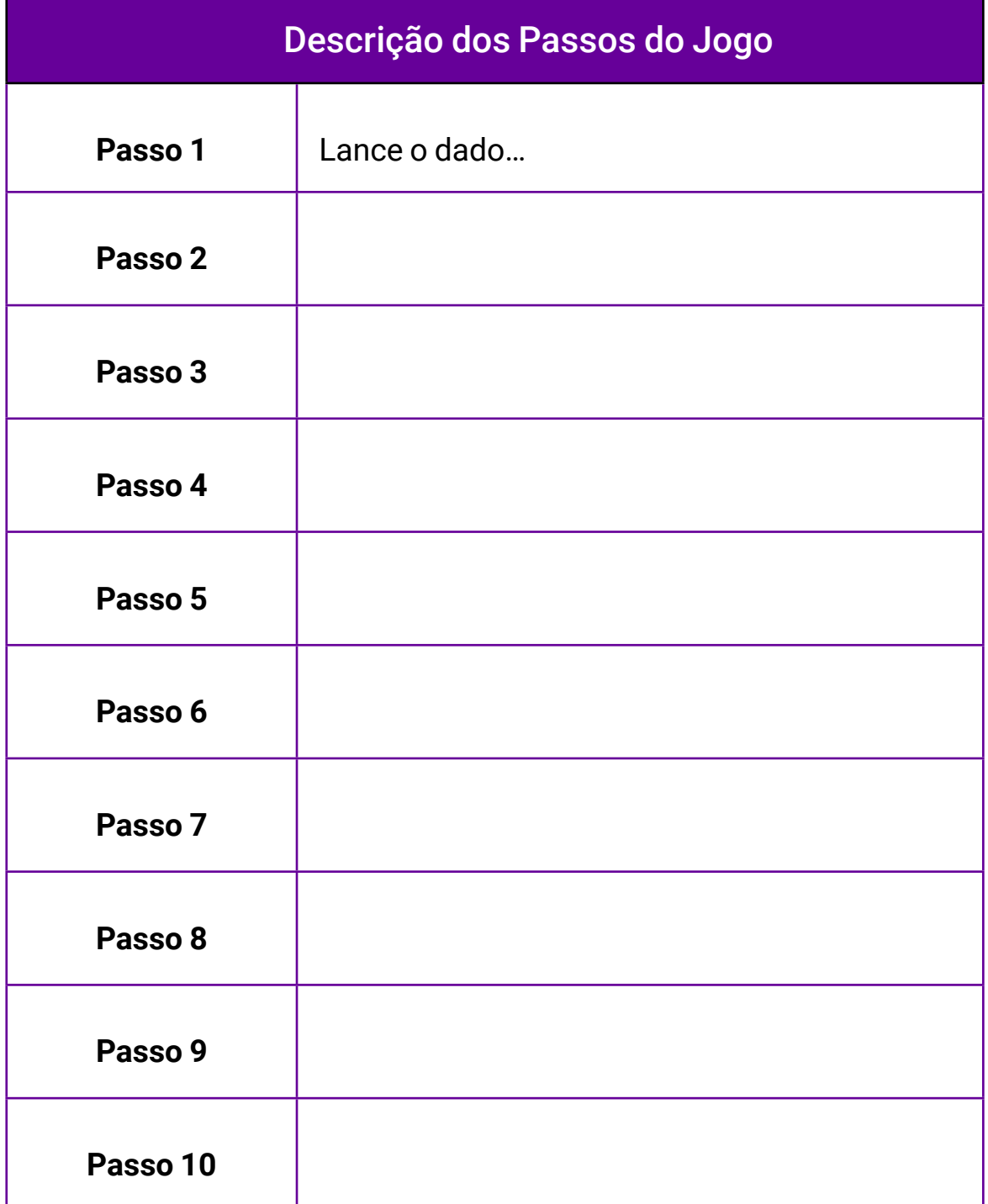

# **SOBRE O AUTOR**

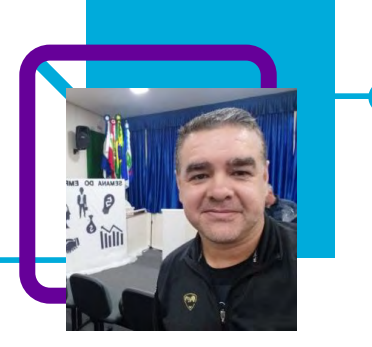

# **Célio Barbosa dos Santos**

Docente na EEB Coronel Gasparino Zorzi, em Campos Novos/SC. Atuando como professor desde 2011, passou por várias experiências nas disciplinas técnicas do Curso Técnico em Comércio, como orientador de curso do Ensino Médio, professor no Curso Técnico em Administração e no Curso Técnico em Administração do Cedup – Antônio Ernesto Zortea de Abdon Batista.

Célio fala da sua satisfação por fazer parte da vida dos estudantes, levar até eles o conhecimento que se transformará em aprendizado para a vida futura. Superação por ensinar, nos diversos cenários ao entorno do professor.

"Destaco o convívio diário com os estudantes e com as unidades escolares, a participação assídua na comunidade escolar, de eventos e atividades escolares de forma atuante e presente."

Bacharel em Administração com Complementação Pedagógica.

Curriculum Lattes: <http://lattes.cnpq.br/5397943599328361>

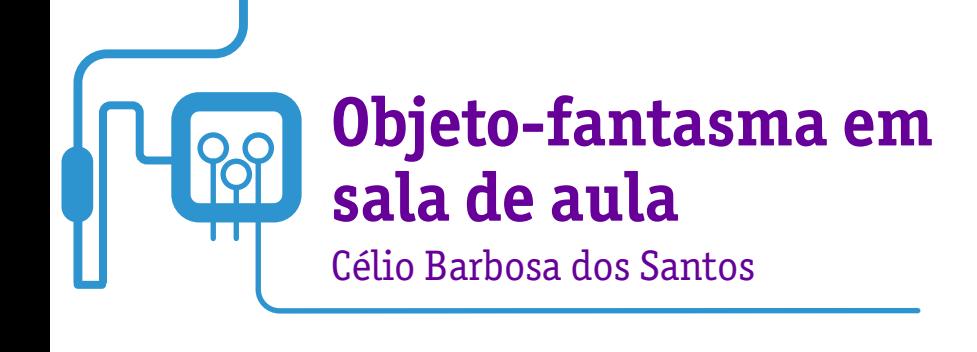

O professor Célio Barbosa dos Santos propõe, nesta aula, uma atividade divertida direcionada à inclusão de estudantes cegos e/ou com baixa visão.

Utilizando o Pensamento Computacional, a aula tem como objetivo estimular a utilização de meios de comunicação verbal e rotineira, obtendo resultados significativos ao enunciado inicial. A descoberta dos enigmas utiliza e valoriza os recursos sonoros e de linguagem, possibilitando a participação e envolvimento dos estudantes.

Por meio de uma atividade gamificada, é possível construir meio de comunicação com base em frases com enigmas a serem decifrados. Aqui, a diversão é utilizada como ferramenta no processo de ensino-aprendizagem e de inclusão, possibilitando a participação e envolvimento dos estudantes.

Apesar de ser uma aula direcionada para a inclusão, pode ser utilizada para outras finalidades, até mesmo para a identificação dos pilares do Pensamento Computacional, que ficam claros no passo a passo da atividade. Além disso, também pode ser adaptada para diferentes faixas etárias.

Aproveite e divirta-se com seus estudantes!

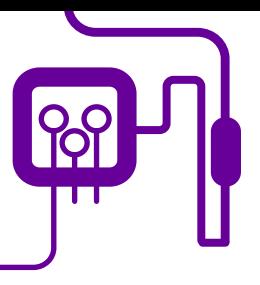

#### **Área de aderência:**

Informática e Tecnologia – Fundamental I, II, Ensino Médio – Estudantes de Inclusão: cegos e/ou baixa visão.

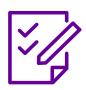

**Conteúdo abordado:** Pilares do Pensamento Computacional, jogabilidade.

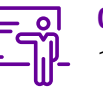

**Quantidade de aulas:**  1 aula.

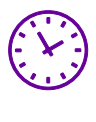

**Carga horária:** 45 minutos (aula de 45 minutos).

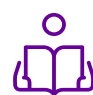

**Unidade temática:**  Brincadeira e jogos.

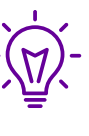

#### **Objetos de conhecimento:**

Aplicação do pensamento lógico na organização do pensamento e na realização da comunicação verbal.

# **Habilidade mobilizada da BNCC:**

Avaliar o impacto das tecnologias digitais da informação e comunicação (TDIC) na formação do sujeito e em suas práticas sociais, para fazer uso crítico dessa mídia em atividades de seleção, compreensão e produção de discursos em ambiente digital.

### **Metodologias:**

Jogo/roda de conversa.

### **Avaliação:**

Observação e acompanhamento em sala, organização do pensamento, desvendar o desconhecido, participação.

### **Recursos necessários:**

Caneta de cor, pedaços de papéis, caixa de papelão.

# **PLANOS DE AULA DETALHADOS**

Pensamento Computacional em sala de aula: uma realidade em Santa Catarina Tempo: 45 minutos

#### Objetivos:

Estimular a utilização de meios de comunicação verbal e rotineira. Construir meio de comunicação com base em frases com enigmas a serem decifrados.

# **Duração Ação Procedimento - Desenvolvimento Recursos Necessários Material de Apoio**

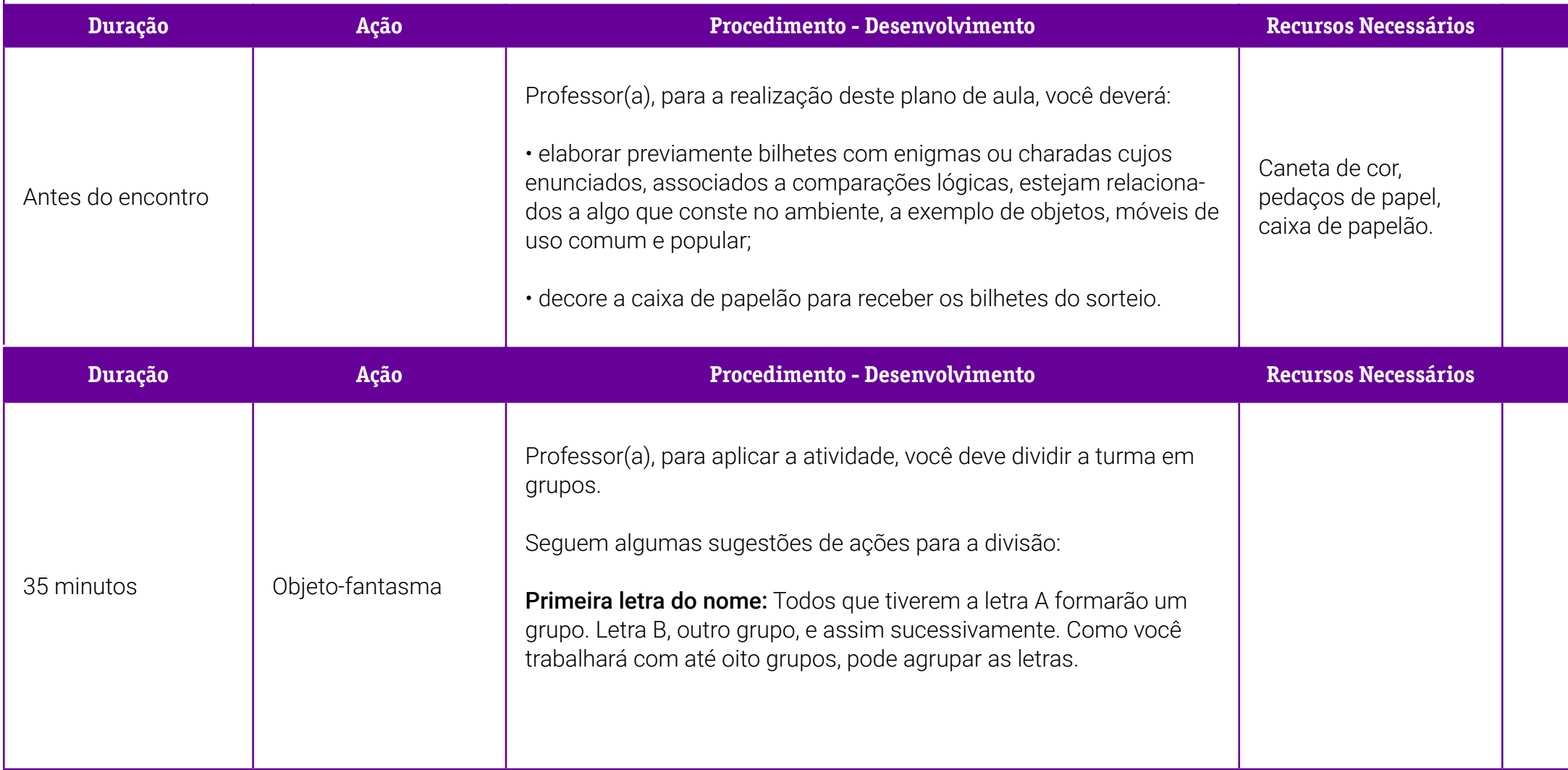

# **Duração Ação Procedimento - Desenvolvimento Recursos Necessários Material de Apoio**

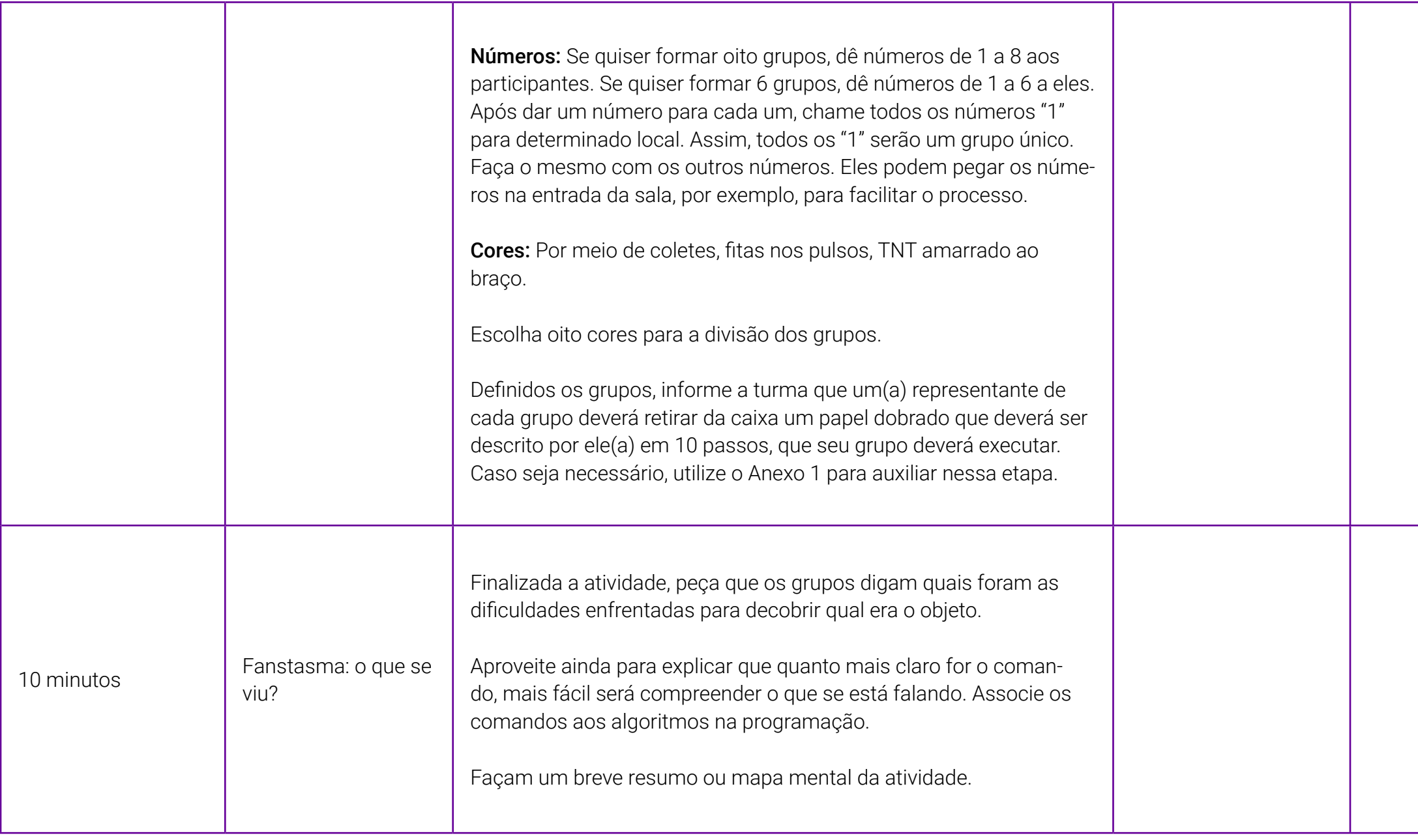

# **Anexo 1 – Exemplo de descrição**

Professor(a), segue um exemplo de como realizar a descrição dos objetosfantasma, que pode ser uma inspiração para estudantes que tenham mais dificuldade.

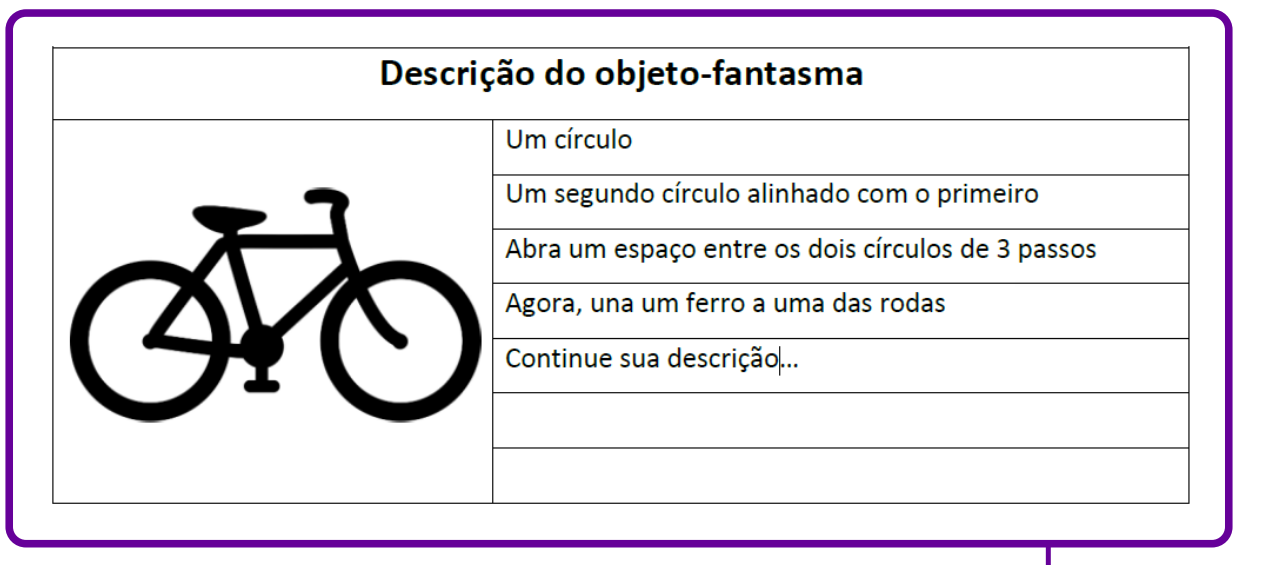

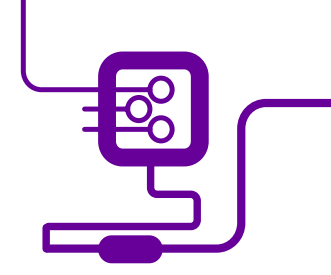

# **SOBRE O AUTOR**

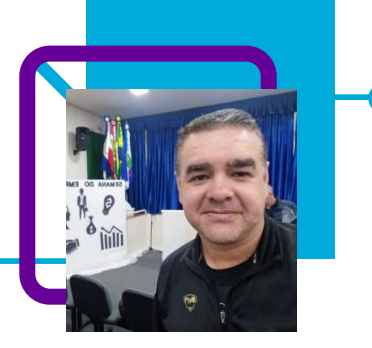

## **Célio Barbosa dos Santos**

Docente na EEB Coronel Gasparino Zorzi, em Campos Novos/SC. Atuando como professor desde 2011, passou por várias experiências nas disciplinas técnicas do Curso Técnico em Comércio, como orientador de curso do Ensino Médio, professor no Curso Técnico em Administração e no Curso Técnico em Administração do Cedup – Antônio Ernesto Zortea de Abdon Batista.

Célio fala da sua satisfação por fazer parte da vida dos estudantes, levar até eles o conhecimento que se transformará em aprendizado para a vida futura. Superação por ensinar, nos diversos cenários ao entorno do professor.

"Destaco o convívio diário com os estudantes e com as unidades escolares, a participação assídua na comunidade escolar, de eventos e atividades escolares de forma atuante e presente."

Bacharel em Administração com Complementação Pedagógica.

Curriculum Lattes: <http://lattes.cnpq.br/5397943599328361>

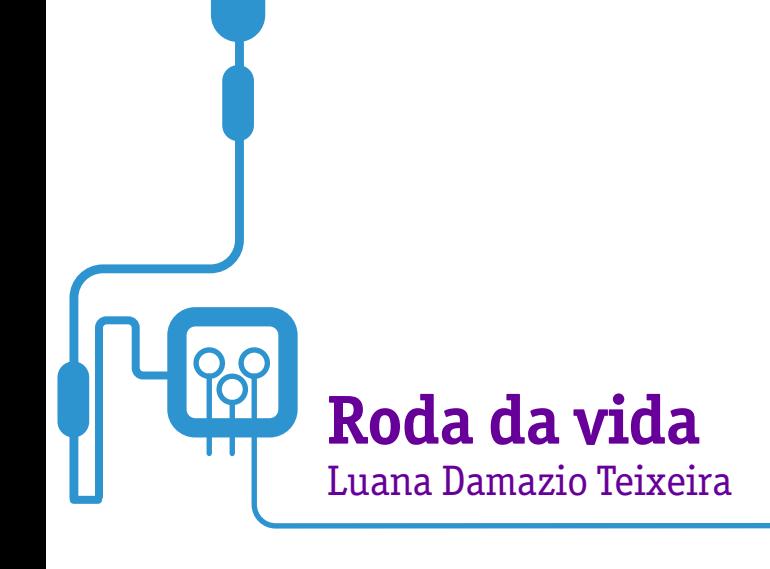

Levar os estudantes a compreender a importância de planejar e traçar metas e objetivos para sua vida e seus estudos. Esse foi o objetivo proposto pela professora Luana Damazio Teixeira Caleiro ao elaborar seu plano de aula.

A aula apresentada a seguir envolve e sensibiliza os estudantes para compreenderem a importância de planejar e traçar metas e objetivos para sua vida.

Para atingir o objetivo, a professora agregou o uso dos pilares do Pensamento Computacional de forma a ajudar os estudantes no processo de identificação e autoconhecimento, levando em conta aspectos pessoais, estudantis e empreendedores.

O ponto de partida é a leitura de um texto que desencadeia atividades práticas envolvendo a Roda da Vida e a utilização de um a planilha de planejamento pessoal.
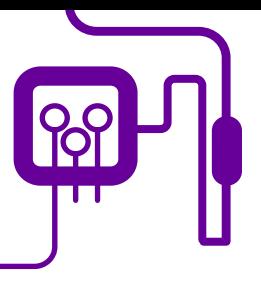

**Área de aderência:** Linguagens e suas **Componentes** integradores. 1º ano do Novo Ensino Médio.

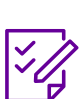

# **Conteúdo abordado:**

Educação empreendedora.

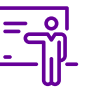

**Quantidade de aulas:**  8 aulas.

**Unidade temática:**  Empreendedorismo

pessoal.

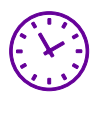

**Carga horária:** 360 minutos (aulas de 45 minutos).

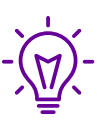

#### **Objetos de conhecimento:**

Desenvolver o autoconhecimento, levando em conta aspectos pessoais, estudantis e empreendedores; praticar a resiliência para construir planos e alcançar os objetivos estabelecidos.

# **Habilidade mobilizada da BNCC:**

Reconhecer e utilizar qualidades e fragilidades pessoais com confiança para superar desafios e alcançar objetivos pessoais e profissionais, agindo de forma proativa e empreendedora e perseverando em situações de estresse, frustração, fracasso e adversidade.

Refletir continuamente sobre seu próprio desenvolvimento e sobre seus objetivos presentes e futuros, identificando aspirações e oportunidades, inclusive relacionadas ao mundo do trabalho, que orientem escolhas, esforços e ações em relação à sua vida pessoal, profissional e cidadã.

Questionar, modificar e adaptar ideias existentes e criar propostas, obras ou soluções criativas, originais ou inovadoras, avaliando e assumindo riscos para lidar com as incertezas e colocá-las em prática.

Utilizar estratégias de planejamento, organização e empreendedorismo para estabelecer e adaptar metas, identificar caminhos, mobilizar apoios e recursos, para realizar projetos pessoais e produtivos com foco, persistência e efetividade.

### **Metodologias:**

Aula expositiva, estudo dirigido, apresentação coletiva e individual.

### **Avaliação:**

Avaliação processual, contínua e qualitativa durante a realização das atividades.

#### **Recursos necessários:**

Caderno, lápis de cor e caneta.

 $1 - 0$  planejamento.

# **PLANOS DE AULA DETALHADOS**

Pensamento Computacional em sala de aula: uma realidade em Santa Catarina Tempo: 360 minutos

#### Objetivos:

Desenvolver o autoconhecimento, levando em conta aspectos pessoais, estudantis e empreendedores. Praticar a resiliência para construir planos e alcançar os objetivos estabelecidos. Desenvolver competências socioemocionais, como autonomia nos estudos, proatividade, autoconfiança e senso de responsabilidade, bem como desenvolver senso crítico a respeito de situações, dilemas e soluções desafiadoras para tomar decisões assertivas.

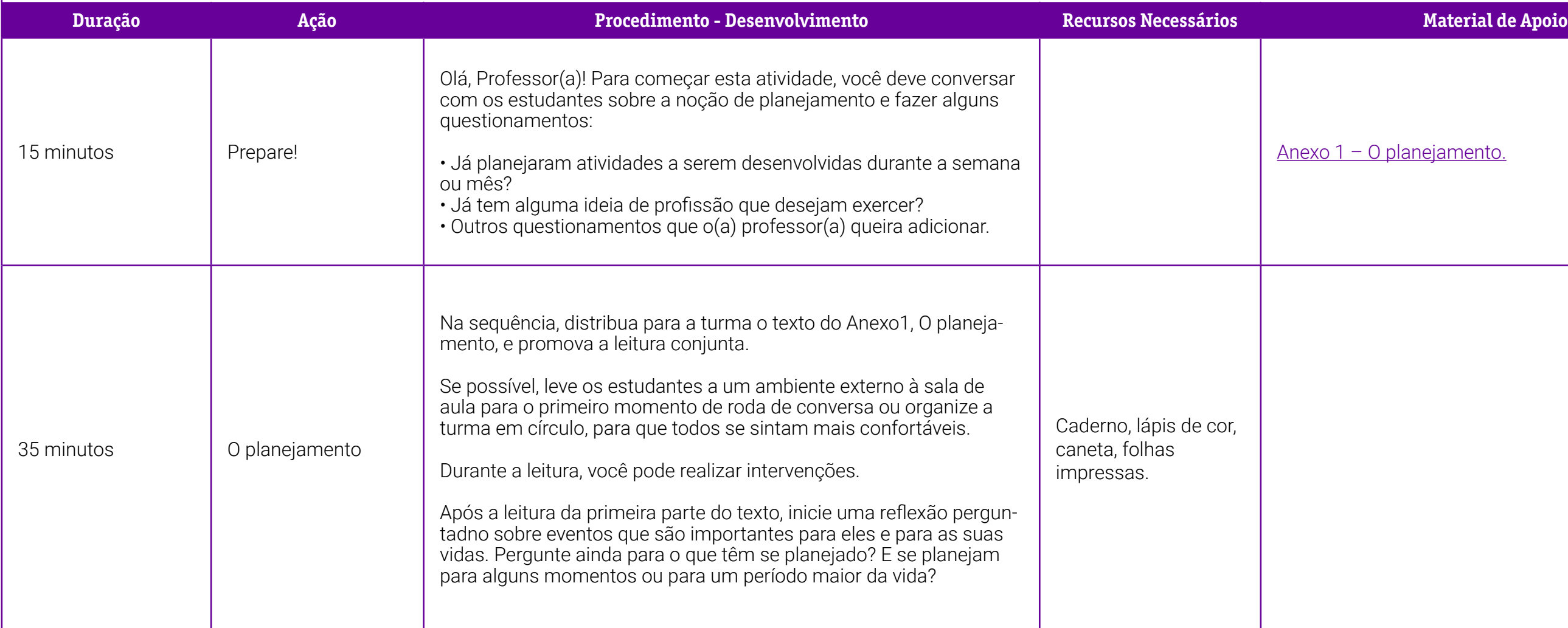

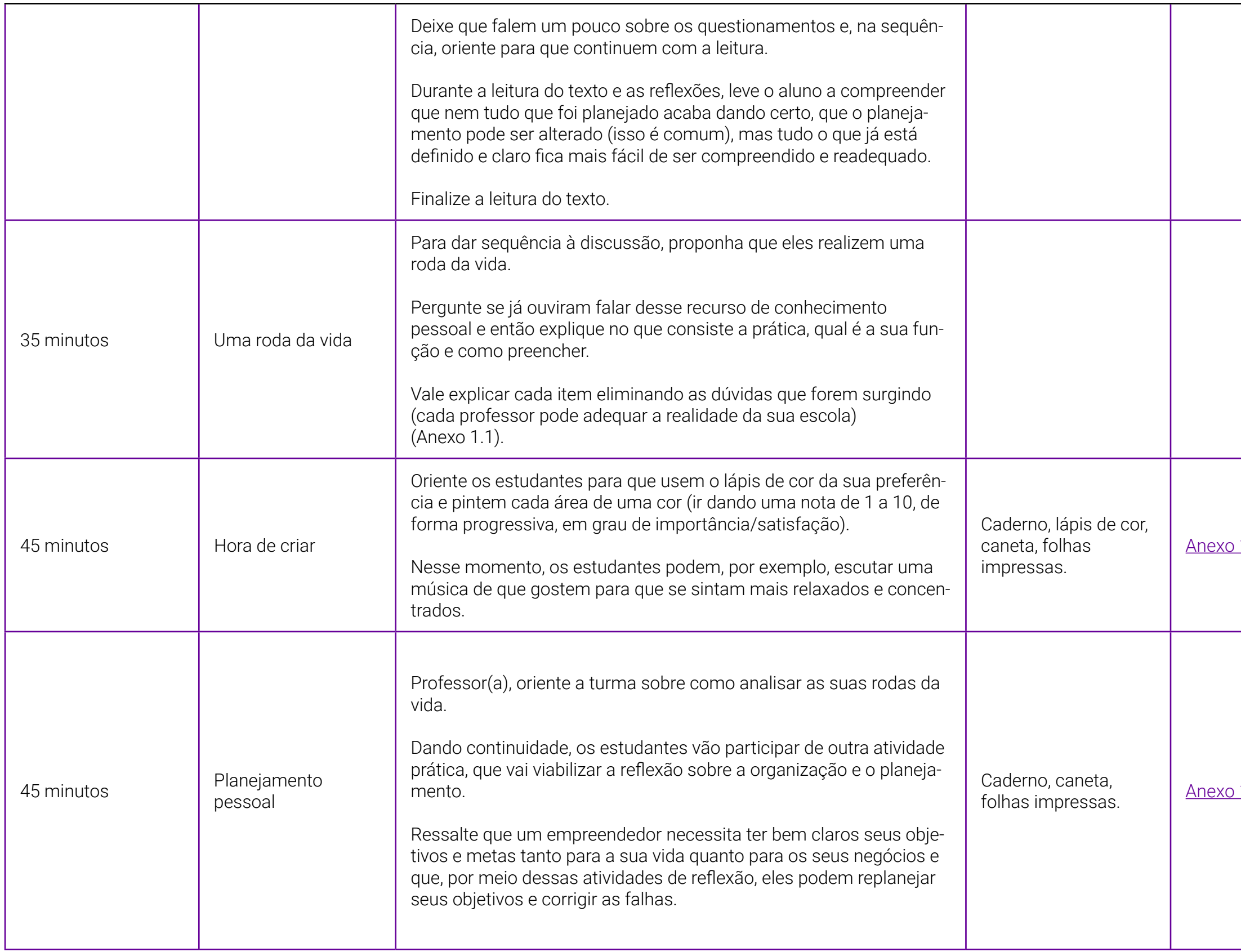

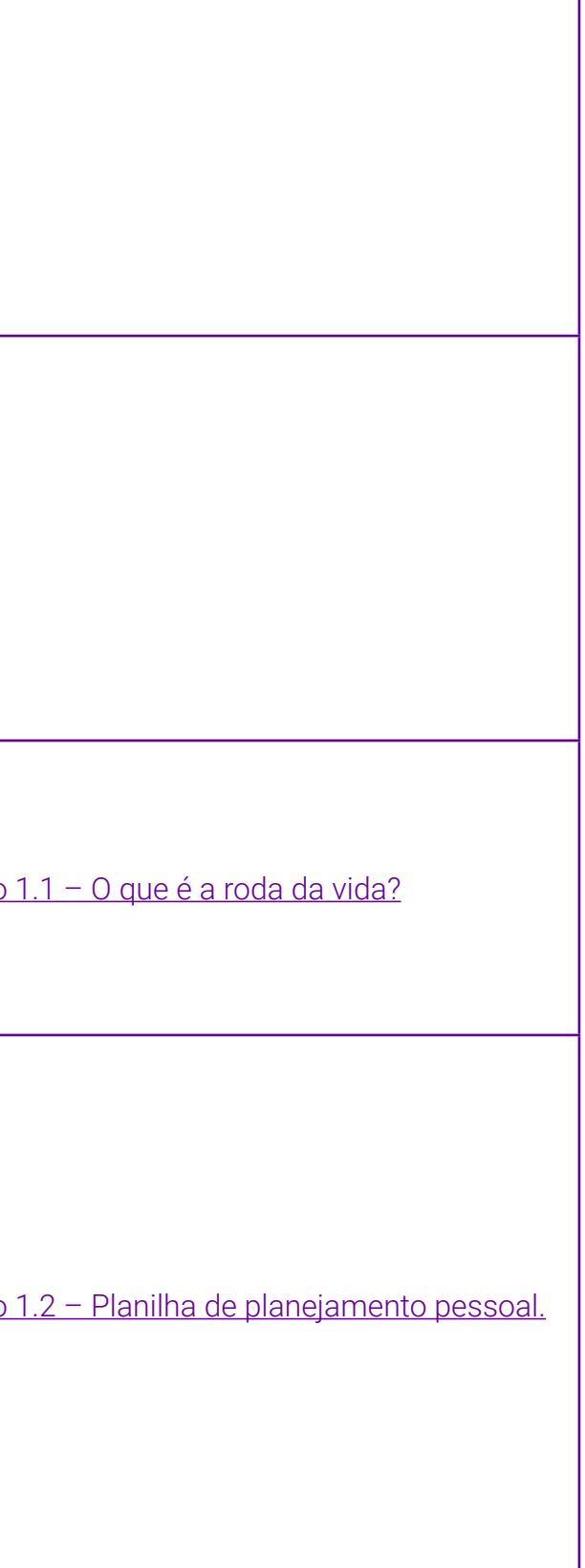

xo 1.3 -Meu projeto de vida.

xo Geral 8– Nuvem de palavras.

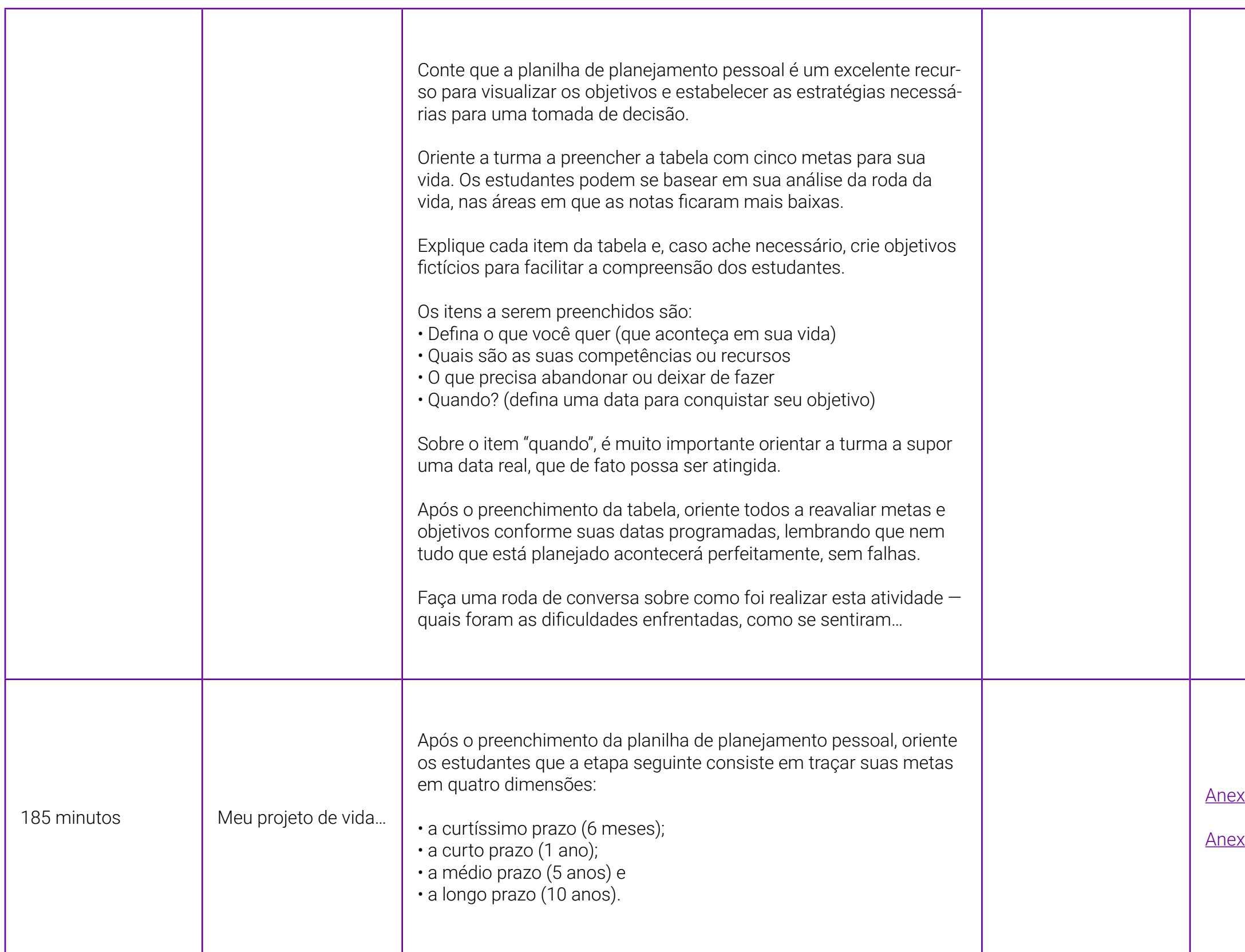

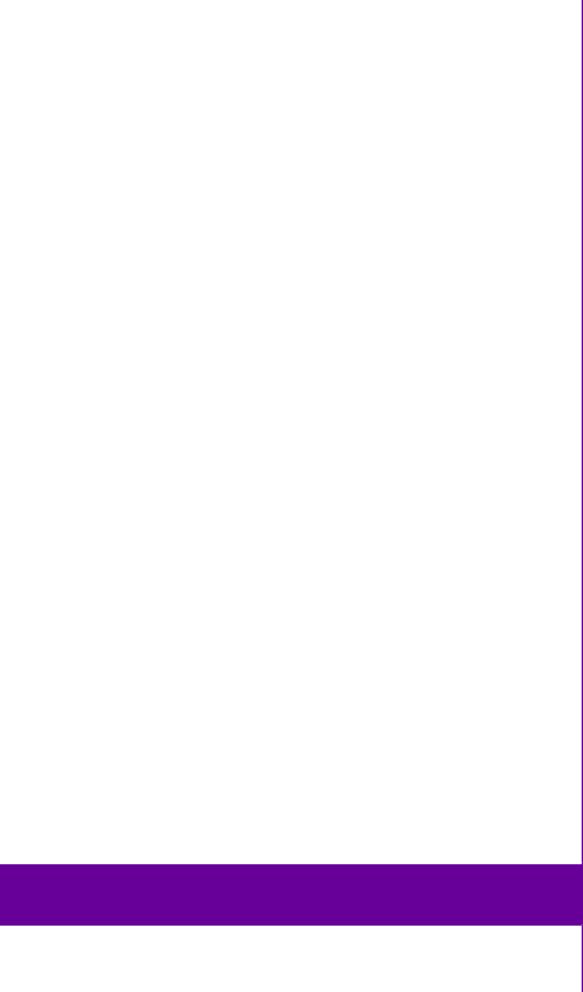

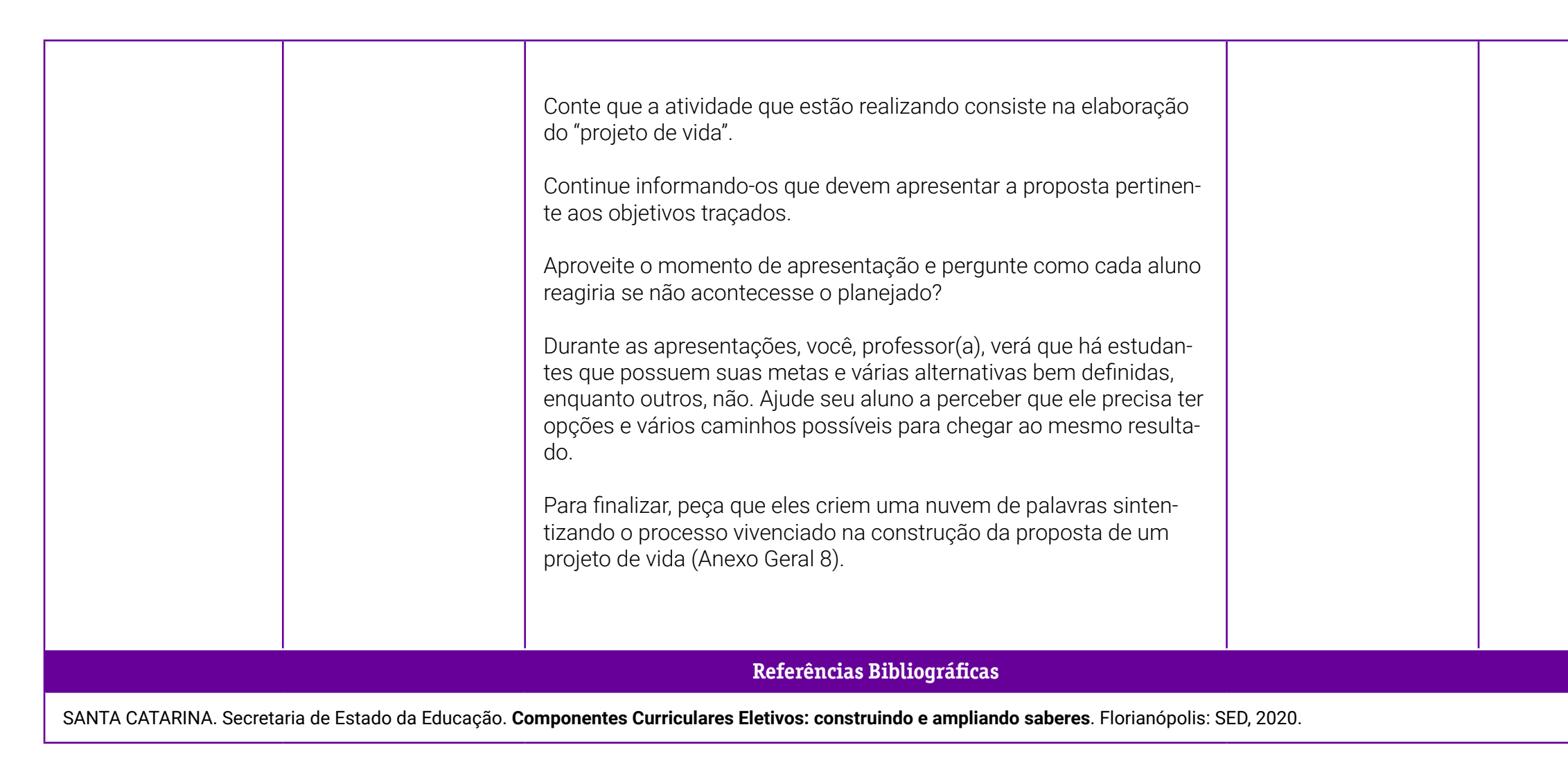

## <span id="page-437-0"></span>**Anexo 1 – O planejamento**

Planejamento é uma ação intrínseca à vida humana. Até mesmo nossos ancestrais planejavam elaborando estratégias mentais para as suas demandas de sobrevivência. Hoje, não precisamos mais caçar mamutes, mas quando queremos que algo ocorra da maneira que esperamos, planejamos. Fazemos o planejamento do jantar que vamos oferecer aos amigos, do carro novo que desejamos comprar, do filho que pretendemos ter.

Quanto mais planejamos, menores serão o tempo e os custos das nossas realizações! Tente imaginar, por exemplo, uma viagem para o destino dos seus sonhos. Agora, pense que você não tem plano algum, pegou algumas roupas, o dinheiro que lhe restava na carteira, não reservou hotel, não alugou um carro e não faz a mínima ideia de quanto tempo ficará por lá. Imaginou? Parece a receita perfeita para um desastre, não?

Nada se esquiva de um planejamento. Nada? E os improvisos? Ora, improvisar pode até parecer aceitável em determinadas situações, mas gera insegurança e, muitas vezes, conduz a resultados indesejáveis. Logo, se o que você deseja é a concretização significativa de seus pensamentos, o negócio é planejar. Mas já parou para pensar o que isso significa?

Em uma definição dicionarizada, planejar refere-se a "fazer o plano ou planta de, projetar, traçar" (FERREIRA, 1999, p. 1582). Verbo transitivo direto que possui dimensões muito mais amplas quando observado no contexto dos desejos humanos. Planejar torna-se, então, a materialização das vontades e idealizações dos indivíduos, impulsionando-os à ação. Quer que aconteça? Primeiro, planeje!

O ser humano age em função de construir resultados. Para tanto, pode agir aleatoriamente ou de modo planejado. Agir aleatoriamente significa "ir fazendo as coisas", sem ter clareza de onde se quer chegar; agir de modo planejado significa estabelecer fins e construí-los através de uma ação intencional (LUCKESI, 2002, p. 115).

<span id="page-438-0"></span>Todo indivíduo sabe planejar e se não se sabe, a receita é simples: partimos de determinada realidade ou situação-problema. Em seguida, estabelecemos os objetivos a serem alcançados e conjuntamente definimos as estratégias que utilizaremos. Por fim, analisamos os resultados de todo o processo, após a efetivação das nossas ações. Pronto! Planejamos.

Viu só como planejar é essencial? A propósito, como está o seu planejamento de vida? Tem dedicado tempo a planejar o seu dia a dia e sonhos futuros ou tem vivido à base de improvisos? E quanto aos seus planejamentos de estudo? Vamos lá, "bora" planejar para alcançar seus objetivos?

A seguir, apresentaremos duas ferramentas para auxiliá-lo nesta reflexão.

# **Anexo 1.1 – O que é a roda da vida?**

A roda da vida é uma técnica por meio da qual se cria uma representação visual dos esforços do usuário em diversas áreas da sua vida, como profissional, pessoal e espiritual, permitindo análises e reflexões pessoais sobre áreas de sua vida que necessitam de mais atenção.

Modelos de roda da vida para imprimir e personalizar:

Roda da vida para imprimir com oito divisões

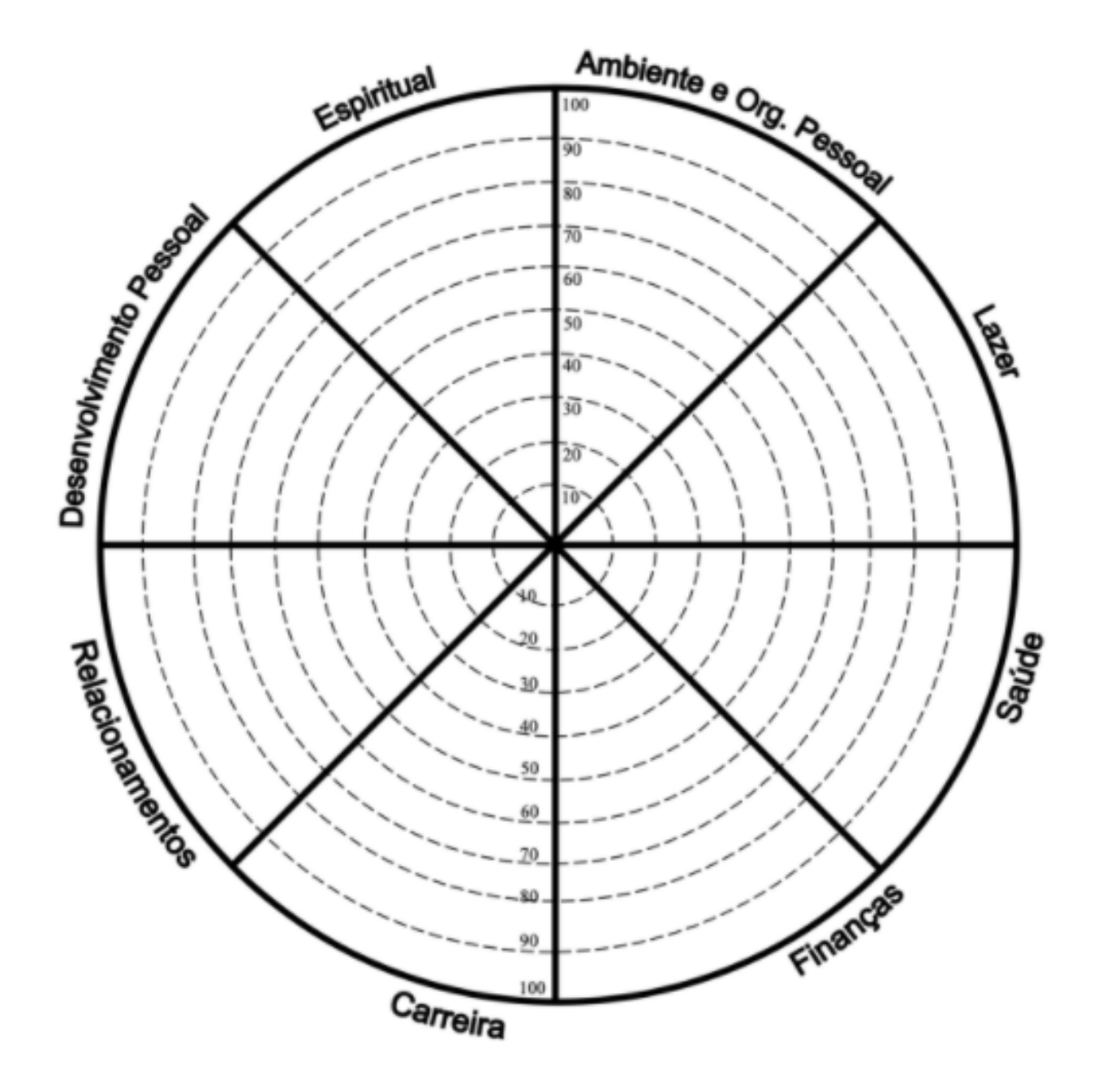

#### Como usar a roda da vida

Siga os próximos passos para fazer uma roda da vida:

1. Nomeie cada quadrante com uma área da sua vida que você considera importante, como "saúde" ou "vida social". Ou seja, o círculo será dividido em quatro partes iguais, cada uma com um nome. A seguir você verá sugestões de divisões.

2. Dê nomes para as divisões menores, com aspectos da sua vida que podem influenciar o quadrante. Por exemplo, no quadrante "saúde", você pode incluir as divisões "comer bem", "fazer exercícios" e "meditar". Você também pode usar a roda da vida pronta que verá a seguir.

3. Divida cada seção do círculo em dez partes.

4. Dê uma nota de zero a dez para quanto você tem se empenhado em cada item. As dez divisões servem como pontuação. Pinte o valor que você acredita ser a "nota" daquele item.

O produto final será uma representação visual dos seus esforços, como uma mandala da sua vida. Analisando-a, você poderá ver quais dos aspectos "grandes" da sua vida não estão recebendo a merecida atenção e em quais aspectos "pequenos" você pode focar para desenvolvê-los.

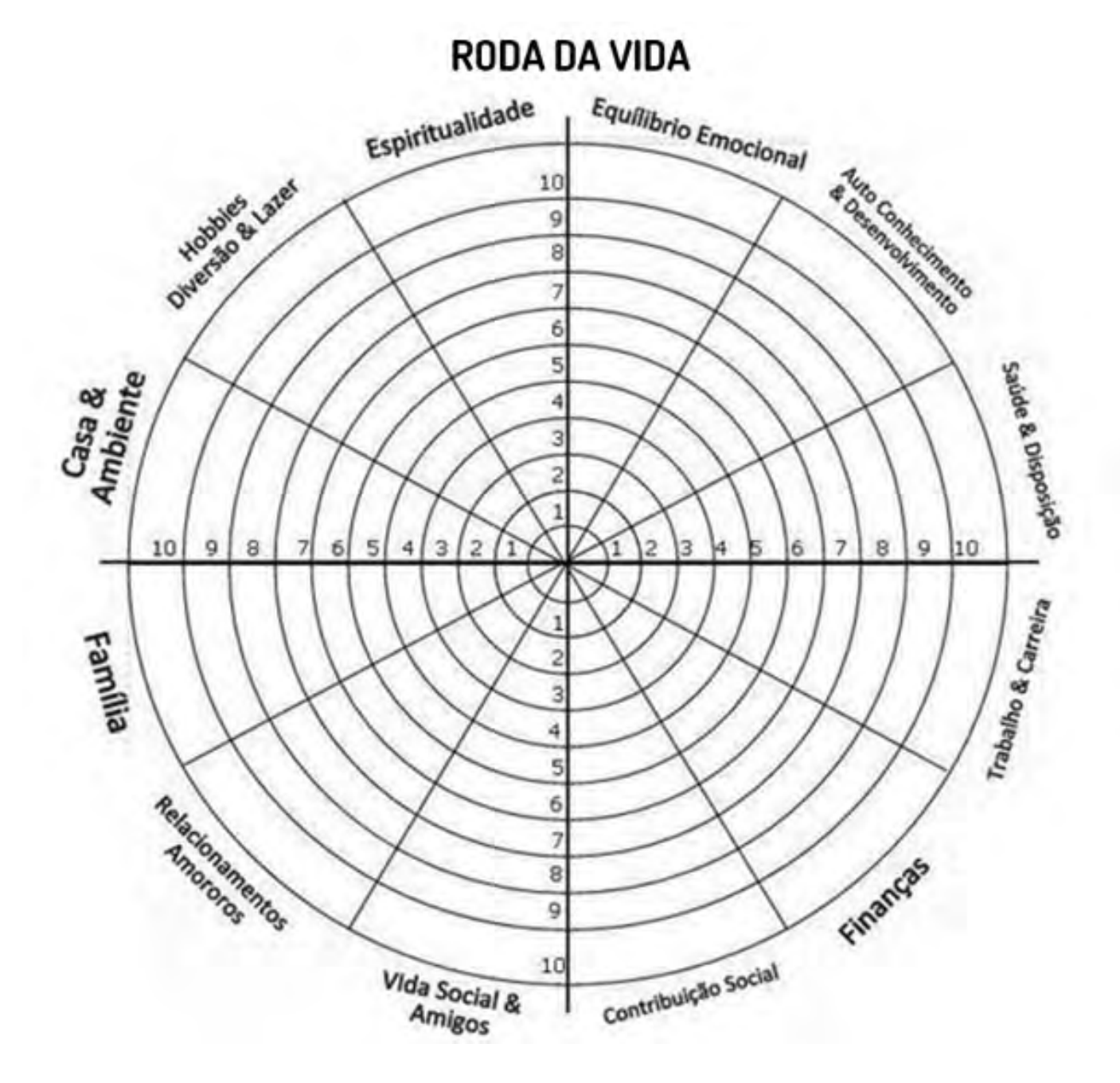

#### Pensamento Computacional **442**

# <span id="page-442-0"></span>**Anexo 1.2 – Planilha de planejamento pessoal**

Uma planilha é um excelente recurso para você visualizar seus objetivos e estabelecer as estratégias necessárias para uma tomada de decisão. Aproveite o quadro a seguir e estabeleça cinco metas para sua vida (pode se basear em sua análise da roda da vida), preenchendo a tabela.

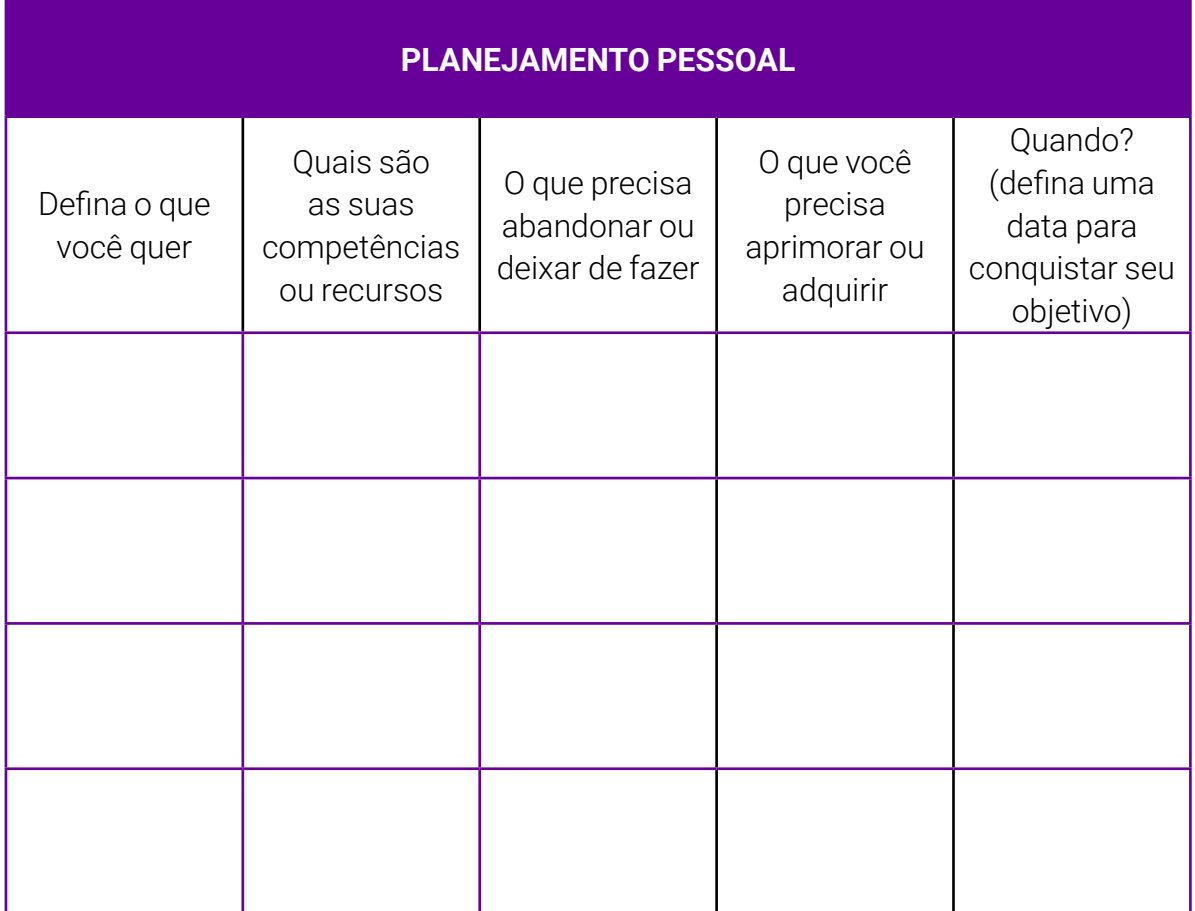

# <span id="page-443-0"></span>**Anexo 1.3 – Meu projeto de vida**

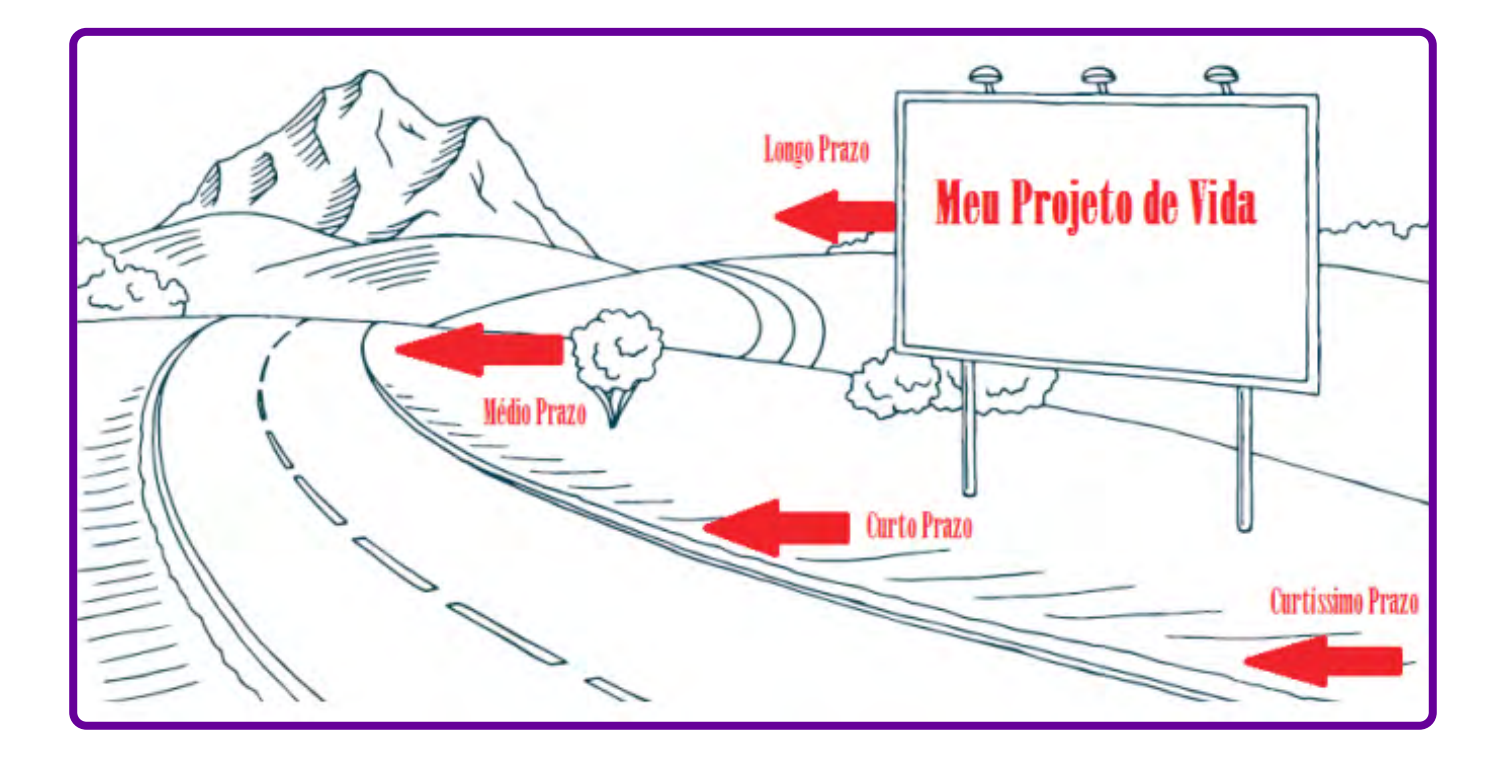

# **SOBRE A AUTORA**

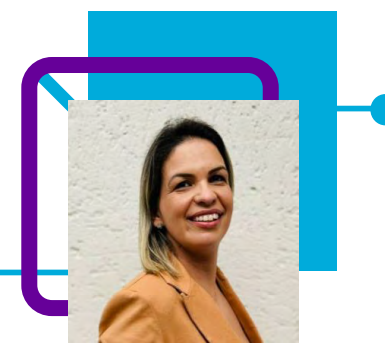

# **Luana Damazio Teixeira Caleiro**

Professora de convivência além de lecionar o Componente Curricular das Eletivas Empreendedorismo na EEB Adelaide Konder, no município de Navegantes/ SC.

Iniciou sua trajetória na educação como estagiária em creches, professora de contraturno e monitora de educação especial. Também passou pela Educação Infantil e séries iniciais do Ensino Fundamental. Em 2014 tornou-se efetiva na Rede Estadual de Santa Catarina.

"Em 2020 iniciei um novo desafio: trabalhar com as turmas do Ensino Médio como Professora de Convivência. O novo cargo gerou um misto de ansiedade e medo em decorrência da faixa etária dos estudantes - 15 anos, público bem diferente ao que eu estava acostumada a lecionar. O desafio foi dignificante, encontrei o encanto que possuía com os menores nos adolescentes que de igual modo permanecem com vontade de aprender e logo iniciarão no mercado de trabalho. Embora maiores, demandam carinho e atenção, assim como os pequenos."

Gaúcha, nascida em Porto Alegre/RS, Luana vive em Santa Catarina desde os 8 anos de idade, em razão de transferência de trabalho do seu pai. Residindo em Navegantes/SC, com o marido e dois filhos, a professora se diz encantada pela tranquilidade e fácil acesso à praia que a cidade permite. A programação preferida da família é passar o dia na praia e caminhar à beira-mar nos finais de tarde.

Formada em Pedagogia – Habilitação em Educação Infantil e Séries Iniciais do Ensino Fundamental, pósgraduada em Alfabetização e letramento e Orientação Educacional.

#### Curriculum Lattes:

<http://lattes.cnpq.br/0791552847709431>

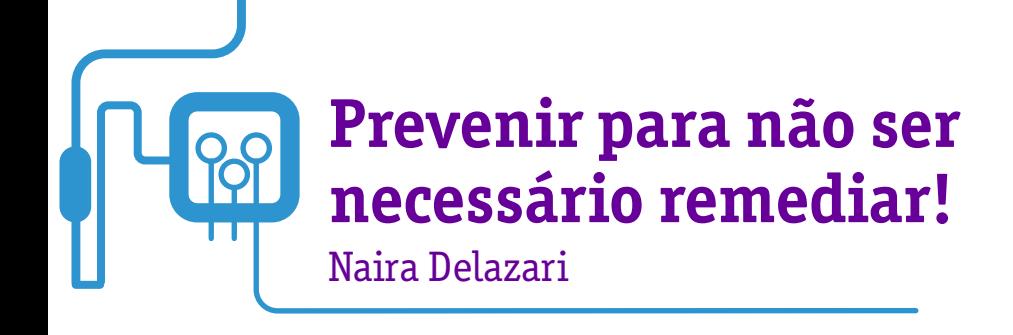

O diálogo e o acesso à informação podem prevenir e resolver vários problemas. Essa é a proposta da professora Naira Delazari ao trazer para a sala de aula uma temática tão importante e vivida pelos estudantes diariamente: o bullying.

Utilizando o Pensamento Computacional como ferramenta para desenvolvimento da aula, a professora propõe que os estudantes pesquisem, dialoguem e troquem informações sobre quais os tipos de bullying existem e como podem combater essas formas de violência.

Em uma ação que aproxima o conteúdo disciplinar da realidade dos estudantes — as redes sociais e o mundo digital —, a professora faz ainda uma sugestão de criação de conteúdo para ser compartilhado nesses meios, possibilitando informação a outros jovens. "Os danos causados pelo bullying podem ser profundos, como a depressão, distúrbios comportamentais e até o suicídio.", afirma Naira.

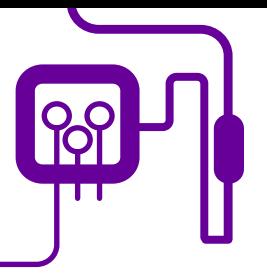

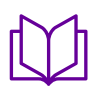

**Área de aderência:** Cultura Digital – Ensino Médio – 2ª série.

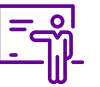

**Quantidade de aulas:**  3 aulas.

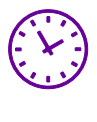

**Carga horária:** 135 minutos (aulas de 45 minutos).

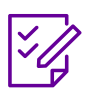

**Conteúdo abordado:** Bullying, cyberbullying, stalking e cyberstalking.

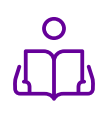

**Unidade temática:**  Responsabilidade digital

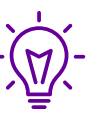

**Objetos de conhecimento:** 

Natureza, sociedade e técnica: construções e desconstruções..

### **Habilidade mobilizada da BNCC:**

(EM13CHS502) Analisar situações do cotidiana, estilos de vida, valores, condutas etc., desnaturalizando e problematizando formas de desigualdade, preconceito, intolerância e discriminação, e identificar ações que promovam os Direitos Humanos, a solidariedade e o respeito às diferenças e às liberdades individuais.

#### **Metodologias:**

Aula expositiva, problematização, trabalho em equipe, ferramentas tecnológicas, elaboração de e-book e roda de conversa.

#### **Avaliação:**

Autoavaliação, envolvimento, participação e produto final.

#### **Recursos necessários:**

Celular/tablet/computador/laboratório de informática, internet, lousa, pincel, projetor/datashow.

- Cyberbullying: o que é e como parácoisas que adolescentes querem saber yberbullying.

1.1 – Lei de combate ao bullying e Illying.

1.2 – Lei contra o cyberstalking.

# **PLANOS DE AULA DETALHADOS**

Pensamento Computacional em sala de aula: uma realidade em Santa Catarina Tempo: 135 minutos

#### Objetivos:

Combater diversas formas de violência: bullying, cyberbullying, stalking e cyberstalking. E conscientizar a todos sobre seus deveres e direitos com relação ao próximo; compreender que práticas de bullying, cyberbullying, stalking e cyberstalking são passíveis de punição; relacionar o uso da internet e redes sociais com formas de violência virtuais como o cyberbullying e o cyberstalking; explorar, aplicar e utilizar recursos e comandos do Canva na produção de materiais informativos, como panfletos, folders, infográficos, e-books, entre outros.

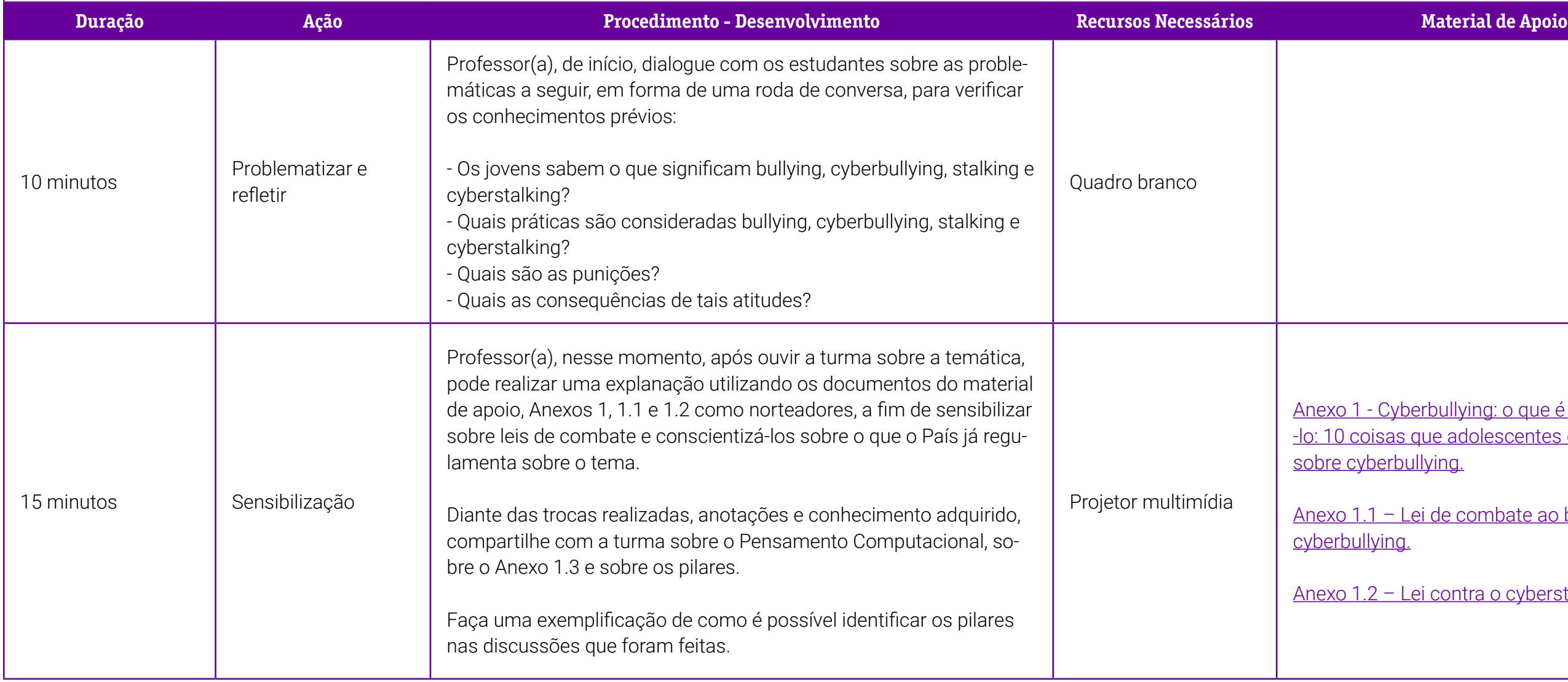

[Anexo 1.3 – Como criar panfletos no](#page-462-0)  [Canvas.](#page-462-0)

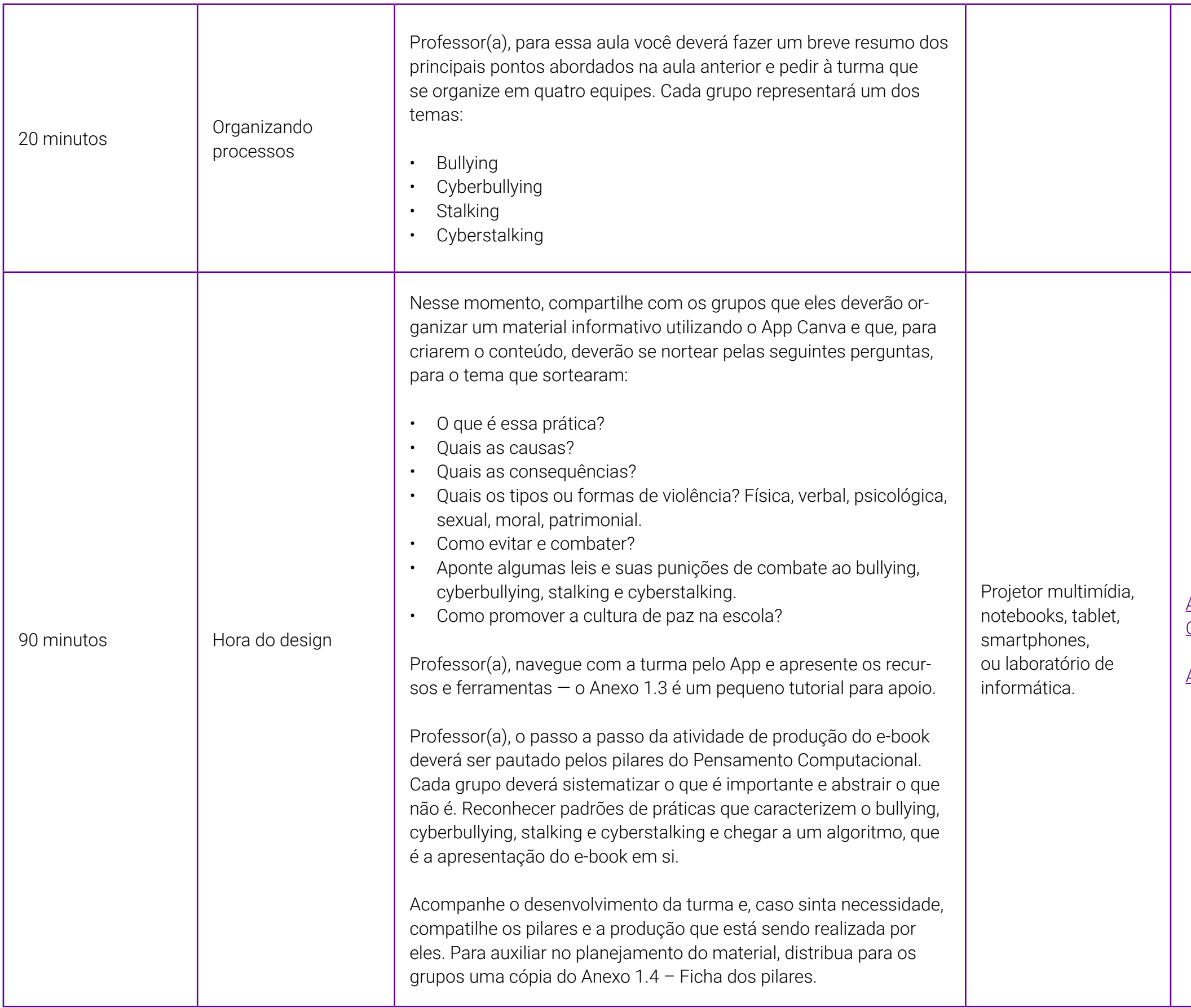

[Anexo 1.4 – Ficha dos pilares.](#page-471-0)

#### **Referências Bibliográficas**

UNICEF. Cyberbullying: o que é e como pará-lo: 10 coisas que adolescentes querem saber sobre cyberbullying. Disponível em: [https://www.unicef.org/brazil/cyberbullying-o-que-eh-e-como-para-lo.](https://www.unicef.org/brazil/cyberbullying-o-que-eh-e-como-para-lo) Acesso em: 14 de maio de 2022.

BRASIL. Lei contra o Cyberstalking. Lei n. 14.132, de 31 de março de 2021. Disponível em:<https://www.in.gov.br/en/web/dou/-/lei-n-14.132-de-31-de-marco-de-2021-311668732>. Acesso em: 14 de maio 2022.

BRASIL. Lei de Combate ao Bullying e Cyberbullying. Lei n. 13.185, de 6 de novembro de 2015. Disponível em: [http://www.planalto.gov.br/ccivil\\_03/\\_ato2015-2018/2015/lei/l13185.htm](http://www.planalto.gov.br/ccivil_03/_ato2015-2018/2015/lei/l13185.htm). Acesso em: 14 de maio 2022.

## <span id="page-450-0"></span>**Anexo 1 – Cyberbullying: o que é e como pará-lo: 10 coisas que adolescentes querem saber sobre cyberbullying**

#### O que é cyberbullying?

Cyberbullying é o bullying realizado por meio das tecnologias digitais. Pode ocorrer nas mídias sociais, plataformas de mensagens, plataformas de jogos e celulares. É o comportamento repetido, com intuito de assustar, enfurecer ou envergonhar aqueles que são vítimas. Exemplos incluem: espalhar mentiras ou compartilhar fotos constrangedoras de alguém nas mídias sociais; enviar mensagens ou ameaças que humilham pelas plataformas de mensagens; se passar por outra pessoa e enviar mensagens maldosas aos outros em seu nome.

O bullying presencial e o virtual acontecem lado a lado com frequência. Porém, o cyberbullying deixa um rastro digital – um registro que pode se tornar útil e fornecer indícios para ajudar a dar fim ao abuso.

"O que você gostaria de saber sobre o cyberbullying?" Colocamos essa pergunta para os adolescentes e jovens e recebemos milhares de respostas de todo o mundo. Nós reunimos profissionais do UNICEF, especialistas internacionais em cyberbullying (bullying virtual) e proteção infantil, para responder as perguntas e aconselhar os mais jovens sobre como se deve lidar com o cyberbullying.

As 10 principais perguntas sobre o cyberbullying

#### 1. Estou sofrendo bullying online? Como saber a diferença entre brincadeira e bullying?

Todos os amigos zoam uns dos outros, mas às vezes é difícil dizer se alguém está apenas se divertindo ou se está tentando magoar você, principalmente online. Às vezes eles riem e dizem coisas do tipo "estava só brincando" ou "não leve isso tão a sério".

Mas se você se magoa ou acha que os outros estão rindo de você, em vez de

com você, é sinal de que a brincadeira já foi longe demais. Se permanecer assim mesmo depois de você pedir à pessoa que pare e se você continuar se sentindo mal com isso, então pode ser bullying.

E quando o bullying acontece online, pode resultar na atenção indesejada de uma grande variedade de pessoas, incluindo desconhecidos. Sempre que isso ocorrer, se você não estiver satisfeito com a situação, você não tem que tolerar isso.

Chame do que quiser — se você estiver sentindo-se mal e isso não tiver fim, então vale a pena pedir ajuda. Acabar com o cyberbullying não é apenas denunciar os agressores, é também reconhecer que todos merecem respeito — online e na vida real.

#### 2. Quais são os efeitos do cyberbullying?

Quando o bullying ocorre online, pode parecer que você está sendo atacado por todos os lados, inclusive dentro da sua própria casa. Parece que não há como escapar. Os efeitos podem ser duradouros e afetam uma pessoa de muitas maneiras:

Mentalmente — sente-se chateada, constrangida, incapaz, até mesmo com raiva.

**Emocionalmente**  $-$  sente-se envergonhada ou perde o interesse pelas coisas que ama.

**Fisicamente**  $-$  sente-se cansada (ou perde o sono), ou tem sintomas como dor de barriga e de cabeça.

O sentimento de ser zombado ou assediado pelos outros pode impedir que as pessoas se manifestem ou tentem lidar com o problema. Em casos extremos, o cyberbullying pode levar as pessoas ao suicídio.

O cyberbullying pode nos afetar de várias formas. Mas essas podem ser superadas e as pessoas podem recuperar a sua confiança e a sua saúde.

3. Com quem devo falar se sofro bullying online? Por que denunciar é

#### importante?

Se você acha que está sofrendo bullying, o primeiro passo é procurar ajuda de alguém em que você confie, como seus pais, um familiar próximo, ou algum outro adulto confiável.

Na sua escola, você pode procurar um conselheiro, um treinador, ou sua professora ou seu professor preferido.

E caso não esteja confortável em conversar com alguém que conheça, procure um serviço de ajuda no seu país para conversar com um orientador profissional.

Se o bullying está acontecendo em uma rede social, pense na possibilidade de bloquear o agressor e denuncie formalmente o comportamento na própria plataforma. Empresas de mídias sociais são obrigadas a manter seus usuários seguros.

Pode ser útil coletar evidências – tais como mensagens e capturas de tela das publicações nas mídias sociais – para provar o que está ocorrendo.

Para que o bullying acabe, é necessário que ele seja identificado, e denunciar é a chave para isso. Também pode ajudar mostrar ao agressor que o comportamento dele é inaceitável.

Caso esteja em perigo iminente, então você deve procurar uma autoridade policial ou outro serviço de emergência no seu país.

#### 4. Estou sofrendo cyberbullying, mas tenho medo de conversar com meus pais sobre isso. Como devo tratar o assunto com eles?

Se você está sofrendo cyberbullying, conversar com um adulto confiável  $-$  alguém com quem você se sinta seguro  $-$  é um dos primeiros passos mais importantes a dar.

Conversar com os pais não é fácil para todo mundo. Mas há coisas que

podem ajudar você na conversa. Escolha uma hora que você saiba que eles têm a sua total atenção. Explique quão sério é o problema para você. Lembre-se, eles podem não estar tão habituados a tecnologia quanto você, então, talvez você deva ajudá-los a entender o que está acontecendo.

Talvez eles não tenham uma reposta pronta para você, mas eles provavelmente vão ajudá-lo e juntos vocês podem encontrar uma solução. Duas cabeças pensam melhor do que uma! Se você ainda estiver inseguro sobre o que fazer, considere buscar a ajuda de outras pessoas em quem você confia. Geralmente, há mais pessoas que se importam com você e estão dispostas a ajudá-lo do que você imagina!

#### 5. Como posso ajudar meus amigos a denunciar um caso de cyberbullying, principalmente se eles não quiserem fazer isso?

Qualquer um pode ser vítima de cyberbullying. Se você ver isso acontecendo com alguém que você conheça, tente oferecer ajuda.

É importante que você ouça o seu amigo. Por que ele não quer denunciar o cyberbullying? Como ele está se sentindo? Deixe-o saber que ele não tem que denunciar nada formalmente, mas é essencial que converse com alguém que posso ajudá-lo.

Lembre-se, o seu amigo pode estar fragilizado. Seja gentil com ele. Ajude-o a pensar no que ele realmente quer dizer e para quem. Ofereça-se para acompanhálo caso ele decida fazer a denúncia. Mais importante, lembre-o de que vocês estão juntos e você quer ajudá-lo.

Se, mesmo assim, o seu amigo não quiser prosseguir com a denúncia, motive-o a encontrar um adulto de confiança que possa ajudá-lo a lidar com a situação. Lembre-se de que em certos casos as consequências do cyberbullying podem ser uma ameaça à vida.

Não fazer nada pode deixar a pessoa com o sentimento de que todos estão contra ela e que ninguém se importa. As suas palavras podem fazer a diferença.

#### 6. Estar conectado me dá acesso a muitas informações, no entanto, também significa que estou vulnerável ao abuso. Como impedimos o cyberbullying sem desistir do acesso à internet?

Estar conectado traz muitos benefícios. No entanto, como muitas coisas na vida, traz consigo os riscos dos quais precisamos nos proteger.

Caso sofra cyberbullying, você talvez queira deletar certos aplicativos ou se desconectar por um tempo para poder se recuperar. Mas desconectar-se da internet não é uma solução a longo prazo. Você não fez nada de errado, então por que deveria ser prejudicado? Pode até enviar o sinal errado aos agressores encorajando o seu comportamento inadequado.

Todos nós queremos que o cyberbullying termine, por isso é tão importante denunciá-lo. Mas criar a internet que almejamos vai além de desafiar o bullying. Precisamos ser cuidadosos sobre o que compartilhamos e dizemos para não magoar os outros. Nós precisamos ser gentis uns com os outros na internet e na vida real. Isso depende de todos nós!

#### 7. Como eu evito que minhas informações pessoais sejam utilizadas para me manipular ou me humilhar nas mídias sociais?

Pense duas vezes antes de publicar ou compartilhar alguma coisa na internet – isso pode continuar lá para sempre e ser usado contra você mais tarde. Não forneça detalhes pessoais, tais como o seu endereço, o seu número de telefone ou o nome da sua escola.

Aprenda sobre as configurações de privacidade dos seus aplicativos favoritos de mídias sociais. Aqui estão algumas ações que você pode tomar em muitos deles:

Você pode escolher quem pode ver o seu perfil, lhe enviar mensagens diretamente ou comentar nas suas publicações.

Você pode denunciar comentários, mensagens e fotos maldosas e solicitar para que sejam removidos.

Além de desfazer a amizade, você pode bloquear completamente a pessoa, que, então, não vai mais poder ver o seu perfil ou contatá-lo.

Você também pode escolher que os comentários de certas pessoas apareçam apenas para elas, sem bloqueá-las completamente.

Você pode apagar as publicações do seu perfil, ou escondê-las de pessoas específicas.

Na maioria das redes sociais, as pessoas não são notificadas quando são bloqueadas, restritas ou denunciadas.

#### 8. Existe punição para o cyberbullying?

A maioria das escolas leva o bullying muito a sério e tomará alguma atitude a respeito. Se você está sendo intimidado virtualmente por outros estudantes, avise a sua escola.

Pessoas que são vítimas de qualquer forma de violência, incluindo bullying e cyberbullying, têm direito à justiça, e os agressores devem ser responsabilizados.

Leis contra o bullying, em particular sobre cyberbullying, são relativamente novas e não existem em todos os lugares. É por isso que vários países se apoiam em outras leis relevantes, tais como as que protegem contra o assédio, para punir os agressores virtuais.

Em países com leis específicas sobre cyberbullying, o comportamento online que intencionalmente provoca problemas emocionais é visto como uma atividade criminosa. Em alguns desses países, vítimas de cyberbullying podem procurar proteção, proibir a comunicação de uma pessoa específica e restringir o uso de aparelhos eletrônicos pelo agressor, temporariamente ou permanentemente.

No entanto, é importante lembrar que a punição nem sempre é a forma mais efetiva de mudar o comportamento dos agressores. Muitas vezes é necessário focar em consertar o dano e conciliar o relacionamento.

#### 9. As empresas de internet não parecem se importar com bullying e assédio online. Elas estão sendo responsabilizadas?

As empresas de internet estão, cada vez mais, prestando atenção à questão do bullying online.

Muitas estão introduzindo maneiras de lidar com isso e melhor protegendo os seus usuários com novas ferramentas, guias e formas de denunciar o abuso online.

Mas a verdade é que precisam fazer mais. Muitos adolescentes e jovens sofrem cyberbullying todos os dias. Alguns lidam com formas extremas de abuso online. Alguns tiram a própria vida como resultado.

Empresas de tecnologia têm a responsabilidade de proteger o usuário, principalmente as crianças, os adolescentes e os jovens.

Depende de todos nós cobrarmos das empresas quando elas não correspondem a essa responsabilidade.

#### 10. Existem ferramentas online contra o bullying para crianças, adolescentes ou jovens?

Cada rede social oferece diferentes ferramentas (veja-as logo abaixo) que permitem que você restrinja quem pode comentar ou ver as suas publicações, ou quem pode se conectar automaticamente com você como um amigo, além de denunciar casos de bullying. Muitas dessas ferramentas envolvem passos simples para bloquear, silenciar ou denunciar cyberbullying. Nós encorajamos você a explorá-las.

Empresas de mídias sociais também fornecem ferramentas educativas e guias para crianças, pais e professores que ensinam sobre os riscos e as formas de se estar seguro online.

Além disso, a primeira linha de defesa contra o cyberbullying pode ser você. Pense onde o cyberbullying acontece na sua comunidade e nas maneiras como você pode ajudar – seja levantando a sua voz, desafiando os agressores,

conversando com um adulto confiável, ou criando consciência sobre o problema. Até mesmo o menor ato de gentileza pode gerar um grande impacto.

Se você está preocupado com a sua segurança ou com algo que tenha acontecido com você online, procure conversar urgentemente com um adulto em que você confie. Ou visite o site da Safernet para encontrar ajuda. Vários países possuem um serviço de ajuda para o qual você pode ligar gratuitamente para conversar com alguém de forma anônima (Child Helpline International).

Contribuições dos especialistas: Sonia Livingstone, OBE, professora de psicologia social, Departmento de Mídia e Comunicação, London School of Economics; e Amanda Third, professora e bolsista de pesquisa professoral, Instituto para Cultura e Sociedade, Western Sydney University.

Contribuições do UNICEF: Alix Cabral, Anjan Bose, Clarice da Silva e Paula, Daniel Kardefelt Winther, Emma Ferguson, Mercy Agbai, Michael Sidwell, Nelson Leoni, Nicole Foster, Rocio Aznar Daban, Siobhan Devine, Stephen Blight e Supreet Mahanti.

Disponível em: [https://www.unicef.org/brazil/cyberbullying-o-que-eh-e](https://www.unicef.org/brazil/cyberbullying-o-que-eh-e-como-para-lo)[como-para-lo.](https://www.unicef.org/brazil/cyberbullying-o-que-eh-e-como-para-lo) Acesso em: 5 jul. 2022.

# <span id="page-458-0"></span>**Anexo 1.1 – Lei de combate ao bullying**

#### LEI Nº 13.185, DE 6 DE NOVEMBRO DE 2015

Institui o Programa de Combate à Intimidação Sistemática (Bullying). A PRESIDENTA DA REPÚBLICA

Faço saber que o Congresso Nacional decreta e eu sanciono a seguinte Lei: Art. 1º Fica instituído o Programa de Combate à Intimidação Sistemática (Bullying) em todo o território nacional.

§ 1º No contexto e para os fins desta Lei, considera-se intimidação sistemática (bullying) todo ato de violência física ou psicológica, intencional e repetitivo que ocorre sem motivação evidente, praticado por indivíduo ou grupo, contra uma ou mais pessoas, com o objetivo de intimidá-la ou agredi-la, causando dor e angústia à vítima, em uma relação de desequilíbrio de poder entre as partes envolvidas.

§ 2º O Programa instituído no caput poderá fundamentar as ações do Ministério da Educação e das Secretarias Estaduais e Municipais de Educação, bem como de outros órgãos, aos quais a matéria diz respeito.

Art. 2º Caracteriza-se a intimidação sistemática (bullying) quando há violência física ou psicológica em atos de intimidação, humilhação ou discriminação e, ainda:

I - ataques físicos;

II - insultos pessoais;

III - comentários sistemáticos e apelidos pejorativos;

IV - ameaças por quaisquer meios;

V - grafites depreciativos;

VI - expressões preconceituosas;

VII - isolamento social consciente e premeditado;

VIII - pilhérias.

Parágrafo único. Há intimidação sistemática na rede mundial de computadores (cyberbullying), quando se usarem os instrumentos que lhe são próprios para depreciar, incitar a violência, adulterar fotos e dados pessoais com o intuito de criar meios de constrangimento psicossocial.

Art. 3º A intimidação sistemática (bullying) pode ser classificada, conforme as ações praticadas, como:

I - verbal: insultar, xingar e apelidar pejorativamente;

II - moral: difamar, caluniar, disseminar rumores;

III - sexual: assediar, induzir e/ou abusar;

IV - social: ignorar, isolar e excluir;

V - psicológica: perseguir, amedrontar, aterrorizar, intimidar, dominar, manipular, chantagear e infernizar;

VI - físico: socar, chutar, bater;

VII - material: furtar, roubar, destruir pertences de outrem;

VIII - virtual: depreciar, enviar mensagens intrusivas da intimidade, enviar ou adulterar fotos e dados pessoais que resultem em sofrimento ou com o intuito de criar meios de constrangimento psicológico e social.

Art. 4º Constituem objetivos do Programa referido no caput do art. 1º:

I - prevenir e combater a prática da intimidação sistemática (bullying) em toda a sociedade;

II - capacitar docentes e equipes pedagógicas para a implementação das ações de discussão, prevenção, orientação e solução do problema;

III - implementar e disseminar campanhas de educação, conscientização e informação;

IV - instituir práticas de conduta e orientação de pais, familiares e responsáveis diante da identificação de vítimas e agressores;

V - dar assistência psicológica, social e jurídica às vítimas e aos agressores;

VI - integrar os meios de comunicação de massa com as escolas e a sociedade, como forma de identificação e conscientização do problema e forma de preveni-lo e combatê-lo;

VII - promover a cidadania, a capacidade empática e o respeito a terceiros, nos marcos de uma cultura de paz e tolerância mútua;

VIII - evitar, tanto quanto possível, a punição dos agressores, privilegiando mecanismos e instrumentos alternativos que promovam a efetiva responsabilização e a mudança de comportamento hostil;

IX - promover medidas de conscientização, prevenção e combate a todos os

tipos de violência, com ênfase nas práticas recorrentes de intimidação sistemática (bullying), ou constrangimento físico e psicológico, cometidas por estudantes, professores e outros profissionais integrantes de escola e de comunidade escolar.

Art. 5º É dever do estabelecimento de ensino, dos clubes e das agremiações recreativas assegurar medidas de conscientização, prevenção, diagnose e combate à violência e à intimidação sistemática (bullying).

Art. 6º Serão produzidos e publicados relatórios bimestrais das ocorrências de intimidação sistemática (bullying) nos Estados e Municípios para planejamento das ações.

Art. 7º Os entes federados poderão firmar convênios e estabelecer parcerias para a implementação e a correta execução dos objetivos e diretrizes do Programa instituído por esta Lei.

Art. 8º Esta Lei entra em vigor após decorridos 90 (noventa) dias da data de sua publicação oficial.

Brasília, 6 de novembro de 2015; 194º da Independência e 127º da República.

DILMA ROUSSEFF Luiz Cláudio Costa Nilma Lino Gomes Este texto não substitui o publicado no DOU de 9.11.2015

Disponível em: [http://www.planalto.gov.br/ccivil\\_03/\\_ato2015-2018/2015/](http://www.planalto.gov.br/ccivil_03/_ato2015-2018/2015/lei/l13185.htm) [lei/l13185.htm.](http://www.planalto.gov.br/ccivil_03/_ato2015-2018/2015/lei/l13185.htm) Acesso em: 5 jul. 2022.

# <span id="page-461-0"></span>**Anexo 1.2 – Lei contra o cyberstalking**

#### LEI Nº 14.132, DE 31 DE MARÇO DE 2021

Acrescenta o art. 147-A ao Decreto-Lei nº 2.848, de 7 de dezembro de 1940 (Código Penal), para prever o crime de perseguição; e revoga o art. 65 do Decreto-Lei nº 3.688, de 3 de outubro de 1941 (Lei das Contravenções Penais).

#### O PRESIDENTE DA REPÚBLICA

Faço saber que o Congresso Nacional decreta e eu sanciono a seguinte Lei: Art. 1º Esta Lei acrescenta o art. 147-A ao Decreto-Lei nº 2.848, de 7 de dezembro de 1940 (Código Penal), para prever o crime de perseguição. Art. 2ºO Decreto-Lei nº 2.848, de 7 de dezembro de 1940 (Código Penal), passa a vigorar acrescido do seguinte art. 147-A:

#### "Perseguição

Art. 147-A. Perseguir alguém, reiteradamente e por qualquer meio, ameaçando-lhe a integridade física ou psicológica, restringindo-lhe a capacidade de locomoção ou, de qualquer forma, invadindo ou perturbando sua esfera de liberdade ou privacidade. Pena - reclusão, de 6 (seis) meses a 2 (dois) anos, e multa.

§ 1º A pena é aumentada de metade se o crime é cometido:

I - contra criança, adolescente ou idoso;

II - contra mulher por razões da condição de sexo feminino, nos termos do § 2º-A do art. 121 deste Código;

III - mediante concurso de 2 (duas) ou mais pessoas ou com o emprego de arma.

§ 2º As penas deste artigo são aplicáveis sem prejuízo das correspondentes à violência.

§ 3º Somente se procede mediante representação."

Art. 3º Revoga-se o art. 65 do Decreto-Lei nº 3.688, de 3 de outubro de 1941 (Lei das Contravenções Penais).

<span id="page-462-0"></span>Art. 4º Esta Lei entra em vigor na data de sua publicação. Brasília, 31 de março de 2021; 200º da Independência e 133º da República.

Disponível em: [https://www.in.gov.br/en/web/dou/-/lei-n-14.132-de-31-de](https://www.in.gov.br/en/web/dou/-/lei-n-14.132-de-31-de-marco-de-2021-311668732)[marco-de-2021-311668732](https://www.in.gov.br/en/web/dou/-/lei-n-14.132-de-31-de-marco-de-2021-311668732). Acesso em: 5 jul. 2022.

# **Anexo 1.3 – Como criar panfletos no Canva**

Que tal aprender a criar panfletos utilizando o Canva? Ele é um dos aplicativos de edição de imagens mais populares e permite a utilização gratuita, além de possuir uma opção pronta para a criação de panfletos. Já conhece a ferramenta? É bem simples de utilizar!

O primeiro passo é registrar-se.

Acesse: [www.canva.com](https://www.canva.com/) e clique em "Registre-se".

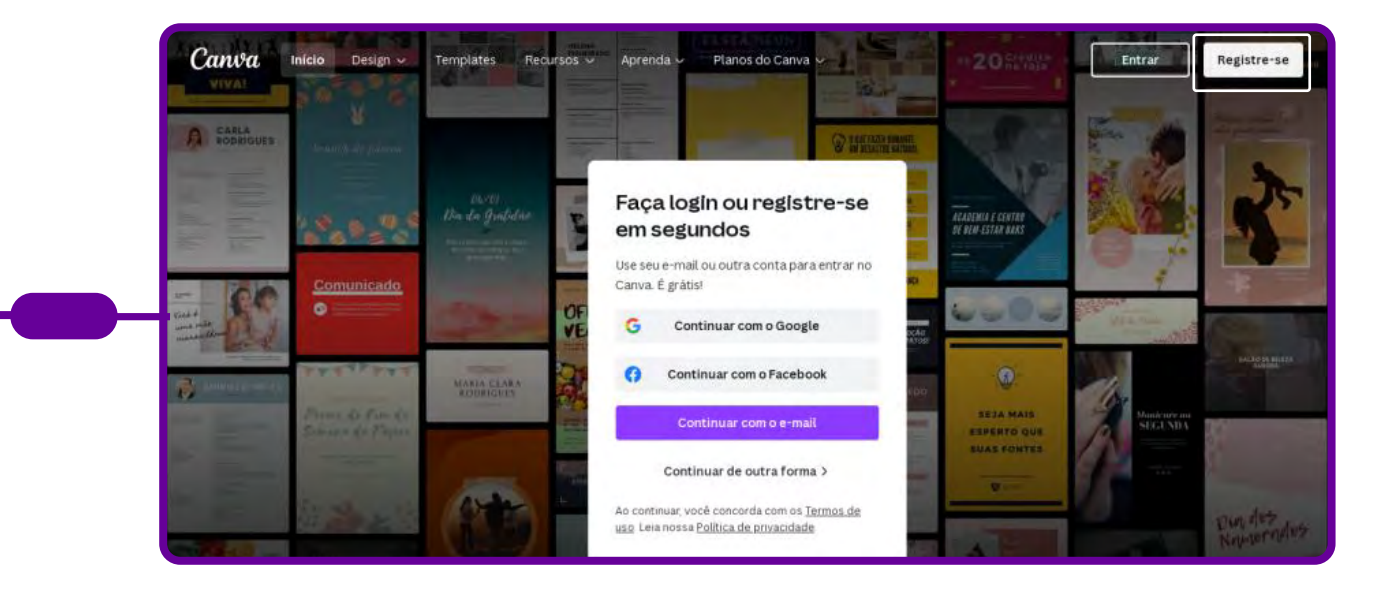

Depois, você será direcionado(a) para o menu principal da plataforma. É nesse painel em que criará todas as artes gráficas de que precisar daqui para a frente, de mapas mentais a posts de redes sociais, cards, convites, entre tantas outras.

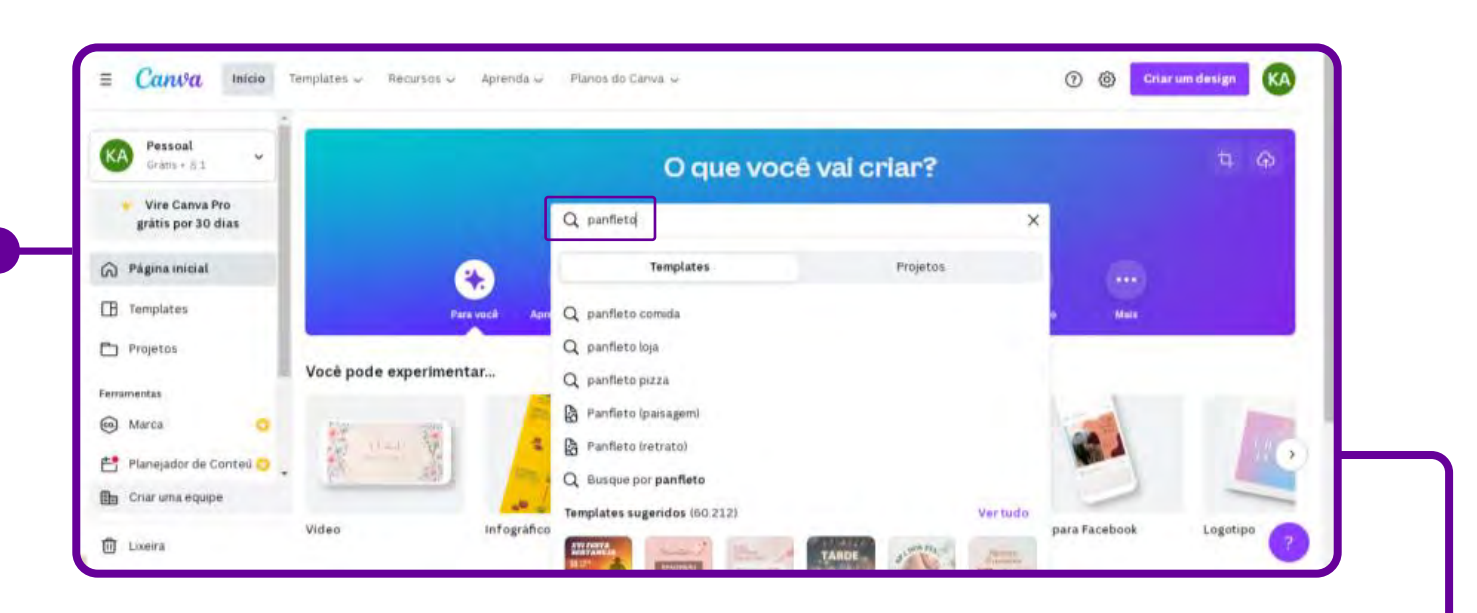

Busque "panfleto" para começar a criar.

Após dar o "Enter" para a busca, você terá milhares de opções (gratuitas)! Escolha a sua, e mãos à obra!

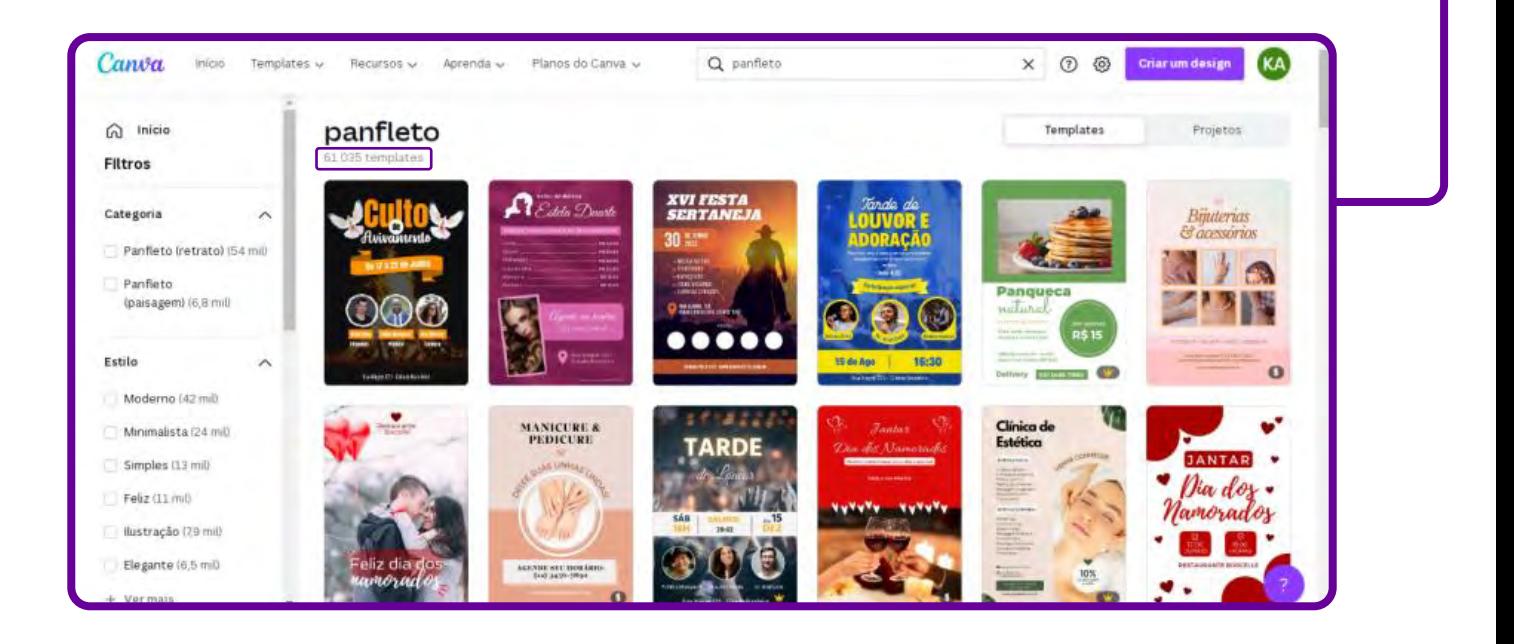

Escolha entre os diversos layouts de panfletos disponibilizados, conforme cores, estilos, temas variados. Encontre o template de panfleto preferido, personalize e faça os ajustes necessários a sua necessidade. Você encontrará, ainda, um modelo em branco para criar o design do zero, se quiser.

Importante: Selecione um modelo de panfleto baseado nas informações que serão incluídas. Não é necessário se prender a cores ou imagens, pois elas podem ser mudadas. Nem todos os modelos possuem download gratuito, por isso fique atento aos que contêm a palavra "Grátis". Caso tenham o símbolo "\$", será necessário pagar para baixar a arte final, a menos que o usuário possua o plano Canva Pro.

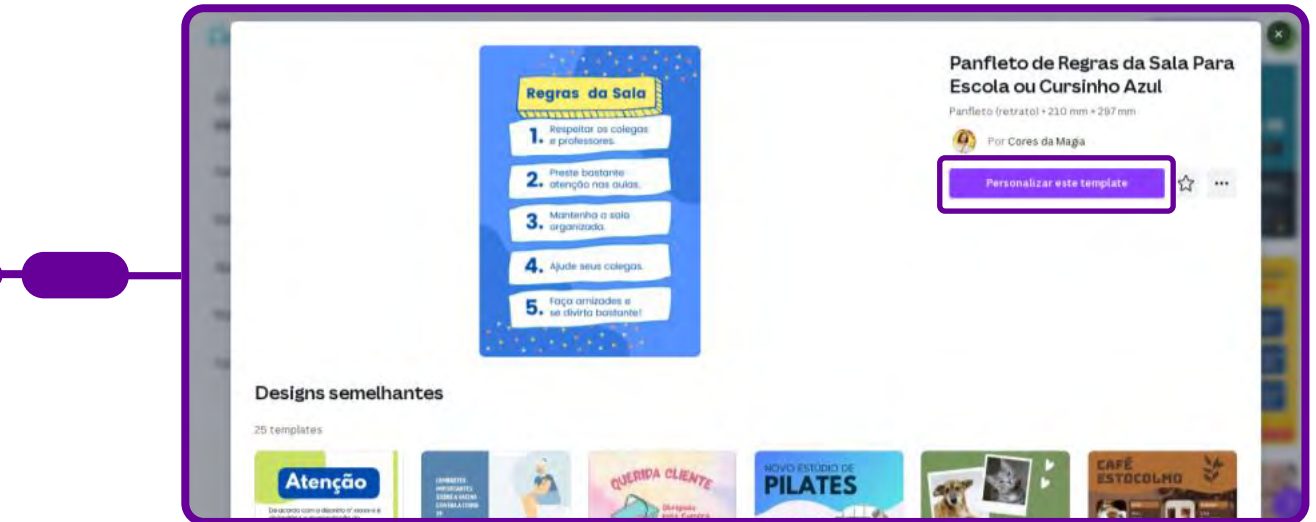

Depois de escolher o seu modelo, edite textos e cores à vontade. Para tanto, clique no elemento que você deseja editar. Automaticamente, o Canva vai oferecer opções de customização para o elemento escolhido.

Todos os designs do Canva são 100% editáveis. A partir do modelo escolhido por você, é possível customizar o fundo da imagem, a tipografia e qualquer outro elemento visual do panfleto.

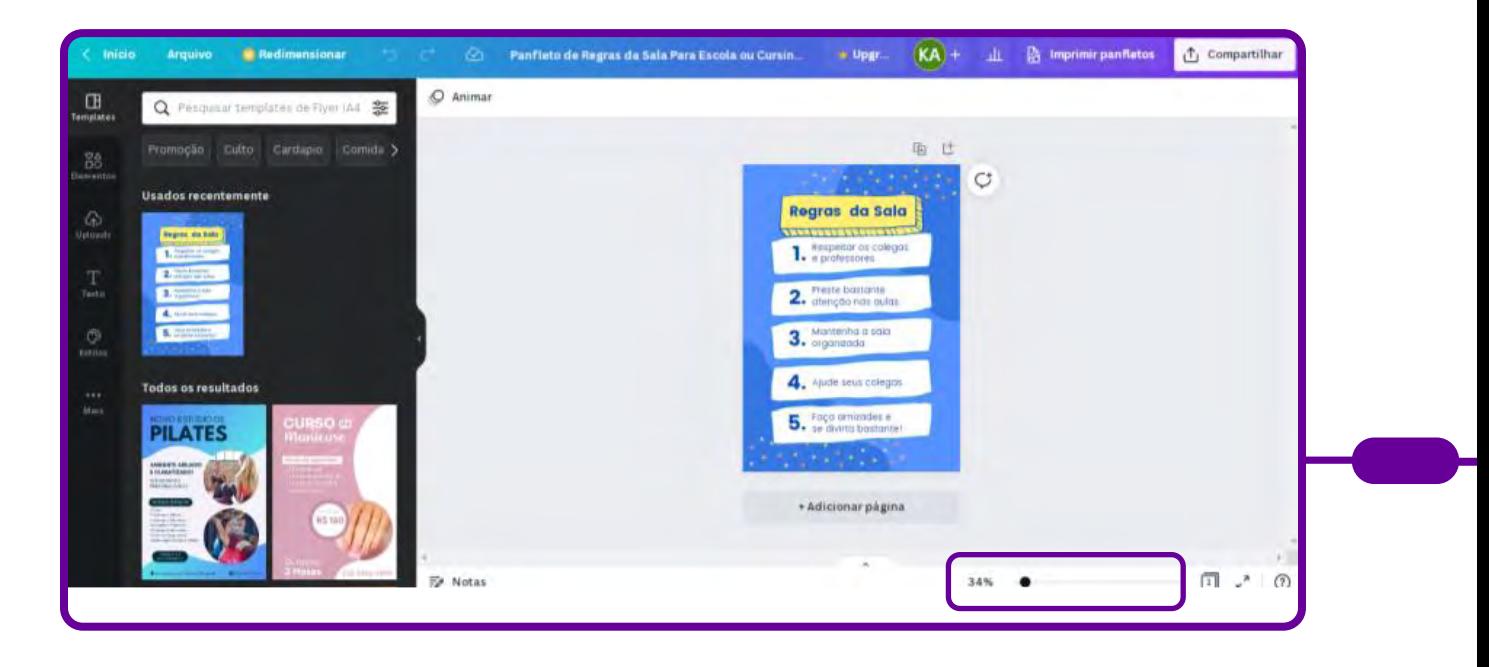

No canto inferior direito, modifique o zoom para fazer a edição do panfleto mais facilmente.

Na coluna lateral do lado esquerdo, é possível modificar o template, incluir fotos e elementos do Canva ou do próprio computador, além de adicionar vídeos e áudios em panfletos que serão utilizados na web e modificar opções de fundo.

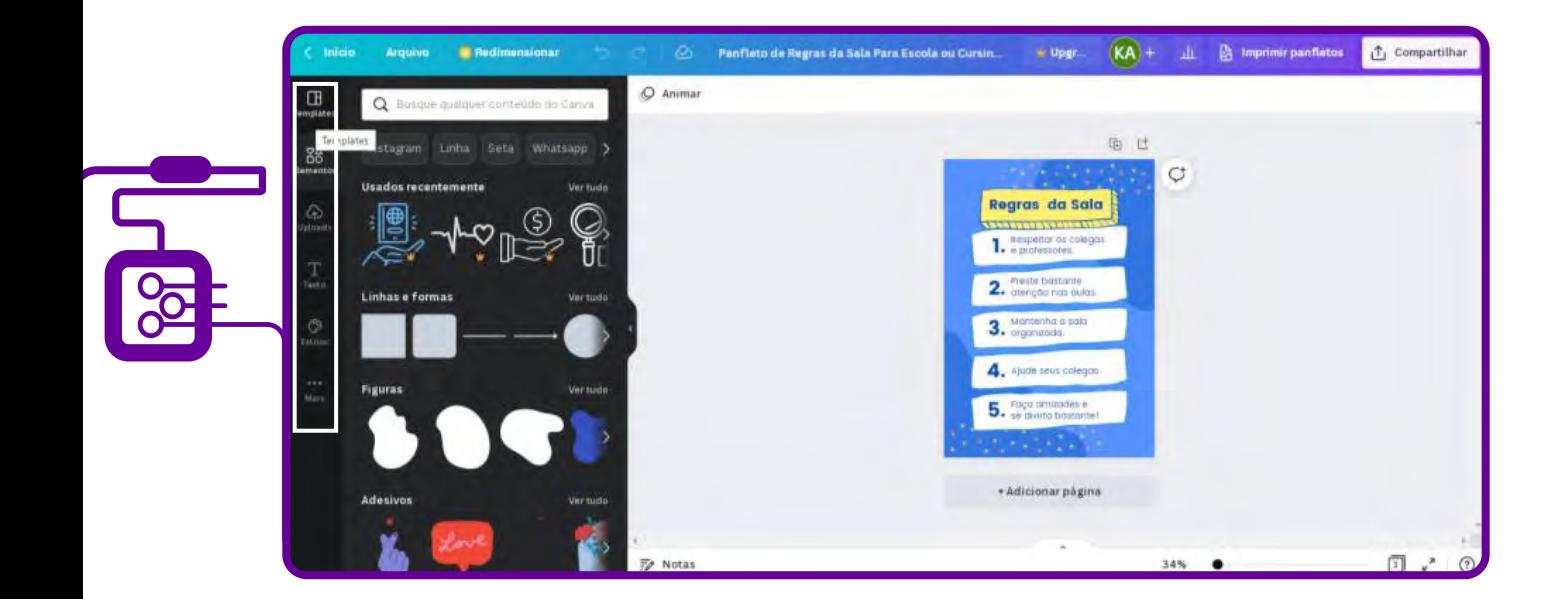

Clique nos elementos e vá editando para dar seu toque, incluir seus dados, mudar imagem, alterar cor etc.

Ao clicar, um painel de formatação ficará visível acima para edição. Dê dois cliques sobre os textos para alterar o conteúdo escrito.

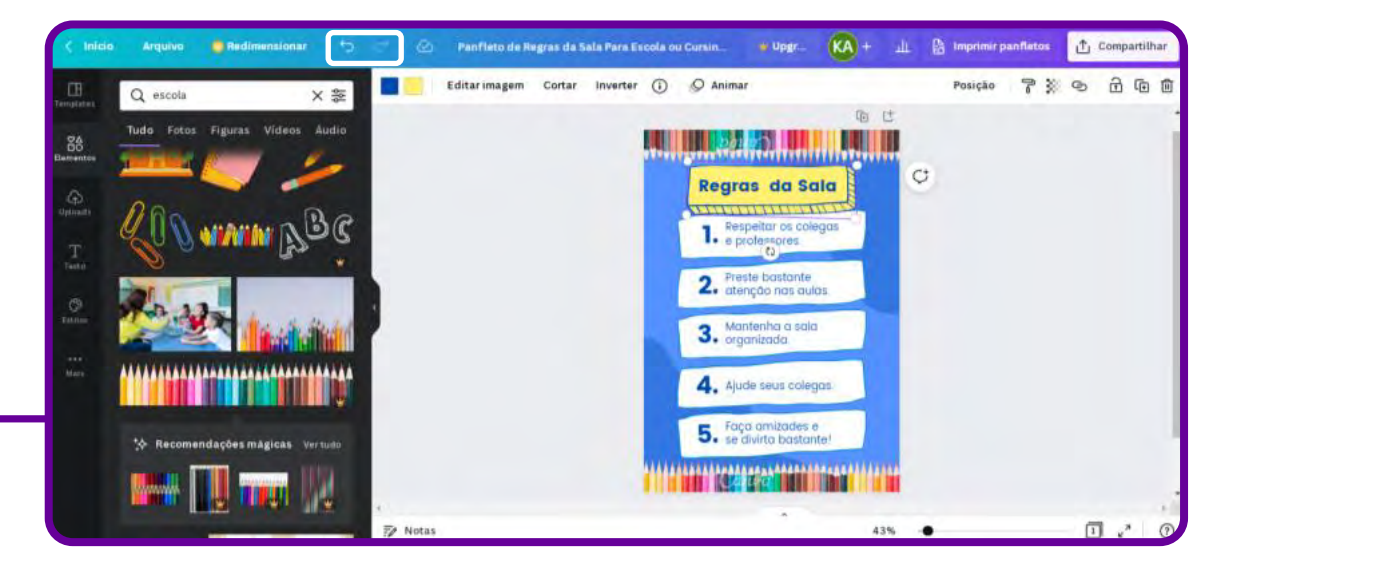

Para aumentar ou diminuir o tamanho dos objetos, clique uma vez sobre ele e arraste uma das bolinhas dos cantos sem soltar o botão do mouse. É possível girar o objeto clicando e arrastando o cursor sobre o ícone abaixo da imagem.

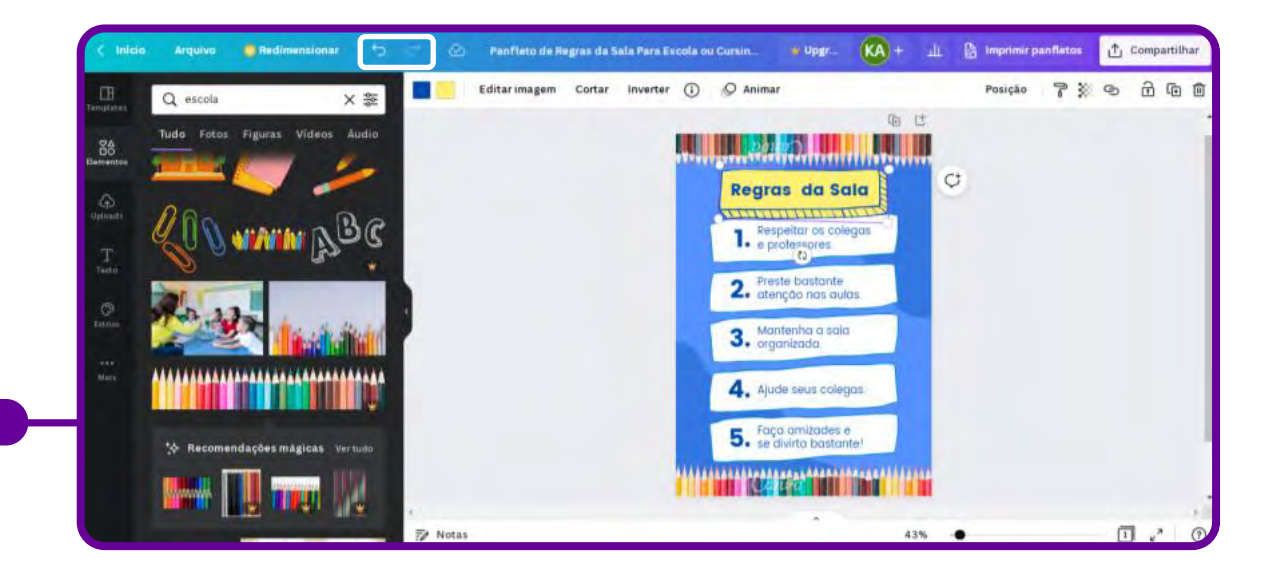

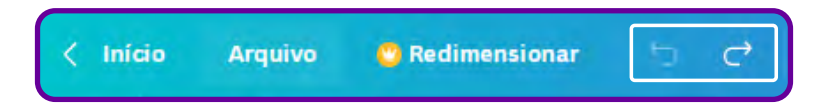

Desfaça ou refaça comandos utilizando as setas dispostas na barra superior azul ou utilize o atalho do teclado pressionando as teclas "ctrl+Z" (desfazer) ou "ctrl+Y" (refazer) para corrigir erros na edição. Na mesma barra, o Canva mostra se as alterações já foram salvas automaticamente na conta do usuário.

Altere cores, mude fonte, inclua imagens.

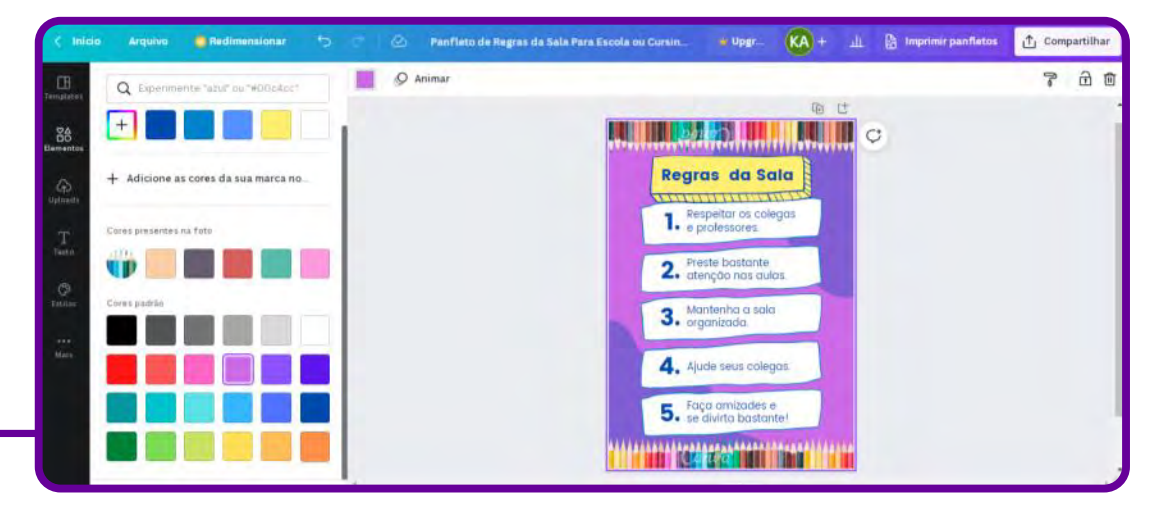

Explore a imensa biblioteca, que oferece milhões de imagens, ilustrações e elementos gráficos para você usar. Encontre milhares de designs de setas para usar no seu fluxograma e organize-as como quiser no seu design.

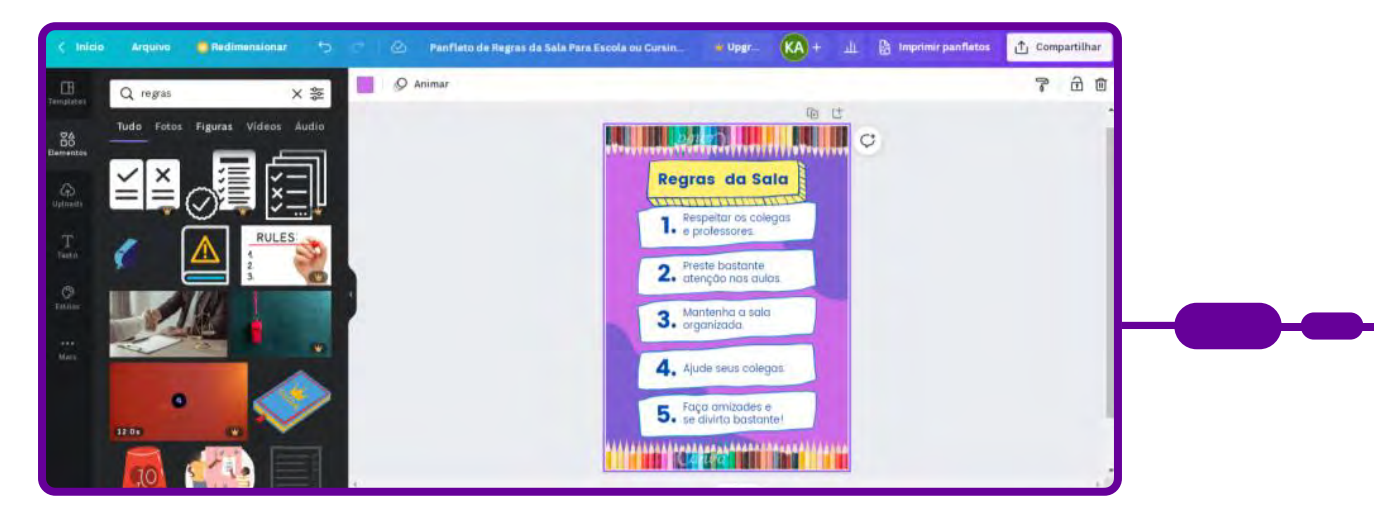

Pesquise imagens, desenhos para incluir no seu panfleto.
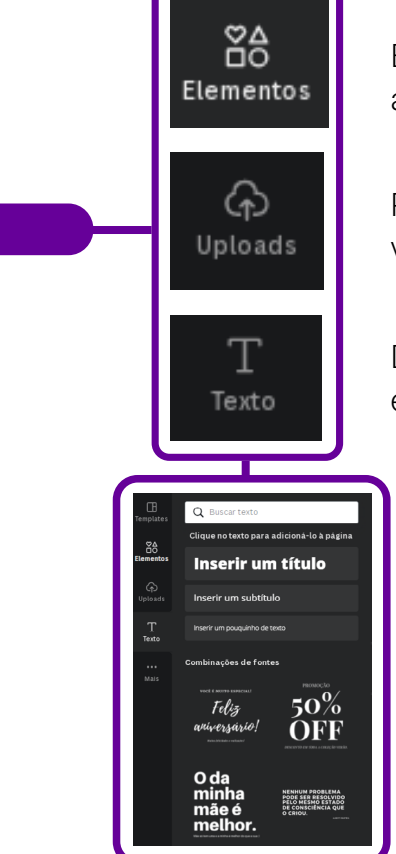

Busca elementos para seu panfleto: fotos, figuras, vídeos, áudios, desenhos.

Possibilita fazer upload de fotos, imagens e vídeos feitos por você para incluir no seu design.

Disponibiliza uma variedade de textos, fontes e forma de escrita para seu panfleto.

Apresenta "Mais" ferramentas para você empregar na confecção de seu design.

Como incluir Bitmoji, gerar QR Code, desenhar à mão livre, buscar mais modelos de gráficos, visualizar pastas, entre outros. Depois de finalizar a arte, um recurso que pode ser acrescentado para web é a animação. Clique no botão "Animar", no menu superior, escolha um dos tipos e o tempo de duração.

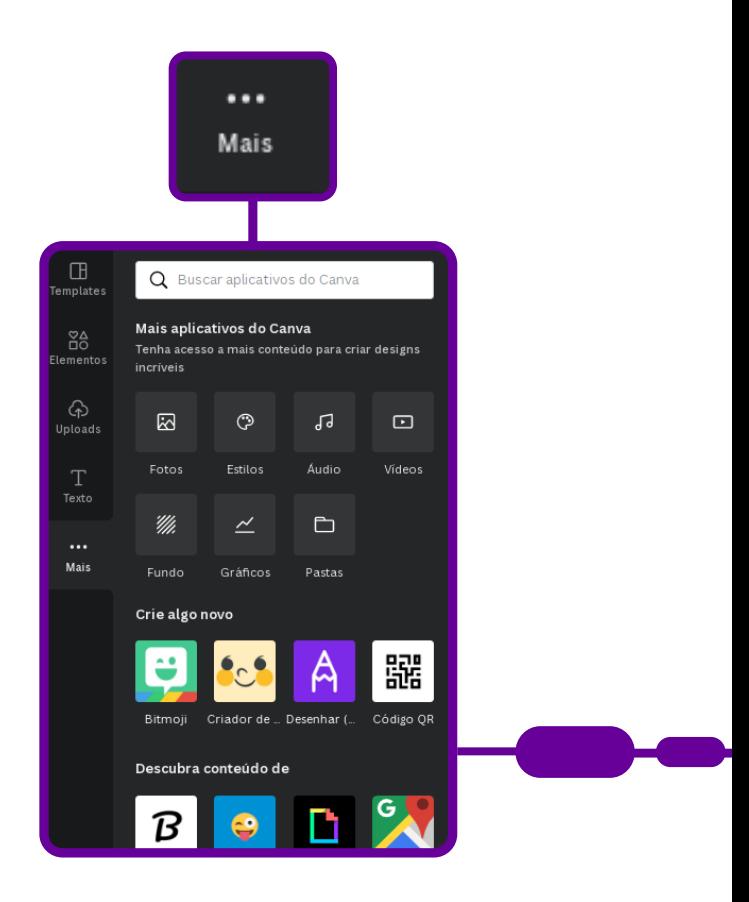

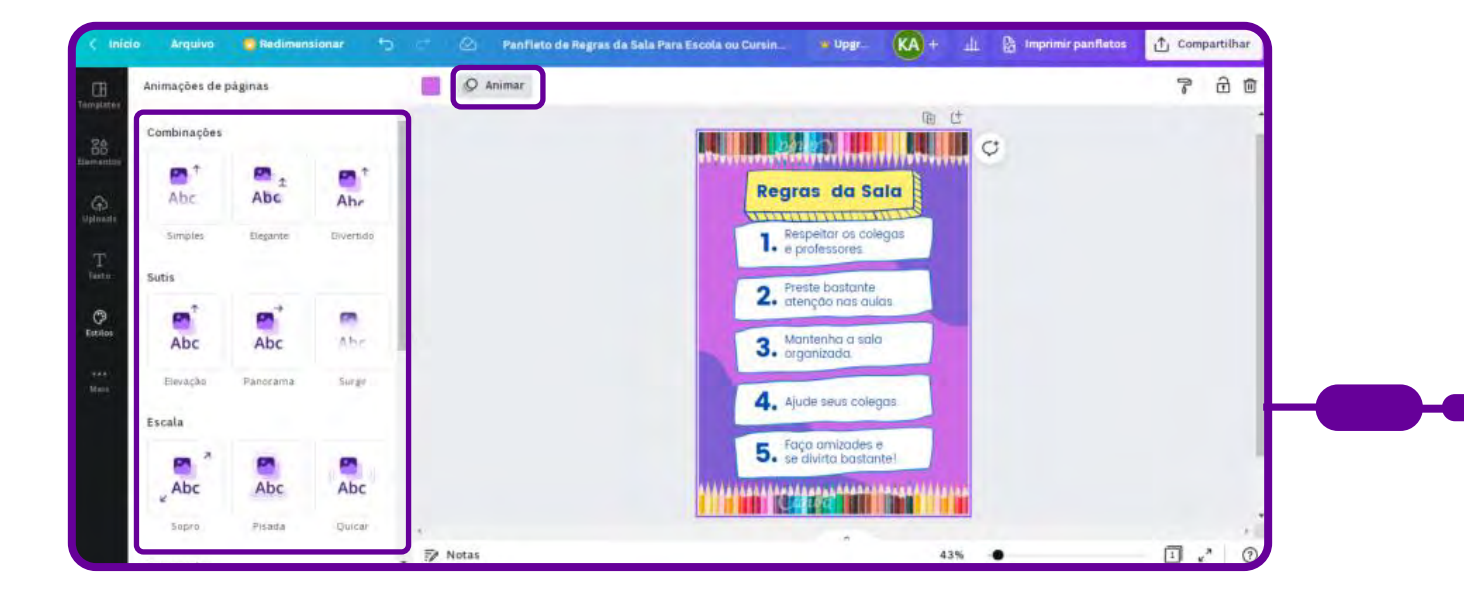

Concluído o panfleto, você pode compartilhá-lo. O Canva permite que você divulgue sua arte por e-mail, redes sociais, link ou incorporação do design em seu blog ou site.

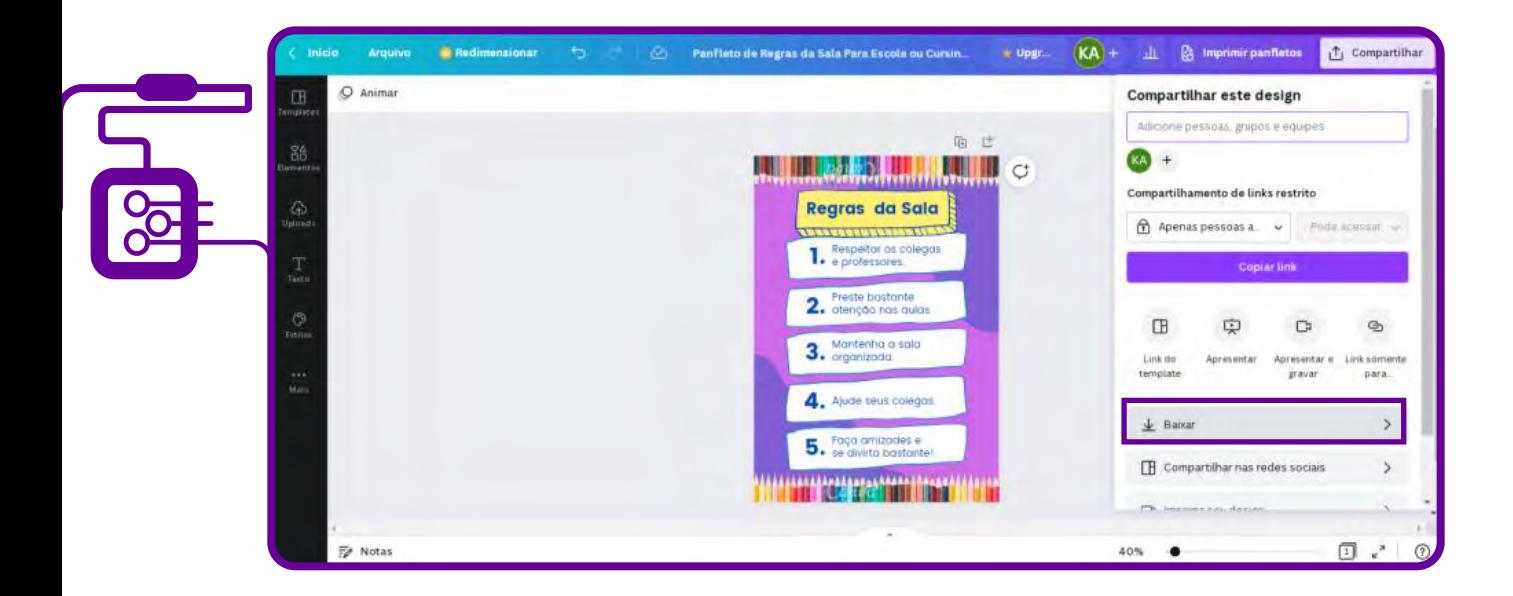

É só clicar em "Compartilhar" e escolher entre baixar em formatos diferentes como PDF, JPG, PNG, GIF, entre outros, conforme a figura abaixo:

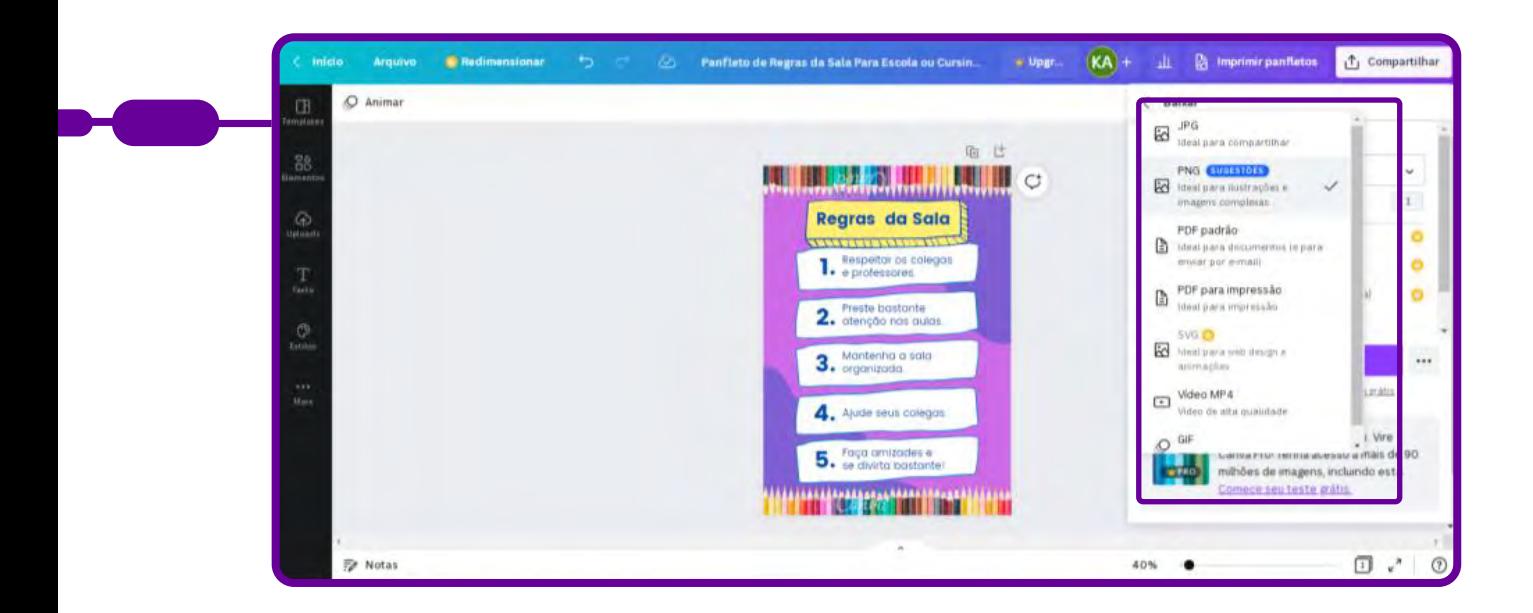

Se você quiser imprimir seu panfleto, utilize o formato de arquivo PDF - Impressão. Assim, o design vai ser impresso com um ótimo acabamento. Caso ele possua animação, áudio ou vídeo, deverá ser baixado em formato MP4.

## **Anexo 1.4 – Ficha dos pilares**

A seguir, é apresentada uma ficha baseada nos pilares do Pensamento Computacional, que vai auxiliar a turma na construção do produto final desta discussão.

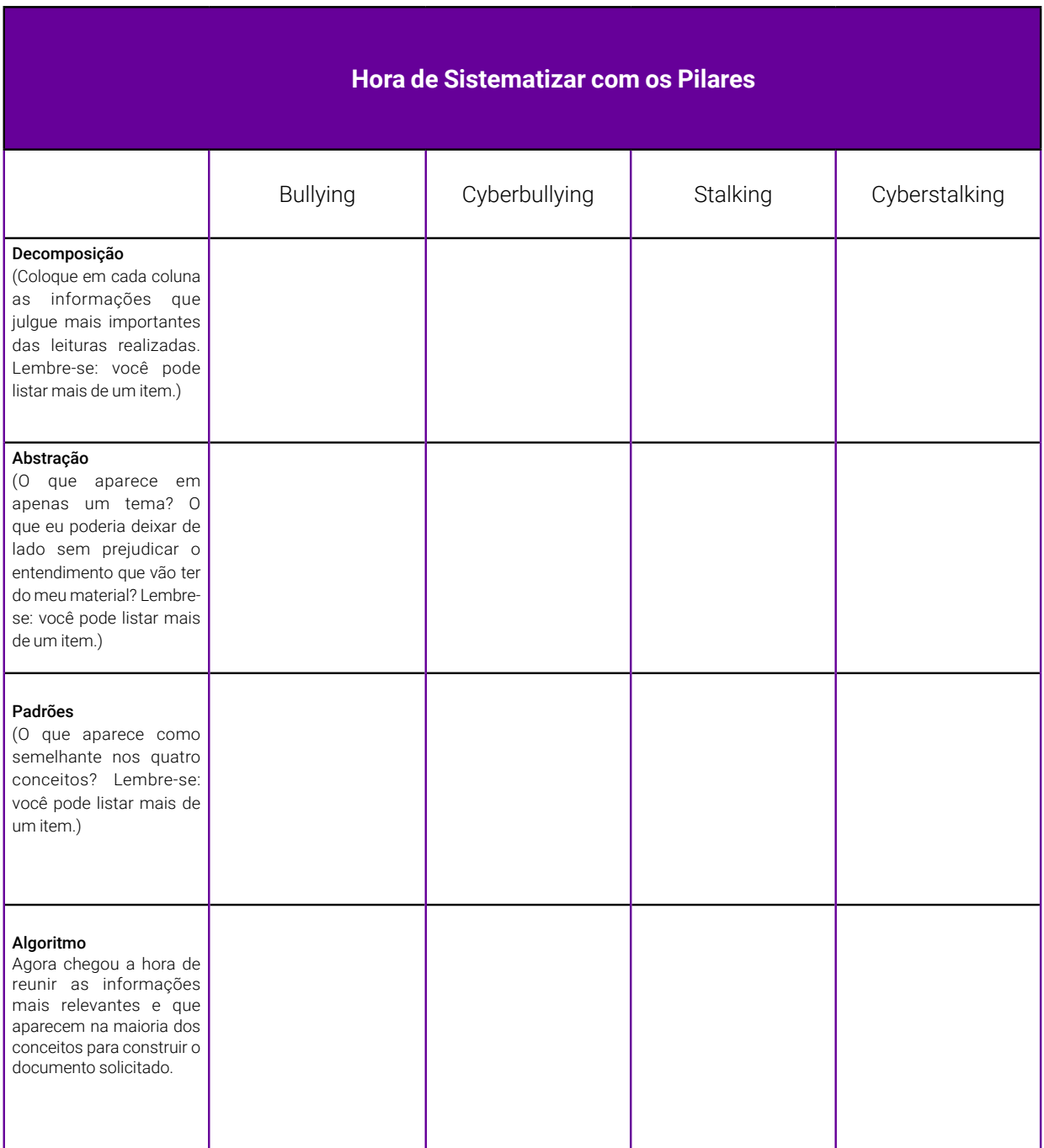

## **SOBRE A AUTORA**

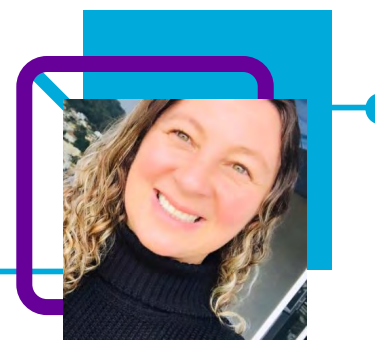

### **Naira Delazari**

Professora na Escola de Educação Básica Mater Dolorum, em Capinzal-SC, atuando na eletiva Cultura Digital e Educação Tecnológica e no Componente curricular de Geografia. Possui licenciatura em Geografia e Informática, tem experiência como orientadora de sala de Tecnologias Educacionais e atua há mais de 10 anos na Rede Estadual de Santa Catarina.

"Busco sempre estar em constante processo de aperfeiçoamento e novas aprendizagens relacionadas a área das Ciências Humanas e Tecnologias Educacionais. Sempre compartilhando e adquirindo novos aprendizados. Gosto de me atualizar sobre metodologias ativas e tecnologias educacionais."

Em seus momentos de lazer, gosta de ler, assistir a séries e filmes.

Especialização no Ensino Integrado em Filosofia, História, Geografia, Sociologia e Inovação em Educação. Possui graduação em Geografia e Informática.

Curriculum Lattes: http://lattes.cnpq.br/6336627115119485

## **Sensibilização para o Pensamento Computacional** Elozia de Brito

O Pensamento Computacional estimula a construção do pensamento lógico. Isso a professora Elozia Brito já sabia e, durante sua participação na formação PG TECH, pôde confirmar. O que ela não imaginava é que o Pensamento Computacional faz parte do seu cotidiano, desde as tarefas simples da vida doméstica até aquelas que integram seu propósito profissional: a formação de professores.

Resolver problemas pode ser uma tortura para grande parte dos estudantes, mas os professores podem ser mediadores importantes trazendo ferramentas para facilitar essa realidade, propondo relacionar as informações fornecidas com símbolos e propostas pedagógicas diferenciadas.

Dessa forma, a Elozia viu a possibilidade de desenvolver uma formação para sensibilização dos professores para que conheçam e utilizem o Pensamento Computacional em sala de aula em diversas áreas de conhecimento.

Quer sensibilizar os professores? Então, essa aula é para você!

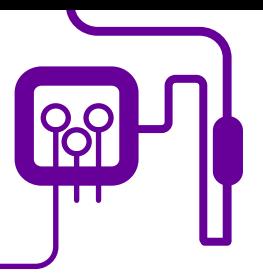

**Área de aderência:** Formação de Profissionais da Educação no Componente Eletivo Pensamento Computacional.

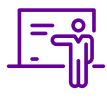

**Quantidade de aulas:**  Variada de acordo com a demanda.

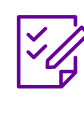

**Conteúdo abordado:** Pensamento Computacional.

### **Competências e habilidades**

#### **Conhecimentos:**

Informações consistentes e coerentes sobre o mundo, a cultura e as tecnologias digitais e seu impacto na educação.

#### **Habilidades:**

Capacidade de utilizar as culturas digitais para acessar informação, resolver problemas da escola e potencializar a aprendizagem dos estudantes.

#### **Atitudes e valores:**

Postura crítica, significativa, reflexiva e ética em relação ao mundo, à cultura e às tecnologias digitais.

# **PLANOS DE AULA DETALHADOS**

Pensamento Computacional em sala de aula: uma realidade em Santa Catarina

#### Objetivos:

Reconhecer a centralidade do letramento digital e as influências dos diversos modos de comunicação e das diferentes plataformas de comunicação em massa (redes sociais, cinema, música, notícias) para as relações sociais, cultura e configurações sociais.

**Duração Ação Procedimento - Desenvolvimento Recursos Necessários Material de Apoio**

Geral 1 – Pilares do Pensamento tacional.

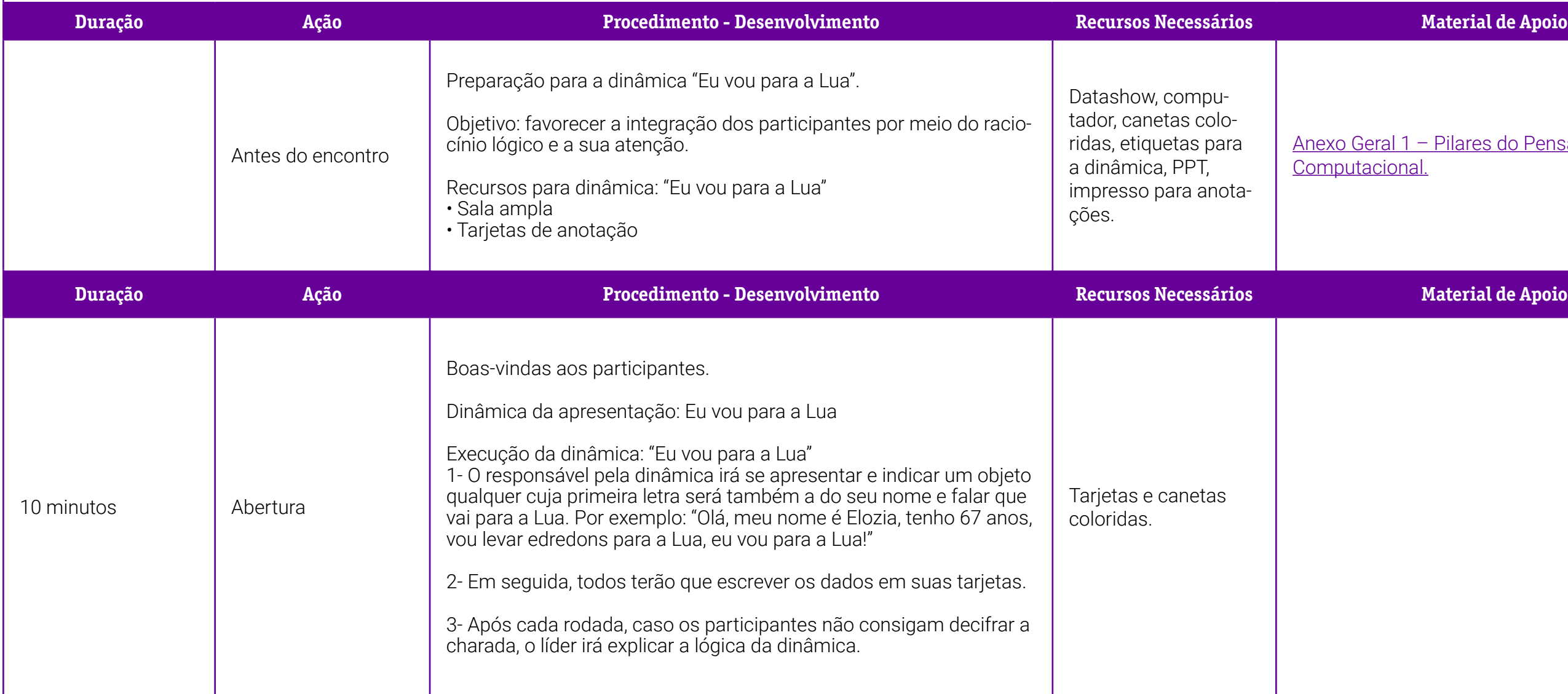

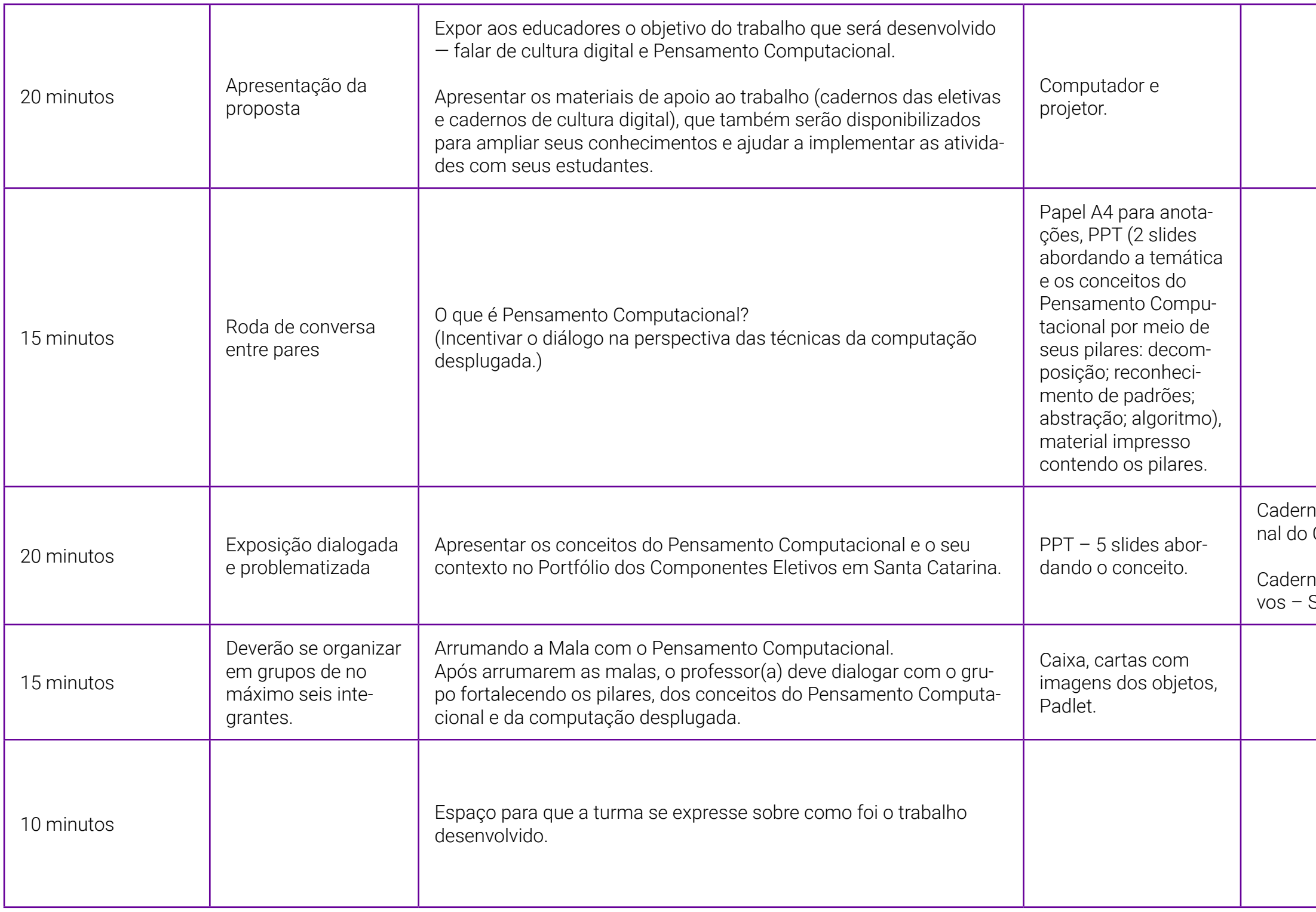

Caderno 1 do curso Pensamento Computacional do Curso Pense Grande;

> no 4 - Portfólio dos Componentes Eleti-SED/SC

## **SOBRE A AUTORA**

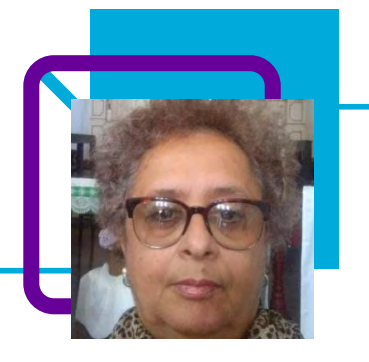

### **Elozia de Brito**

Atua na Coordenadoria Regional Itajaí – Bombinhas, Porto Belo, Itapema, Balneário Camboriú, Camboriú, Itajaí, Navegantes, Penha e Balneário de Piçarras. Destaca como aprendizado na formação

 "Entender todo o pensamento logico, significativo para a minha vida. Como faço as oficinas com professores e gestores da escola, abro um leque para eles terem outro tipo de pensamento e ver que podem usar com os estudantes. Cria-se uma integração com o novo olhar do raciocínio logico."

Elozia cuida de cães abandonados no seu sítio na cidade de Camboriú/SC, onde tem aos seus cuidados 35 animais. Ama a natureza e tem outra paixão muito grande que é a sede de saber. Participa de vários cursos e formações, é bem eclética, ama ciências e se diz uma pessoa bem curiosa.

Possui graduação em Psicologia. Especialização em Supervisão Escolar e Metodologia da Ação Docente.

Atualmente é Consultora Educacional do governo do Estado de Santa Catarina pela Secretaria de Estado da Educação, atuando na Coordenadoria Regional de Itajaí. Tem experiência na área de Saúde/Educação, com ênfase em Políticas Publicas de Prevenção e Promoção a Saúde e na Coordenação Pedagógica do Ensino Médio.

Esse trabalho é realizado em escolas, órgãos da saúde e comunidades em geral, tanto no que diz respeito aos conceitos educacionais e/ou da saúde, para prevenção e promoção a saúde, na formação em serviço dos profissionais da educação, bem como na ação junto aos profissionais e educandos na implementação de metodologias educacionais.

#### Curriculum Lattes:

<http://lattes.cnpq.br/3608425765098753>

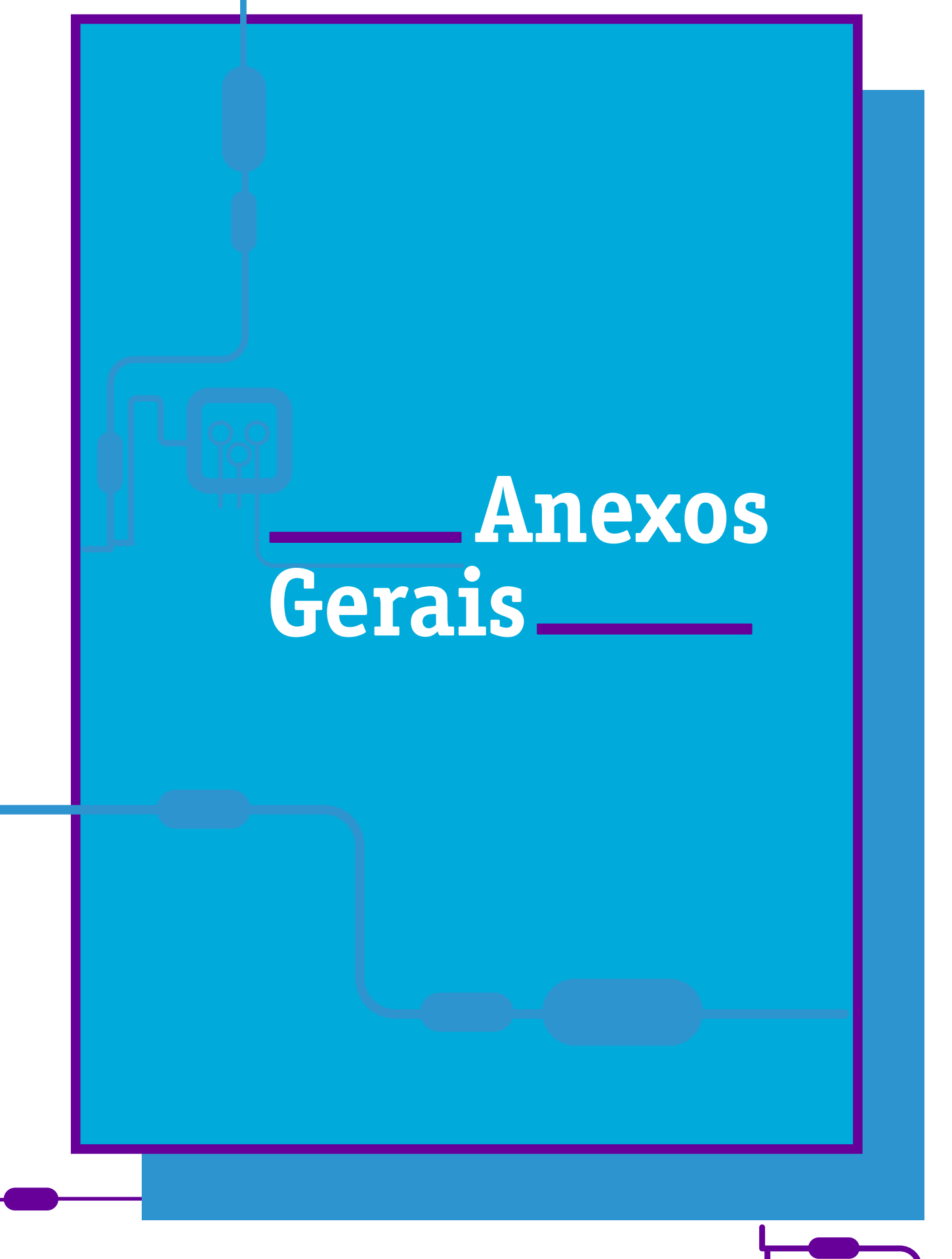

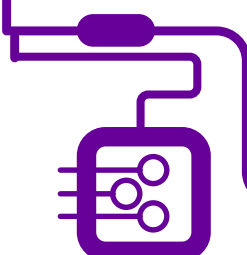

## <span id="page-479-0"></span>**Anexo Geral 1 – Bases do Pensamento Computacional**

Leia o texto a seguir, de Rosa Maria Vicari, Álvaro Moreira e Paulo Menezes, sobre as bases do Pensamento Computacional.

Pesquisas lideradas pela instituição Code.Org (2016), Liukas (2015), BBC Learning (2015), Grover e Pea (2013) e o guia Computer at School (Csizmadia et al, 2015) geraram os "Quatro Pilares do PC", ou bases do PC, que são:

- Decomposição;
- Reconhecimento de Padrões;
- Abstração;
- Algoritmos.

O Pensamento Computacional envolve identificar um problema (que pode ser complexo) e quebrá-lo em pedaços menores de mais fácil análise, compreensão e solução (decomposição).

Cada um desses problemas menores pode ser analisado individualmente em profundidade, identificando problemas parecidos que já foram solucionados anteriormente (reconhecimento de padrões), focando apenas nos detalhes que são importantes, enquanto informações irrelevantes são ignoradas (abstração). Passos ou regras simples podem ser criados para resolver cada um dos subproblemas encontrados (algoritmos ou passos). Os passos ou regras podem ser utilizados para criar um código ou programa, que pode ser compreendido por sistemas computacionais e, consequentemente, utilizado na resolução de problemas complexos, independentemente da carreira profissional que o estudante deseje seguir. Esses pilares surgiram com a proposta do PC e não foi encontrada uma justificativa para a escolha desses e não de outros.

Assim, o PC utiliza essas quatro dimensões ou pilares para atingir o objetivo principal: a resolução de problemas. Os pilares que formam a base do PC podem ser resumidos na figura a seguir. Eles são interdependentes durante o processo de formulação de soluções computacionais viáveis.

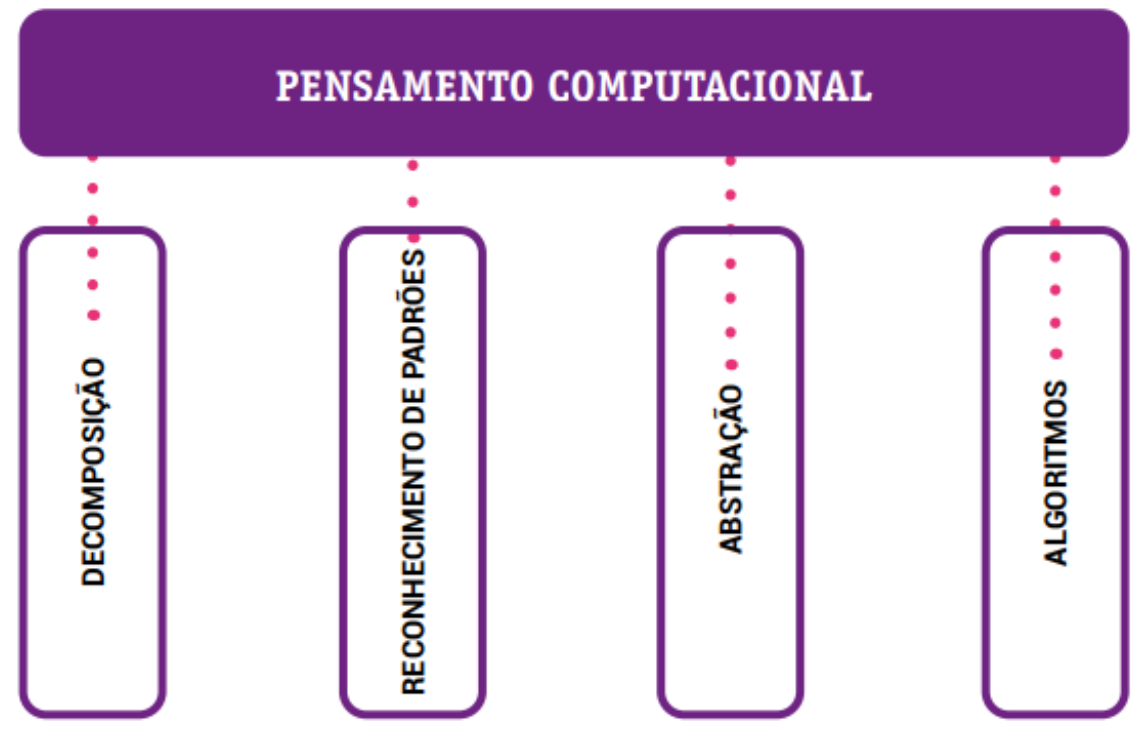

Bases do Pensamento Computacional (BBC Learning, 2015).

#### Para saber mais:

VICARI, Rosa Maria; MOREIRA, Álvaro; MENEZES, Paulo Blauth. Pensamento Computacional: revisão bibliográfica. Universidade Federal do Rio Grande do Sul, 2018. Disponível em: [https://www.lume.ufrgs.br/bitstream/](https://www.lume.ufrgs.br/bitstream/handle/10183/197566/001097710.pdf?sequence=1) [handle/10183/197566/001097710.pdf?sequence=1](https://www.lume.ufrgs.br/bitstream/handle/10183/197566/001097710.pdf?sequence=1). Acesso em: 10 jan. 2020.

## **Anexo Geral 2 – Tutorial QR Code**

Acesse o link<https://br.qr-code-generator.com/>, que abrirá a página a seguir:

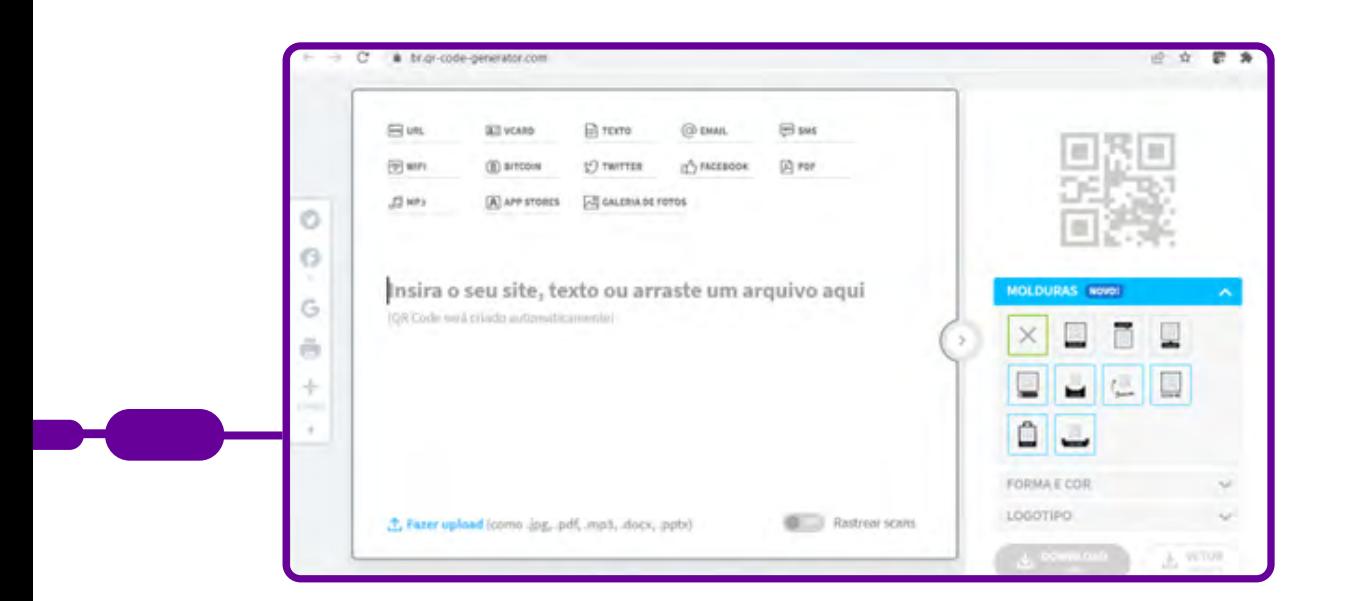

Você poderá inserir as opções que lhe são dadas. No caso, vamos utilizar o exemplo de um texto. Quando inserir um texto, opções de molduras se abrirão à direita, basta selecionar a preferida! Aqui deixamos um texto como exemplo, mas pode ser o link da mensagem com a informação que julgar necessária.

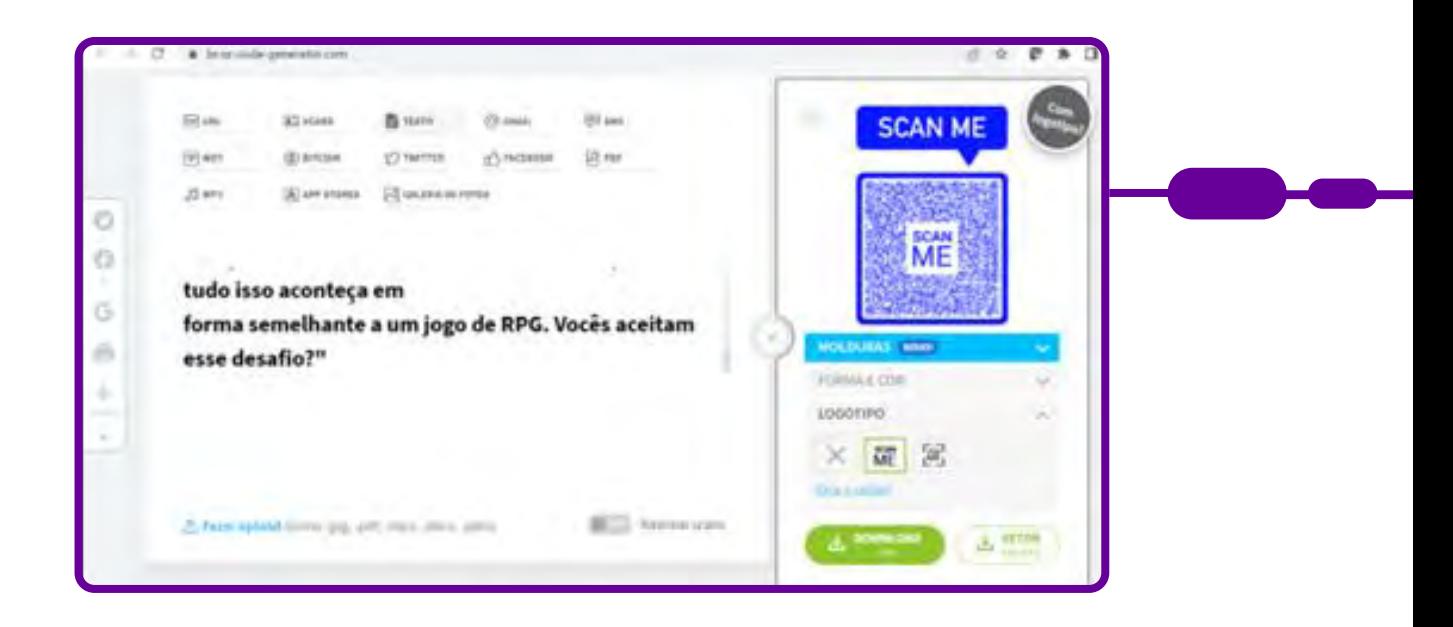

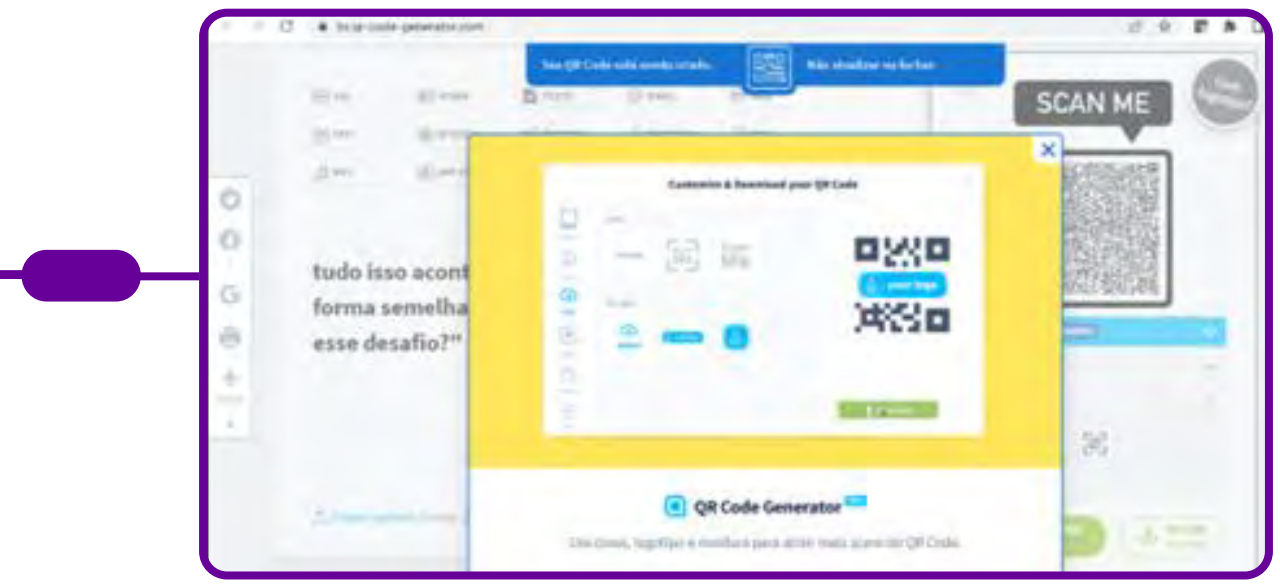

Pronto! Agora, clique em download.

O arquivo será salvo em uma pasta de downloads. Teste o QR Code e, se ele estiver abrindo corretamente, você poderá imprimi-lo.

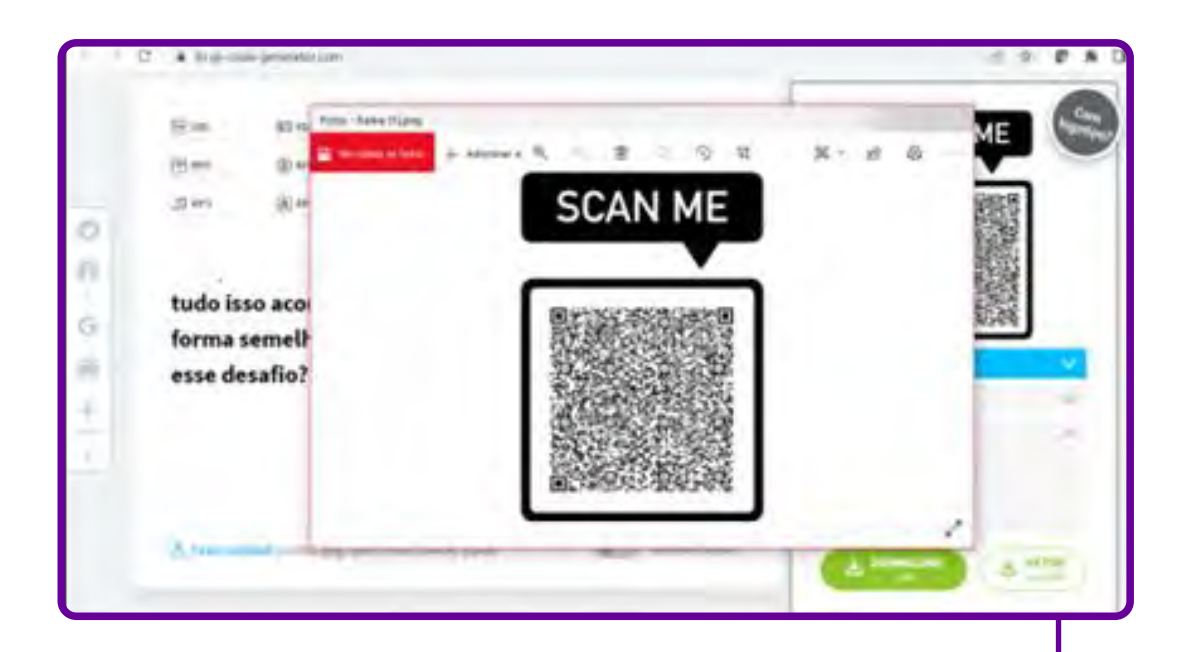

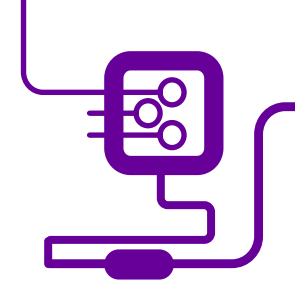

Como escanear um QR Code? Se você estiver usando um dispositivo iOS (Apple), basta abrir a câmera do seu celular e apontá-la em direção ao QR Code, uma notificação aparecerá. Se for um dispositivo Android ou de outro tipo, veja nas configurações se o leitor de QR Code está ativado, ou baixe um leitor de QR Code da sua App store (loja de aplicativos).

A maioria dos aplicativos é gratuita. Na própria página do gr-code-generator. [com](https://www.qr-code-generator.com/) você encontra, ao rolar a barra, um guia de informações básicas para auxílio.

## **Anexo Geral 3 – Como utilizar o Padlet**

Professor(a), você já ouviu falar do Padlet?

O Padlet é uma ferramenta que permite criar quadros virtuais para organizar a rotina de trabalho, estudos ou de projetos pessoais. Esse recurso possui diversos modelos de quadros para produzir cronogramas, que podem ser compartilhados com outros usuários.

É possível utilizar o Padlet nos navegadores do computador. Essa ferramenta possui extensão para o Google Chrome, que faz download do aplicativo para a área de trabalho. Além disso, você pode baixar o App no Kindle e em celulares Android e iPhone (iOS), o que facilita acessá-lo a qualquer momento.

Confira a seguir como funciona o Padlet e o passo a passo para utilizá-lo. Para começar, acesse [www.padlet.com](http://www.padlet.com) e clique em "Inscrever-se gratuitamente".

Para entrar no Padlet, recomendamos utilizar uma conta de e-mail do Google (@gmail.com).

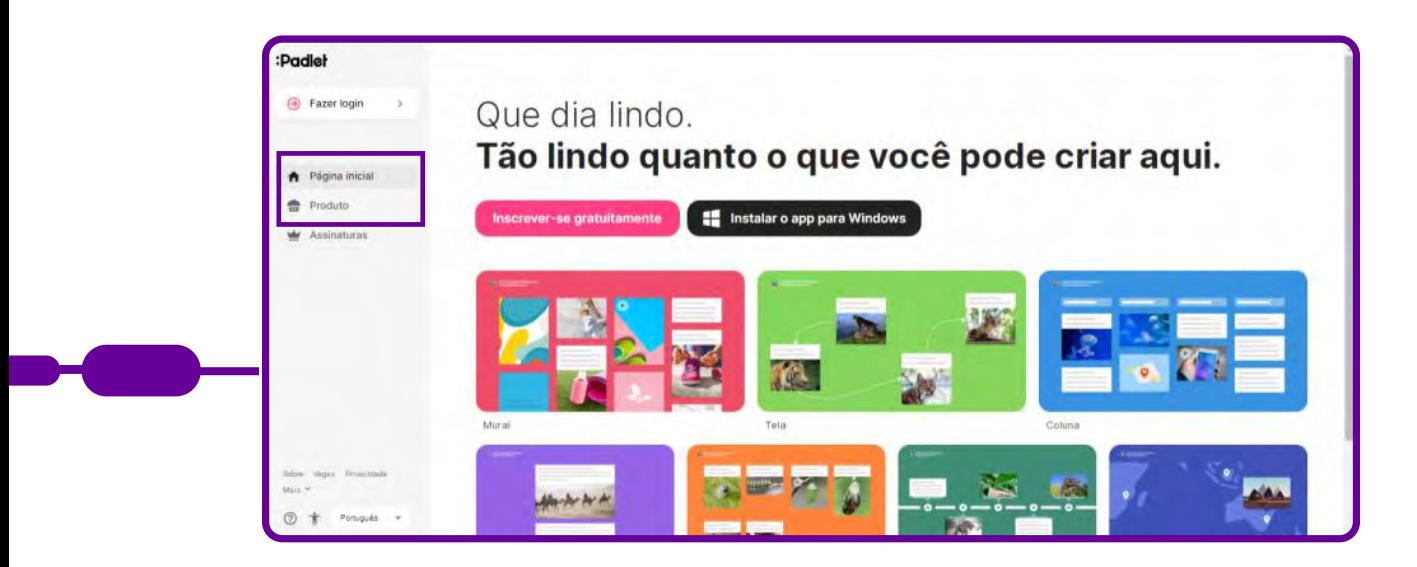

Para o primeiro acesso, é necessário registrar-se. Após o registro, quando for utilizá-lo, basta fazer o login.

Selecione "Criar um padlet"

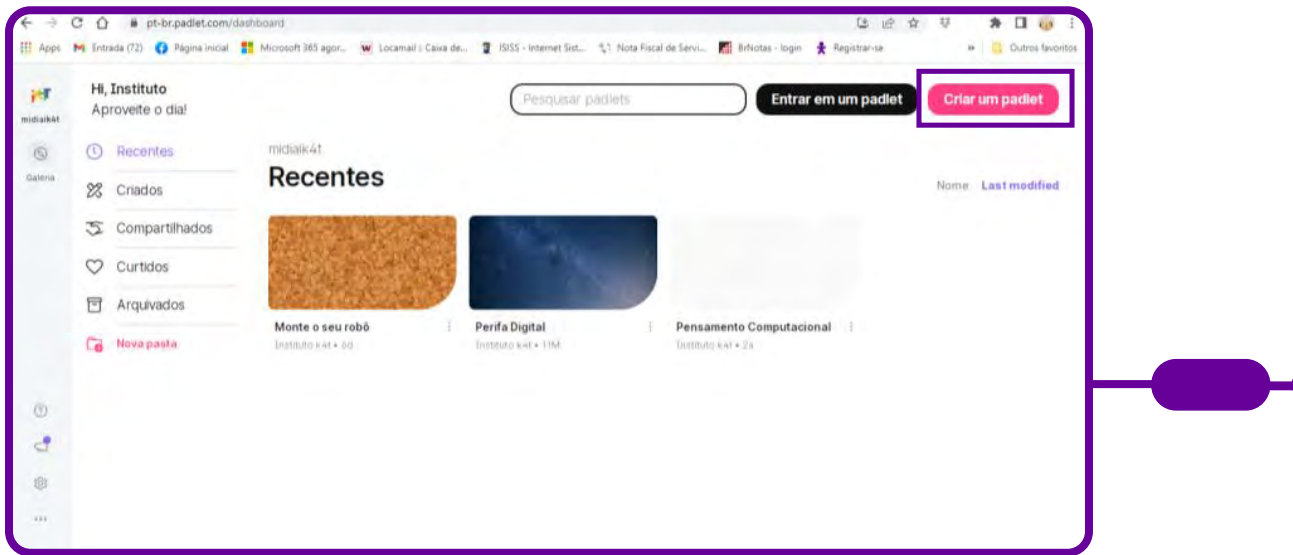

Escolha e selecione um tipo de Padlet. Você pode clicar em "SELECIONAR" para conhecer o tipo de Padlet.

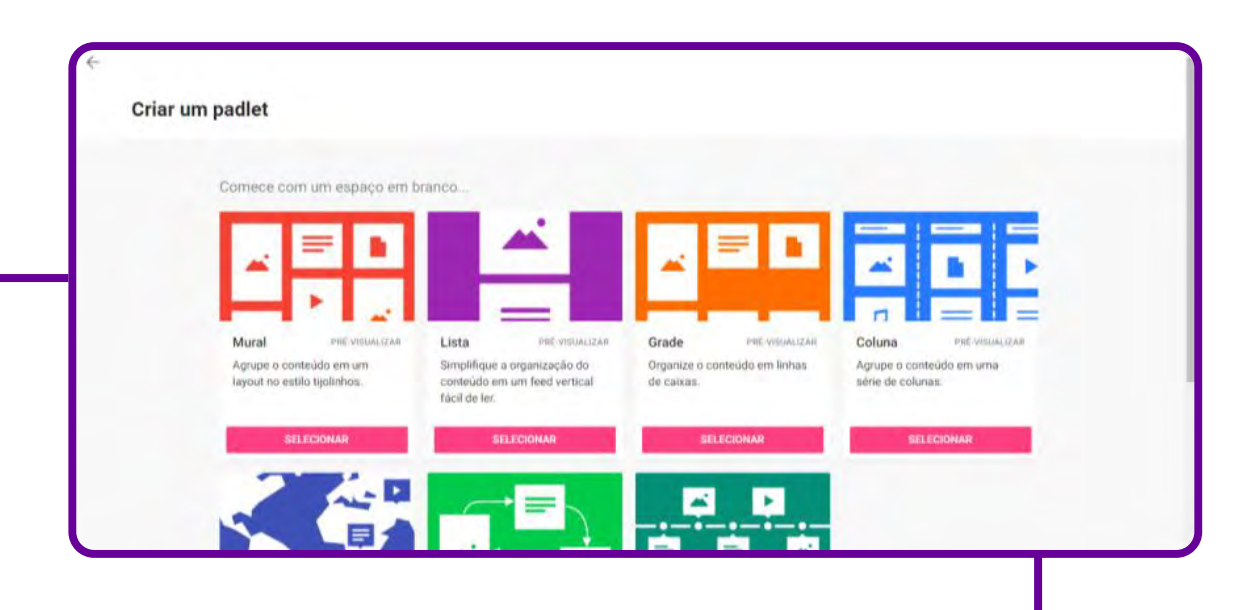

#### Personalize o seu mural!

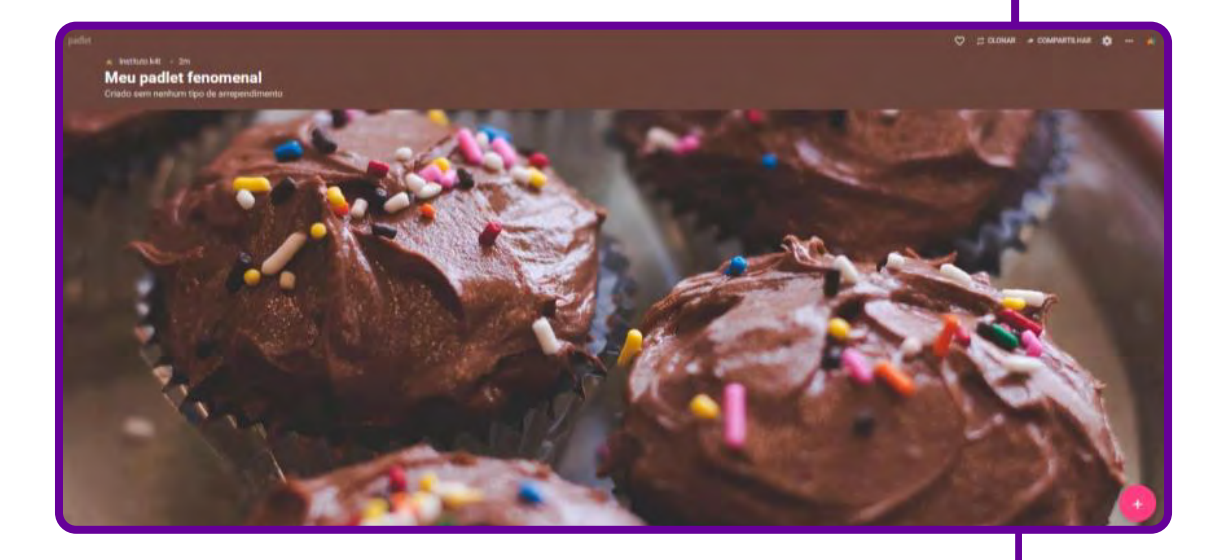

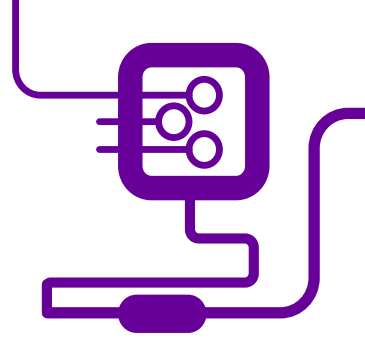

#### Após criar o mural, clique no ícone de "Configurações" para personalizá-lo.

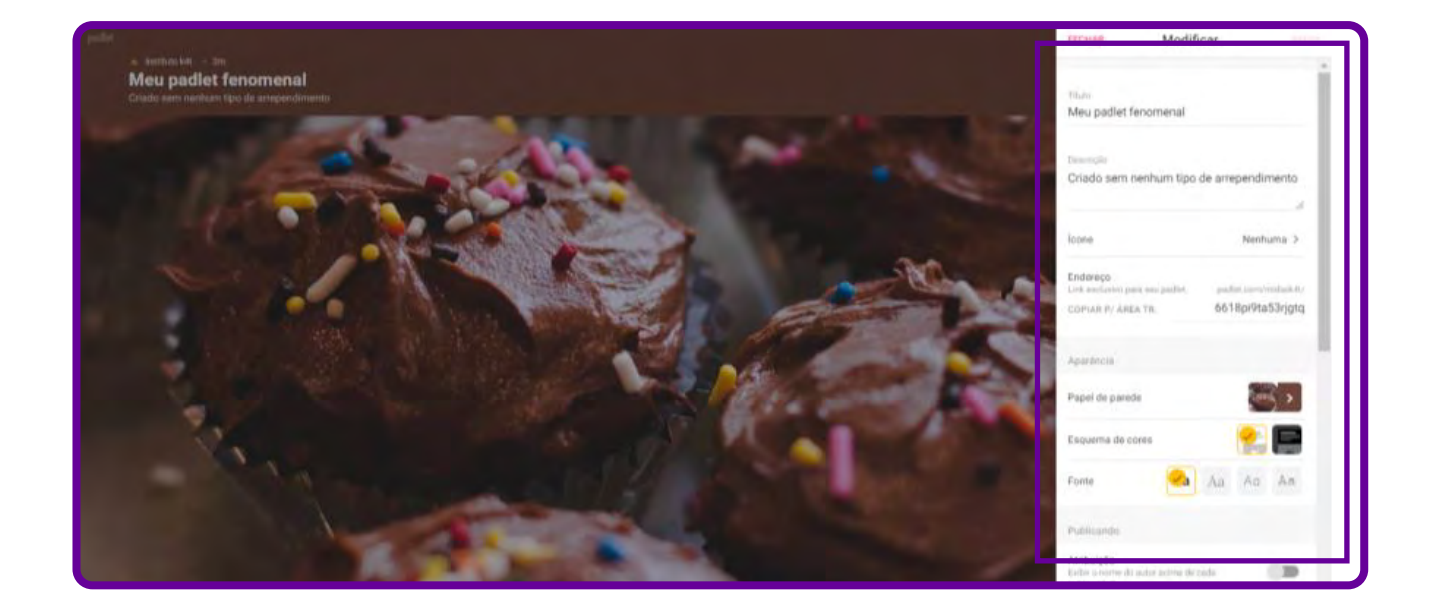

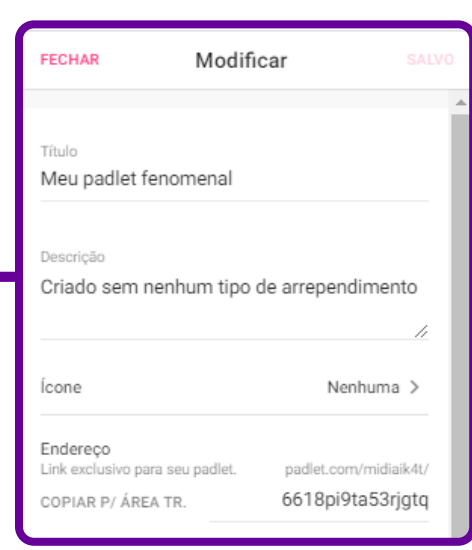

1. Título: escreva o tema referente à proposta do mural.

2. Descrição: escreva um texto breve sobre o que será apresentado no mural.

3. Ícone: escolha um desenho que represente o seu tema.

4. Endereço: renomeie o endereço sem espaço ou caractere especial. Sugestão: escolha o nome do tema proposto.

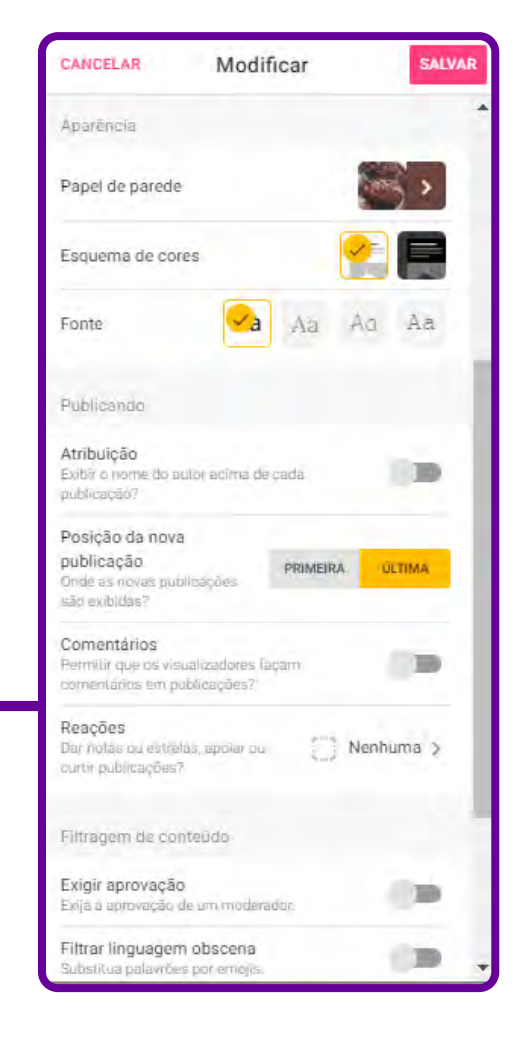

1. Papel de parede: opções para trocar o papel de parede (fundo do mural) ou adicionar uma imagem do seu computador.

2. Esquema de cores: é o conjunto de cores à sua disposição.

3. Fonte: opções de escolha do tipo de letra.

4. Atribuição: ative para aparecer o nome do autor.

5. Posição da nova postagem: selecione "PRIMEIRO". Assim, as novas mensagens e postagens aparecem primeiro.

6. Comentários: ative para permitir interações no mural.

7. Reações: escolha a opção "Votar" para permitir que os estudantes reajam às postagens.

Feito isso, selecione "SALVAR". Seu mural está pronto para começar a postar!

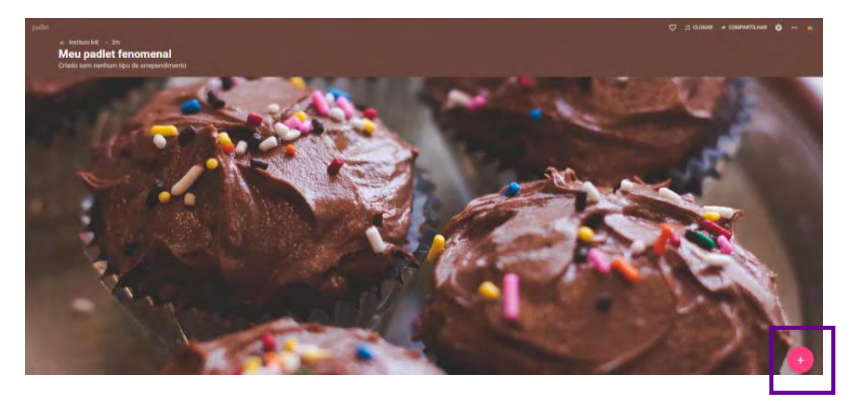

Clique em "+" para adicionar a publicação.

Após clicar em "+", aparecerá a imagem a seguir:

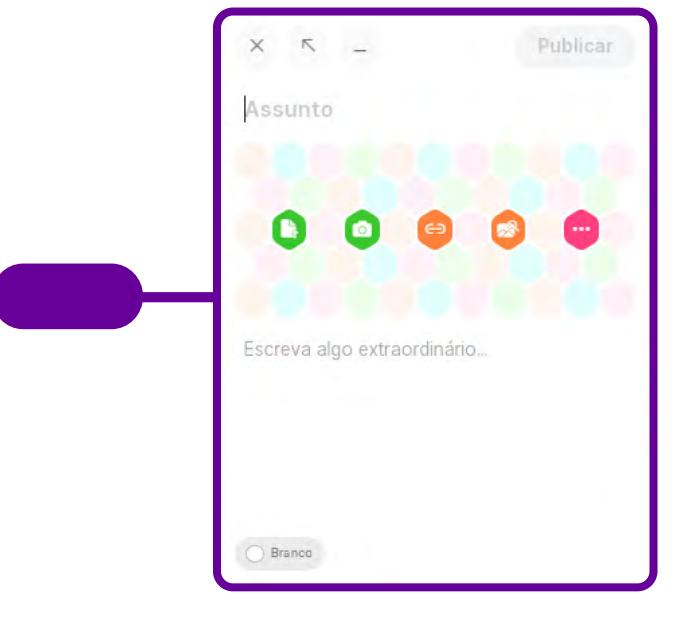

- Substitua o "título" pelo seu nome.
- Na indicação de "Escreva algo...", oriente o estudante sobre o que será apresentado.

Ao selecionar as opções acima, é possível:

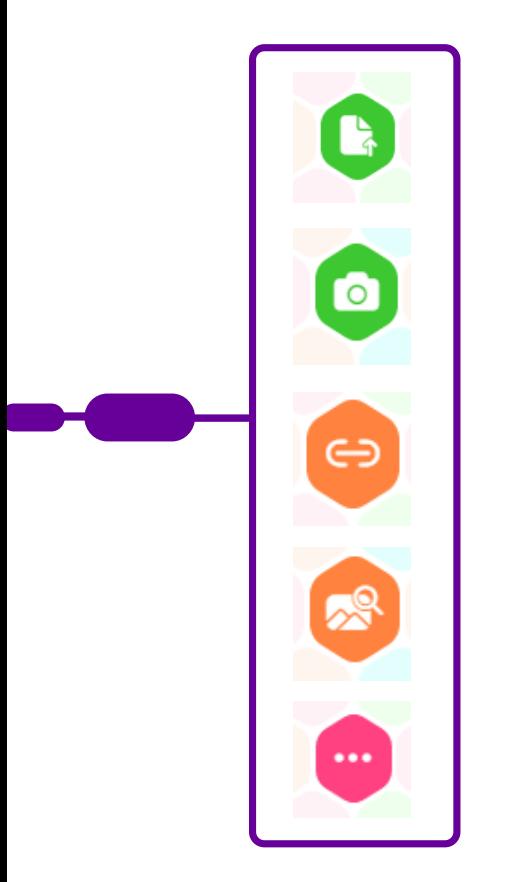

Buscar uma imagem do celular ou computador.

Tirar foto ou gravar vídeo.

Informar o endereço de blog, site ou de algum texto.

Buscar imagens, vídeos e dados no Google.

Mais opções (gravação de áudio, por exemplo).

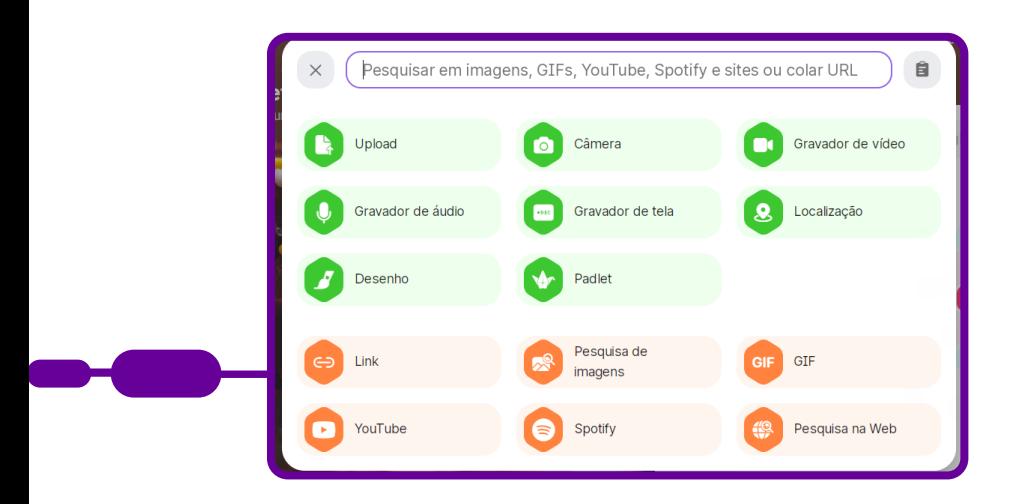

Depois de fazer as alterações e atualizações de acordo com sua necessidade, clique em "Publicar" para que a sua publicação vá para o mural.

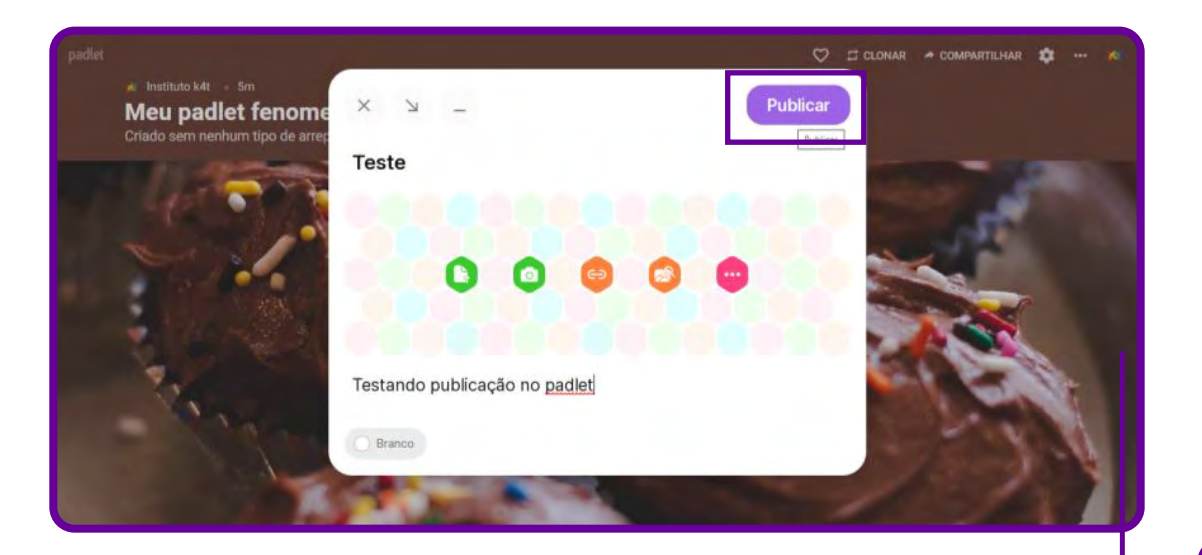

Feito isso, o Padlet está pronto!

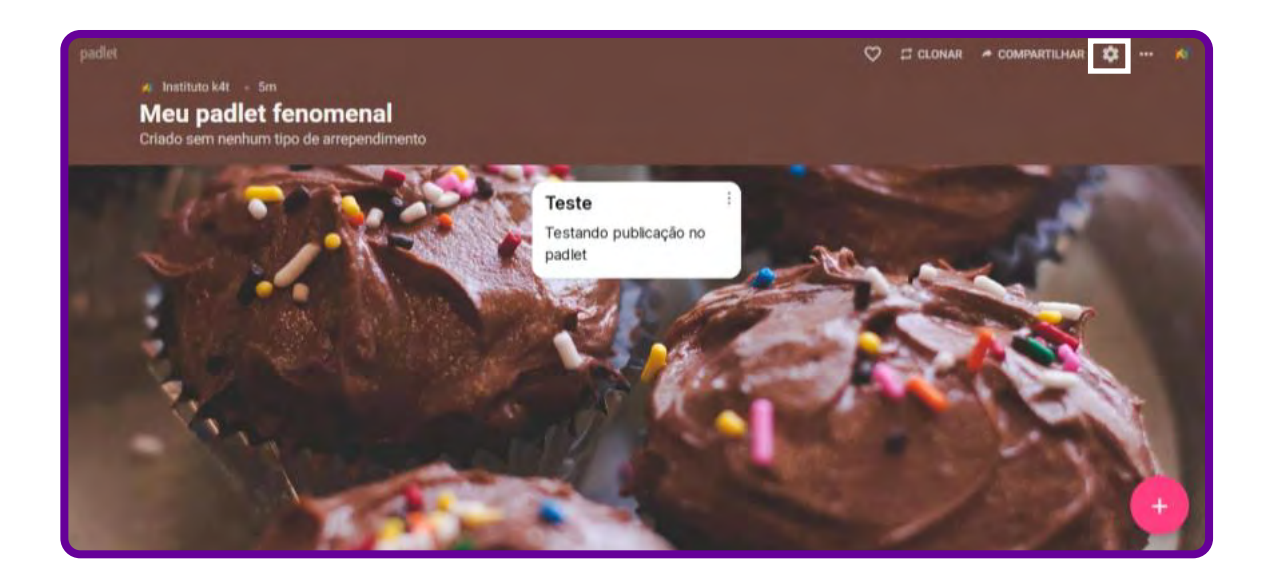

Agora, vamos compartilhar o Padlet para que outros usuários possam participar e contribuir com suas publicações e respostas! É fácil: clique em "compartilhar", como mostramos na figura anterior. Aparecerá uma coluna no canto direito, e você precisará fazer algumas configurações quanto à privacidade e às permissões de participações.

Vamos lá!

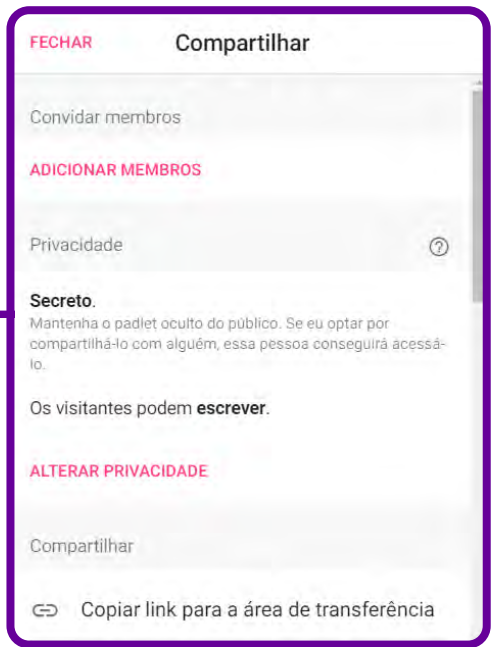

1. Selecione "Privacidade".

2. Ative "Secreto" — as informações são disponíveis para pessoas escolhidas.

3. Ative "Os visitantes podem escrever" — essa opção permite aos estudantes ler e escrever nas postagens do mural.

Agora é só escolher a opção de compartilhamento para os estudantes adicionarem suas ideias e opiniões no Padlet.

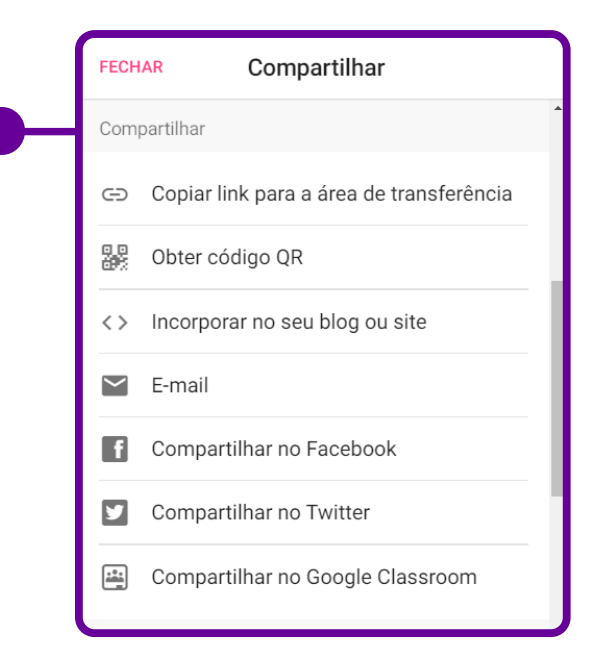

• Copiar link para a área de transferência — gera um link que pode ser copiado e colado para ser compartilhado no WhatsApp, Messenger etc.

• Obter o QR Code — cria um QR Code que pode ser projetado ou impresso, disponível para que os estudantes possam fazer a leitura com o próprio celular.

• Incorporar no seu blog ou site  $$ possibilita adicionar o mural no blog ou site do professor ou da escola, por exemplo.

- E-mail gera link para encaminhar via endereço de e-mail.
- Compartilhar no Facebook possibilita compartilhar no Facebook.
- Compartilhar no Twitter possibilita compartilhar no Twitter.

• Compartilhar no Google Classroom — possibilita compartilhar na ferramenta Google Sala de aula.

Ao receber o link, o estudante terá acesso ao mural e, para participar, deverá seguir a mesma orientação de selecionar "+" para adicionar sua publicação.

A participação e a interação ocorrem instantaneamente.

O Padlet promove o protagonismo dos estudantes, que se tornam autores das discussões, levantando dúvidas, soluções, curiosidades e dialogando com os demais colegas da sala sob a orientação do(a) professor(a).

## **Anexo Geral 4 – Mapa mental**

Já ouviu falar em mapas mentais? Criado pelo psicólogo inglês Tony Buzan, eles podem contribuir para a melhoria da produtividade nos estudos, no trabalho, na administração de maneira mais eficiente dos compromissos pessoais etc.

Vamos fazer um exercício rápido e imaginar nossa mente como se fosse uma espécie de computador. Concorda que todos os dias processamos diversos dados para formular nossos pensamentos e ações?

E aí, no meio de tantos processos, pode acontecer de alguma informação ficar solta e acabar perdendo o seu sentido original. Se isso acontece, vira uma bagunça e causa desordem na mente da gente, podendo prejudicar alguns aspectos da nossa vida. É preciso amarrar o conteúdo para que as coisas se alinhem.

Para fazer a amarração e possibilitar a estruturação dos conhecimentos e organizá-los, utilizamos os mapas mentais. Além disso, eles também auxiliam na fixação dos dados, permitindo um aprendizado mais completo.

Em síntese, o mapa mental (ou mapa da mente  $-$  ou, ainda, mind map, em inglês) é um diagrama confeccionado a partir de uma ideia central, que se amplia em variados ramos que seriam os desdobramentos do conceito inicial, como os neurônios no nosso cérebro. Ele consegue sintetizar um conhecimento de forma clara e objetiva, com poucos elementos, formando um painel visual.

Os mapas mentais podem ser feitos à mão ou utilizando-se programas e aplicativos. Os elementos e cores diversificadas ajudam a criar um conceito visual facilmente identificável e completos pelas palavras-chave — que também favorecem o processo de memorização.

Para a elaboração do mapa mental, é necessário ter capacidade de reduzir conceitos a apenas uma ou poucas palavras.

"Um mapa mental utiliza todas as habilidades do cérebro para interpretar palavras, imagens, números, conceitos lógicos, ritmos, cores e percepção espacial com uma técnica simples e eficiente" (Tony Buzan, autor do livro Mapas mentais).

Principais benefícios de usar o mapa mental:

• Ajuda na fixação, memorização e aprendizado de conteúdos.

• Auxilia na compreensão e solução de problemas.

• Sistematiza os dados e as informações, sendo grande aliado da gestão de informações.

- Organiza o pensamento.
- Colabora para a associação de informações desconexas.
- Pode ser usado como ferramenta em sessões de brainstorming.

#### Como montar um mapa mental?

Há duas maneiras de fazer um mapa mental. A primeira é fazer à mão, com lápis e papel. A vantagem é que todo mundo tem lápis e papel quase sempre. Porém, fica difícil fazer alterações à medida que seu diagrama se desenvolve e você deseja trocar a ordem de alguns conceitos, ou quando seu diagrama cresce demais e passa de uma página.

A segunda maneira é utilizando um programa ou aplicativo que funcione on-line no computador e em aplicativos de celular para Android e iOS. A vantagem desse método é a facilidade na hora de fazer alterações no diagrama, como quando você precisa apagar ou acrescentar novas ideias, ou quando deseja alterar a formatação e as cores de seu mapa mental. À medida que seu mapa mental cresce, sua tela de desenho se expande automaticamente para fazer seu diagrama caber na página. Há, ainda, a possibilidade de colaborar com colegas para a criação de um mesmo mapa mental em tempo real.

Existem alguns elementos importantes para a construção de um bom mapa mental.

Vamos a um passo a passo simples:

1. Defina o tema central e use uma imagem para ilustrá-lo, com três ou mais cores.

2. Complemente com outras imagens e explore símbolos, desenhos e códigos.

3. Escreva a palavra-chave definida.

4. Cada palavra e imagem deve ter sua própria linha.

5. Essas linhas devem estar conectadas a partir da imagem central. Conforme for tendo irradiações, procure afiná-las. Assim, os traços mais grossos ficam mais perto do centro, e os mais finos, mais distantes.

6. Faça um mapa colorido! As cores ajudam a estimulação visual.

7. Consulte referências de mapas mentais, mas crie sua versão, com seu estilo

8. O mapa mental deve ser claro e objetivo, baseado nas hierarquias de ordens, por exemplo, para agrupar os ramos.

O mais importante: é essencial que ele seja facilmente entendido por você ou por quem for endereçado..

#### Aplicativos

Tanto para uso no computador quanto para o celular, existem aplicativos para a criação dos mapas mentais, podendo ser gratuitos ou pagos.

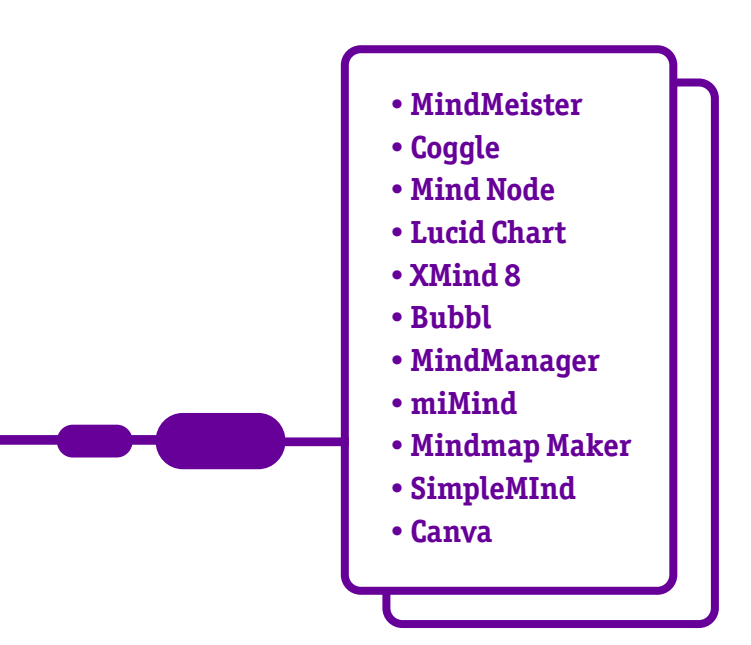

Eles se diferenciam quanto à plataforma em que podem ser usados (PC, IOS, Android), aos seus valores de uso (gratuitos ou pagos) e à maneira para estruturar o mapa mental.

#### Referências Bibliográficas

MAPA mental: técnica de memorização é grande aliada nos estudos. Guia do Estudante, 2 mar. 2022. Disponível em: [https://guiadoestudante.abril.com.br/](https://guiadoestudante.abril.com.br/estudo/mapa-mental-como-fazer-e-para-que-serve-essa-tecnica/) [estudo/mapa-mental-como-fazer-e-para-que-serve-essa-tecnica/](https://guiadoestudante.abril.com.br/estudo/mapa-mental-como-fazer-e-para-que-serve-essa-tecnica/).

MAPAS mentais: benefícios, como construir, dicas e modelos. FIA Business School, 8 out. 2021. Disponível em: <https://fia.com.br/blog/mapas-mentais/>.

O QUE É um mapa mental e como fazer. Lucidchart, [s. d.]. Disponível em: [https://](https://www.lucidchart.com/pages/pt/o-que-e-mapa-mental-e-como-fazer) [www.lucidchart.com/pages/pt/o-que-e-mapa-mental-e-como-fazer](https://www.lucidchart.com/pages/pt/o-que-e-mapa-mental-e-como-fazer).

## **Anexo Geral 5 – Como criar um mapa mental no Canva**

Um dos aplicativos de edição de imagens mais populares, o Canva permite utilização gratuita e possui uma opção pronta de mapa mental. Bora conhecer essa ferramenta?

O primeiro passo é registrar-se no Canva.

Acesse [www.canva.com](https://www.canva.com/) e clique em "Registre-se".

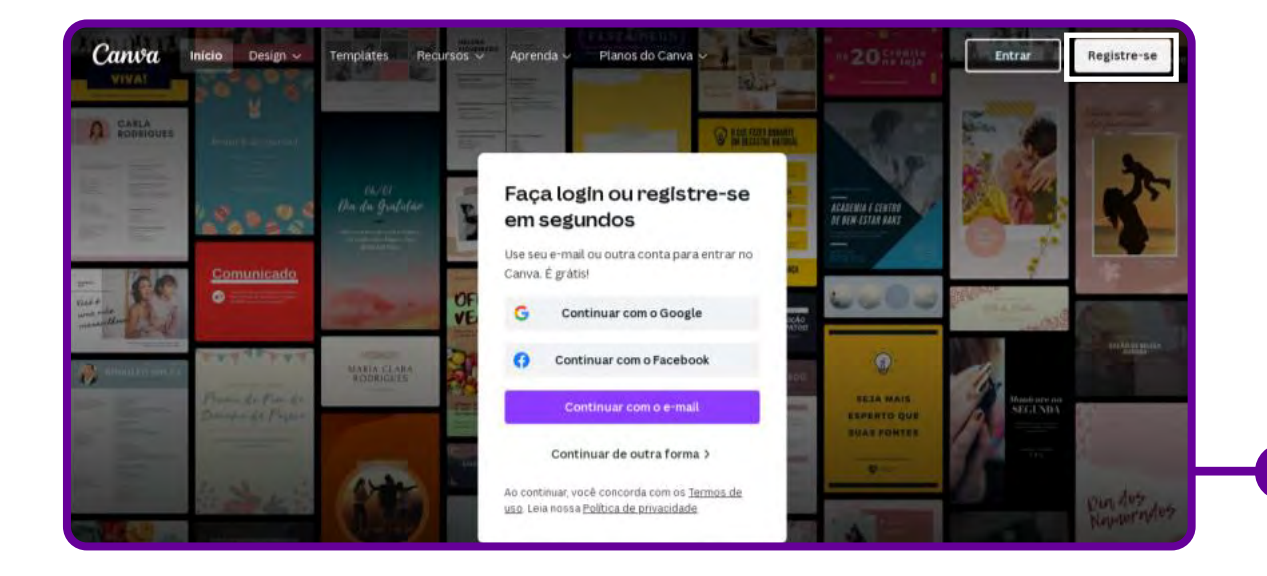

Você será direcionado para o menu principal da plataforma. É nesse painel que você criará todas as artes gráficas que precisar daqui para a frente, de mapas mentais a posts de redes sociais, cards, convites, entre tantas outras.

Então, vamos ao mapa mental!

Na barra de buscas, digite o termo "Mapa Mental", como na imagem a seguir. A primeira opção será (adivinhe só!) a criação de mapas mentais. Clique nela e você verá a magia começar.

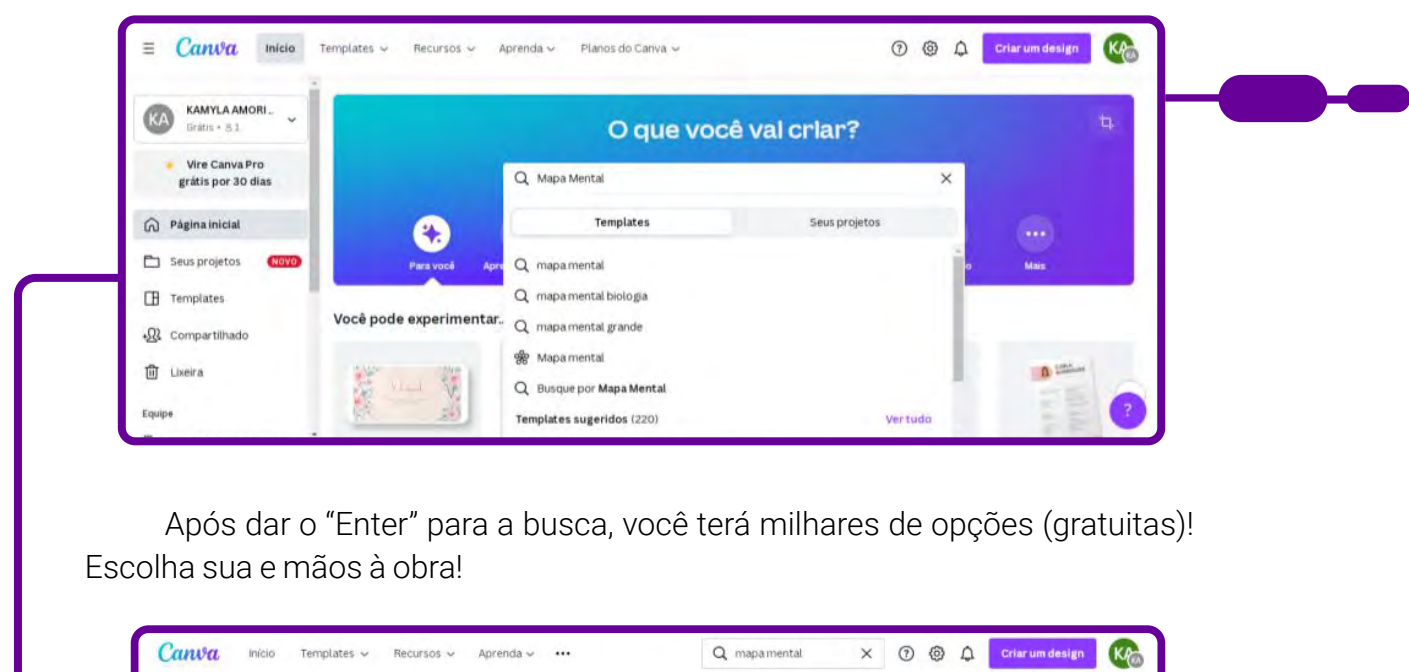

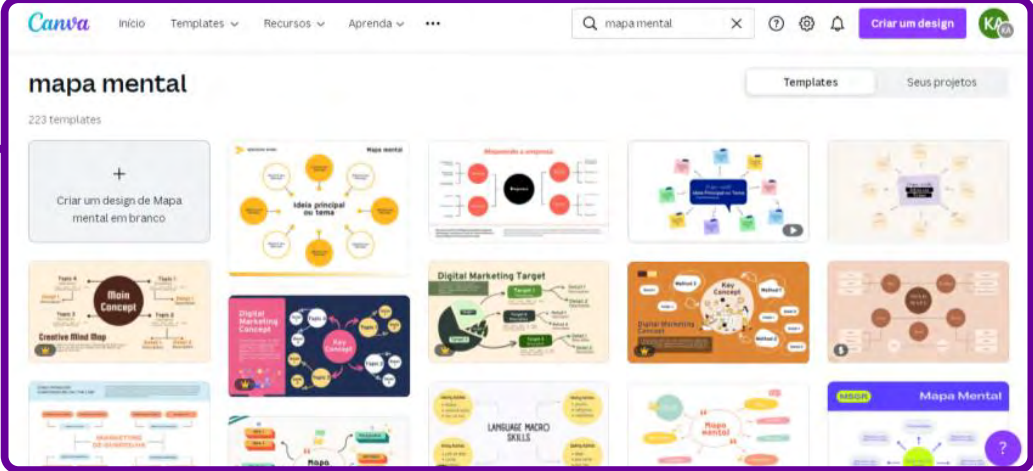

Depois de escolher o seu modelo preferido, edite textos e cores à vontade. Para tanto, clique no elemento que você deseja editar. Automaticamente o Canva vai oferecer opções de customização para o elemento que você escolheu.

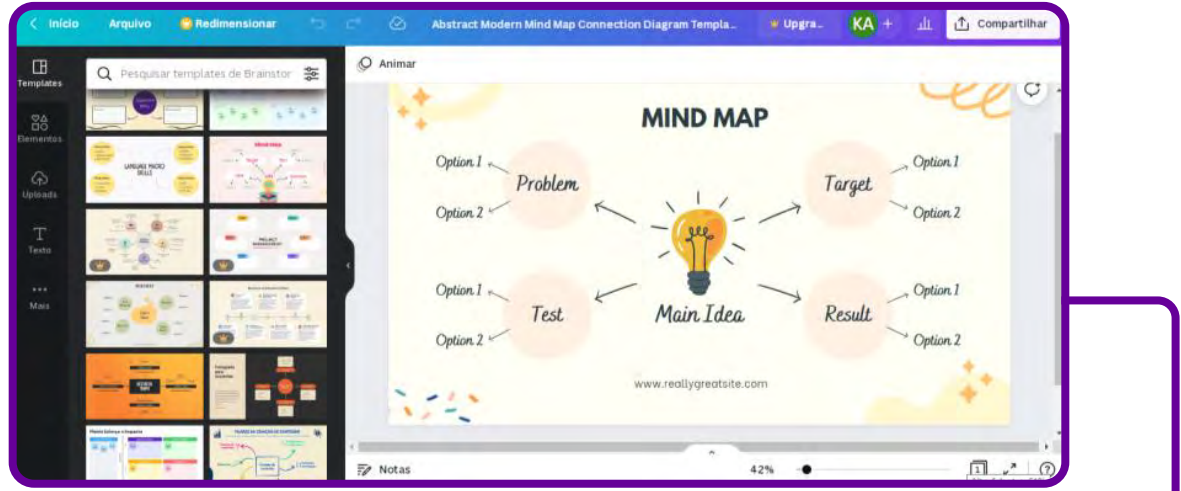

Lembre-se de que, no centro, você deve colocar a ideia principal da sua meta. A partir dela, você vai incluir todas as informações relevantes e as ações necessárias para executá-las.

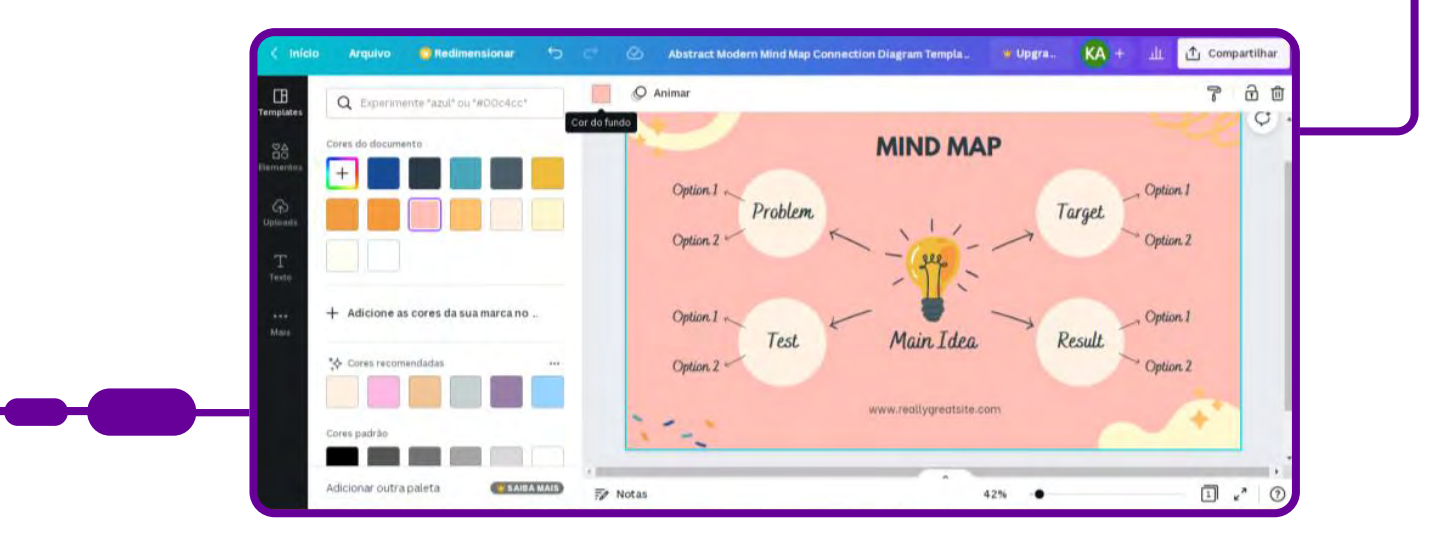

Todos os designs do Canva são 100% editáveis. A partir do modelo escolhido, é possível customizar o fundo da imagem, a tipografia e qualquer outro elemento visual do mapa mental.

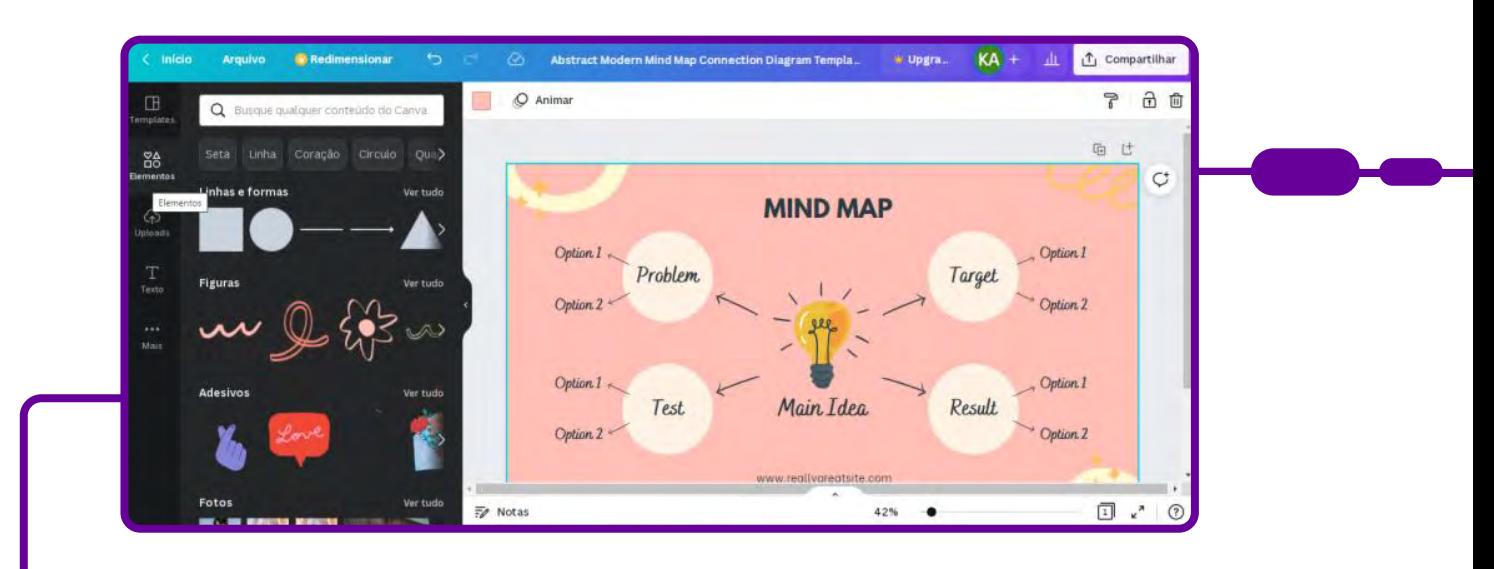

Para encontrar elementos visuais com mais rapidez, use a barra de buscas do Canva.

Caso a modificação não tenha ficado como você imaginou, não precisa se desesperar. Clique em "Desfazer", e pronto.

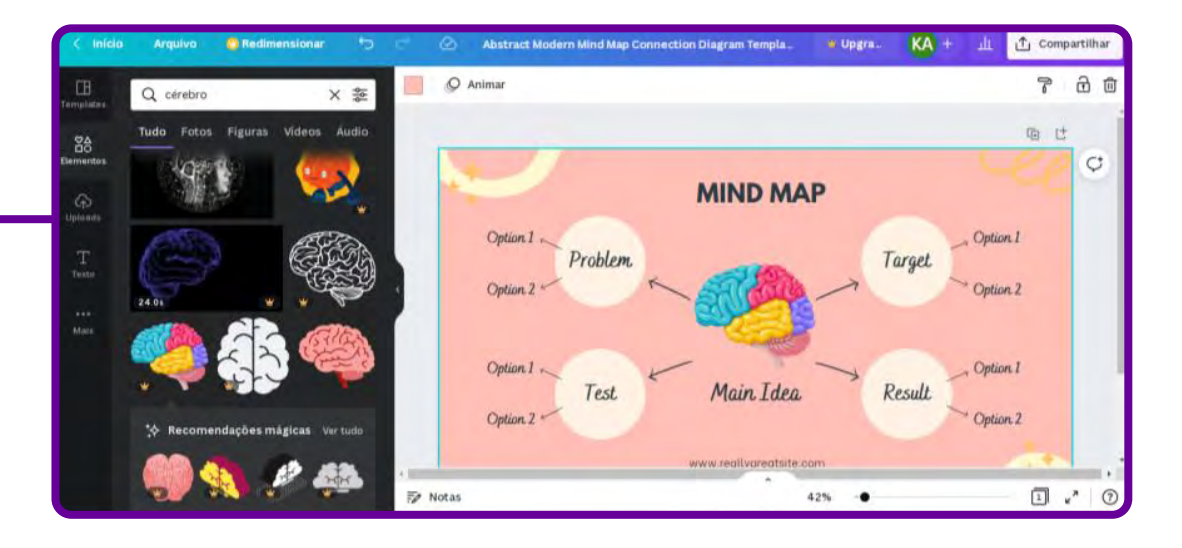

Ao terminar o seu mapa mental, você pode compartilhá-lo com amigos, familiares ou sua equipe. O Canva permite que você espalhe sua arte por e-mail, redes sociais, link ou incorpore o design em seu blog ou site.

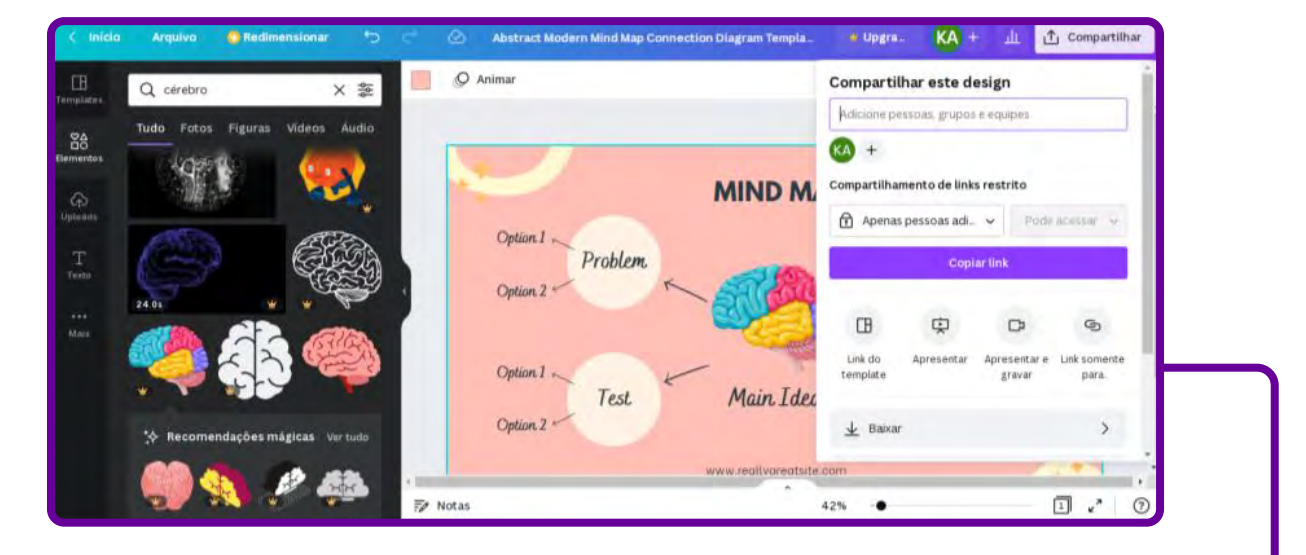

É só clicar em "Compartilhar" e escolher. Você pode baixar em formatos diferentes: PDF, JPG, PNG, GIF, entre outros, conforme a figura a seguir:

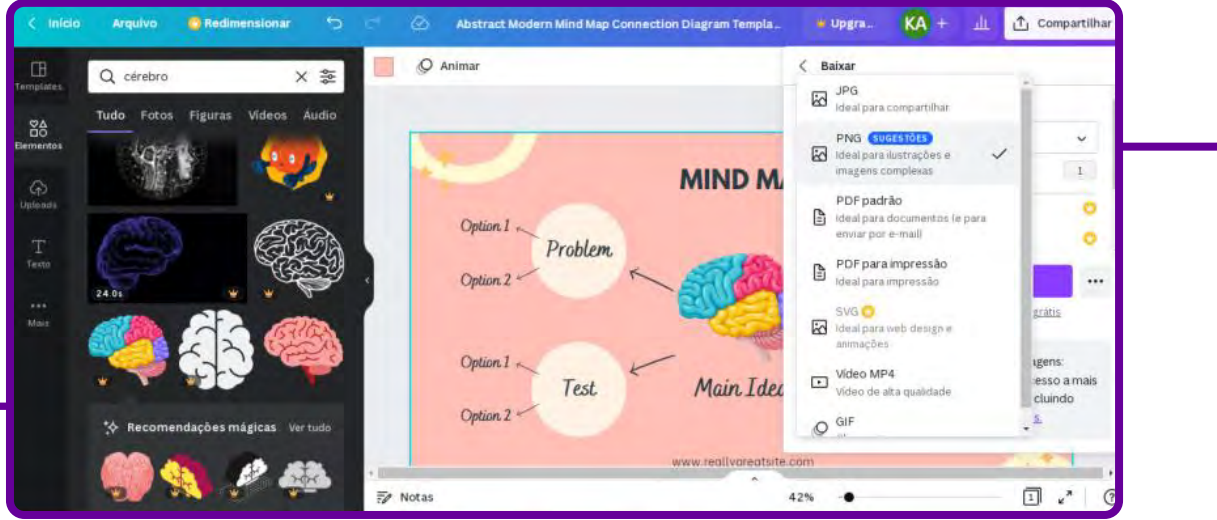

Se a intenção for imprimir seu mapa mental, utilize o formato de arquivo "PDF para impressão", assim o design será impresso com um ótimo acabamento.

#### Que saber mais e buscar outras ferramentas? Acesse:

FERNANDES, Rodrigo. Mapa mental online: veja os melhores sites para fazer de graça.

Techtudo, 21 out. 2019. Disponível em: [https://www.techtudo.com.br/](https://www.techtudo.com.br/listas/2019/10/mapa-mental-online-veja-os-melhores-sites-para-fazer-de-graca.ghtml) [listas/2019/10/mapa-mental-online-veja-os-melhores-sites-para-fazer-de-graca.](https://www.techtudo.com.br/listas/2019/10/mapa-mental-online-veja-os-melhores-sites-para-fazer-de-graca.ghtml) [ghtml](https://www.techtudo.com.br/listas/2019/10/mapa-mental-online-veja-os-melhores-sites-para-fazer-de-graca.ghtml).

### **Anexo Geral 6 - Como criar formulários de avaliação no Google Forms**

Professor(a), cada vez mais adentramos o mundo dos aplicativos e de ferramentas digitais que nos possibilitam resultados rápidos, então pode ser que você já conheça a ferramenta Google Forms, principalmente se já criou avaliações, pesquisas, formulários ou algum tipo de questionário.

O Google Forms é um serviço gratuito e totalmente on-line (compatível com qualquer navegador e sistema operacional) para criar formulários e coletar dados. Para ter acesso a essa ferramenta, você só precisa ter uma conta de email do Gmail — que também é gratuita!

Mas sempre surge aquela dúvida sobre o Google Forms: como usá-lo? É difícil?

Essa ferramenta possui uma interface simples e intuitiva, além de permitir, por exemplo, que você selecione vários tipos de perguntas, arraste e solte para reordenar as perguntas e crie um formulário com resposta automática!

Por isso, para que você possa aproveitar ao máximo essa ferramenta, preparamos um tutorial. Vamos lá?

A primeira coisa a fazer é ter a conta do Google. Se você não a possui, acesse: <https://support.google.com/accounts/answer/27441?hl=pt-BR>, e veja como é fácil criar uma! Com essa conta você terá acesso a várias ferramentas gratuitas do Google: e-mail, formulários, drive on-line (espaço de armazenamento de arquivos), contatos, YouTube, Meet (videochamadas), entre outros.
ł

Faça o login no Forms – pode ser pelo link de acesso ([https://docs.google.](https://docs.google.com/forms/u/0/?tgif=d) [com/forms/u/0/?tgif=d\)](https://docs.google.com/forms/u/0/?tgif=d) ou pelo ícone na sua conta Google, conforme a imagem a seguir:

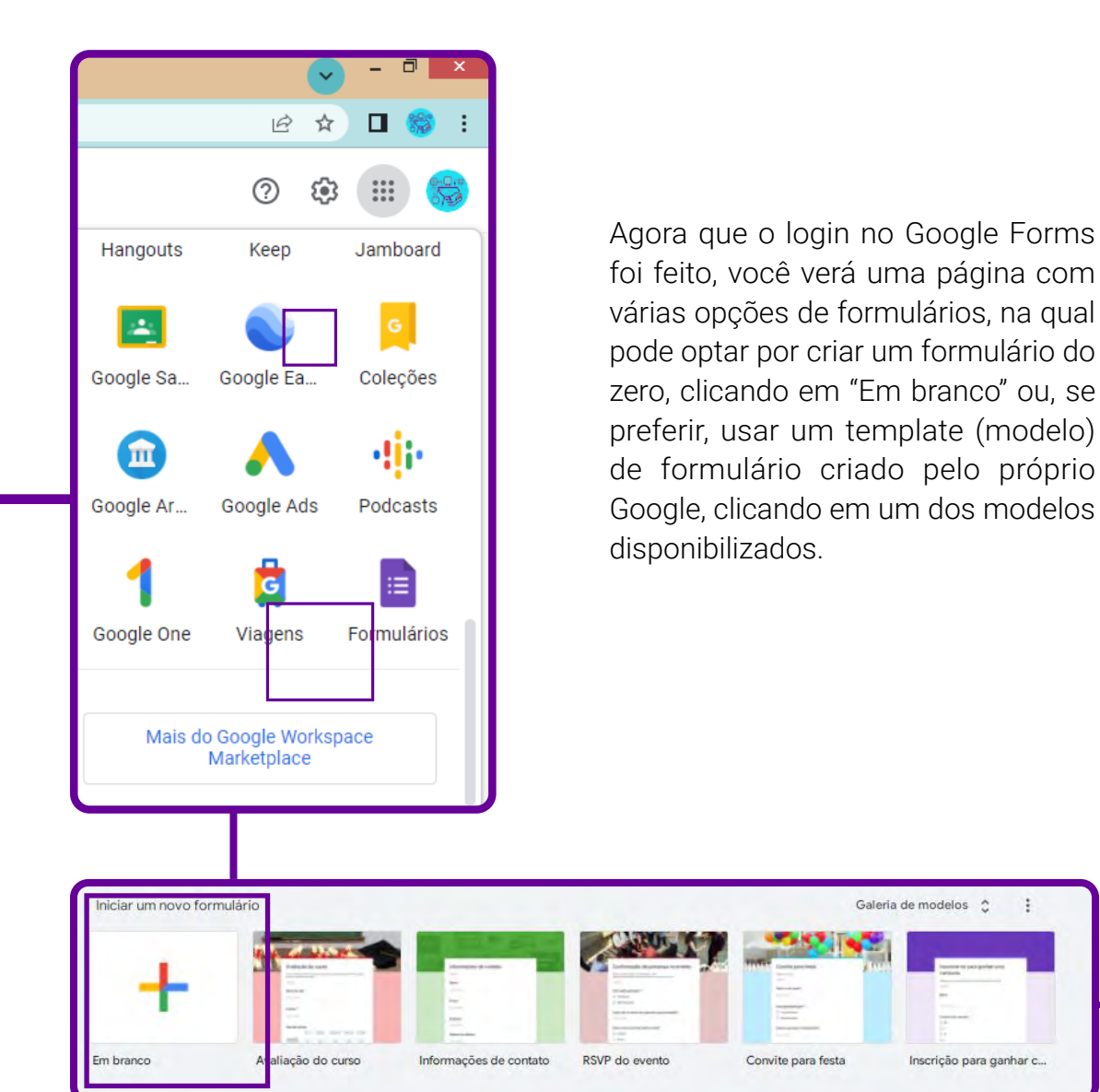

Aqui trabalharemos com a opção "Em branco".

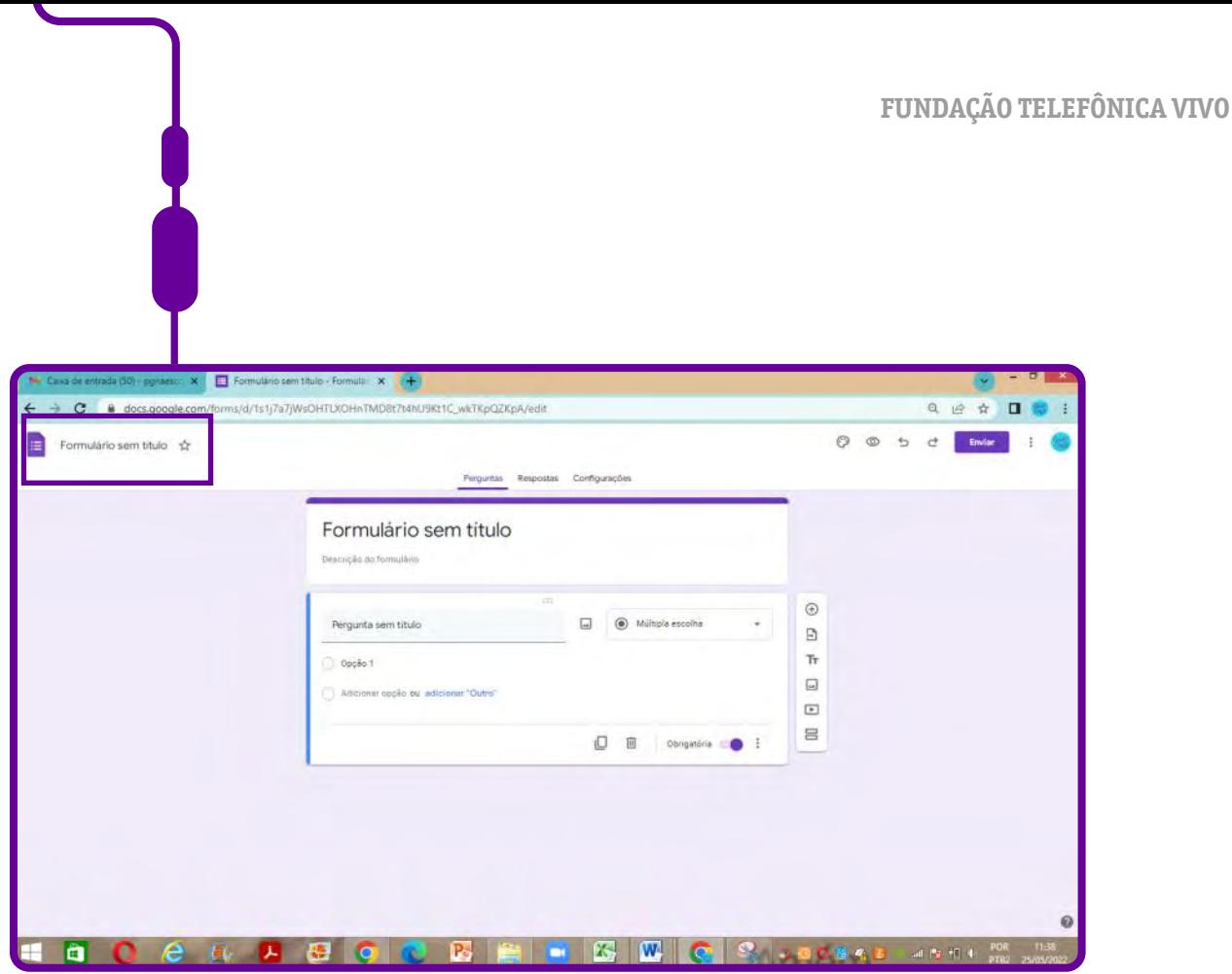

É essa tela que aparecerá quando você clicar na opção.

Nela você começará a montar o seu formulário e poderá adicionar as suas perguntas e incluir informações sobre a avaliação.

Mas antes de começar a criar o questionário, isto é, incluir as perguntas no seu formulário, edite o seu título. Para isso, clique em "Formulário sem título", no canto superior esquerdo, e edite-o. Você notará que o título principal do formulário também mudará. Esse é o título que os entrevistados (pessoas que receberão o formulário) irão visualizar. Caso não queira que ele seja igual ao nome que você dará ao formulário, clique em cima dele e edite-o. Veja na imagem a seguir:

# Formulário sem título

Descrição do formulário

Crie sua primeira pergunta. Por padrão, o Google Forms já deixa uma pergunta no formato de múltipla escolha para que você possa editá-la, mas é possível mudar isso. Na caixa à direita, selecione o tipo de questão que será feita, conforme a imagem a seguir:

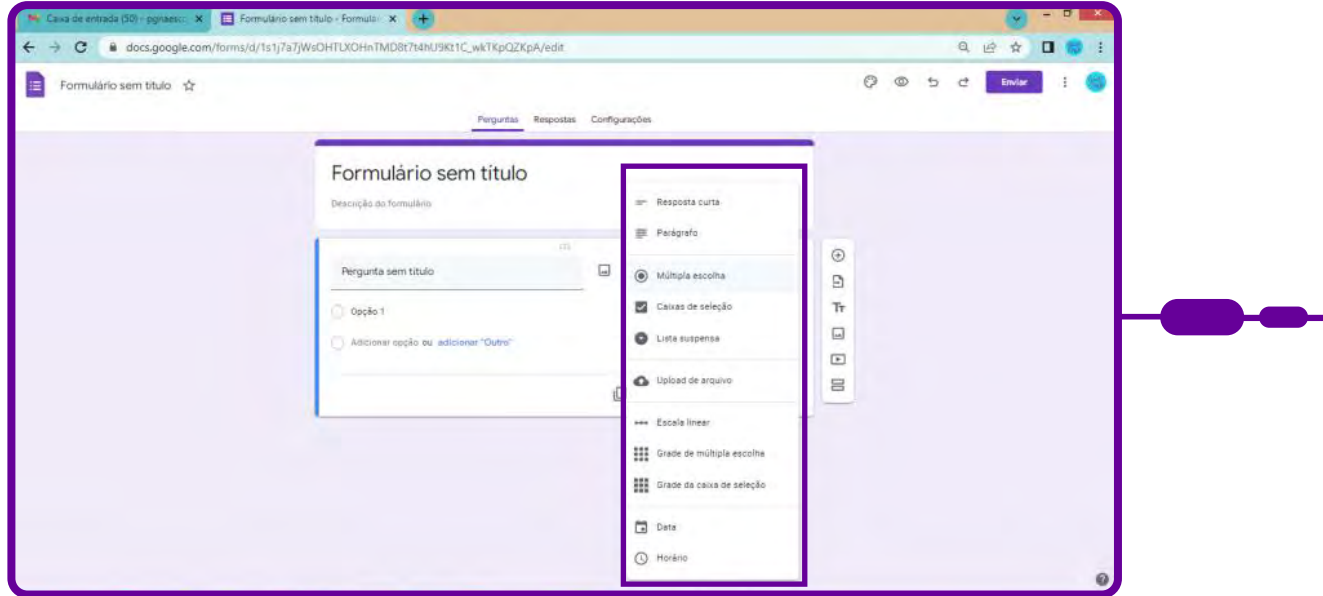

Vamos escolher a opção "Resposta curta" para perguntar o nome do entrevistado:

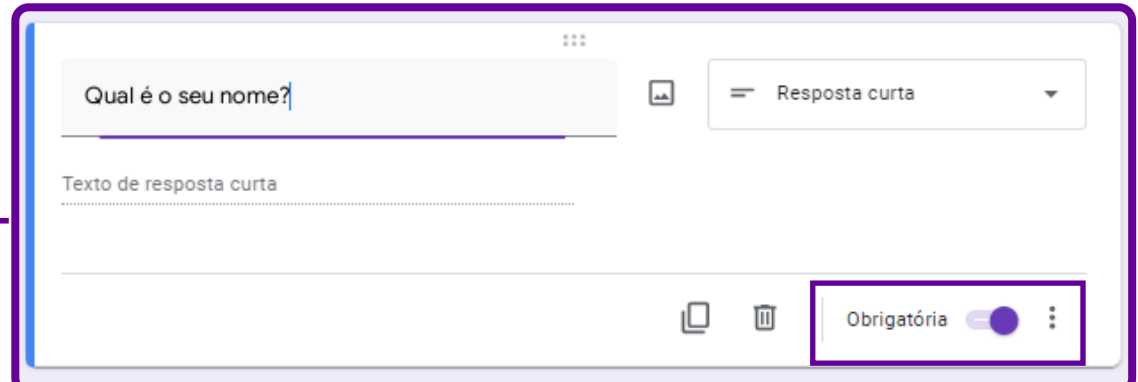

Você pode marcar a pergunta como "Obrigatória". Assim, a resposta do formulário só poderá ser enviada pelo entrevistado caso ele tenha respondido à pergunta em questão, não podendo deixá-la em branco.

É também possível adicionar mais perguntas ao formulário e deixá-lo ainda mais personalizado. Para isso, clique em algum dos ícones do menu lateral direito.

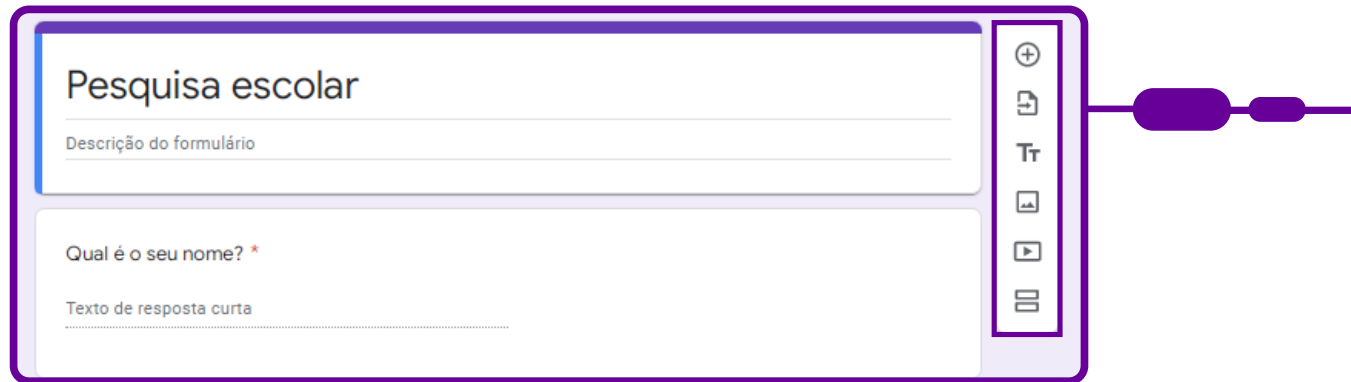

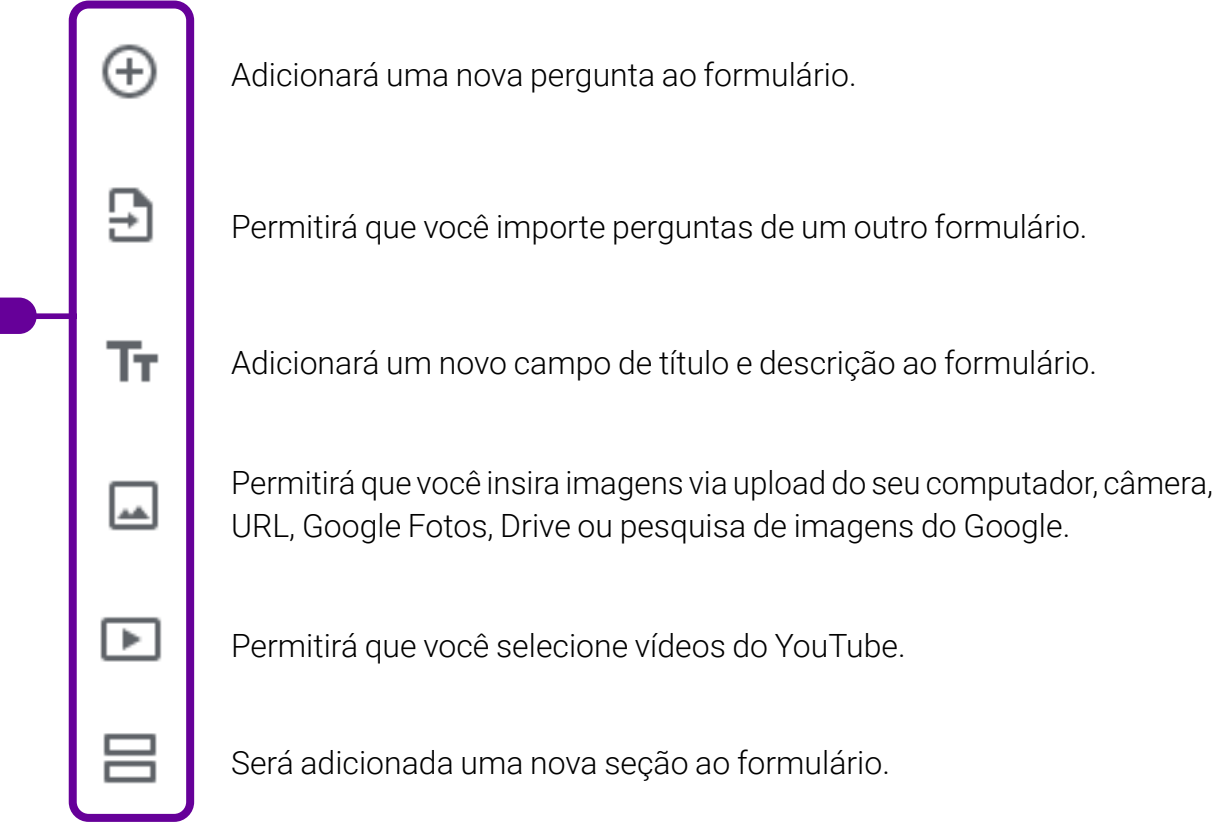

Agora que seu formulário está pronto, personalize-o à vontade, adicionando uma imagem no cabeçalho, alterando a cor do tema, a cor do plano de fundo e até o estilo da fonte.

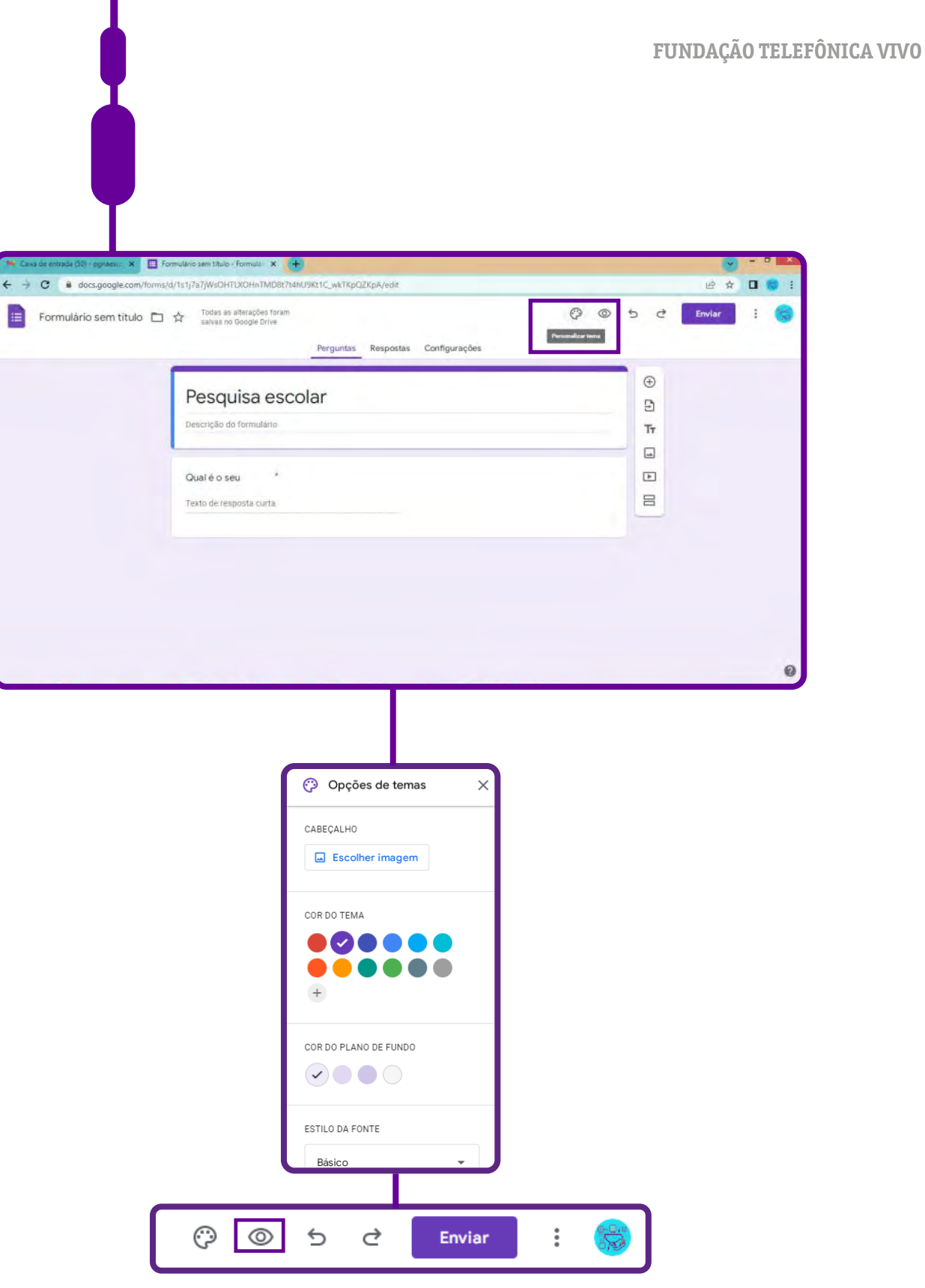

Clicando no ícone acima, você pode visualizar como está seu formulário.

Pronto! Agora que está tudo certo, faça algumas alterações de configuração e, em seguida, comece a divulgá-lo.

I

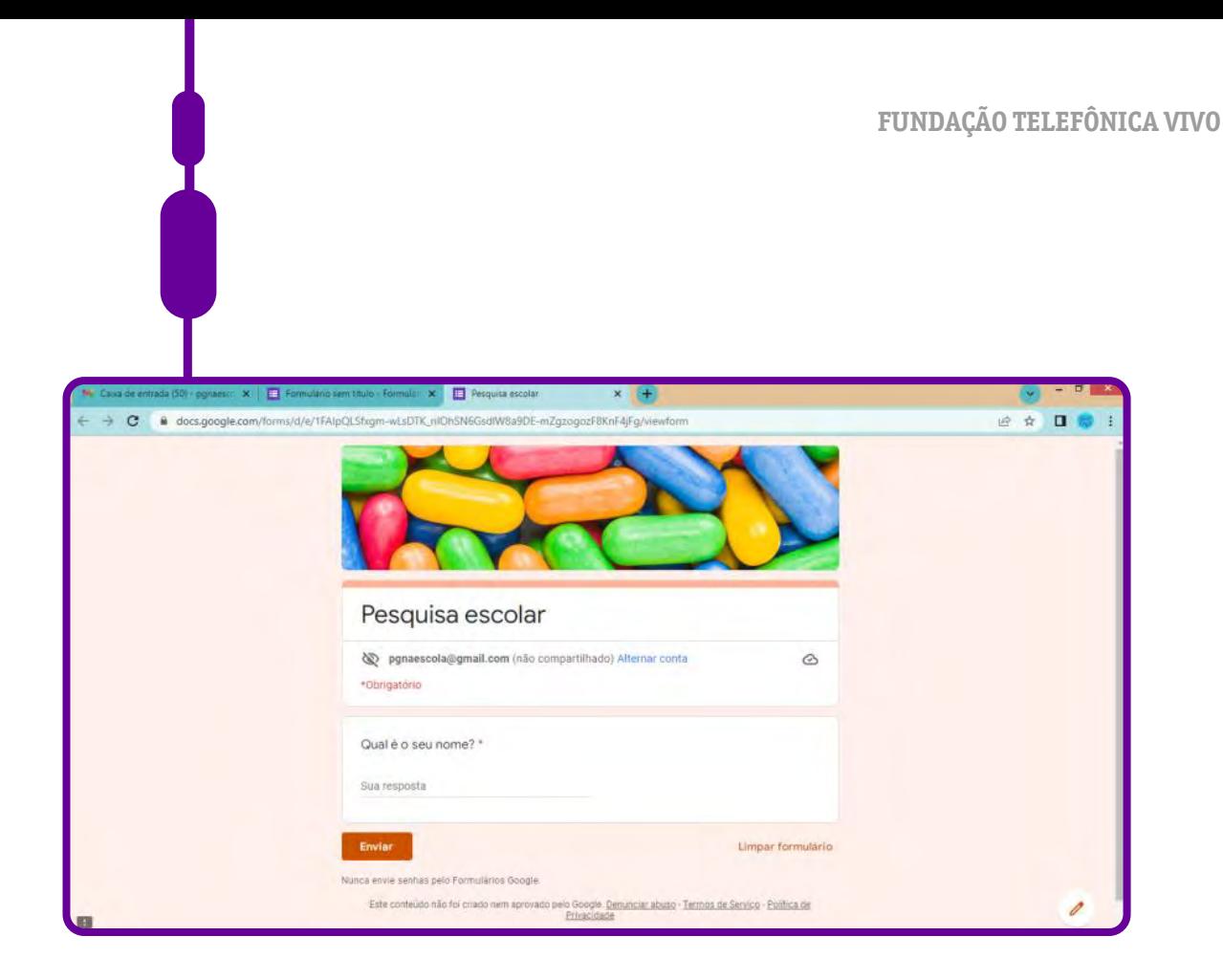

### Atenção!

Antes de divulgar sua pesquisa on-line, é fundamental deixá-la 100% ajustada. Para isso, além de personalizá-la, você também pode editar as configurações do Google Forms. Por meio delas, é possível definir se você deseja coletar o e-mail dos entrevistados, restringir o número de respostas por usuário, editar permissões de visualização ou edição após a resposta e muito mais.

Para editar as configurações do Google Forms, clique em "configurações", como mostra a imagem a seguir:

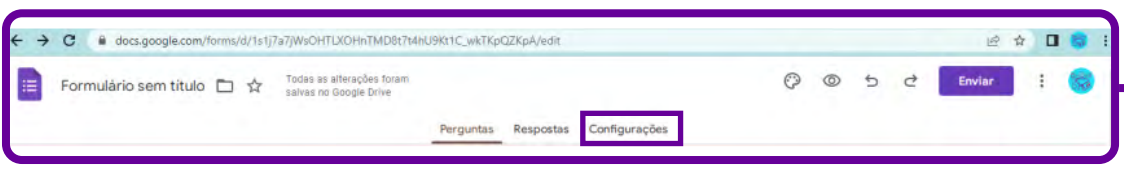

No item "Criar teste", é possível atribuir pontuações e permitir a correção automática das questões.

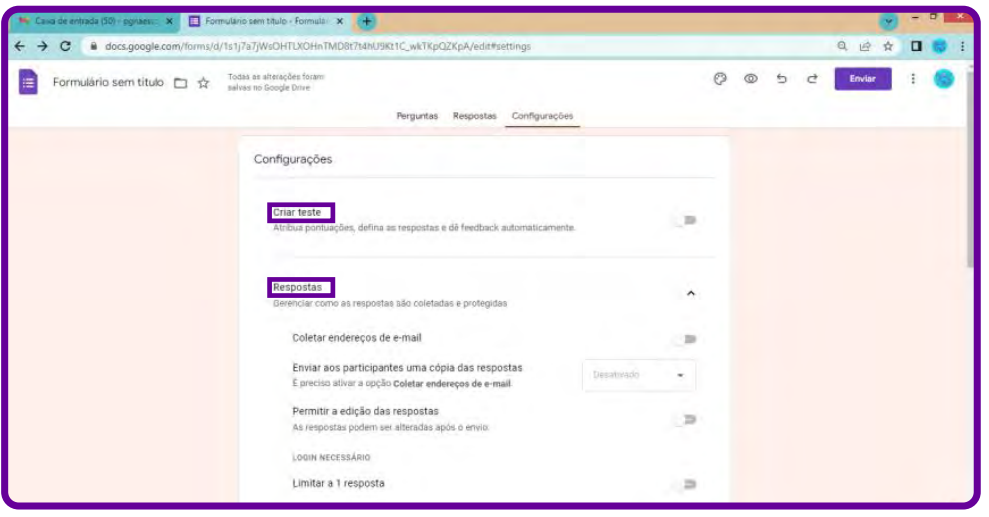

No item "Respostas", é possível coletar endereços de e-mail, limitar a uma resposta por pessoa, permitir que os participantes editem suas respostas após o evento e vejam gráficos de sumário e respostas de texto.

No item "Apresentação", pode-se optar por mostrar a barra de progresso, embaralhar a ordem das perguntas, mostrar link para enviar outra resposta, além da possibilidade de adicionar uma mensagem de confirmação de envio do formulário.

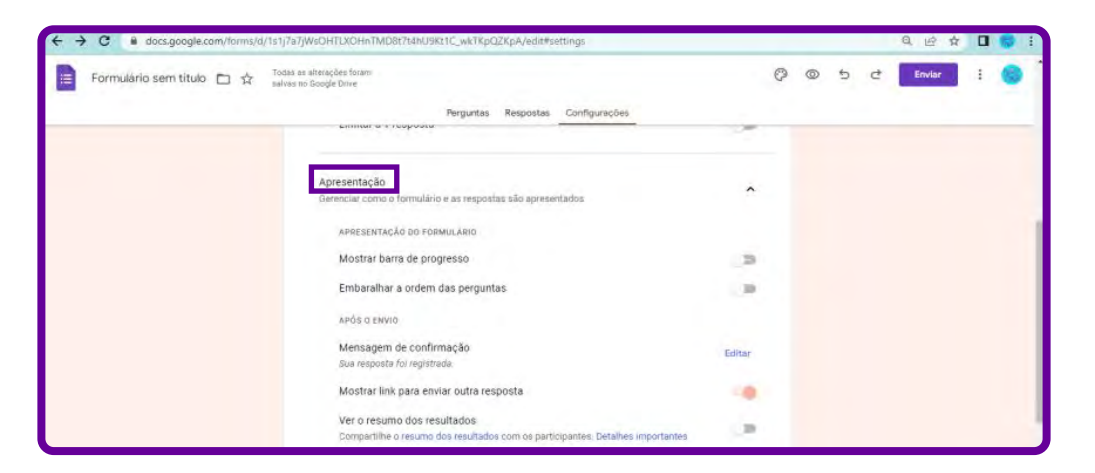

E pronto! Seu formulário do Google Forms já está configurado e preparado para ser divulgado.

#### Como enviar meu formulário para que as pessoas respondam?

Para começar a coletar respostas, clique no botão "Enviar" e escolha uma das formas de envio.

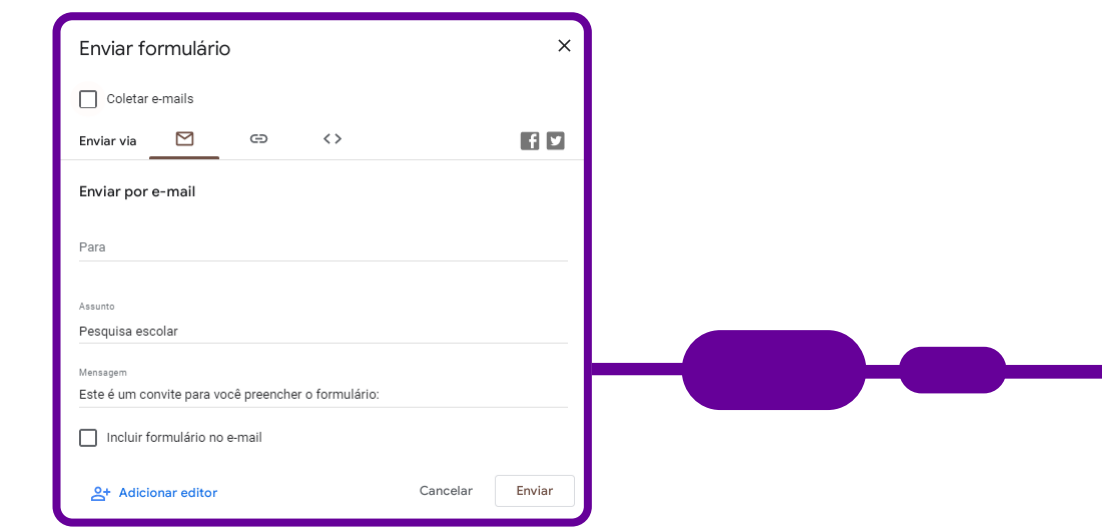

O formulário do Google pode ser compartilhado de três formas: e-mail, link de compartilhamento, ou embutido em páginas da web. Para escolher, selecione a opção desejada na parte superior da tela.

A primeira opção de envio de um formulário do Google Forms é por e-mail. Ela permite que o formulário seja enviado no próprio corpo do e-mail, de forma que o entrevistado não precise abrir uma nova página para responder às perguntas.

Para enviar o formulário dessa forma, selecione a opção "E-mail" e preencha o e-mail do destinatário (caso haja mais de um, separe seus endereços por vírgulas), o assunto, a mensagem que deseja enviar e marque a opção "Incluir formulário no e-mail". Em seguida, clique em "Enviar".

Outra opção de compartilhar seu formulário é por meio das redes sociais ou por WhatsApp (essa pode ser uma das melhores soluções, é mais usada ultimamente).

Para gerar um link de compartilhamento, selecione a segunda opção ("Link") e copie a URL gerada. Se preferir, escolha "URL curto" para ter uma URL otimizada. Veja na imagem:

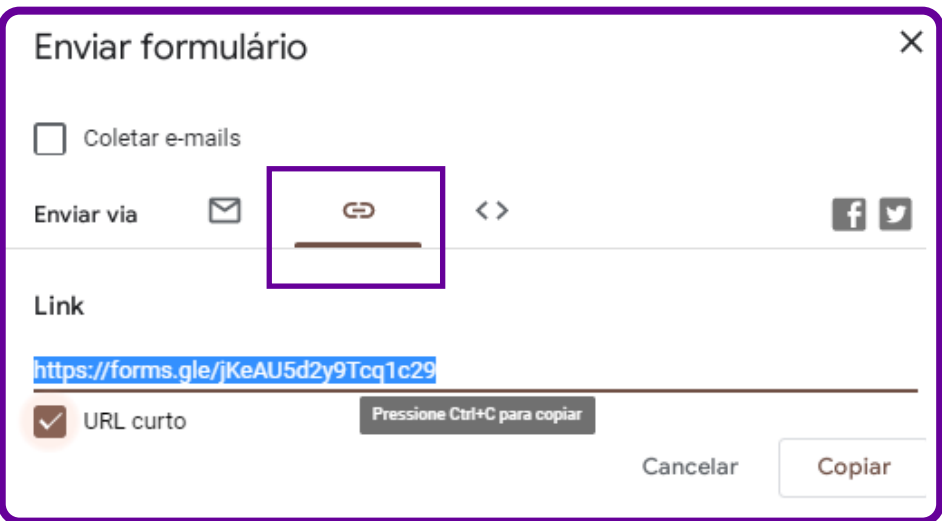

Há ainda a opção de compartilhar/disponibilizar o formulário em um site, por exemplo. Uma boa forma de fazer isso é embedando (importando, o que se representa pelo símbolo <>) o formulário do Google Forms na página que deseja — isto é, incluir seu formulário do Google Forms na página do site.

Para fazer isso, selecione a opção "Incorporar HTML" e copiar o código gerado. Em seguida, cole em qualquer local do seu site que aceite HTML.

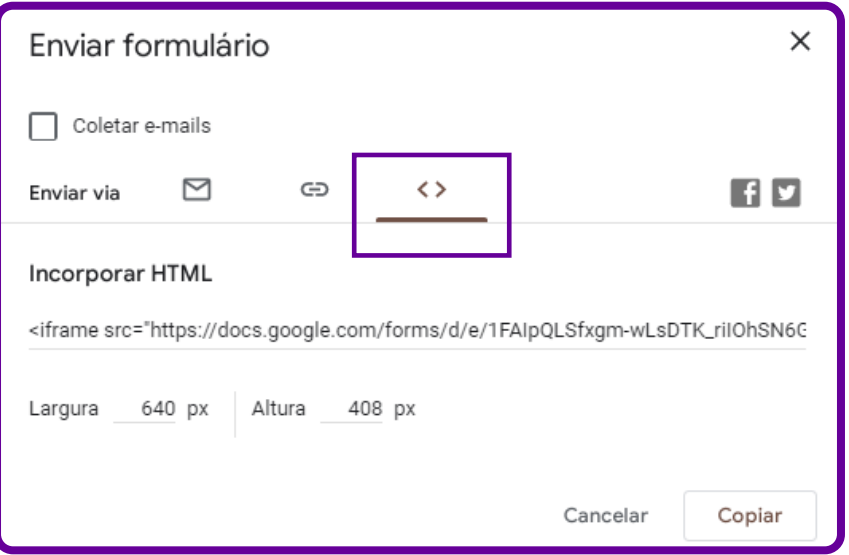

Agora que você aprendeu a criar e compartilhar seu formulário Google Forms, é só esperar as respostas e acompanhá-las.

Vixe, mas como vou ver os resultados e verificar as respostas?! Esse também é um processo simples! Vamos ver como funciona?

Acesse a aba "Respostas", onde é possível ver as respostas de forma resumida, individual por pergunta ou individual por participante.

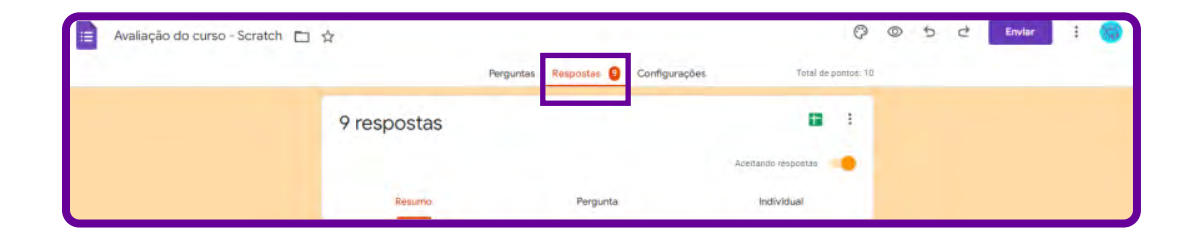

Você também pode ver todas as respostas diretamente no Google Sheets. Para isso, gere uma planilha de resultados, clicando no ícone do Google Sheets.

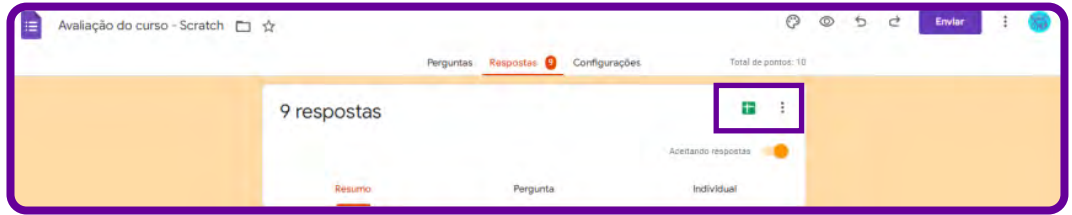

Automaticamente, o Google Forms criará uma planilha do Google Sheets com todas as respostas obtidas em sua pesquisa. Veja como fica a visualização das respostas no Google Sheets:

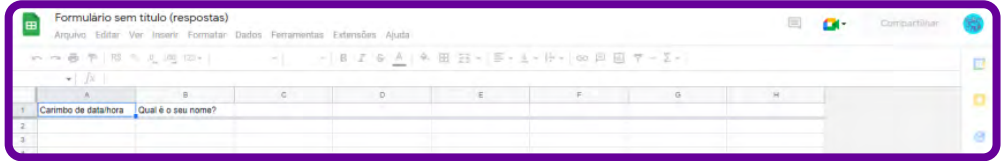

#### Parar de receber respostas de um formulário do Google Forms

Pronto! Você fez a sua pesquisa e coletou todas as respostas de que precisava. E, agora, o que fazer com seu formulário? Não é uma boa prática excluir um formulário do Google Forms, pois você pode perder todos os dados e até mesmo o modelo de formulário utilizado para a sua pesquisa — e se precisar novamente deles? O ideal é que você desative o seu formulário. Mas como fazer isso?

Então, para parar de receber respostas ao seu formulário, basta desativá-lo no Google Forms, desabilitando a opção "Aceitando respostas". Ele ficará

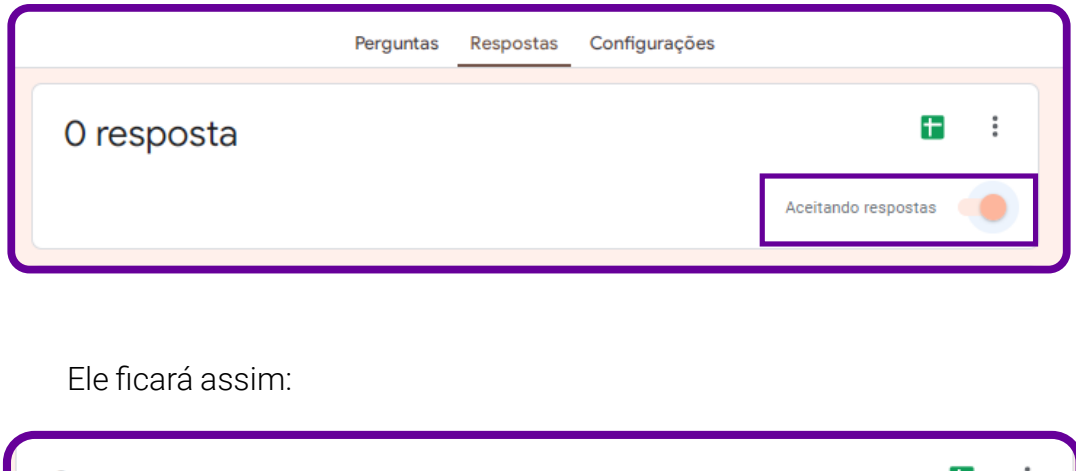

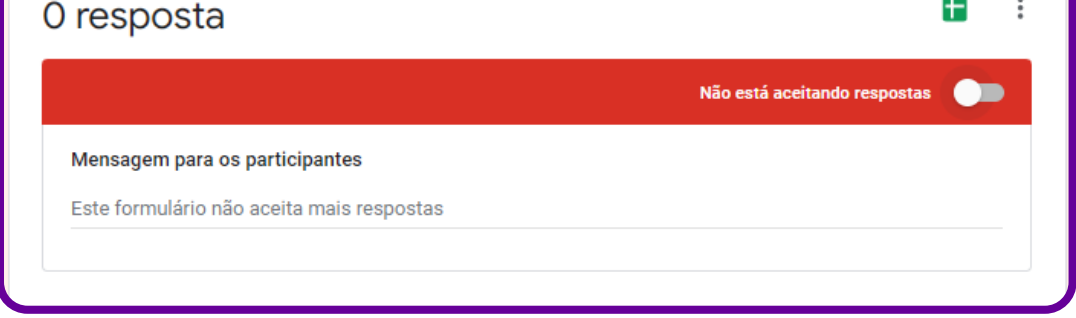

Pronto! Agora você já sabe usar o Google Forms, é só criar o seu formulário on-line e aguardar os resultados.

## **Anexo Geral 7 – Como criar um quiz usando o Mentimeter**

Mentimeter é uma plataforma online que permite criar apresentações interativas. Nuvem de palavras, ranking, diagrama de pontos e quiz são alguns exemplos. Ela se apresenta na versão gratuita e versão paga.

Aqui organizamos o passo a passo para que você crie seu quis utilizando a versão gratuita da plataforma.

1. Acesse o site <https://www.mentimeter.com/pt-BR> ou pesquise no seu navegador o nome Mentimeter

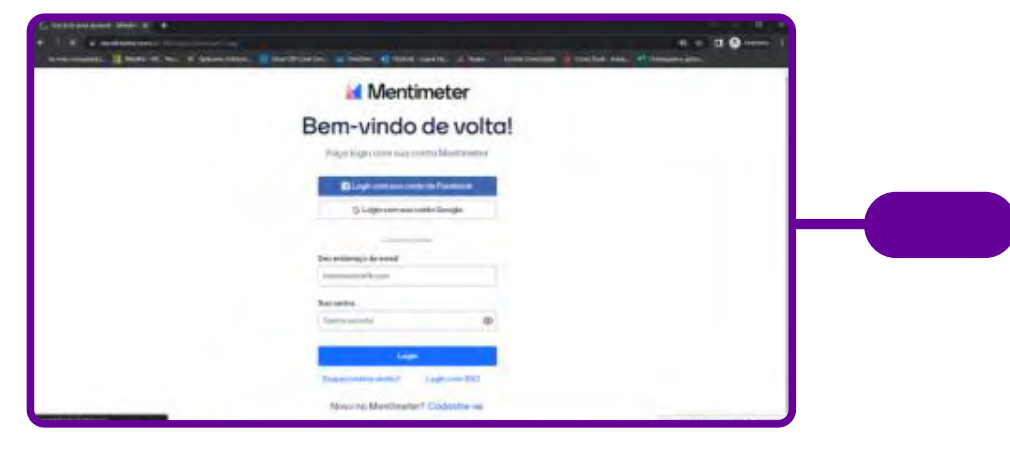

Não tem cadastro? Aparecerá esta tela:

Caso já tenha e esteja conectada com a sua conta de e-mail, aparecerá esta tela.

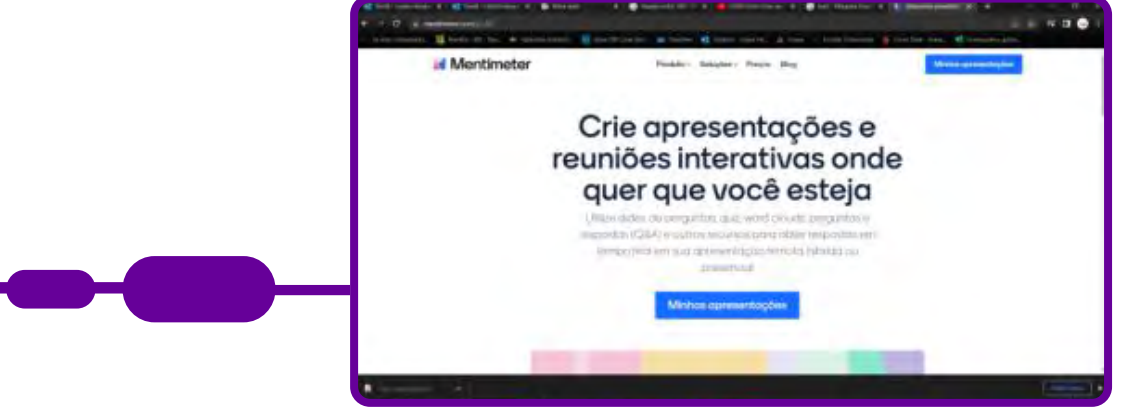

Escolha a opção que melhor se ajuste para realizar seu acesso.

2. Caso esteja aparecendo em inglês, você poderá alterar para o português. Clique com o lado direito do mouse, e, na caixa que aparecerá, clique em "Traduzir para o português".

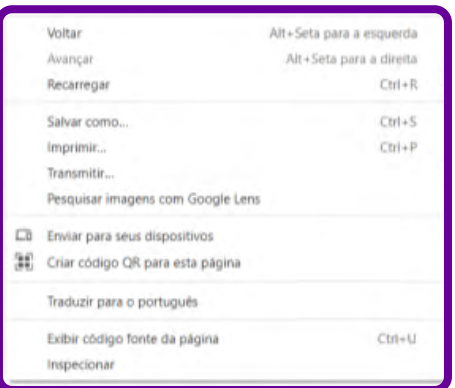

3. Clique no sinal de "+ Nova apresentação" para começar.

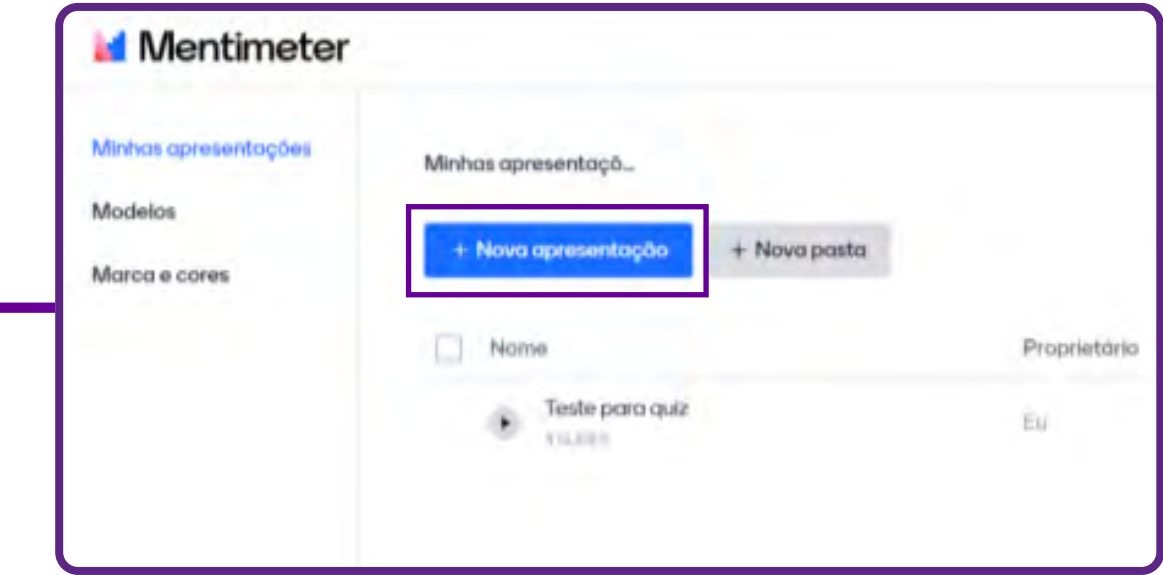

4. Adicione o nome da apresentação na caixa de texto que irá aparecer e depois clique em "Criar apresentação".

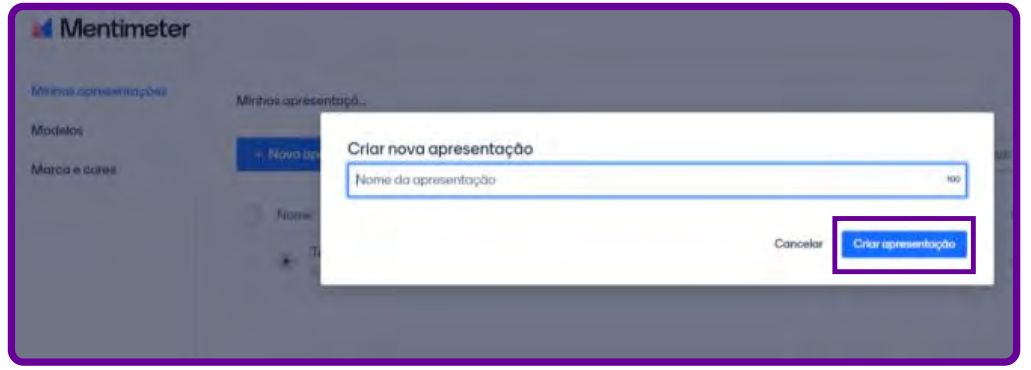

5. Aparecerá um slide na sua lateral esquerda e você deverá escolher o tipo para começar suas configurações do quiz. No canto direito em "Tipo de slide", você deve clicar e rolar a barra lateral desse item até que consiga visualizar o item "Concurso de Quiz".

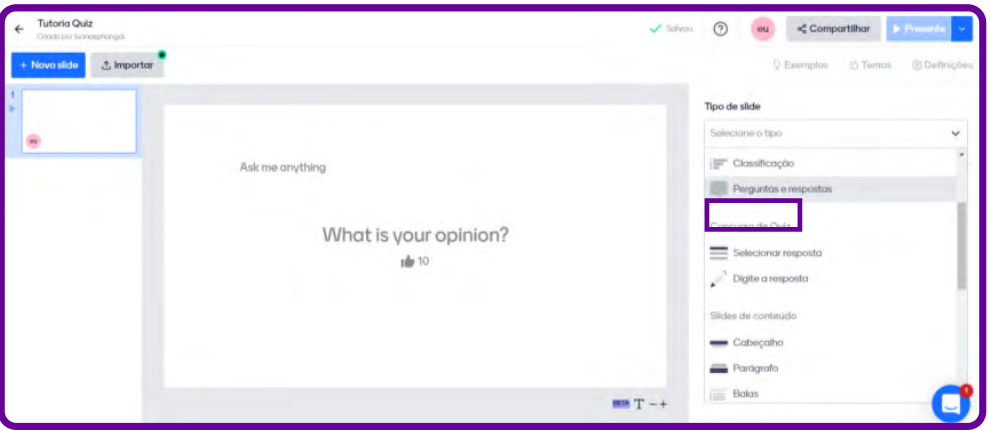

6. Observe que nesse tópico temos duas opções:

Opção 1 - Selecionar resposta: nela, podem ser inseridas respostas com múltipla escolha.

Observação: O criador do quiz durante a elaboração já deixa a resposta correta selecionada.

Opção 2 - Digite a resposta: o participante do quiz responde digitando o nome da resposta.

Observação: O criador do quiz pode deixar várias opções de respostas, mas o participante deverá escrever e não apenas selecionar como na opção anterior.

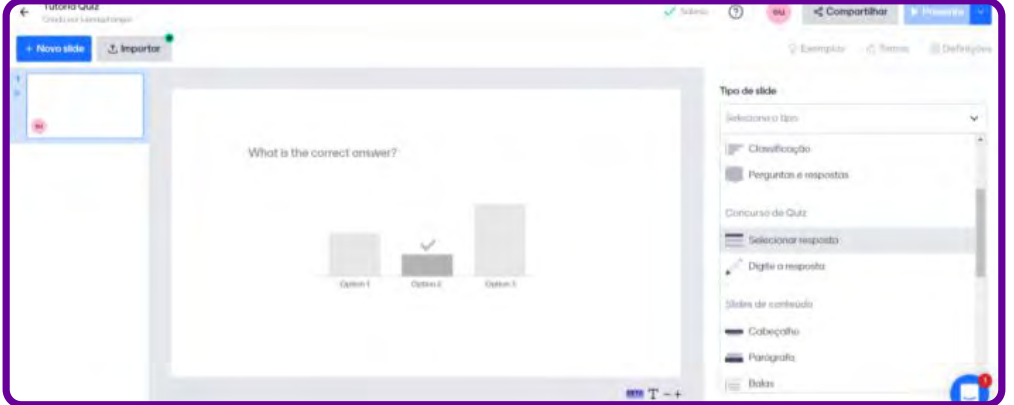

### Modelo Opção 1

### Modelo Opção 2

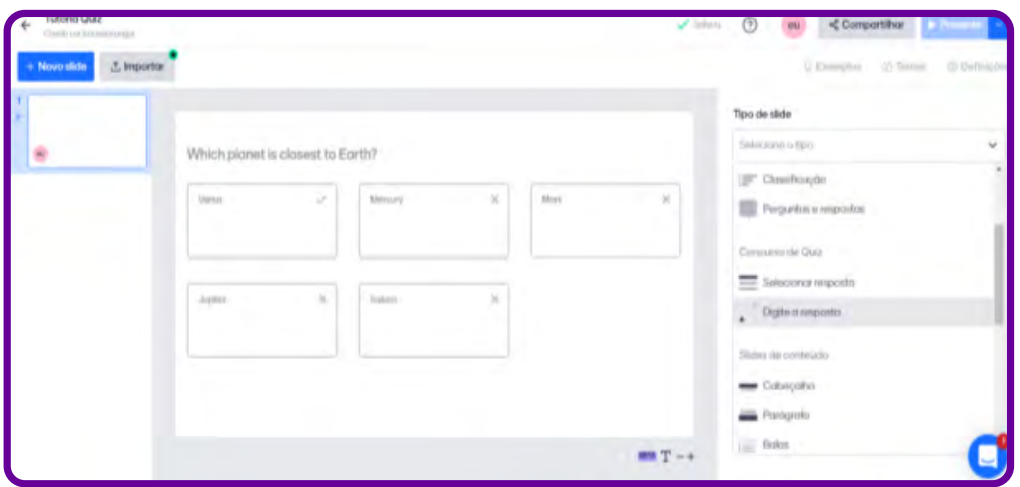

Usaremos os dois tipos de perguntas e respostas durante o nosso quiz. Vale lembrar que na versão gratuita são permitidos apenas cinco slides no modo quiz. Mas sua apresentação não tem limite de slides e você poderá usar os demais recursos, como, por exemplo, os que aparecem representados na imagem.

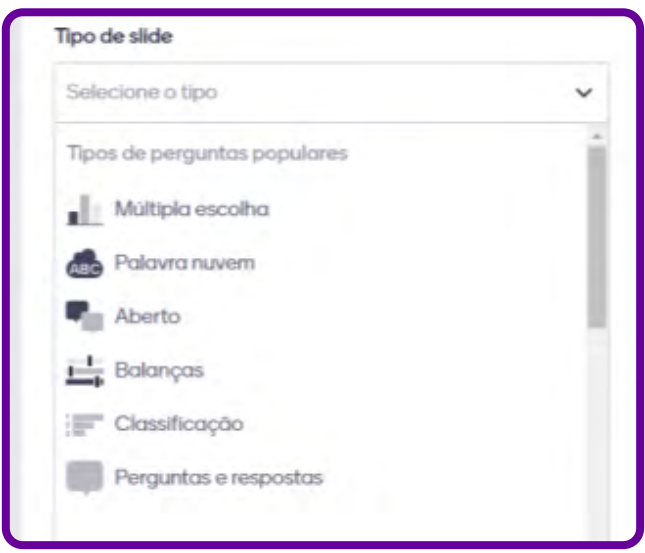

7. Vamos montar um pequeno quiz como exemplo:

Clique então na opção "Selecionar resposta" e, em seguida, escreva a primeira pergunta no campo "Sua pergunta" .

Abaixo da pergunta estão as opções. Caso precise de mais opções, clique em "+" e adicione-a (o campo que deve ser preenchido com as respostas que os participantes estarão visualizando no momento do quiz). Entre as alternativas colocadas, insira a resposta correta.

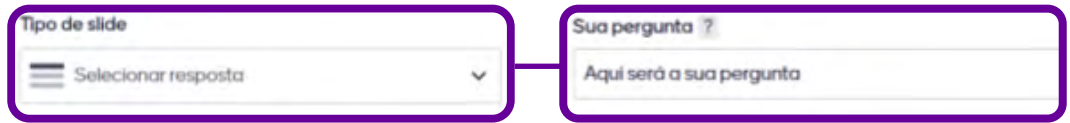

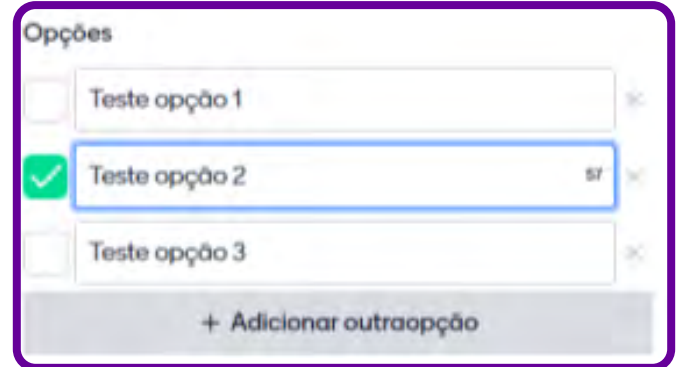

Observe que no campo lateral esquerdo de cada pergunta aparece um quadrado. Clique no quadrado que represente a resposta correta da questão.

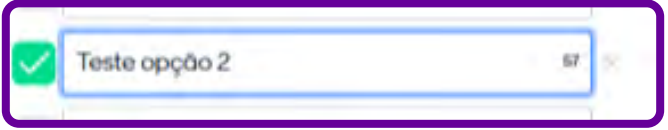

Você irá ver a seguinte tela:

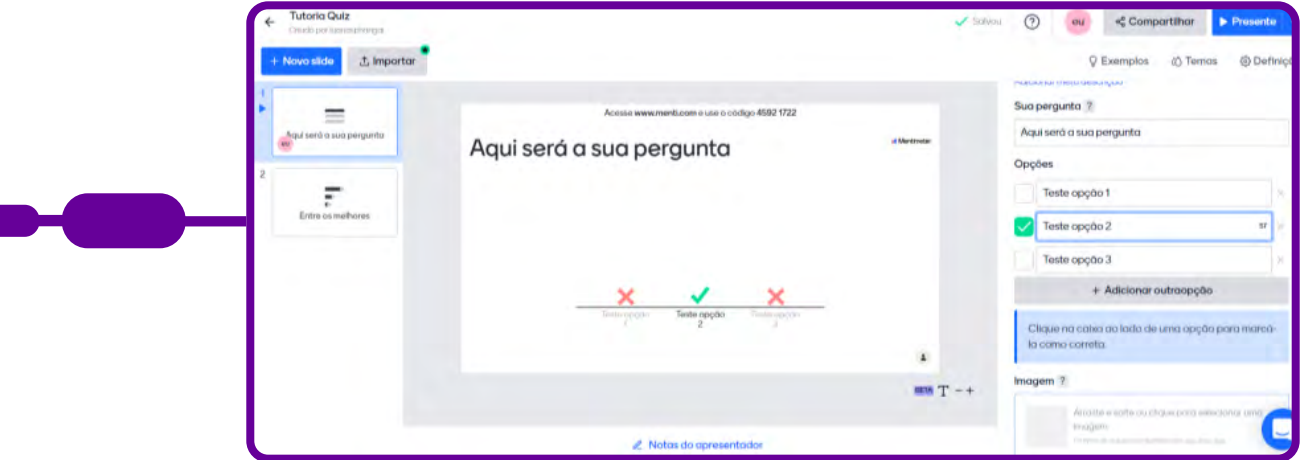

8. Os itens a seguir são opcionais.

Imagem – Caso queira inserir imagens, clique no quadrado de tom claro, e será direcionado para fazer o download do local que está no seu dispositivo, galeria ou Gifs.

#### Extras

Segundo para responder –O tempo do quiz é medido em segundos, e você pode ajustá-lo. Abaixo desse item, há também um botão que habilita a opção "Respostas corretas mais rápidas ganham mais pontos".

Música – Neste item, pode-se selecionar uma música para ser reproduzida enquanto acontece o quiz. Na versão gratuita há três opções de escolha e basta selecionar no quadro ao lado direito da música. A selecionada ficará em todos os slides. Caso deseje sem música, não selecione nenhuma.

Entre os melhores – Neste item, pode-se escolher se após as perguntas do slide os participantes poderão ver o placar de pontos ("Remover placar" ou Adicionar placar"). Para tanto, aparece um botão cinza para se fazer a escolha.

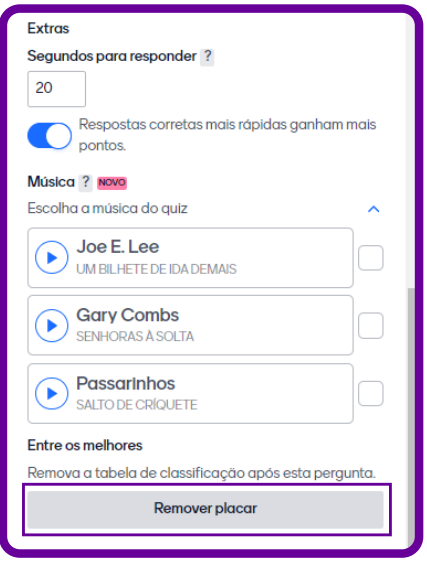

Para adicionar um novo slide, na lateral da tela no lado superior direito, clique em (+) "Novo slide" e abrirá as mesmas opções de escolha que realizou no item 5, porém na sua lateral esquerda, siga os mesmos passos ou altere a opção que consta no mesmo item 5, selecionando "Digite a resposta". Assim, a estrutura para o Quiz será a mesma. Siga para o item 6 "Modelo Opção 2".

Atenção: O limite de slides na versão gratuita é de 5 – Concurso de Quiz.

9. Para convidar os participantes, há duas alternativas.

Enviar o link: No campo superior da tela, clique em "Compartilhar", copie o código e envie para o participante.

Acesso ao site: Os participantes têm que acessar [www.menti.com](http://www.menti.com) e inserir o código que aparece no campo superior do slide. Copie esse número e divulgue para o participante.

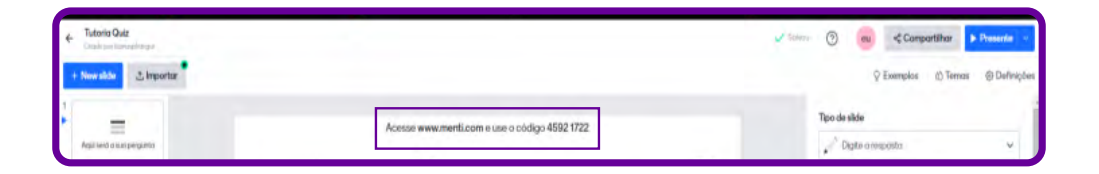

10. Momento do Quiz

Os participantes e o desenvolvedor do quiz devem estar conectados de forma simultânea. Caso o participante entre antes no link do quiz, ele não conseguirá participar.

O desenvolvedor do quiz dará início ao clicar no canto superior da tela em "Presente". A tela será expandida e ele deve passar o mouse no canto inferior esquerdo para que apareça os comandos de "seguir" com o quiz.

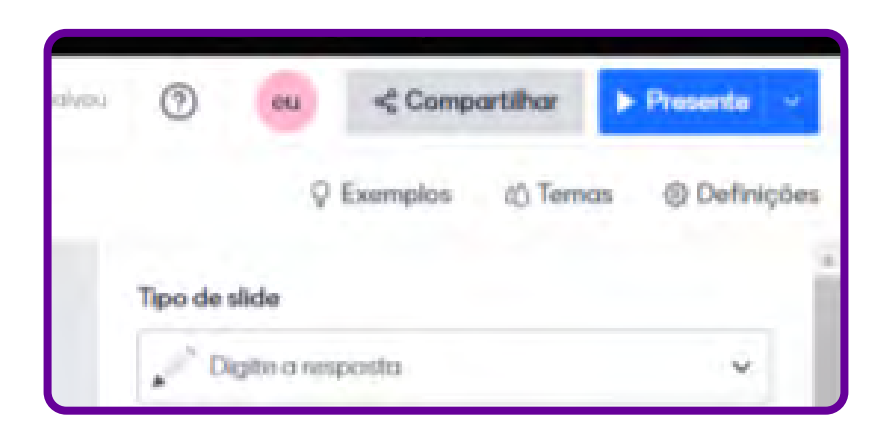

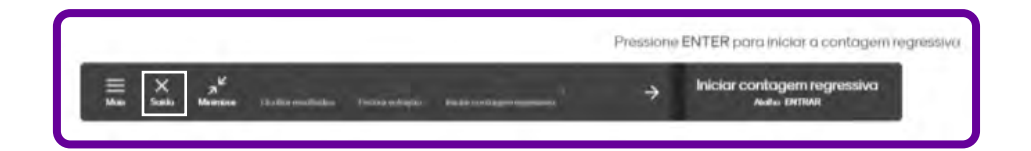

Quando finalizar o quiz, clique no X que aparece no centro da tela ao passar o mouse ou pressione a tecla "ESC" do seu teclado que será direcionado para a tela que criou o seu quiz.

### Resultado do quiz

Após finalizar as respostas do quiz, você encontrará os resultados no campo superior do slide, na opção "Esta apresentação tem resultados". Com essa opção, é também possível baixar e gerenciar os resultados.

• Baixar resultado - Visualiza e baixa em PDF o resultado ou telas dos slides.

• Gerenciar resultados – Pode-se baixar em PDF, como no item anterior, ou redefinir a apresentação como se nunca tivesse sido usada.

ATENÇÃO - Certifique-se de que tenha salvado os resultados obtidos. Após redefinir, você não conseguirá recuperar o resultado do quiz.

# **Anexo Geral 8 – Ferramentas para nuvem de palavras**

Criar uma nuvem de palavras pode ajudar em diversos trabalhos, utilizando os termos que você mais usa. Vários sites oferecem o serviço de criação de nuvens de palavras, cada um com seus recursos e níveis de dificuldade. Há páginas que oferecem uma extensa biblioteca de imagens, em que o usuário pode combinar esses conteúdos para formá-las. Outras se destacam pela facilidade de uso ou compatibilidade com recursos on-line. A seguir apresentamos algumas opções.

#### **Wordclouds**

O Wordclouds (wordclouds.com) é um site que permite criar nuvem de palavras utilizando diversas formas e imagens para enriquecer sua apresentação. É gratuito e deixa o usuário importar palavras de links da internet, documentos PDF ou do Microsoft Office. Com o Wordclouds, é possível salvar as nuvens criadas em PNG, PDF e SVG.

### Word Clouds for Kids

Com poucos recursos em relação às versões de seus concorrentes, o Word Clouds for Kids (abcya.com/word\_clouds) destaca-se pela facilidade de uso e permite que o usuário cole o texto, altere fontes, cores e layout da nuvem criada.

#### Word Cloud Generator

Diferentemente de seus concorrentes, o Word Cloud Generator trabalha diretamente com o Google Docs e cria uma nuvem de palavras baseada em seu texto no editor do Google. É gratuito; não possui muitos recursos, mas ajuda na visualização das palavras mais utilizadas no texto.

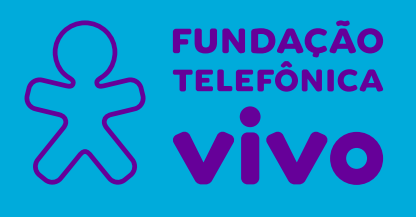

# **[fundacaotelefonicavivo.org.br](https://fundacaotelefonicavivo.org.br/)**

Acompanhe a **Fundação Telefônica Vivo** pelas redes sociais:

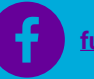

**[fundacaotelefonicavivo](https://www.facebook.com/fundacaotelefonicavivo/)**

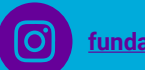

**[fundacaotelefonicavivo](https://www.instagram.com/fundacaotelefonicavivo/)**

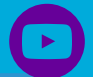

Pensamento Computacional **526**

**[fundacaotelefonicavivo](https://www.youtube.com/user/fundacaotelefonica)**

**[FTelefonicaVivo](https://twitter.com/FTelefonicaVivo)**